# **Thorlabs APT Controllers**

# **Host-Controller Communications Protocol**

Date: 04 Jun 2019

### **Contents**

## **Messages Applicable to BPC20x Series**

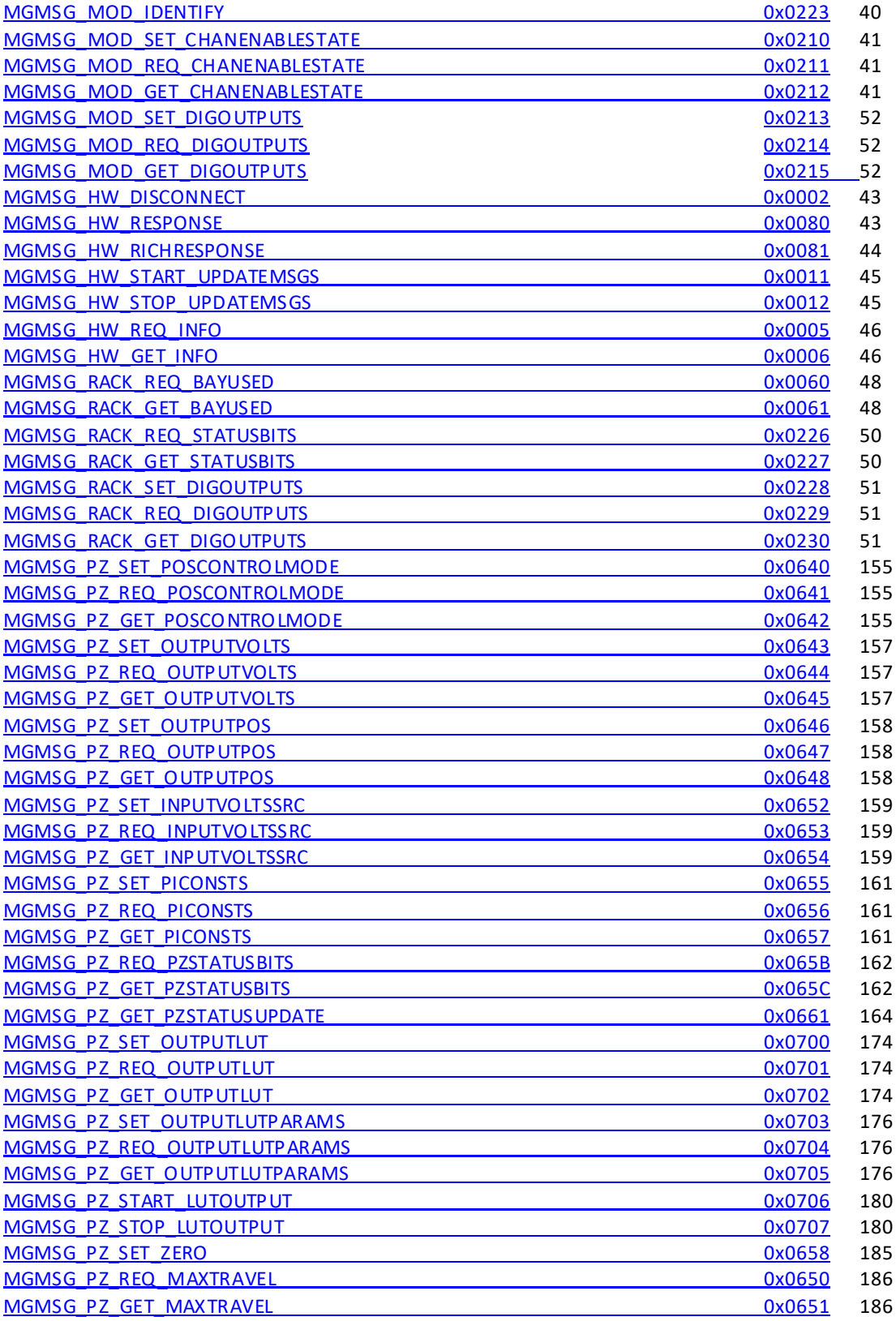

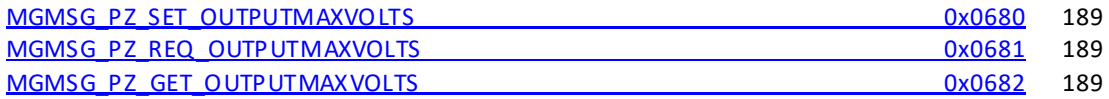

## **Messages Applicable to BPC30x Series**

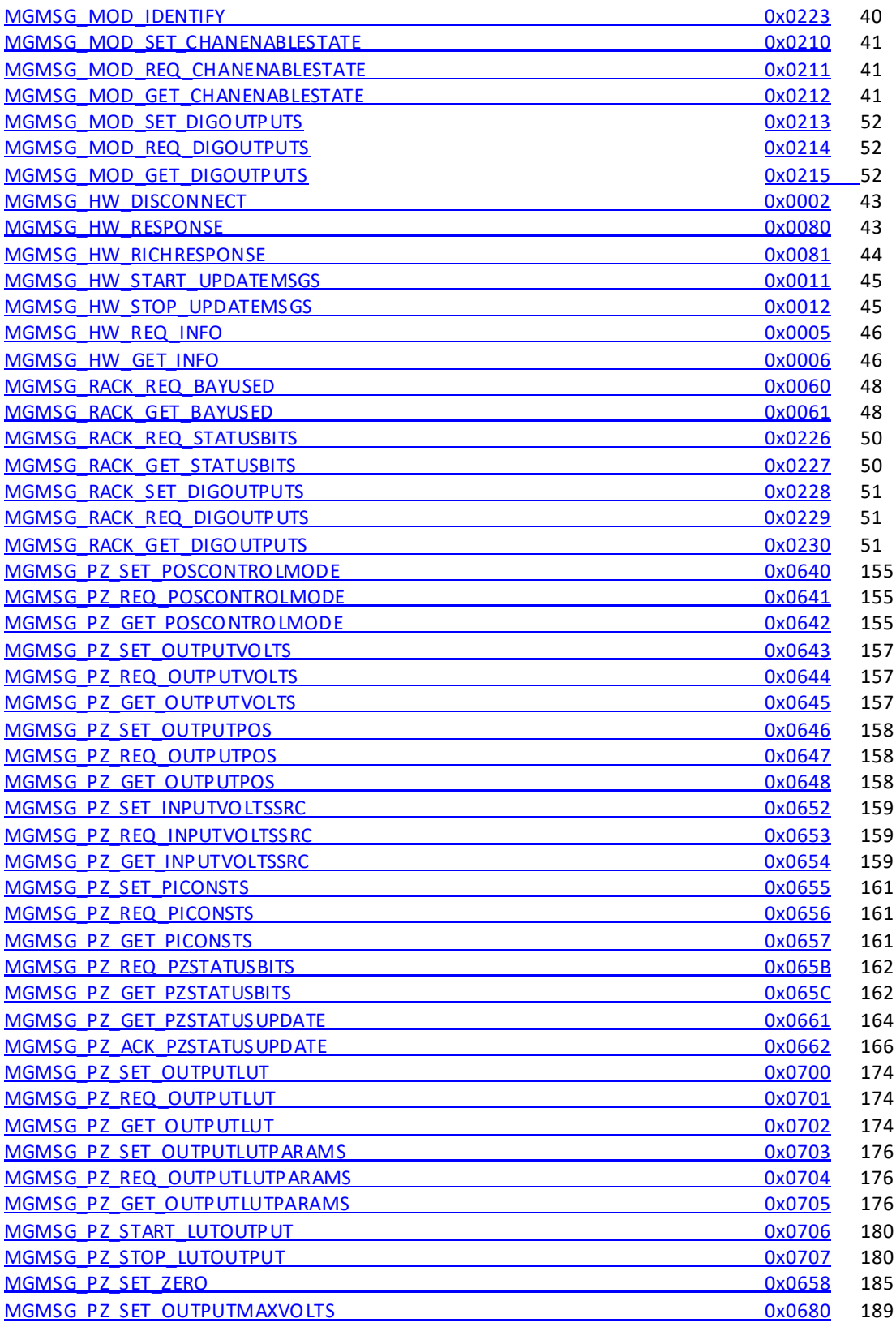

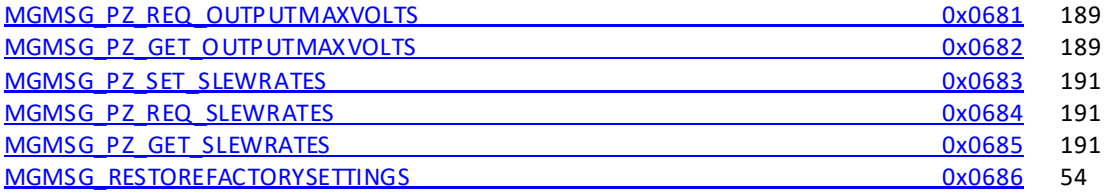

## **Messages Applicable to PPC001 and PPC102**

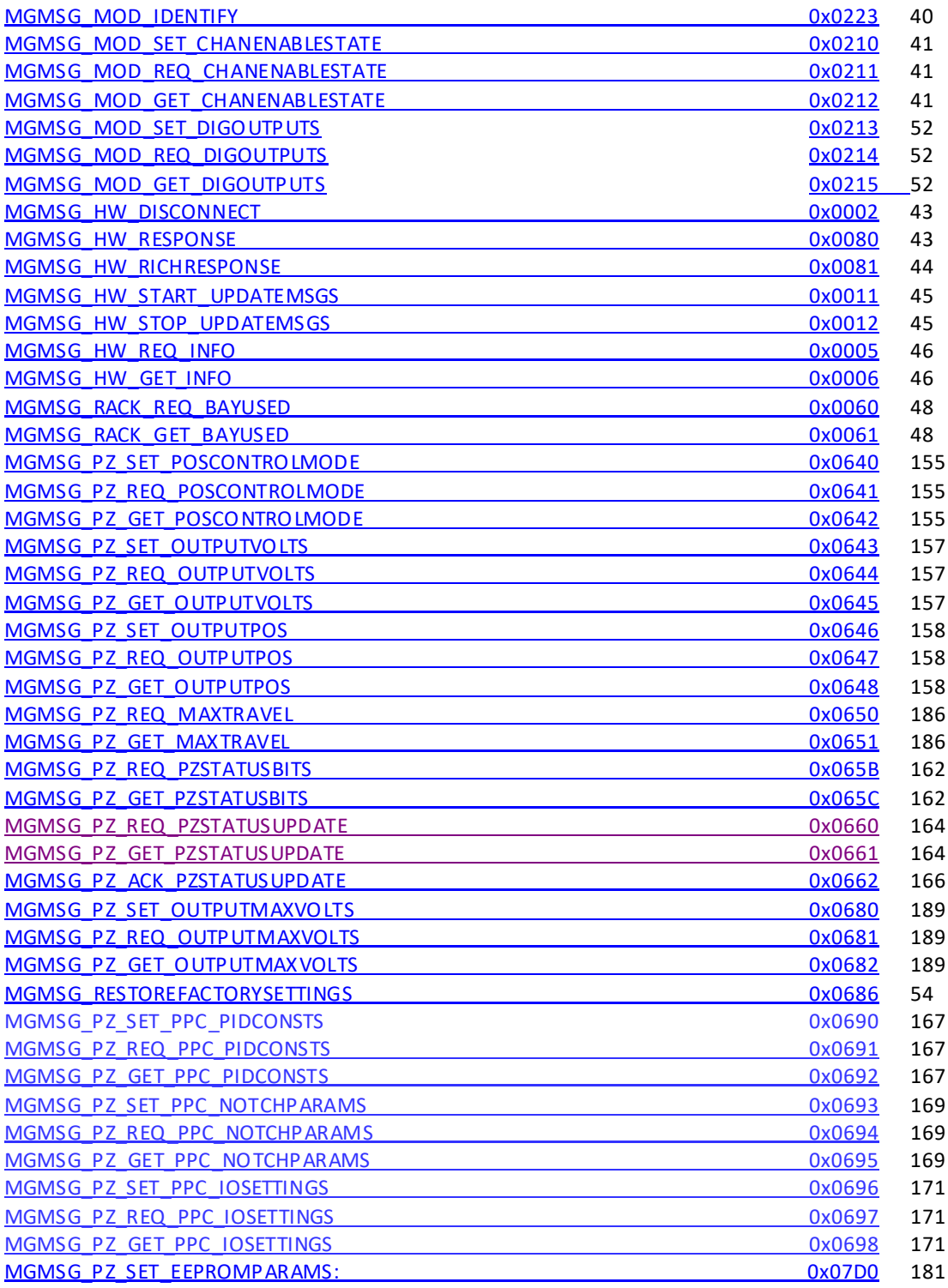

### **Messages Applicable to TPZ001 and KPZ101**

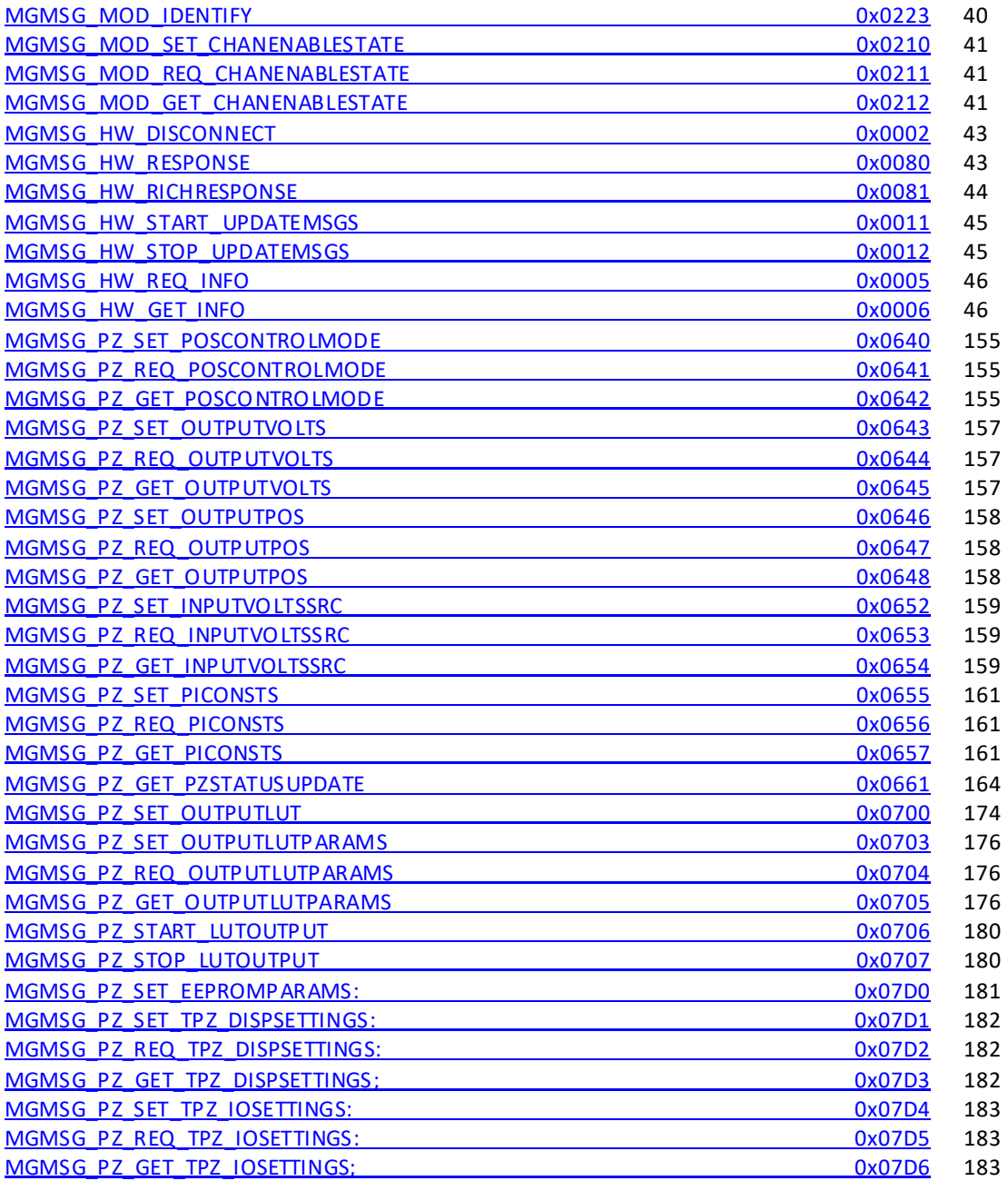

## **Messages Applicable to KPZ101 Only**

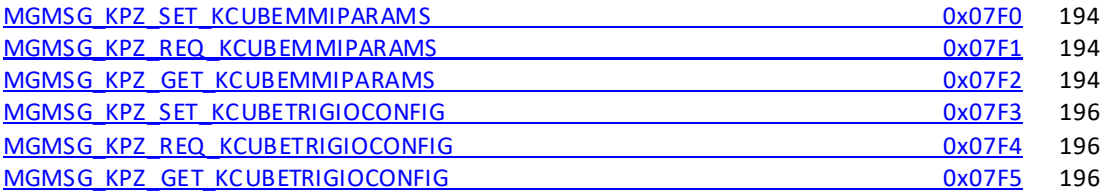

## **Messages Applicable to TSG001 and KSG101**

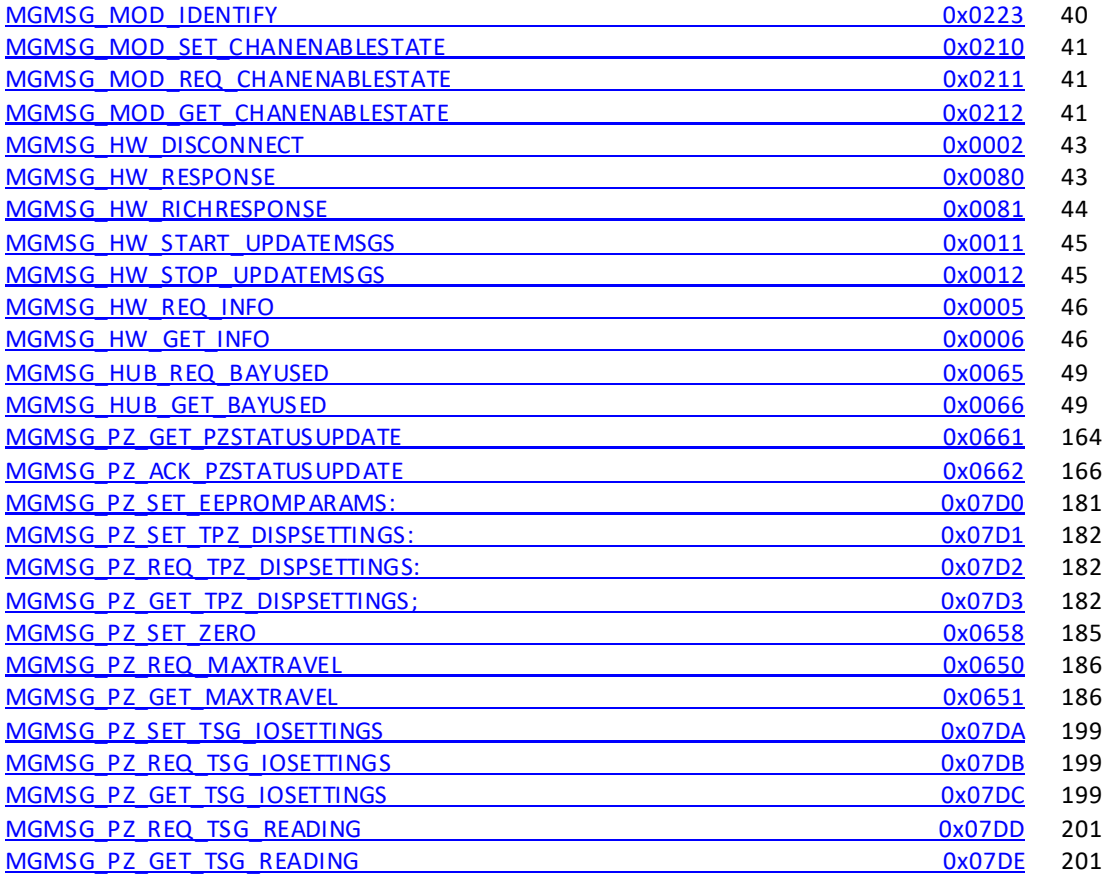

## **Messages Applicable to KSG101 Only**

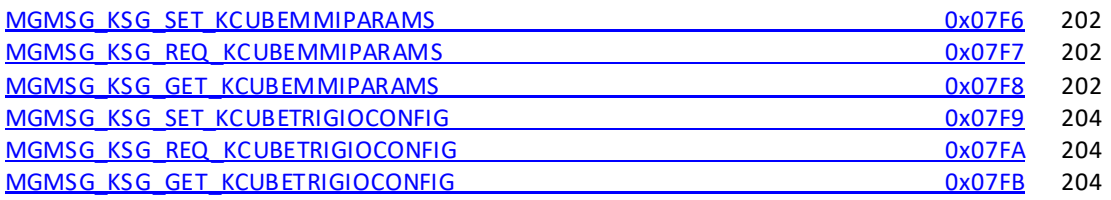

## **Messages Applicable to MPZ601**

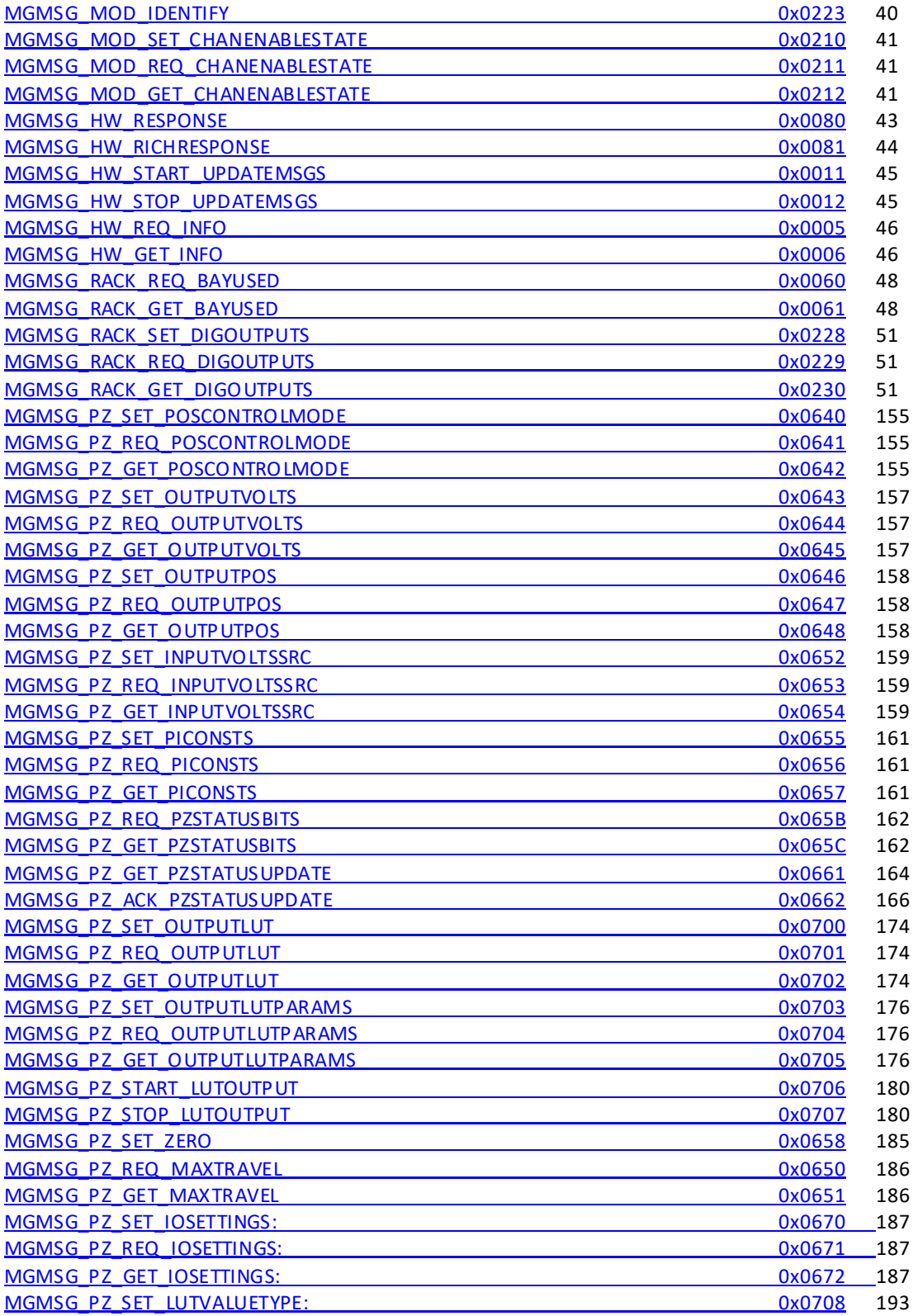

## **Messages Applicable to TDC001 and KDC101**

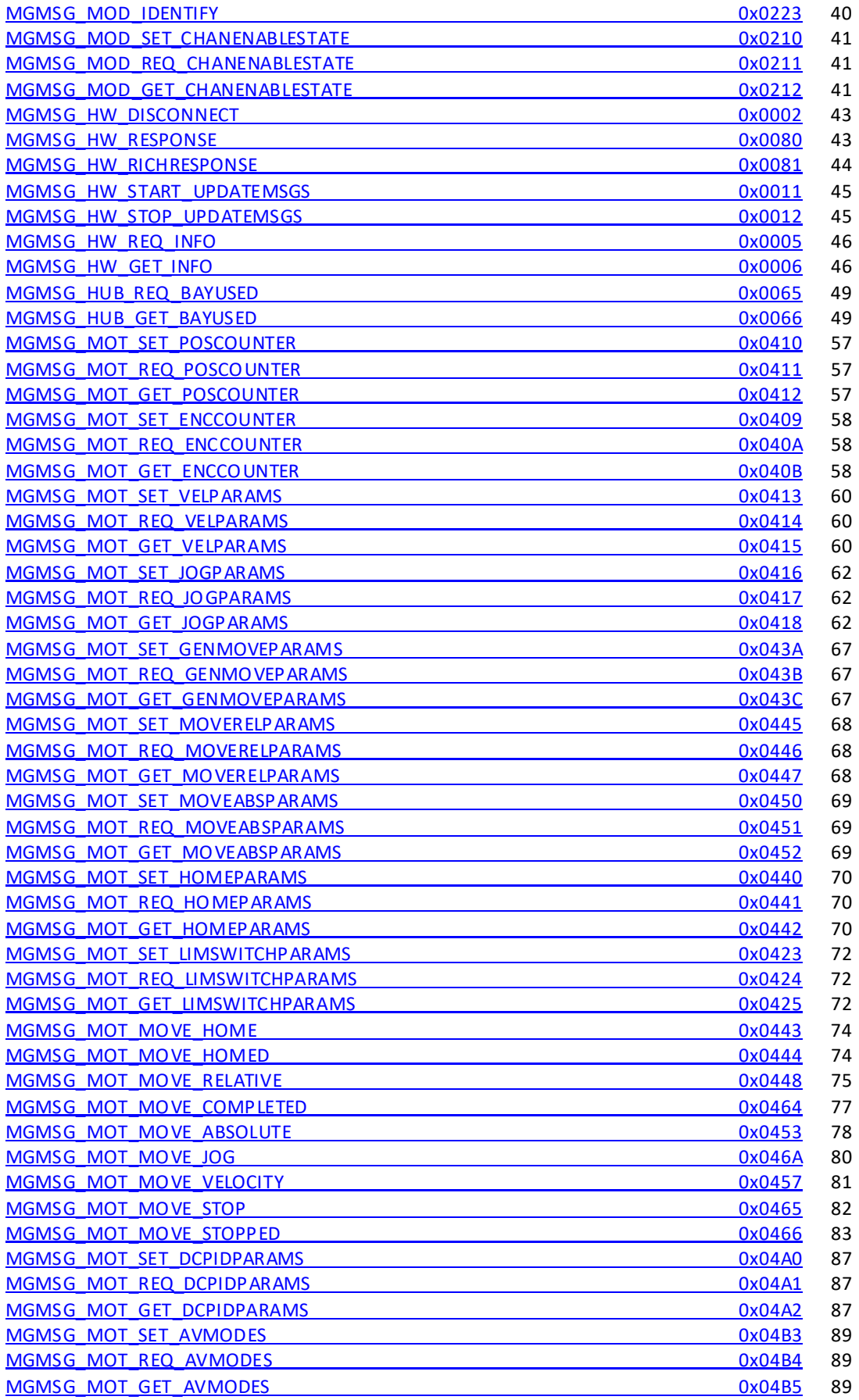

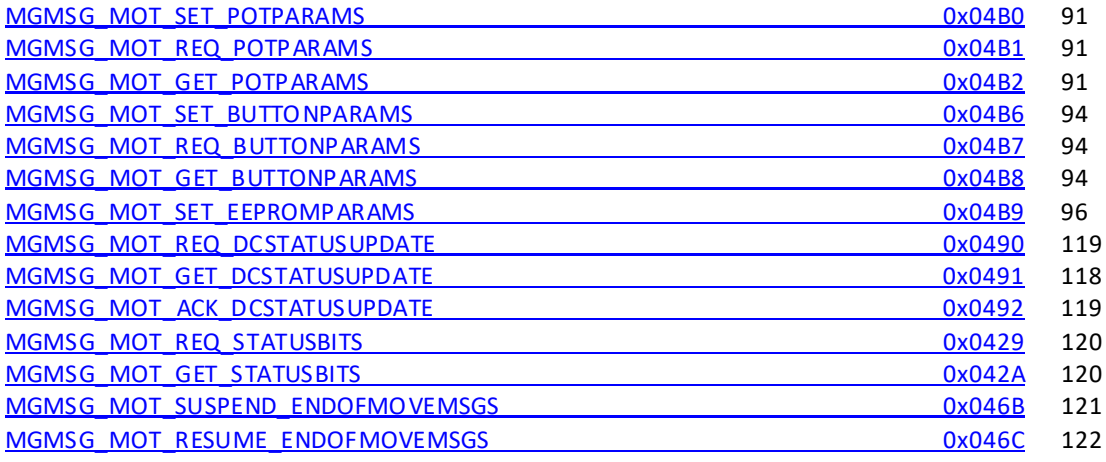

## **Messages Applicable to KDC101 Only**

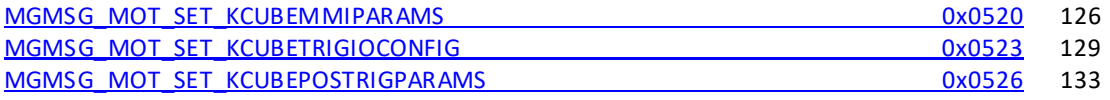

## **Messages Applicable to TSC001 and KSC101**

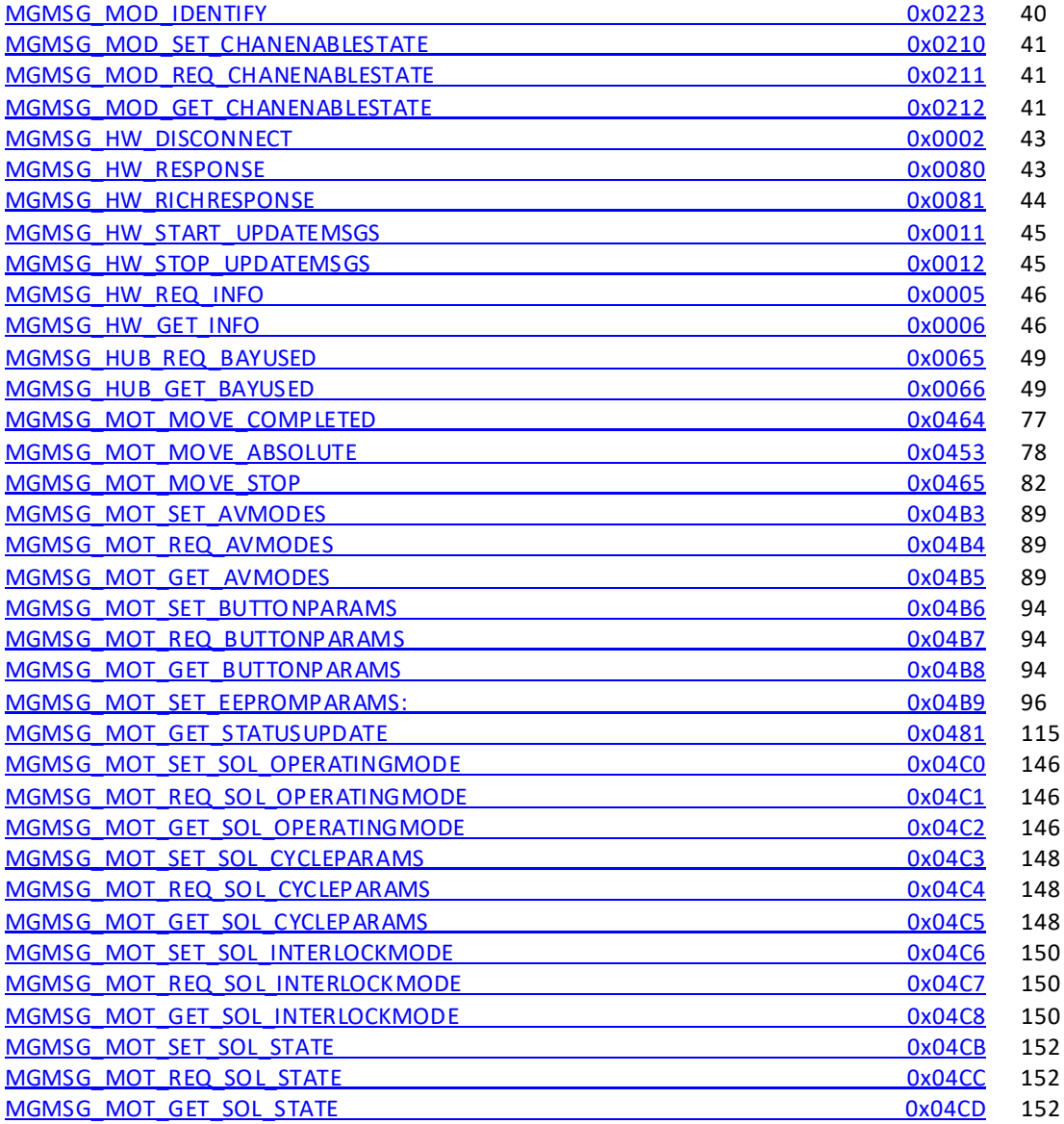

## **Messages Applicable to KSC101 Only**

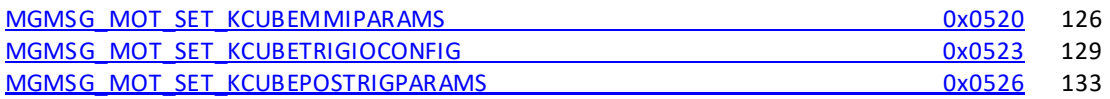

## **Messages Applicable to TST001, TST101, KST101 and K10CR1**

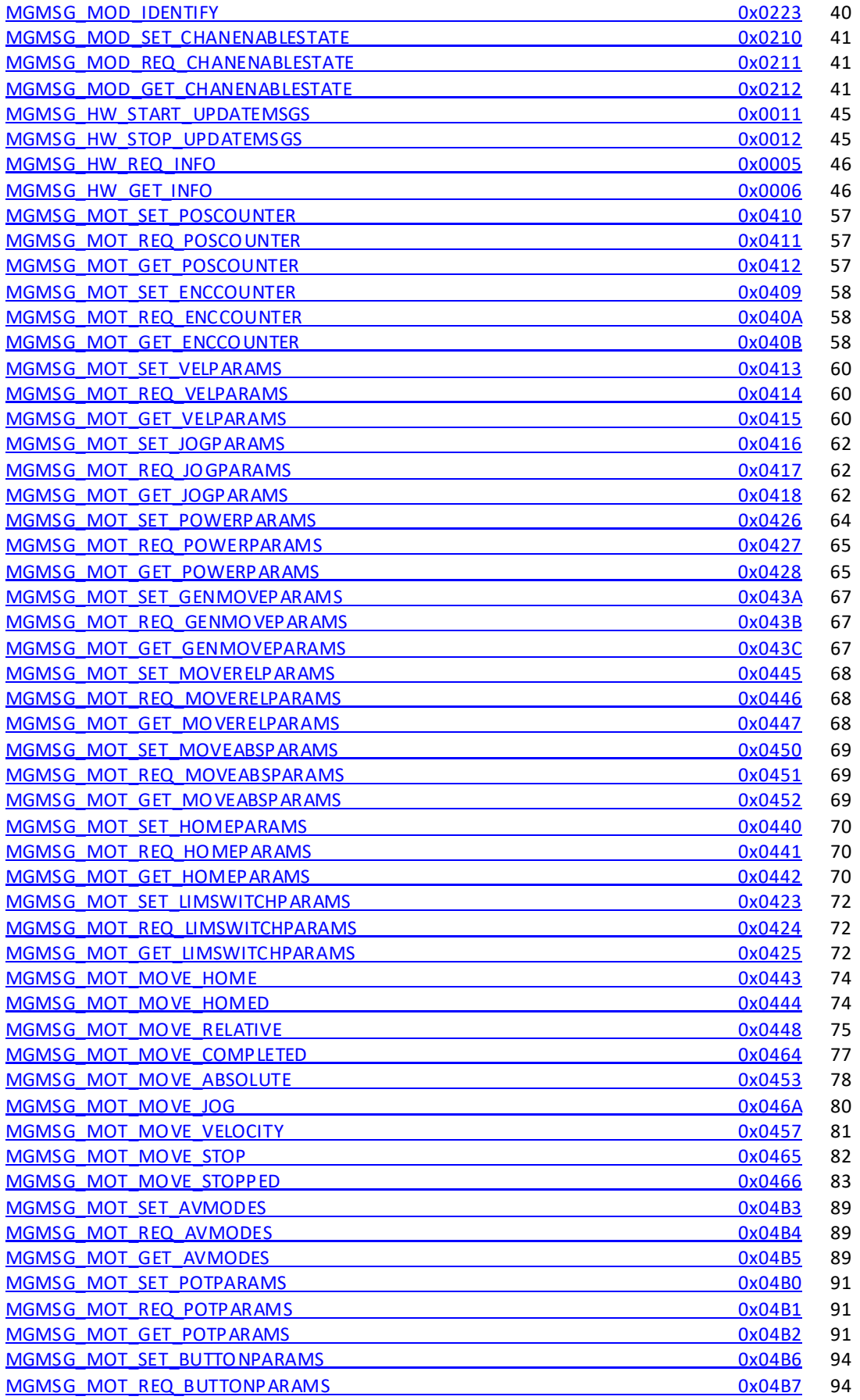

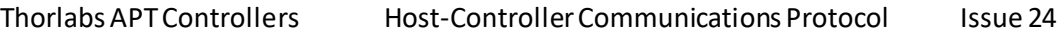

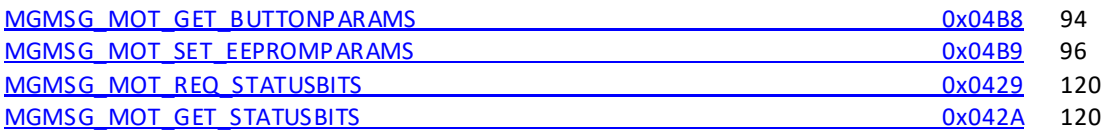

### **Messages Applicable to TST101 and KST101**

[MGMSG\\_MOT\\_SET\\_TSTACTUATORTYPE](#page-113-0) 0x04FE [115](#page-114-0)

### **Messages Applicable to KST101 Only**

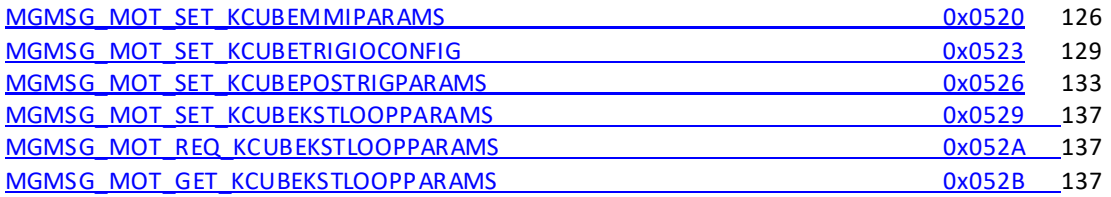

### **Messages Applicable to K10CR1 Only**

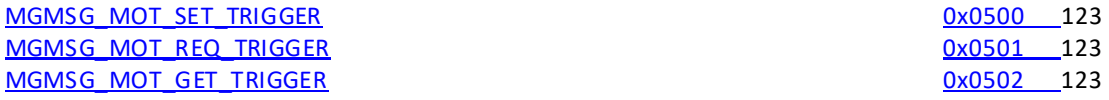

## **Messages Applicable to BSC10x and BSC20x**

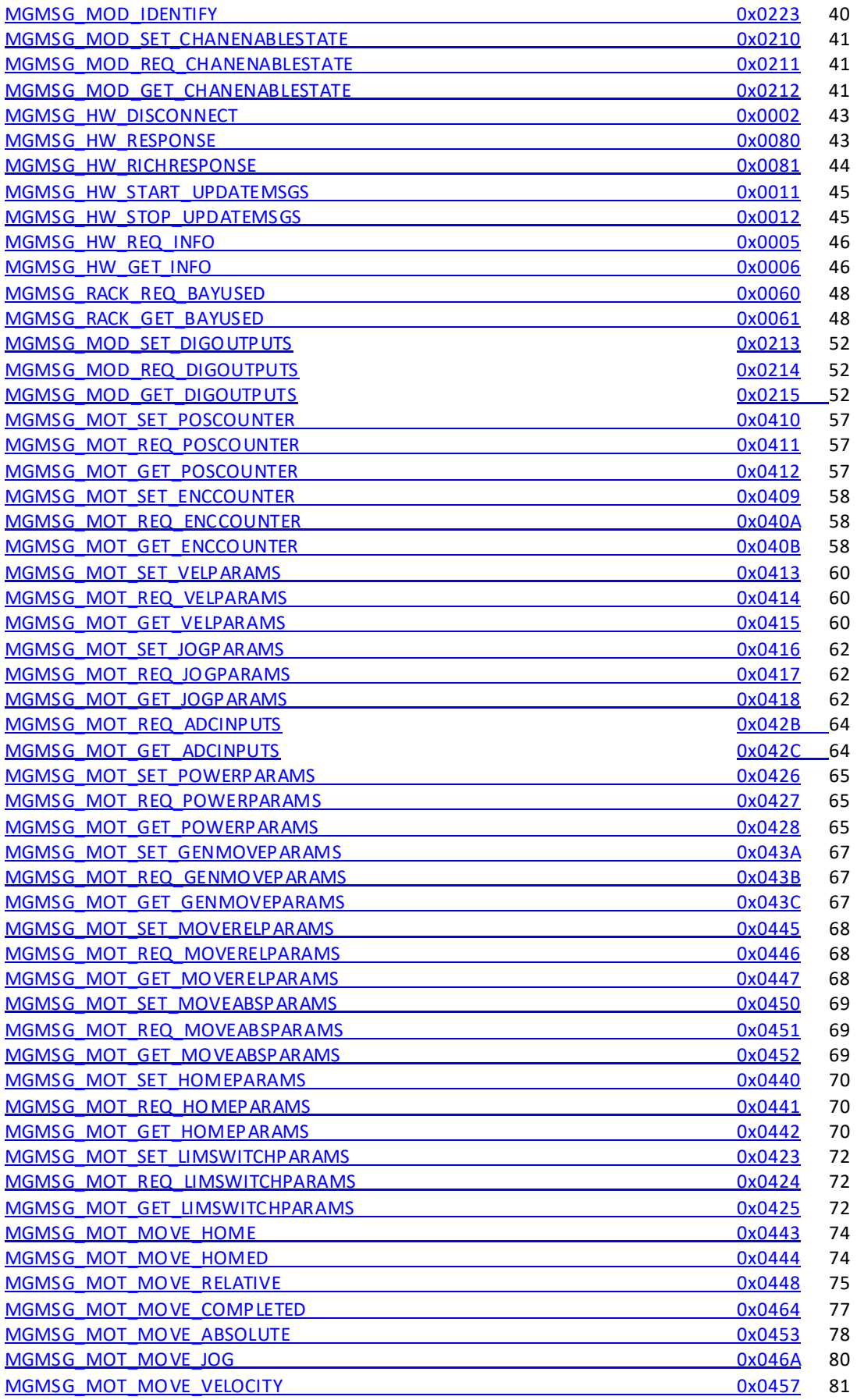

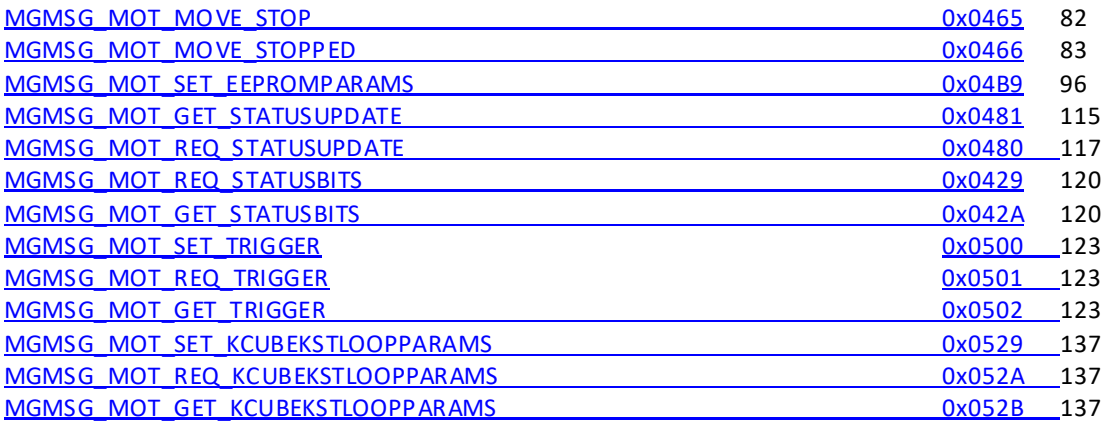

## **Messages Applicable to LTS150 and LTS300**

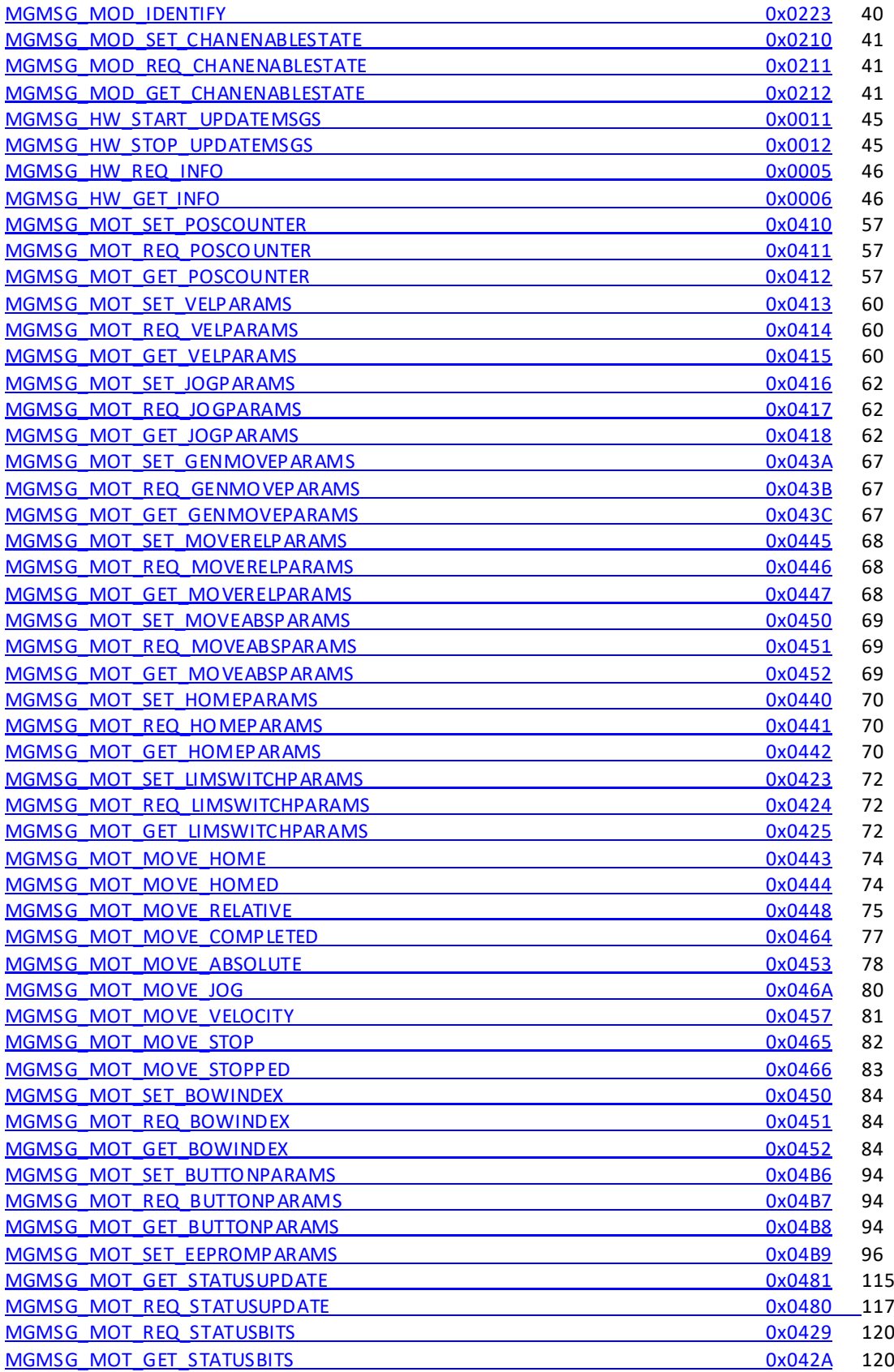

## **Messages Applicable to MLJ050**

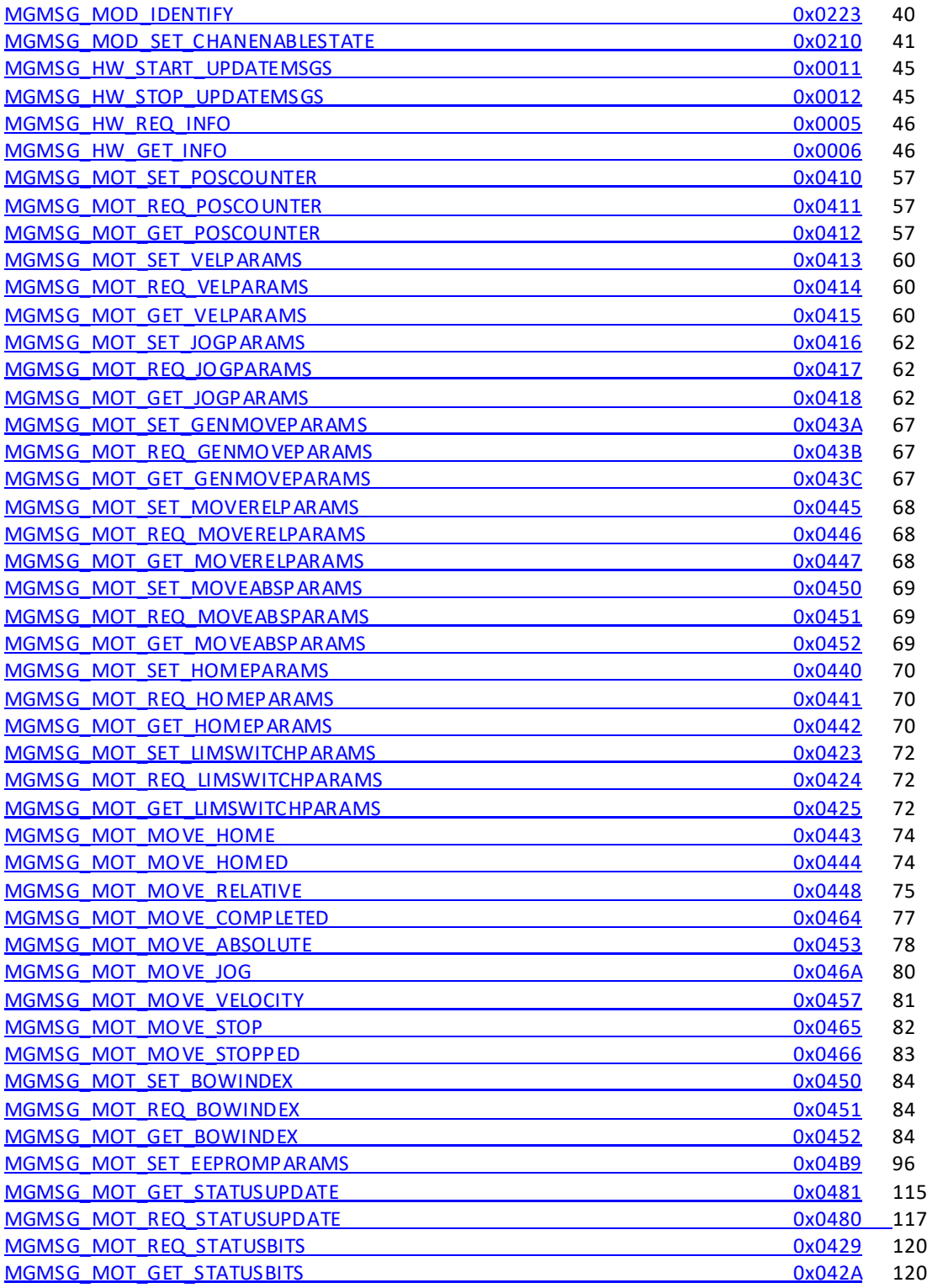

## **Messages Applicable to MFF101 and MFF102**

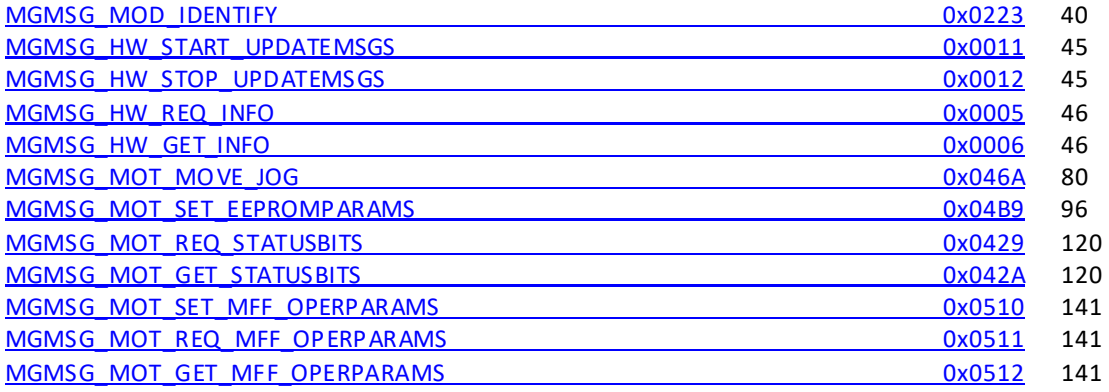

## **Messages Applicable to BBD10x, BBD20x,TBD001 and KBD101**

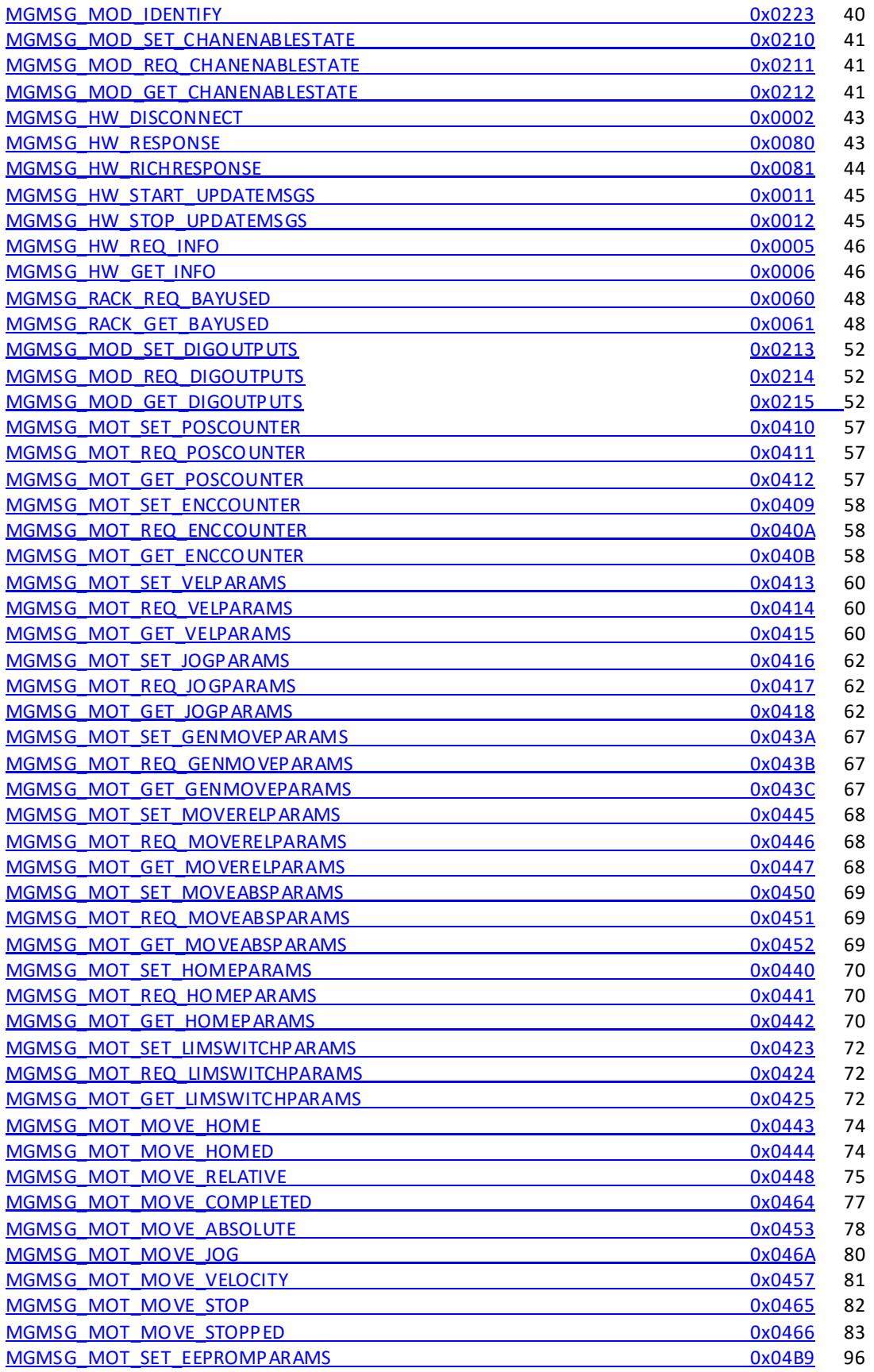

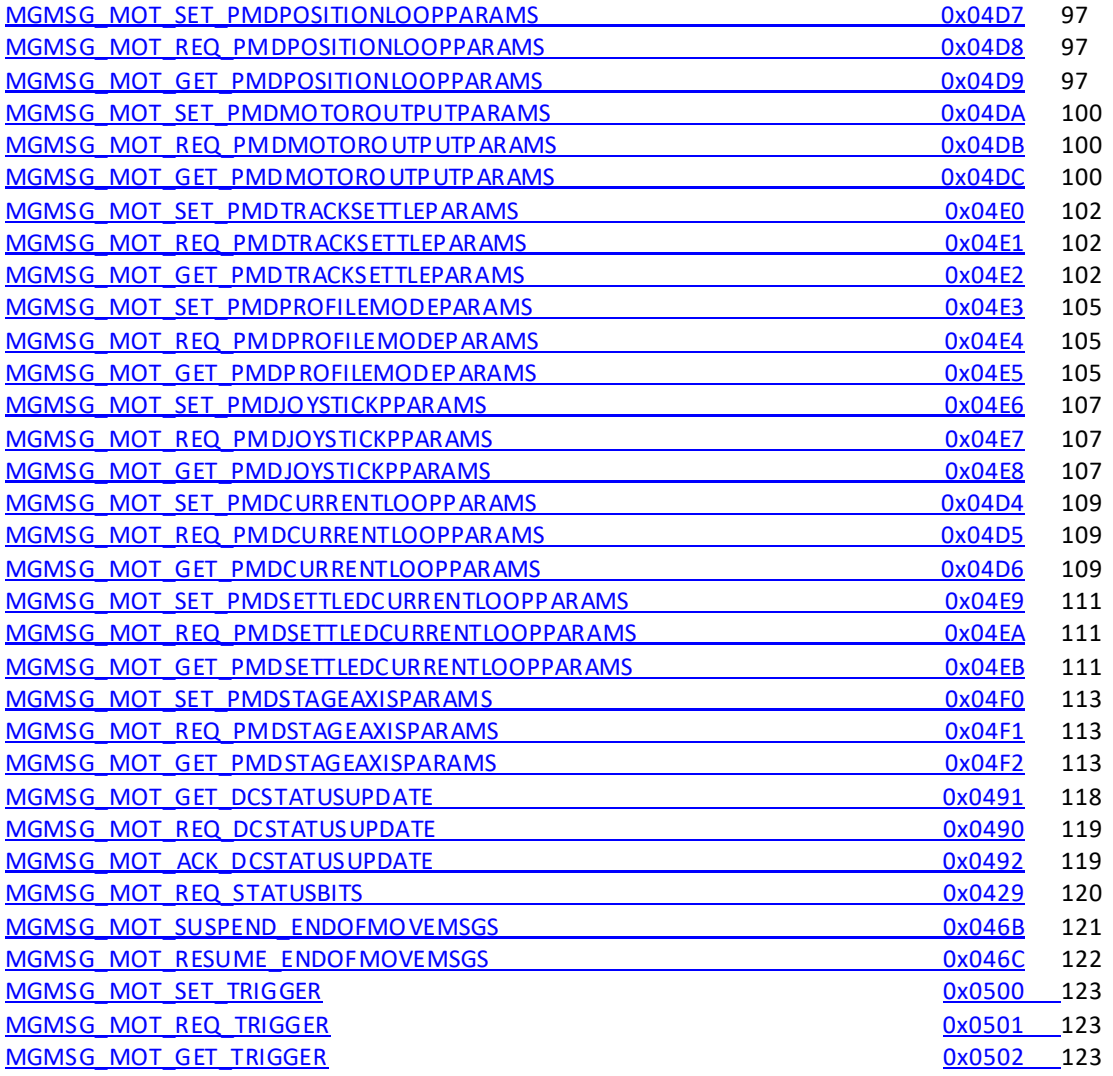

## **Messages Applicable to KBD101 Only**

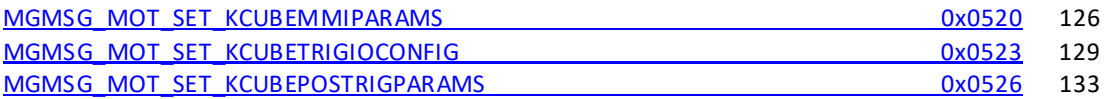

## **Messages Applicable to BNT001, MNA601, TNA001 and KNA101**

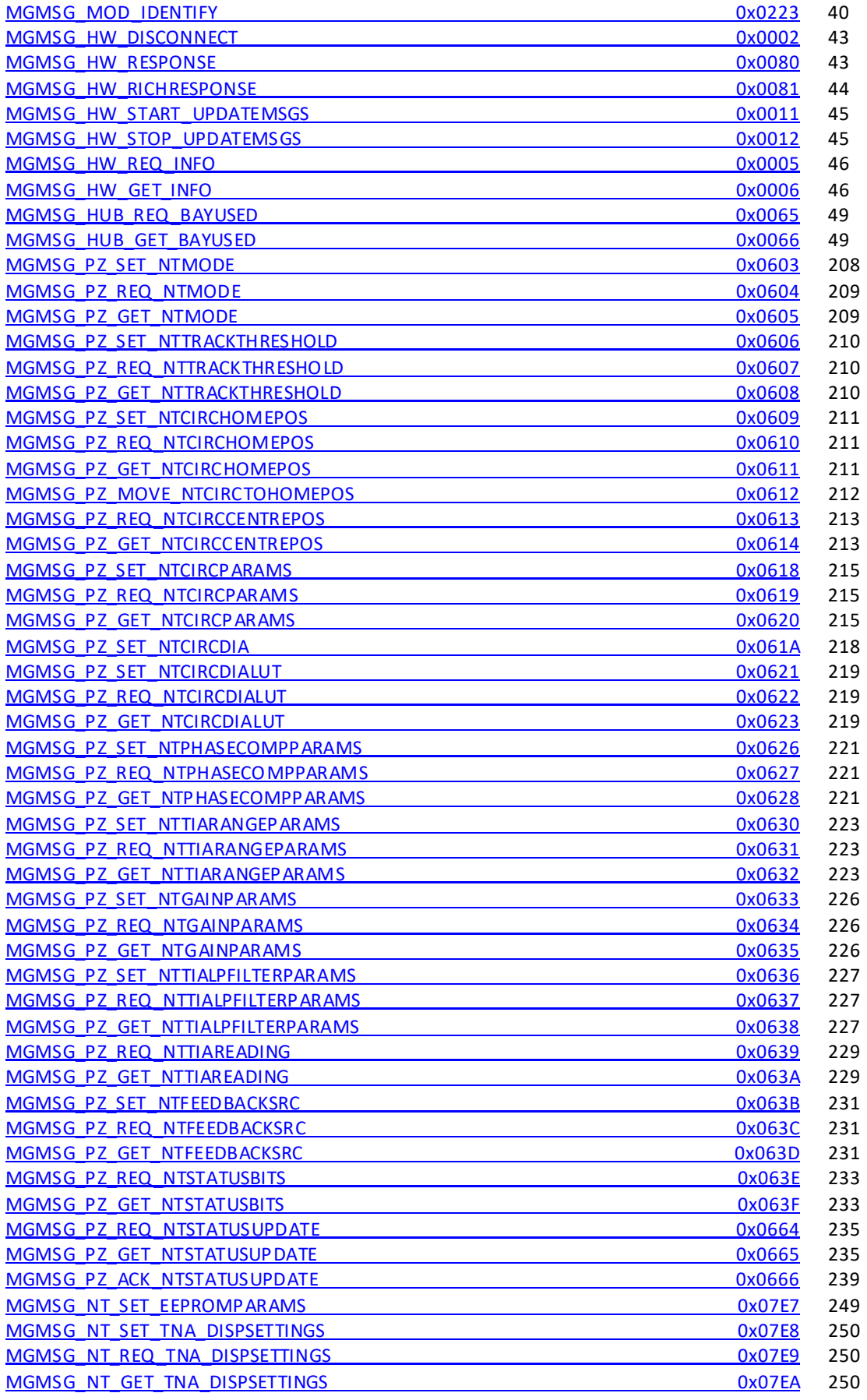

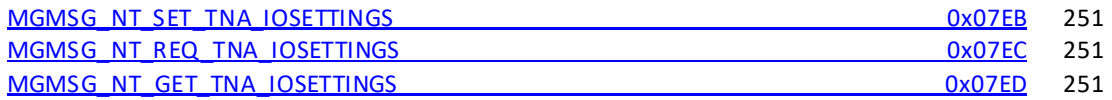

## **Messages Applicable to KNA101 Only**

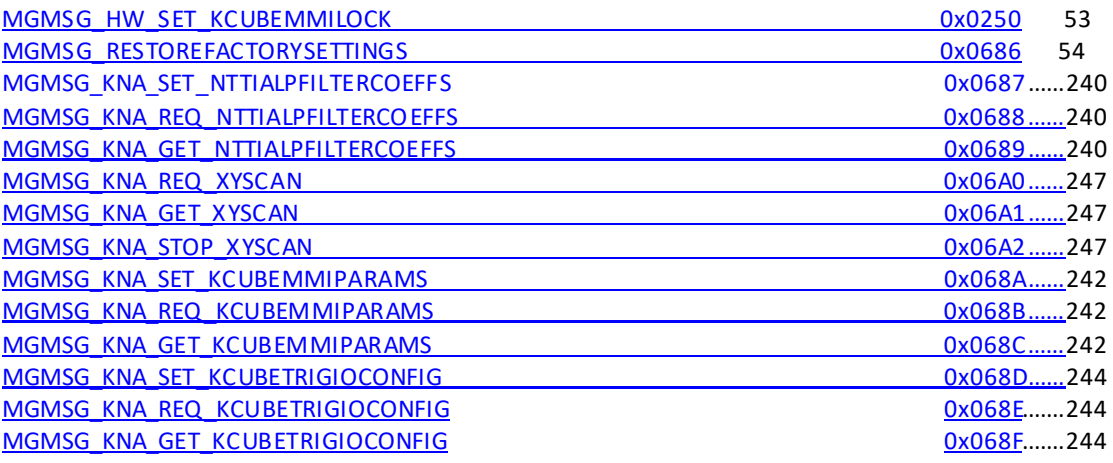

## **Messages Applicable to TLS001 and KLSxxx**

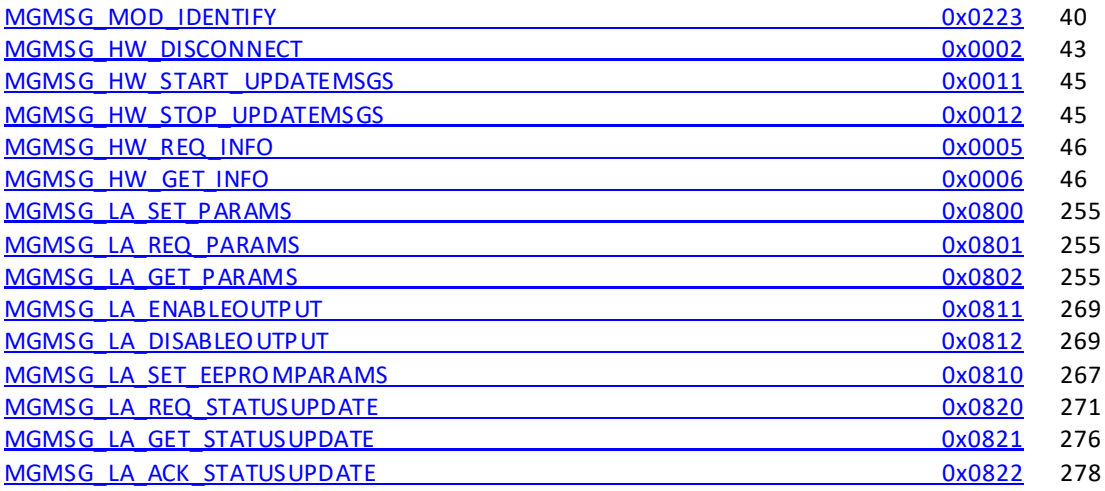

### **Messages Applicable Only to KLS635 and KLS1550**

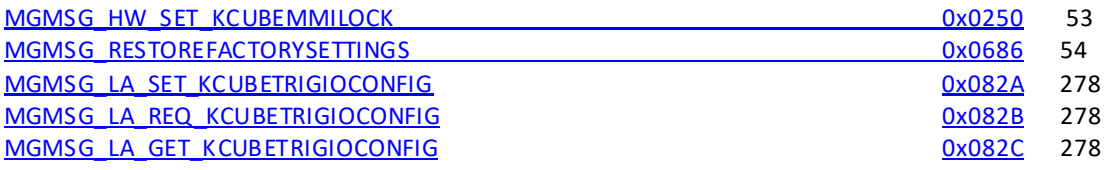

## **Messages Applicable to TLD001 and KLD101**

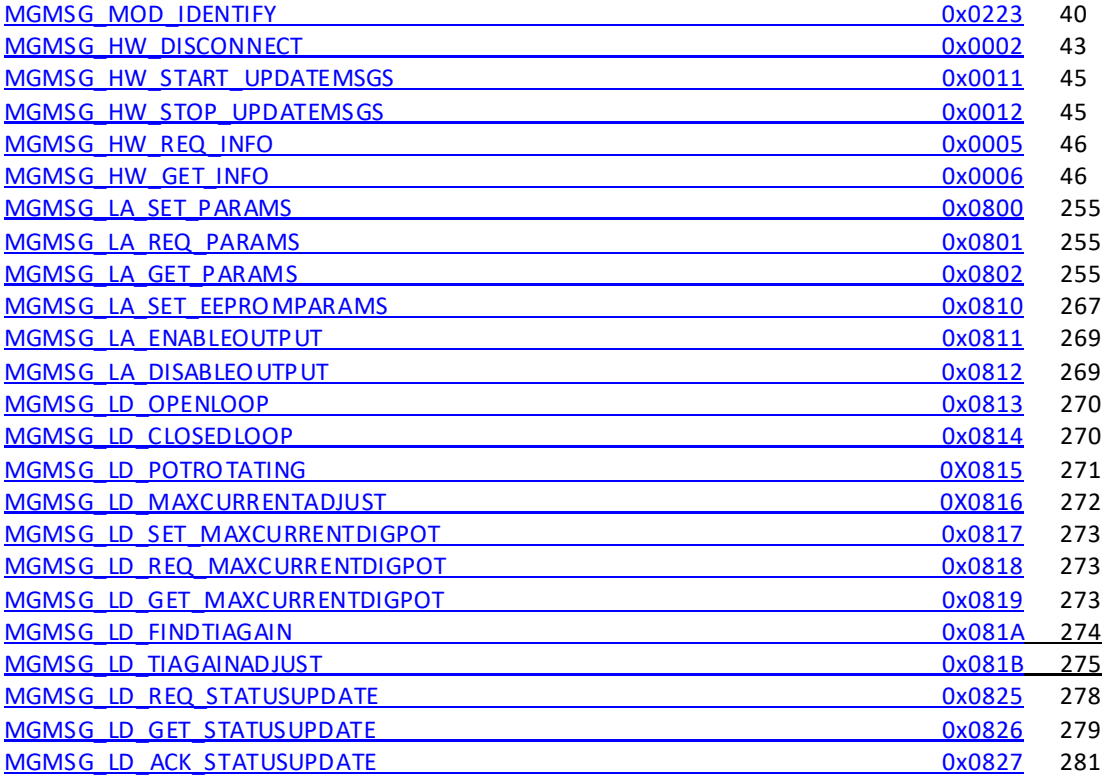

### **Messages Applicable Only to KLD101**

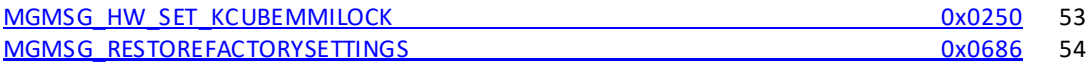

### **Messages Applicable to TQD001, TPA101 and KPA101**

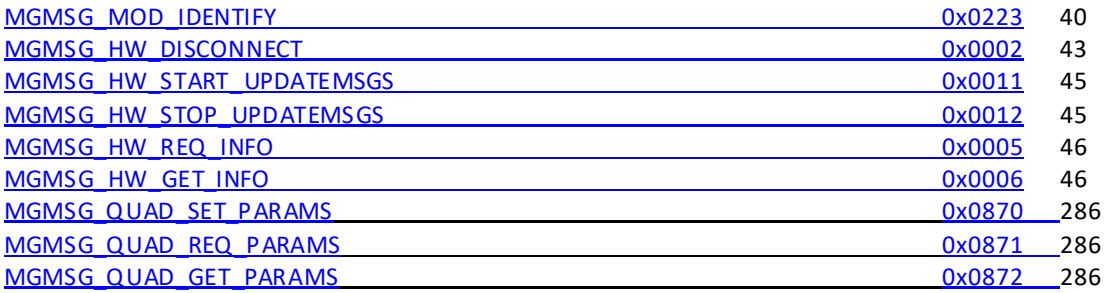

#### **QUAD\_PARAM Sub-Messages**

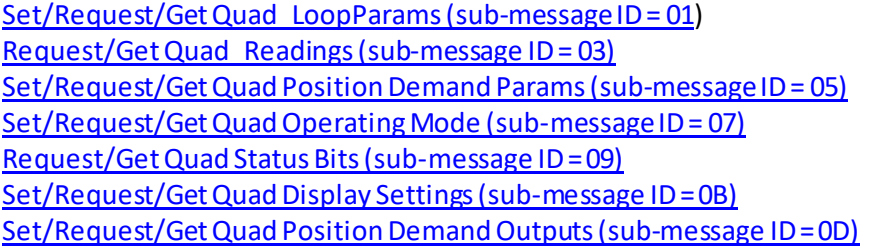

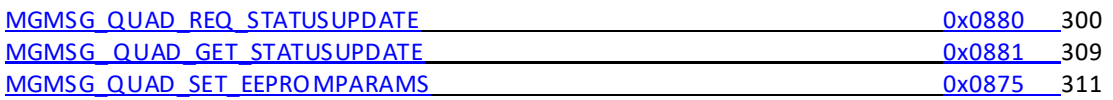

#### **Messages Applicable to TPA101 and KPA101 Only**

#### **QUAD\_PARAM Sub-Messages**

[Set/Request/Get Quad\\_LoopParams2 \(sub-message ID = 0E\)](#page-298-1)

[MGMSG\\_QUAD\\_ACK\\_STATUSUPDATE](#page-309-1) 0x0882\_009 0x0882 [309](#page-308-1)

#### **Messages Applicable to KPA101 Only**

#### **QUAD\_PARAM Sub-Messages**

Set/Request/Get Quad KPATrigIOConfig (sub-message ID = 0F) [Set/Request/Get Quad\\_KPADigOPs \(sub-message ID = 10\)](#page-306-0)

### **Messages Applicable to TTC001**

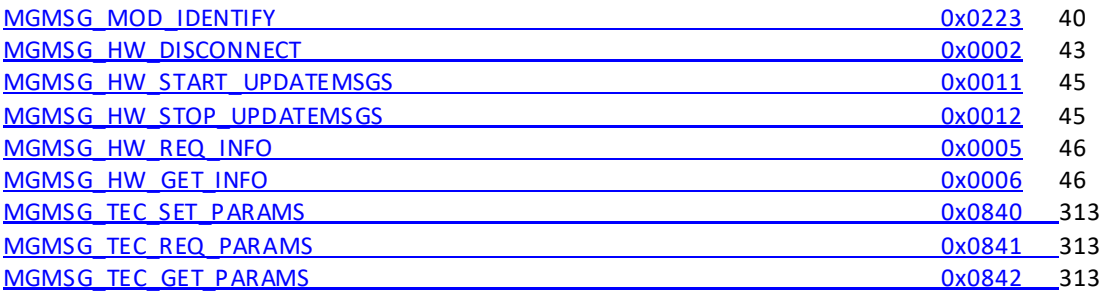

#### **TEC\_PARAM Sub-Messages**

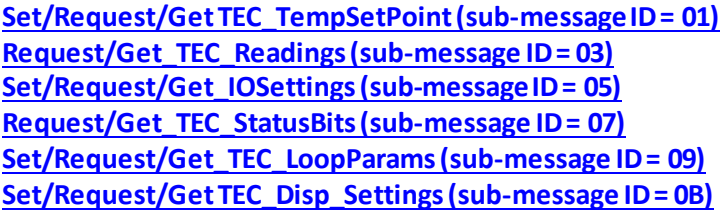

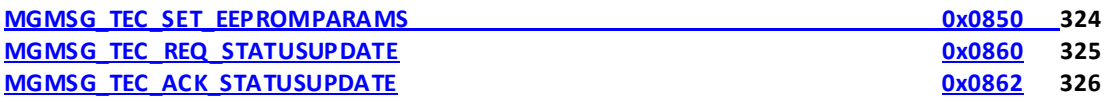

#### **Messages Applicable to TIM101 and KIM101**

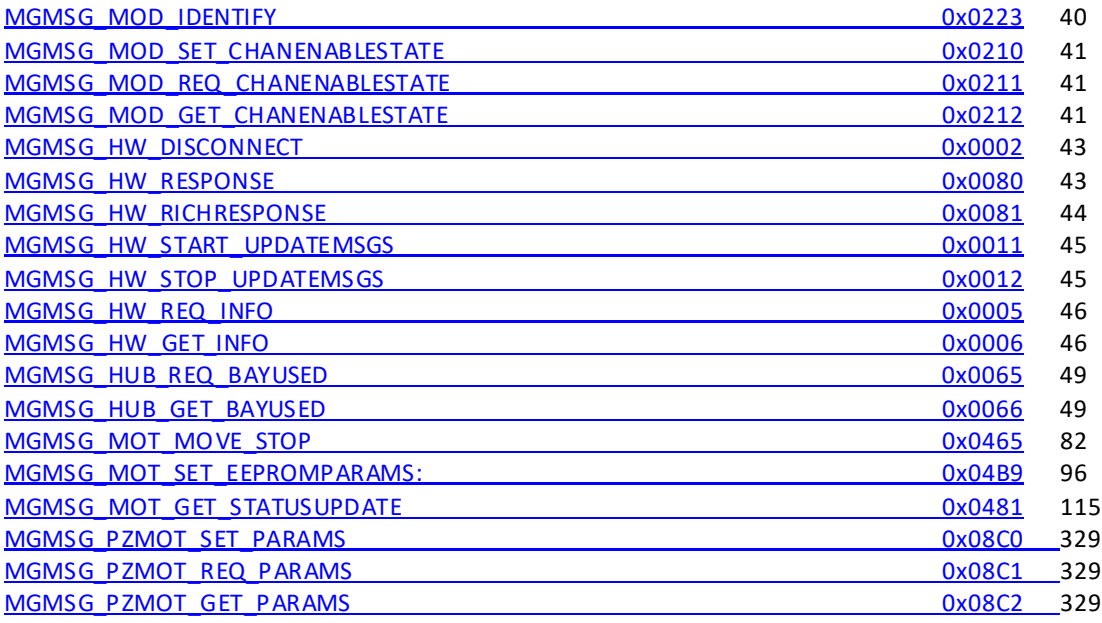

#### **PZMOT\_PARAM Sub-Messages Applicable to TIM101**

**[SetRequest/Get\\_PZMOT\\_PosCounters \(sub-message ID = 05\)](#page-329-0) [SetRequest/Get\\_PZMOT\\_DriveParameters \(sub-message ID = 07\)](#page-330-0) [Set/Request/Get\\_TIM\\_JogParameters \(sub-message ID = 09\)](#page-332-0) [Set/Request/Get TIM\\_PotParameters \(sub-message ID = 11\)](#page-334-0) [Set/Request/Get TIM\\_ButtonParameters \(sub-message ID = 13\)](#page-335-0)**

#### **PZMOT\_PARAM Sub-Messages Applicable to KIM101**

**[SetRequest/Get\\_PZMOT\\_PosCounters \(sub-message ID = 05\)](#page-329-0) [SetRequest/Get\\_PZMOT\\_DriveParameters \(sub-message ID = 07\)](#page-330-0) Set/Request/Get\_PZMOT\_LimitSwitchParams (sub-message ID = 0B) Request/Get\_PZMOT\_HomeParams (sub-message ID = 0F) Set/Request/Get\_PZMOT\_KCubeMMIParams (sub-message ID = 15) [Set/Request/Get\\_PZMOT\\_TrigIOConfig \(sub-message ID = 17\)](#page-343-0) [Set/Request/Get\\_PZMOT\\_TrigParams \(sub-message ID = 19\)](#page-347-0) Set/Request/Get\_PZMOT\_ChanEnableMode (sub-message ID = 2B) Set/Request/Get\_PZMOT\_KCubeJogParams (sub-message ID = 2D) Set/Request/Get\_PZMOT\_KCubeFeedbackSigParams (sub-message ID = 30) [Set/Request/Get\\_PZMOT\\_KCubeMoveRelativeParams \(sub-message ID = 32\)](#page-356-0) Set/Request/Get\_PZMOT\_KCubeMoveAbsoluteParams (sub-message ID = 34)**

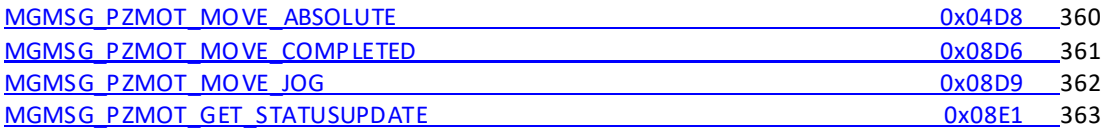

#### **Introduction**

#### **1. Purpose and Scope**

This document describes the low-level communications protocol and commands used between the host PC and controller units within the APT family. The information contained in this document is intended to help third party system developers to write their own applications to interface to the Thorlabs range of controllers without the constraints of using a particular operating system or hardware platform. The commands described here are those which are necessary to control movement; there is an additional set of commands, used for calibration or test, which will not be detailed as these are not required for the external system developer.

#### **2. Electrical interface**

The APT family of controllers provides a USB and an RS-232 interface to communicate with the host PC. The communications protocol is identical in both cases but developers wishing to use the USB interface should be aware of the USB enumeration scheme used in the system.

#### **2.1 USB Interface**

The electrical interface within the APT controllers uses a Future Technology Devices International (FTDI), type FT232BM USB peripheral chip to communicate with the host PC. This is a USB2.0 compliant USB1.1 device. This USB interfacing chip provides a serial port interface to the embedded system (i.e. APT controller) and USB interface to the host control PC. While the overall communications protocol is independent of the transport layer (for example, Ethernet or serial communications could also be used to carry commands from the host to the controller), the initial enumeration scheme described below is specific to the USB environment.

FTDI supply device drivers and interfacing libraries (for Windows, Linux and other platforms) used to access the USB chip. Before any PC USB communication can be established with an APT controller, the client program is required to set up the necessary FTDI chip serial port settings used to communicate to the APT controller embedded system.Within the APT software itself the following FTDI library calls are made to set up the USB chip serial port for each APT USB device enumerated on the bus:-

```
// Set baud rate to 115200.
```
ftStatus = FT\_SetBaudRate(m\_hFTDevice, (ULONG)uBaudRate);

```
// 8 data bits, 1 stop bit, no parity
```
ftStatus = FT\_SetDataCharacteristics(m\_hFTDevice, FT\_BITS\_8, FT\_STOP\_BITS\_1, FT\_PARITY\_NONE);

// Pre purge dwell 50ms. Sleep(uPrePurgeDwell);

// Purge the device. ftStatus = FT\_Purge(m\_hFTDevice, FT\_PURGE\_RX | FT\_PURGE\_TX);

// Post purge dwell 50ms. Sleep(uPostPurgeDwell); // Reset device.

ftStatus = FT\_ResetDevice(m\_hFTDevice);

// Set flow control to RTS/CTS. ftStatus = FT\_SetFlowControl(m\_hFTDevice, FT\_FLOW\_RTS\_CTS, 0, 0);

// Set RTS.

ftStatus = FT\_SetRts(m\_hFTDevice);

#### **2.2 USB Device Enumeration**

The APT Server PC software supplied is designed to work with a number of different types of controller. The purpose of the enumeration phase is for the host to establish what devices are present in the system and initialise the GUI accordingly. Initially this is done by enumerating the USB devices connected to the system and reading the serial number information contained in the USB device descriptor.

For the Thorlabs range of controllers, this serial number is an 8-digit decimal number. The first two digits (referred to as the prefix) describe the type of controller, while the rest of the digits make up a unique serial number. By extracting the prefix, the host can therefore establish what type of hardware is connected to the system.

In most cases, specifically with benchtop controllers, the USB serial number contains sufficient information for the host to know the exact type of hardware is connected. There is a range of other controller products where several controller cards (without their own individual USB peripheral chip) can be plugged into a motherboard and it is only the motherboard that has USB connectivity. These are generally referred to as a card slot (or bay) type of system (for example, the BSC103 controller). In these systems, a second enumeration state is carried out; however, this second state is done within the protocol framework that will be detailed in this document.

The USB prefixes for some of our controllers are given below. For details on the prefix for a specific controller, please see the associated product handbook available from our website, or contact your local tech support.

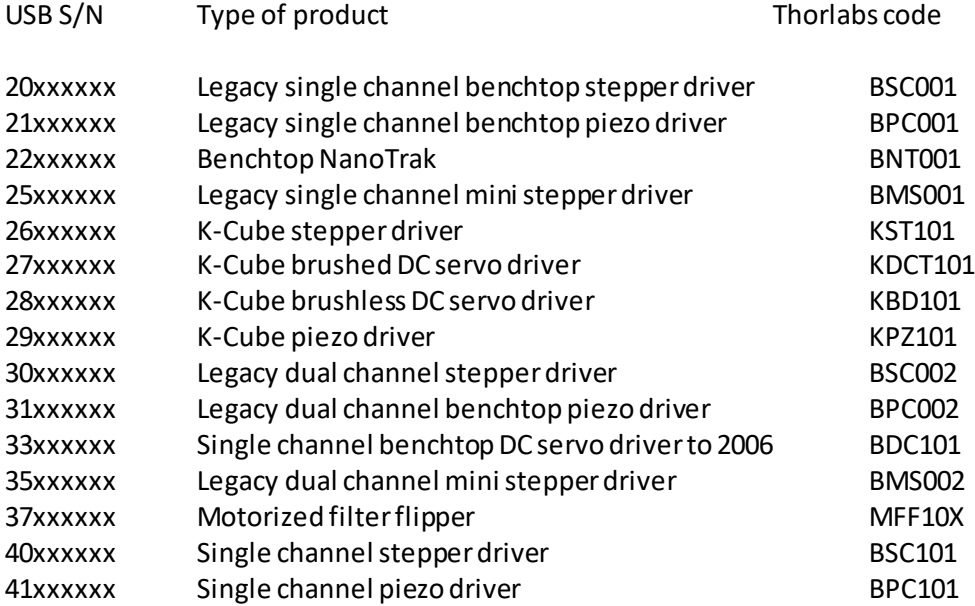

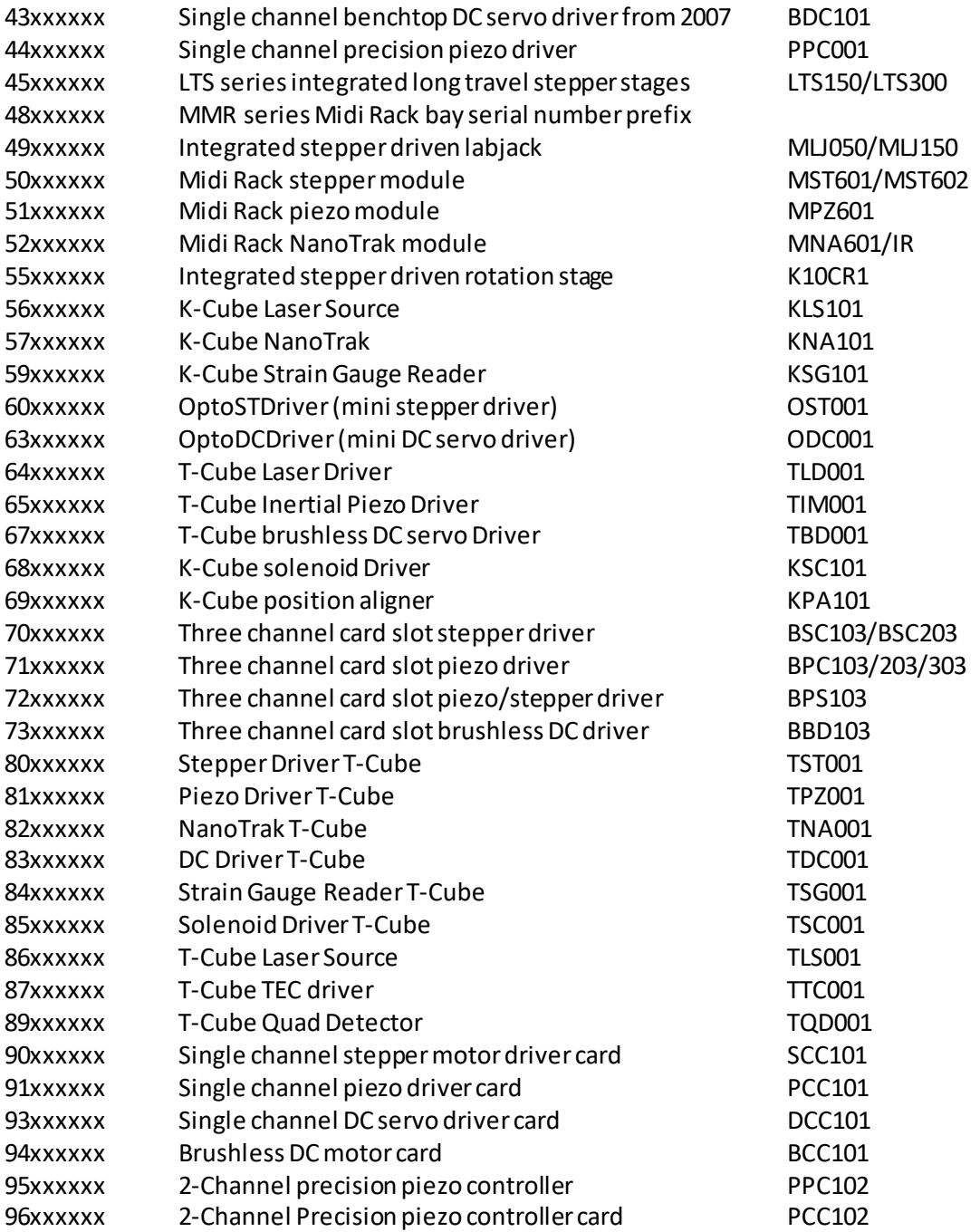

#### **2.3 RS-232 Interface**

The RS-232 interface uses the 9-way D-Type male connector on the rear panel, marked 'INTERCONNECT'. Communications parameters are fixed at:

- 115200 bits/sec
- 8 data bits, 1 stop bit
- No parity
- No handshake

By nature, the RS-232 interface provides point-to-point communications, and therefore there is no device enumeration as there is with USB based communications.

#### **3. Overview of the Communications Protocol**

The communications protocol used in the Thorlabs controllers is based on the message structure that always starts with a fixed length, 6-byte *message header*which, in some cases, is followed by a variable length *data packet*. For simple commands, the 6-byte message header is sufficient to convey the entire command. For more complex commands, for example, when a set of parameters needs to be passed on, the 6 byte header is not enough and in this case the header is followed by the data packet.

The header part of the message always contains information that indicates whether or not a data packet follows the header and if so, the number of bytes that the data packet contains. In this way the receiving process is able to keep tracks of the beginning and the end of messages.

Note that in the section below describing the various byte sequences, the C-type of notation will be used for hexadecimal values (e.g. 0x55 means 55 hexadecimal)and logical operators (e.g. | means logic bitwise OR). Values that are longer than a byte follow the Intel littleendian format.

#### **4. Description of the message header**

The 6 bytes in the message header are shown below:

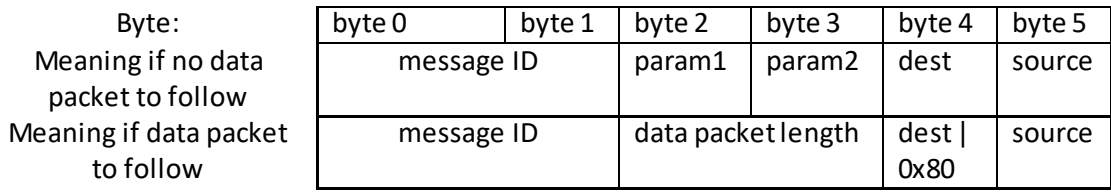

The meaning of some of the fields depends on whether or not the message is followed by a data packet. This is indicated by the most significant bit in byte 4, called the destination byte*,*therefore the receiving process must first check if the MSB of byte 4 is set.

If this bit is not set, then the message is a header-only message and the interpretation of the bytes is as follows:

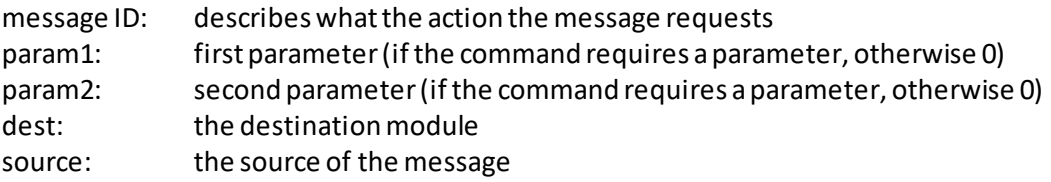

The meaning of the source and destination bytes will be detailed later. If the MSB of byte 4 is set, then the message will be followed by a data packet and the interpretation of the header is the following:

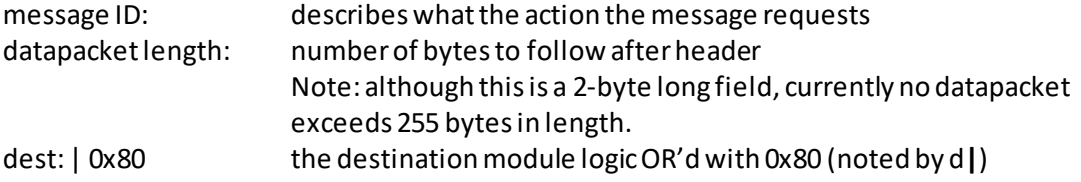

source: the source of the data

The source and destination fields require some further explanation. In general, as the name suggests, they are used to indicate the source and destination of the message. In non-cardslot type of systems the source and destination of messages is always unambiguous, as each module appears as a separate USB node in the system. In these systems, when the host sends a message to the module, it uses the source identification byte of 0x01 (meaning host) and the destination byte of 0x50 (meaning "generic USB unit"). (In messages that the module sends back to the host, the content of the source and destination bytes isswapped.)

In card-slot (bay) type of systems, there is only one USB node for a number of sub-modules, so this simple scheme cannot be used. Instead, the host sends a message to the motherboard that the sub-modules are plugged into, with the destination field of each message indicating which *slot*the message must be routed to. Likewise, when the host receives a message from a particular sub-module, it knows from the source byte which slot is the origin of the message – see Fig below.

Numerically, the following values are currently used for the source and destination bytes:

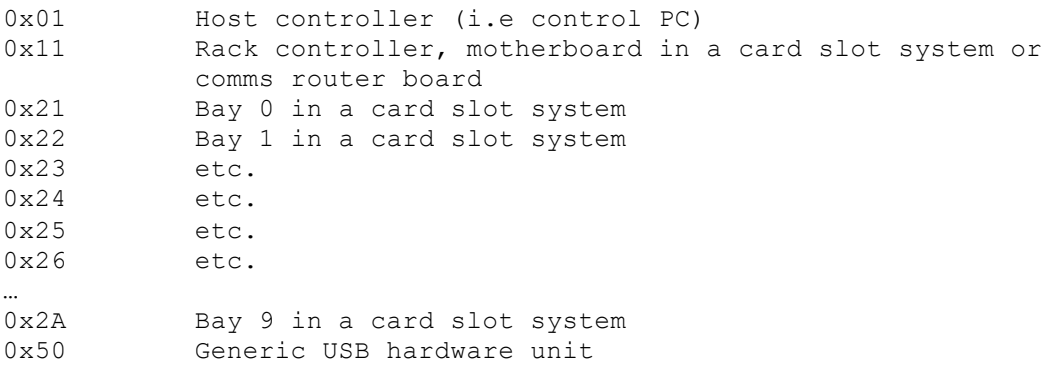

In slot-type systems the host can also send messages to the motherboard that the submodules are plugged into (destination byte = 0x11). In fact, as a very first step in the communications process, the host must send a message to the motherboard to find out which slots are used in the system.

Note that although in theory this scheme would allow communication between individual sub-modules (the source of the message could be a sub-module and the destination another one), current systems do not use this option.

#### **5. General message exchange rules**

The type of messages used in the communications exchange between the host and the submodules can be divided into 4 general categories:

(a) Host issues a command, sub-module carries out the command without acknowledgement (i.e. no response is sent back to the host).

Typically, these are commands which require no information from the sub-module, for example setting the digital outputs to a particular state.

(b) Host issues a command (message request) and the sub-module responds by sending data back to the host.

For example, the host may request the sub-module to report the state of the digital inputs.

(c) Following a command from the host, the sub-module periodically sends a message to the host without further prompting.

These messages are referred to as *status update messages*. These are typically sent automatically every 100 msec from the sub-module to the host, showing, amongst other things, the position of the stage the controller is connected to. The meters on the APT User GUI rely on these messages to show the up-to-date status of the stage.

(d) Rarely – error messages, exceptions. These are spontaneously issued by the sub-module if some error occurs. For example, if the power supply fails in the sub-module, a message is sent to the host PC to inform the user.

Apart from the last two categories (status update messages and error messages), in general the message exchanges follow the SET -> REQUEST -> GET pattern, i.e. formost commands a trio of messages are defined. The SET part of the trio is used by the host (or, sometimes in card-slot systems the motherboard) to set some parameter or other. If then the host requires some information from the sub-module, then it may send a REQUEST for this information, and the sub-module responds with the GET part of the command. Obviously, there are cases when this general scheme does not apply and some part of this message trio is not defined. For consistency, in the description of the messages this SET->REQUEST->GET scheme will be used throughout.

Note that, as the scheme suggests, this is a master-slave type of system, so sub-modules never send SET and REQUEST messages to the host and GET messages are always sent to the host as a destination.

In all messages, where a parameter is longer than a single character, the bytes are encoded in the Intel format, least significant byte first.

#### **6. Format Specifiers**

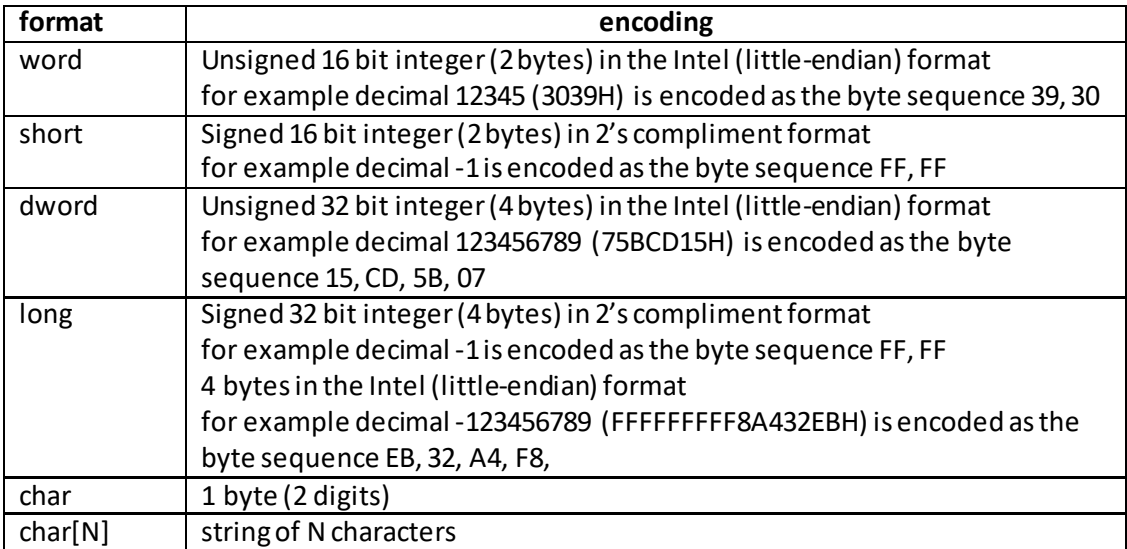

#### **7. Single Precision Floating Point Format**

Single-precision floating-point format is a computer number format that occupies 4 bytes (32 bits) in computer memory and represents a wide dynamic range of values by using a floating point.

Where message parameters use floating point variables, the system uses the IEEE 754 standard.

#### **8. Conversion between position, velocity and acceleration values in standard physical units and their equivalent APT parameters.**

To convert between the position and encoder countersin the stage being driven, and real world units, (e.g. mm) the system uses certain conversion (scaling) factors. These conversion factors differ depending on the stage being driven and the controller being used.

#### **Background**

The principle described below is the same for all APT motion stepper and brushed or brushless DC controllers and stages, but the individual distance and time conversion factors will be typically different for each stage and/or controller.

In real life, the physical units needed to describe position, velocity and acceleration are related to position and time measurement units (millimetres/degrees and seconds). In motion controllers, however, normally the system only knows the distance travelled in encoder counts (pulses) as measured by an encoder fitted to the motor shaft. In most cases the motor shaft rotation is also scaled down further by a gearbox and a leadscrew. In any case, the result is a scaling factor between encoder counts and position. The value of this scaling factor depends on the stage. In the section below this scaling factor will be represented by the symbol EncCnt.

Time is related to the sampling interval of the system, and as a result, it depends on the motion controller. Therefore, this value is the same for all stages driven by a particular controller. In the sections below the sampling interval will be denoted by T.

The sections below describe the position, velocity and acceleration scaling factors for all the controllers and stages that are used with these controllers. The symbols  $POS_{APT}$ , VEL<sub>APT</sub> and  $ACC_{APT}$  are used to denote the position, velocity and acceleration values used in APT commands, whereas the symbols Pos, Vel and Acc denote physical position, velocity and

acceleration values in mm, mm/sec and mm/sec<sup>2</sup> units for linear stages and degree, degree/sec and degree/sec2 for rotational stages.

As APT parameters are integer values, the APT values calculated from the equations need to be rounded to the nearest integer.

#### **Brushed DC Controller (TDC001 and KDC101) driven stages**

Mathematically:  $POS_{APT} = EncCnt \times Pos$  $VEL_{APT} = EncCnt \times T \times 65536 \times Vel$  $ACC_{APT}$  = EncCnt × T<sup>2</sup> × 65536 × Acc where T = 2048 / (6  $\times$  10<sup>6)</sup>

#### The value of EncCnt and the resulting conversion factors are listed below for each stage:

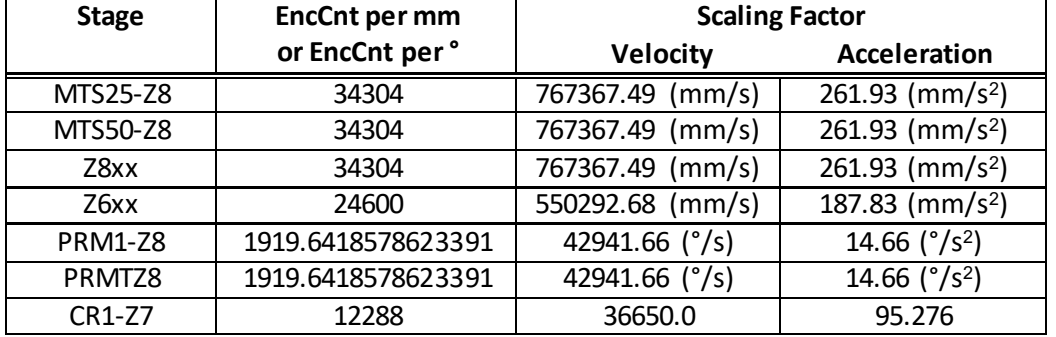

#### **Brushless DC Controller (TBD001, KBD101, BBD10X and BBD20X) driven stages**

Mathematically: POSAPT = EncCnt × Pos  $VEL$ APT = EncCnt  $\times$  T  $\times$  65536  $\times$  Vel  $ACC_{APT} = EncCnt \times T^2 \times 65536 \times Acc$ where  $T = 102.4 \times 10^{-6}$ 

#### **Linear Stages**

The value of EncCnt and the resulting conversion factors are listed below for each stage:

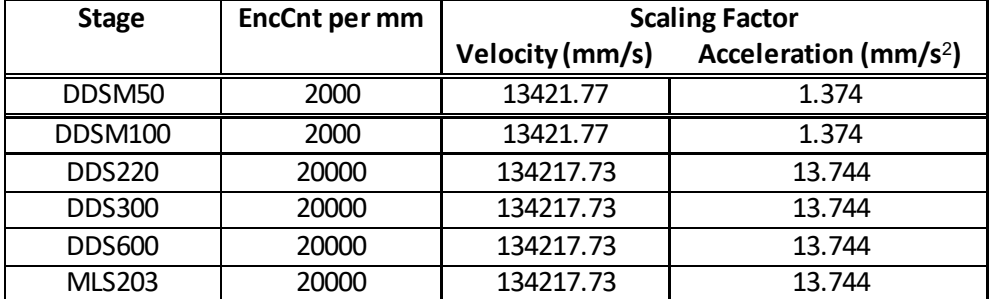

#### **Rotary Stages**

The value of EncCnt and the resulting conversion factors are listed below for each stage:

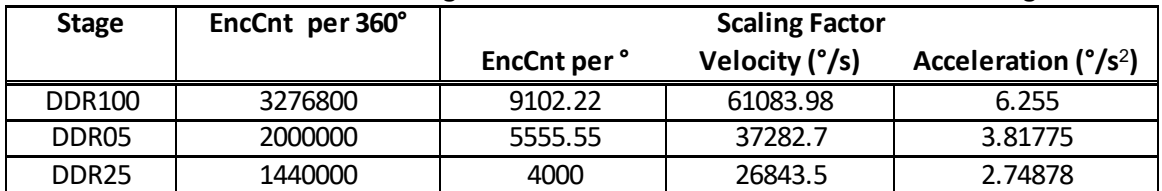

#### **Stepper Motor Controller (TST001, BSC00x, BSC10x, and MST601) Driven Stages**

For these stepper controllers the server sends absolute micro-steps to the controllers. Depending on the stage and the stepper motor concerned there are different micro step values required to move either a linear distance in millimetres or a rotational distance in degrees.

In general for 200 full step motors (the majority of our motors) the above range of stepper controllers is designed to insert 128 micro steps for every full step of the stepper. So for a 200 full step motor the number of micro steps per full turn is defined as follows

#### Full turn micro steps = Motor full steps per turn x Number of Micro steps per full step

For a 200 full step motor this is given by :- Full turn micro steps =  $200 \times 128 = 25600$ 

However the ZST and ZFS range of actuators have 24 full steps per revolution and furthermore, both motors are fitted with a gearbox. The ZST has a ratio 40.866:1, while the ZFS has a ratio 400:9.

So, for the ZST series, a 1mm move requires  $24 \times 128 \times 40.866 = 125540.35$  usteps, while for the ZFS series, a 1mm move requires 24 x 128 x 400/9 = 136533.33  $\mu$ steps.

Each stage can either be a direct drive or driven through a gear box. The table below indicates the relationship between absolute micro steps and a positional output in millimetres or degrees

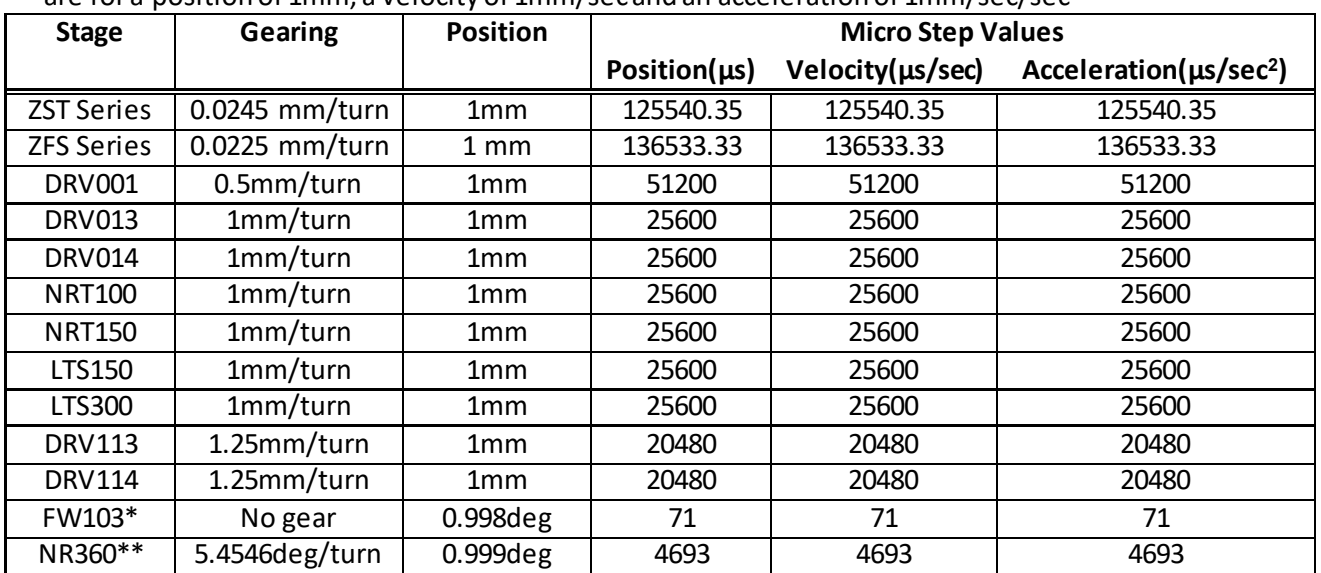

This table is relevant for the range of controllers listed above. Note that micro step values are for a position of 1mm, a velocity of 1mm/sec and an acceleration of 1mm/sec/sec

\*Note that there is no exact value of micro steps to get to exactly 1 degree this is because 1 turn represents 360 degrees which is 25600 micro steps. So actual resolution is 360/25600 = 0.0140625 degrees per micro step.

\*\*Note that there is no exact value of micro steps to get to exactly 1 degree this is because 1 turn represents 5.4546 degrees which is 25600 micro steps. So actual resolution is 5.4546/25600 = 0.0002131 degrees
## **Stepper Motor Controller (TST101, KST101, BSC20x, MST602, K10CR1) Driven Stages**

The lateststepper controllers include a Trinamics encoder with a resolution of 2048 microsteps per full step, giving 409600 micro-steps per revolution for a 200 step motor. However the ZST and ZFS range of actuators have 24 full steps per revolution and furthermore, both motors are fitted with a gearbox. The ZST has a ratio 40.866:1, while the ZFS has a ratio 400:9.

So, for the ZST series, a 1mm move requires  $24 \times 2048 \times 40.866 = 2008645.63$  µsteps, while for the ZFS series, a 1mm move requires 24 x 2048 x 400/9 = 2184533.33  $\mu$ steps.

This table is relevant only for the Trinamic-based range of controllers listed above. Note that micro step values are for a position of 1mm, a velocity of 1mm/sec and an acceleration of 1mm/sec/sec.

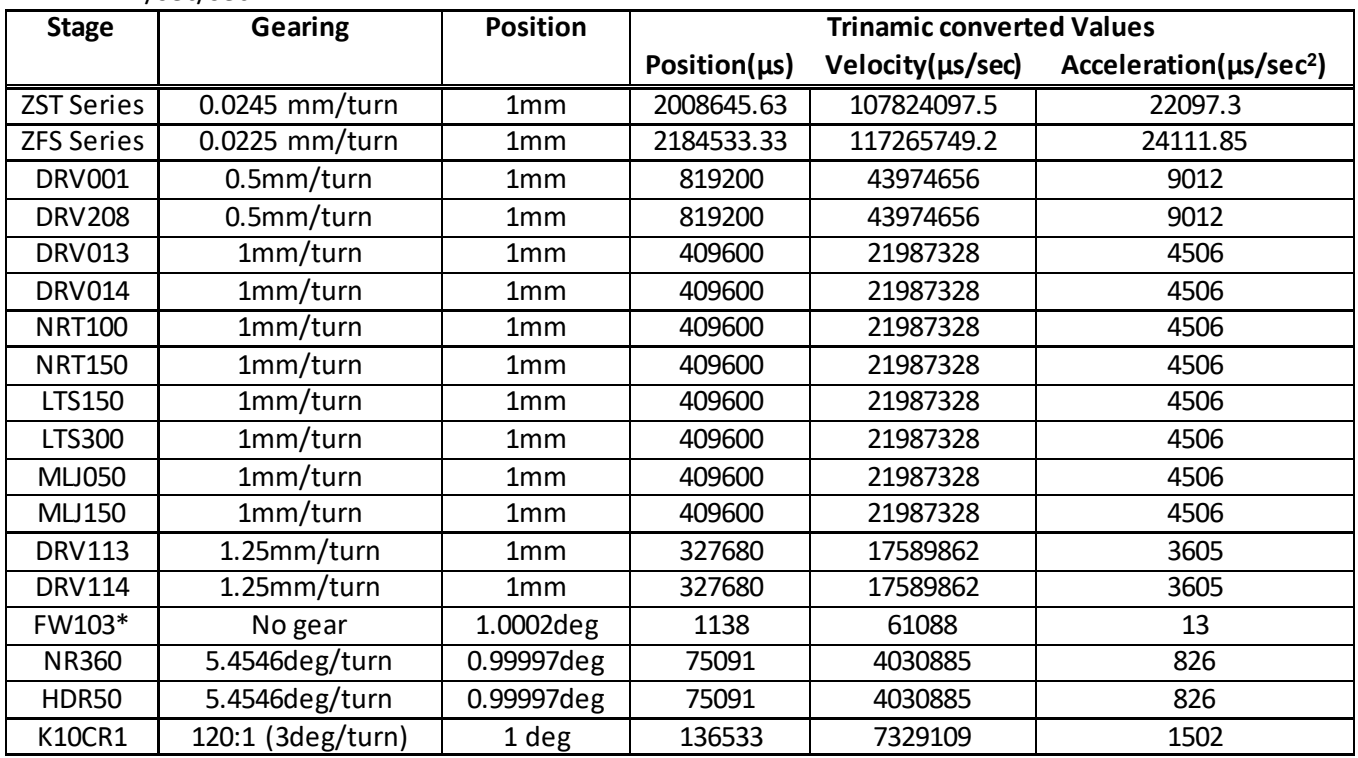

In the above table the numbers that need to be sent to the controllers are based upon the Trinamics chip set conversions. The position is just the absolute number of micro-steps as before, as compared with the BSC10X range, the only difference is the 16 times greater resolution. However for velocity and acceleration different conversion factors are required to get to correct motion profiles. For example, if a velocity of 409600 micro-steps per sec is required, then multiply by 53.68 i.e. 409600\*53.68 gives 21987328 which for a 1mm lead screw would give 1mm/sec.

To accelerate at a rate of 409600 micro-steps/sec/sec (1mm/sec/sec), divide 409600 by 90.9 which gives 4506.

## **9. Initialising the MLJ050 and MLJ150 Motorised Labjack**

In order for the Labjack to respond with end of moves or home completed messages, the user must first send a set of valid home parameters (MGMSG\_MOT\_SET\_HOMEPARAMS 0x0440), for example Tx 40,04,0E,00,D0,01,01,00,02,00,01,00,F4,70,EE,03,00,C0,03,00

This message should be sent as part of the initialisation process, and acts as a flag to the rest of the code to indicate that a server is connected. Failure to do this will result in the end of move or home completed messages not being received.

# **Generic System Control Messages**

# **Introduction**

The messages described here are either system control messages, or else generic messages which apply to several or all controller types. Please see the list of controller specific commands for details on applicability to a specific controller type.

# **MGMSG\_MOD\_IDENTIFY 0x0223**

Function: Instruct hardware unit to identify itself (by flashing its front panel LEDs). In card-slot (bay) type of systems (which are usually the multichannel controllers such as BSC102, BSC103, BPC302, BPC303, PPC102) the front panel LED that flashes in response to this command is controlled by the motherboard, not the individual channel cards. For these controllers the destination byte of the MGMSG\_MOD\_IDENTIFY message must be the motherboard (0x11) and the Channel Ident byte is used to select the channel to be identified. In single-channel controllers the Channel Ident byte is ignored as the destination of the command is uniquely identified by the USB serial number of the controller.

> Channel Idents 0x01 channel 1 0x02 channel 2

Command structure (6 bytes):

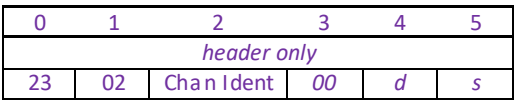

## **Example:**

Identify controller #1 (channel 1 of the BSC103 controller) by flashing its front panel LED.

TX 23, 02, 01, 00, 11, 01

Identify the TDC001 controller (possibly within a group of various Thorlabs controllers in system):

TX 23, 02, 00, 00, 50, 01

# **MGMSG\_MOD\_SET\_CHANENABLESTATE 0x0210 MGMSG\_MOD\_REQ\_CHANENABLESTATE 0x0211 MGMSG\_MOD\_GET\_CHANENABLESTATE 0x0212**

**Function** Sent to enable or disable the specified drive channel.

**SET:** 

Command structure (6 bytes):

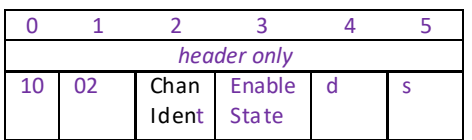

Channel Idents

0x01 channel 1 0x02 channel 2

For the TIM101 4 channel controller, the following idents are also used

0x04 channel 3

0x08 channel 4

Enable States 0x01 enable channel 0x02 disable channel

For single channel controllers such as the BBD10X, TDC001, the Chan Ident byte is always set to CHAN1.

**Note**: Although the BBD102 is in fact a 2-channel controller, 'channel' in this sense means "motor output channel within this module". Electrically, the BBD102 is a bay system, with two bays, each of them being a single channel controller, so only one channel can be addressed. There are controllers in the Thorlabs product range which indeed have multiple output channels (for example the MST601 module) for which the channel ident is used to address a particular channel.

Example: Enable the motor channel in bay 2

TX 10, 02, 01, 01, 22, 01

**REQ:** 

Command structure (6 bytes):

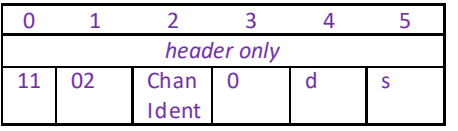

As above, for single channel controllers such as the BBD10X, TDC001, the Chan Ident byte is always set to CHAN1.

# **GET:**

Response structure (6 bytes):

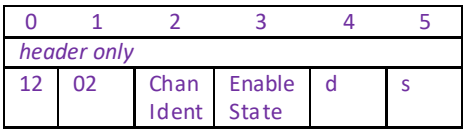

The meaning of the parameter bytes "Chan Ident" and "Enable State" is the same as for the SET version of the commands.

# **MGMSG\_HW\_DISCONNECT 0x0002**

**Function:** Sent by the hardware unit or host when either wants to disconnect from the Ethernet/USB bus.

## **REQ:**

Command structure (6 bytes):

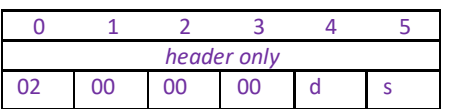

Example: Disconnect the BBD103 from the USB bus

TX 02, 00, 00, 00, 11, 00

# **MGMSG\_HW\_RESPONSE 0x0080**

**Function:** Sent by the controllers to notify APT Server of some event that requires user intervention, usually some fault or error condition that needs to be handled before normal operation can resume. The message transmits the fault code as a numerical value –see the Return Codeslisted in the APTServer helpfile for details on the specific return codes.

## **REQ:**

Command structure (6 bytes):

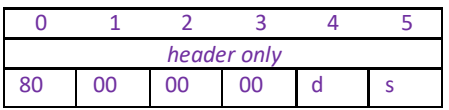

Example: The BBD103 unit has encountered an over current condition

TX 80, 00, 00, 00, 01, 11

Page 43 of 372

# **MGMSG\_HW\_RICHRESPONSE 0x0081**

**Function:** Similarly to HW\_RESPONSE, this message is sent by the controllers to notify APT Server of some event that requires user intervention, usually some fault or error condition that needs to be handled before normal operation can resume. However unlike HW\_RESPONSE, this message also transmits a printable text string. Upon receiving the message, APT Server displays both the numerical value and the text information, which is useful in finding the cause of the problem.

#### **REQ:**

Response structure (74bytes):

6 byte header followed by 68byte (0x44) data packet as follows:

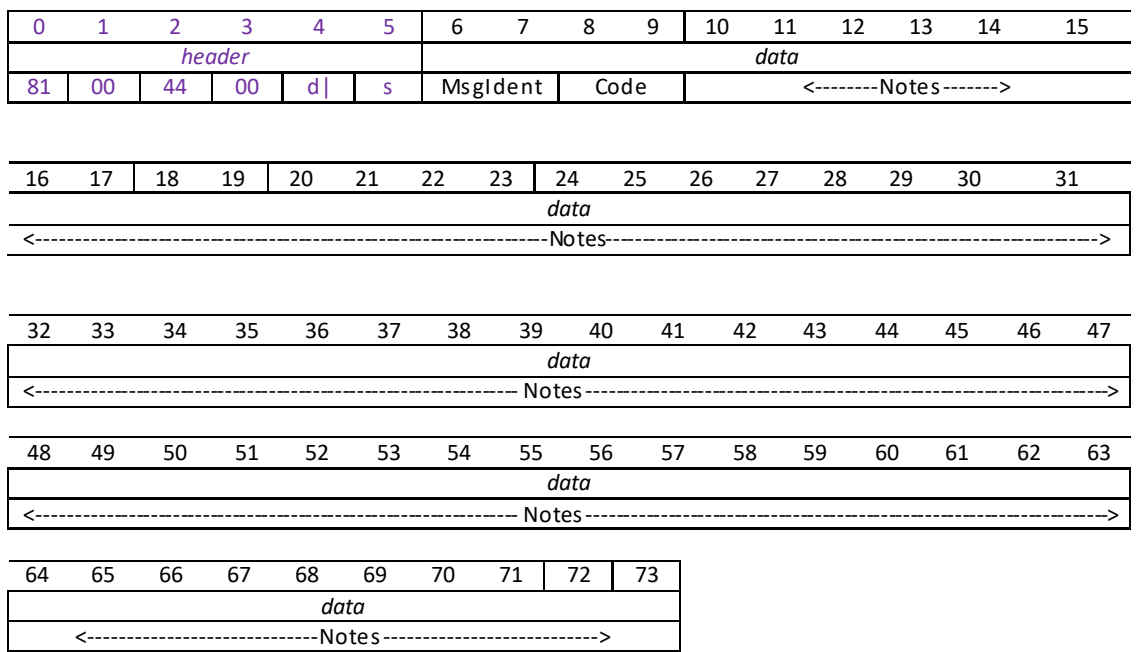

#### Data structure:

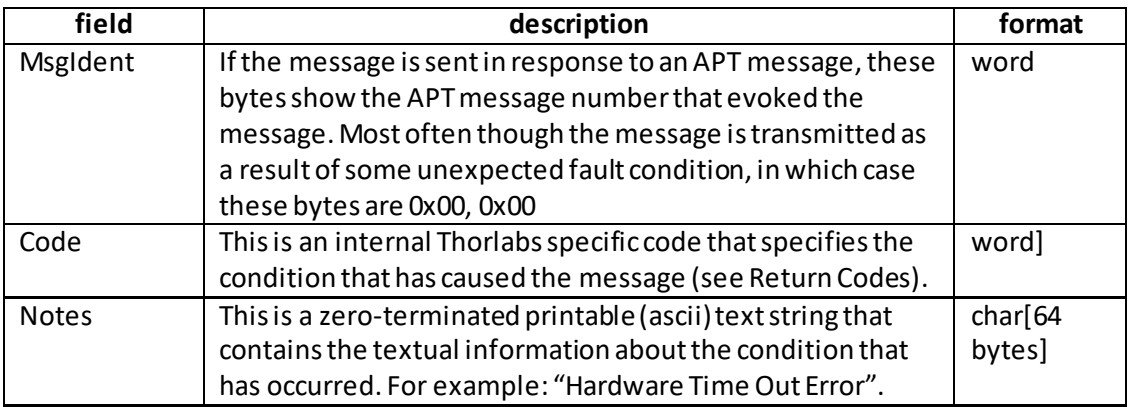

٦

# **MGMSG\_HW\_START\_UPDATEMSGS 0x0011**

**Function**: Sent to start automatic status updates from the embedded controller. Status update messages contain information about the position and status of the controller (for example limit switch status, motion indication, etc). The messages will be sent by the controller every 100 msecuntil it receives a STOP STATUS UPDATE MESSAGES command. In applications where spontaneous messages (i.e. messages which are not received as a response to a specific command) must be avoided the same information can also be obtained by using the relevant GET\_STATUTSUPDATES function.

## **Command structure (6 bytes):**

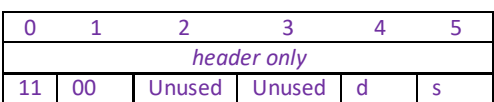

**REQUEST: N/A**

# **MGMSG\_HW\_STOP\_UPDATEMSGS 0x0012**

Function: Sent to stop automatic status updates from the controller-usually called by a client application when it is shutting down, to instruct the controller to turn off status updates to prevent USB buffer overflows on the PC.

## **SET: Command structure (6 bytes):**

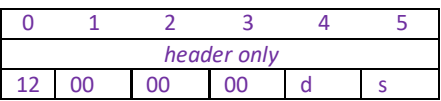

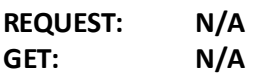

# **MGMSG\_HW\_REQ\_INFO 0x0005 MGMSG\_HW\_GET\_INFO**

**Function:** Sent to request hardware information from the controller.

## **REQ**:

Command structure (6 bytes):

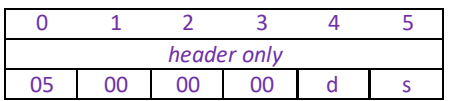

Example: Request hardware info from controller #1

TX 05, 00, 00, 00, 11, 01

## **GET:**

Response structure (90 bytes):

6 byte header followed by 84 byte (0x54) data packet as follows:

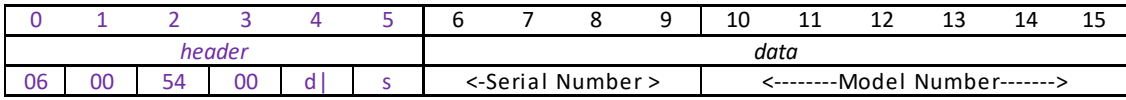

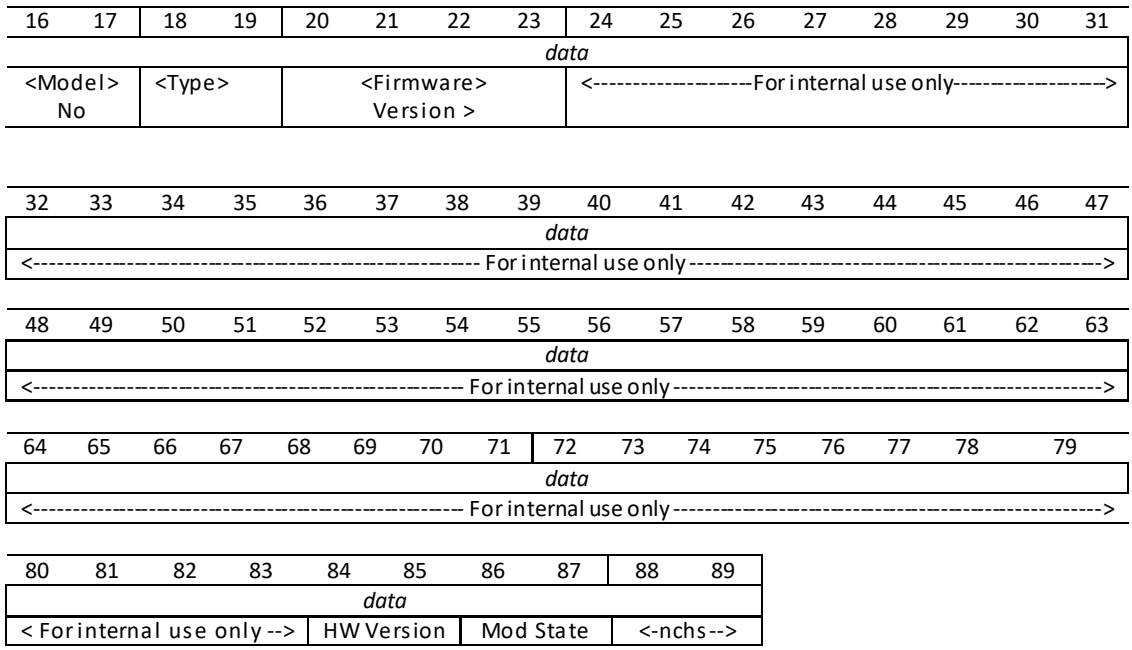

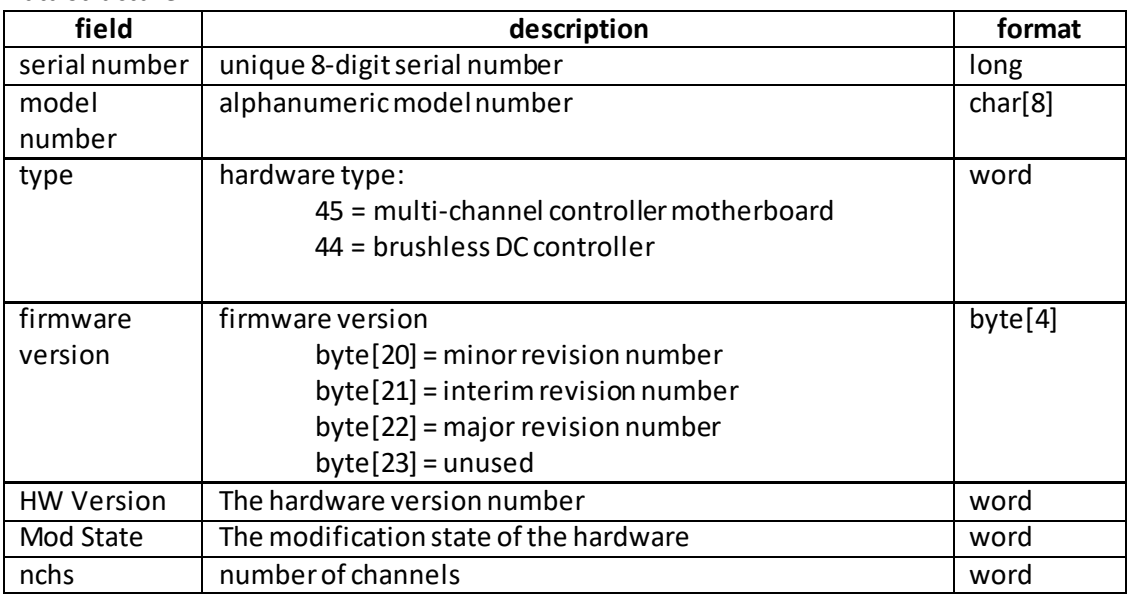

#### Data structure:

Example: Returned hardware info from controller #1

RX 06, 00, 54, 00, 81, 22, 89, 53, 9A, 05, 49, 4F, 4E, 30, 30, 31, 20, 00, 2C, 00, 02, 01, 39, 00, …………………………….., 00, 01, 00, 00, 00, 01, 00

*Header*: *06, 00, 54, 00, 81, 22*: Get Info, 54H (84) byte data packet, Motor Channel 2. *Serial Number: 89, 53, 9A, 05:* 94000009 *Model Number: 49, 4F, 4E, 30, 30, 31, 20, 00*: ION001 Type*: 2C, 00:* 44 – Brushless DC Controller Card *firmwareVersion: 02, 01, 39, 00*: 3735810 *HW Version: 01, 00* Hardware version 01 *Mod State: 03, 00,* Modification stage 03. *No Chan*: 01, 00: 1 active channel

**Function:** Sent to determine whether the specified bay in the controller is occupied.

**REQ:**

Command structure (6 bytes):

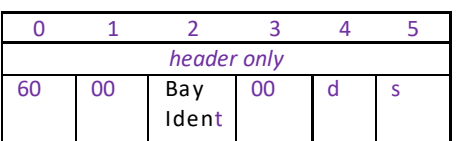

Bay Idents

0x00 Bay 1 0x01 Bay 2 to<br>0x09 Bay 10 **Bay 10** 

Example: Is controller bay #1 (i.e. bay 0) occupied

TX 60, 00, 00, 00, 11, 01

**GET:** Command structure (6 bytes):

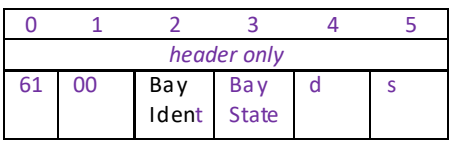

Bay Idents

0x01 Bay 1 0x02 Bay 2 to 0x09 Bay 10

Bay States 0x01 Bay Occupied 0x02 Bay Empty (Unused)

Example: Controller bay #1 (i.e. bay 0) is occupied

RX 61, 00, 00, 01, 11, 01

# **MGMSG\_HUB\_REQ\_BAYUSED 0x0065 MGMSG\_HUB\_GET\_BAYUSED**

Function: Sent to determine to which bay a specific unit is fitted.

### **REQ:**

Command structure (6 bytes):

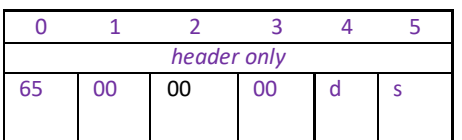

TX 65, 00, 00, 00, 50, 01

**GET:**

Command structure (6 bytes):

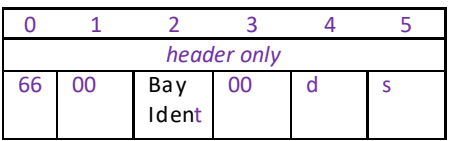

Bay Idents

-0x01 T-Cube being standalone, i.e. off the hub.

0x00 T-Cube on hub, but bay unknown

0x01 Bay 1

0x02 Bay 2 to

0x06 Bay 6

Example: Which hub bay is the T-Cube unit fitted

RX 66, 00, 06, 00, 01, 50

# **MGMSG\_RACK\_REQ\_STATUSBITS 0x0226 MGMSG\_RACK\_GET\_STATUSBITS**

This method is applicable only to the MMR modular rack, and 2- and 3-channel card slot type controllers such as the BSC103 and BPC202.

Function: The USER IO connector on the rear panel of these units exposes a number of digital inputs. This function returns a number of status flags pertaining to the status of the inputs on the rack modules, or the motherboard of the controller unit hosting the single channel controller card.

> These flags are returned in a single 32 bit integer parameter and can provide additional useful status information for client application development. The individual bits (flags) of the 32 bit integer value are described below.

## **REQUEST:**

Command structure (6 bytes):

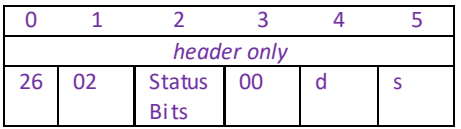

## **GET:**

Response structure (10bytes) 6 byte header followed by 4byte data packet as follows:

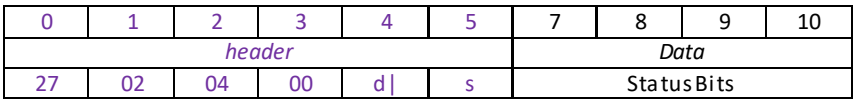

Data Structure:

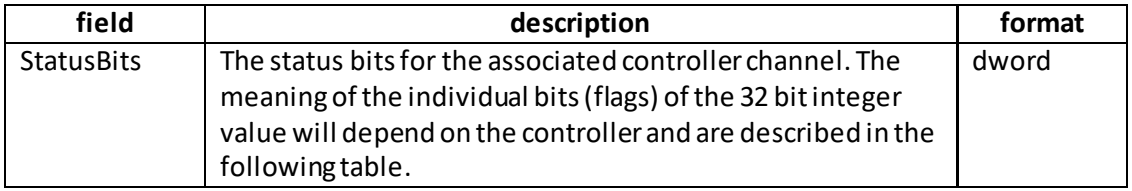

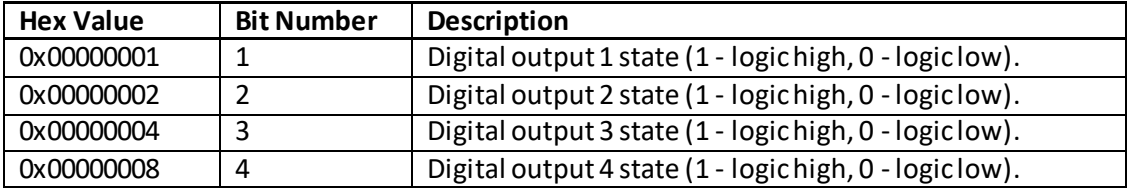

Example: With destination being 0x11 (motherboard – see Introduction) and bay being bay 1, slot 2 (0x22)

TX 27, 02, 04, 00, 01, 22, 00, 00, 00, 00

*Header:* 27, 02, 04, 00, 01, 22: GetStatusBits, 04 byte data packet, bay 1 slot 2.

# **MGMSG\_RACK\_SET\_DIGOUTPUTS 0x0228 MGMSG\_RACK\_REQ\_DIGOUTPUTS 0x0229 MGMSG\_RACK\_GET\_DIGOUTPUTS**

This method is applicable only to the MMR rack modules, and 2- and 3-channel card slot type controllers such as the BSC103 and BPC202.

**Function**: The USER IO connector on the rear panel of these units exposes a number of digital outputs. These functions set and return the status of the outputs on the rack modules, or the motherboard of the controller unit hosting the single channel controller card. These flags are returned in a single 32 bit integer parameter and can provide additional useful status information for client application development. The individual bits (flags) of the 32 bit integer value are described below.

#### **SET:**

Data structure (6 bytes)

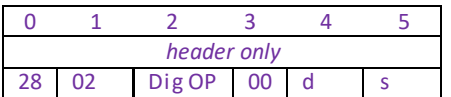

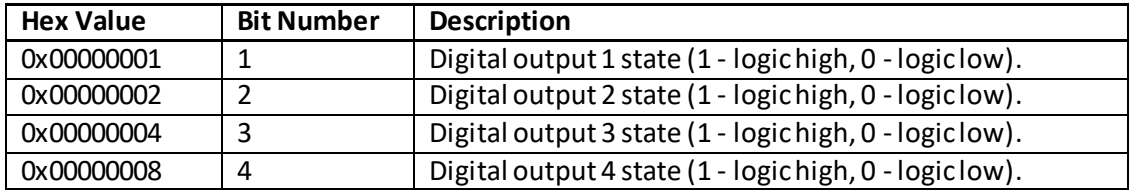

Example: With destination being 0x11 (motherboard – see Introduction) and bay being bay 1, slot 2 (0x22), set Digital output 1 high

TX 28, 02, 01, 22, 11, 01,

*Header:* 28, 02, 01, 22, 11, 01: SetDigOutputs, 01OP1 High, bay 1 slot 2, d=motherboard, s=PC.

## **REQUEST:**

Command structure (6 bytes):

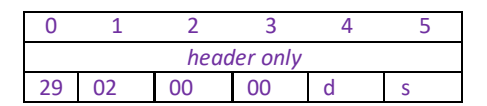

#### **GET:**

Response structure (6bytes)

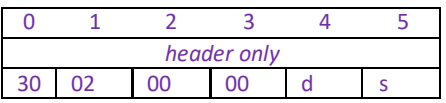

See SET above for structure

# **MGMSG\_MOD\_SET\_DIGOUTPUTS 0x0213 MGMSG\_MOD\_REQ\_DIGOUTPUTS MGMSG\_MOD\_GET\_DIGOUTPUTS 0x0215**

**Function**: The CONTROL IO connector on the rear panel of the unit exposes a number of digital outputs. The number of outputs available depends on the type of unit. This message is used to configure these digital outputs.

**SET:** Command structure (6 bytes):

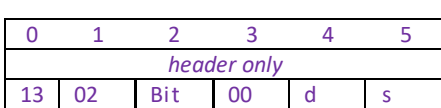

Note. On brushless DC controllers (e.g. BBD201), the digital output and trigger output use a common pin. Before calling this message to set the digital output, the trigger functionality must be disabled by calling the Set Trigger message.

The outputs are set (and returned) in the bits of the Bits parameter, input No 1 being the least significant bit and input No 4 being the most significant. The number of bits used is dependent on the number of digital outputs present on the associated hardware unit.

For example, to turn on the digital output on a BSC201 motor controller, the least significant bit of the Bits parameter should be set to 1. Similarly, to turn on all four digital outputs on a BNT001 NanoTrak unit, the bits of the Bits parameter should be set to 1111 (15), and to turn the same outputs off, the Bits should be set to 0000.

**Example:** Set the digital input of the BSC201 controller on:

TX 13, 02, 01, 00, 50, 01

**REQ:**  Command structure (6 bytes):

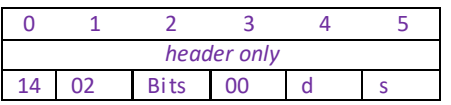

**GET:**  Response structure (6 bytes):

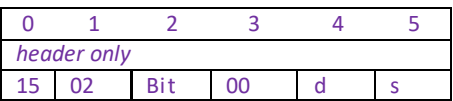

# **MGMSG\_HW\_SET\_KCUBEMMILOCK 0x0250 MGMSG\_HW\_REQ\_KCUBEMMILOCK 0x0251 MGMSG\_HW\_GET\_KCUBEMMILOCK**

# **THIS MESSAGE IS APPLICABLE ONLY TO K-CUBE NanoTrak (KNA101-IR), K-Cube Laser Source (KLS1550 and KLS635) and K-Cube Laser Diode Driver (KLD101) UNITS**

**Function**: This message is used to lock/unlock the controls on the top panel of the K-Cube units (wheel, joystick, buttons etc). Safety features such as the power switch and laser enable are not affected by this message. The message has global effect for all channels present on a particular unit. If the MMILock byte is set to 0x01, the controls are locked, if set to 0x02 the controls are unlocked. This message is nonvolatile and will reset to unlock with each power cycle.

## **SET:**

Command structure (6 bytes):

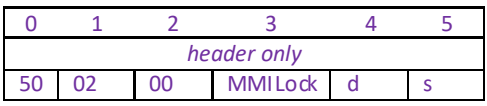

**Example:** Lock the top panel controls:

TX 50, 02, 00, 01, 50, 01

**REQ:** 

Command structure (6 bytes):

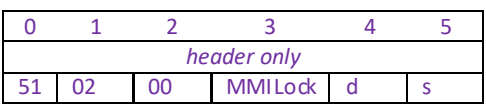

## **GET:**

Response structure (6 bytes):

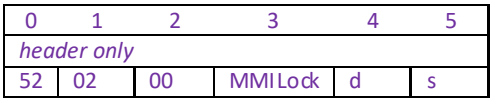

# **MGMSG\_RESTOREFACTORYSETTINGS 0x0686**

**THIS MESSAGE IS APPLICABLE ONLY TO THE FOLLOWING CONTROLLERS: Benchtop Piezo Controllers (BPC301 and BPC303) K-CUBE NanoTrak (KNA101-IR) K-Cube Laser Source (KLS1550 and KLS635) K-Cube Laser Diode Driver (KLD101) UNITS**

**Function:** If the system has become unstable, possibly due to multiple changes to parameter values, this message can be sent to the controller in order to reset parameters to the default values stored in the EEPROM.

#### **TX structure (6 bytes):**

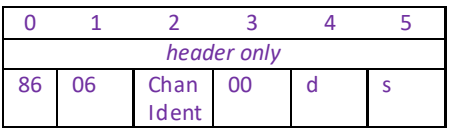

# **Motor Control Messages**

## **Introduction**

The 'Motor' messages provide the functionality required for a client application to control one or more of the Thorlabs series of motor controller units. This range of motor controllers covers DC servo and stepper drivers in a variety of formats including compact Cube type controllers, benchtop units and 19" rack based modular drivers. Note for ease of description, the TSC001 T-Cube Solenoid Controller is considered here as a motor controller. The list of controllers covered by the motor messages includes:

BSC001 – 1 Channel Benchtop Stepper Driver BSC002 – 2 Channel Benchtop Stepper Driver BMS001 – 1 Channel Benchtop Low Power Stepper Driver BMS002 – 2 Channel Benchtop Low Power Stepper Driver MST601 – 2 Channel Modular Stepper Driver MST602 – 2 Channel Modular Stepper Driver (2013 onwards) BSC101 – 1 Channel Benchtop Stepper Driver (2006 onwards) BSC102 – 2 Channel Benchtop Stepper Driver (2006 onwards) BSC103 – 3 Channel Benchtop Stepper Driver (2006 onwards) BSC201 – 1 Channel Benchtop Stepper Driver (2012 onwards) BSC202 – 2 Channel Benchtop Stepper Driver (2012 onwards) BSC203 – 3 Channel Benchtop Stepper Driver (2012 onwards) BBD101 – 1 Channel Benchtop Brushless DC Motor Driver BBD102 – 2 Channel Benchtop Brushless DC Motor Driver BBD103 – 3 Channel Benchtop Brushless DC Motor Driver BBD201 – 1 Channel Benchtop Brushless DC Motor Driver BBD202 – 2 Channel Benchtop Brushless DC Motor Driver BBD203 – 3 Channel Benchtop Brushless DC Motor Driver OST001 – 1 Channel Cube Stepper Driver ODC001 – 1 Channel Cube DC Servo Driver TST001 – 1 Channel T-Cube Stepper Driver TDC001 – 1 Channel T-Cube DC Servo Driver TSC001 – 1 Channel T-Cube Solenoid Driver TDIxxx – 2 Channel Brushless DC Motor Driver TBD001 – 1 Channel T-Cube Brushless DC Driver KST101 – 1 Channel K-Cube Stepper Driver KDC101 – 1 Channel K-Cube DC Servo Driver KSC101 – 1 Channel K-Cube Solenoid Driver KBD101 – 1 Channel K-Cube Brushless DC Driver

The motor messages can be used to perform activities such as homing stages, absolute and relative moves, changing velocity profile settings and operation of the solenoid state (on solenoid control units). With a few exceptions, these messages are generic and apply equally to both single and dual channel units.

Where applicable, the target channel is identified in the Chan Ident parameter and on single channel units, this must be set to CHAN1\_ID. On dual channel units, this can be set to CHAN1\_ID, CHAN2\_ID or CHANBOTH\_ID as required.

For details on the operation of the motor controller, and information on the principles of operation, refer to the handbook supplied with the unit.

# **MGMSG\_HW\_YES\_FLASH\_PROGRAMMING 0x0017**

## Function: This message is sent by the server on start up, however, it is a deprecated message (i.e. has no function) and can be ignored.

## **Command structure (6 bytes):**

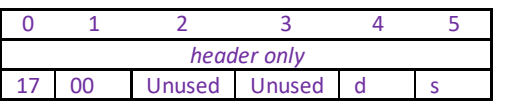

**REQUEST: N/A**

# **MGMSG\_HW\_NO\_FLASH\_PROGRAMMING 0x0018**

**Function**: This message is sent on start up to notify the controller of the source and destination addresses. A client application must send this message as part of its initialization process.

## **SET: Command structure (6 bytes):**

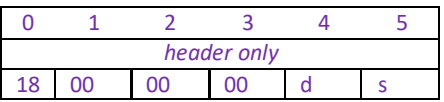

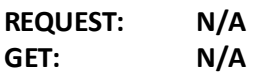

# **MGMSG\_MOT\_SET\_POSCOUNTER MGMSG\_MOT\_REQ\_POSCOUNTER MGMSG\_MOT\_GET\_POSCOUNTER**

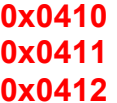

**Function**: Used to set the 'live' position count in the controller. In general, this command is not normally used. Instead, the stage is homed immediately after power-up (at this stage the position is unknown as the stage is free to move when the power is off); and after the homing process is completed the position counter is automatically updated to show the actual position. From this point onwards the position counter always shows the actual absolute position.

## **SET:**

Command structure (12 bytes) 6 byte header followed by 6 byte data packet as follows:

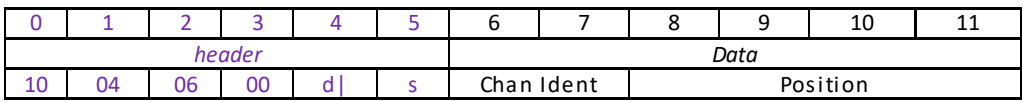

## Data Structure:

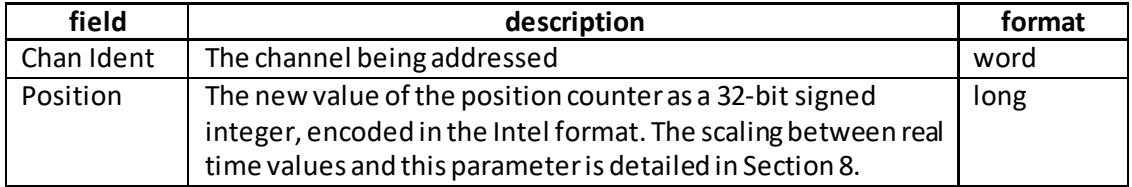

Example: MLS203 and BBD102: Set the position counterfor channel 2to 10.0 mm

TX 10, 04, 06, 00, A2, 01, 01, 00, 40, 0D, 03, 00

*Header: 10, 04, 06, 00, A2, 01*: SetPosCounter, 06 byte data packet, Channel 2. *Chan Ident: 01, 00*: Channel 1(always set to 1 for TDC001) *Position*: 40, 0D, 03, 00: Set Counter to 10 mm (10 x 20,000)

## **REQUEST:**

Command structure (6 bytes):

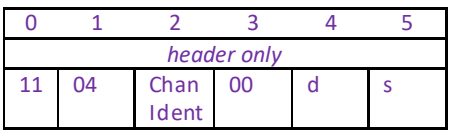

## **GET:**

Response structure (12 bytes)

6 byte header followed by 6 byte data packet as follows:

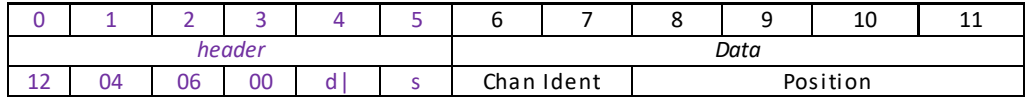

# **MGMSG\_MOT\_SET\_ENCCOUNTER 0x0409 MGMSG\_MOT\_REQ\_ENCCOUNTER 0x040A MGMSG\_MOT\_GET\_ENCCOUNTER**

**Function**: Similarly to the PosCountermessage described previously, this message is used to set the encoder count in the controller and is only applicable to stages and actuators fitted with an encoder. In general, this command is not normally used. Instead, the stage is homed immediately after power-up (at this stage the position is unknown as the stage is free to move when the power is off); and after the homing process is completed the position counter is automatically updated to show the actual position. From this point onwards the encoder counter always shows the actual absolute position.

## **SET:**

Command structure (12 bytes) 6 byte header followed by 6 byte data packet as follows:

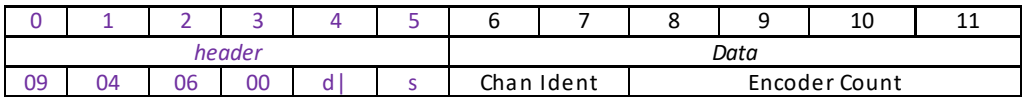

## Data Structure:

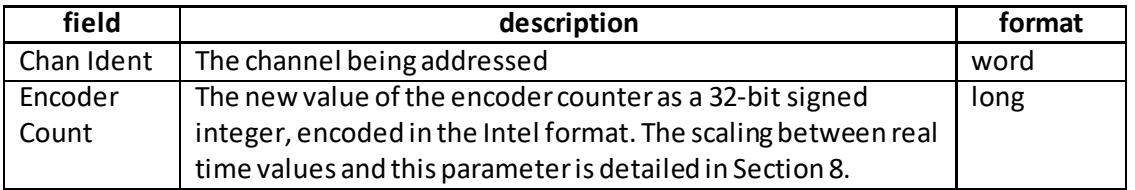

Example: MLS203 and BBD102: Set the encoder counterfor channel 2 to 10.0 mm

TX 09, 04, 06, 00, A2, 01, 01, 00, 40, 0D, 03, 00

*Header: 09, 04, 06, 00, A2, 01*: SetEncCounter, 06 byte data packet, Channel 2. *Chan Ident: 01, 00*: Channel 1 (always set to 1 for TDC001) *Position*: 40, 0D, 03, 00: Set Counter to 10 mm (10 x 20,000)

## **REQUEST:**

Command structure (6 bytes):

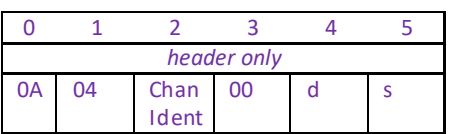

# **GET:**

Response structure (12 bytes) 6 byte header followed by 6 byte data packet as follows:

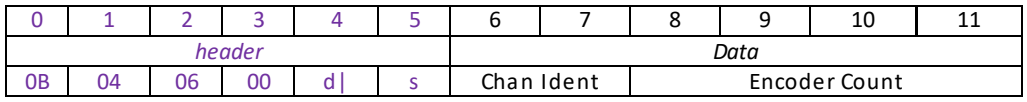

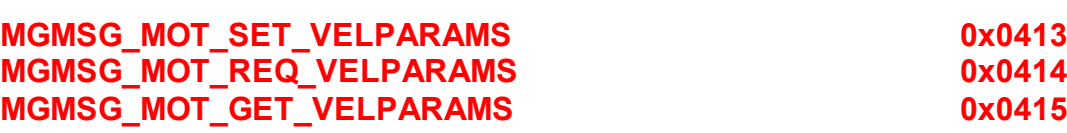

**Function**: Used to set the trapezoidal velocity parameters for the specified motor channel. For DC servo controllers, the velocity is set in encoder counts/sec and acceleration is set in encoder counts/sec/sec. For stepper motor controllers the velocity is setin microsteps/sec and acceleration is set in microsteps/sec/sec.

#### **SET:**

Command structure (20 bytes) 6 byte header followed by 14 byte data packet as follows:

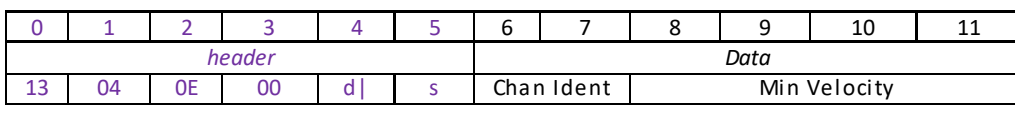

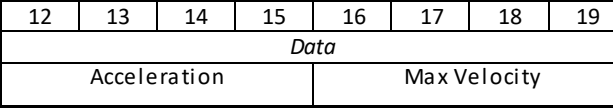

Data Structure:

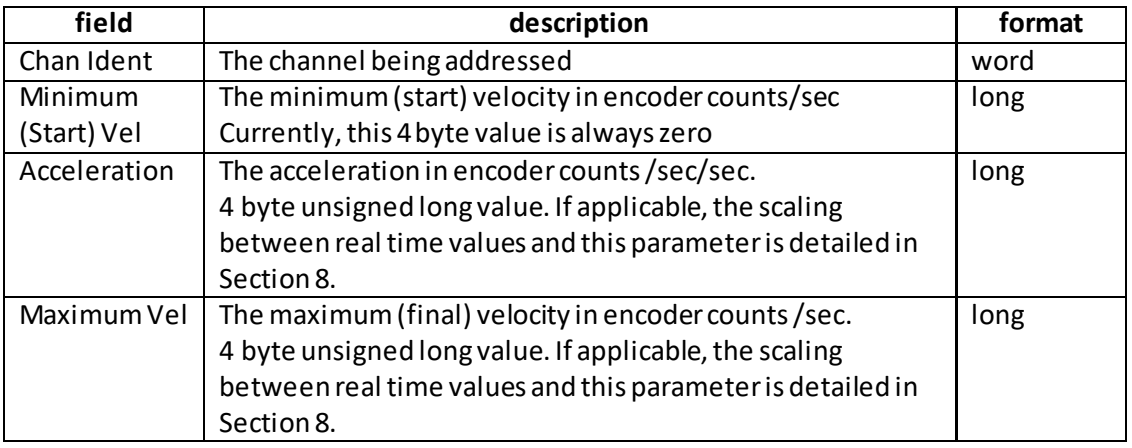

Example: MLS203 and BBD102: Set the trapezoidal velocity parameters for chan 2 as follows:

Min Vel:zero Acceleration: 10 mm/sec/sec Max Vel: 99 mm/sec

TX 13, 04, 0E, 00, A2, 01, 01, 00, 00, 00, 00, 00, B0, 35, 00, 00, CD, CC, CC, 00

*Header: 13, 04, 0E, 00, A2, 01*: Set Vel Params, 0EH (14) byte data packet, Channel 2. *Chan Ident: 01, 00*: Channel 1 (always set to 1 for TDC001) *Min Vel*: *00, 00, 00, 00:* Set min velocity to zero *Accel*: *89, 00, 00, 00:* Set acceleration to 10 mm/sec/sec (13.744 x 10) *Max Vel*: *9E, C0, CA, 00:* Setmax velocity to 99 mm/sec (134218 x 99)

## **REQUEST:**

Command structure (6 bytes):

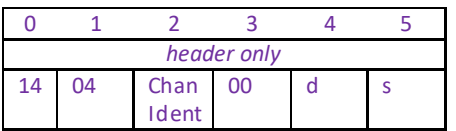

#### **GET:**

Response structure (20 bytes)

6 byte header followed by 14 byte data packet as follows:

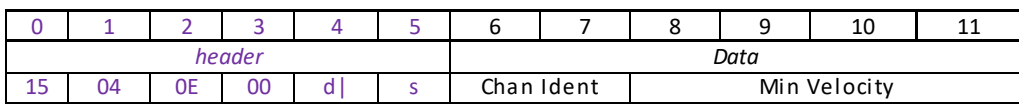

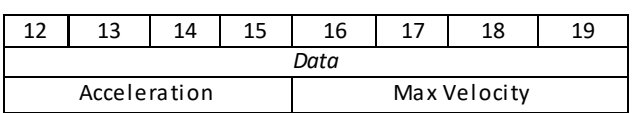

# **MGMSG\_MOT\_SET\_JOGPARAMS 0x0416 MGMSG\_MOT\_REQ\_JOGPARAMS 0x0417 MGMSG\_MOT\_GET\_JOGPARAMS 0x0418**

Function: Used to set the velocity jog parameters for the specified motor channel, For DC servo controllers, values setin encoder counts. For stepper motor controllers the values is setin microsteps.

## **SET:**

Command structure (28 bytes)

6 byte header followed by 22byte data packet as follows:

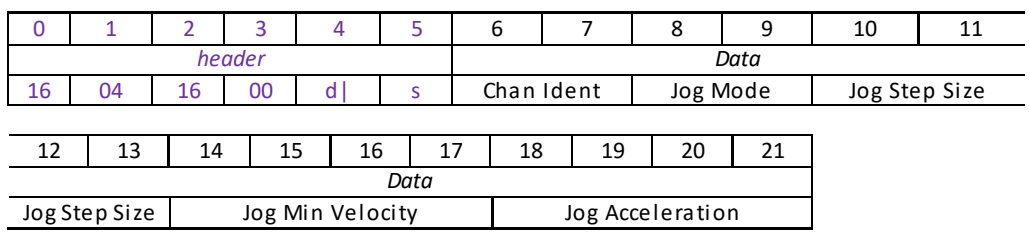

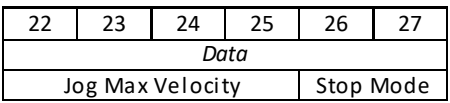

Data Structure:

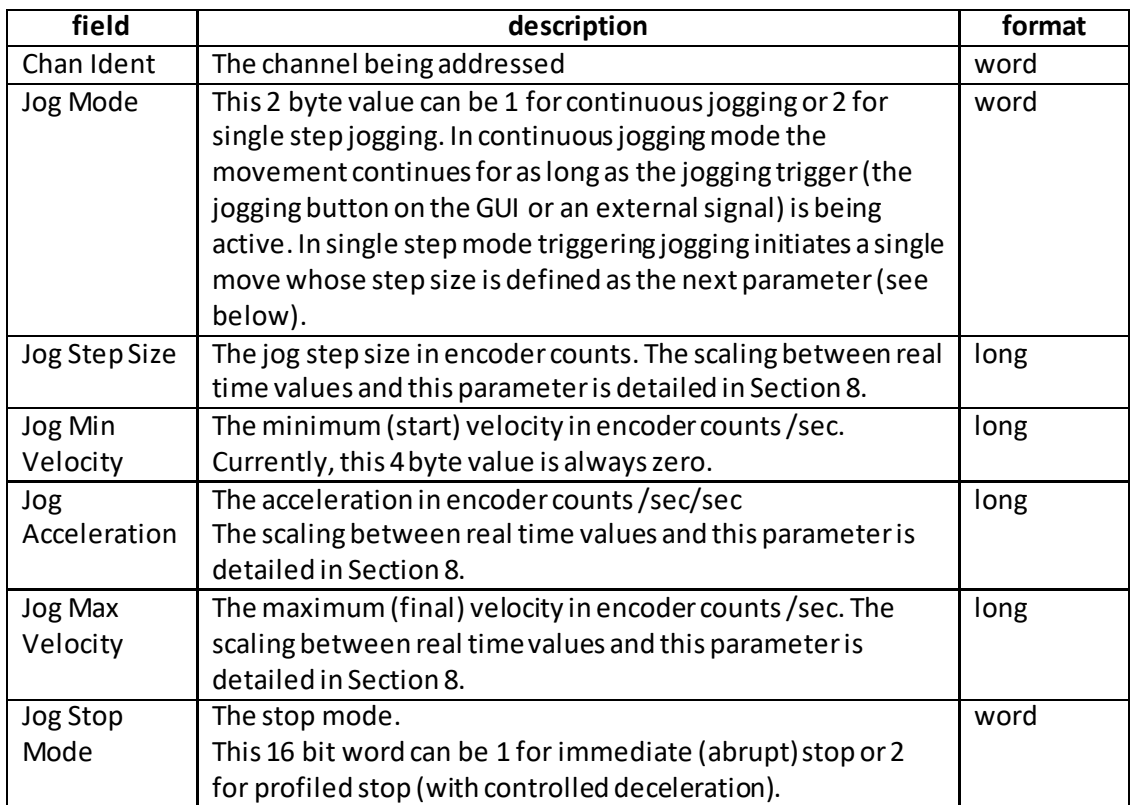

Example: MLS203 and BBD102: Set the jog parameters for channel 2 as follows: Jog Mode: Continuous Jog Step Size:0.05 mm Jog Min Vel: Zero Jog Accel: 10 mm/sec/sec Jog Max Vel: 99 mm/sec Jog Stop Mode: Profiled

TX 16, 04, 16, 00, A2, 01, 01, 00, 01, 00, E8, 03, 00, 00, 00, 00, 00, 00, B0,35, 00, 00, CD, CC, CC, 00, 02, 00

*Header: 16, 04, 16, 00, A2, 01*: Set Jog Params, 16H (28) byte data packet, Channel 2. *Chan Ident: 01, 00*: Channel 1 (always set to 1 for TDC001) *Jog Mode*: *01,00,:* Set jog mode to 'continuous' *Jog Step Size*: *E8, 03, 00, 00:* Set jog step size to 0.05 mm (1,000 encoder counts). *Jog Min Vel: 00, 00, 00, 00:* Set min jog velocity to zero *Jog Accel*: *89, 00, 00, 00:* Set acceleration to 10 mm/sec/sec (13.744 x 10) *Jog Max Vel*: *9E, C0, CA, 00:* Setmax velocity to 99 mm/sec (134218 x 99) *Jog Stop Mode: 02, 00*: Set jog stop mode to 'Profiled Stop'.

## **REQUEST:**

Command structure (6 bytes):

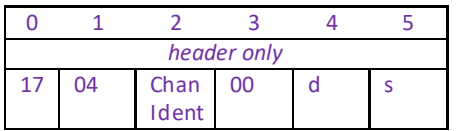

## **GET:**

Response structure (28bytes)

6 byte header followed by 22byte data packet as follows:

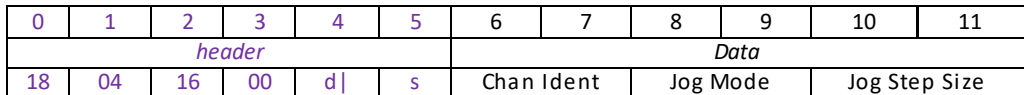

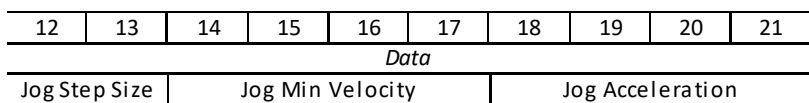

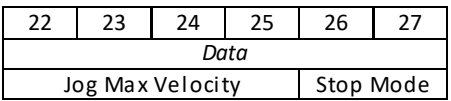

# **MGMSG\_MOT\_REQ\_ADCINPUTS 0x042B MGMSG\_MOT\_GET\_ADCINPUTS**

**Function**: This message reads the voltage applied to the analog input on the rear panel CONTROL IO connector, and returns a value in the ADCInput1 parameter. The returned value is in the range 0 to 32768, which corresponds to zero to 5 V. Note. The ADCInput2 parameter is not used at this time. In this way, a 0 to 5V signal generated by a client system could be read in by calling this method and monitored by a custom client application. When the signal reaches a specified value, the application could instigate further actions, such as a motor move.

## **REQUEST:**

Command structure (6 bytes):

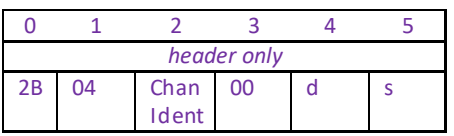

#### **GET:**

Command structure (10 bytes) 6 byte header followed by 4 byte data packet as follows:

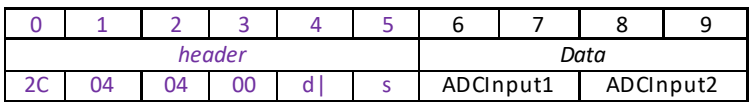

Data Structure:

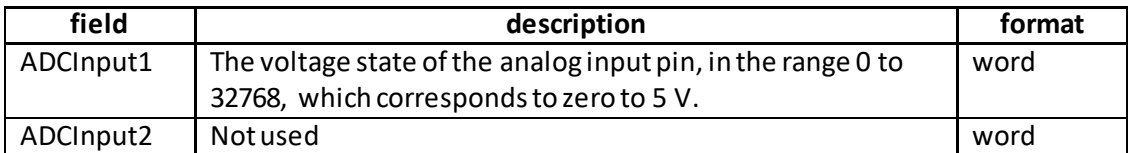

Example: Get the ADC input state

RX 2C, 04, 04, 00, A2, 01, 01, 00, 00, 00,

*Header: 2B, 04, 04, 00, A2, 01*: GetADCInputs, 04byte data packet, Channel 2. *ADCInput1: 00, 80*: ADC Input 1 = 5V *ADCInput2*: 00, 00: Not Used r

# **MGMSG\_MOT\_SET\_POWERPARAMS 0x0426 MGMSG\_MOT\_REQ\_POWERPARAMS MGMSG\_MOT\_GET\_POWERPARAMS 0x0428**

## **Note for BSC20x, MST602 and TST101 controllerusers**

If the controllers listed above are used with APTServer, the ini file will typically have values set of 5 for the rest power and 30 for the move power. Although these values are loaded when the server boots only the rest power value is used. This allows the user to set the rest current as normal. The move power however is not used. The move poweris set within the controller as a function of velocity. This command can be used only to set the rest power. The command MGMSG\_MOT\_REQ\_POWERPARAMS will return the default values or the values that were set.

**Function**: The power needed to hold a motor in a fixed position is much smaller than that required for a move. It is good practice to decrease the power in a stationary motor in order to reduce heating, and thereby minimize thermal movements caused by expansion. This message sets a reduction factor for the rest power and the move power values as a percentage of full power. Typically, move power should be set to 100% and rest power to a value significantly less than this.

## **SET:**

Command structure (12 bytes) 6 byte header followed by 6 byte data packet as follows:

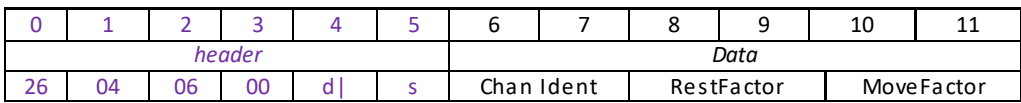

Data Structure:

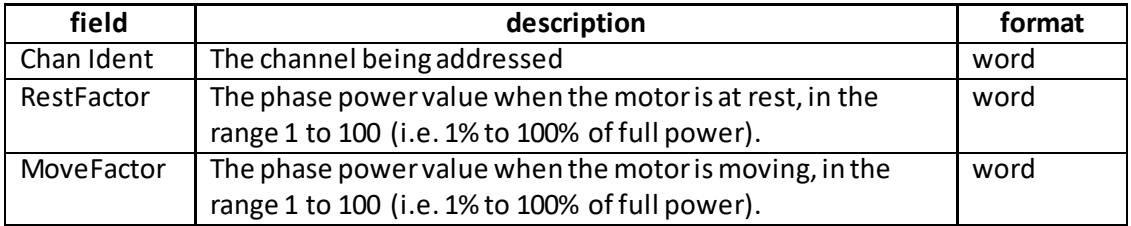

Example: Set the phase powers for channel 2 for TST001 unit

TX 26, 04, 06, 00, A2, 01, 01, 00, 0A, 00, 64, 00

*Header: 26, 04, 06, 00, A2, 01*: SetPowerParams, 06 byte data packet, Channel 2. *Chan Ident: 01, 00*: Channel 1 (always set to 1 for TST001) *RestFactor*: 0A, 00: Set rest power to 10% of full power *MoveFactor*: 64, 00: Set move power to 100% of full power

## **REQUEST:**

Command structure (6 bytes):

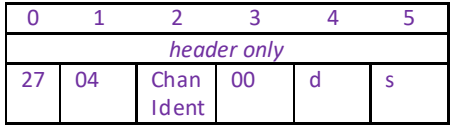

## **GET:**

# Response structure (12bytes)

6 byte header followed by 6byte data packet as follows:

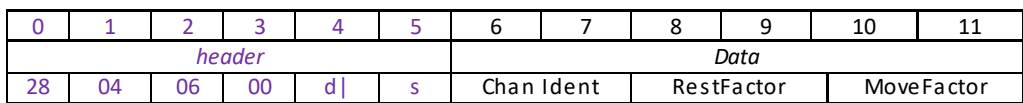

# **MGMSG\_MOT\_SET\_GENMOVEPARAMS 0x043A MGMSG\_MOT\_REQ\_GENMOVEPARAMS 0x043B MGMSG\_MOT\_GET\_GENMOVEPARAMS**

**Function:** Used to set the general move parameters for the specified motor channel. At this time this refers specifically to the backlash settings.

## **SET:**

Command structure (12 bytes)

6 byte header followed by 6 byte data packet as follows:

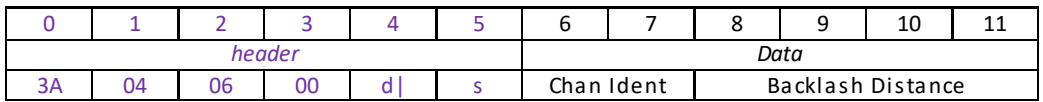

Data Structure:

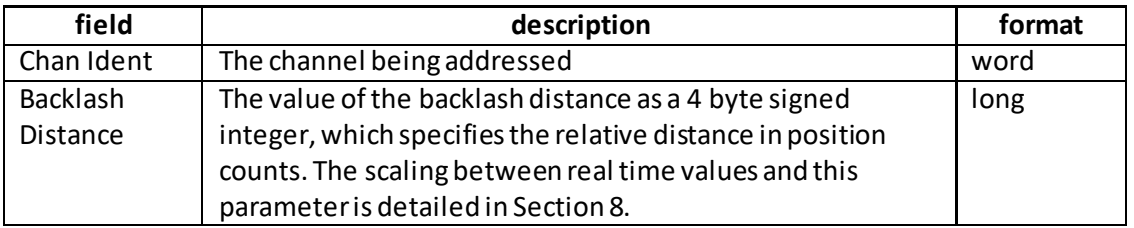

Example: MLS203 and BBD102: Set the backlash distance for chan 2 to 1 mm:

TX 3A, 04, 06, 00, A2, 01, 01, 00, 20, 4E, 00, 00,

*Header: 3A, 04, 06, 00, A2, 01*: SetGenMoveParams, 06byte data packet, Channel 2. *Chan Ident: 01, 00*: Channel 1 (always set to 1 for TDC001) *Backlash Dist*: *20, 4E, 00, 00:* Set backlash distance to 1 mm(20,000 encoder counts).

## **REQUEST:**

Command structure (6 bytes):

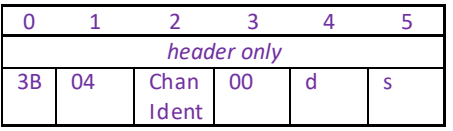

**GET:**

Response structure (12 bytes) 6 byte header followed by 6 byte data packet as follows:

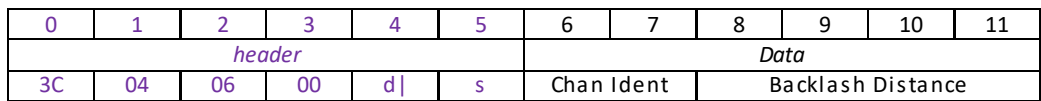

# **MGMSG\_MOT\_SET\_MOVERELPARAMS 0x0445 MGMSG\_MOT\_REQ\_MOVERELPARAMS 0x0446 MGMSG\_MOT\_GET\_MOVERELPARAMS**

**Function:** Used to set the relative move parameters for the specified motor channel. The only significant parameter at this time is the relative move distance itself. This gets stored by the controller and is used the next time a relative move is initiated.

### **SET:**

Command structure (12 bytes)

6 byte header followed by 6 byte data packet as follows:

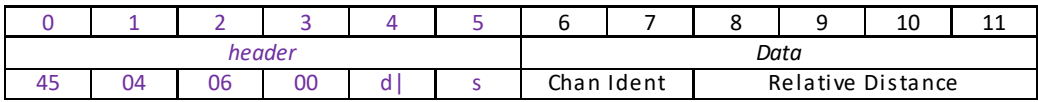

Data Structure:

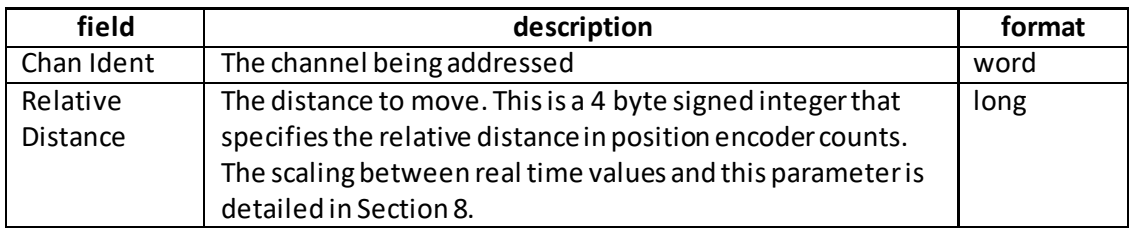

Example: MLS203 and BBD102: Set the relative move distance for chan 2 to 10 mm:

TX 45, 04, 06, 00, A2, 01, 01, 00, 40, 0D, 03, 00,

*Header: 45, 04, 06, 00, A2, 01*: SetMoveRelParams, 06byte data packet, Channel 2. *Chan Ident: 01, 00*: Channel 1 (always set to 1 for TDC001) *Rel Dist*: *40, 0D, 03, 00:* Setrelative move distance to 10 mm (10 x 20,000 encoder counts).

## **REQUEST:**

Command structure (6 bytes):

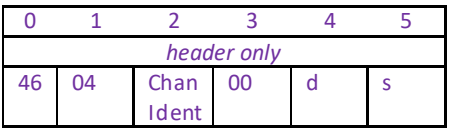

**GET:**

Response structure (12 bytes)

6 byte header followed by 6 byte data packet as follows:

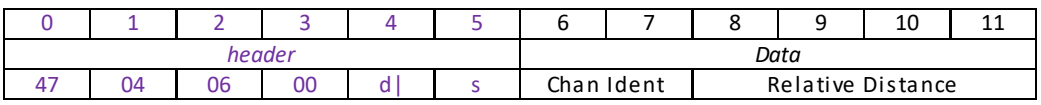

# **MGMSG\_MOT\_SET\_MOVEABSPARAMS 0x0450 MGMSG\_MOT\_REQ\_MOVEABSPARAMS 0x0451 MGMSG\_MOT\_GET\_MOVEABSPARAMS**

**Function:** Used to set the absolute move parameters for the specified motor channel. The only significant parameter at this time is the absolute move position itself. This gets stored by the controller and is used the next time an absolute move is initiated.

## **SET:**

Command structure (12 bytes)

6 byte header followed by 6 byte data packet as follows:

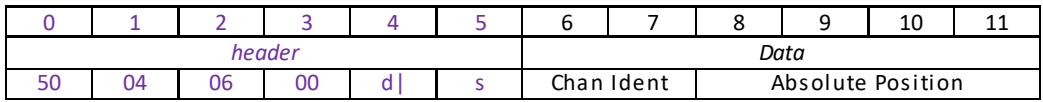

Data Structure:

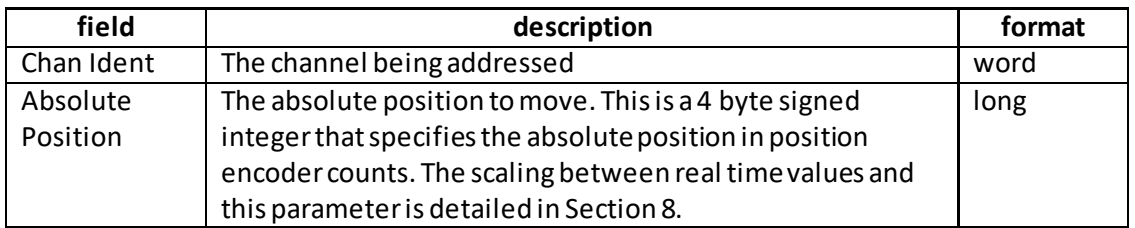

Example: MLS203 and BBD102: Set the absolute move position for chan 2 to 10 mm:

TX 50, 04, 06, 00, A2, 01, 01, 00, 40, 0D, 03, 00,

*Header: 50, 04, 06, 00, A2, 01*: SetMoveAbsParams, 06byte data packet, Channel 2. *Chan Ident: 01, 00*: Channel 1 (always set to 1 for TDC001) *Abs Pos*: *40, 0D, 03, 00:* Set absolute move position to 10 mm (200,000 encoder counts).

## **REQUEST:**

Command structure (6 bytes):

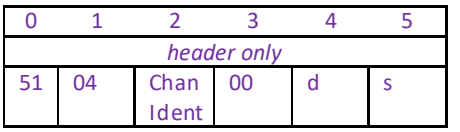

**GET:**

Response structure (12 bytes)

6 byte header followed by 6 byte data packet as follows:

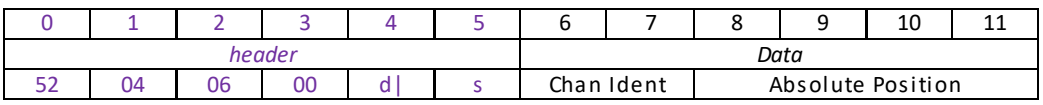

# **MGMSG\_MOT\_SET\_HOMEPARAMS 0x0440 MGMSG\_MOT\_REQ\_HOMEPARAMS 0x0441 MGMSG\_MOT\_GET\_HOMEPARAMS**

**Function**: Used to set the home parameters for the specified motor channel. These parameters are stage specific and forthe MLS203 stage implementation the only parameter that can be changed is the homing velocity.

## **SET:**

Command structure (20 bytes)

6 byte header followed by 14 byte data packet as follows:

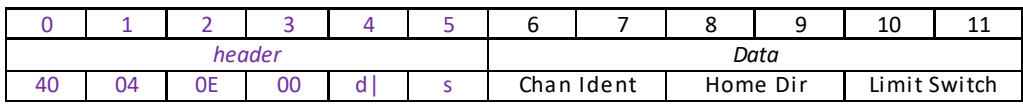

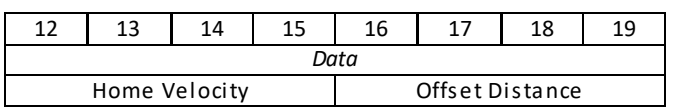

Data Structure:

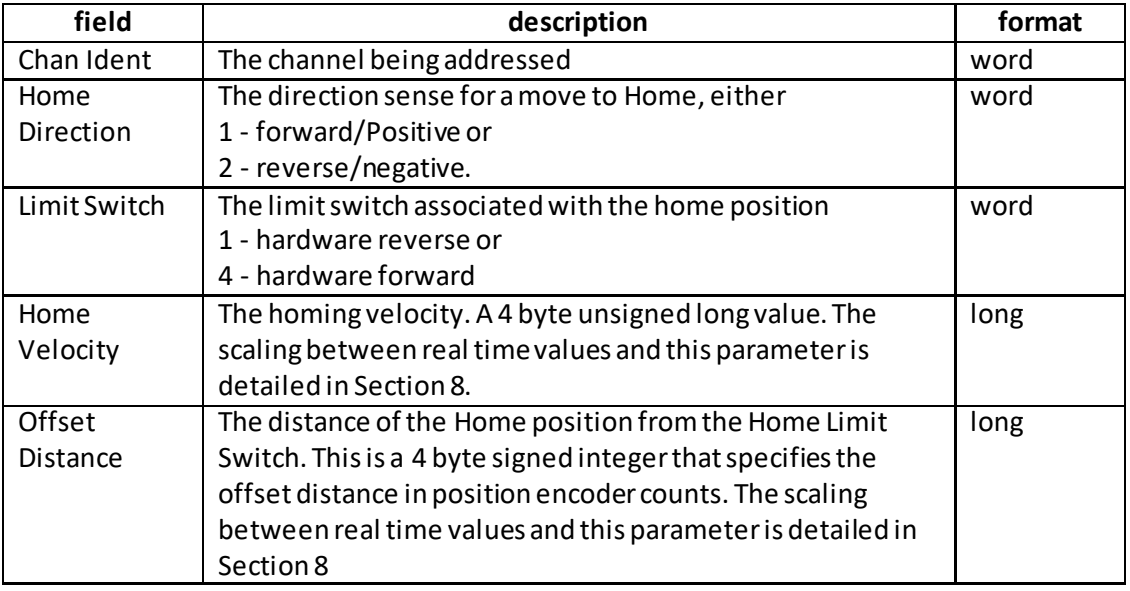

Example: MLS203 and BBD102: Set the home parameters for chan 2 as follows: Home Direction: Not used (always positive). Limit Switch: Not used Home Vel: 24 mm/sec Offset Dist: Not used.

TX 40, 04, 0E, 00, A2, 01, 01, 00, 00, 00, 00, 00, 33. 33, 33, 00, 00, 00, 00, 00

*Header: 40, 04, 0E, 00, A2, 01*: SetHomeParams, 14byte data packet, Channel 2. *Chan Ident: 01, 00*: Channel 1 (always set to 1 for TDC001) *Home Direction*: *00, 00:* Not Applicable *Limit Switch: 00, 00:* Not Applicable *Home Velocity: 33, 33, 33, 00:* 24 mm/sec(3355443/134218) *Offset Distance: 00, 00, 00, 00: Not used*

## **REQUEST:**

Command structure (6 bytes):

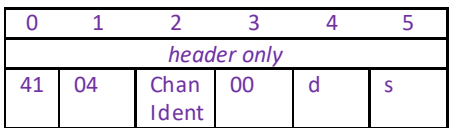

## **GET:**

Response structure (20 bytes) 6 byte header followed by 14 byte data packet as follows:

Home Velocity | Offset Distance

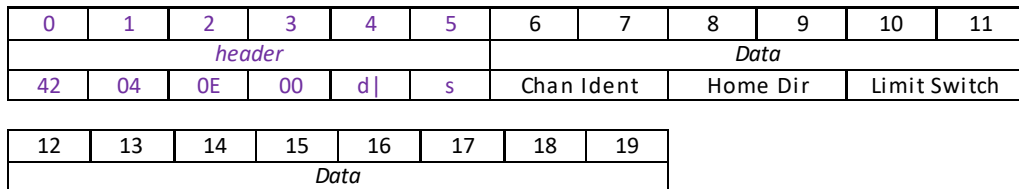

# **MGMSG\_MOT\_SET\_LIMSWITCHPARAMS 0x0423 MGMSG\_MOT\_REQ\_LIMSWITCHPARAMS 0x0424 MGMSG\_MOT\_GET\_LIMSWITCHPARAMS 0x0425**

These functions are not applicable to BBD10x units

Function: Used to set the limit switch parameters for the specified motor channel.

## **SET:**

Command structure (22 bytes)

6 byte header followed by 16byte data packet as follows:

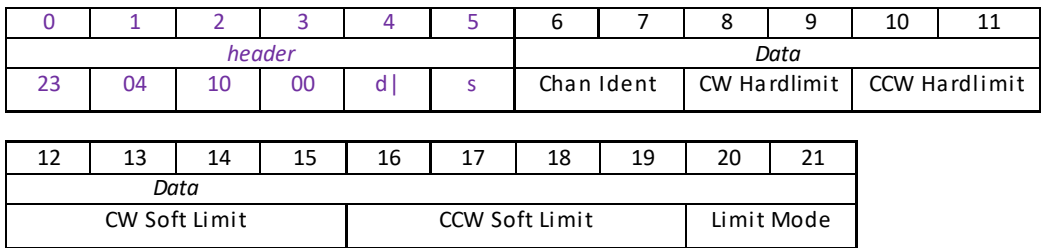

Data Structure:

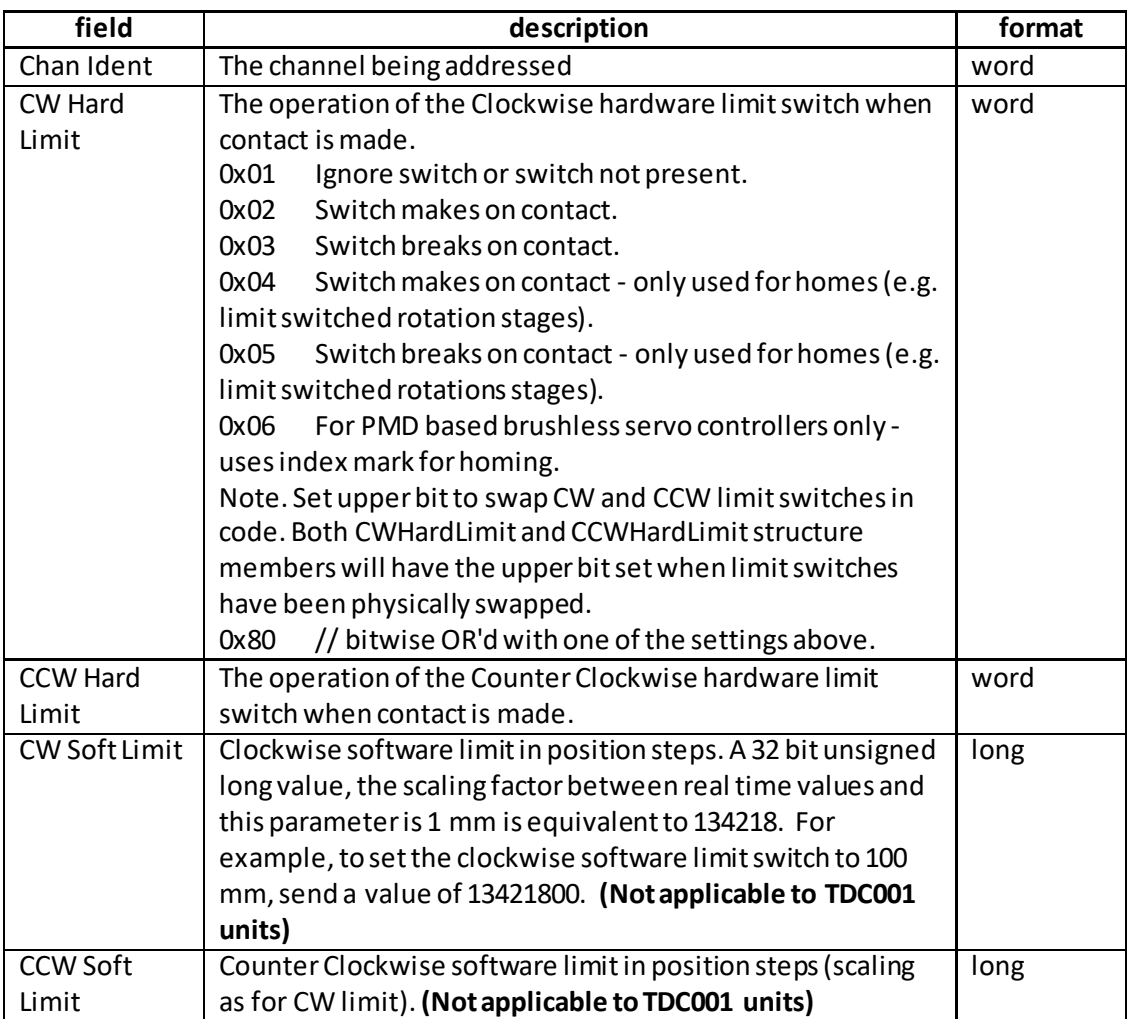
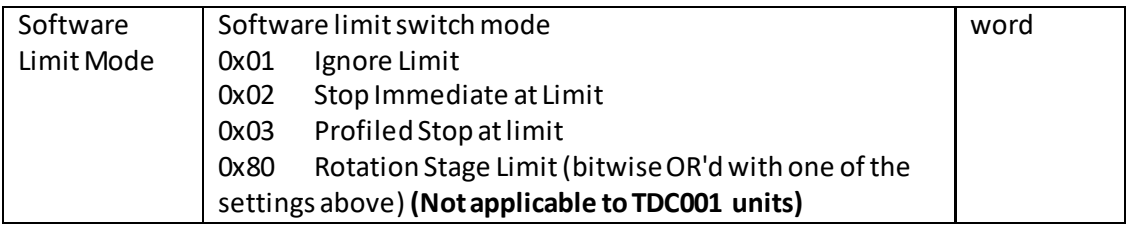

Example: Set the limit switch parameters for chan 2 as follows: CW Hard Limit – switch makes. CCW Hard Limit - switch makes CW Soft Limit – set to 100 mm CCW Soft Limit - .set to 0 mm Software Limit Mode – Profiled Stop

TX 23, 04, 10, 00, A2, 01, 01, 00, 02, 00, 02, 00, E8. CC, CC, 00, 00, 00, 00, 00, 03, 00

*Header: 23, 04, 10, 00, A2, 01*: SetLimSwitchParams, 16byte data packet, Channel 2. *Chan Ident: 01, 00*: Channel 1 (always set to 1 for TDC001) *CW Hard Limit*: *02, 00:* Switch Makes *CCW Hard Limit: 02, 00:* Switch Makes *CW Soft Limit: E8, CC, CC, 00:* 100 mm(13421800/134218) *CCW Soft Limit: 00, 00, 00, 00:* 0 mm *Soft Limit Mode: 03, 00:* Profiled Stop at Limit

### **REQUEST:**

Command structure (6 bytes):

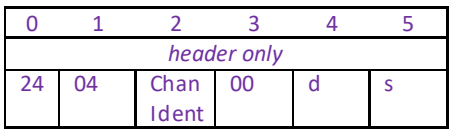

### **GET:**

Response structure (20 bytes) 6 byte header followed by 16 byte data packet as follows:

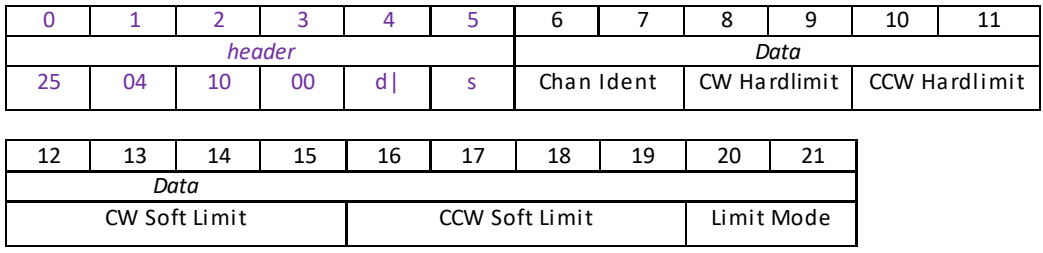

## **MGMSG\_MOT\_MOVE\_HOME 0x0443 MGMSG\_MOT\_MOVE\_HOMED**

**Function**: Sent to start a home move sequence on the specified motor channel (in accordance with the home parameters above).

TX structure (6 bytes):

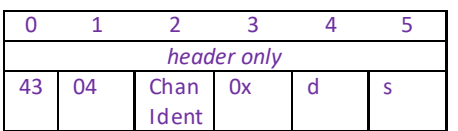

Example: Home the motor channel in bay 2

TX 43, 04, 01, 00, 22, 01

**HOMED:**

**Function**: No response on initial message, but upon completion of home sequence controller sends a "homing completed" message:

RX structure (6 bytes):

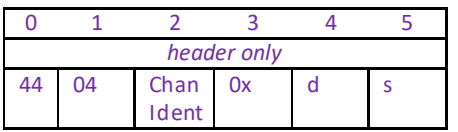

Example: The motor channel in bay 2 has been homed

RX 44, 04, 01, 00, 01, 22

## **MGMSG\_MOT\_MOVE\_RELATIVE 0x0448**

**Function**: This command can be used to start a relative move on the specified motor channel (using the relative move distance parameter above). There are two versions of this command: a shorter (6-byte header only) version and a longer (6 byte header plus 6 data bytes) version. When the first one is used, the relative distance parameter used for the move will be the parameter sent previously by a MGMSG\_MOT\_SET\_MOVERELPARAMS command. If the longer version of the command is used, the relative distance is encoded in the data packet that follows the header.

### **Short version:**

TX structure (6 bytes):

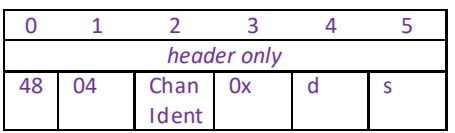

Example: Move the motor associated with channel 2 by 10 mm. (10 mm was previously set in the MGMSG\_ MOT\_SET\_MOVERELPARAMS method).

TX 48, 04, 01, 00, 22, 01

### **Long version:**

The alternative way of using this command is by appending the relative move params structure (MOT\_SET\_MOVERELPARAMS) to this message header.

Command structure (12 bytes)

6 byte header followed by 6 byte data packet as follows:

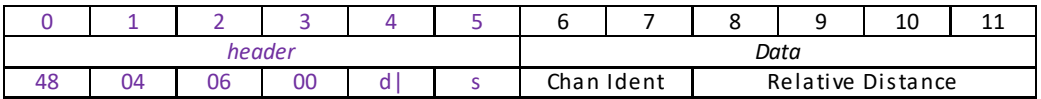

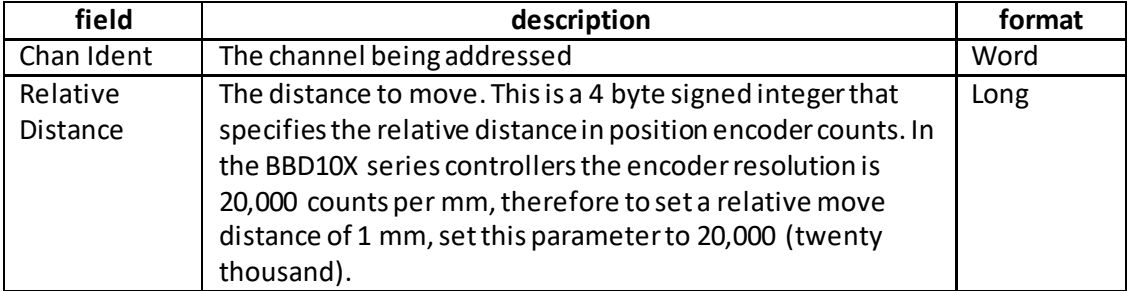

Example: Move the motor associated with chan 2 by 10 mm:

TX 48, 04, 06, 00, A2, 01, 01, 00, 40, 0D, 03, 00,

*Header: 45, 04, 06, 00, A2, 01*: MoveRelative, 06byte data packet, Channel 2. *Chan Ident: 01, 00*: Channel 1 (always set to 1 for TDC001) *Rel Dist*: *40, 0D, 03, 00:* Set absolute move distance to 10 mm (200,000 encoder counts).

Upon completion of the relative move the controller sends a Move Completed message as described following.

## **MGMSG\_MOT\_MOVE\_COMPLETED 0x0464**

**Function**: No response on initial message, but upon completion of the relative or absolute move sequence, the controller sends a "move completed" message:

RX structure (20 bytes):

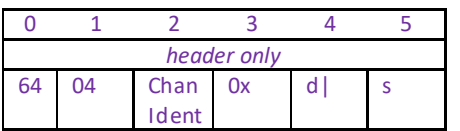

Followed by a 14-byte data packet described by the same status structures (i.e. MOTSTATUS and MOTDCSTATUS) described in the STATUS UPDATES section that follows.

## **MGMSG\_MOT\_MOVE\_ABSOLUTE 0x0453**

### **Function**: Used to start an absolute move on the specified motor channel (using the absolute move position parameter above). As previously described in the "MOVE RELATIVE" command, there are two versions of this command: a shorter (6-byte header only) version and a longer (6 byte header plus 6 data bytes) version. When the first one is used, the absolute move position parameter used for the move will be the parameter sent previously by a MGMSG\_MOT\_SET\_MOVEABSPARAMS command. If the longer version of the command is used, the absolute position is encoded in the data packet that follows the header.

### **Short version:**

TX structure (6 bytes):

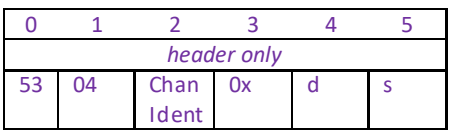

Example: Move the motor associated with channel 2 to 10 mm. (10 mm was previously set in the MGMSG\_MOT\_SET\_MOVEABSPARAMS method).

TX 53, 04, 01, 00, 22, 01

### **Long version:**

The alternative way of using this command by appending the absolute move params structure (MOTABSMOVEPARAMS) to this message header.

Command structure (12 bytes)

6 byte header followed by 6 byte data packet as follows:

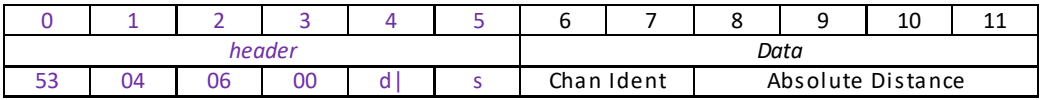

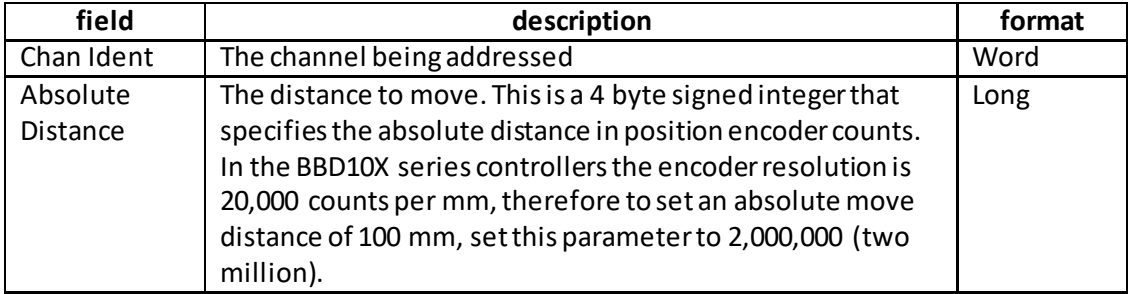

Example: Move the motor associated with chan 2 to 10 mm:

TX 53, 04, 06, 00, A2, 01, 01, 00, 40, 0D, 03, 00,

*Header: 45, 04, 06, 00, A2, 01*: MoveAbsolute, 06byte data packet, Channel 2. *Chan Ident: 01, 00*: Channel 1 (always set to 1 for TDC001) *Abs Dist*: *40, 0D, 03, 00:* Setthe absolute move distance to 10 mm (200,000 encoder counts).

Upon completion of the absolute move the controller sends a Move Completed message as previously described.

Function: Sent to start a jog move on the specified motor channel.

TX structure (6 bytes):

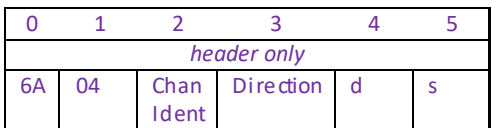

Data Structure:

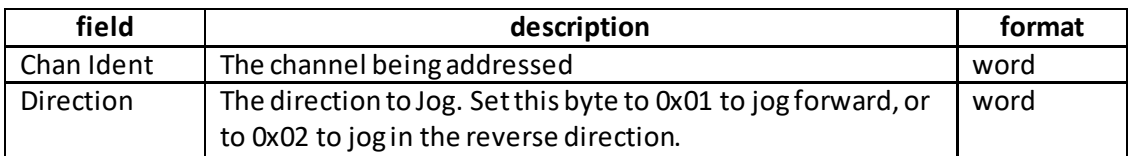

Upon completion of the jogmove the controller sends a Move Completed message as previously described.

**Note**. The direction of the jog move is device dependent, i.e. on some devices jog forward may be towards the home position while on other devices it could be the opposite.

## **MGMSG\_MOT\_MOVE\_VELOCITY 0x0457**

**Function:** This command can be used to start a move on the specified motor channel. When this method is called, the motor will move continuously in the specified direction, using the velocity parameters set in the MGMSG\_MOT\_SET\_MOVEVELPARAMS command until either a stop command (either StopImmediate or StopProfiled) is called, or a limit switch is reached.

### **TX structure (6 bytes):**

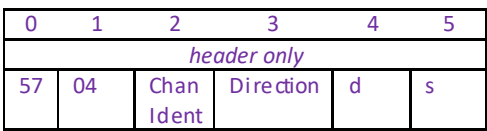

### Data Structure:

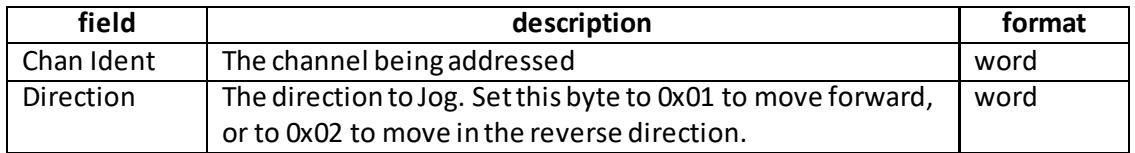

Upon completion of the move the controller sends a Move Completed message as previously described.

Example: Move the motor associated with channel 2forwards.

TX 57, 04, 01, 01, 22, 01

### **Special Note For MST602 units**

The MST602 is a true 2-channel controller, rather than two single channel controllers. In this case, as well as the Chan Ident parameter, the channel being addressed is also specified in the Direction parameter (byte 3). The lower 4 bit nibble of the direction parameter is used to address channel 1 and the upper 4 bit nibble is used to address channel 2.

Examples to move channel1 forward, TX 57, 04, 01, 01,22,01 to move channel 1 backward, TX 57, 04, 01, 02,22,01

to move channel 2 forward, TX 57, 04, 02, 10,22,01 to move channel 2 backward, TX 57, 04, 02, 20,22,01

# **MGMSG\_MOT\_MOVE\_STOP 0x0465**

**Function**: Sent to stop any type of motor move (relative, absolute, homing or move at velocity) on the specified motor channel.

### **TX structure (6 bytes):**

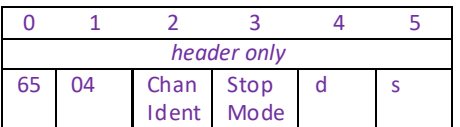

### Data Structure:

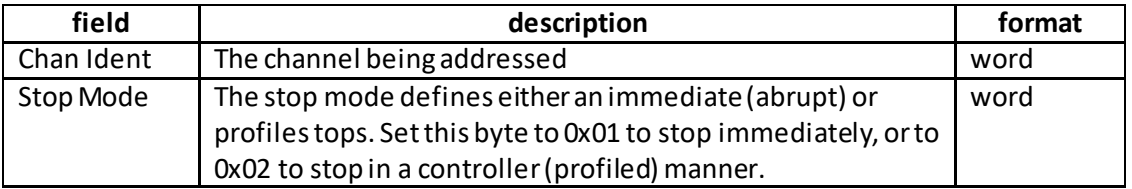

Upon completion of the stopmove the controller sends a Move Stoppedmessage as described following

# **MGMSG\_MOT\_MOVE\_STOPPED 0x0466**

**Function**: No response on initial message, but upon completion of the stop move, the controller sends a "move stopped" message:

### **RX structure (20 bytes):**

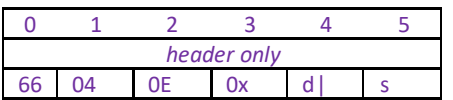

Followed by a 14-byte data packet described by the same status structures (i.e. MOTSTATUS and MOTDCSTATUS) described in the STATUS UPDATES section that follows.

## **MGMSG\_MOT\_SET\_BOWINDEX 0x04F4 MGMSG\_MOT\_REQ\_BOWINDEX MGMSG\_MOT\_GET\_BOWINDEX 0x04F6**

**Function:** To prevent the motor from stalling, it must be ramped up gradually to its maximum velocity. Certain limits to velocity and acceleration result from the torque and speed limits of the motor, and the inertia and friction of the parts it drives. The system incorporates a trajectory generator, which performs calculations to determine the instantaneous position, velocity and acceleration of each axis at any given moment. During a motion profile, these values will change continuously. Once the move is complete, these parameters will then remain unchanged until the next move begins. The specific move profile created by the system depends on several factors, such as the profile mode and profile parameters presently selected, and other conditions such as whether a motion stop has been requested. The Bow Index parameter is used to set the profile mode to either Trapezoidal or S-curve. A Bow Index of '0' selects a trapezoidal profile. An index value of '1' to '18' selects an S-curve profile. In either case, the velocity and acceleration of the profile are specified using the Velocity Profile parameters on the Moves/Jogs tab. The Trapezoidal profile is a standard, symmetrical acceleration/deceleration motion curve, in which the start velocity is always zero. This profile is selected when the Bow Index field is set to '0'. velocity m aximu m velo cit y (v)

tim e a cceleratio n (slo pe ) a

In a typical trapezoidal velocity profile, (see above), the stage is ramped at acceleration 'a' to a maximum velocity 'v'. As the destination is approached, the stage is decelerated at 'a' so that the final position is approached slowly in a controlled manner.

The S-curve profile is a trapezoidal curve with an additional 'Bow Value'parameter, which limits the rate of change of acceleration and smooths out the contours of the motion profile. The Bow Value is applied in  $mm/s<sup>3</sup>$  and is derived from the Bow Index as follows: Bow Value =  $2^{(Bow Index - 1)}$  within the range 1 to 262144 (Bow Index 1 to 18). In this profile mode, the acceleration increases gradually from 0 to the specified acceleration value, then decreases at the same rate until it reaches 0 again at the specified velocity. The same sequence in reverse brings the axis to a stop at the programmed destination position.

### Example

The figure above shows a typical S-curve profile. In segment (1), the S-curve profile drives the axis at the specified Bow Index (BI) until the maximum acceleration (A) is reached. The axis continues to accelerate linearly (Bow Index = 0) through segment (2). The profile then applies the negative value of Bow Index to reduce the acceleration to 0 during segment (3). The axis is now at the maximum velocity  $(V)$ , at which it continues through segment  $(4)$ . The profile then decelerates in a similar manner to the acceleration phase, using the Bow Index to reach the maximum deceleration (D) and then bring the axis to a stop at the destination.

### **Note**

The higher the Bow Index, then the shorter the BI phases of the curve, and the steeper the acceleration and deceleration phases. High values of Bow Index may cause a move to overshoot.

### **SET:**

Command structure (10 bytes)

6 byte header followed by 4 byte data packet as follows:

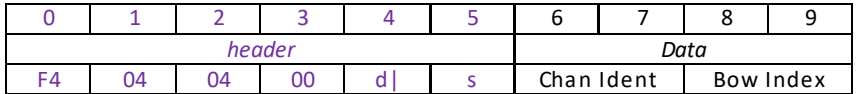

Data Structure:

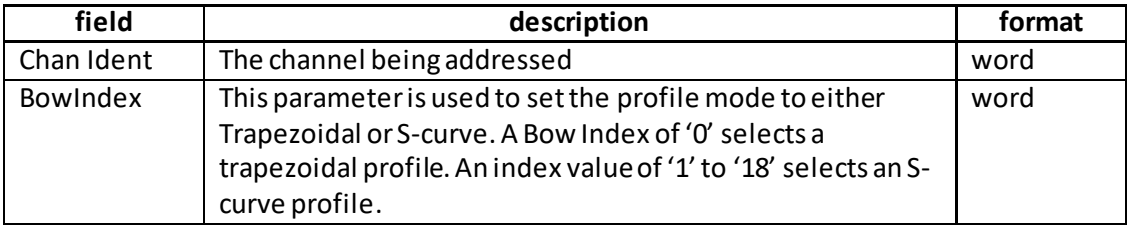

Example: Set the Bow Index to 18 for Channel 1 as follows:

TX F4, 04, 04, 00, A2, 01, 01, 00, 12, 00,

*Header: F4, 04, 04, 00, A2, 01*: Set\_BowIndex, 04 byte data packet, *Chan Ident: 01, 00*: Channel 1 *Bow Index*: *12, 00,:* Set the Bow Index to 18

### **REQUEST:**

Command structure (6 bytes):

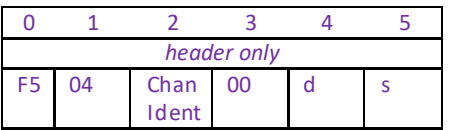

**GET:**

6 byte header followed by 4 byte data packet as follows:

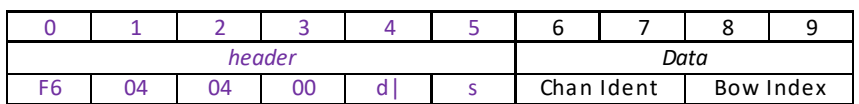

## **MGMSG\_MOT\_SET\_DCPIDPARAMS 0x04A0 MGMSG\_MOT\_REQ\_DCPIDPARAMS 0x04A1 MGMSG\_MOT\_GET\_DCPIDPARAMS**

**Function**: Used to set the position control loop parameters for the specified motor channel. The motion processor within the controller uses a position control loop to determine the motor command output. The purpose of the position loop is to match the actual motor position and the demanded position. This is achieved by comparing the demanded position with the actual position to create a position error, which is then passed through a digital PID-type filter. The filtered value is the

motor command output. **NOTE.** These settings apply to LM628/629 based servo controllers (only TDC001 at this time). Refer to data sheet for National Semiconductor LM628/LM629 for further details on setting these PID related parameters.

### **SET:**

Command structure (26 bytes)

6 byte header followed by 20 byte data packet as follows:

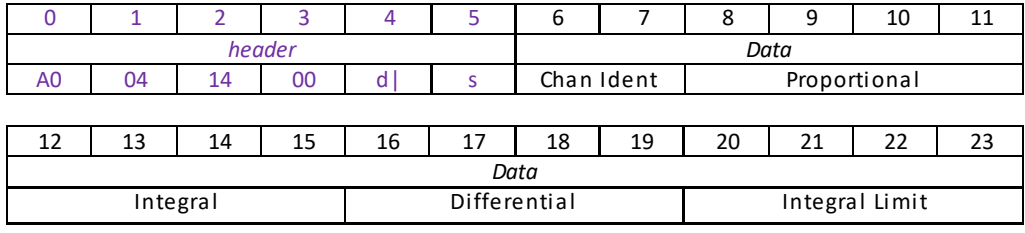

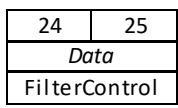

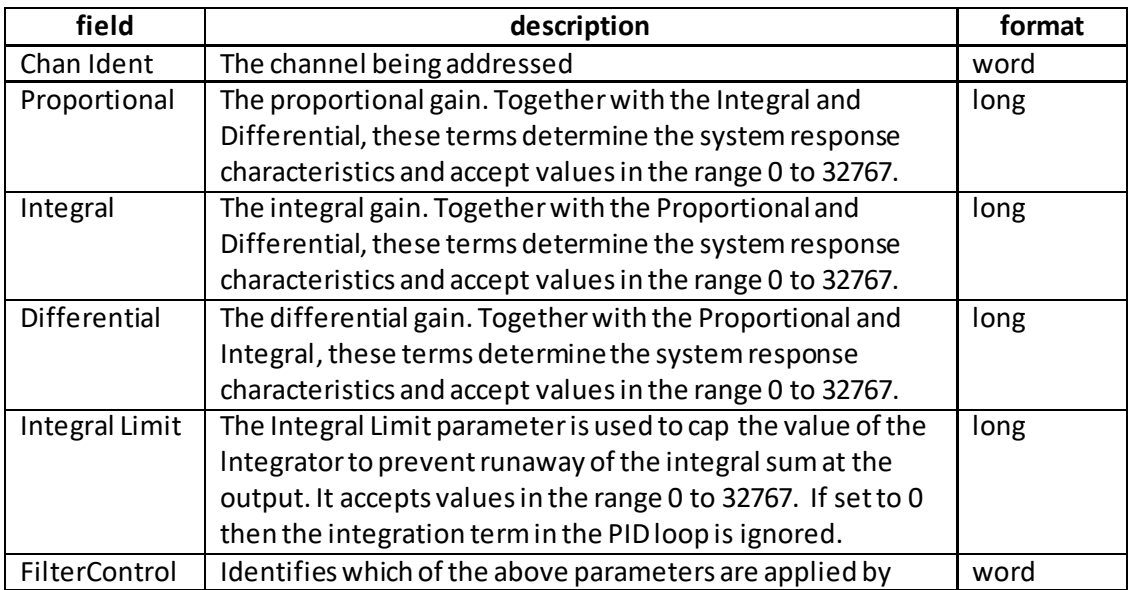

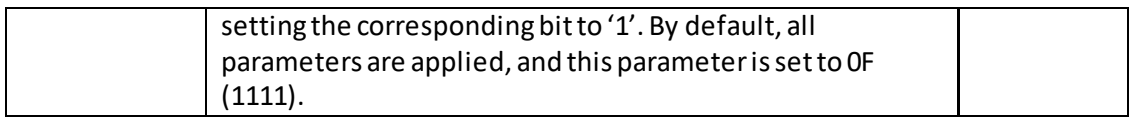

Example: Set the PID parameters for TDC001 as follows: Proportional: 65 Integral: 175 Differential: 600 Integral Limit: 20,000 FilCon: 15

TX A0, 04, 14, 00, D0, 01, 01, 00, 41, 00, AF, 00, 58, 02, 20, 4E, 00, 00, 0F, 00

*Header: A0, 04, 14, 00, D0, 01*: Set\_DCPIDParams, 20byte data packet, Generic USB Device. *Chan Ident: 01, 00*: Channel 1 (always set to 1 for TDC001) *Proportional*: *41, 00,:* Set the proportional term to 65 *Integral*:*AF, 00,:* Setthe integral term to 175 *Differential*: 58, 02,: Set the differential termto 600 *Integral Limit*: 20, 4E, 00, 00,: Set the integral limit to 20,000 *FilterControl*: 0F, 00: Set all terms to active.

### **REQUEST:**

Command structure (6 bytes):

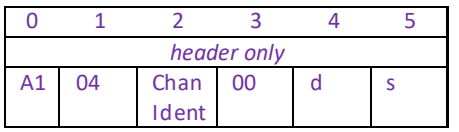

### **GET:**

6 byte header followed by 20 byte data packet as follows:

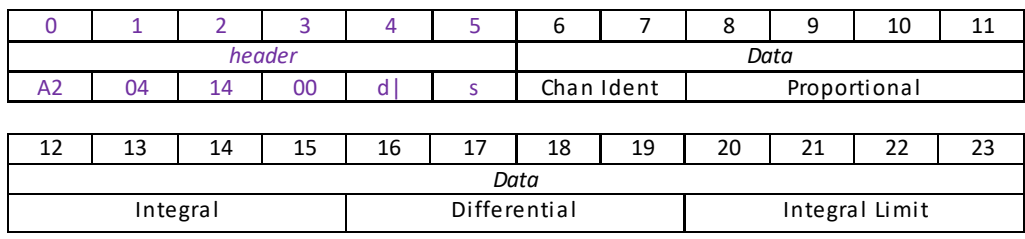

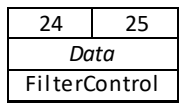

## **MGMSG\_MOT\_SET\_AVMODES 0x04B3 MGMSG\_MOT\_REQ\_AVMODES 0x04B4 MGMSG\_MOT\_GET\_AVMODES**

**Function:** The LED on the control keypad can be configured to indicate certain driver states. All modes are enabled by default. However, it is recognised that in a light sensitive environment, stray light from the LED could be undesirable. Therefore it is possible to enable selectively, one or all of the LED indicator modes described below by setting the appropriate value in the Mode Bits parameter.

### **SET:**

Command structure (10 bytes) 6 byte header followed by 4 byte data packet as follows:

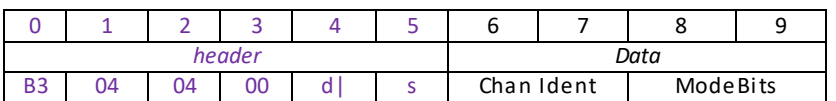

### Data Structure:

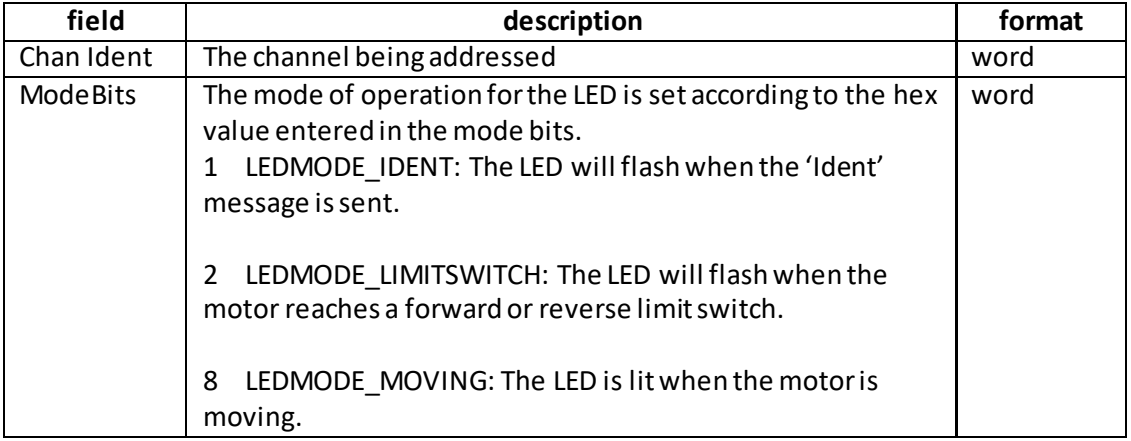

Example: Set the LED to flash when the IDENT message is sent, and also when the motor is moving.

TX B3, 04, 04, 00, D0, 01, 01, 00, 09, 00,

*Header: B3, 04, 04, 00, D0, 01*: SetAVModes, 04byte data packet, Generic USB Device. *Chan Ident: 01, 00*: Channel 1 (always set to 1 for TDC001) *ModeBits*: 09, 00 (i.e. 1 + 8)

Similarly, if the ModeBits parameter is set to '11'  $(1 + 2 + 8)$  all modes will be enabled.

### **REQUEST:**

Command structure (6 bytes):

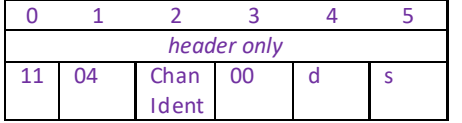

### **GET:**

Response structure (10bytes)

6 byte header followed by 4byte data packet as follows:

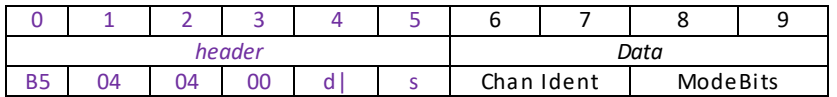

## **MGMSG\_MOT\_SET\_POTPARAMS 0x04B0 MGMSG\_MOT\_REQ\_POTPARAMS 0x04B1 MGMSG\_MOT\_GET\_POTPARAMS**

**Function:** The potentiometer slider on the control panel panel is sprung, such that when released it returns to it's central position. In this central position the motor is stationary. As the slider is moved away from the center, the motor begins to move; the speed of this movement increases as the slider deflection is increased. Bidirectional control of motor moves is possible by moving the slider in both directions. The speed of the motor increases by discrete amounts rather than continuously, as a function of slider deflection. These speed settings are defined by 4 pairs of parameters. Each pair specifies a pot deflection value (in the range 0 to 127) together with an associated velocity (set in encoder counts/sec) to be applied at or beyond that deflection. As each successive deflection is reached by moving the pot slider, the next velocity value is applied. These settings are applicable in either direction of pot deflection, i.e. 4 possible velocity settings in the forward or reverse motion directions. **Note**. The scaling factor between encoder counts and mm/sec depends on the specific stage/actuator being driven.

### **SET:**

Command structure (32 bytes) 6 byte header followed by 26byte data packet as follows:

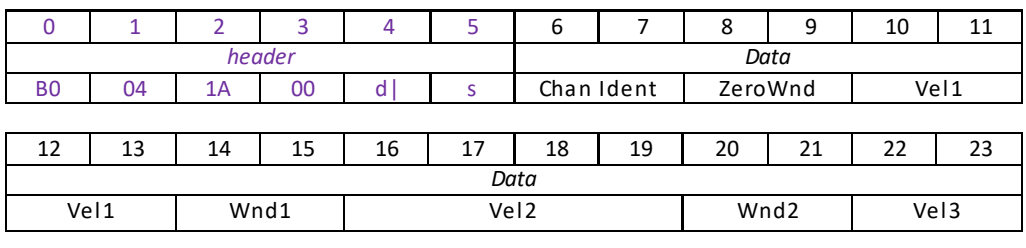

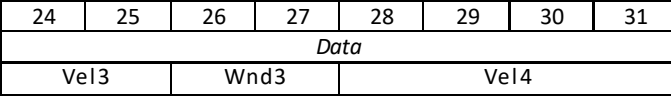

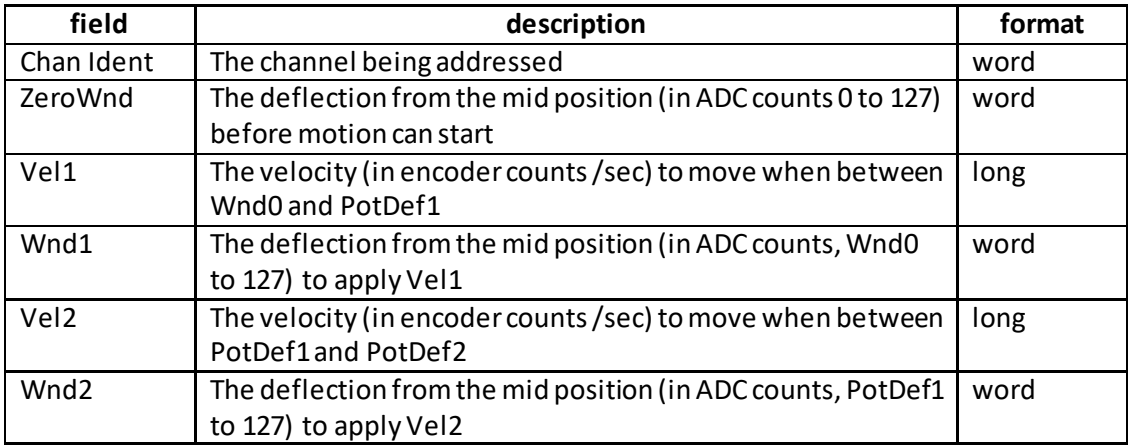

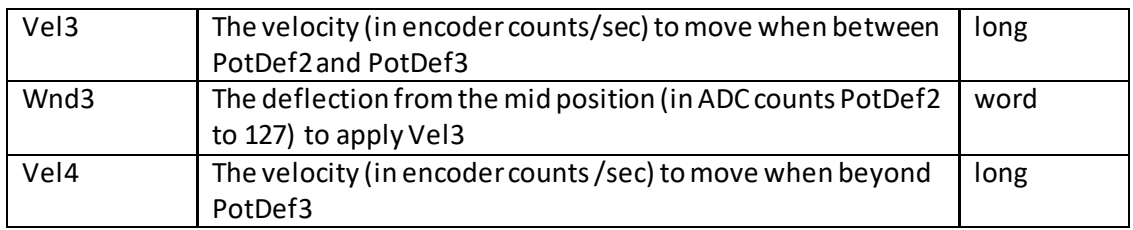

Example: For the Z8 series motors, there are 512 encoder counts per revolution of the motor. The output shaft of the motor goes into a 67:1 planetary gear head. This requires the motor to rotate 67 times to rotate the 1.0 mm pitch lead screw one revolution. The end result is the lead screw advances by 1.0 mm.

Therefore, a 1 mm linear displacement of the actuator is given by

512 x 67 = 34,304 encoder counts

whereas the linear displacement of the lead screw perencoder count is given by

1.0 mm / 34,304 counts = 2.9 x 10-5 mm (29 nm).

Typical parameters settings Hex (decimal)

ZeroWnd – 14 (20) Vel1 – 66, 0D,00,00 (3430)  $Wnd1 - 32(50)$ Vel2 – CC, 1A, 00, 00 (6860) Wnd2 – 50 (80) Vel3 – 32, 28, 00, 00 (10290) Wnd3 – 64 (100) Vel4 – 00, 43, 00, 00 (17152)

Using the parameters above, no motion will start until the pot has been deflected to 20 (approx 1/6 full scale deflection), when the motor will start to move at 0.1mm/sec. At a deflection of 50 (approx 2/5 full scale deflection) the motor velocity will increase to 0.2mm/sec, and at 80, velocity will increase to 0.3 mm/sec. When the pot is deflected to 100 and beyond, the velocity will be 0.5 mm/sec.

**Note**. It is acceptable to set velocities equal to each other to reduce the number of speeds, however this is not allowed for the deflection settings, whereby the Wnd3Pot Deflection value must be greater than Wnd2 Pot Deflection value.

TX *B0, 04, 1A, 00, D0, 01,* 01, 00, 01, 00, E8, 03, 00, 00, 00, 00, 00, 00, B0,35, 00, 00, CD, CC, CC, 00, 02, 00

*Header: B0, 04, 1A, 00, D0, 01*: Set Pot Params, 1AH (26) byte data packet, Generic USB Device. *Chan Ident: 01, 00*: Channel 1 (always set to 1 for TDC001) *Wnd0:* 14 (20 ADC Counts) *Vel1:* 66, 0D,00,00 (3430 Encoder Counts/sec = 0.1 mm/sec) *PotDef1*: 32 (50 ADC Counts) *Vel2:* CC, 1A, 00, 00 (6860 Encoder Counts/sec = 0.2 mm/sec) *PotDef2:* 50 (80 ADC Counts)

*Vel3:* 32, 28, 00, 00 (10290 Encoder Counts/sec = 0.3 mm/sec) *PotDef3:* 64 (100 ADC Counts) *Vel4:* 00, 43, 00, 00 (17152 Encoder Counts/sec = 0.5 mm/sec)

### **REQUEST:**

Command structure (6 bytes):

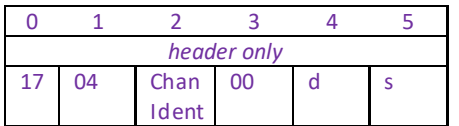

### **GET:**

Response structure (28 bytes) 6 byte header followed by 22 byte data packet as follows:

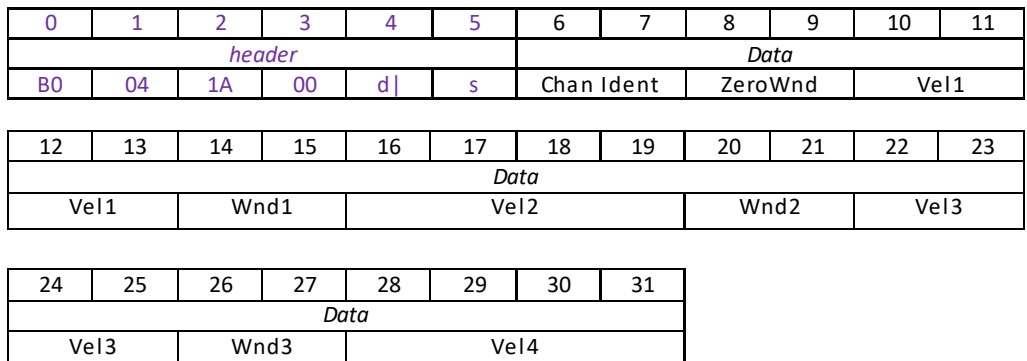

## **MGMSG\_MOT\_SET\_BUTTONPARAMS 0x04B6 MGMSG\_MOT\_REQ\_BUTTONPARAMS 0x04B7 MGMSG\_MOT\_GET\_BUTTONPARAMS 0x04B8**

**Function**: The control keypad can be used either to jog the motor, or to perform moves to absolute positions. This function is used to setthe front panel button functionality.

### **SET:**

Command structure (22 bytes)

6 byte header followed by 16byte data packet as follows:

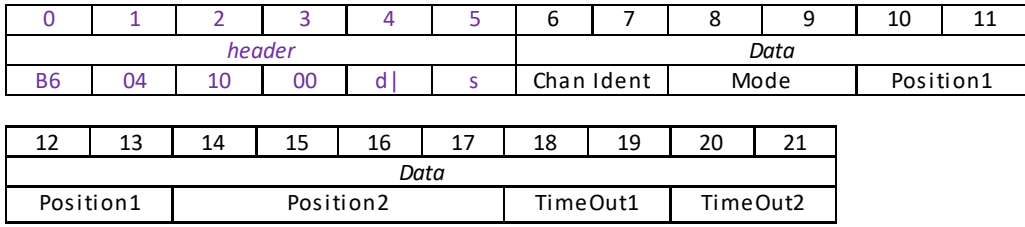

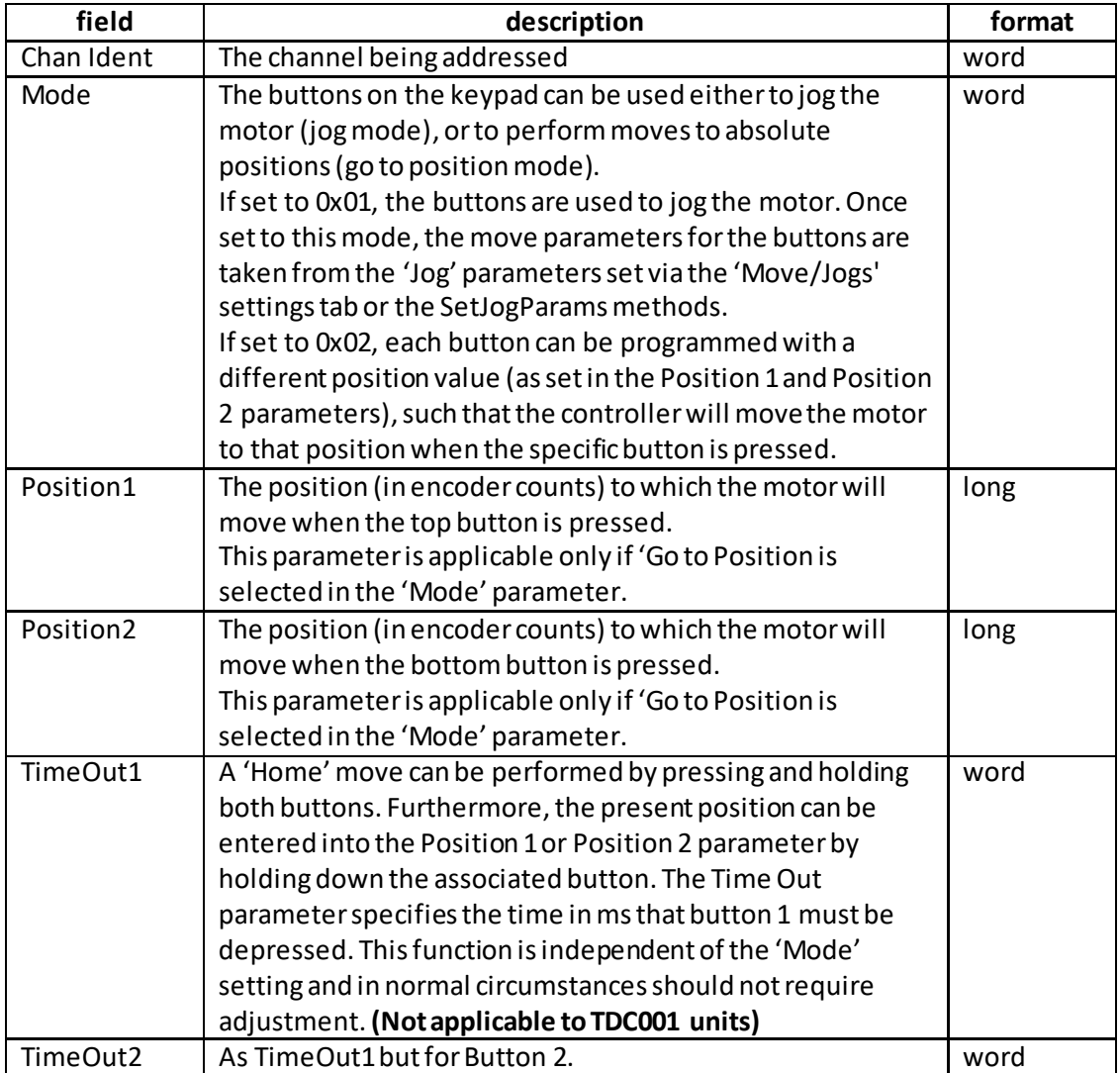

Example: Set the button parameters for TDC001 as follows: Mode: Go To Position Position1: 0.5 mm Position2: 1.2 mm TimeOut: 2 secs

TX B6, 04, 10, 00, D0, 01, 01, 00, 02, 00, C0, 12, 00, 00, 00, 00, 00, 00, 00, 00

*Header: B6, 04, 10, 00, D0, 01*: SetButtonParams, 10H (16) byte data packet, Generic USB Device *Chan Ident: 01, 00*: Channel 1 (always set to 1 for TDC001) *Mode: 02, 00 (i.e. Go to position) Position1*: 00, 43, 00, 00 (17152 Encoder Counts = 0.5 mm) *Position2*: CC, A0, 00, 00 (41164 encoder counts = 1.2 mm): *TimeOut*: D0, 07: (2 seconds)

### **REQUEST:**

Command structure (6 bytes):

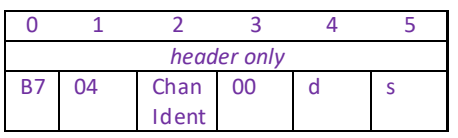

### **GET:**

Response structure (20 bytes) 6 byte header followed by 16 byte data packet as follows:

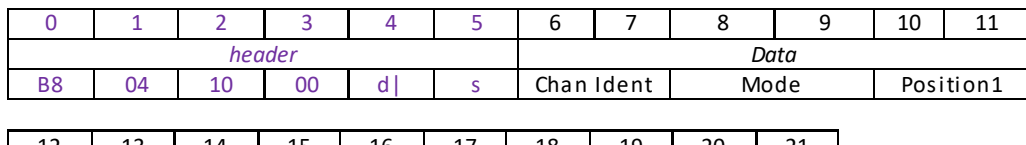

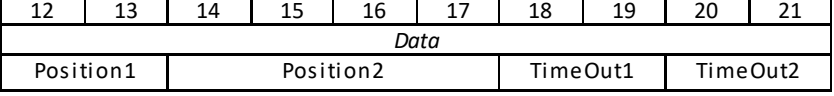

## **MGMSG\_MOT\_SET\_EEPROMPARAMS 0x04B9**

### Function: Used to save the parameter settings for the specified message. These settings may have been altered either through the various method calls or through user interaction with the GUI (specifically, by clicking on the 'Settings' button found in the lower right hand corner of the user interface).

### **SET:**

Command structure (10 bytes) 6 byte header followed by 4 byte data packet as follows:

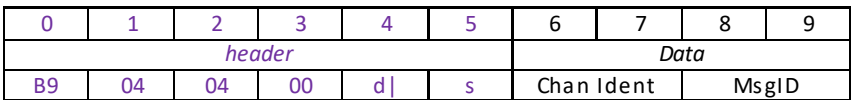

Data Structure:

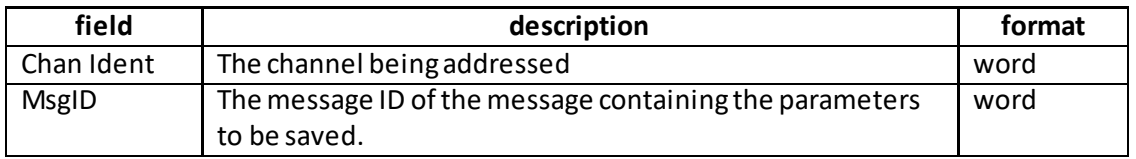

Example:

TX B9, 04, 04, 00, D0, 01, 01, 00, B6, 04,

*Header: B9, 04, 04, 00, D0, 01*: Set\_EEPROMPARAMS, 04 byte data packet, Generic USB Device.

*Chan Ident: 01, 00*: Channel 1

MsgID: Save parameters specified by message 04B6 (SetButtonParams).

### **Function**: Used to set the position control loop parameters for the specified motor channel. The motion processors within the BBD series controllers use a position control loop to determine the motor command output. The purpose of the position loop is to match the actual motor position

and the demanded position. This is achieved by comparing the demanded position with the actual encoder position to create a position error, which is then passed through a digital PID-type filter. The filtered value is the motor command output.

### **SET:**

Command structure (34 bytes)

6 byte header followed by 28byte data packet as follows:

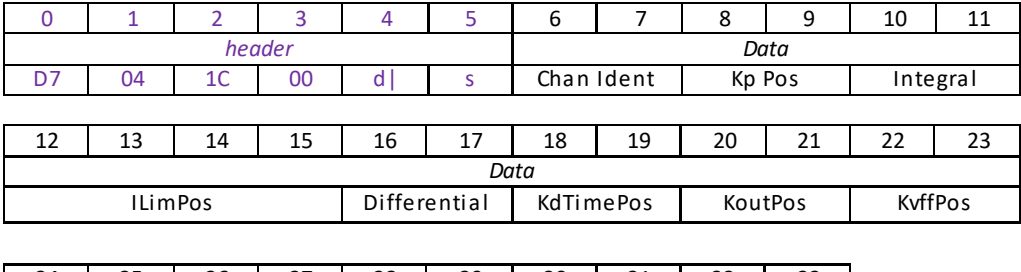

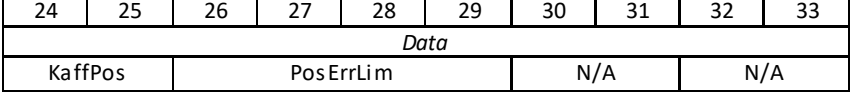

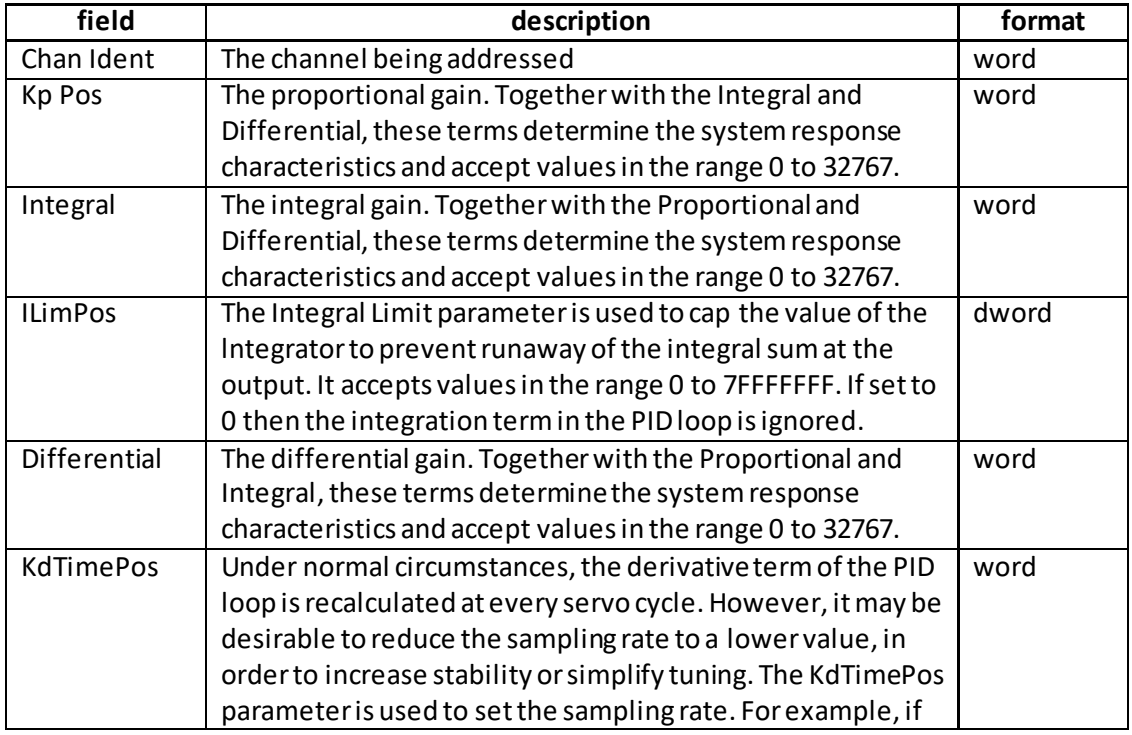

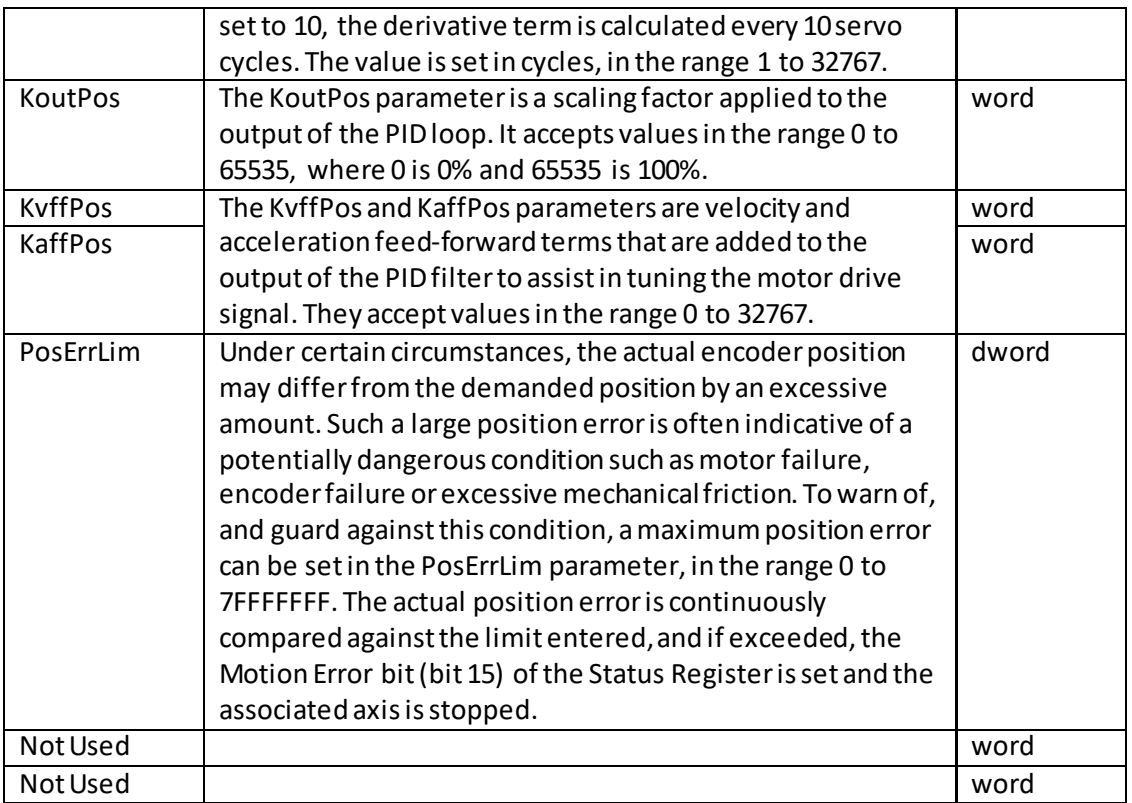

Example: Set the PID parameters for chan 2 as follows: Proportional: 65 Integral: 175 Integral Limit: 80,000 Differential: 600 KdTimePos: 5 KoutPos: 5% KvffPos: 0 KaffPos: 1000 PosErrLim: 65535

TX D7, 04, 1C, 00, A2, 01, 01, 00, 41, 00, AF, 00, 80, 38, 01, 00, 58, 02, 05, 00, CD, 0C, 00, 00, E8, 03, FF, FF, 00, 00, 00, 00

*Header: D7, 04, 1C, 00, A2, 01*: Set\_PMDPositionLoopParams, 28byte data packet, Channel 2.

*Chan Ident: 01, 00*: Channel 1 (always set to 1 for BBD202) *Proportional*: *41, 00,:* Set the proportional term to 65 *Integral*:*AF, 00,:* Setthe integral term to 175 *Integral Limit*: 80, 38, 01, 00,: Set the integral limit to 80,000 *Differential*: 58, 02,: Set the differential term to 600 *KdTimePos*: 05, 00,: Set the sampling rate to 5 cycles *KoutPos*:CD, 0C,: Set the output scaling factor to 5% (i.e. 3277) *KvffPos*: 00, 00,: Set the velocity feed forward value to zero *KaffPos*: E8, 03,: Set the acceleration feed forward value to 1000 *PosErrLim*: FF, FF, 00, 00,: Set the position error limit to 65535.

### **REQUEST:**

Command structure (6 bytes):

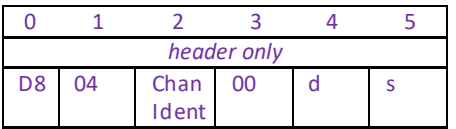

### **GET:**

Response structure (34bytes)

6 byte header followed by 28 byte data packet as follows:

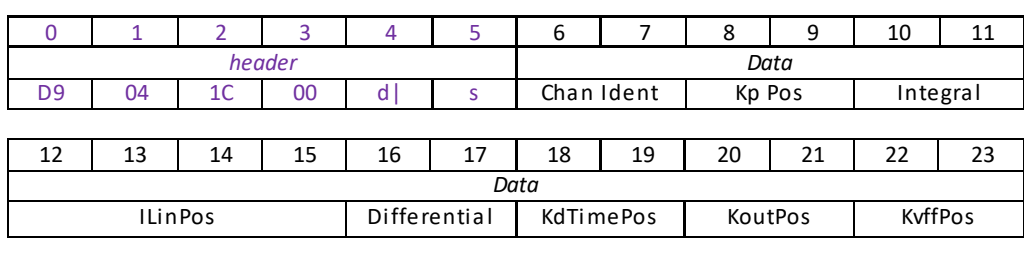

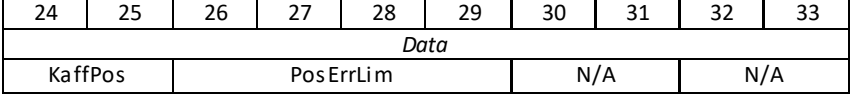

## **MGMSG\_MOT\_SET\_PMDMOTOROUTPUTPARAMS 0x04DA MGMSG\_MOT\_REQ\_PMDMOTOROUTPUTPARAMS 0x04DB MGMSG\_MOT\_GET\_PMDMOTOROUTPUTPARAMS**

**Function**: Used to set certain limits that can be applied to the motor drive signal. The individual limits are described below.

### **SET:**

Command structure (20 bytes)

6 byte header followed by 14 byte data packet as follows:

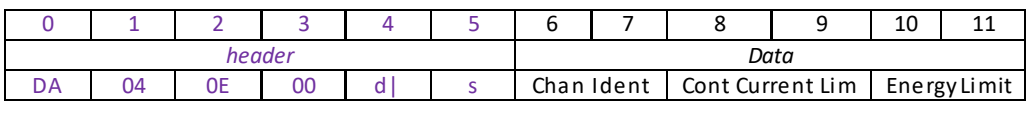

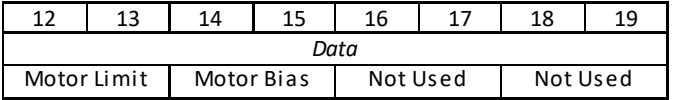

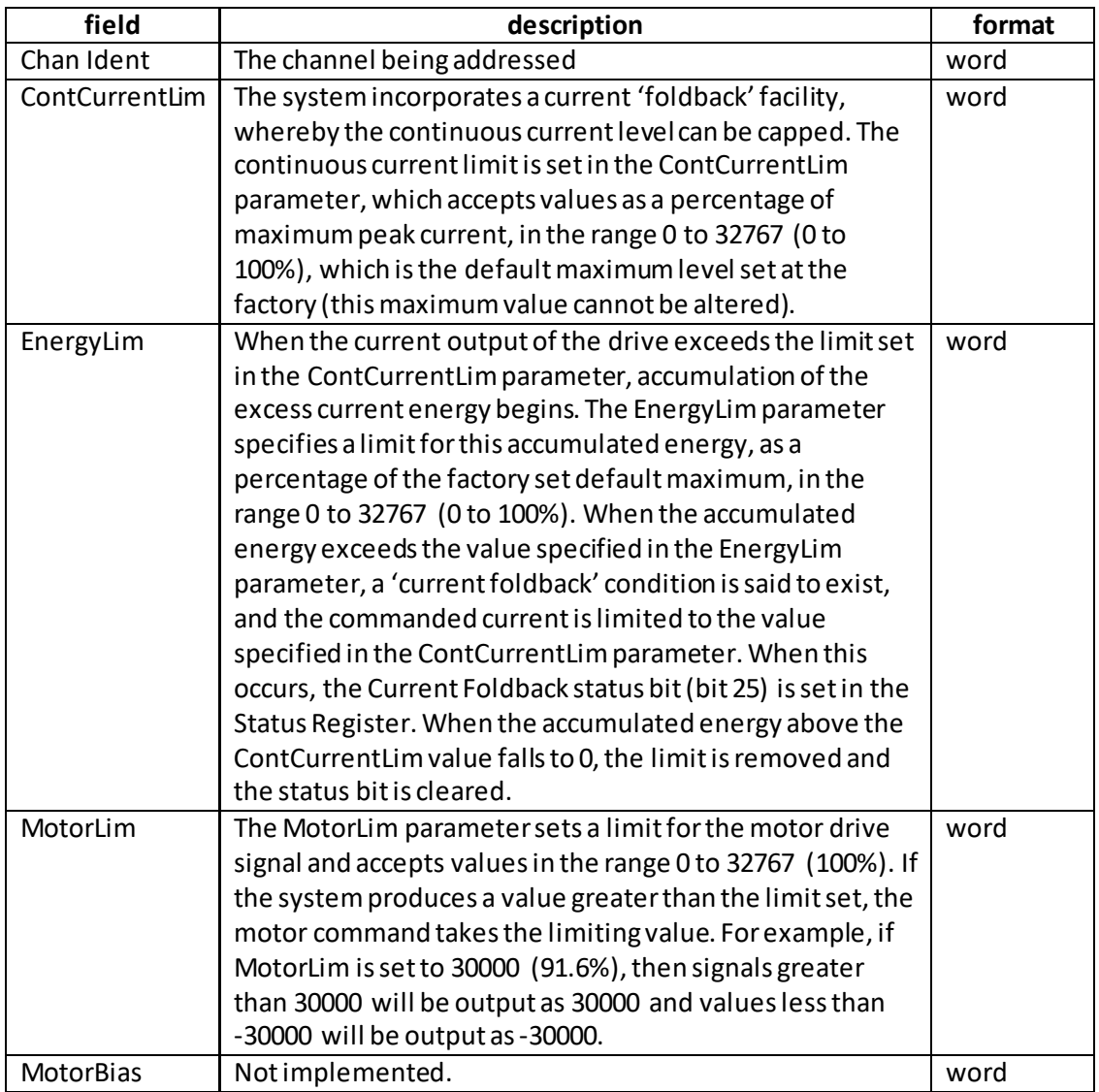

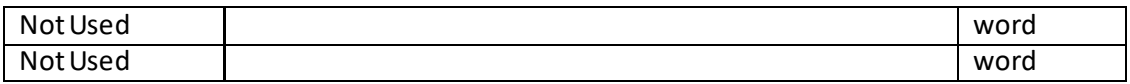

Example: Set the motor output parameters for chan 2 as follows: Continuous Current: 20% Energy Limit: 14% Motor Limit: 100% Motor Bias: zero

TX DA, 04, 0E, 00, A2, 01, 01, 00, 99, 19, C0, 12, 00, 00, 00, 00, 00, 00, 00, 00

*Header: DA, 04, 0E, 00, A2, 01*: Set MotorOutputParams, 0EH (14) byte data packet, Channel 2. *Chan Ident: 01, 00*: Channel 1 (always set to 1 for BBD202) *Cont Current Limit:* 

*Energy Limit*: 99, 19: Set the energy limit to 14% *Motor Limit*: C0, 12: Set the motor limit to 100% *Motor Bias*: 00, 00: Set the motor bias to zero

### **REQUEST:**

Command structure (6 bytes):

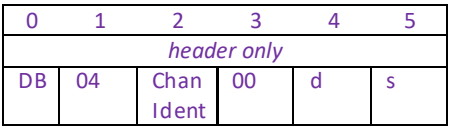

### **GET:**

Response structure (20 bytes)

6 byte header followed by 14 byte data packet as follows:

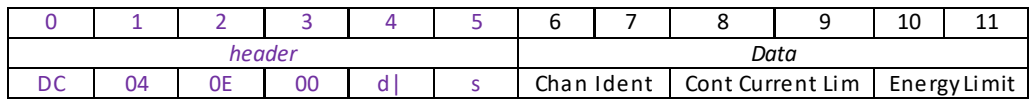

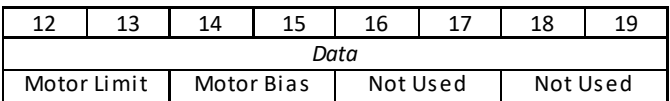

## **MGMSG\_MOT\_SET\_PMDTRACKSETTLEPARAMS 0x04E0 MGMSG\_MOT\_REQ\_PMDTRACKSETTLEPARAMS MGMSG\_MOT\_GET\_PMDTRACKSETTLEPARAMS 0x04E2**

**Function**: Moves are generated by an internal profile generator, and are based on either a trapezoidal or S-curve trajectory. A move is considered complete when the profile generator has completed the calculated move and the axis has 'settled' at the demanded position. This command contains parameters which specify when the system is settled.

### **Further Information**

The system incorporates a monitoring function, which continuously indicates whether or not the axis has 'settled'. The 'Settled' indicator is bit 14 in the Status Register and is set when the associated axis is settled. Note that the status bit is controlled by the processor, and cannot be set or cleared manually.

The axis is considered to be 'settled' when the following conditions are met:

\* the axis is at rest (i.e. not performing a move),

\* the error between the demanded position and the actual motor position is less than or equal to a specified number of encoder counts (0 to 65535) set in the *SettleWnd* parameter (Settle Window),

\* the above two conditions have been met for a specified number of cycles (settle time, 1cycle = 102.4 µs), set in the *SettleTime* parameter (range 0 to 32767).

The above settings are particularly important when performing a sequence of moves. If the PID parameters are set such that the settle window cannot be reached, the first move in the sequence will never complete, and the sequence will stall. The settle window and settle time values should be specified carefully, based on the required positional accuracy of the application. If positional accuracy is not a major concern, the settle time should be set to '0'. In this case, a move will complete when the motion calculated by the profile generator is completed, irrespective of the actual position attained, and the settle parameters described above will be ignored.

The processor also provides a 'tracking window', which is used to monitor servo performance outside the context of motion error. The tracking window is a programmable position error limit within which the axis must remain, but unlike the position error limit set in the SetDCPositionLoopParams method, the axis is not stopped if it moves outside the specified tracking window. This function is useful for processes that rely on the motor's correct tracking of a set trajectory within a specific range. The tracking window may also be used as an early warning for performance problems that do not yet qualify as motion error.

The size of the tracking window (i.e. the maximum allowable position error while remaining within the tracking window) is specified in the *TrackWnd* parameter, in the range 0 to 65535. If the position error of the axis exceeds this value, the Tracking Indicator status bit (bit 13) is

set to 0 in the Status Register. When the position error returns to within the window boundary, the status bit is set to 1.

### **SET:**

Command structure (18 bytes) 6 byte header followed by 12 byte data packet as follows:

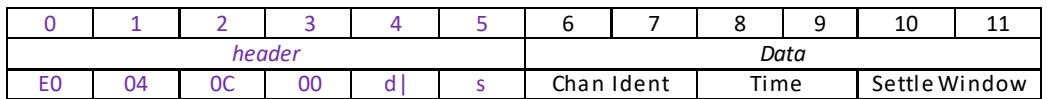

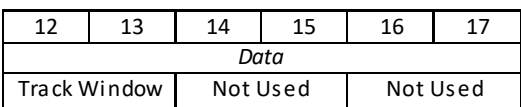

Data Structure:

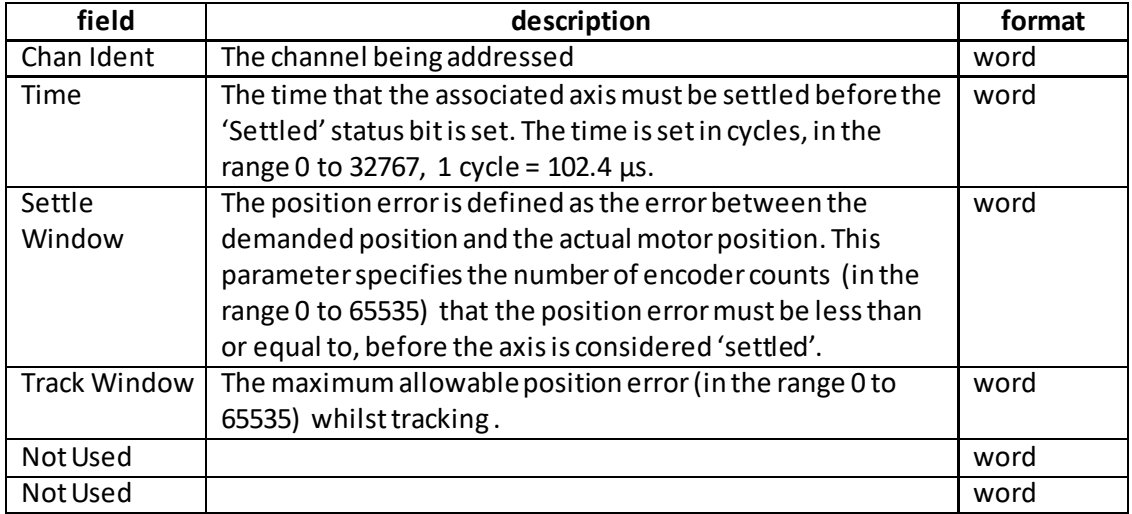

Example: Set the track and settle parameters for chan 2 as follows: Settle Time: 20% Settle Window: 14% Track Window: 100%

s

TX E0, 04, 0C, 00, A2, 01, 01, 00, 00, 00, 14, 00, 00, 00, 00, 00, 00, 00, 00, 00

*Header: E0, 04, 0C, 00, A2, 01*: Set MotorOutputParams, 0CH (12) byte data packet, Channel 2.

*Chan Ident: 01, 00*: Channel 1 (always set to 1 for BBD202)

*Time: 00, 00*: Set the Settle time to zero

*Settle Window*: 14, 00: Set the settle window to 20 encoder counts

*Track Window*: 00, 00: Set the track window to zero

### **REQUEST:**

Command structure (6 bytes):

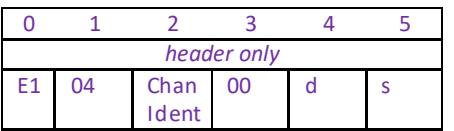

### **GET:**

Response structure (18bytes)

6 byte header followed by 12byte data packet as follows:

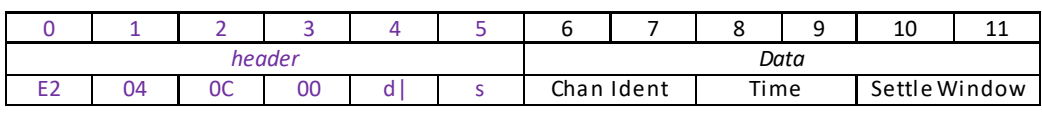

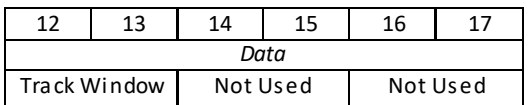

## **MGMSG\_MOT\_SET\_PMDPROFILEMODEPARAMS 0x04E3 MGMSG\_MOT\_REQ\_PMDPROFILEMODEPARAMS 0x04E4 MGMSG\_MOT\_GET\_PMDPROFILEMODEPARAMS**

**Function**: The system incorporates a trajectory generator, which performs calculations to determine the instantaneous position, velocity and acceleration of each axis at any given moment. During a motion profile, these values will change continuously. Once the move is complete, these parameters will then remain unchanged until the next move begins.

> The specific move profile created by the system depends on several factors, such as the profile mode and profile parameters presently selected, and other conditions such as whether a motion stop has been requested. This method is used to set the profile mode to either 'Trapezoidal' or 'S-curve'.

### **SET:**

Command structure (18 bytes) 6 byte header followed by 12 byte data packet as follows:

Jerk Not Used Not Used

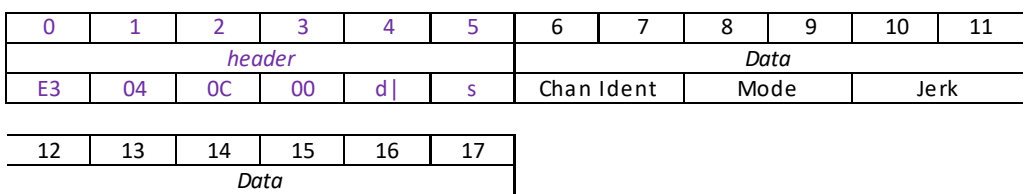

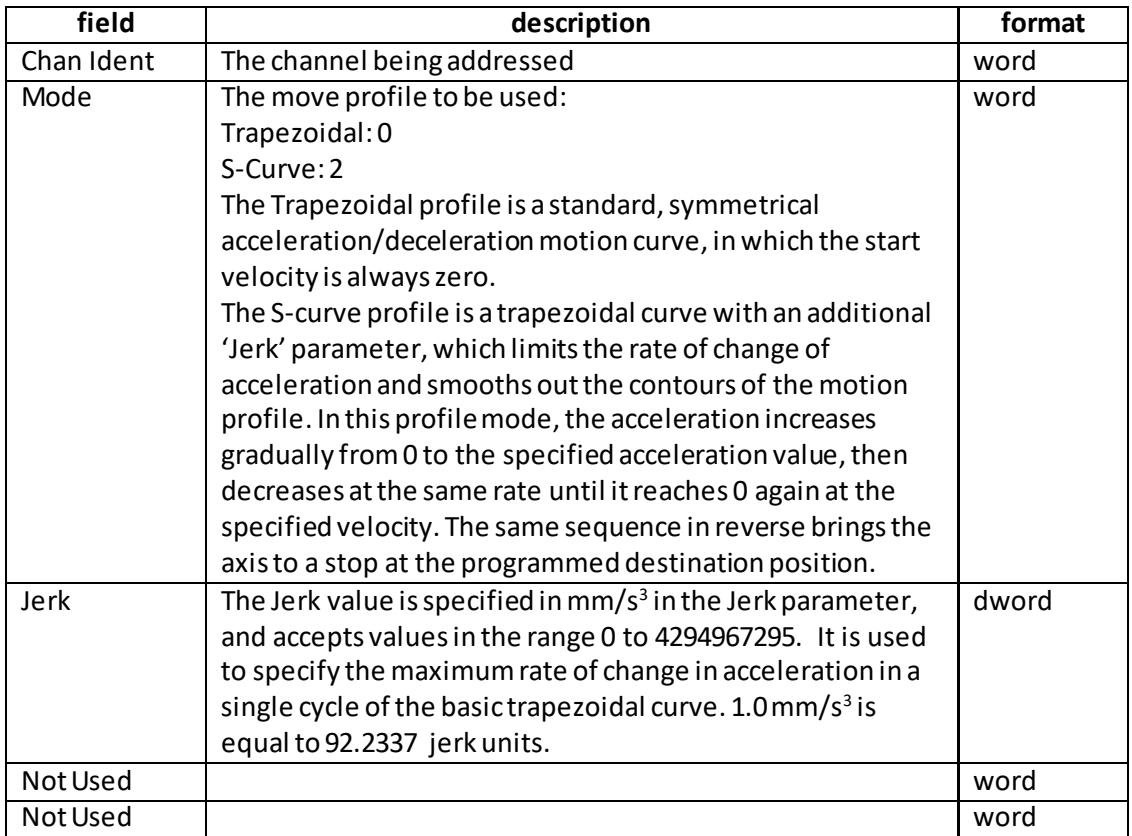

Example: Set the profile mode parameters for chan 2 as follows: Profile Mode: S-curve Jerk: 10,000 mm3

TX E3, 04, 0C, 00, A2, 01, 01, 00, 02, 00, E1, 12, 0E, 00, 00, 00, 00, 00,

*Header: E3, 04, 0C, 00, A2, 01*: Set ProfileModeParams, 0CH (12) byte data packet, Channel 2.

*Chan Ident: 01, 00*: Channel 1 (always set to 1 for BBD202) *Profile Mode: 02, 00*: Set the profile mode to S-Curve *Jerk*: E1, 12,0E, 00: Set the jerk value to 10,000 mm/sec<sup>3</sup> (i.e. 922337)

### **REQUEST:**

Command structure (6 bytes):

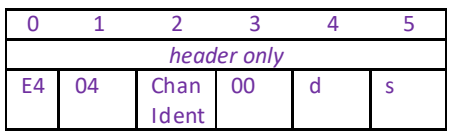

### **GET:**

Response structure (18bytes) 6 byte header followed by 12byte data packet as follows:

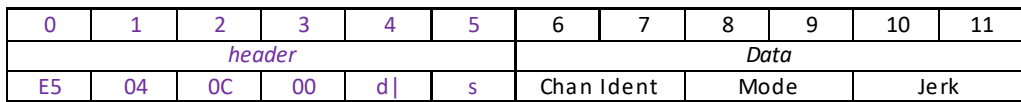

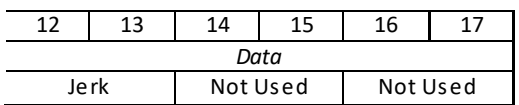

## **MGMSG\_MOT\_SET\_PMDJOYSTICKPARAMS 0x04E6 MGMSG\_MOT\_REQ\_PMDJOYSTICKPARAMS 0x04E7 MGMSG\_MOT\_GET\_PMDJOYSTICKPARAMS**

**Function**: The MJC001 joystick console has been designed for use by microscopists to provide intuitive, tactile, manual positioning of the stage. The console consists of a two axis joystick for XY control which features both low and high gear modes. This message is used to set max velocity and acceleration values for these modes.

### **SET:**

Command structure (26 bytes)

6 byte header followed by 20byte data packet as follows:

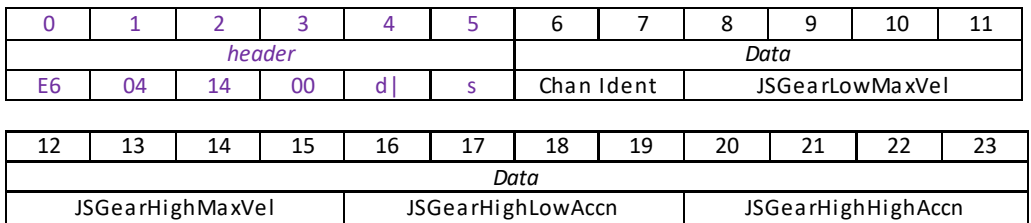

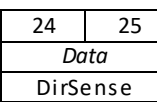

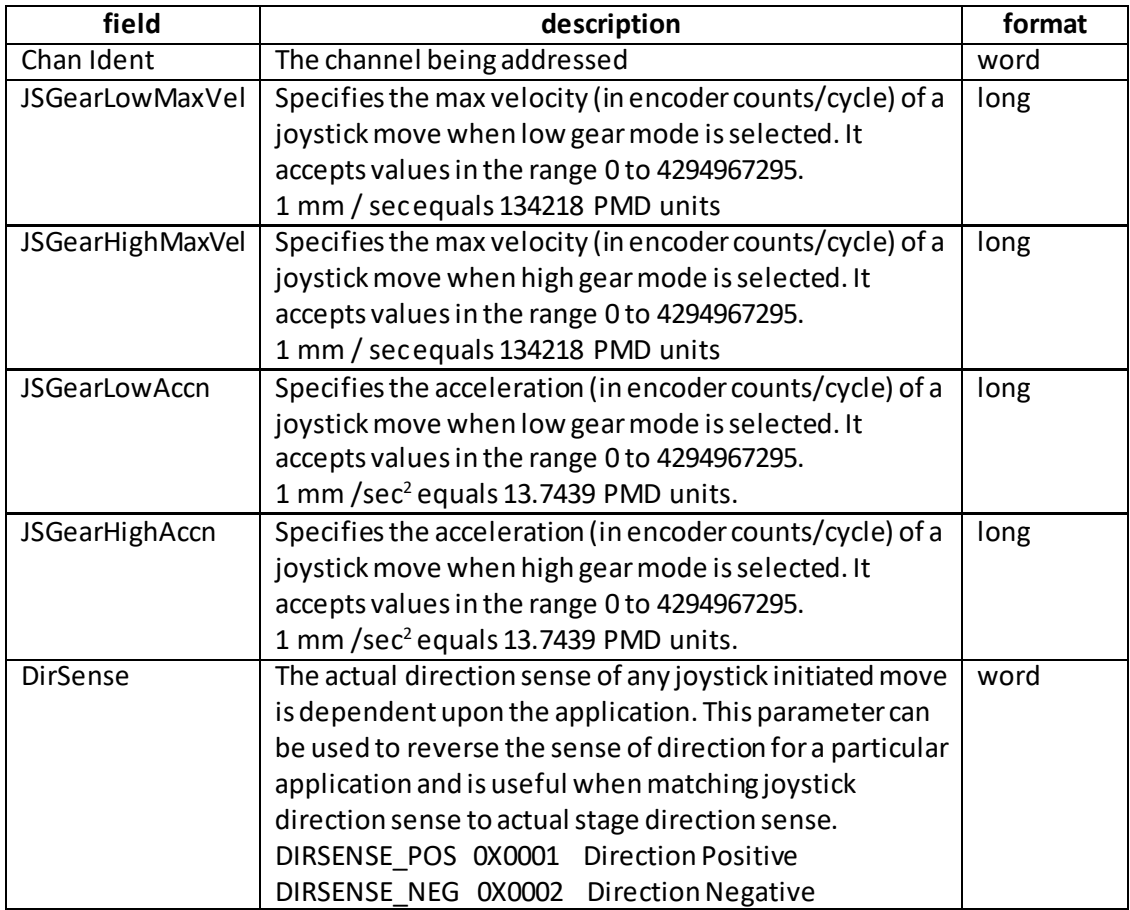

Example: Set the joystick parameters for bay 2 as follows: JSGearLowMaxVel: 1 mm/sec JSGearHighMaxVel: 10 mm/sec JSGearLowAccn: 0.5 mm /sec<sup>2</sup> JSGearHighAccn: 5.0 mm /sec<sup>2</sup> DirSens: Positive

TX E6, 04, 14, 00, A2, 01, 01, 00, 4A, 0C, 02, 00, E4, 7A, 14, 00, 07, 00, 00, 00, 46, 00, 00, 00, 01, 00

*Header: E6, 04, 14, 00, A2, 01*: SetPMDJoystickParams, 14H (20) byte data packet, bay 2. *Chan Ident: 01, 00*: Channel 1 (always set to 1 for BBD202) *JSGearLowMaxVel: 4A, 0C, 02, 00 (*134218) *JSGearHighMaxVel: E4, 7A, 14, 00* (1342180) *JSGearLowAccn: 07, 00, 00, 00 (7.0) JSGearHighAccn: 46, 00, 00, 00 (70.0) DirSens*: *01, 00*

### **REQUEST:**

Command structure (6 bytes):

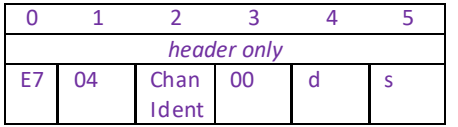

### **GET:**

Response structure (26bytes) 6 byte header followed by 20byte data packet as follows:

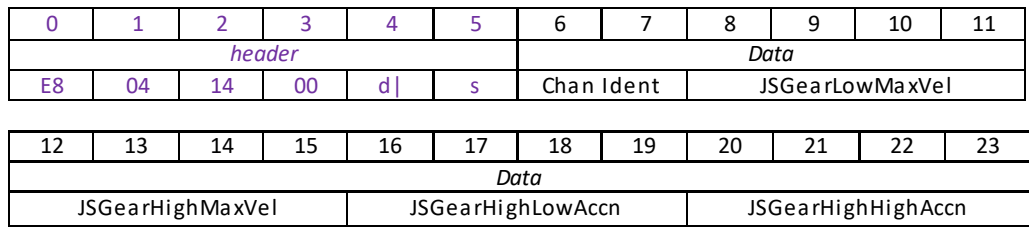

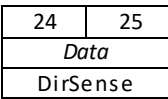
# **MGMSG\_MOT\_SET\_PMDCURRENTLOOPPARAMS 0x04D4 MGMSG\_MOT\_REQ\_PMDCURRENTLOOPPARAMS 0x04D5 MGMSG\_MOT\_GET\_PMDCURRENTLOOPPARAMS**

## **Function**: Used to set the current control loop parameters for the specified motor channel.

The motion processors within the BBD series controllers use digital current control as a technique to control the current through each phase winding of the motors. In this way, response times are improved and motor efficiency is increased. This is achieved by comparing the required (demanded) current with the actual current to create a current error, which is then passed through a digital PItype filter. The filtered current value is used to develop an output voltage for each motor coil.

This method sets various constants and limits for the current feedback loop.

#### **SET:**

Command structure (24 bytes)

6 byte header followed by 18 byte data packet as follows:

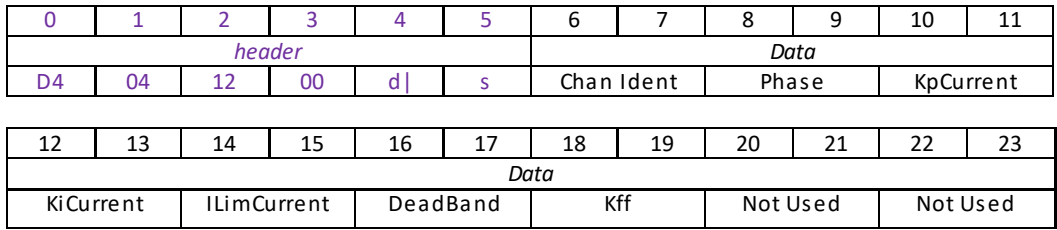

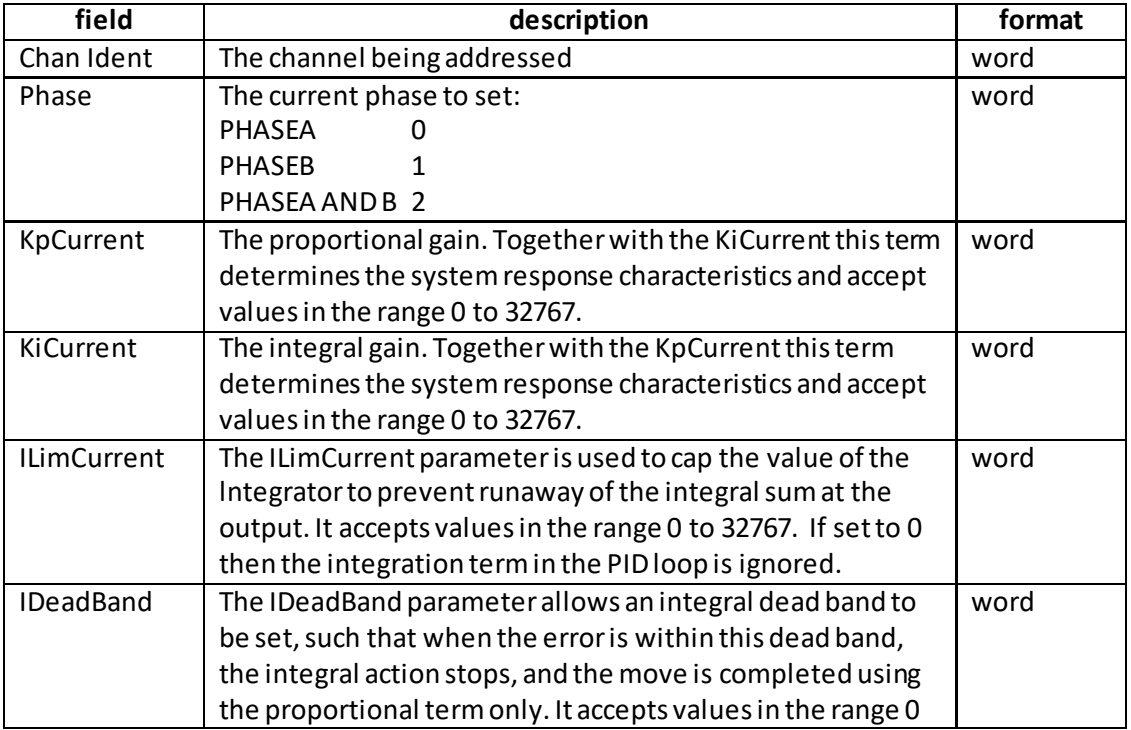

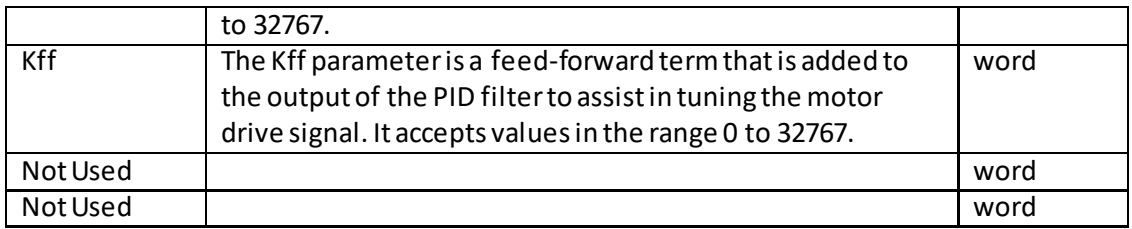

Example: Set the limit switch parameters for chan 2 as follows: Phase: A and B KpCurrent: 35 KiCurrent: 80 ILimCurrent: 32,767 DeadBand: 50 Kff: 0

TX D4, 04, 12, 00, A2, 01, 01, 00, 02, 00, 23, 00, 50, 00, FF, 7F, 32, 00, 00, 00, 00, 00, 00, 00,

*Header: D4, 04, 12, 00, A2, 01*: Set\_PMDCurrentLoopParams, 18byte data packet, Channel 2.

*Chan Ident: 01, 00*: Channel 1 (always set to 1 for BBD202) *Phase: 02, 00:* Set Phase A and Phase B *KpCurrent*: *23, 00,:* Setthe proportional term to 35 *KiCurrent*: *50, 00,:* Setthe integral term to 80 *ILimCurrent*: FF, 7F,: Set the integral limit to 32767 *IDeadBand*: 32, 00,: Set the deadband to 50 *Kff: 00, 00*: Set the feed forward value to zero

### **REQUEST:**

Command structure (6 bytes):

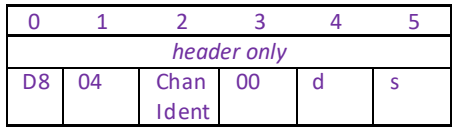

#### **GET:**

Command structure (24 bytes) 6 byte header followed by 18 byte data packet as follows:

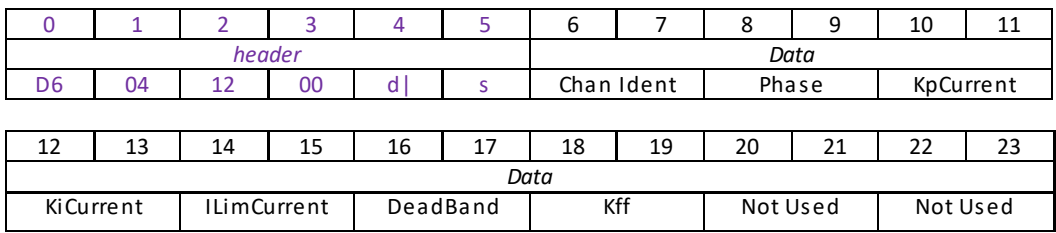

For structure see SET message above.

# **MGMSG\_MOT\_SET\_PMDSETTLEDCURRENTLOOPPARAMS 0x04E9 MGMSG\_MOT\_REQ\_PMDSETTLEDCURRENTLOOPPARAMS 0x04EA MGMSG\_MOT\_GET\_PMDSETTLEDCURRENTLOOPPARAMS**

**Function**: These commands assist in maintaining stable operation and reducing noise at the demanded position. They allow the system to be tuned such that errors caused by external vibration and manual handling (e.g. loading of samples) are minimized, and are applicable only when the stage is settled, i.e. the Axis Settled status bit (bit 14) is set.

#### **SET:**

Command structure (24 bytes) 6 byte header followed by 18 byte data packet as follows:

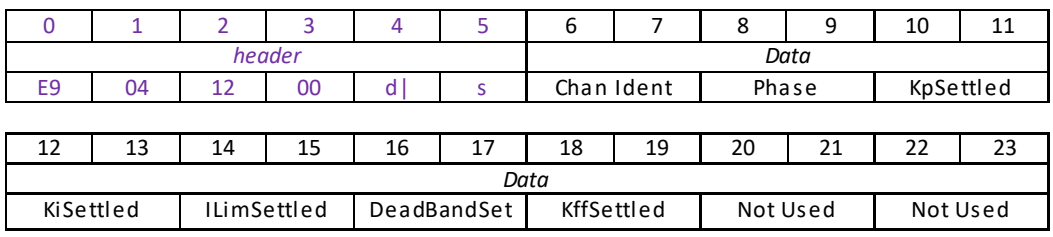

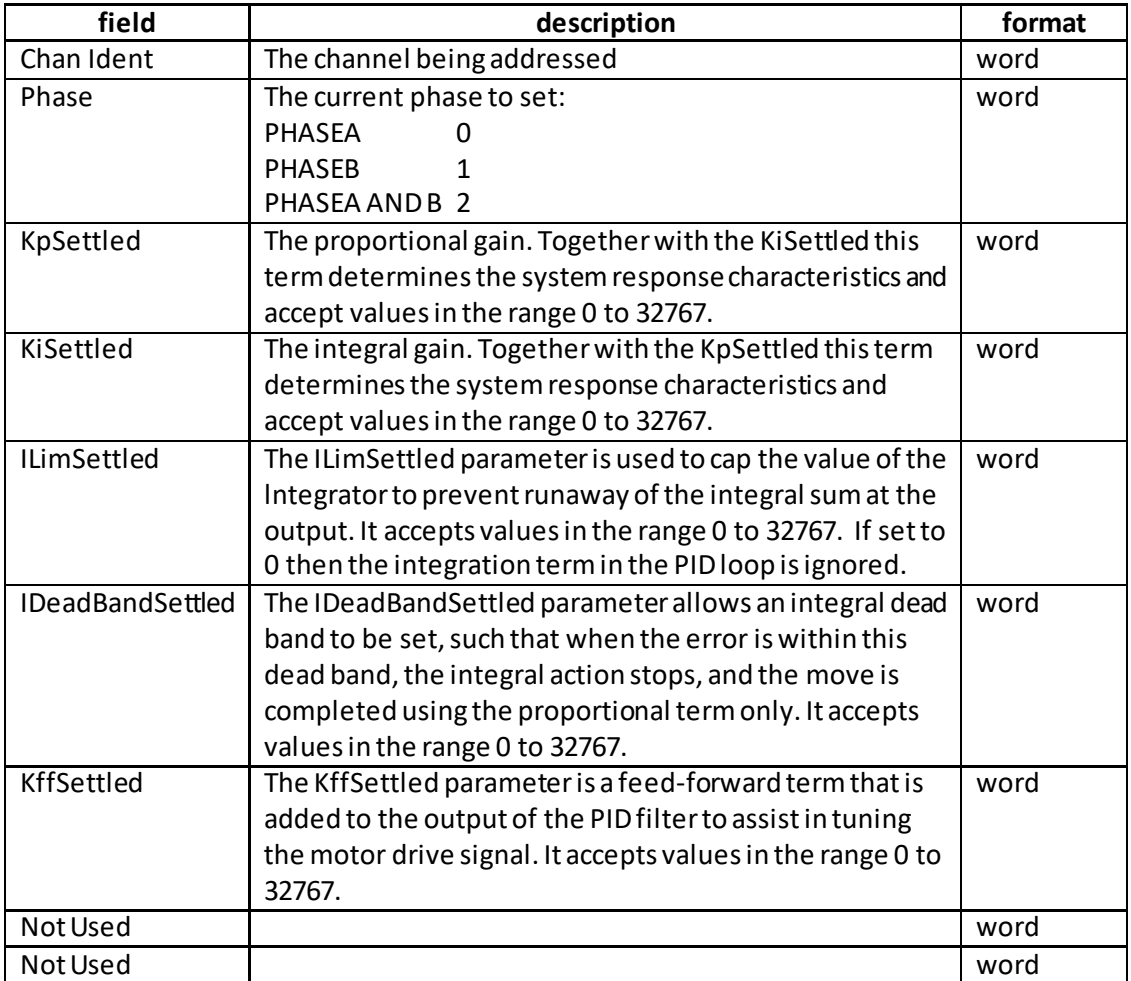

Example: Set the limit switch parameters for chan 2 as follows: Phase: A and B KpSettled: 0 KiSettled: 40 ILimSettled: 30,000 DeadBandSettled: 50 KffSettled:500

TX E9, 04, 12, 00, A2, 01, 01, 00, 02, 00, 00, 00, 28, 00, 30, 75, 32, 00, F4, 01, 00, 00, 00, 00,

*Header: D4, 04, 12, 00, A2, 01*: Set\_PMDSettledCurrentLoopParams, 18 byte data packet, Channel 2. *Chan Ident: 01, 00*: Channel 1 (always set to 1 for BBD202) *Phase: 02, 00:* Set Phase A and Phase B *KpCurrent*: *00, 00,:* Setthe proportional term to zero

*KiCurrent*: *28, 00,:* Setthe integral term to 40 *ILimCurrent*: 30, 75,: Set the integral limit to 30,000

*IDeadBand*: 32, 00,: Set the deadband to 50

*Kff: F4, 01*: Set the feed forward value to 500

#### **REQUEST:**

Command structure (6 bytes):

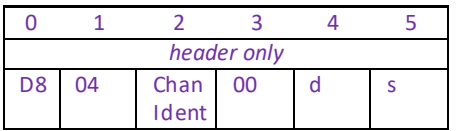

#### **GET:**

Command structure (24 bytes)

6 byte header followed by 18 byte data packet as follows:

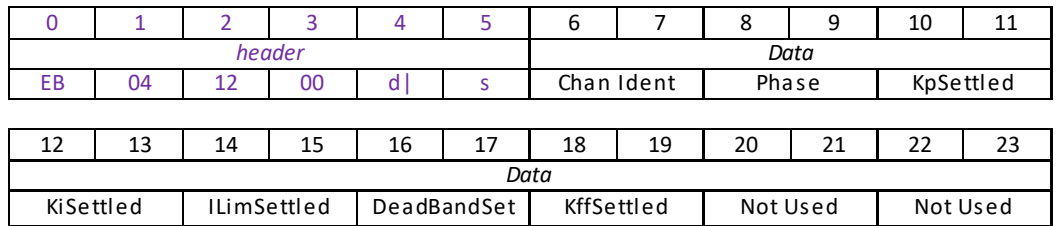

For structure see SET message above.

# **MGMSG\_MOT\_SET\_PMDSTAGEAXISPARAMS 0x04F0 MGMSG\_MOT\_REQ\_PMDSTAGEAXISPARAMS 0x04F1 MGMSG\_MOT\_GET\_PMDSTAGEAXISPARAMS**

**Function**: The REQ and GET commands are used to obtain various parameters pertaining to the particular stage being driven. Most of these parameters are inherent in the design of the stage and cannot be altered. The SET command can only be used to increase the Minimum position value and decrease the Maximum position value, thereby reducing the overall travel of the stage.

#### **SET:**

Command structure (80 bytes) 6 byte header followed by 74 byte data packet – see Get for structure

#### **REQUEST:**

Command structure (6 bytes):

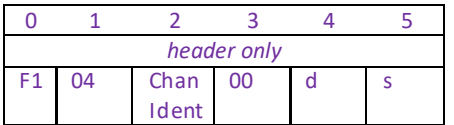

#### **GET:**

Command structure (80 bytes) 6 byte header followed by 74byte data packet as follows:

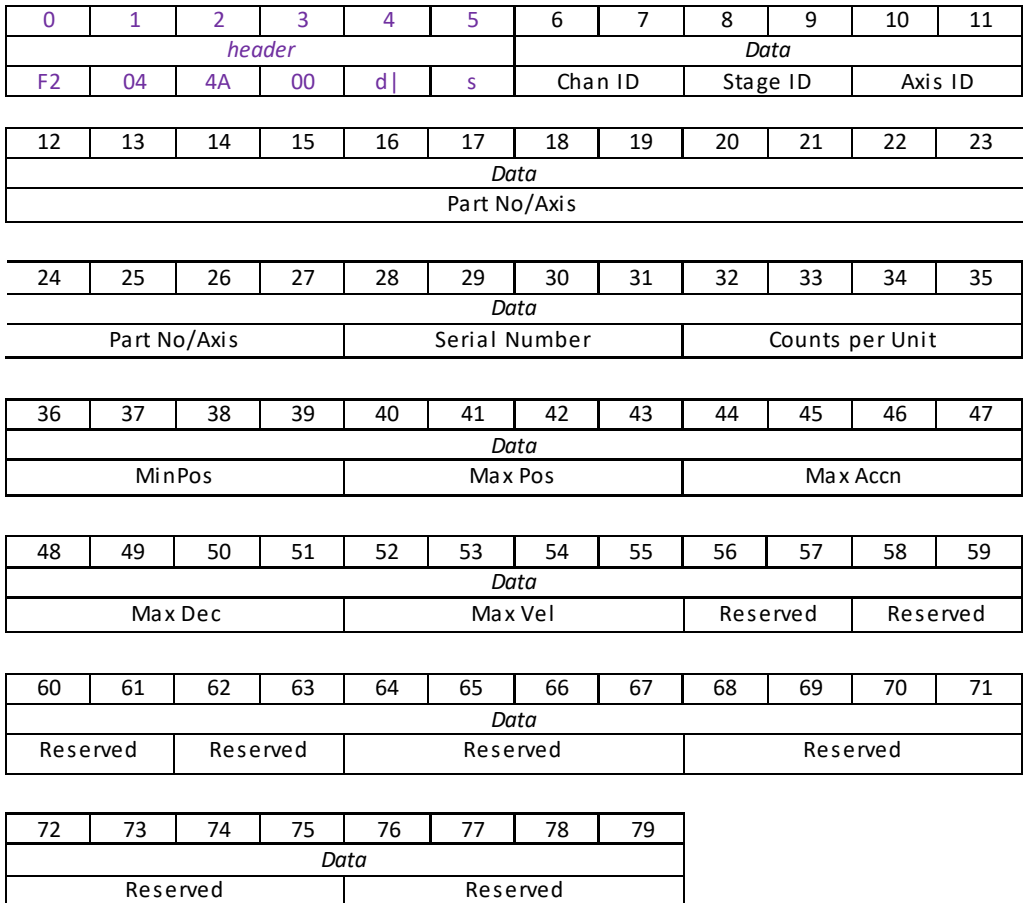

#### Data Structure:

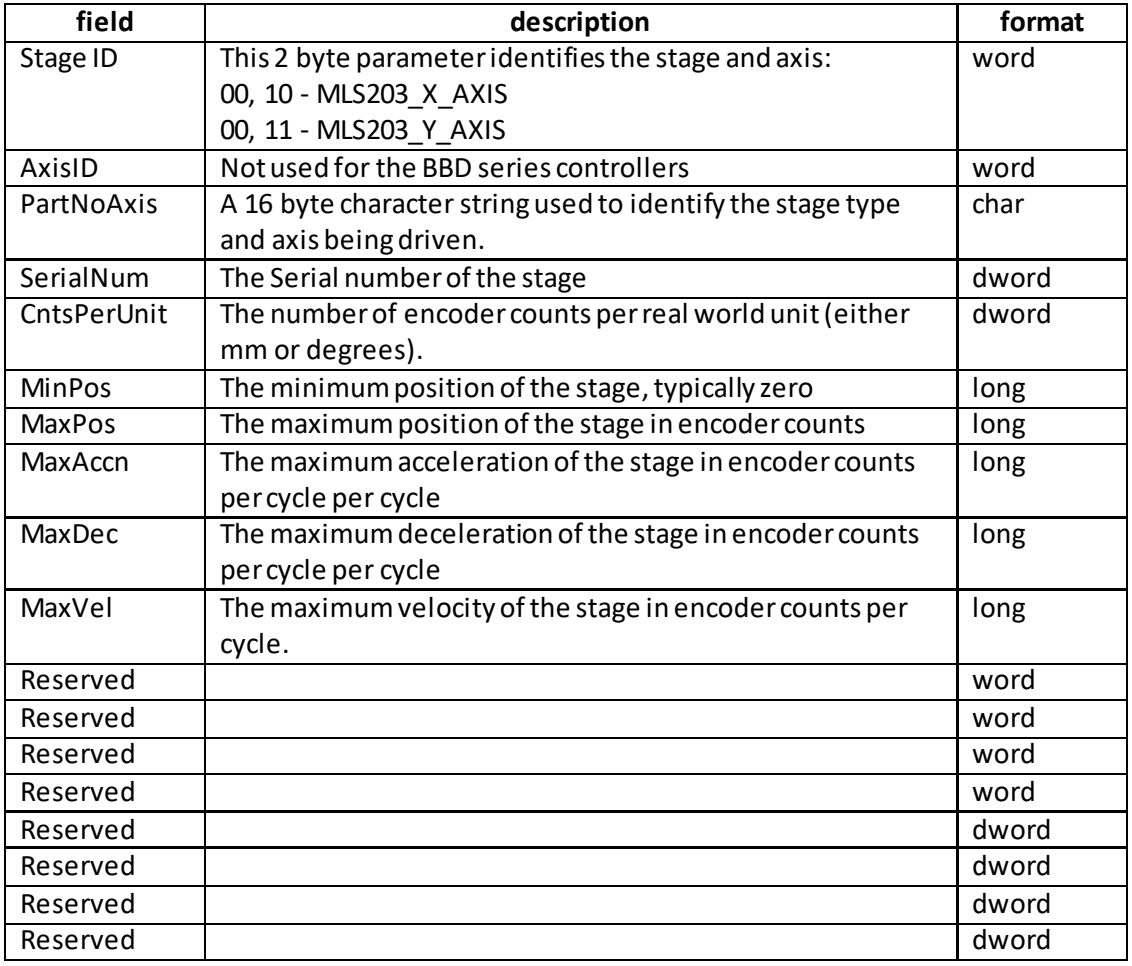

Example: Get the stage and axis parameters for chan 2:

RX F2, 04, 4A, 00, 81, 22, 01, 00, 11, 00, 00, 00, 4D,4C, 53, 32, 30, 33, 20, 59, 20, 41, 78, 69, 73, 00, 00, 00, 81, 96, 98, 00, 20, 4E, 00, 00, 00, 00, 00, 00, 60, E3, 16, 00, 60, 6B, 00, 00, 60, 6B, 00, 00, 9A, 99, 99, 01, 00, 00, 00, 00, 00, 00, 00, 00, 00, 00, 00, 00, 00, 00, 00, 00, 00, 00, 00, 00, 00, 00, 00, 00

<span id="page-113-0"></span>*Header: F2, 04, 4A, 00, 81, 22*: Get\_PMDStageAxisParams, 74byte data packet,Bay 1. *Chan Ident: 01, 00*: Channel 1 (always set to 1 for BBD202) *Stage ID: 11, 00:* MLS203 Y Axis *Axis ID*: *00, 00,:* Not used *PartNo Axis*: *4D, 4C, 53, 32, 30, 33, 20, 59, 20, 41, 78, 69, 73, 00, 00, 00,:* **MLS203 Y AXIS** *SerialNum*: 81, 96, 98, 00 *CntsPerUnit* 20, 4E, 00, 00: the encoder counts per unitis set to 20000 *MinPos: 00, 00, 00, 00*: the feed minimum position is setto zero *MaxPos: 60, E3, 16, 00*: the maximum position is set to 1500000 *MaxAccn: 60, 6B, 00, 00*: the maximum acceleration is set to 27488 *MaxDec: 60, 6B, 00, 00*: the maximum deceleration is set to 27488 *MaxVel: 9A, 99, 99, 01*: the maximum velocity is set to 26843546

# **MGMSG\_MOT\_SET\_TSTACTUATORTYPE 0x04FE**

**Function**: This command is for use only with the TST101 driver, and is used to define an actuator type so that the TST driver knows the effective length of the stage. This information is used if a userwishes to home the stage to the far travel end. In this case, once the stage is homed the APT GUI count will be set to the far travel value. For example, in the case of a ZFS25 the user will see 25mm once homed. The TST holds this value as a number of Trinamic microsteps, which will be a function of the gearbox ratio, the lead screw pitch, and the motor type. So for example the number stored in the TST for the ZFS25 is 54613333.

#### **SET:**

Command structure (6 bytes):

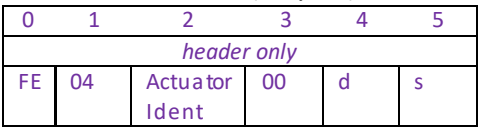

Actuator Idents:

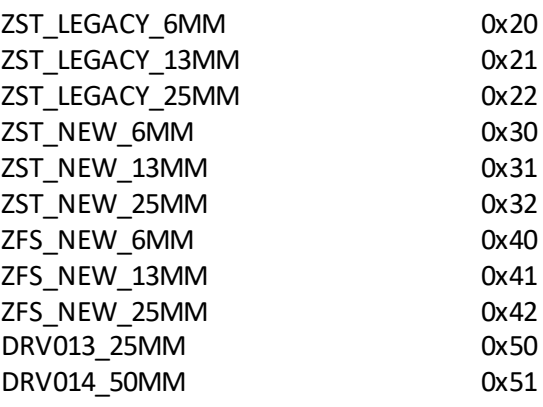

Example: Set the actuator type to New ZFS 13 mm Travel:

*Header: FE, 04, 31, 00, 50, 01*:

# **MGMSG\_MOT\_GET\_STATUSUPDATE 0x0481**

**Function**: This message is returned when a status update is requested for the specified motor channel. This request can be used instead of enabling regular updates as described previously. In the BSC series controllers, each channel is seen as a separate controller with its own serial number and each card must be addressed separately.

#### **GET:**

Status update messages are received with the following format:-

#### **Response structure (34 bytes)**

6 byte header followed by 28byte data packet as follows:

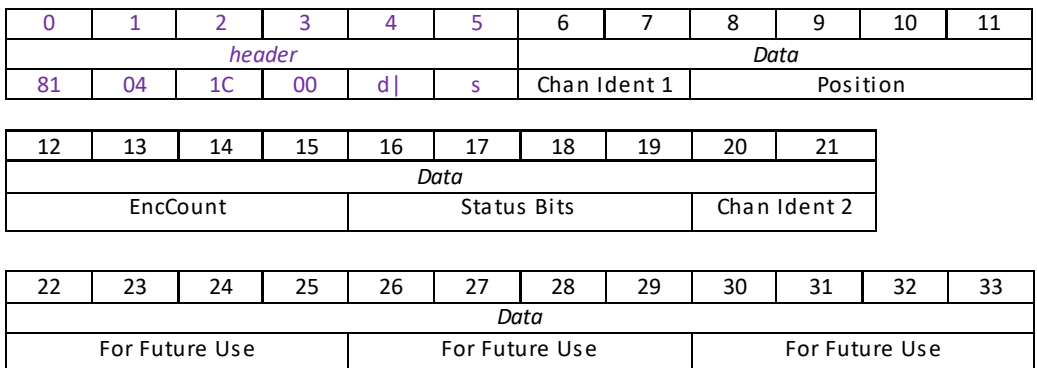

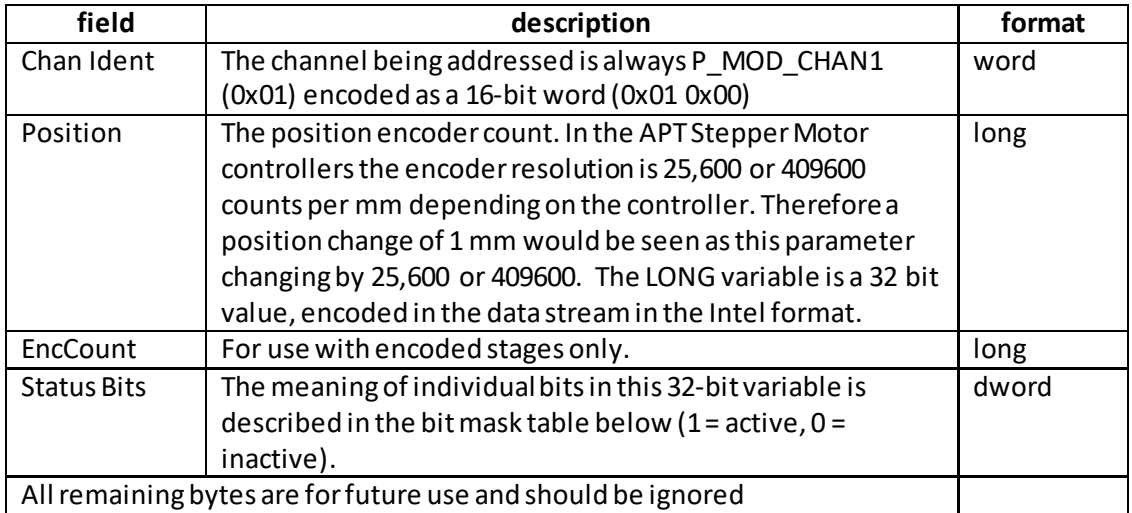

**Example**: Get the status update:

81, 04, 1C, 00, 81, 50, 01, 00, 00, 00, 00, 00, 00, 00, 00, 00, 00, 00, 00, 00, 00, 00, 00, 00, 00, 00, 00,

*Header: 81, 04, 1C, 00, 81, 50*: Get\_StatusUpdate, 28 byte data packet, *Chan Ident: 01, 00*: Channel 1 (always set to 1 for BSC20X) *Position: 00, 00, 00, 00: Enc Counts*: *00, 00, 00, 00:* Only used with encoded stages *Status Bits*: *00, 00, 00, 00,* See below for details,: All remaining bytes are ignored

#### **Status Bits**

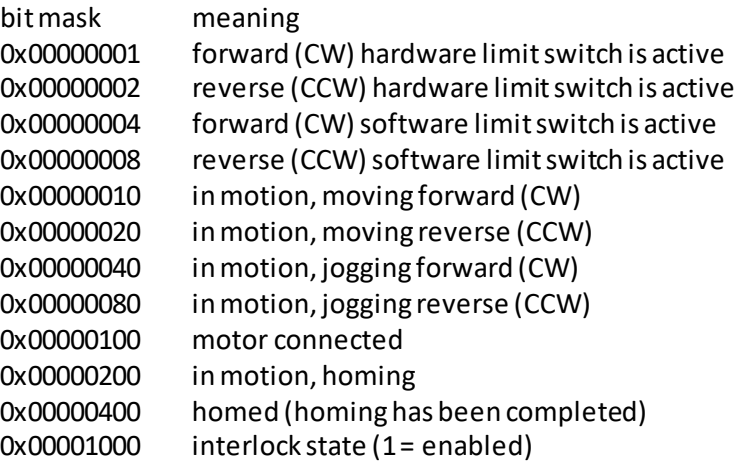

This is not full list of all the bits but the remaining bits reflect information about the state of the hardware that in most cases does not affect motion.

## **MGMSG\_MOT\_REQ\_STATUSUPDATE 0x0480**

Function: Used to request a status update for the specified motor channel. This request can be used instead of enabling regular updates as described above.

## **REQUEST: Command structure (6 bytes):**

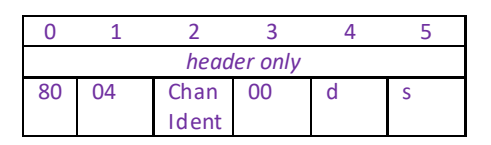

#### **GET:**

<span id="page-116-0"></span>See previous details o[n MGMSG\\_MOT\\_GET\\_STATUSUPDATE 0x0481.](#page-113-0)

# **MGMSG\_MOT\_GET\_DCSTATUSUPDATE 0x0491**

**Function**: This message is returned when a status update is requested for the specified motor channel. This request can be used instead of enabling regular updates as described above.

### **GET:**

Status update messages are received with the following format:-

#### **Response structure (20 bytes)**

6 byte header followed by 14 byte data packet as follows:

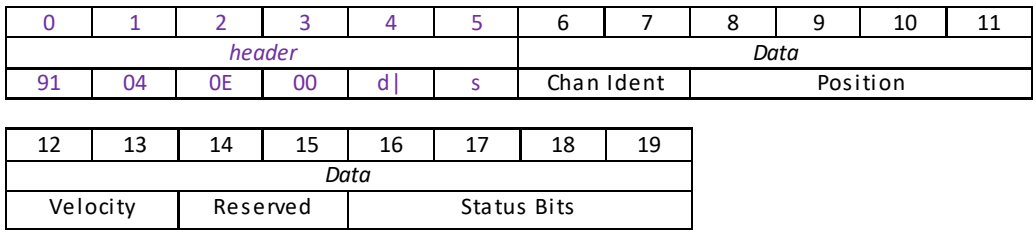

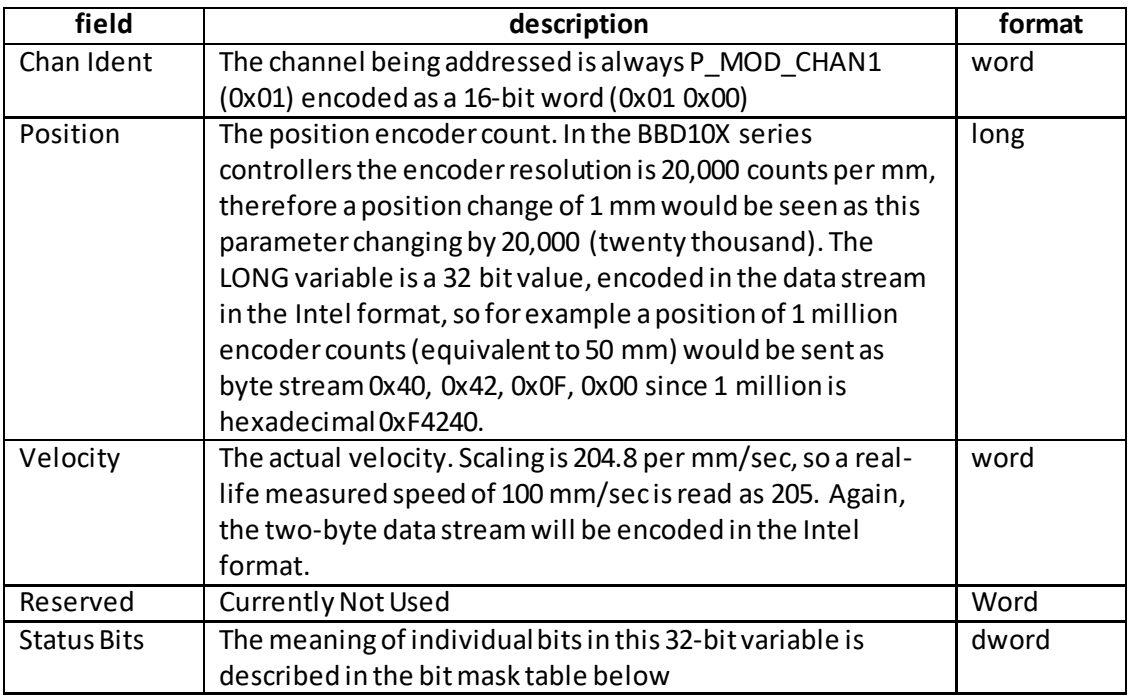

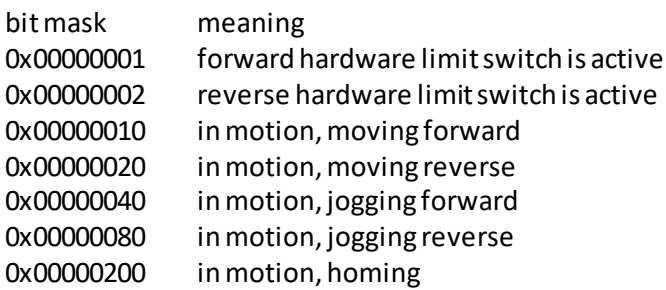

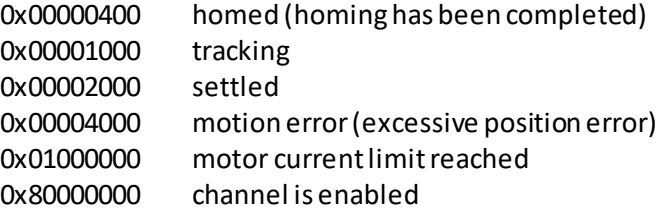

This is not full list of all the bits but the remaining bits reflect information about the state of the hardware that in most cases does not affect motion.

# **MGMSG\_MOT\_REQ\_DCSTATUSUPDATE 0x0490**

Function: Used to request a status update for the specified motor channel. This request can be used instead of enabling regular updates as described above.

#### **REQUEST: Command structure (6 bytes):**

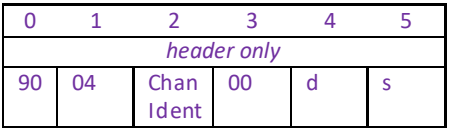

**GET:**

See previous details o[n MGMSG\\_MOT\\_GET\\_DCSTATUSUPDATE](#page-116-0) 0x0491.

# **MGMSG\_MOT\_ACK\_DCSTATUSUPDATE 0x0492**

#### **Only Applicable If Using USB COMMS. Does not apply to RS-232 COMMS**

Function: If using the USB port, this message called "server alive" must be sent by the server to the controller at least once a second or the controller will stop responding after ~50 commands. The controller keeps track of the number of "status update" type of messages (e.g.move completemessage) and it if has sent 50 of these without the server sending a "server alive" message, it will stop sending any more "status update" messages. This function is used by the controller to check that the PC/Server has not crashed or switched off. There is no response.

#### Structure (6 bytes):

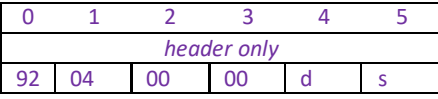

TX 92, 04, 00, 00, 21, 01

# **MGMSG\_ MOT\_REQ\_STATUSBITS 0x0429 MGMSG\_ MOT\_GET\_STATUSBITS 0x042A**

Function: Used to request a "cut down" version of the status update message, only containing the status bits, without data about position and velocity.

**SET: N/A**

## **REQUEST: Command structure (6 bytes):**

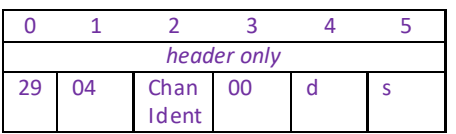

#### **GET:**

#### **Response structure (12 bytes)**

6 byte header followed by 6 byte data packet as follows:

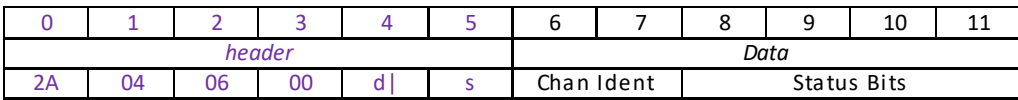

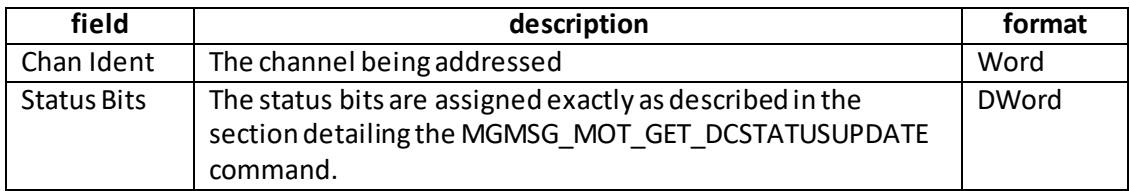

# **MGMSG\_ MOT\_SUSPEND\_ENDOFMOVEMSGS 0x046B**

**Function**: Sent to disable all unsolicited end of move messages and error messages returned by the controller, i.e.

> MGMSG\_MOT\_MOVE\_STOPPED MGMSG\_MOT\_MOVE\_COMPLETED MGMSG\_MOT\_MOVE\_HOMED

### **Command structure (6 bytes):**

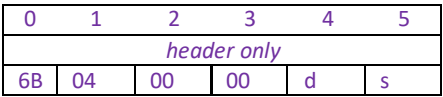

# **MGMSG\_ MOT\_RESUME\_ENDOFMOVEMSGS 0x046C**

**Function**: Sent to resume all unsolicited end of move messages and error messages returned by the controller, i.e.

> MGMSG\_MOT\_MOVE\_STOPPED MGMSG\_MOT\_MOVE\_COMPLETED MGMSG\_MOT\_MOVE\_HOMED

The command also disables the error messages that the controller sends when an error conditionsis detected:

MGMSG\_HW\_RESPONSE MGMSG\_HW\_RICHRESPONSE

This is the default state when the controller is powered up.

### **Command structure (6 bytes):**

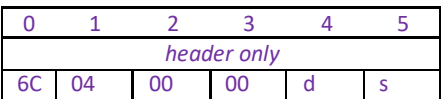

# **MGMSG\_MOT\_SET\_TRIGGER 0x0500 MGMSG\_MOT\_REQ\_TRIGGER MGMSG\_MOT\_GET\_TRIGGER 0x0502**

**Function**: This message is used to configure the Motor controller for triggered move operation. It is possible to configure a particular controller to respond to trigger inputs, generate trigger outputs or both respond to and generate a trigger output. When a trigger input is received, the unit can be set to initiate a move (relative, absolute or home). Similarly the unit can be set to generate a trigger output signal when a specified event (e.g move initiated) occurs. For those units configured for both input and output triggering, a move can be initiated via a trigger input while at the same time, a trigger output can be generated to initiate a move on another unit. The trigger settings can be used to configure multiple units in a master – slave set up, thereby allowing multiple channels of motion to be synchronized. Multiple moves can then be initiated via a single software or hardware trigger command.

#### **SET:**

Command structure (6 bytes):

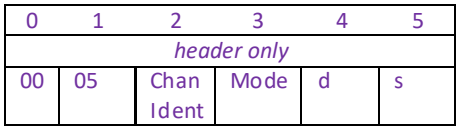

Note. This message operates differently when used with brushless DC controllers (e.g. BBD20x and TBD001) as opposed to other motor controllers as described in the following paragraphs.

### **All benchtop stepper controllers (BSC20x,)**

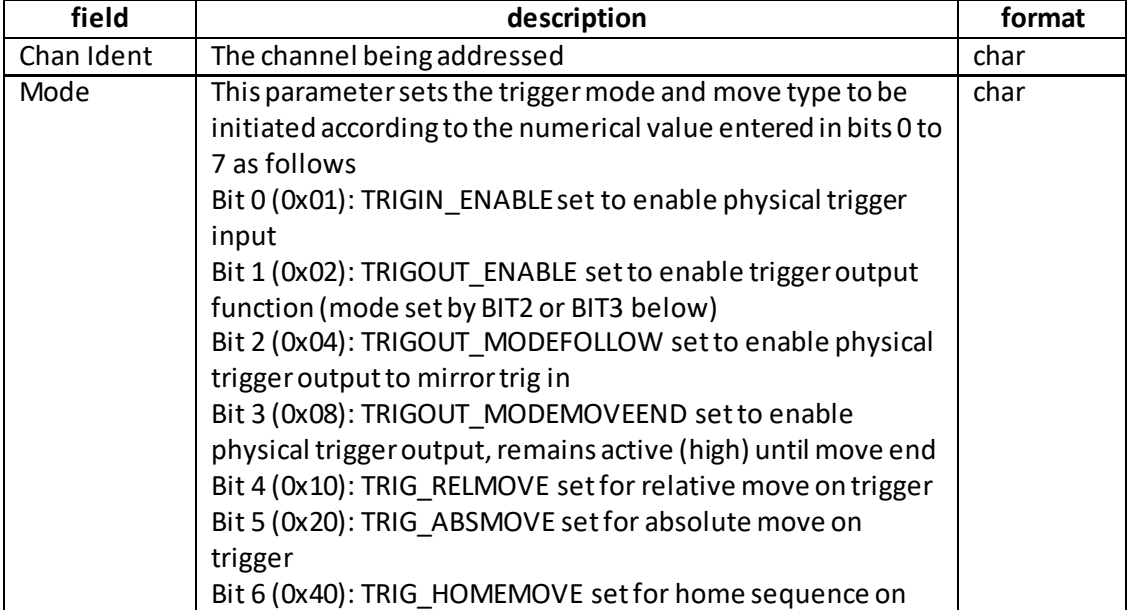

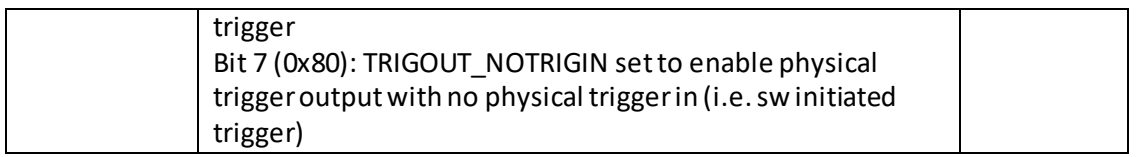

# **Brushless DC controllers only (BBD20x and TBD001)**

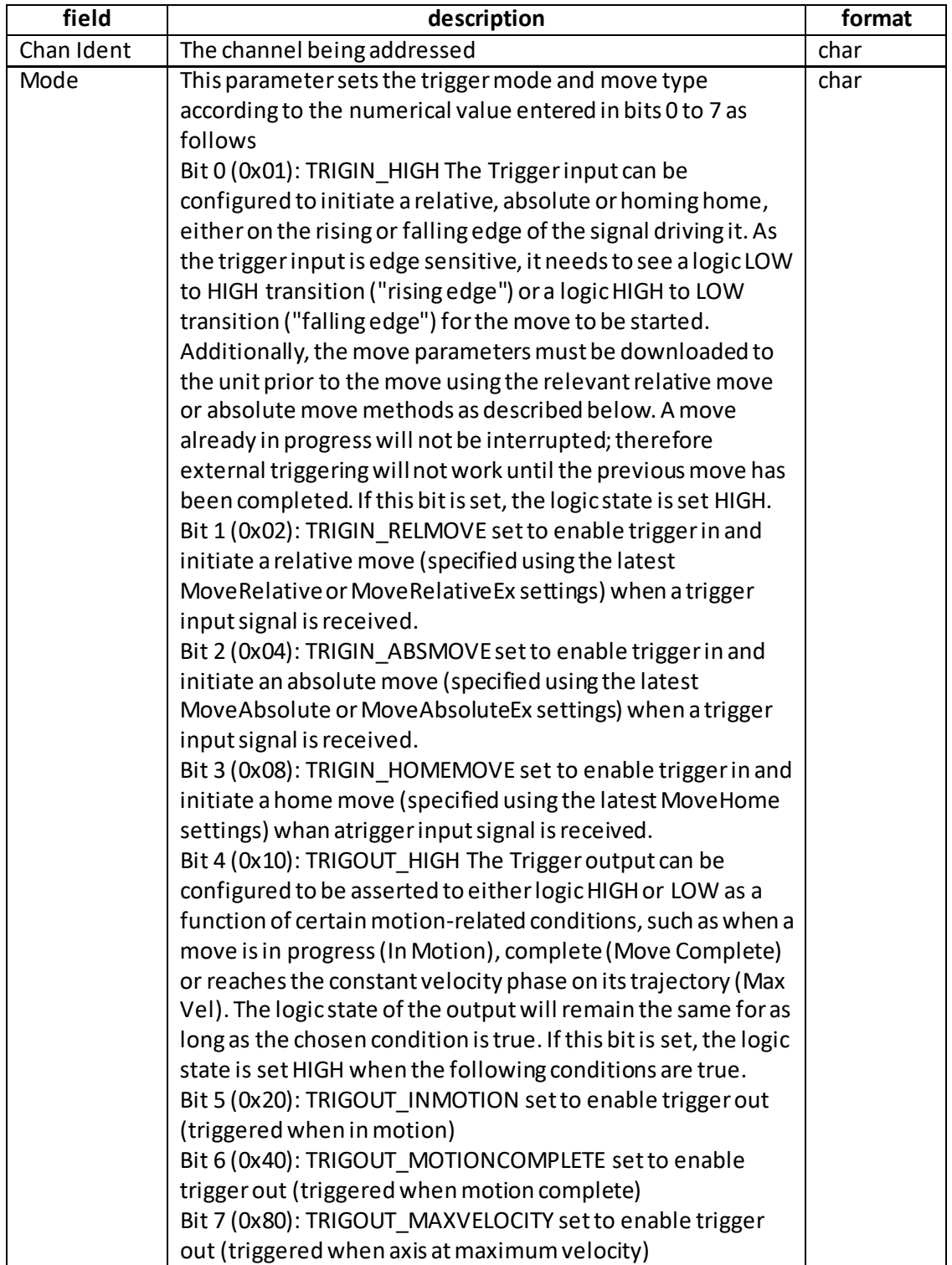

Example: Set the trigger mode for channel 1 of the BBD201 controller as follows: Trigger Input Rising Edge (High) Enable trigger input and initiate a Relative Move Trigger Output Rising Edge (High) Enable trigger output when move complete.

TX 00, 05, 01, 53, 50, 01

00,05 SET\_TRIGGER 01, Channel 1 53, i.e. 01010011 50, destination Generic USB device 01, Source PC

#### **REQ:**

Command structure (6 bytes):

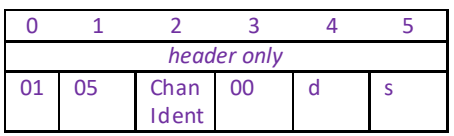

**Example:** Request the trigger mode

TX 01, 05, 01, 00, 50, 01

**GET:** 

Response structure (6 bytes):

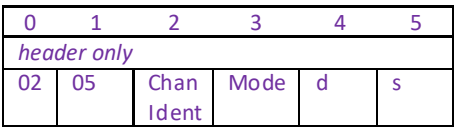

For structure see SET message above.

# **MGMSG\_MOT\_SET\_KCUBEMMIPARAMS 0x0520 MGMSG\_MOT\_REQ\_KCUBEMMIPARAMS 0x0521 MGMSG\_MOT\_GET\_KCUBEMMIPARAMS 0x0522**

# **This message is applicable only to KST101, KDC101 and KBD101 units**

**Function**: This message is used to configure the operating parameters of the top panel wheel (Joystick).

### **SET**

#### **Command structure (34 bytes)**

6 byte header followed by 28byte data packet.

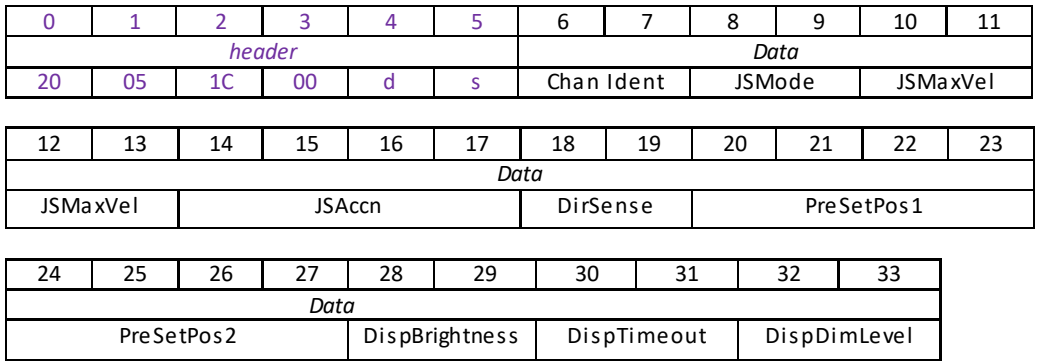

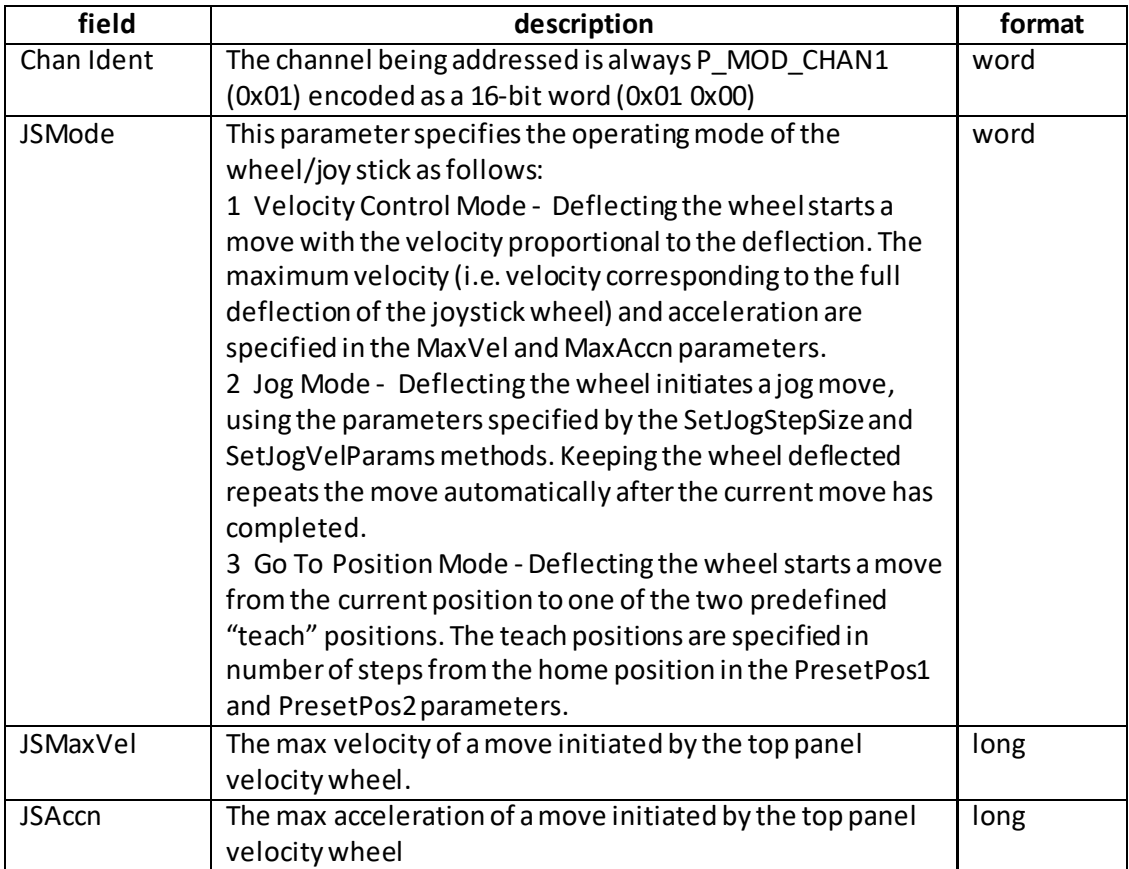

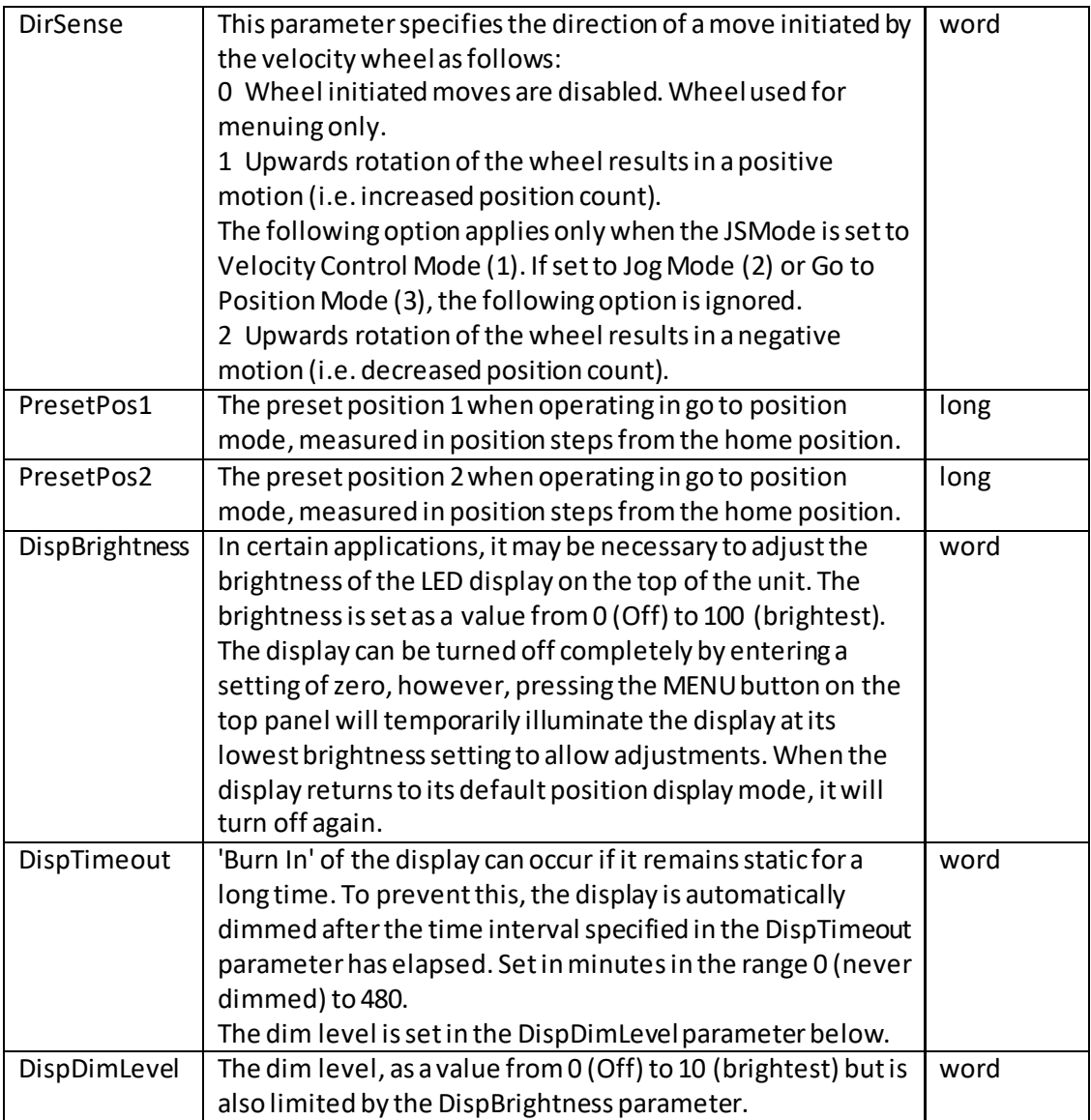

#### **REQ:**

Command structure (6 bytes):

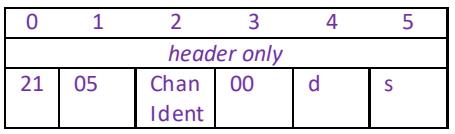

**Example:** Request the settings for the top panel wheel

TX 21, 05, 01, 00, 50, 01

### **GET:**

Response structure (6 bytes):

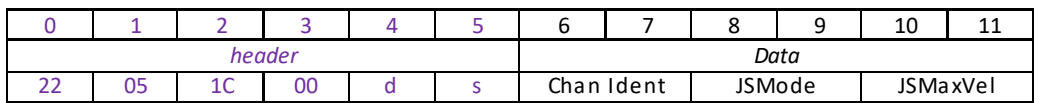

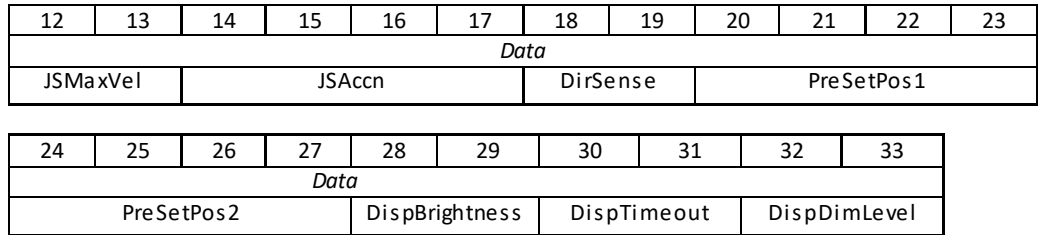

<span id="page-127-0"></span>For structure see SET message above.

## **MGMSG\_MOT\_SET\_KCUBETRIGIOCONFIG 0x0523 MGMSG\_MOT\_REQ\_KCUBETRIGCONFIG 0x0524 MGMSG\_MOT\_GET\_KCUBETRIGCONFIG**

# **This message is applicable only to KST101, KDC101 and KBD101 units**

**Function**: The K-Cube motor controllers have two bidirectional trigger ports (TRIG1 and TRIG2) that can be used to read an external logic signal or output a logic level to control external equipment. Either of them can be independently configured as an input or an output and the active logic state can be selected High or Low to suit the requirements of the application. Electrically the ports output 5 Volt logic signals and are designed to be driven from a 5 Volt logic. When the port is used in the input mode, the logic levels are TTL compatible, i.e. a voltage level less than 0.8 Volt will be recognised as a logic LOW and a level greater than 2.4 Volt as a logic HIGH. The input contains a weak pull-up, so the state of the input with nothing connected will default to a logic HIGH. The weak pull-up feature allows a passive device, such as a mechanical switch to be connected directly to the input. When the port is used as an output it provides a push-pull drive of 5 Volts, with the maximum current limited to approximately 8 mA. The current limit prevents damage when the output is accidentally shorted to ground or driven to the opposite logic state by external circuity.

**Warning**: do not drive the TRIG ports from any voltage source that can produce an output in excess of the normal 0 to 5 Volt logic level range. In any case the voltage at the TRIG ports must be limited to -0.25 to +5.25 Volts.

## **SET**

### **Command structure (18 bytes)**

6 byte header followed by 12byte data packet.

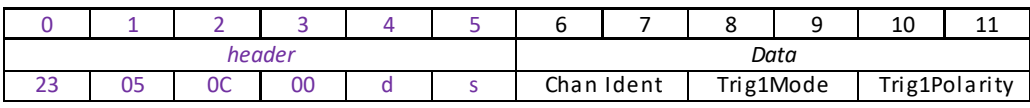

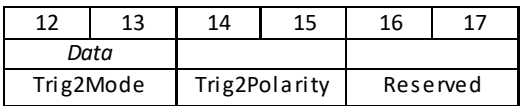

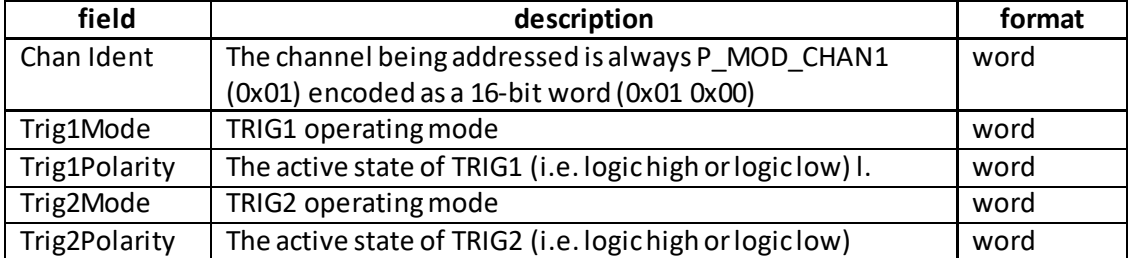

#### **Input Trigger Modes**

When configured as an input, the TRIG ports can be used as a general purpose digital input, or for triggering a relative, absolute or home move as follows:

- 0x00 The trigger IO is disabled
- 0x01 General purpose logic input (read through status bits using the
- MOT\_GET\_STATUSBITS message).
- 0x02 Input trigger for relative move.
- 0x03 Input trigger forabsolute move.
- 0x04 Input trigger for home move.

When used for triggering a move, the port is edge sensitive. In other words, it has to see a transition from the inactive to the active logic state (Low->High or High->Low) for the trigger input to be recognized. For the same reason a sustained logic level will not trigger repeated moves. The trigger input has to return to its inactive state first in order to start the next trigger.

#### **Output Trigger Modes**

When configured as an output, the TRIG ports can be used as a general purpose digital output, or to indicate motion status or to produce a trigger pulse at configurable positions as follows:

0x0A General purpose logic output (set using the MOD\_SET\_DIGOUTPUTSmessage). 0x0B Trigger output active (level) when motor 'in motion'. The output trigger goes high (5V) or low (0V) (as set in the lTrig1Polarity and lTrig2Polarity parameters) when the stage is in motion.

0x0C Trigger output active (level) when motor at 'max velocity'.

0x0D Trigger output active (pulsed) at pre-defined positions moving forward (set using StartPosFwd, IntervalFwd, NumPulsesFwd and PulseWidth parameters in the [SetKCubePosTrigParams](#page-131-0)message). Only one Trigger port at a time can be set to this mode. 0x0E Trigger output active (pulsed) at pre-defined positions moving backwards (set using StartPosRev, IntervalRev, NumPulsesRev and PulseWidth parameters in the [SetKCubePosTrigParams](#page-131-0) message). Only one Trigger port at a time can be set to this mode. 0x0F Trigger output active (pulsed) at pre-defined positions moving forwards and backward. Only one Trigger port at a time can be set to this mode.

#### **Trigger Out Position Steps**

In the last three modes described above, the controller outputs a configurable number of pulses, of configurable width, when the actual position of the stage matches the position values configured as the Start Position and Position Interval - se[e SetKCubePosTrigParams](#page-131-0) message. These modes allow external equipment to be triggered at exact position values. The position pulses are generated by dedicated hardware, allowing a very low latency of less than 1 usec. The low latency of this triggering mode provides a very precise indication of a position match (assuming a stage velocity of 10 mm/sec, the less than 1 usec latency would in itself only result in a 10 nm position uncertainty, which is normally well below the accuracy limitations of the mechanics.)

Using the last three modes above, position triggering can be configured to be unidirectional (forward or reverse only) or bidirectional (both). In bidirectional mode the forward and reverse pulse sequences can be configured separately. A cycle count setting (set in the SetKCubePosTrigParams message, lNumCycles parameter) allows the uni- or bidirectional position triggering sequence to be repeated a number of times.

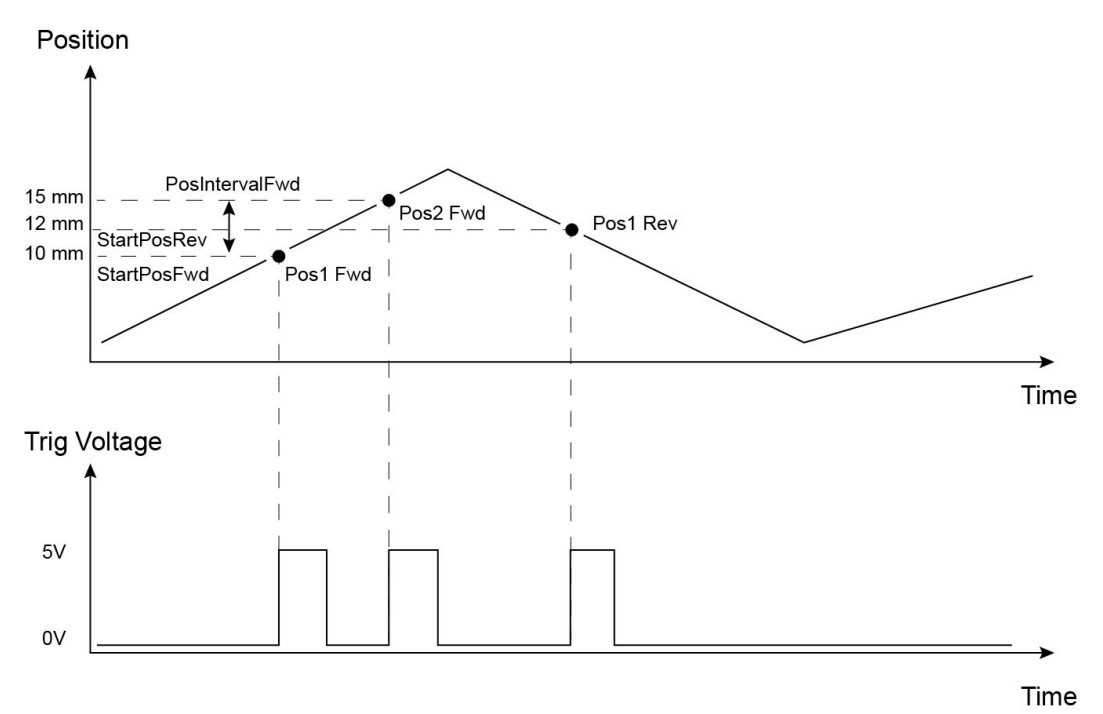

Example for a move from 0 to 20 mm and back.

In forward direction: The first trigger pulse occurs at 10 mm (StartPosFwd), the next trigger pulse occurs after another 5 mm (PosIntervalFwd), the stage then moves to 20 mm.

In reverse direction: The next trigger occurs when the stage gets to 12 mm.

Please note that position triggering can only be used on one TRIG port at a time, as there is only one set of position trigger parameters.

The operation of the position triggering mode is described in more detail in the SetKCubePosTriggerParams method.

#### **REQ:**

Command structure (6 bytes):

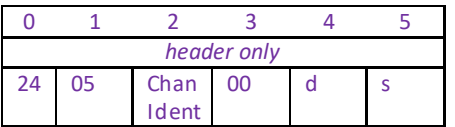

**Example:** Request the settings for the top panel wheel

TX 24, 05, 01, 00, 50, 01

# **GET:**

Response structure (18bytes): 6 byte header followed by 12 byte data packet.

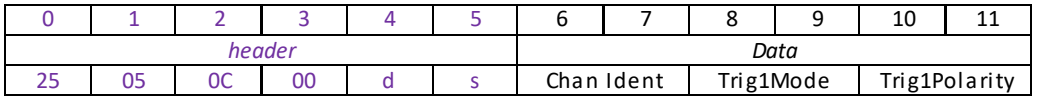

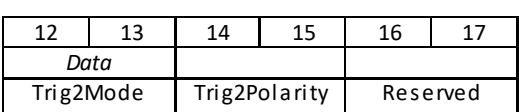

<span id="page-131-0"></span>For structure see SET message above.

# **MGMSG\_MOT\_SET\_KCUBEPOSTRIGPARAMS 0x0526 MGMSG\_MOT\_REQ\_KCUBEPOSTRIGPARAMS 0x0527 MGMSG\_MOT\_GET\_KCUBEPOSTRIGPARAMS**

### **This message is applicable only to KST101, KDC101 and KBD101 units**

**Function:** The K-Cube motor controllers have two bidirectional trigger ports (TRIG1 and TRIG2) that can be set to be used as input or output triggers. This method sets operating parameters used when the triggering mode is set to a trigger out position steps mode by calling the **SetKCubeTrigIOConfig** message.

As soon as position triggering is selected on either of the TRIG ports, the port will assert the inactive logic state. As the stage moves in its travel range and the actual position matches the position set in the StartPosFwd parameter, the TRIG port will output its active logic state. The active state will be output for the length of time specified by the PulseWidth parameter, then return to its inactive state and schedule the next position trigger point at the "StartPosFwd value plus the value set in the fPosIntervalFwd parameter. Thus when this second position is reached, the TRIG output will be asserted to its active state again. The sequence is repeated the number of times set in the NumPulsesFwd parameter.

When the number of pulses set in the NumPulsesFwd parameter has been generated, the trigger engine will schedule the next position to occur at the position specified in the StartPosRev parameter. The same sequence as the forward direction is now repeated in reverse, except that the PosIntervalRev and NumPulsesRev parameters apply. When the number of pulses has been output, the entire forwardreverse sequence will repeat the number of times specified by NumCycles parameter. This means that the total number of pulses output will be NumCycles x (NumPulsesFwd + NumPulsesRev).

Once the total number of output pulses have been generated, the trigger output will remain inactive.

When a unidirectional sequence is selected, only the forward or reverse part of the sequence will be activated.

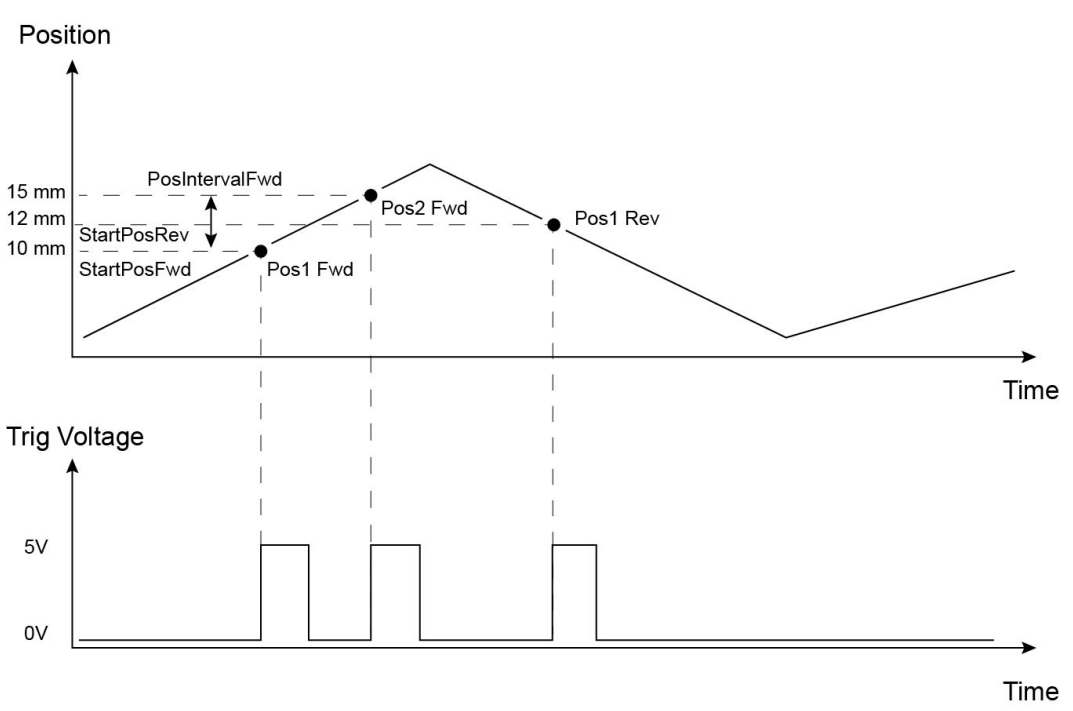

Example for a move from 0 to 20 mm and back.

In forward direction: The first trigger pulse occurs at 10 mm (StartPosFwd), the next trigger pulse occurs after another 5 mm (PosIntervalFwd), the stage then moves to 20 mm.

In reverse direction: The next trigger occurs when the stage gets to 12 mm. Note that the position triggering scheme works on the principle of always triggering at the next scheduled position only, regardless of the actual direction of movement. If, for example, a position trigger sequence is set up with the forward start position at 10 mm, but initially the stage is at 15 mm, the first forward position trigger will occur when the stage is moving in the reverse direction. Likewise, if the stage does not complete all the forward position trigger points, the reverse triggering will not activate at all. For normal operation it is assumed that all trigger points will be reached during the course of the movement.

### **SET**

#### **Command structure (40 bytes)**

6 byte header followed by 34byte data packet.

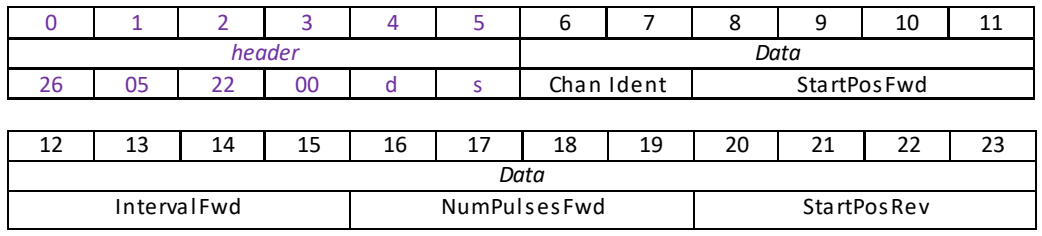

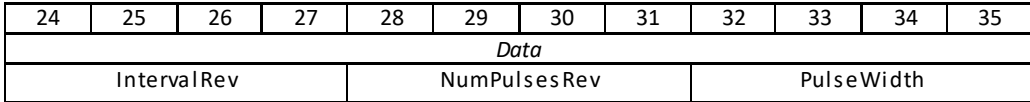

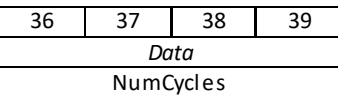

### **Data Structure:**

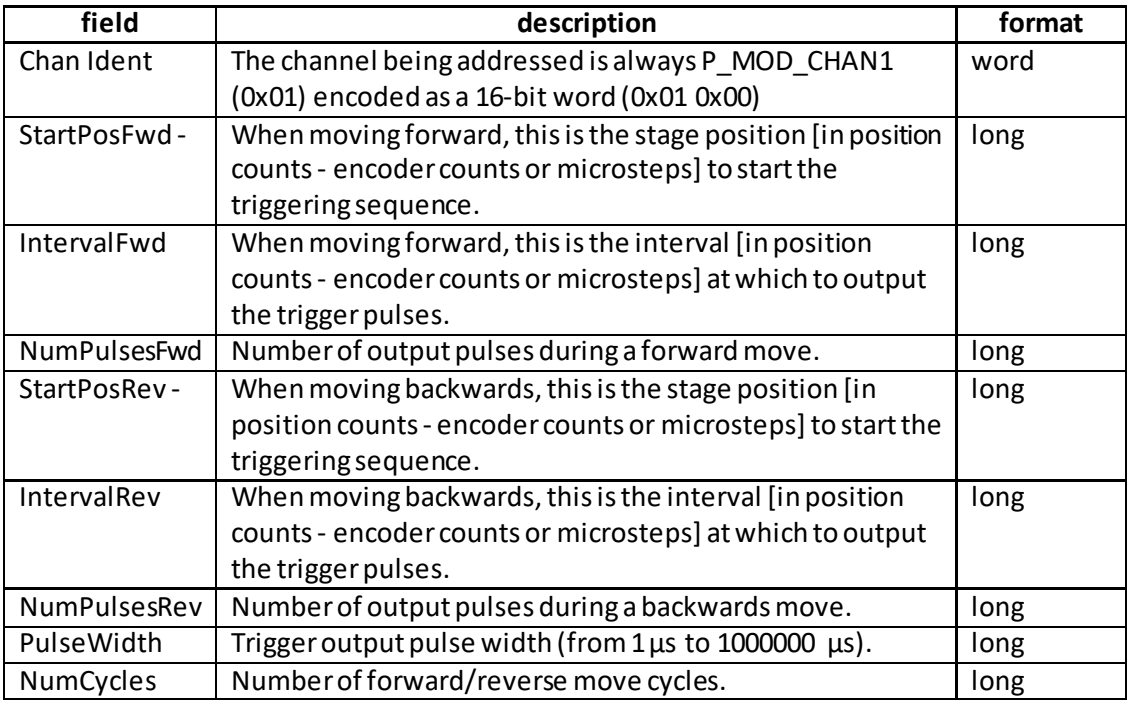

#### **REQ:**

Command structure (6 bytes):

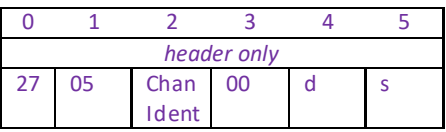

Example: Request the settings for the top panel wheel

TX 27, 05, 01, 00, 50, 01

#### **GET:**

Response structure (40bytes):

6 byte header followed by 34 byte data packet.

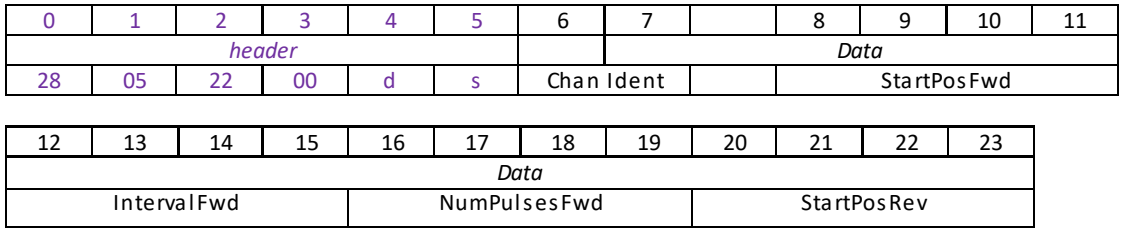

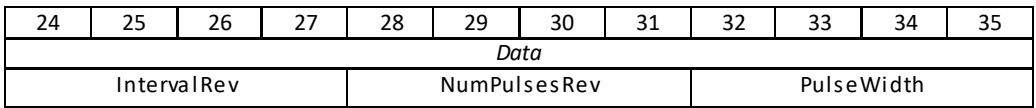

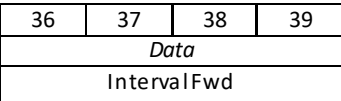

For structure see SET message above.

## **This message is applicable only to KST101 and BSC20X units**

**Function**: Used to set the position control loop parameters for the specified motor channel.

The motion processor within the controller uses a position control loop to determine the motor command output. The purpose of the position loop is to match the actual motor position and the demanded position. This is achieved by comparing the demanded position with the actual position to create a position error, which is then passed through a digital PID-type filter. The filtered value is the motor command output.

#### **SET:**

Command structure (36 bytes)

6 byte header followed by 30byte data packet as follows:

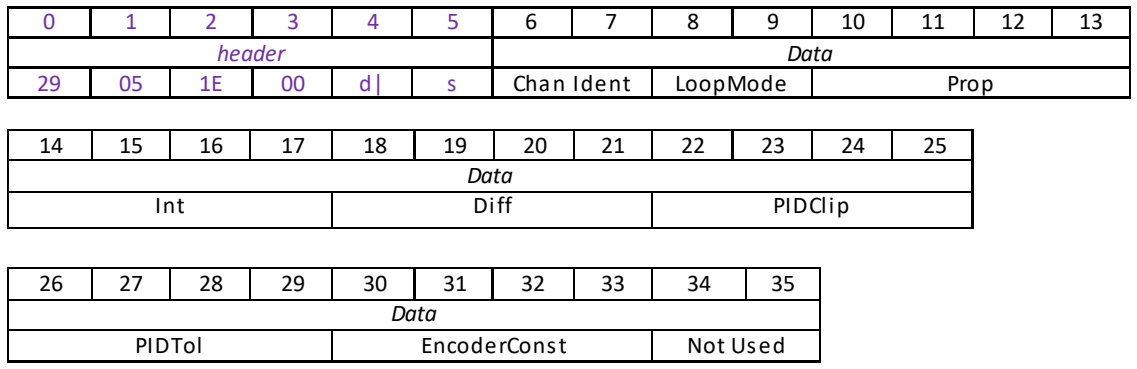

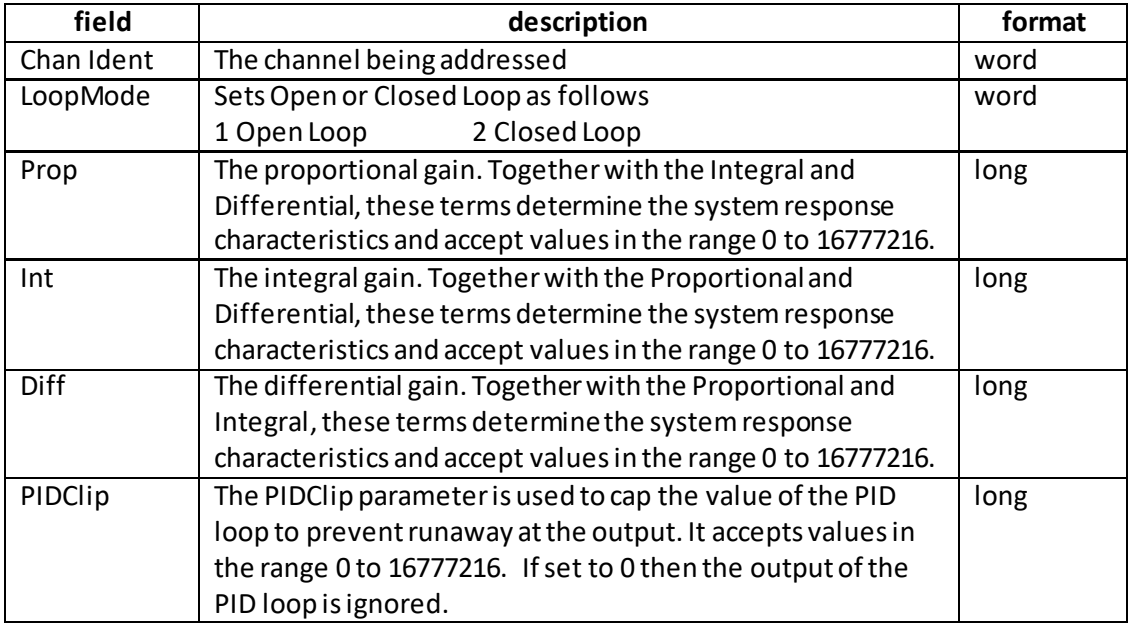

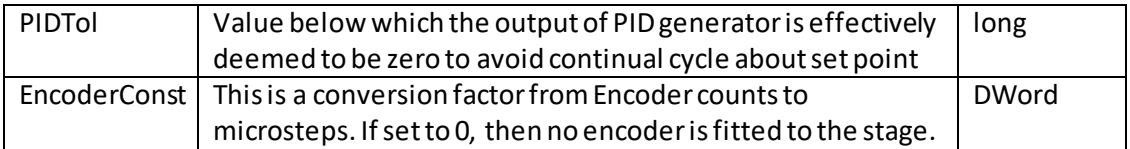

Example: Set the PID parameters as follows: Loop Mode: Closed Loop Prop: 20000 Int: 1000 Diff: 100 PIDClip: 100,000 PidTol: 200 EncoderConst: 4292282941 (see note below

TX 29, 05, 1E, 00, D0, 01, 01, 00, 02, 00, 20, 4E, 00, 00, E8, 03, 00, 00, 64, 00, 00, 00, 00, E1, F5, 05, C8, 00, 00, 00, C3, F5. 28, 00, 00, 00

*Header: 25, 09, 1E, 00, D0, 01*: Set\_KCubeKSTLoopParams, 30byte data packet, Generic USB Device.

*Chan Ident: 01, 00*: Channel 1 (always set to 1 for BSC201) *LoopMode: 02, 00 : Closed Loop Prop*: *20, 4E, 00, 00:* Set the proportional term to 20000 *Int*: *E8, 03,:* Setthe integral term to 1000 *Diff*: 64, 00,: Set the differential term to 100 *PIDClip*: 00, E1, F5, 05,: Set the integral limit to 100,000,000 *PIDTol*: C8, 00, 00, 00 *EncoderConstl*: C3, F5, 28, 00, : Set the Enccoder Constant to 4292282941.

#### **Note. Calculating the EncoderConst Value**

Each stage has a specific constant for converting encoder counts to microsteps. For the LNR50SE stage, this value is 4292282941.

For example Encoder resolution = 100 nm Stepper resolution = 409600 microsteps/turn/mm = 2.44 nm per step Therefore no. of  $\mu$ steps per encoder count = 100 nm/2.44 = 40.96.

The chip inside the controller uses 16.16 bit format, where 16 bits represent the integer and 16 bit are for the fraction.

Interger part  $40 = \text{Hex28} = 0 \times 0028$ Fraction part  $0.96/1/65536 = 62914.56 = F5C3$ Therefore EncoderConst value = **0028F5C3**

For negative values, we must find the 2s compliment value… 28F5C3 = 0000 0000 0010 1000.1111 0101 1100 0011 2s comp = 1111 1111 1101 0111.0000 1010 0011 1100 + 1 = **FFD7.0A3D**

### **REQUEST:**

Command structure (6 bytes):

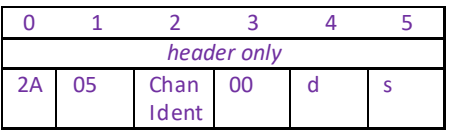

**GET:**

6 byte header followed by 30 byte data packet as follows:

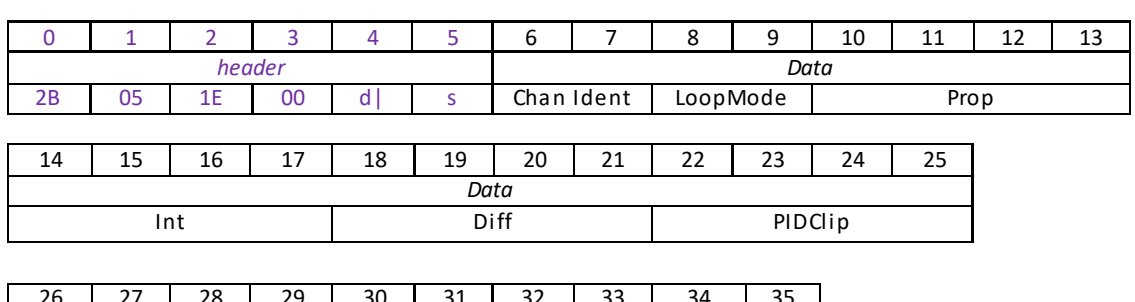

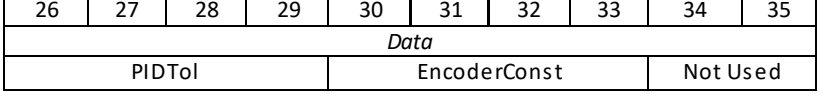

For structure see Set message above.

# **Filter Flipper Control Messages**

# **Introduction**

The APT Filter Flipper drive uses the Motor server control instance control its functionality. The messages listed here provide the extra functionality required for a client application to control one or more of the Thorlabs series of MFF series flipper units.

# **MGMSG\_MOT\_SET\_MFF\_OPERPARAMS 0x0510 MGMSG\_MOT\_REQ\_MFF\_OPERPARAMS 0x0511 MGMSG\_MOT\_GET\_MFF\_OPERPARAMS 0x0512**

**Function**: Used to set various operating parameters that dictate the function of the MFF series flipper unit.

### **SET:**

Command structure (40 bytes)

6 byte header followed by 34byte data packet as follows:

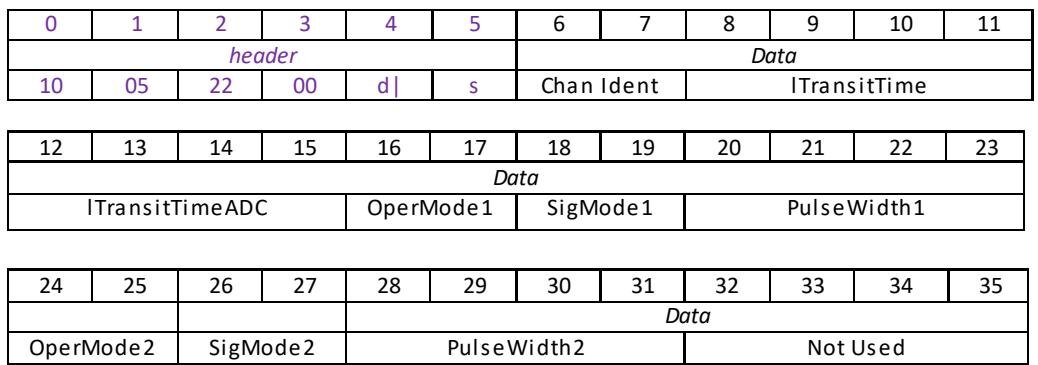

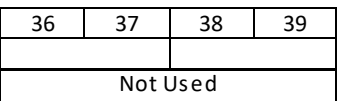

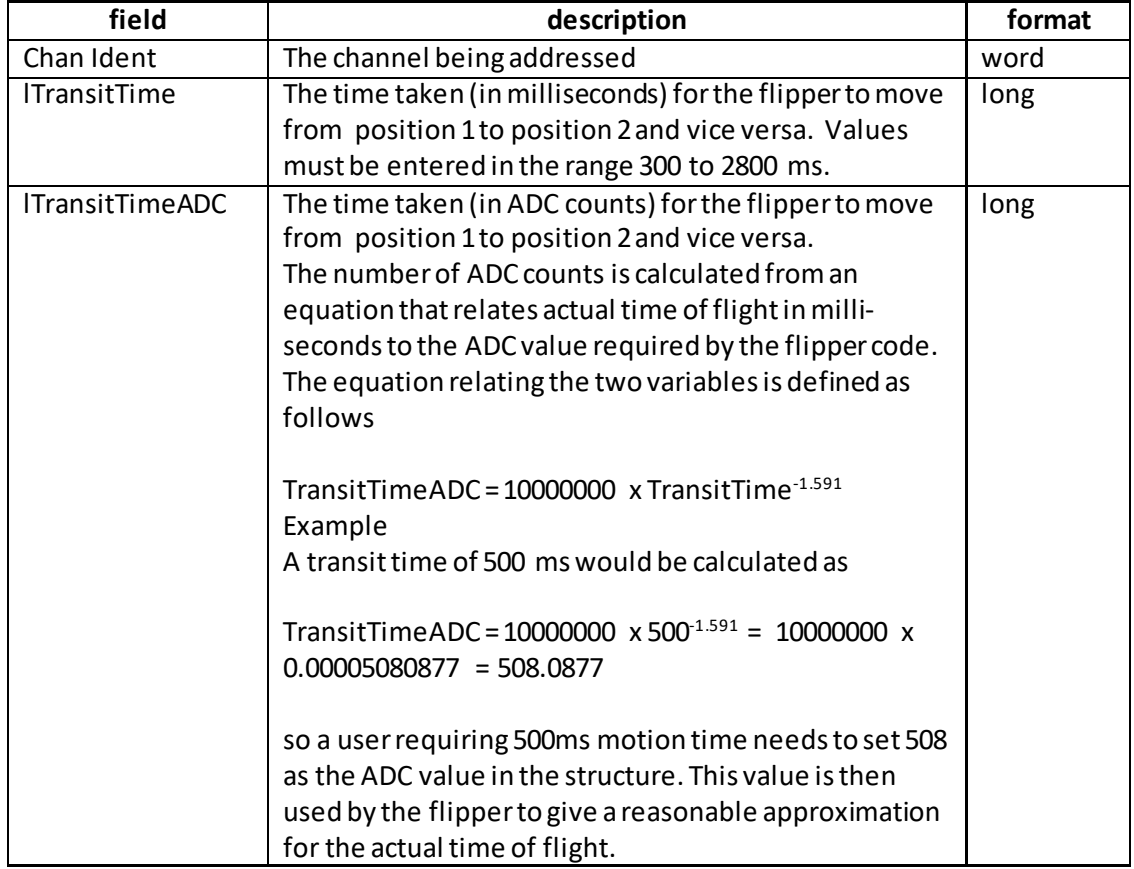

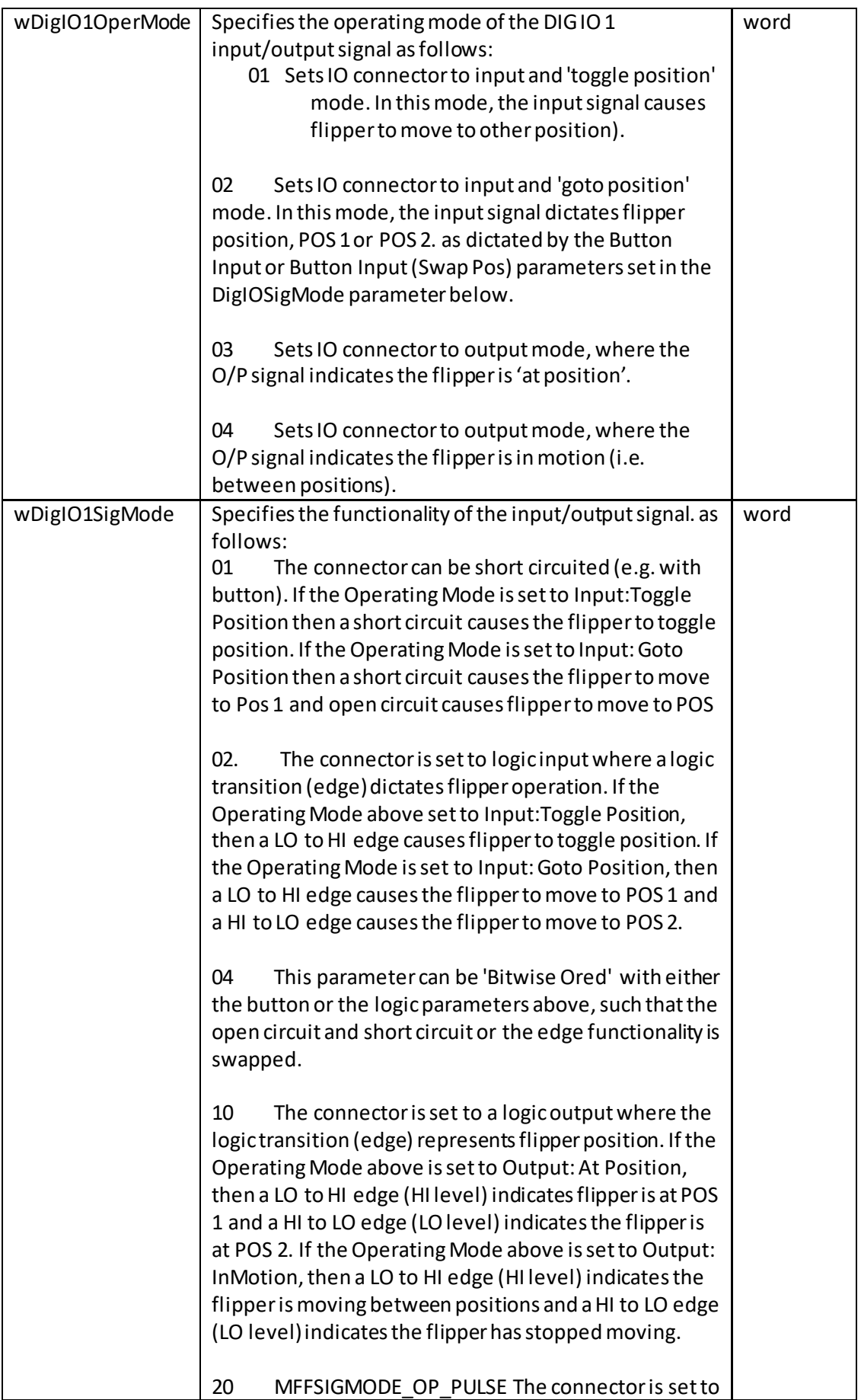

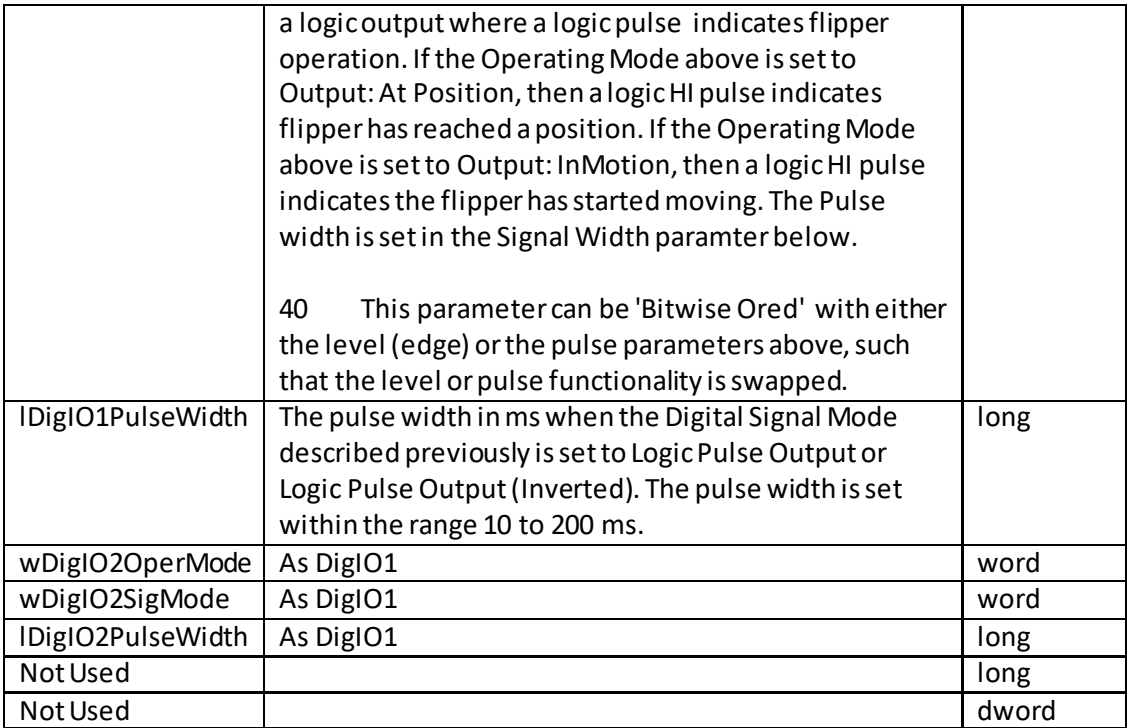

Example: Set the MFF parameters for chan 1 as follows:

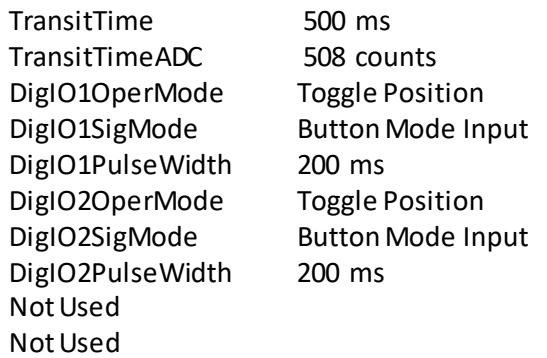

TX 10,05,22,00,D0,01, 01,00,F4,01,00,00,FC,01,00,00,01,00,01,00,C8,00,00,00,01,00,01,00,C8,00,00,00,00,00,00,00 ,00,00,00,00

### **REQ:**

Command structure (6 bytes):

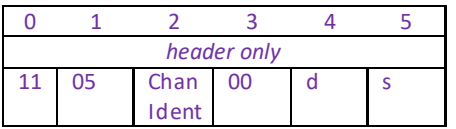

**Example:** Request the MFF operating modes

TX 11, 05, 01, 00, 50, 01

# **GET:**

Response structure (40bytes):

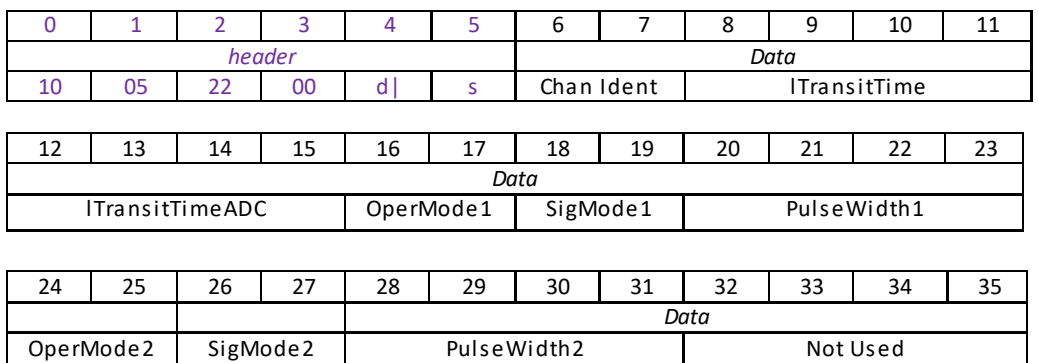

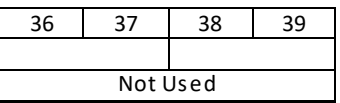

See SET for structure
## **Solenoid Control Messages**

## **Introduction**

The APT Solenoid drive uses the Motor server control instance control its functionality. The messages listed here provide the extra functionality required for a client application to control one or more of the Thorlabs series of TSC001 T-Cube solenoid driver units.

## **MGMSG\_MOT\_SET\_SOL\_OPERATINGMODE 0x04C0 MGMSG\_MOT\_REQ\_SOL\_OPERATINGMODE 0x04C1 MGMSG\_MOT\_GET\_SOL\_OPERATINGMODE**

**Function**: This message sets the operating mode of the solenoid driver.

**SET:**

Command structure (6 bytes):

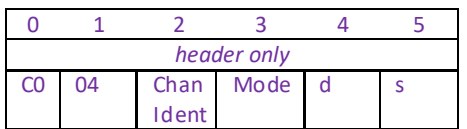

Data Structure:

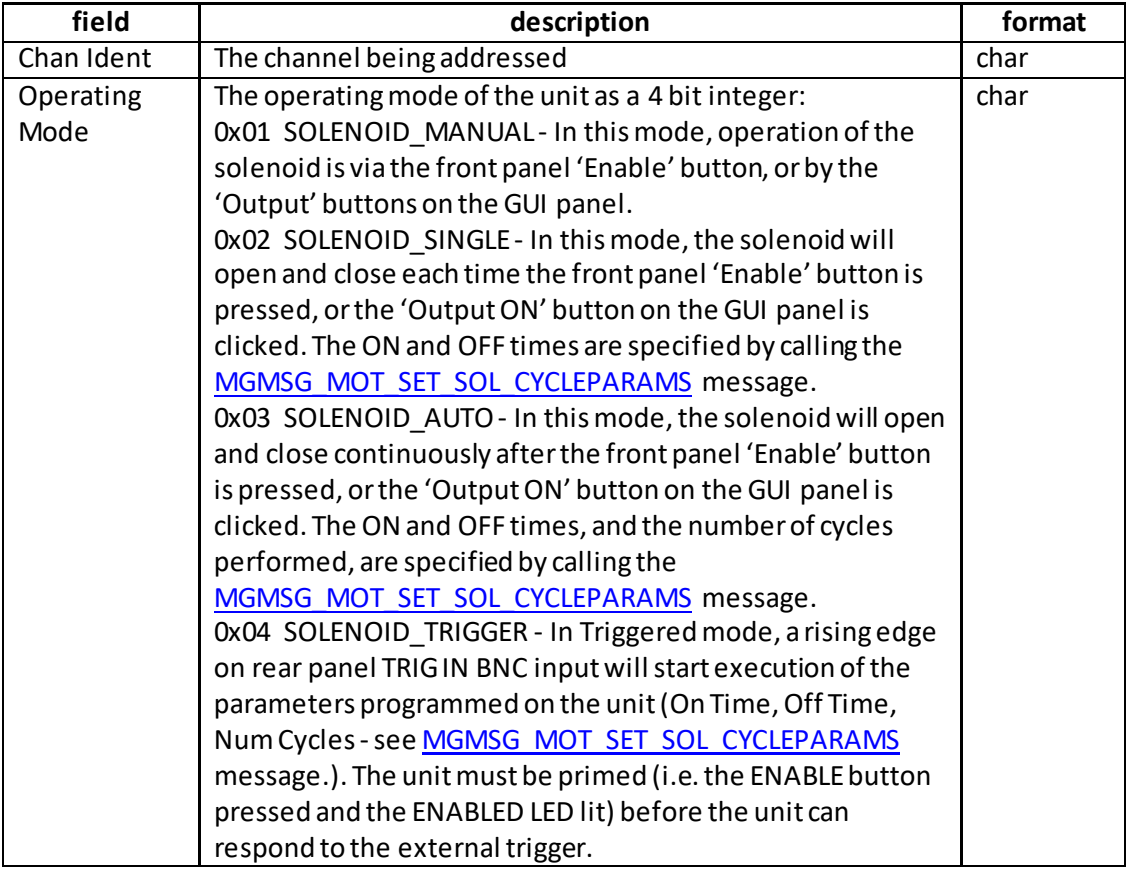

Example: Set the control mode to 'Single'.

TX C0, 04, 01, 02, 50, 01

C0,04 SET\_SOL\_OPERATINGMODE

- 01, Channel 1
- 02, Set mode to 'Single'
- 50, destination Generic USB device
- 01, Source PC

### **REQ:**

Command structure (6 bytes):

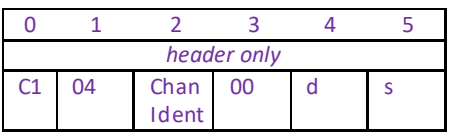

**Example:** Request the control mode

TX C1, 04, 01, 00, 50, 01

**GET:** 

Response structure (6 bytes):

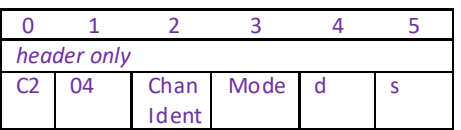

<span id="page-146-0"></span>

**Example:** Get the control mode currently set.

RX C2, 04, 01, 01, 01, 50

## **MGMSG\_MOT\_SET\_SOL\_CYCLEPARAMS 0x04C3 MGMSG\_MOT\_REQ\_SOL\_CYCLEPARAMS 0x04C4 MGMSG\_MOT\_GET\_SOL\_CYCLEPARAMS**

**Function**: Used to set the cycle parameters that are applicable when the solenoid controller is operating in one of the non-manual modes.

#### **SET:**

Command structure (20 bytes)

6 byte header followed by 14 byte data packet as follows:

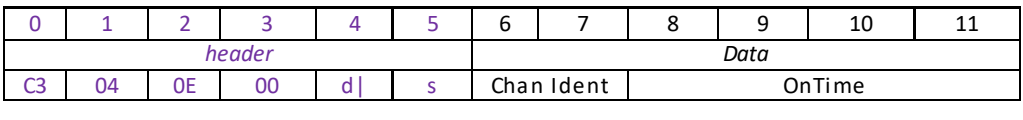

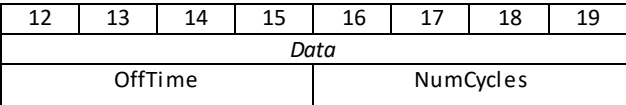

Data Structure:

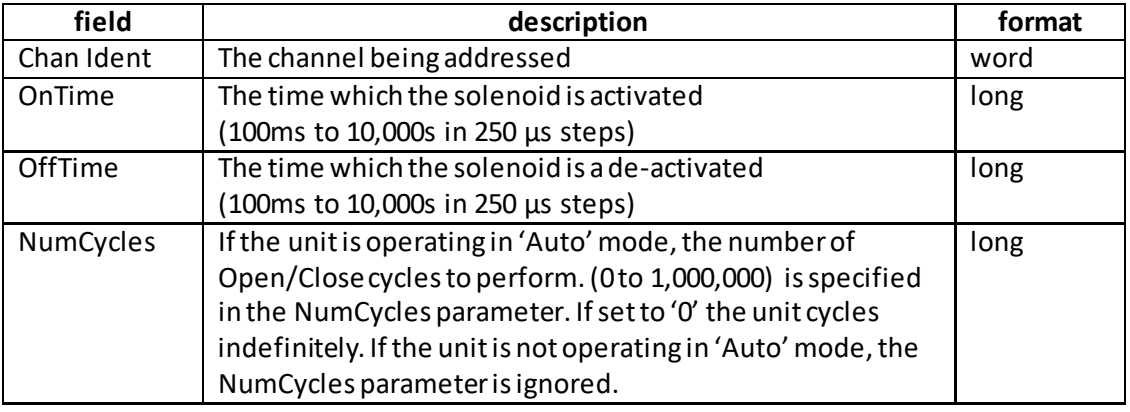

Example: Set the cycle parameters parameters for chan 1 as follows: OnTime: 1000ms OffTime: 1000ms NumCycles: 20

TX C3, 04, 0E, 00, D0, 01, 01, 00, A0, 0F, 00, 00, A0, 0F, 00, 00, 14, 00, 00, 00

*Header: C3, 04, 0E, 00, D0, 01*: Set Cycle Params, D0H (14) byte data packet, Generic USB Device.

*Chan Ident: 01, 00*: Channel 1 (always set to 1 for TSC001) *OnTime*: *A0, 0F, 00, 00:* Seton time to 1000 ms (i.e. 4000 x 250 µs) *OffTime*:*A0, 0F, 00, 00:* Setoff time to 1000 ms (i.e. 4000 x 250 µs) *NumCycles*: *14, 00, 00, 00:* Setnumber of cycles to 20

### **REQUEST:**

Command structure (6 bytes):

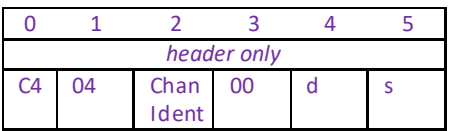

#### **GET:**

Response structure (20 bytes)

6 byte header followed by 14 byte data packet as follows:

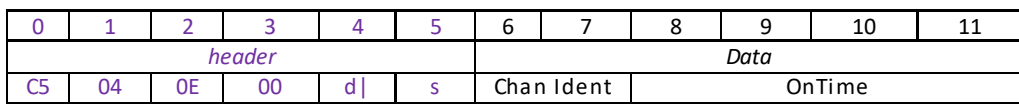

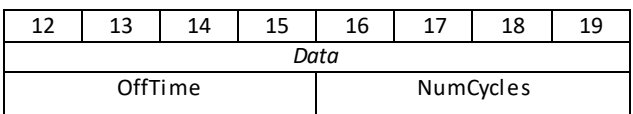

## **MGMSG\_MOT\_SET\_SOL\_INTERLOCKMODE 0x04C6 MGMSG\_MOT\_REQ\_SOL\_INTERLOCKMODE 0x04C7 MGMSG\_MOT\_GET\_SOL\_INTERLOCKMODE 0x04C8**

**Function**: The solenoid unit features a hardware interlock jackplug. This message specifies whether the solenoid driver requires the hardware interlock to be fitted before it can operate.

#### **SET:**

Command structure (6 bytes):

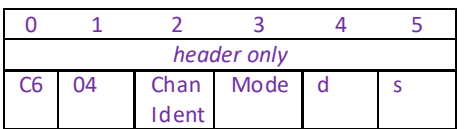

Data Structure:

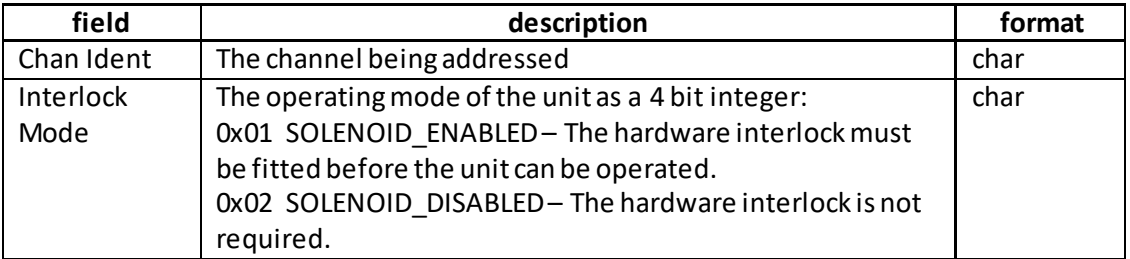

**Example:** Set the interlock mode to 'Enabled'.

TX C6, 04, 01, 01, 50, 01

- C0,06 SET\_SOL\_INTERLOCKMODE
- 01, Channel 1
- 01, Set mode to 'Enabled'
- 50, destination Generic USB device
- 01, Source PC

### **REQ:**

Command structure (6 bytes):

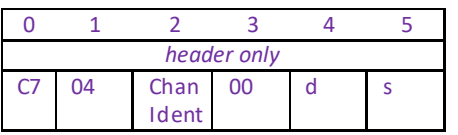

**Example:** Request the control mode

TX C7, 04, 01, 00, 50, 01

**GET:** 

Response structure (6 bytes):

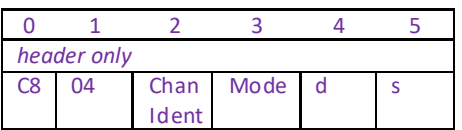

**Example:** Get the control mode currently set.

RX C8, 04, 01, 01, 01, 50

**Function**: Thismessage sets the output state of the solenoid unit, and overrides any existing settings. It can also be operated by the [SET\\_CHANENABLESTATE](#page-39-0) message.

**SET:**

Command structure (6 bytes):

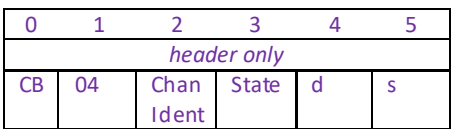

Data Structure:

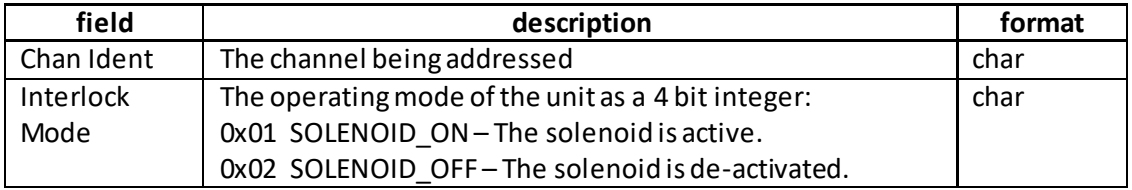

Example: Set the solenoid to 'ON'.

TX CB, 04, 01, 01, 50, 01

CB,06 SET\_SOL\_STATE 01, Channel 1 01, Set state to 'ON' 50, destination Generic USB device 01, Source PC

### **REQ:**

Command structure (6 bytes):

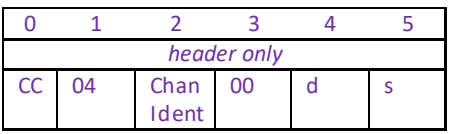

**Example:** Request the control mode

TX CC, 04, 01, 00, 50, 01

**GET:** 

Response structure (6 bytes):

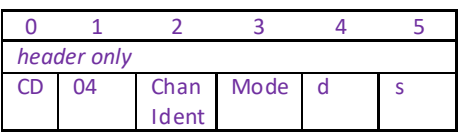

**Example:** Get the control mode currently set.

RX CD, 04, 01, 01, 01, 50

## **Piezo Control Messages**

## **Introduction**

The 'Piezo' control messages provide the functionality required for a client application to control one or more of the Thorlabs series of piezo controller units. This range of controllers covers both open and closed loop piezo control in a variety of formats including compact Cube type controllers, benchtop units and 19" rack based modular drivers. **Note.** For ease of description, the TSG001 T-Cube Strain Gauge reader is considered here as a piezo controller. The list of controllers covered by the piezo messages includes:-

BPC001 – 1 Channel Benchtop Piezo Driver BPC002 – 2 Channel Benchtop Piezo Driver MPZ601 – 2 Channel Modular Piezo Driver BPC101 – 1 Channel Benchtop Piezo Driver (2006 onwards) BPC102 – 2 Channel Benchtop Piezo Driver (2006 onwards) BPC103 – 3 Channel Benchtop Piezo Driver (2006 onwards) BPC201 – 1 Channel Benchtop Piezo Driver (2007 onwards) BPC202 – 2 Channel Benchtop Piezo Driver (2007 onwards) BPC203 – 3 Channel Benchtop Piezo Driver (2007 onwards) BPC301 – 1 Channel Benchtop Piezo Driver (2011 onwards) BPC303 – 3 Channel Benchtop Piezo Driver (2012 onwards) TPZ001 – 1 Channel T-Cube Piezo Driver TSG001 – 1 Channel T-Cube Strain Gauge Reader

The piezo messages can be used to perform activities such as selecting output voltages, reading the strain gauge position feedback, operating open and closed loop modes and enabling force sensing mode. With a few exceptions, these messages are generic and apply equally to both single and dual channel units.

Where applicable, the target channel is identified in the lChanID parameter and on single channel units, this must be set to CHAN1\_ID. On dual channel units, this can be set to CHAN1\_ID, CHAN2\_ID or CHANBOTH\_ID as required.

For details on the operation of the Piezo Controller, and information on the principles of operation, refer to the handbook supplied with the unit.

## **MGMSG\_PZ\_SET\_POSCONTROLMODE 0x0640 MGMSG\_PZ\_REQ\_POSCONTROLMODE 0x0641 MGMSG\_PZ\_GET\_POSCONTROLMODE**

**Function:** When in closed-loop mode, position is maintained by a feedback signal from the piezo actuator. This is only possible when using actuators equipped with position sensing. This method sets the control loop status The Control Mode is specified in the Mode parameter as follows:

- 0x01 Open Loop (no feedback)
- 0x02 Closed Loop (feedback employed)
- 0x03 Open Loop Smooth
- 0x04 Closed Loop Smooth

If set to Open Loop Smooth or Closed Loop Smooth is selected, the feedback status is the same as above however the transition from open to closed loop (or vise versa) is achieved over a longer period in order to minimize voltage transients (spikes).

### **SET:**

Command structure (6 bytes):

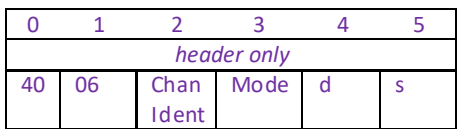

**Example:** Set the control mode to closed loop.

TX 40, 06, 01, 02, 50, 01

**REQ:** 

Command structure (6 bytes):

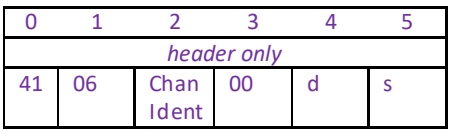

**Example:** Request the control mode

TX 41, 06, 01, 00, 50, 01

## **GET:**

Response structure (6 bytes):

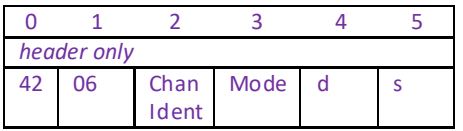

**Example:** Get the control mode currently set.

RX 42, 06, 01, 02, 01, 50

**Function**: Used to set the output voltage applied to the piezo actuator. This command is applicable only in Open Loop mode. If called when in Closed Loop mode it is ignored.

#### **SET:**

Command structure (10 bytes)

6 byte header followed by 4 byte data packet as follows:

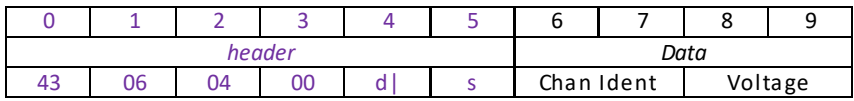

Data Structure:

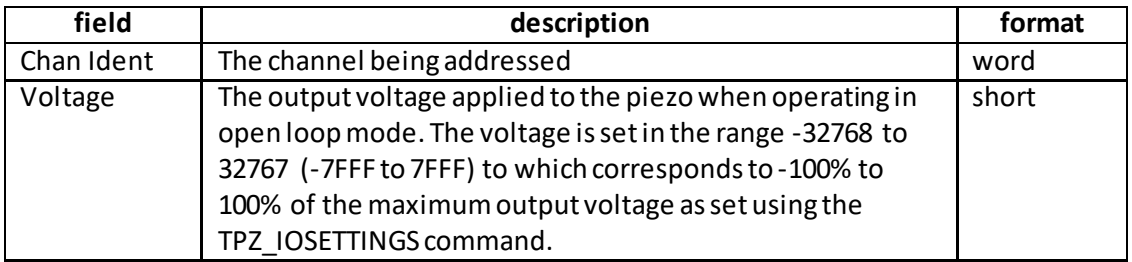

Example: Set the drive voltage to 70V

TX 43, 06, 04, 00, D0, 01, 01, 00, 77, 77,

*Header: 43, 06, 04, 00, D0, 01*: SetPZOutputVolts, 04byte data packet, Generic USB Device. *Chan Ident: 01, 00*: Channel 1 *Voltage*: *77, 77:* corresponds to 70 V (30583) for a max 75 V unit

#### **REQUEST:**

Command structure (6 bytes):

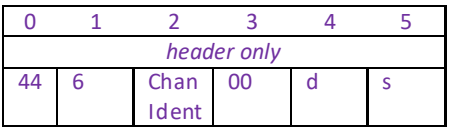

#### **GET:**

Response structure (10bytes) 6 byte header followed by 4 byte data packet as follows:

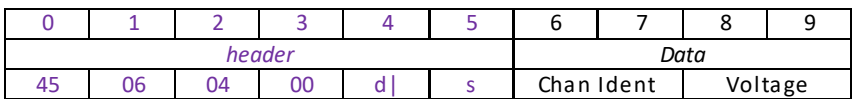

## **MGMSG\_PZ\_SET\_OUTPUTPOS 0x0646 MGMSG\_PZ\_REQ\_OUTPUTPOS 0x0647 MGMSG\_PZ\_GET\_OUTPUTPOS**

**Function**: Used to set the output position of piezo actuator. This command is applicable only in Closed Loop mode. If called when in Open Loop mode it is ignored. The position of the actuator is relative to the datum set for the arrangement using the ZeroPosition method.

#### **SET:**

Command structure (10 bytes)

6 byte header followed by 4 byte data packet as follows:

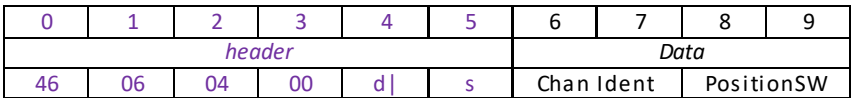

Data Structure:

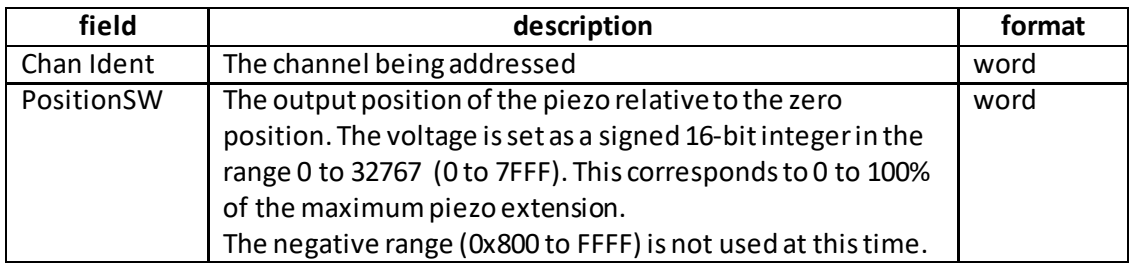

Example: Set the drive position to 15  $\mu$ m (when total travel = 100  $\mu$ m).

TX 46, 06, 04, 00, D0, 01, 01, 00, 66, 26,

*Header: 46, 06, 04, 00, D0, 01*: SetPZOutputPos, 04 byte data packet, Generic USB Device. *Chan Ident: 01, 00*: Channel 1

*PositionSW*: *33, 13:* corresponds to 15 µm for a max 100 µm unit

### **REQUEST:**

Command structure (6 bytes):

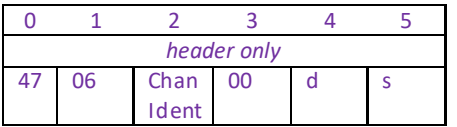

**GET:**

Response structure (10bytes) 6 byte header followed by 4 byte data packet as follows:

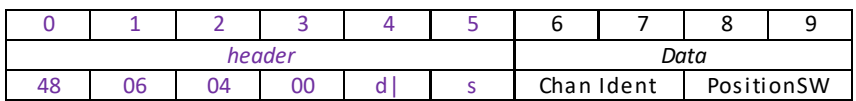

## **MGMSG\_PZ\_SET\_INPUTVOLTSSRC 0x0652 MGMSG\_PZ\_REQ\_INPUTVOLTSSRC 0x0653 MGMSG\_PZ\_GET\_INPUTVOLTSSRC**

**Function**: Used to set the input source(s) which controls the output from the HV amplifier circuit (i.e. the drive to the piezo actuators).

**SET:**

Command structure (10 bytes) 6 byte header followed by 4 byte data packet as follows:

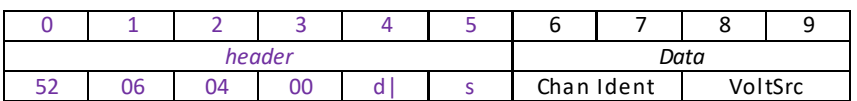

Data Structure:

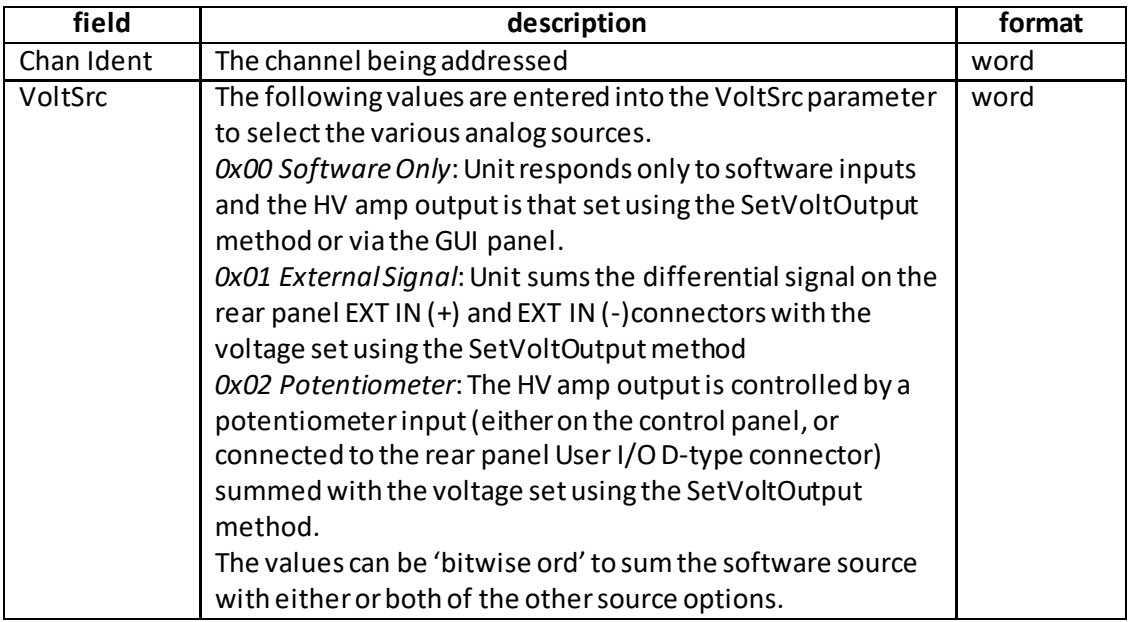

Example: Set the input source to software and potentiometer.

TX 52, 06, 04, 00, D0, 01, 01, 00, 02, 00,

*Header: 52, 06, 04, 00, D0, 01*: SetVoltsSrc, 04 byte data packet, Generic USB Device. *Chan Ident: 01, 00*: Channel 1 *VoltSrc*: *02, 00:* selects software and potentiometer inputs

#### **REQUEST:**

Command structure (6 bytes):

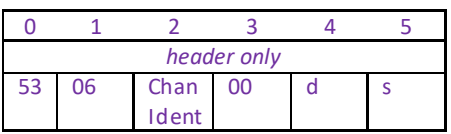

## **GET:**

Response structure (10bytes) 6 byte header followed by 4 byte data packet as follows:

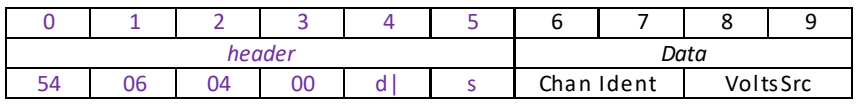

## **MGMSG\_PZ\_SET\_PICONSTS 0x0655 MGMSG\_PZ\_REQ\_PICONSTS 0x0656 MGMSG\_PZ\_GET\_PICONSTS**

**Function:** Used to set the proportional and integration feedback loop constants. These parameters determine the response characteristics when operating in closed loop mode. The processors within the controller compare the required (demanded) position with the actual position to create an error, which is then passed through a digital PI-type filter. The filtered value is used to develop an output voltage to drive the piezo.

#### **SET:**

Command structure (12 bytes) 6 byte header followed by 6byte data packet as follows:

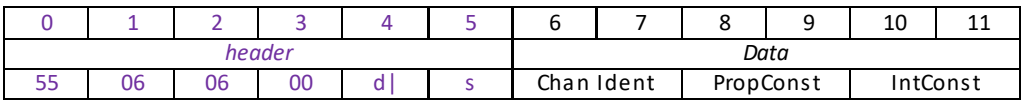

#### Data Structure:

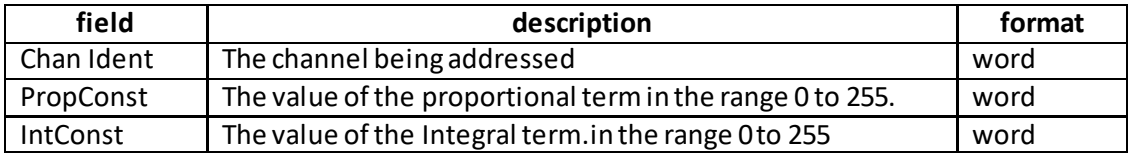

Example: Set the PI constants for a TPZ001 unit.

TX 55, 06, 06, 00, D0, 01, 01, 00, 64, 00, 0F, 00

*Header: 55, 06, 05, 00, D0, 01*: SetPIConsts, 06 byte data packet, Generic USB Device. *Chan Ident: 01, 00*: Channel 1 *PropConst*: *64, 00:* sets the proportional constant to 100 *IntConst*: *0F, 00:* sets the integral constant to15

#### **REQUEST:**

Command structure (6 bytes):

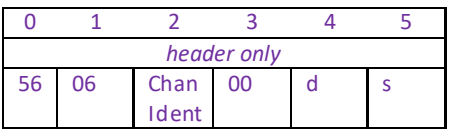

**GET:**

Response structure (12bytes)

6 byte header followed by 6byte data packet as follows:

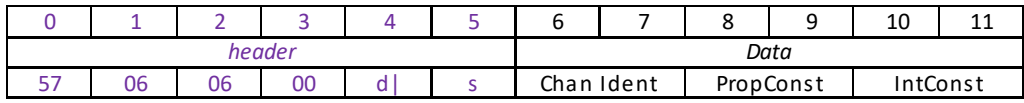

## **MGMSG\_PZ\_REQ\_PZSTATUSBITS 0x065B MGMSG\_PZ\_GET\_PZSTATUSBITS 0x065C**

Function: Returns a number of status flags pertaining to the operation of the piezo controller channel specified in the Chan Ident parameter. These flags are returned in a single 32 bit integer parameter and can provide additional useful status information for client application development. The individual bits (flags) of the 32 bit integer value are described in the following tables.

### **REQUEST:**

Command structure (6 bytes):

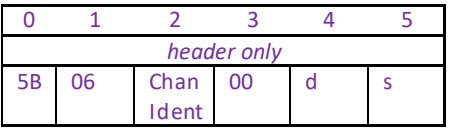

#### **GET:**

Response structure (12bytes) 6 byte header followed by 6byte data packet as follows:

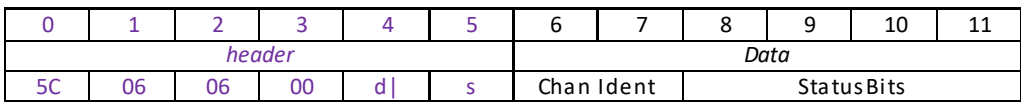

#### Data Structure:

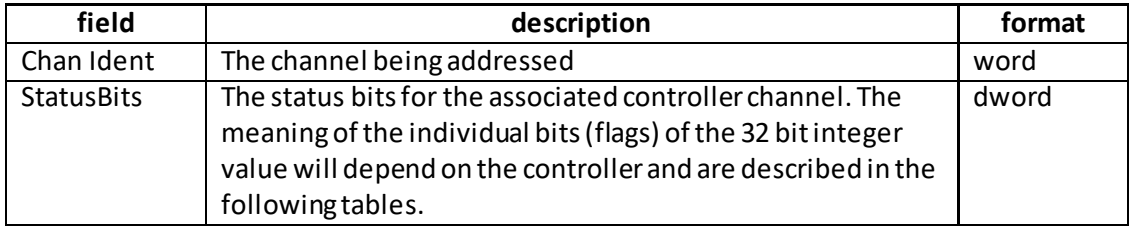

#### **TPZ001 controller**

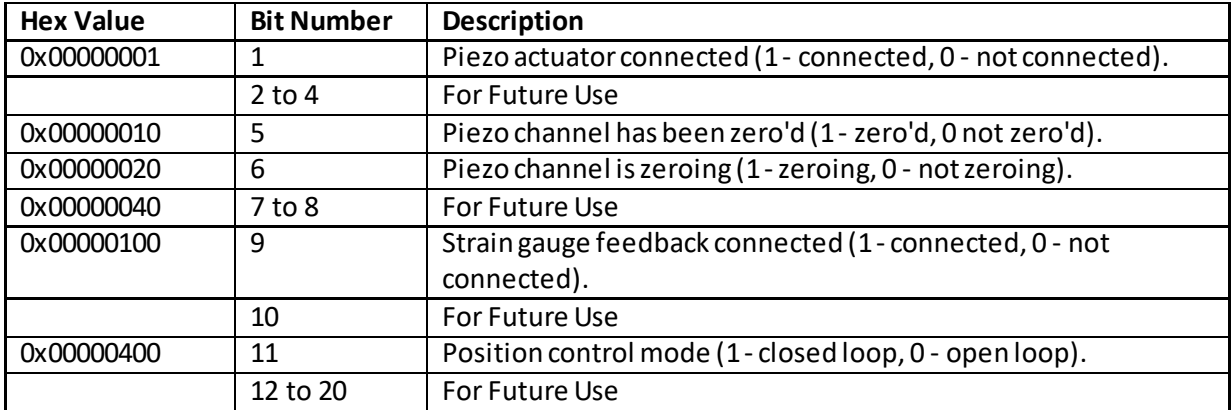

## **BPC series controllers**

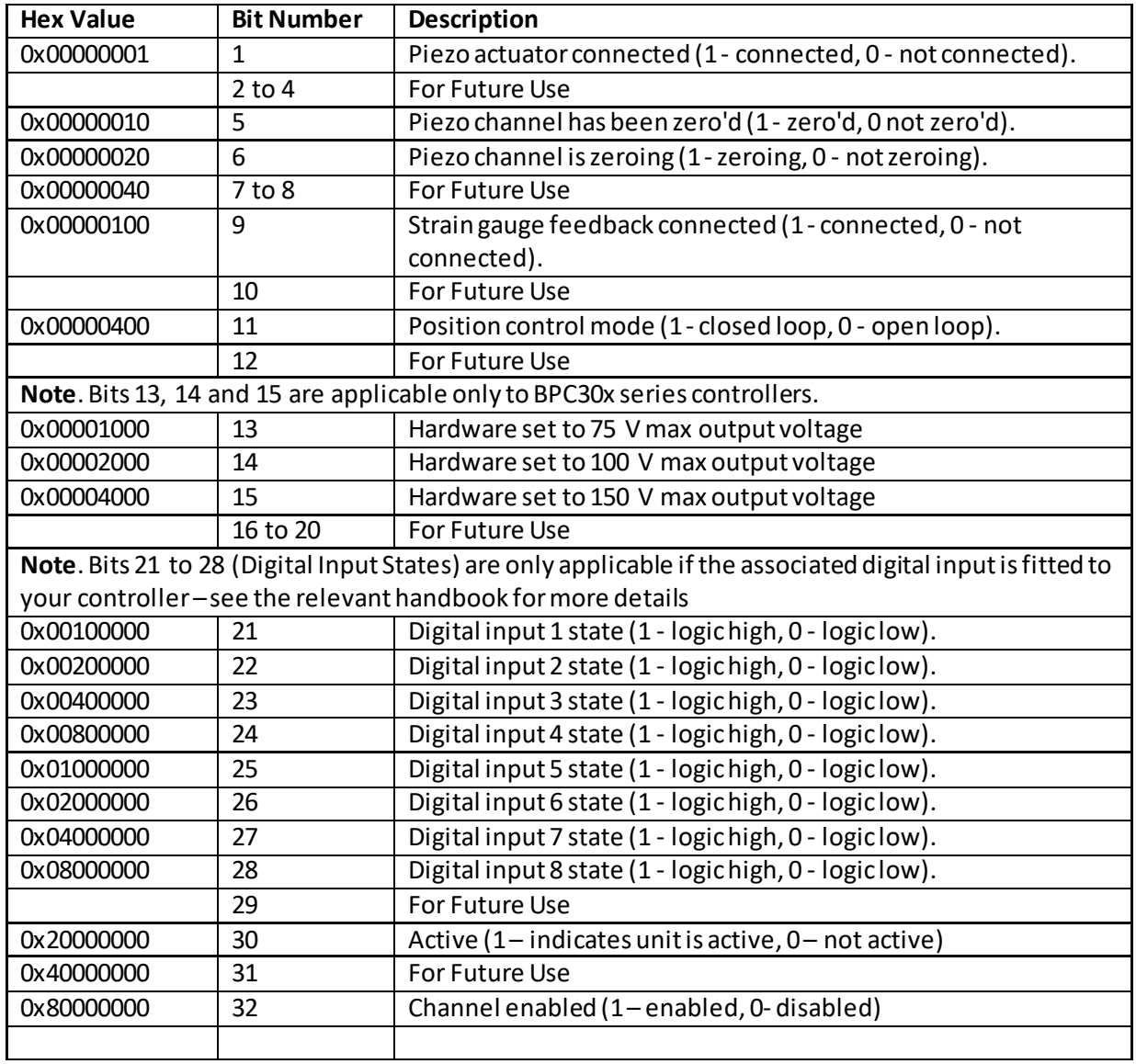

## **MGMSG\_PZ\_REQ\_PZSTATUSUPDATE 0x0660 MGMSG\_PZ\_GET\_PZSTATUSUPDATE 0x0661**

**Function**: This function is used in applications where spontaneous status messages (i.e. messages sent using the START\_STATUSUPDATES command) must be avoided. Status update messages contain information about the position and status of the controller (for example position and O/P voltage). The messages will be sent by the controller each time the function is called.

**NOTE.** This message is also returned by the NanoTrak control when it is operating in piezo mode.

### **REQUEST:**

Command structure (6 bytes):

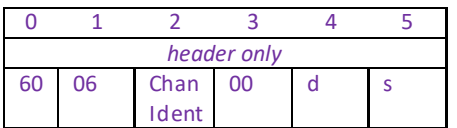

### **GET:**

Status update messages are received with the following format:-

#### **Response structure (16 bytes)**

6 byte header followed by 10 byte data packet as follows:

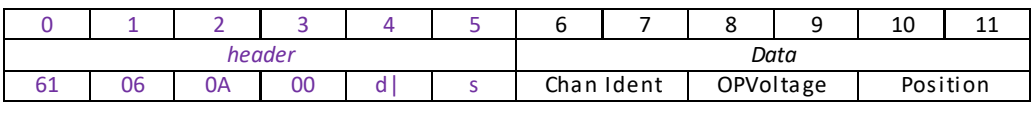

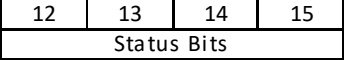

#### **Data Structure:**

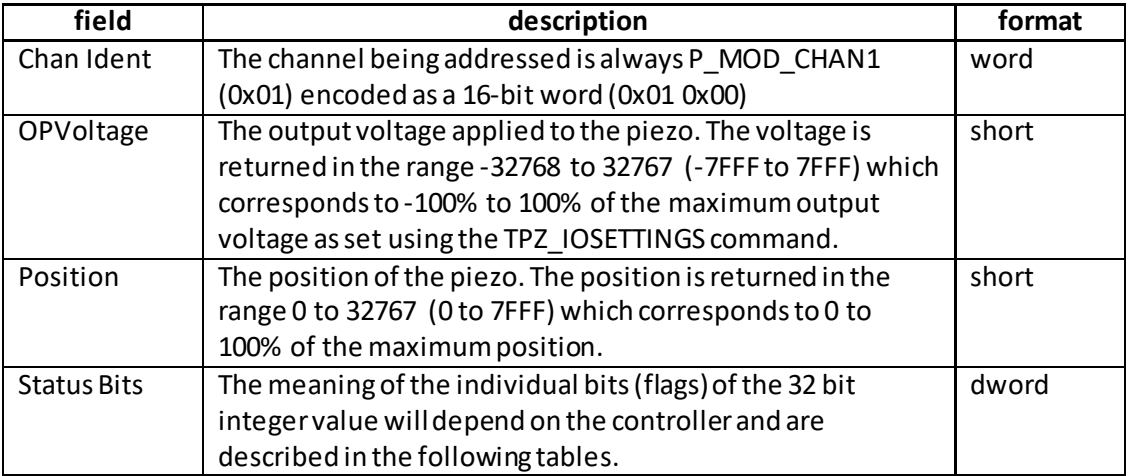

### **TPZ001 KPZ101 controller**

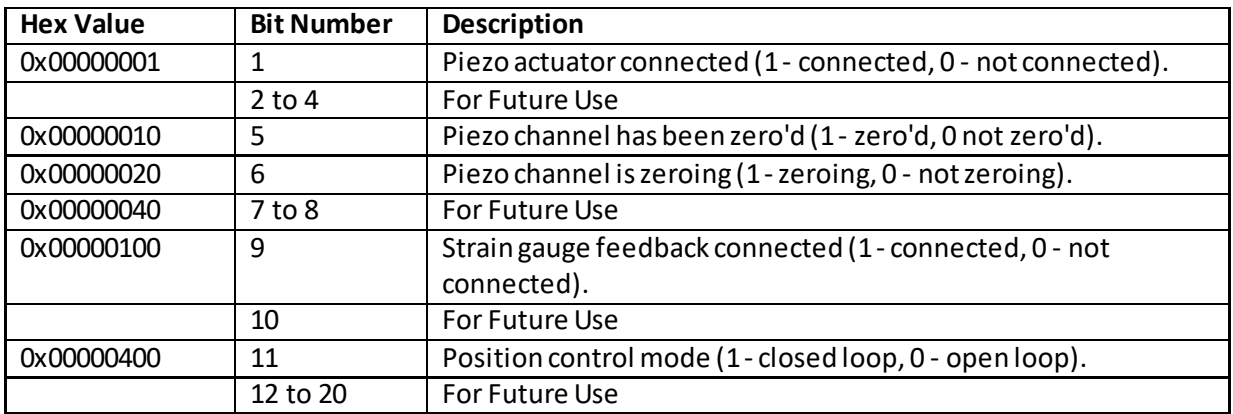

### **BPC series controllers**

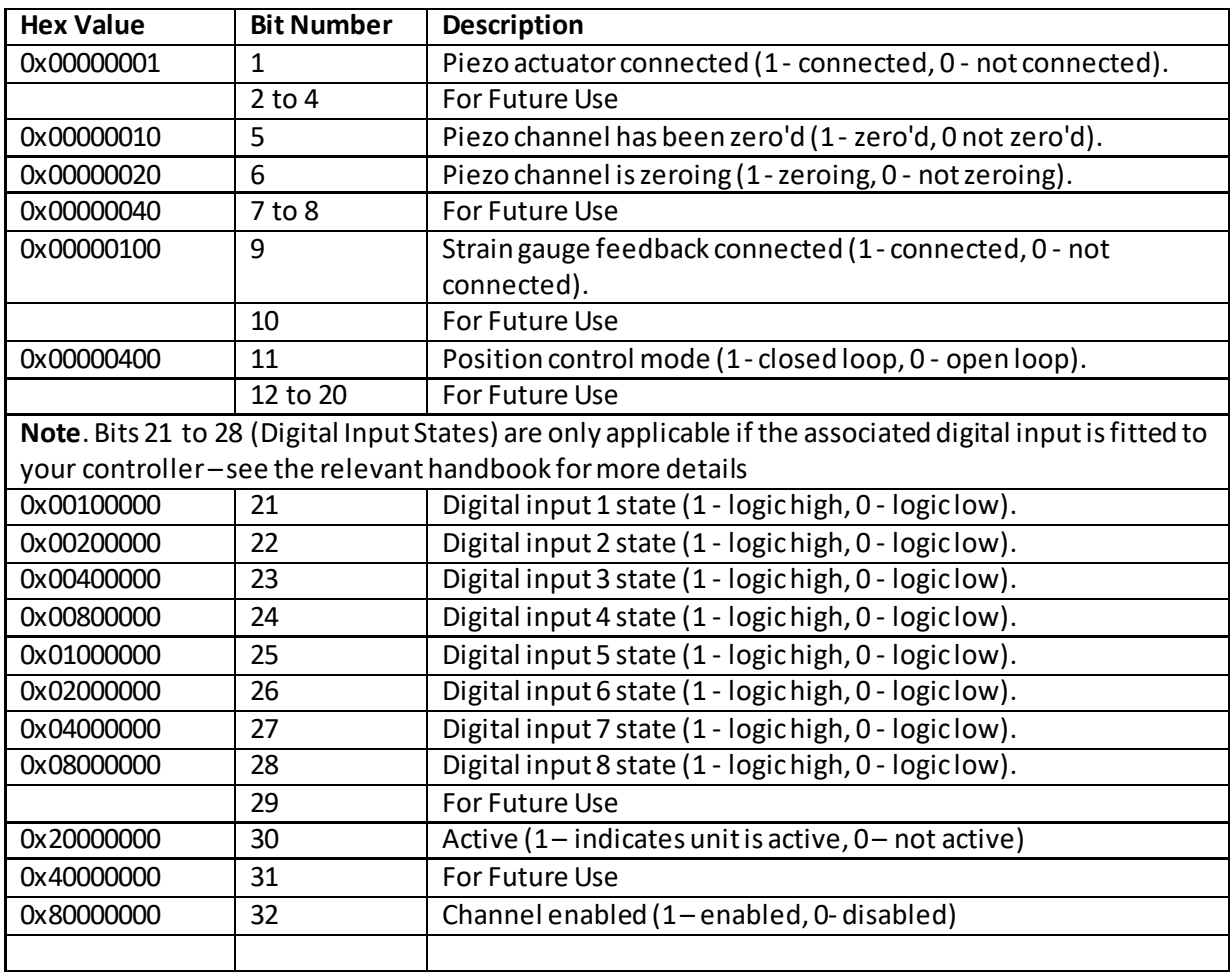

# **MGMSG\_PZ\_ACK\_PZSTATUSUPDATE 0x0662**

**Only Applicable If Using USB COMMS. Does not apply to RS-232 COMMS**

Function: If using the USB port, this message called "server alive" must be sent by the server to the controller at least once a second or the controller will stop responding after ~50 commands. The controller keeps track of the number of "status update" type of messages (e.g.move complete message) and it if has sent 50 of these without the server sending a "server alive" message, it will stop sending any more "status update" messages. This function is used by the controller to check that the PC/Server has not crashed or switched off. There is no response.

Structure (6 bytes):

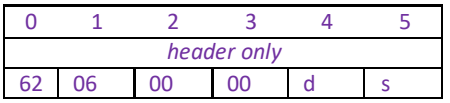

TX 62, 06, 00, 00, 50, 01

### **THIS MESSAGE IS APPLICABLE ONLY TO PPC001 AND PPC102 UNITS**

**Function**: When operating in Closed Loop mode, the proportional, integral and differential (PID) constants can be used to fine tune the behaviour of the feedback loop to changes in the output voltage or position. While closed loop operation allows more precise control of the position, feedback loops need to be adjusted to suit the different types of focus mount assemblies that can be connected to the system. Due to the wide range of objectives that can be used with the PFM450 and their different masses, some loop tuning may be necessary to optimize the response of the system and to avoid instability. This message sets values for these PID parameters. The default

values have been optimized to work with the actuator shipped with the controller and any changes should be made with caution.

#### **SET:**

Command structure (18 bytes) 6 byte header followed by 12byte data packet as follows:

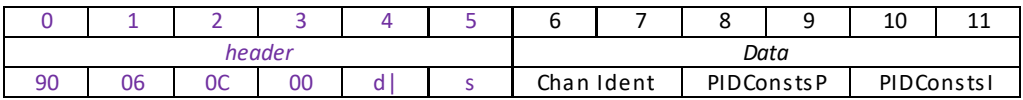

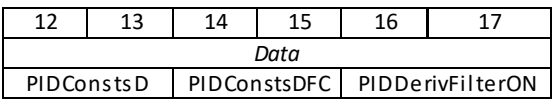

#### Data Structure:

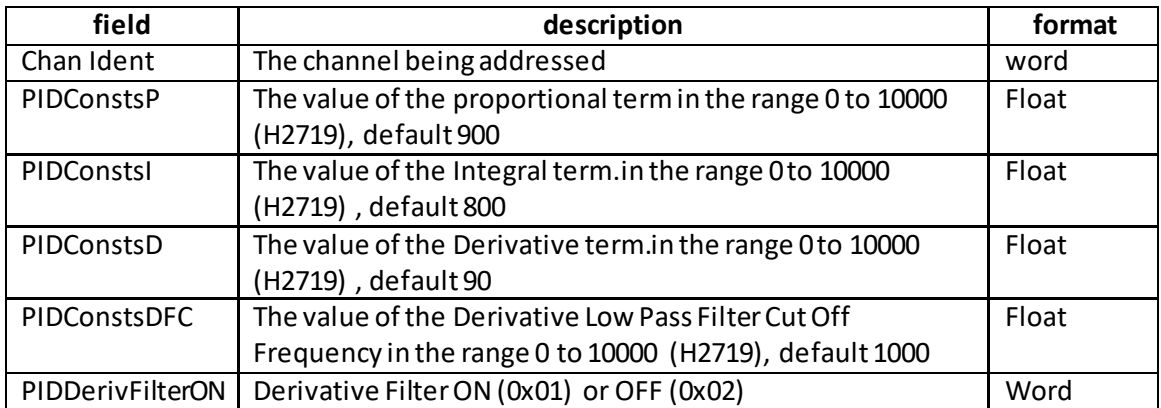

Example: Set the PID constants

TX 90, 06, 0C, 00, D0, 01, 01, 00, 84, 03, 20, 03, 5A, 00, E8, 03, 01, 00

*Header: 90, 06, 0C, 00, D0, 01*: SetPIConsts, 12byte data packet, Generic USB Device. *Chan Ident: 01, 00*: Channel 1 *PIDConstsP*: *84, 03:* sets the proportional constant to 900 *PIDConstsI*: *20, 03:* sets the integral constant to 800 *PIDConstsD*: *5A, 00:* sets the derivative constant to 90 *PIDConstsD*: *E8, 03:* sets the derivativecut off frequency to 1000 *PIDConstsD*: *01, 00:* sets the derivative cut off filter ON.

#### **REQUEST:**

Command structure (6 bytes):

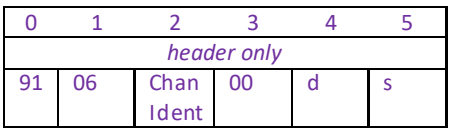

#### **GET:**

Response structure (12bytes) 6 byte header followed by 6byte data packet as follows:

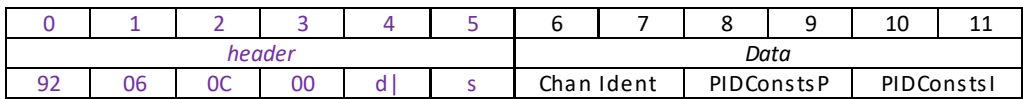

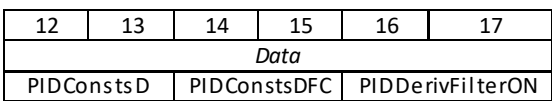

## **MGMSG\_PZ\_SET\_PPC\_NOTCHPARAMS 0x0693 MGMSG\_PZ\_REQ\_PPC\_NOTCHPARAMS MGMSG\_PZ\_GET\_PPC\_NOTCHPARAMS 0x0695**

## **THIS MESSAGE IS APPLICABLE ONLY TO PPC001 AND PPC102 UNITS**

**Function**: Due to their construction, most actuators are prone to mechanical resonance at well-defined frequencies. The underlying reason is that all spring-mass systems are natural harmonic oscillators. This proneness to resonance can be a problem in closed loop systems because, coupled with the effect of the feedback, it can result in oscillations. With some actuators, the resonance peak is either weak enough or at a high enough frequency for the resonance not to be troublesome. With other actuators the resonance peak is very significant and needs to be eliminated for operation in a stable closed loop system. The notch filter is an adjustable electronic antiresonance that can be used to counteract the natural resonance of the mechanical system. As the resonant frequency of actuators varies with load in addition to the minor variations from product to product, the notch filter is tuneable so that its characteristics can be adjusted to match those of the actuator. In addition to its centre frequency, the bandwidth of the notch (or the equivalent quality factor, often referred to as the Q-factor) can also be adjusted. In simple terms, the Q factor is the centre frequency/bandwidth, and defines how wide the notch is, a higher Q factor defining a narrower ("higher quality") notch.

> Optimizing the Q factor requires some experimentation but in general a value of 5 to 10 is in most cases a good starting point.

#### **SET:**

Command structure (22 bytes)

6 byte header followed by 16byte data packet as follows:

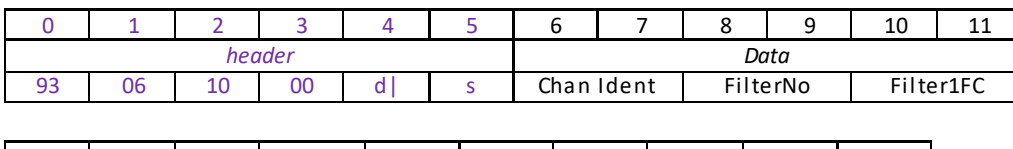

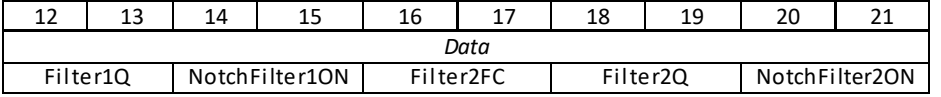

#### Data Structure:

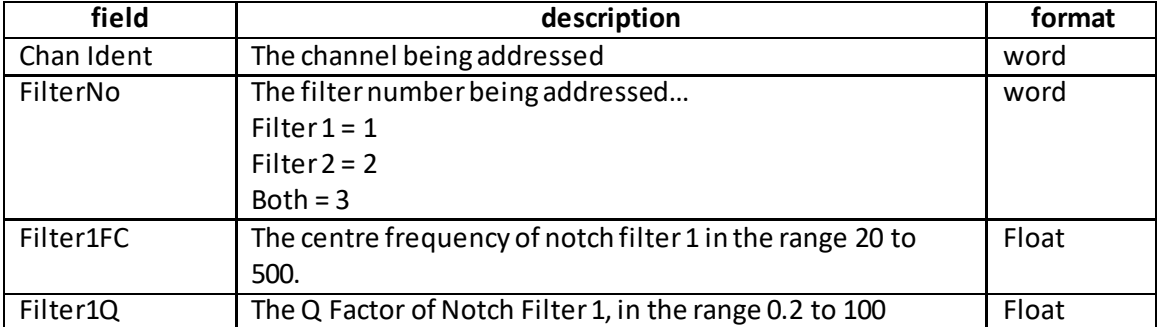

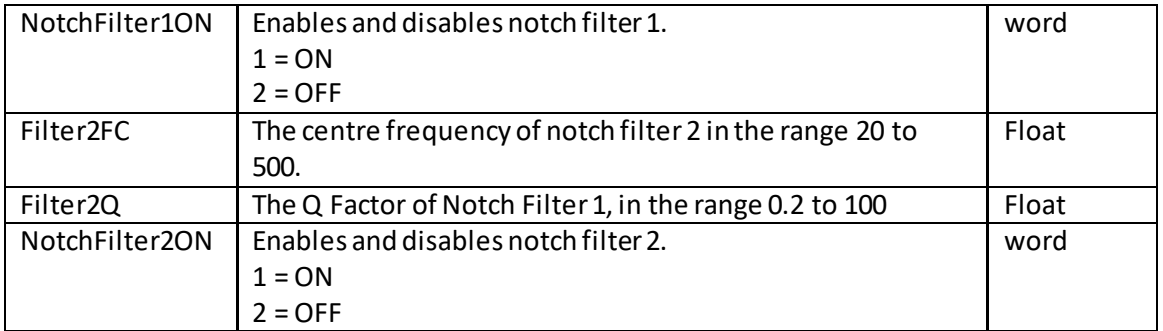

Example: Set the PID constants

TX 93, 06, 10, 00, D0, 01, 01, 00, 01, 00, 96, 00, 32, 00, 01, 00, 00, 00, 00, 00, 00, 00

*Header: 90, 06, 0C, 00, D0, 01*: SetNotchParams, 16 byte data packet, Generic USB Device. *Chan Ident: 01, 00*: Channel 1 *FilterNo*: *01, 00:* Address Filter No 1 *Filter1FC*: 96, 00 Set the centre frequency o0f Filter 1 to 150 Hz *Filter1Q*: *32, 00* Set the Q factor of Filter 1 to 50 *NotchFilter1ON*: *01, 00* Set Notch Filter 1 ON *Filter2FC*: *00, 00 Filter2Q*: *00, 00 NotchFilter2ON*: *00, 00*

#### **REQUEST:**

Command structure (6 bytes):

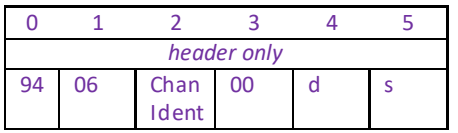

#### **GET:**

Response structure (12bytes) 6 byte header followed by 6byte data packet as follows:

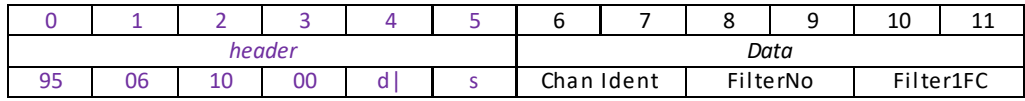

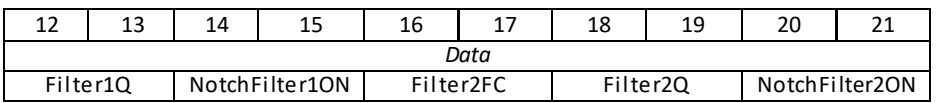

## **MGMSG\_PZ\_SET\_PPC\_IOSETTINGS 0x0696 MGMSG\_PZ\_REQ\_PPC\_IOSETTINGS 0x0697 MGMSG\_PZ\_GET\_PPC\_IOSETTINGS**

## **THIS MESSAGE IS APPLICABLE ONLY TO PPC001 AND PPC102 UNITS**

**Function**: This message is used to set various input and output parameter values associated with the rear panel BNC IO connectors.

### **SET:**

Command structure (20 bytes)

6 byte header followed by 14byte data packet as follows:

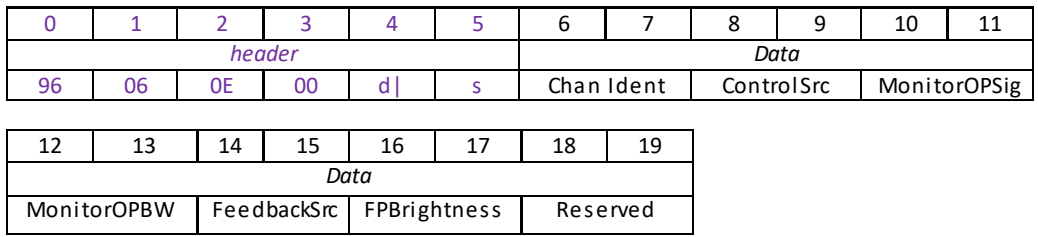

### **Data Structure:**

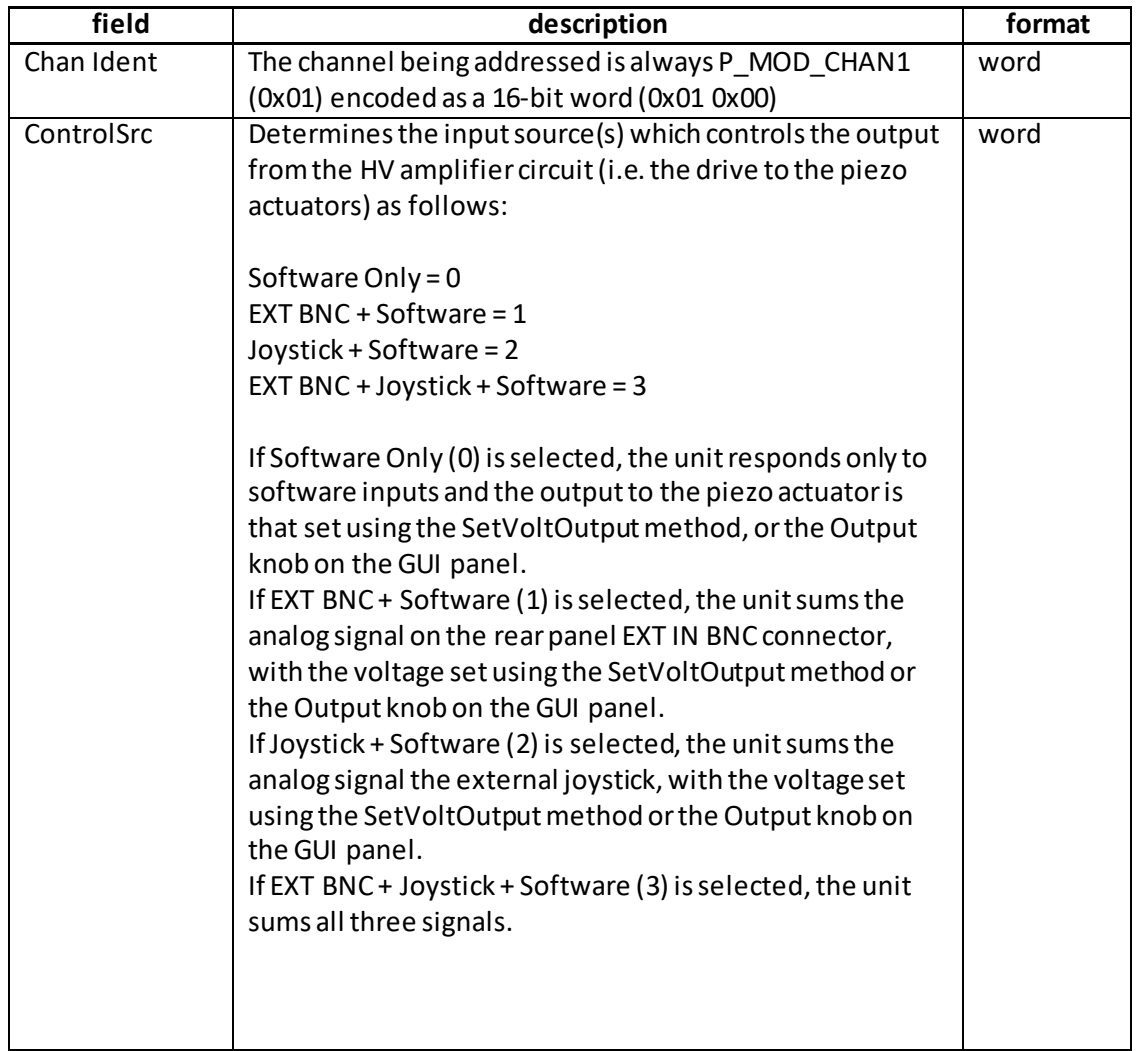

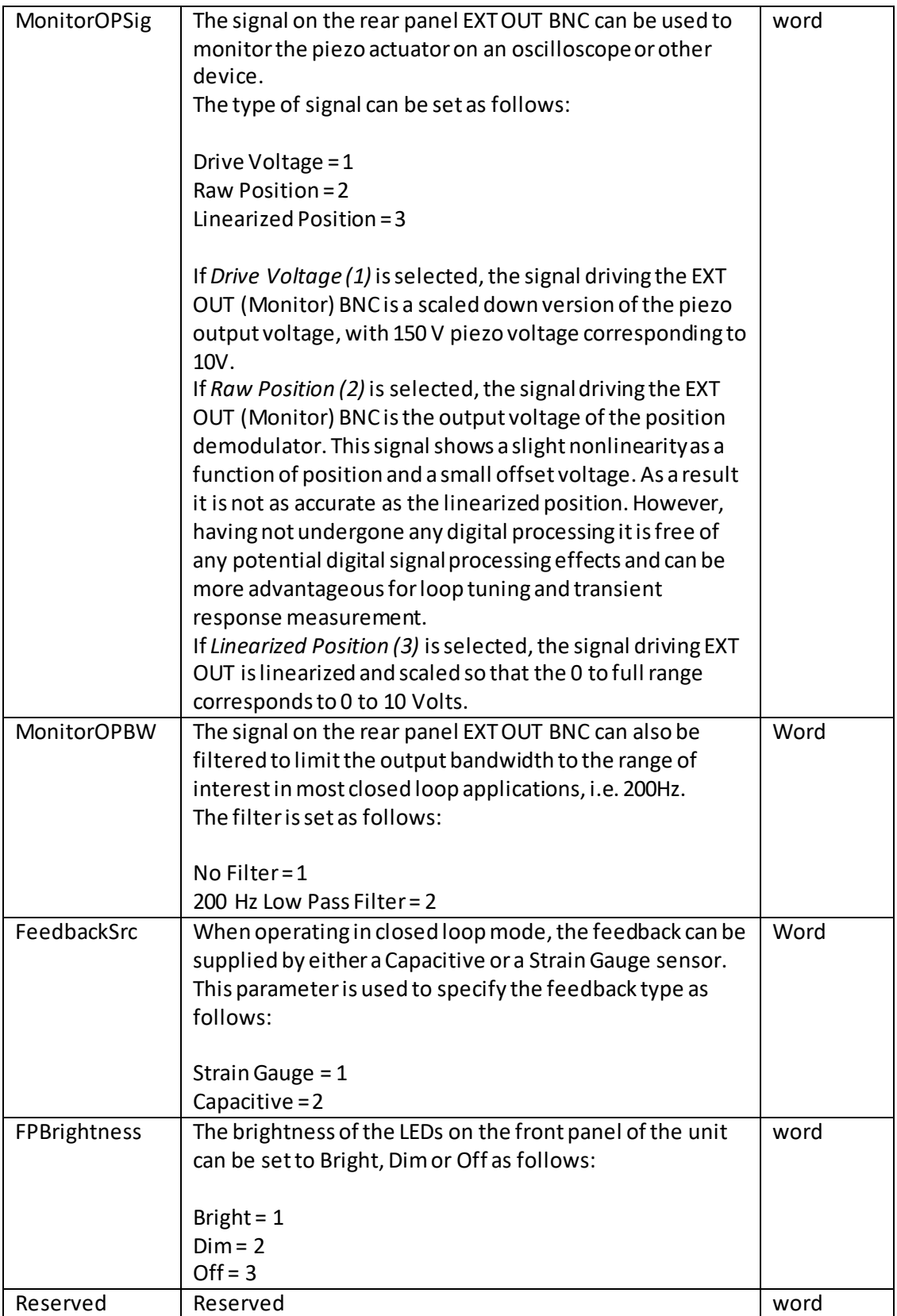

### **REQ:**

Command structure (6 bytes):

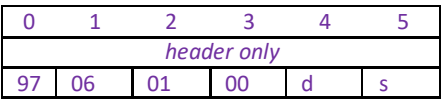

### **GET:**

Response structure (20bytes)

6 byte header followed by 14byte data packet as follows:

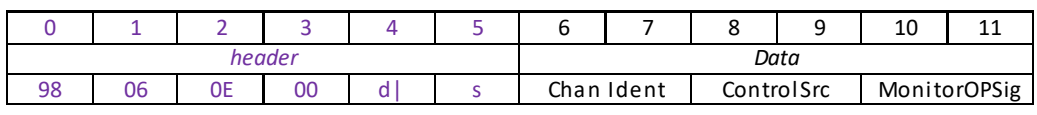

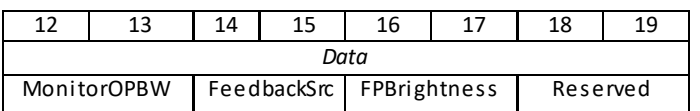

See SET message for structure.

## **MGMSG\_PZ\_SET\_OUTPUTLUT 0x0700 MGMSG\_PZ\_REQ\_OUTPUTLUT 0x0701 MGMSG\_PZ\_GET\_OUTPUTLUT**

**Function:** It is possible to use the controller in an arbitrary Waveform Generator Mode (WGM). Rather than the unit outputting an adjustable but static voltage or position, the WGM allows the user to define a voltage or position sequence to be output, either periodically or a fixed number of times, with a selectable interval between adjacent samples. This waveform generation function is particularly useful for operations such asscanning over a particular area, or in any other application that requires a predefined movement sequence. The waveform is stored as values in an array, with a maximum of 8000 samples per channel. The samples can have the meaning of voltage or position; if open loop operation is specified when the samples are output, then their meaning is voltage and vice versa, if the channel is set to closed loop operation, the samples are interpreted as position values. If the waveform to be output requires less than 8000 samples, it is sufficient to download the desired number of samples. This function is used to load the LUT array with the required output waveform. The applicable channelis specified by the Chan Ident parameter If only a sub set of the array is being used (as specified by the cyclelength parameter of the **SetOutputLUTParams** function), then only the first cyclelength values need to be set. In this manner, any arbitrary voltage waveform can be programmed into the LUT. Note. The LUT values are output by the system at a maximum bandwidth of 7KHz, e.g.500 LUT values will take approximately 71 ms to be clocked out and the full 8000 LUT values will take approximately 1.14 secs.

### **SET:**

Command structure (12 bytes) 6 byte header followed by 6byte data packet as follows:

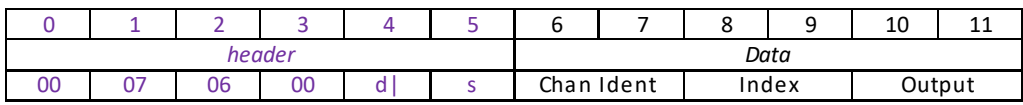

#### Data Structure:

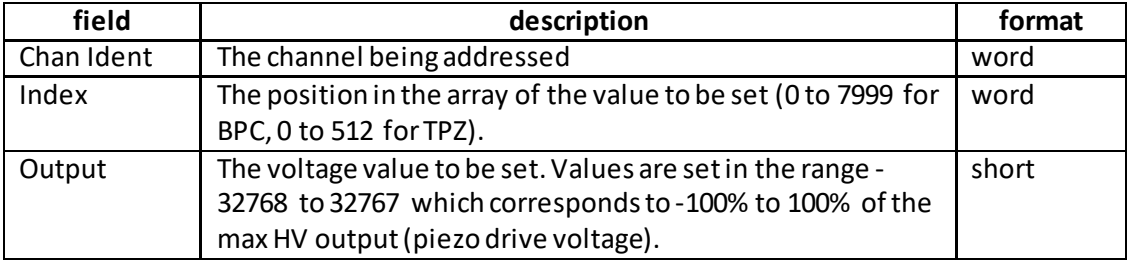

Example: Set output LUT value of 10V (for 150V piezo) in array position 2.

TX 00, 07, 06, 00, D0, 01, 01, 00, 02, 00, 88, 08

*Header: 00, 07, 06, 00, D0, 01*: SETOUTPUTLUT, 06 byte data packet, Generic USB Device. *Chan Ident: 01, 00*: Channel 1 *Index*: *02, 00:* sets the value of array position 2 *IntConst*: *88, 08:* sets the value to 10V. (i.e. 150/10=15, 32767/15=2184, 2184=0888H)

#### **REQUEST:**

Command structure (6 bytes):

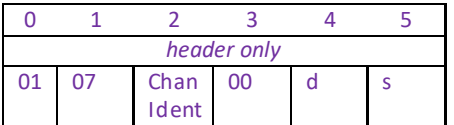

**GET:**

Response structure (12bytes) 6 byte header followed by 6byte data packet as follows:

<span id="page-174-0"></span>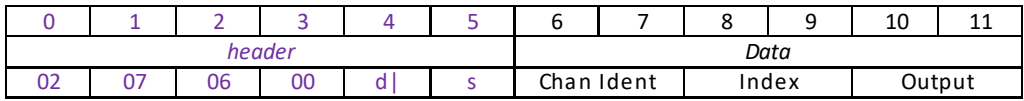

## **MGMSG\_PZ\_SET\_OUTPUTLUTPARAMS 0x0703 MGMSG\_PZ\_REQ\_OUTPUTLUTPARAMS 0x0704 MGMSG\_PZ\_GET\_OUTPUTLUTPARAMS**

**Function:** It is possible to use the controller in an arbitrary Waveform Generator Mode (WGM). Rather than the unit outputting an adjustable but static voltage or position, the WGM allows the user to define a voltage or position sequence to be output, either periodically or a fixed number of times, with a selectable interval between adjacent samples.

This waveform generation function is particularly useful for operations such as scanning over a particular area, or in any other application that requires a predefined movement sequence. This function is used to set parameters which control the output of the LUT array.

#### **SET:**

Command structure (36 bytes) 6 byte header followed by 30byte data packet as follows:

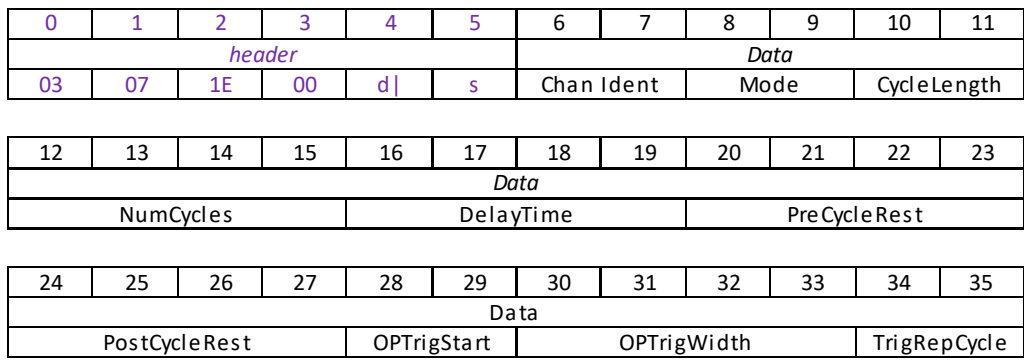

### Data Structure:

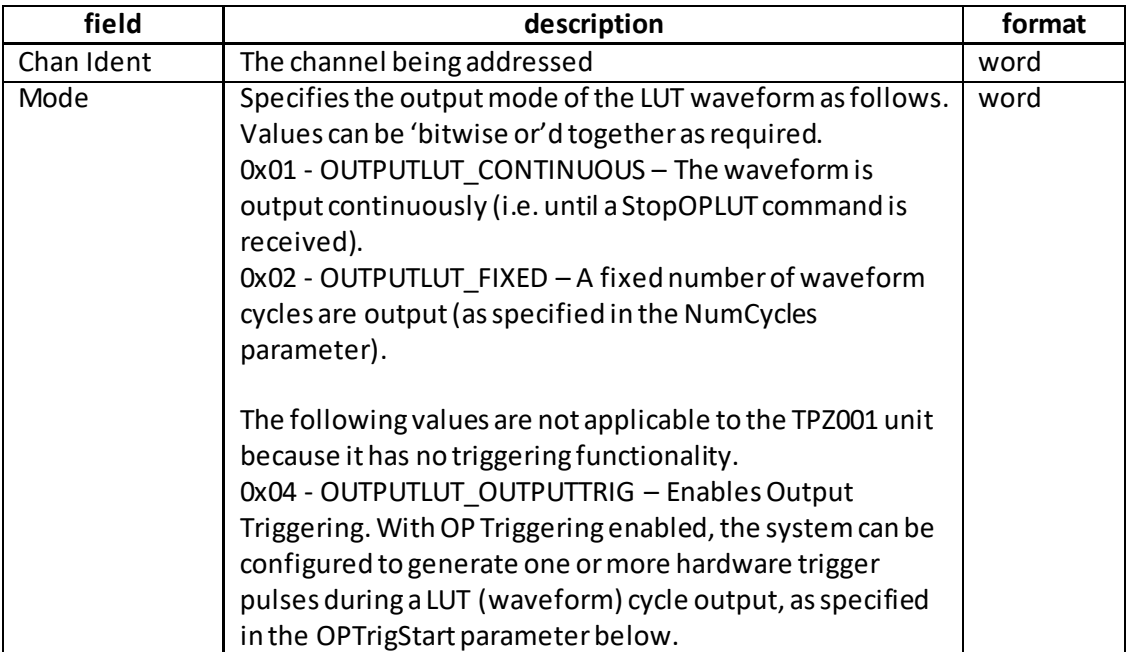

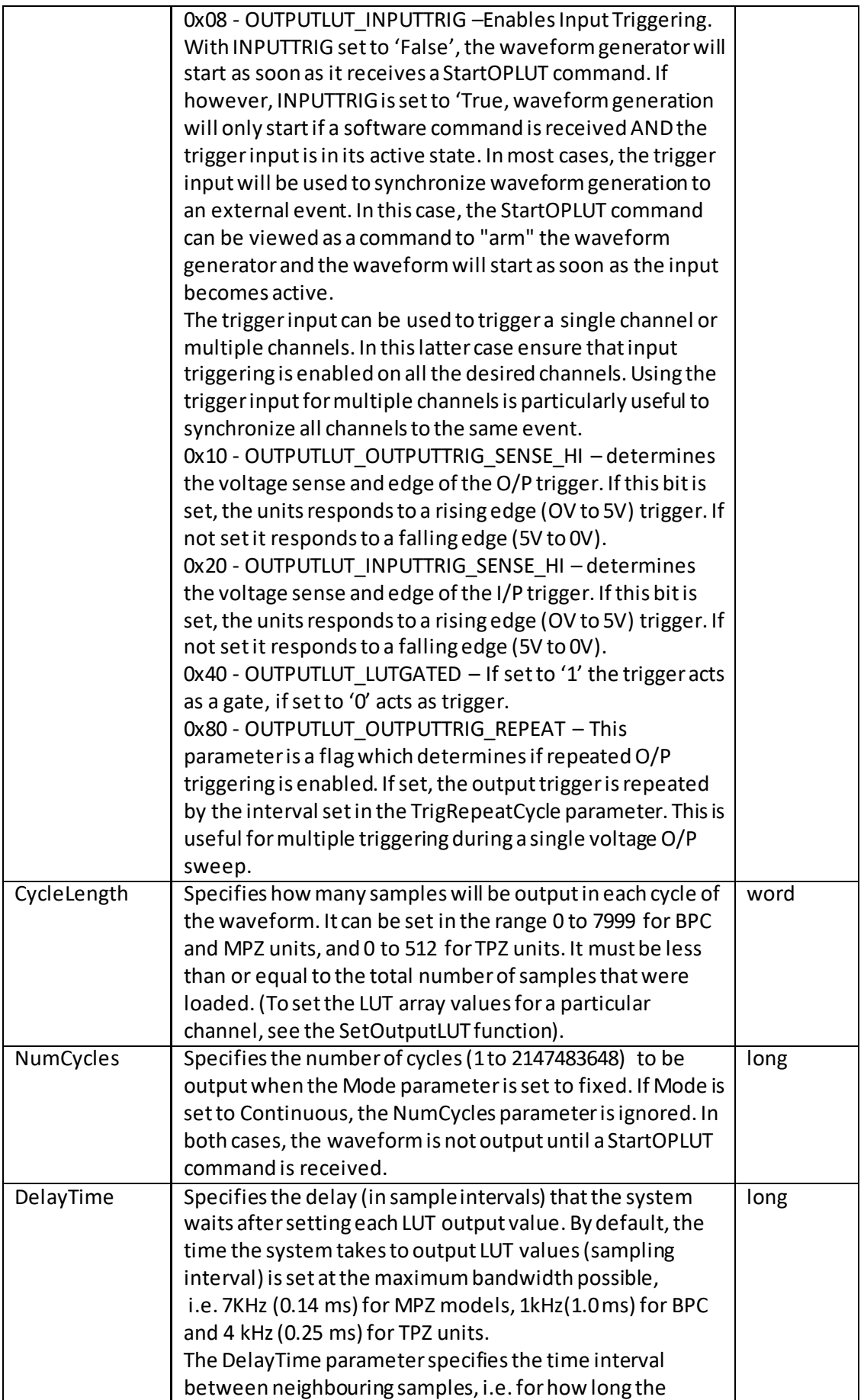

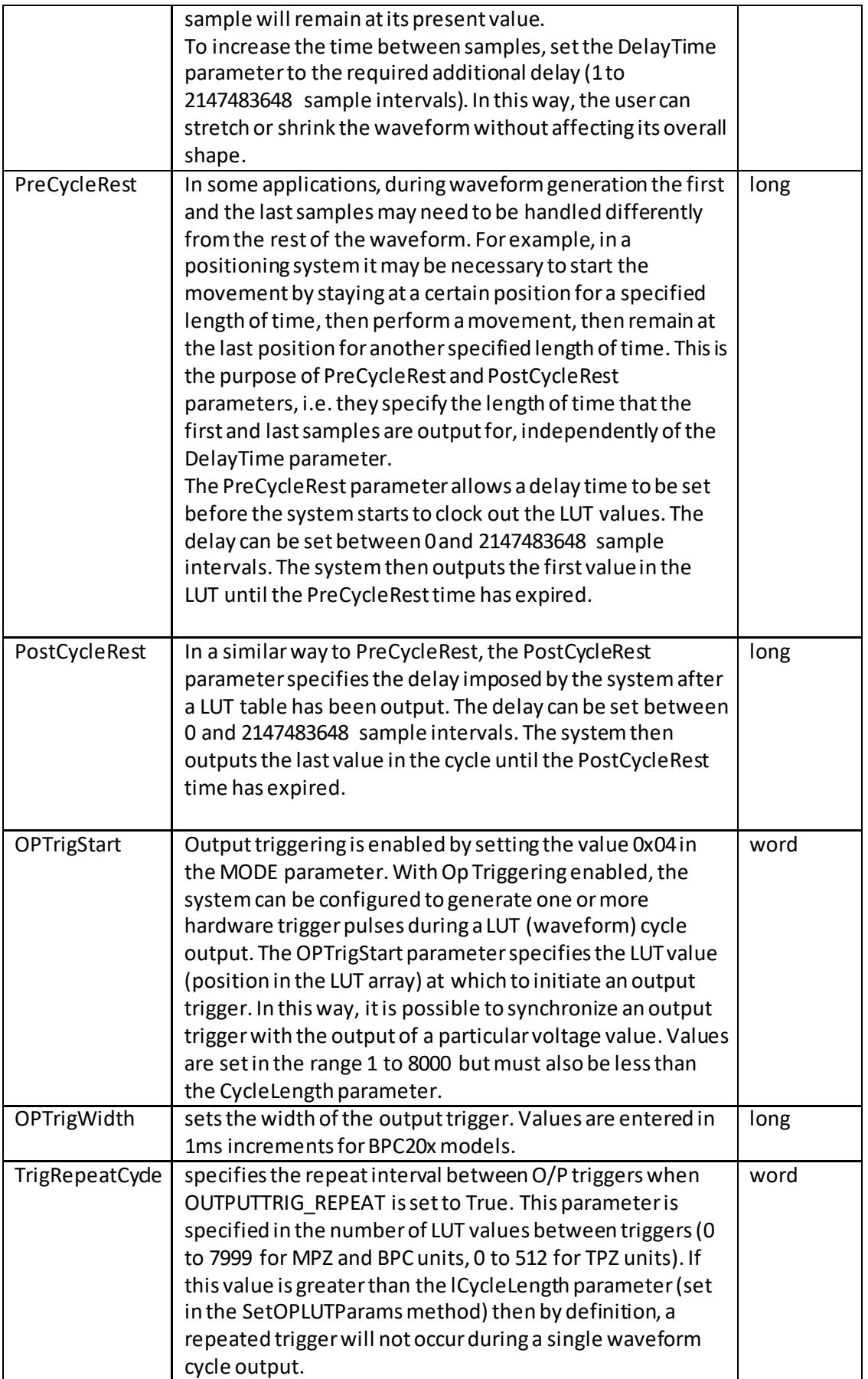

Example: Set output LUT parameters as follows: Channel: 1 Mode: OUTPUTLUT continuous CycleLength: 40 NumCycles: 20 DelayTime: 10 PreCycleRest: 10 PostCycleRest: 10 OPTrigStart: 0 OPTrigWidth: 1 TrigRepeatCycle: 100 TX 03, 07, 1E, 00, D0, 01, 01, 00, 01, 00, 28, 00, 14, 00, 00, 00, 0A, 00, 00, 00, 0A, 00, 00, 00, 0A, 00, 00, 00, 00, 00, 01, 00, 00, 00, 64, 00

*Header: 03, 07, 06, 00, D0, 01*: SETOUTPUTLUTPARAMS, 30 byte data packet, Generic USB Device. *Channel*: 1 *Mode*: OUTPUTLUT continuous *CycleLength*: 00, 28 *NumCycles*: 00, 00, 00, 14 *DelayTime*: 00, 00, 00, 0A *PreCycleRest*: 00, 00, 00, 0A *PostCycleRest*: 00, 00, 00, 0A *OPTrigStart*: 00, 00 *OPTrigWidth*: 00, 00, 00, 01 *TrigRepeatCycle*: 00, 64

#### **REQUEST:**

Command structure (6 bytes):

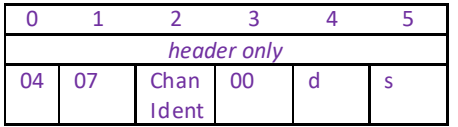

#### **GET:**

Response structure (36bytes) 6 byte header followed by 30byte data packet as follows:

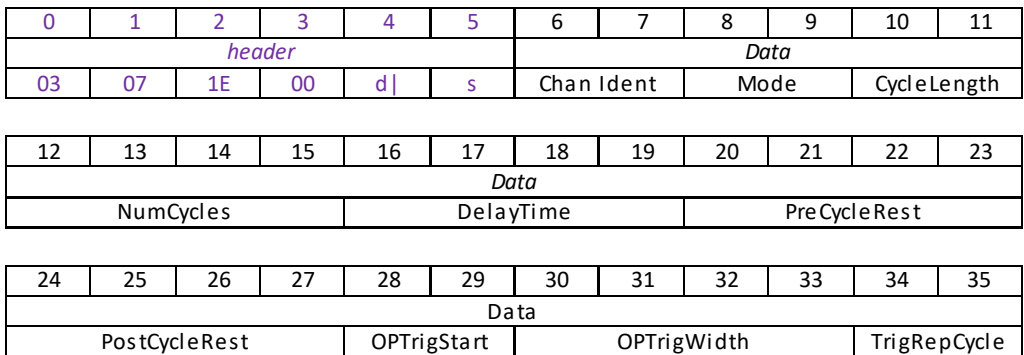

## **MGMSG\_PZ\_START\_LUTOUTPUT 0x0706**

Function: This function is used to start the voltage waveform (LUT) outputs. Note. If the IPTrig flag of the SetOPLUTTrigParams function is set to false, this method initiates the waveform immediately. If the IPTrig flag is set to true, then this method 'arms' the system, in readiness for receipt of an input trigger.

#### **TX structure (6 bytes):**

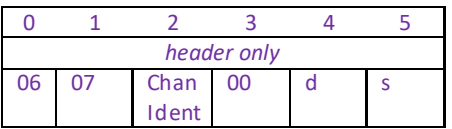

# **MGMSG\_PZ\_STOP\_LUTOUTPUT 0x0707**

Function: This function is used to stop the voltage waveform (LUT) outputs.

### **TX structure (6 bytes):**

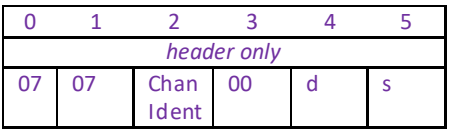
# **MGMSG\_PZ\_SET\_EEPROMPARAMS 0x07D0**

Function: Used to save the parameter settings for the specified message. These settings may have been altered either through the various method calls or through user interaction with the GUI (specifically, by clicking on the 'Settings' button found in the lower right hand corner of the user interface).

### **SET:**

Command structure (10 bytes) 6 byte header followed by 4 byte data packet as follows:

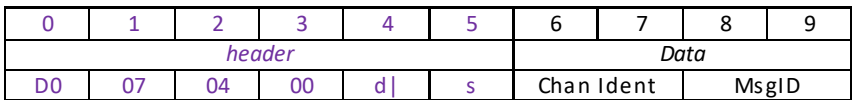

Data Structure:

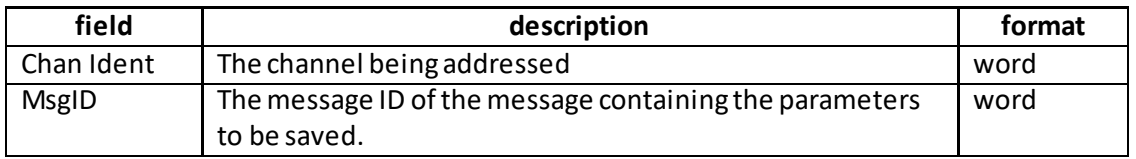

Example:

TX D0, 07, 04, 00, D0, 01, 01, 00, 03, 07,

*Header: D0, 07, 04, 00, D0, 01*: Set\_EEPROMPARAMS, 04 byte data packet, Generic USB Device.

*Chan Ident: 01, 00*: Channel 1

MsgID: Save parameters specified by message 0703 (SetOutputLUTParams).

# **MGMSG\_PZ\_SET\_TPZ\_DISPSETTINGS 0x07D1 MGMSG\_PZ\_REQ\_TPZ\_DISPSETTINGS 0x07D2 MGMSG\_PZ\_GET\_TPZ\_DISPSETTINGS**

**Function**: Used to set the intensity of the LED display on the front of the TPZ unit.

### **SET:**

Command structure (8 bytes)

6 byte header followed by 2byte data packet as follows:

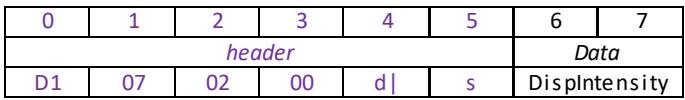

Data Structure:

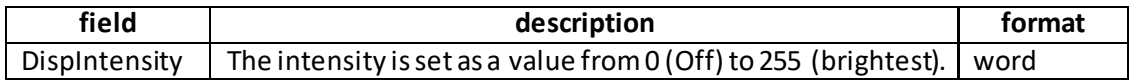

Example: Set the input source to software and potentiometer.

TX D1, 07, 02, 00, D0, 01, 64, 00,

*Header: D1, 07, 02, 00, D0, 01*: Set\_DISPSETTINGS, 02 byte data packet, GenericUSB Device. *DispIntensity: 64, 00*: Sets the display brightness to 100 (40%)

## **REQ:**

Command structure (6 bytes):

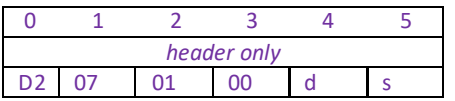

**Example:** Request the display intensity

TX D2, 07, 01, 00, 50, 01

#### **GET:**

Command structure (8 bytes)

6 byte header followed by 2byte data packet as follows:

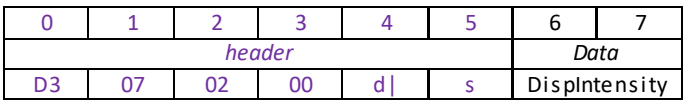

See SET for data structure.

# **MGMSG\_PZ\_SET\_TPZ\_IOSETTINGS 0x07D4 MGMSG\_PZ\_REQ\_TPZ\_IOSETTINGS 0x07D5 MGMSG\_PZ\_GET\_TPZ\_IOSETTINGS 0x07D6**

Function: This function is used to set various I/O settings as described below. The settings can be saved (persisted) to the EEPROM by calling the MGMSG\_PZ\_SET\_EEPROMPARAMS function.

## **SET:**

Command structure (16 bytes)

6 byte header followed by 10byte data packet as follows:

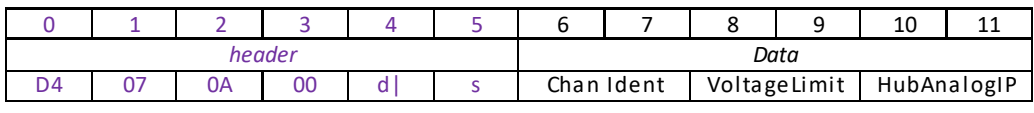

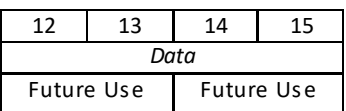

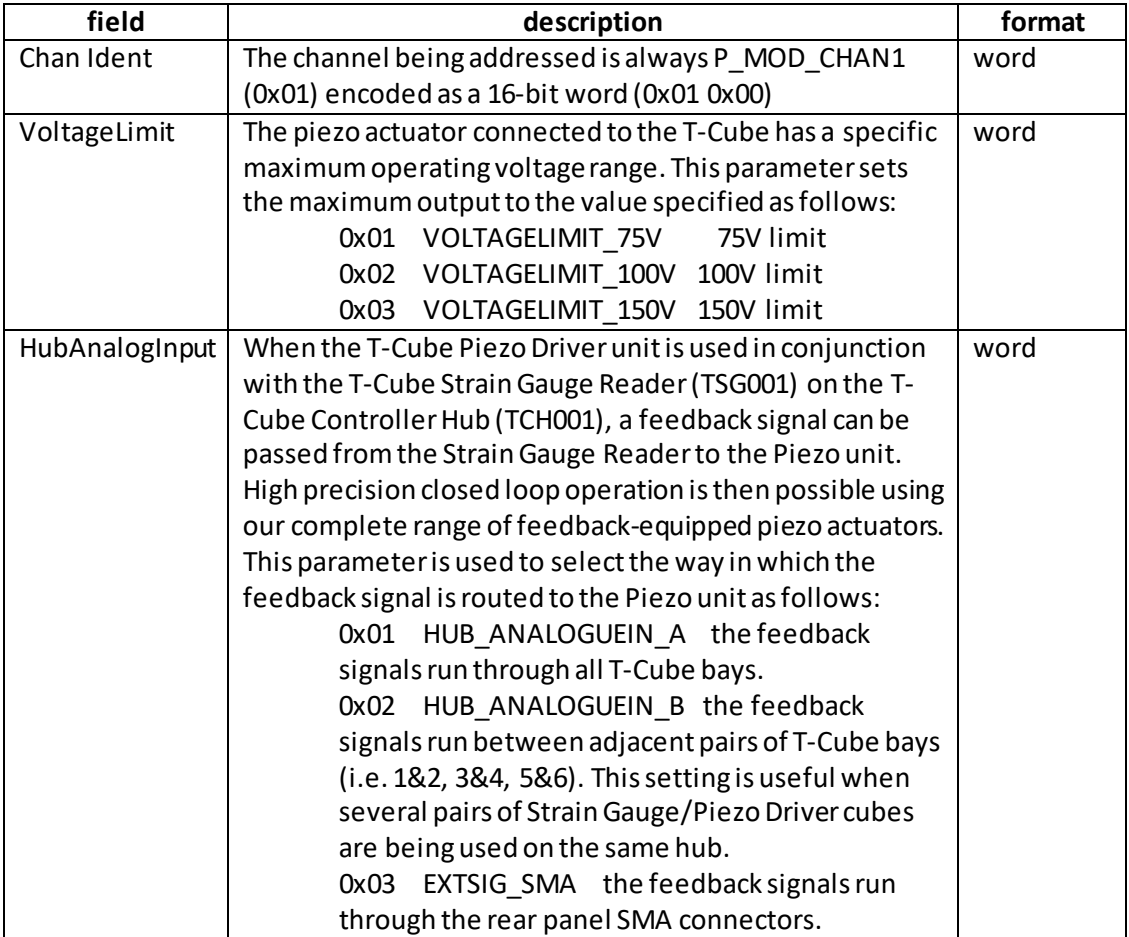

# **REQ:**

Command structure (6 bytes):

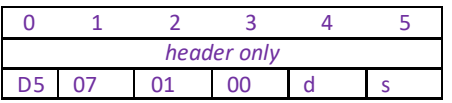

# **GET:**

Response structure (16 bytes)

6 byte header followed by 10 byte data packet as follows:

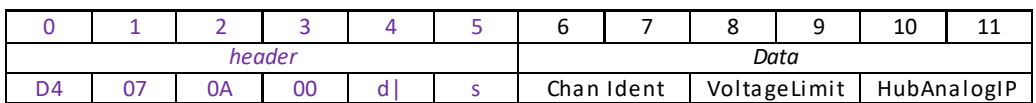

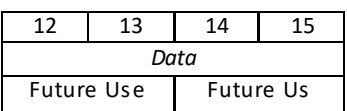

See SET message for structure.

# **MGMSG\_PZ\_SET\_ZERO 0x0658**

**Function**: This function applies a voltage of zero volts to the actuator associated with the channel specified by the lChanID parameter, and then reads the position. This reading is then taken to be the zero reference for all subsequent position readings. This routine is typically called during the initialisation or re-initialisation of the piezo arrangement.

## **TX structure (6 bytes):**

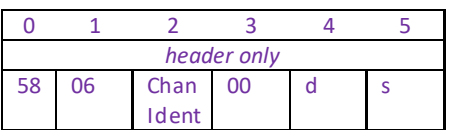

# **MGMSG\_PZ\_REQ\_MAXTRAVEL 0x0650 MGMSG\_PZ\_GET\_MAXTRAVEL**

**Function:** In the case of actuators with built in position sensing, the Piezoelectric Control Unit can detect the range of travel of the actuator since this information is programmed in the electronic circuit inside the actuator. This function retrieves the maximum travel for the piezo actuator associated with the channel specified by the Chan Ident parameter, and returns a value (in microns) in the Travel parameter.

**REQ:** 

Command structure (6 bytes):

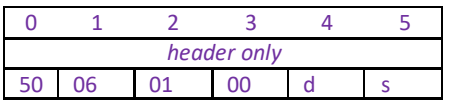

**Example:** Request the max travel of the actuator associated with Channel 1, bay 2 (0x22)

TX 50, 06, 01, 00, 22, 01

#### **GET:**

Response structure (10bytes) 6 byte header followed by 4byte data packet as follows:

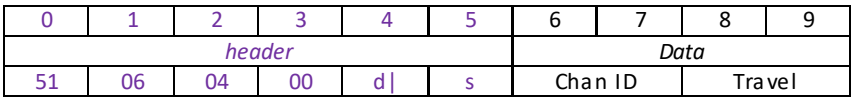

Data Structure:

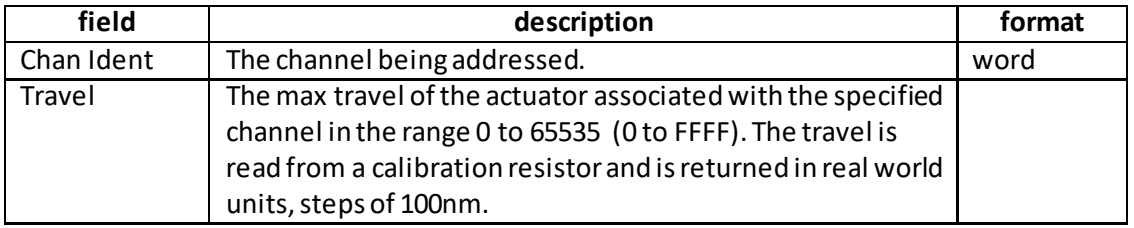

Example: Get the maximum travel.

TX 51, 06, 04, 00, 01, A2, 01, 00, C8, 00

*Header: 51, 06, 04, 00, A2, 01*: Get\_Max Travel, 04 byte data packet, d=A2 (i.e. 22 ORed with 80), s=01 (PC). Channel 1*: 01, 00*: Travel: 00C8 (200 i.e. 20 µm)

# **MGMSG\_PZ\_SET\_IOSETTINGS 0x0670 MGMSG\_PZ\_REQ\_IOSETTINGS 0x0671 MGMSG\_PZ\_GET\_IOSETTINGS 0x0672**

Function: This function is used to set various I/O settings as described below. The settings can be saved (persisted) to the EEPROM by calling the MGMSG\_PZ\_SET\_EEPROMPARAMS function.

## **SET:**

Command structure (16 bytes)

6 byte header followed by 10byte data packet as follows:

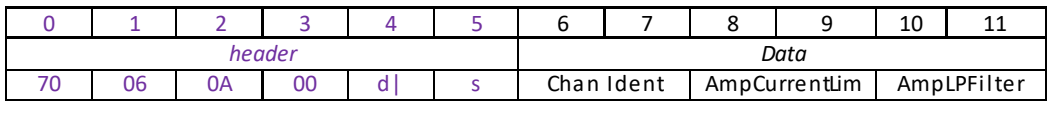

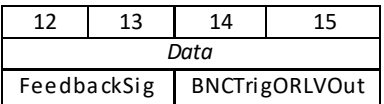

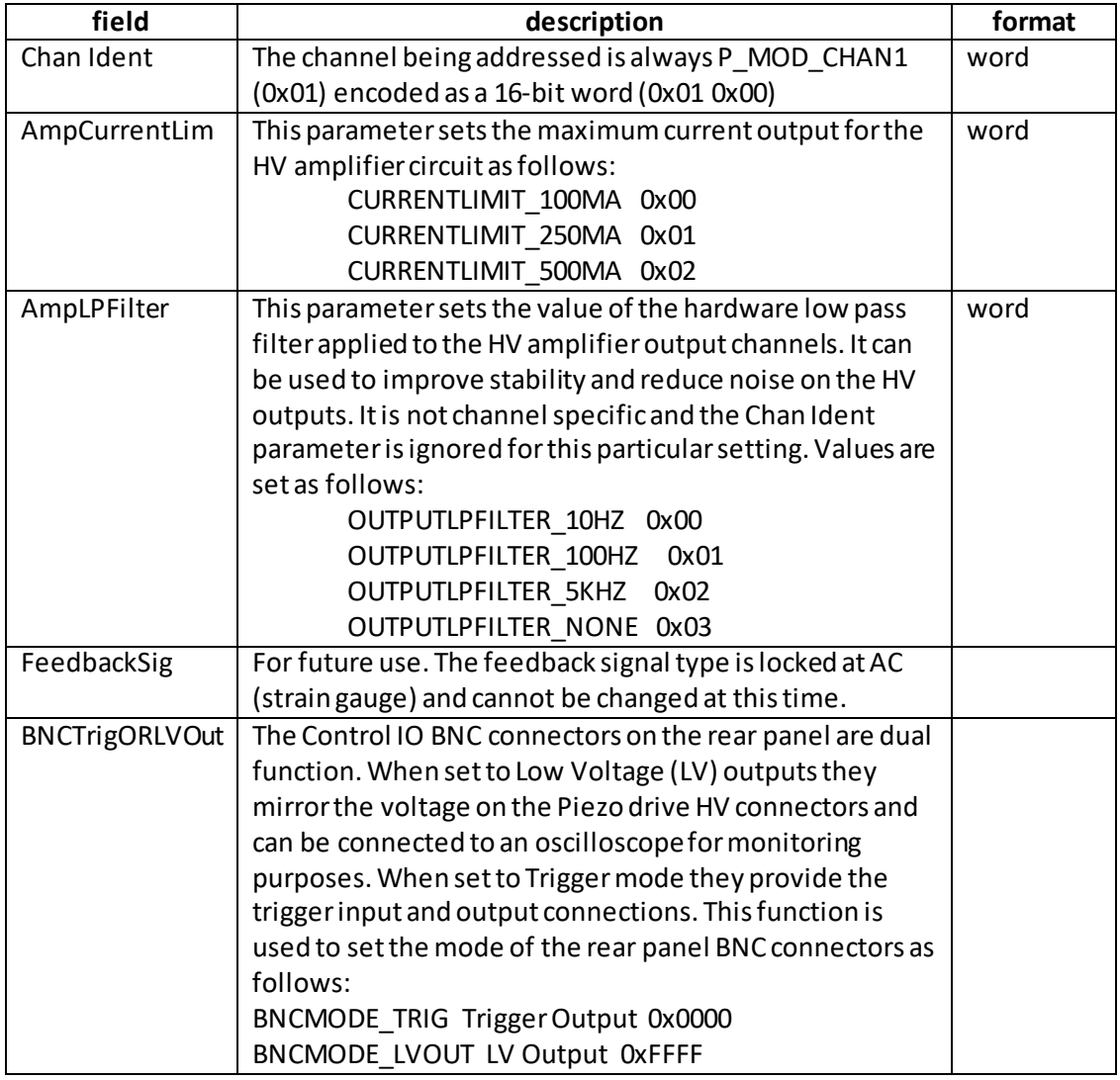

# **REQ:**

Command structure (6 bytes):

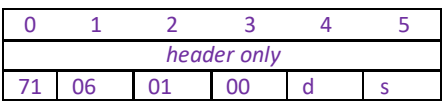

# **GET:**

Response structure (16 bytes)

6 byte header followed by 10 byte data packet as follows:

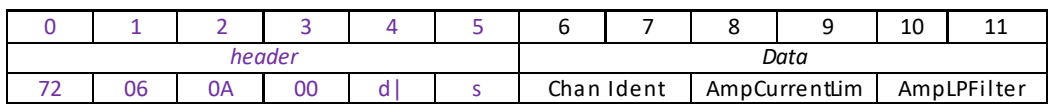

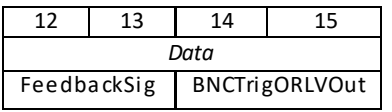

See SET message for structure.

# **MGMSG\_PZ\_SET\_OUTPUTMAXVOLTS 0x0680 MGMSG\_PZ\_REQ\_OUTPUTMAXVOLTS MGMSG\_PZ\_GET\_OUTPUTMAXVOLTS 0x0682**

**Function:** The piezo actuator connected to the unit has a specific maximum operating voltage range: 75, 100 or 150 V. This function sets the maximum voltage for the piezo actuator associated with the specified channel.

## **SET:**

Command structure (12 bytes)

6 byte header followed by 6byte data packet as follows:

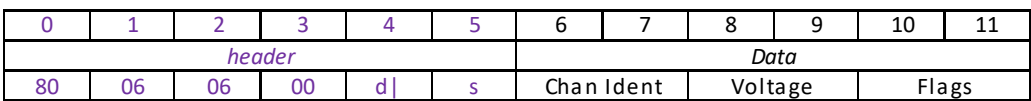

## **Data Structure:**

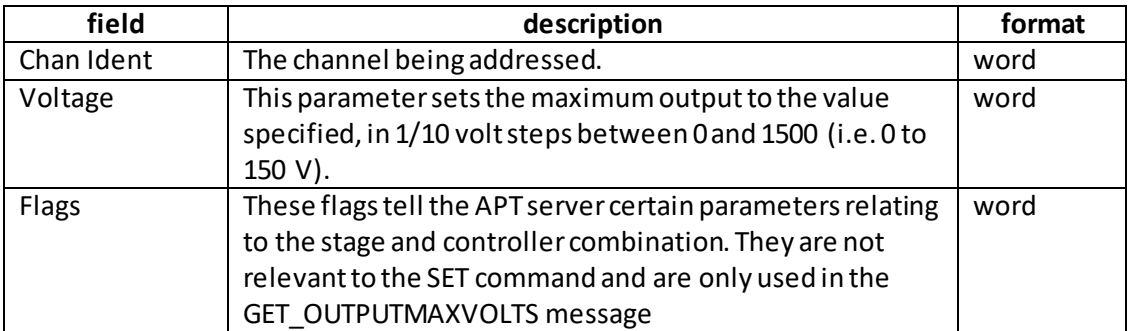

Note. When the SET\_OUTPUTMAXVOLTS message is sent, a GET\_OUTPUTMAXVOLTS message is automatically returned. This is to inform the server that the max output voltage has changed. Similarly, a GET\_MAXTRAVEL message is also returned to tell the server the new max travel value.

Example: Set the max output voltage to 100V.

TX 80, 06, 06, 00, D0, 01, 01, 00, E8, 03, 08, 00

*Header: 80, 06, 06, 00, D0, 01*: Set\_OutputMaxVolts, 06 byte data packet, d=D0 (i.e. 50 ORed with 80 i.e. generic USB device), s=01 (PC). Channel 1*: 01, 00*: Voltage: 03E8 (1000 i.e. 100V) Flags: N/A

**REQ:**  Command structure (6 bytes):

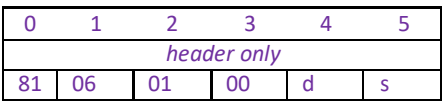

# **GET:**

Response structure (12bytes) 6 byte header followed by 6byte data packet as follows:

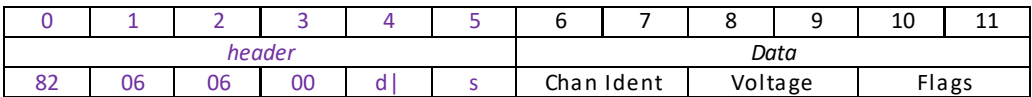

## **Data Structure:**

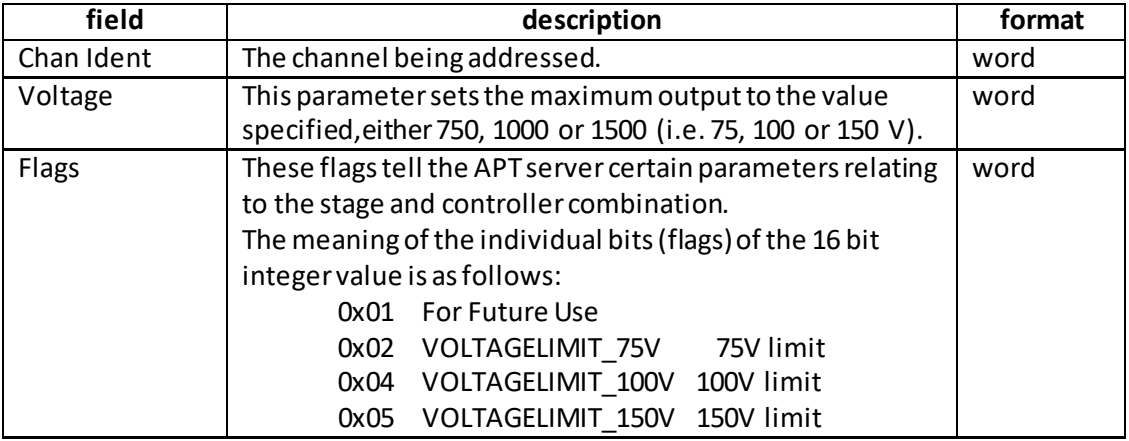

Example: Set the max output voltage to 100V.

TX 82, 06, 06, 00, D0, 01, 01, 00, E8, 03, 08, 00

*Header: 80, 06, 06, 00, D0, 01*: Get\_MaxOutputVolts, 06 byte data packet, d=D0 (i.e. 50 ORed with 80 i.e. generic USB device), s=01 (PC). Channel 1*: 01, 00*: Voltage: 03E8 (1000 i.e. 100V) Flags: 08, 00: 150 V max voltage

# **MGMSG\_PZ\_SET\_TPZ\_SLEWRATES 0x0683 MGMSG\_PZ\_REQ\_TPZ\_SLEWRATES MGMSG\_PZ\_GET\_TPZ\_SLEWRATES 0x0685**

**Function**: When stages with delicate internal mechanisms are being driven, it is possible that sudden large changes to the drive voltage could cause damage. This function is used to limit the rate of change of the drive voltage. Different limits may be set for open loop and closed loop operating modes. **Note**. The controller is loaded at the factory with default values suitable for driving legacy piezo stages. For newer generation stages, the slew rate is read in automatically. Consequently, these parameters should not require adjustment undernormal operating

## **SET:**

6 byte header followed by 6byte data packet as follows:

conditions.

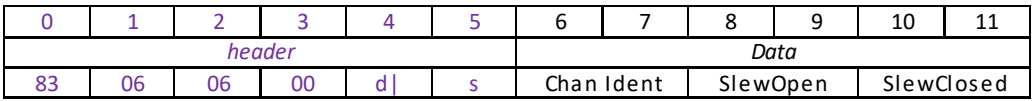

## **Data Structure:**

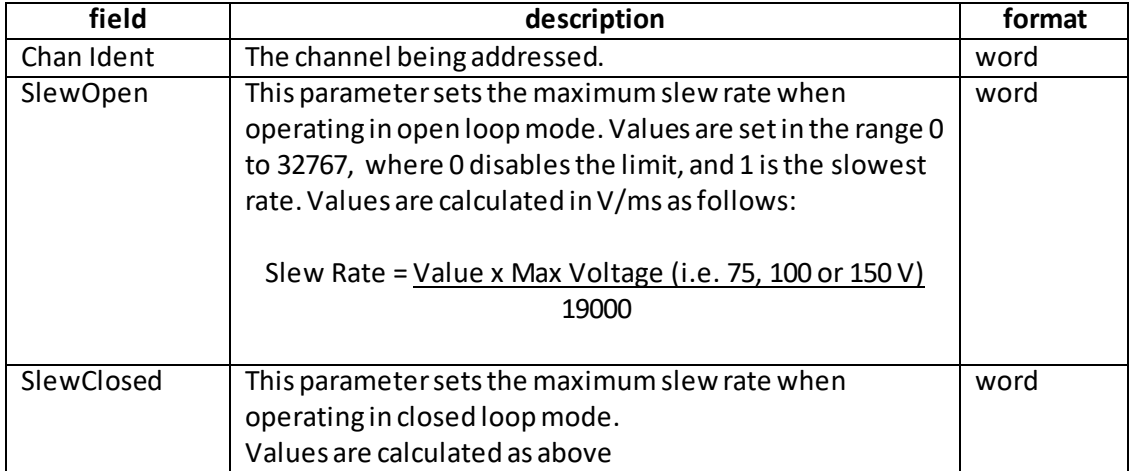

Example: Set the open and closed max slew ratesto 10V/ms for a 150V piezo.

TX 83, 06, 06, 00, D0, 01, 01, 00, F2, 04, F2, 04

*Header: 80, 06, 06, 00, D0, 01*: Set\_SlewRates, 06 byte data packet, d=D0 (i.e. 50 ORed with 80 i.e. generic USB device), s=01 (PC). Channel 1*: 01, 00*: SlewOpen: F2, 04 (10V/ms i.e. 1266 x 150 / 19000) SlewClosed: F2, 04

# **REQ:**

Command structure (6 bytes):

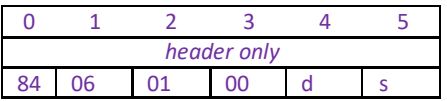

**GET:**

## Response structure (12bytes)

6 byte header followed by 6byte data packet as follows:

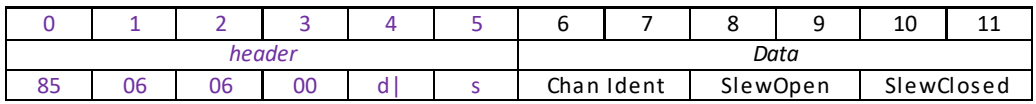

See SET message for structure.

# **MGMSG\_PZ\_SET\_LUTVALUETYPE: 0x0708**

**Function:** It is possible to use the controller in an arbitrary Waveform Generator Mode (WGM). Rather than the unit outputting an adjustable but static voltage or position, the WGM allows the user to define a voltage or position sequence to be output, either periodically or a fixed number of times, with a selectable interval between adjacent samples. This waveform generation function is particularly useful foroperations such as scanning over a particular area, or in any other application that requires a predefined movement sequence. The waveform is stored as values in an array, with a maximum of

8000 samples per channel. The samples can have the meaning of voltage or position; if open loop operation is specified when the samples are output, then their meaning is voltage and vice versa, if the channel is set to closed loop operation, the samples are interpreted as position values. If the waveform to be output requires less than 8000 samples, it is sufficient to download the desired number of samples.

This message specifies whether the samples output from the LUT are voltage or position values.

#### **TX structure (6 bytes):**

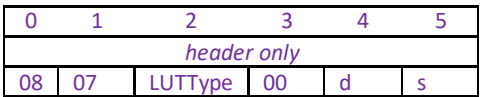

#### **Data Structure:**

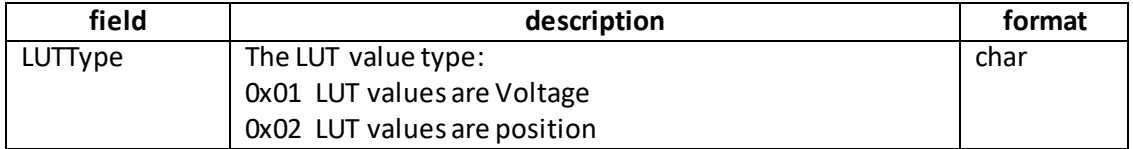

Example: Set the LUT value type to Volts.

TX, 08,07,01,00,50,01

#### **Notes on using this message.**

This method must be called BEFORE the LUT values are downloaded.

The LUT values are scaled to either voltage or position while the LUT is being downloaded. If the value type needs to be changed during operation (e.g. the system was in open loop with volts type selected, but now needs to change to closed loop with position type) the message must be called again, and the LUT values downloaded again.

# **MGMSG\_KPZ\_SET\_KCUBEMMIPARAMS 0x07F0 MGMSG\_KPZ\_REQ\_KCUBEMMIPARAMS 0x07F1 MGMSG\_KPZ\_GET\_KCUBEMMIPARAMS 0x07F2**

# **This message is applicable only to KPZ101 units**

**Function:** This message is used to configure the operating parameters of the top panel wheel (Joystick) and the display.

# **SET**

### **Command structure (40 bytes)**

6 byte header followed by 34byte data packet.

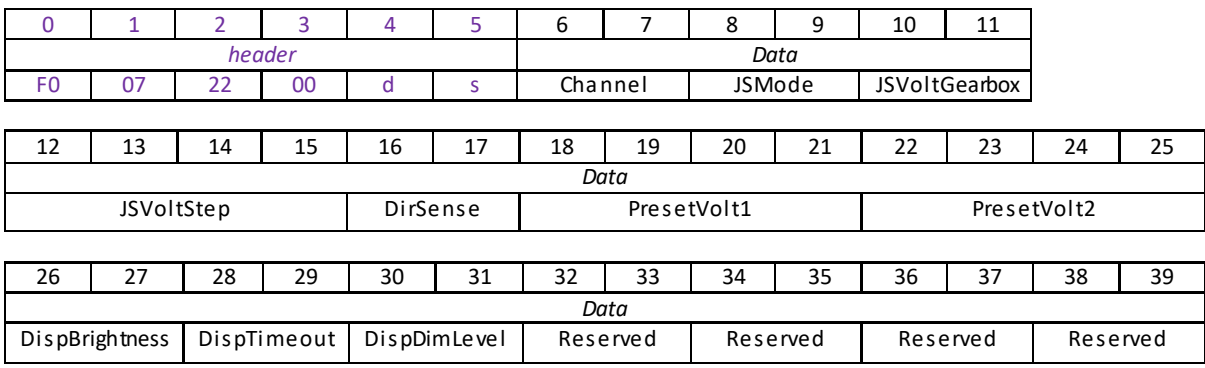

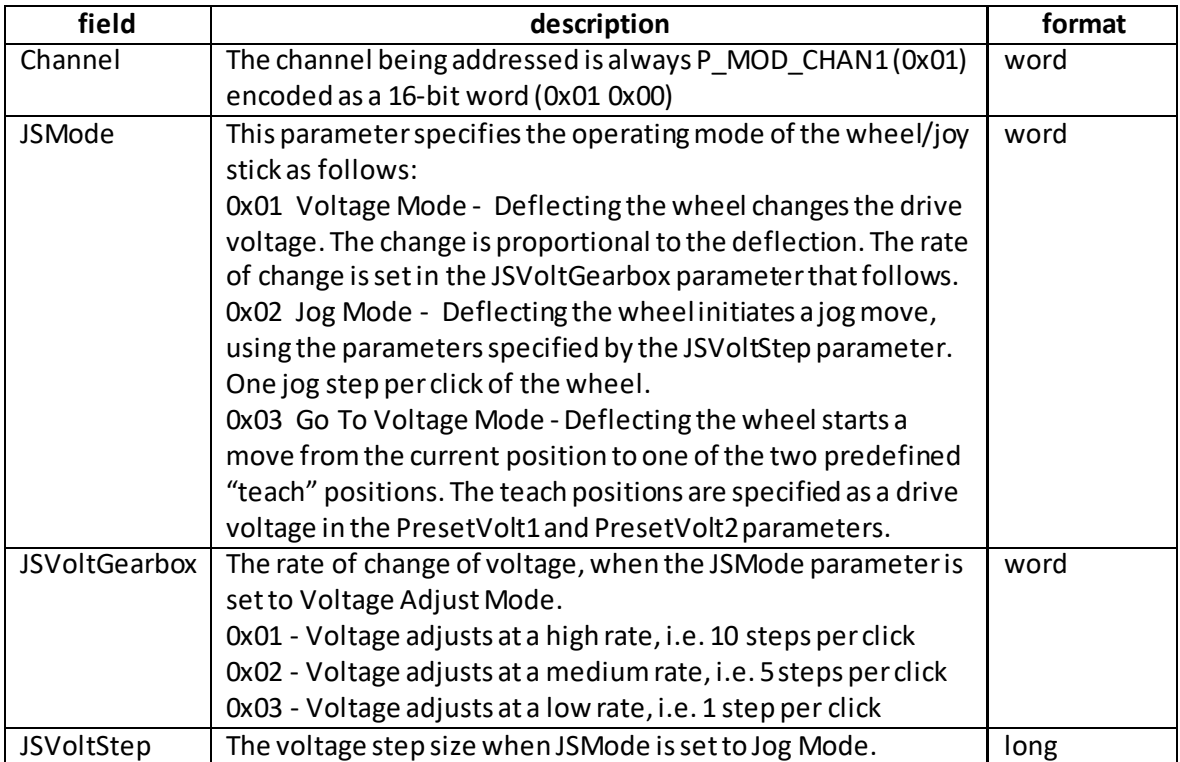

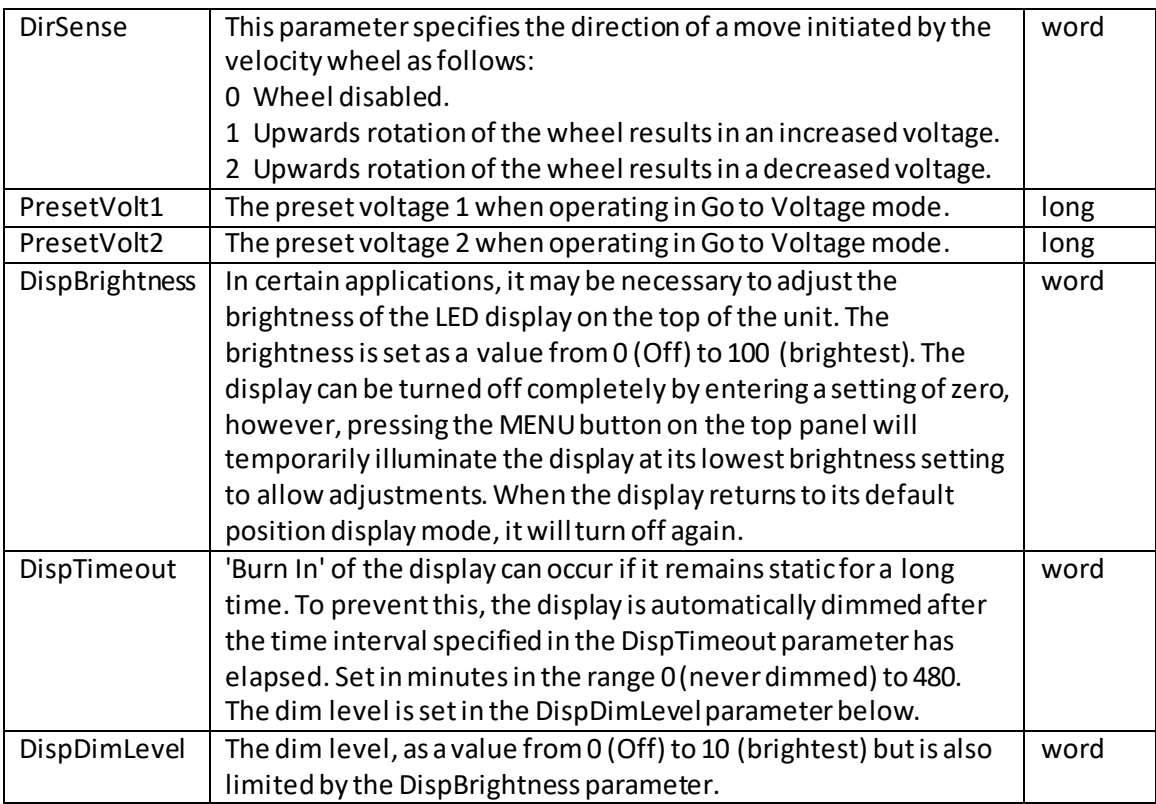

# **REQ:**

Command structure (6 bytes):

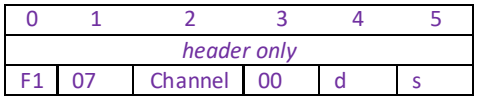

Example: Request the settings for the top panel wheel

TX F1, 07, 01, 00, 50, 01

## **GET:**

Response structure (32bytes):

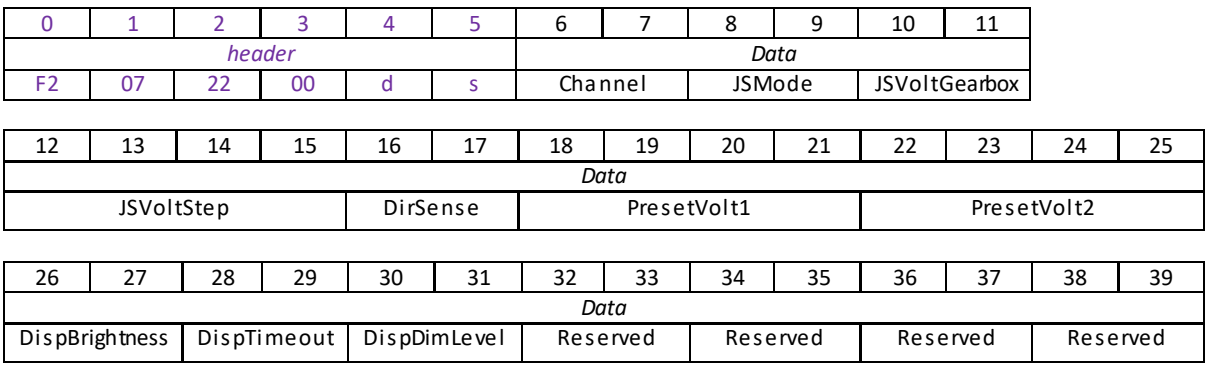

For structure see SET message above.

# **MGMSG\_KPZ\_SET\_KCUBETRIGIOCONFIG 0x07F3 MGMSG\_KPZ\_REQ\_KCUBETRIGIOCONFIG 0x07F4 MGMSG\_KPZ\_GET\_\_ KCUBETRIGIOCONFIG**

**Function**: The KPZ101 K-Cube piezo controllerhas two bidirectional trigger ports (TRIG1 and TRIG2) that can be used as a general purpose digital input/output, or can be configured to output a logic level to control external equipment.

When the port is used as an output it provides a push-pull drive of 5 Volts, with the maximum current limited to approximately 8 mA. The current limit prevents damage when the output is accidentally shorted to ground or driven to the opposite logic state by external circuity. The active logic state can be selected High or Low to suit the requirements of the application.

This message sets the operating parameters of the TRIG1 and TRIG2 connectors on the front panel of the unit.

**Warning. Do not drive the TRIG ports from any voltage source that can produce an output in excess of the normal 0 to 5 Volt logic level range. In any case the voltage at the TRIG ports must be limited to -0.25 to +5.25 Volts.**

## **Trigger Modes**

*Input Trigger Modes*

When configured as an input, the TRIG ports can be used as a general purpose digital input, or for triggering a drive voltage change as follows:

0x00 The trigger IO is disabled.

0x01 General purpose logic input (read through status bits using the

PZ\_GET\_PZSTATUSUPDATE message).

0x02 Input trigger for voltage step up. On receipt of the trigger, the drive voltage increases by the value set in the SetKCubeMMIParams method, VoltStep parameter.

0x03 Input trigger for voltage step down. On receipt of the trigger, the drive voltage decreases by the value set in the SetKCubeMMIParams method, VoltStep parameter.

When used for triggering a move, the port is edge sensitive. In other words, it has to see a transition from the inactive to the active logic state (Low->High or High->Low) for the trigger input to be recognized. For the same reason a sustained logic level will not trigger repeated moves. The trigger input has to return to its inactive state first in order to start the next trigger.

## *Output Trigger Modes*

When configured as an output, the TRIG ports can be used as a general purpose digital output.

0x0A General purpose logic output (set using the MOD\_SET\_DIGOUTPUTS message).

# **Trigger Polarity**

The polarity of the trigger pulse is specified in the TrigPolarity parameters as follows: 0x01 The active state of the trigger port is logic HIGH 5V (trigger input and output on a rising edge).

0x02 The active state of the trigger port is logic LOW 0V (trigger input and output on a falling edge).

# **SET:**

# Command structure (18 bytes)

6 byte header followed by 12byte data packet as follows:

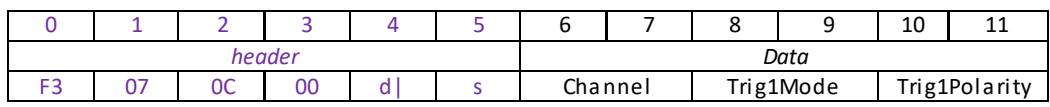

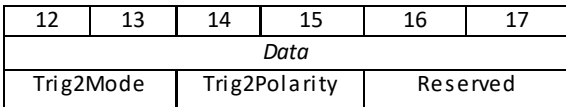

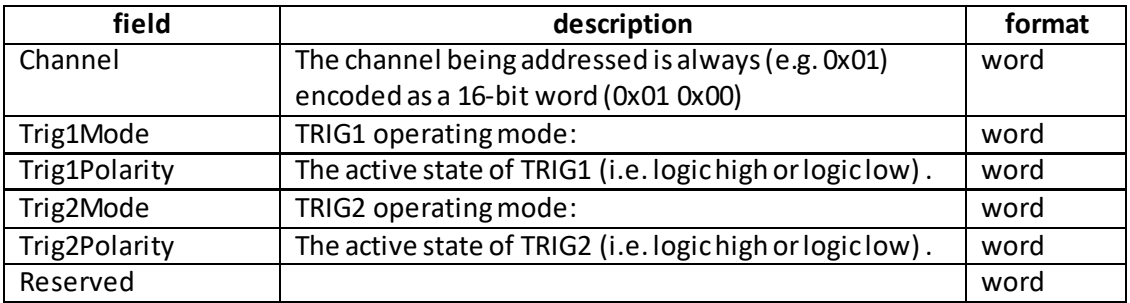

Example: Set the Trigger parameters for KPZ101 as follows: Trig1Mode – TrigIn\_VoltStepUp Trig1Polarity – High Trig2Mode – Disabled Trig2Polarity – N/A

TX F3, 07, 0C, 00, D0, 01, 01, 00, 02, 00, 01, 00, 00, 00, 00, 00, 00, 00

*Header: F3, 07, 0C, 00, D0, 01*: Set\_KCube\_TrigIOConfig, 12byte data packet, d=D0 (i.e. 50 ORed with 80 i.e. generic USB device), s=01 (PC). Channel 1*: 01, 00*: Trig1Mode – 02, 00 TrigIn\_VoltStepUp Trig1Polarity-01,00 High Trig2Mode – 00,00 Disabled Trig2Polarity – 00,00 N/A

## **REQ:**

Command structure (6 bytes):

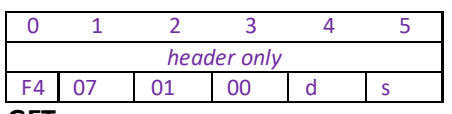

**GET:**

Command structure (18 bytes) 6 byte header followed by 12byte data packet as follows:

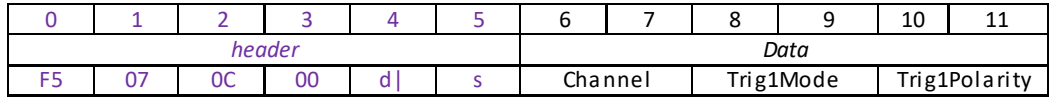

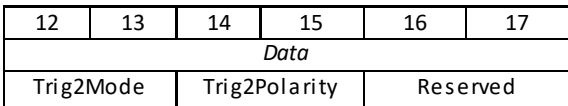

<span id="page-197-0"></span>See SET message for structure.

# **MGMSG\_PZ\_SET\_TSG\_IOSETTINGS 0x07DA MGMSG\_PZ\_REQ\_TSG\_IOSETTINGS 0x07DB MGMSG\_PZ\_GET\_TSG\_IOSETTINGS**

# **Function**: When the T-Cube Strain Gauge Reader is used in conjunction with the T-Cube Piezo Driver unit (TPZ001) on the T-Cube Controller Hub (TCH001), a feedback signal can be passed from the Strain Gauge Reader to the Piezo unit. High precision closed loop operation is then possible using our complete range of feedback-equipped piezo actuators.

This method is used to select the way in which the feedback signal is routed back to the Piezo unit.

## **SET:**

Command structure (20 bytes)

6 byte header followed by 14byte data packet as follows:

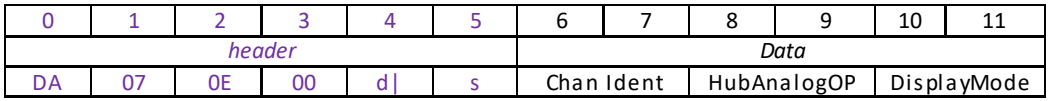

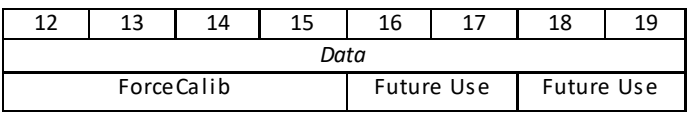

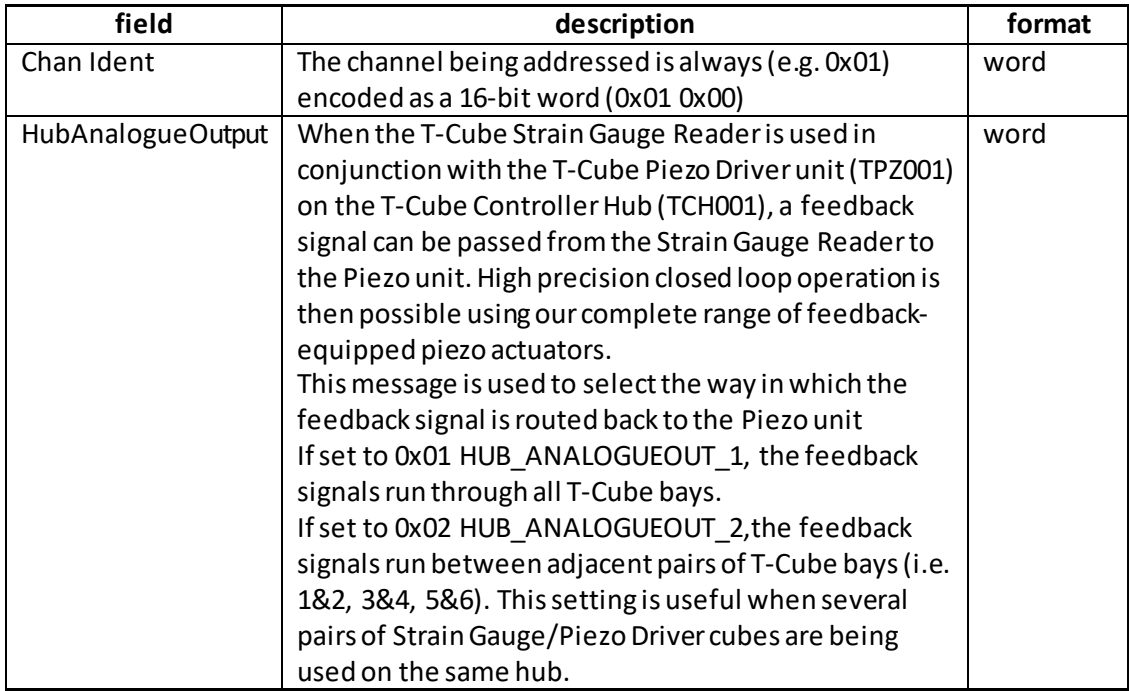

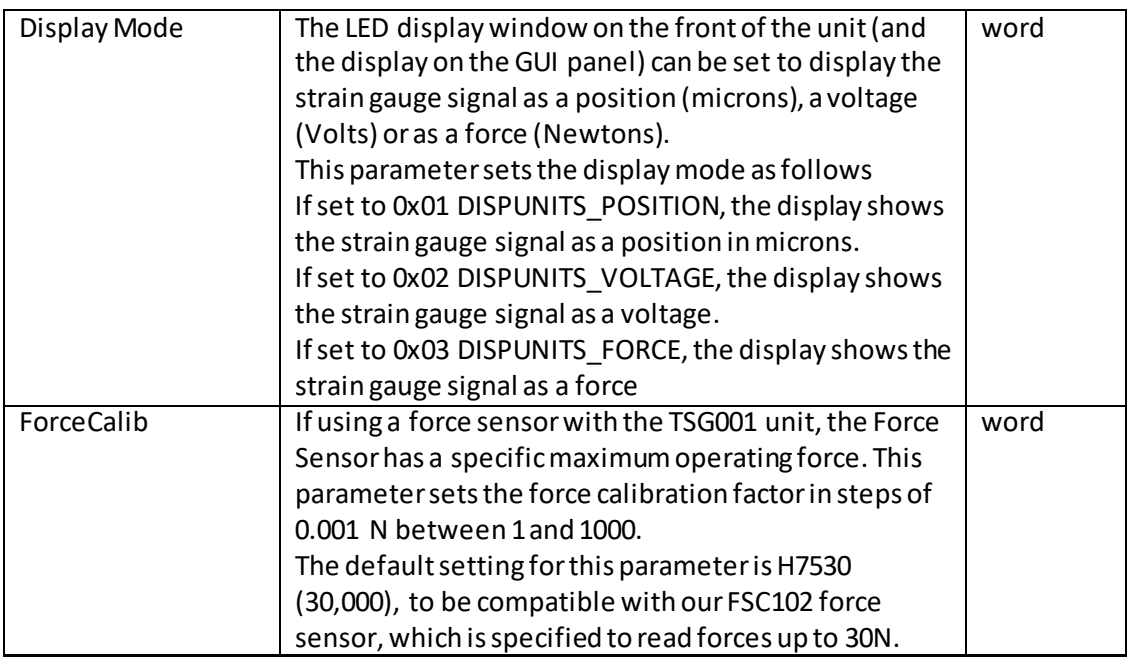

Example: Set the IO settings as follows.

TX DA, 07, 0E, 00, D0, 01, 01, 00, 01, 00, 02, 00, 30, 75, 00, 00, 00, 00, 00, 00

*Header: DA, 07, 0E, 00, D0, 01*: Set\_TSG\_IOSettings, 14 byte data packet, d=D0 (i.e. 50 ORed with 80 i.e. generic USB device), s=01 (PC). Channel 1*: 01, 00*: HubAnalogueOutput: 01, 00 (Hub Analogue Output A) Display Mode: 02, 00 (Display Voltage Force Calibration: 30, 75 30,000 x 0.001 = 30 N

## **REQ:**

Command structure (6 bytes):

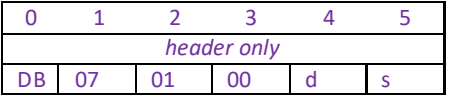

## **GET:**

Response structure (20bytes)

6 byte header followed by 14byte data packet as follows:

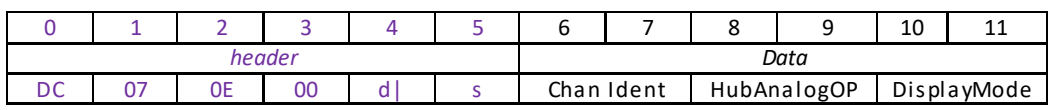

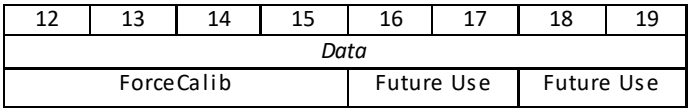

See SET message for structure.

# **MGMSG\_PZ\_REQ\_TSG\_READING 0x07DD MGMSG\_PZ\_GET\_TSG\_READING**

**Function**: This message returns the current reading of the strain gauge The units applicable are dependent on the current operating mode (set using the DisplayMode parameter of th[e SET\\_TSG\\_IOSETTINGS](#page-197-0) message.

#### **REQUEST:**

Command structure (6 bytes)

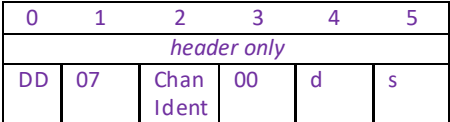

#### **GET:**

Response structure (12bytes)

6 byte header followed by 6byte data packet as follows:

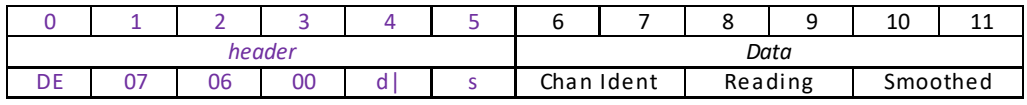

## Data Structure:

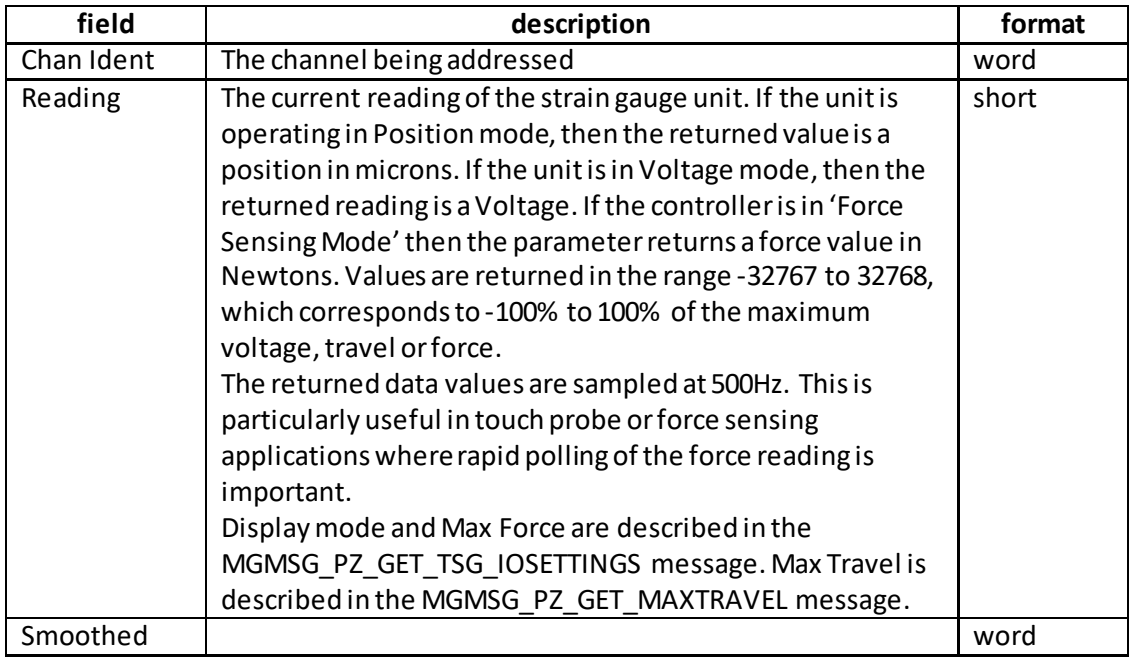

Example: Get the readings for channel 1.

RX DE, 07, 06, 00, 81, 50, 01, 00, 52, 00, 50, 00,

*Header: DE, 07, 06, 00, 81, 50*: Get\_TSG\_Readings, 6 byte data packet, d=D0 (i.e. 01ORed with 80 i.e. PC), s=50 (Generic USB device). *Channel 1*: 01, 00 *Reading*: 52, 00 (i.e. 82) *Smoothed*: 52, 00

# **MGMSG\_KSG\_SET\_KCUBEMMIPARAMS 0x07F6 MGMSG\_KSG\_REQ\_KCUBEMMIPARAMS 0x07F7 MGMSG\_KSG\_GET\_KCUBEMMIPARAMS**

**Function**: Used to set the intensity of the OLED display on the TOP of the KSG101 unit. Intensity is set as a percentage of full brightness in the range 0 (off) to 100%. Also used to set the display time out and dim level as described below.

## **SET:**

Command structure (14 bytes)

6 byte header followed by 8byte data packet as follows:

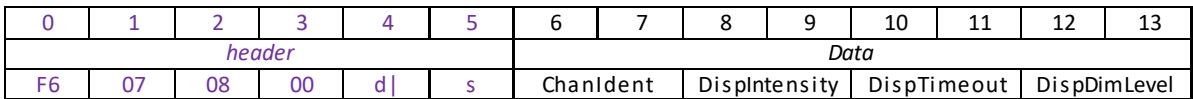

Data Structure:

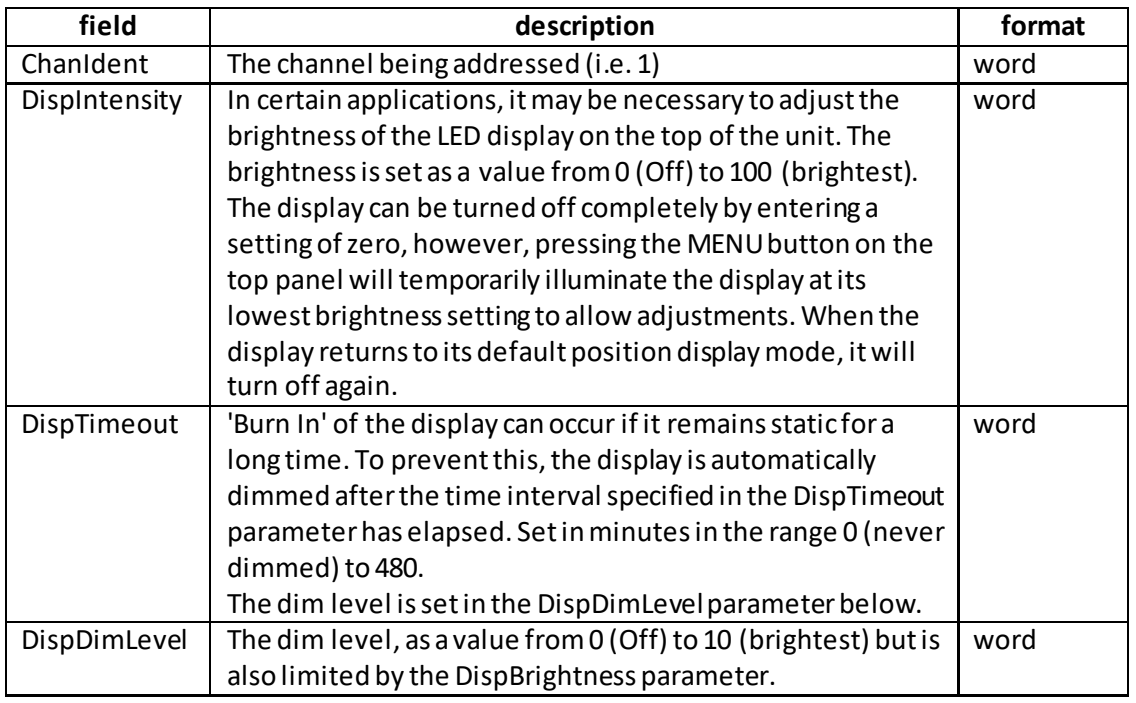

Example: Set the Display intensity 50%, the Time out to 5 minutes and the dim level to 20%. .

TX F6, 07, 08, 00, D0, 01, 01, 00, 32, 00

*Header: F6, 07, 04, 00, D0, 01*: Set\_KCUBEMMIPARAMS, 08 byte data packet, Generic USB Device. *ChanIdent: 01, 00*: Sets channel 1

*DispIntensity: 32, 00*: Sets the display brightness to 50%

*DispTimeout: 05, 00*: Sets the display brightness to 5 minutes

*DispDimLevel: 14, 00*: Sets the display brightness to 20%

**REQ:** 

Command structure (6 bytes):

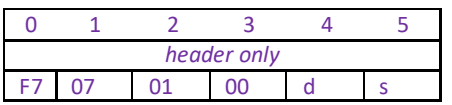

**Example:** Request the display intensity

TX F6, 07, 01, 00, 50, 01

**GET:**

Command structure (14 bytes) 6 byte header followed by 8byte data packet as follows:

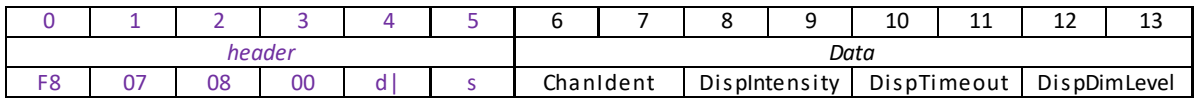

See SET for data structure.

# **MGMSG\_KSG\_SET\_KCUBETRIGIOCONFIG 0x07F9 MGMSG\_KSG\_REQ\_KCUBETRIGIOCONFIG 0x07FA MGMSG\_KSG\_GET\_\_ KCUBETRIGIOCONFIG**

**Function**: The KSG101 K-Cube strain gauge reader has two bidirectional trigger ports (TRIG1 and TRIG2) that can be used as a general purpose digital input/output, or can be configured to output a logic level to control external equipment.

When the port is used as an output it provides a push-pull drive of 5 Volts, with the maximum current limited to approximately 8 mA. The current limit prevents damage when the output is accidentally shorted to ground or driven to the opposite logic state by external circuity. The active logic state can be selected High or Low to suit the requirements of the application.

This message sets the operating parameters of the TRIG1 and TRIG2 connectors on the front panel of the unit.

**Warning. Do not drive the TRIG ports from any voltage source that can produce an output in excess of the normal 0 to 5 Volt logic level range. In any case the voltage at the TRIG ports must be limited to -0.25 to +5.25 Volts.**

The Trigger can be used to monitor a specific area, and output a signal when the device moves away from this region of interest. This signal can then be used to give a warning by sounding a bell or turning on an LED. The triggers are set using a combination of the Trig1Mode and Trig2Mode parameters, and the LowerLim and UpperLim parameters.

# **Trigger Modes**

0x00 - TRIG\_DISABLED The trigger IO is disabled

0x01 - TRIGIN GPI General purpose logic input (read through status bits using the PZ\_GET\_PZSTATUSUPDATE message).

0x0A - TRIGOUT\_GPO General purpose logic output (set using the MOD\_SET\_DIGOUTPUTS message).

0x0B - TRIG\_OUT\_LESSTHANLOWERLIMIT The trigger is active when the strain gauge input is less than the lower limit, set in the LowerLim parameter.

0x0C TRIG\_OUT\_MORETHANLOWERLIMIT - The trigger is active when the strain gauge input is greater than the lower limit.

0x0D TRIG\_OUT\_LESSTHANUPPERLIMIT - The trigger is active when the strain gauge input is less than the upper limit, set in the UpperLim parameter.

0x0E TRIG\_OUT\_MORETHANUPPERLIMIT - The trigger is active when the strain gauge input is greater than the upper limit.

0x0F TRIG\_OUT\_BETWEENLIMITS - The trigger is active when the strain gauge input is between the two limits.

0x10 TRIG\_OUT\_OUTSIDELIMITS - The trigger is active when the strain gauge input is outside either of the two limits.

# **Trigger Polarity**

The polarity of the trigger pulse is specified in the TrigPolarity parameters as follows: 0x01 The active state of the trigger port is logic HIGH 5V (trigger input and output on a rising edge).

0x02 The active state of the trigger port is logic LOW 0V (trigger input and output on a falling edge).

# **SET:**

Command structure (28 bytes)

6 byte header followed by 22byte data packet as follows:

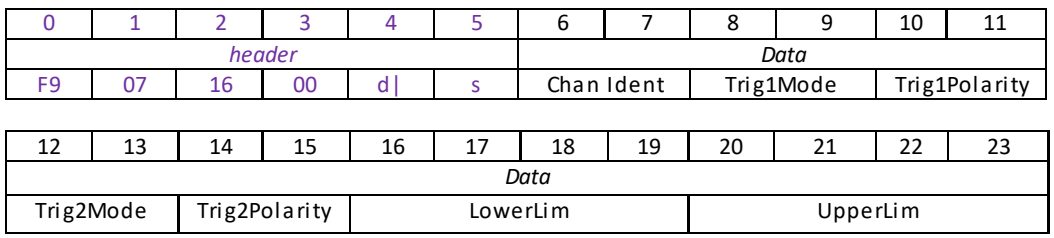

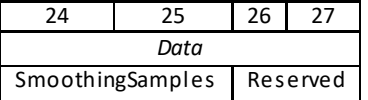

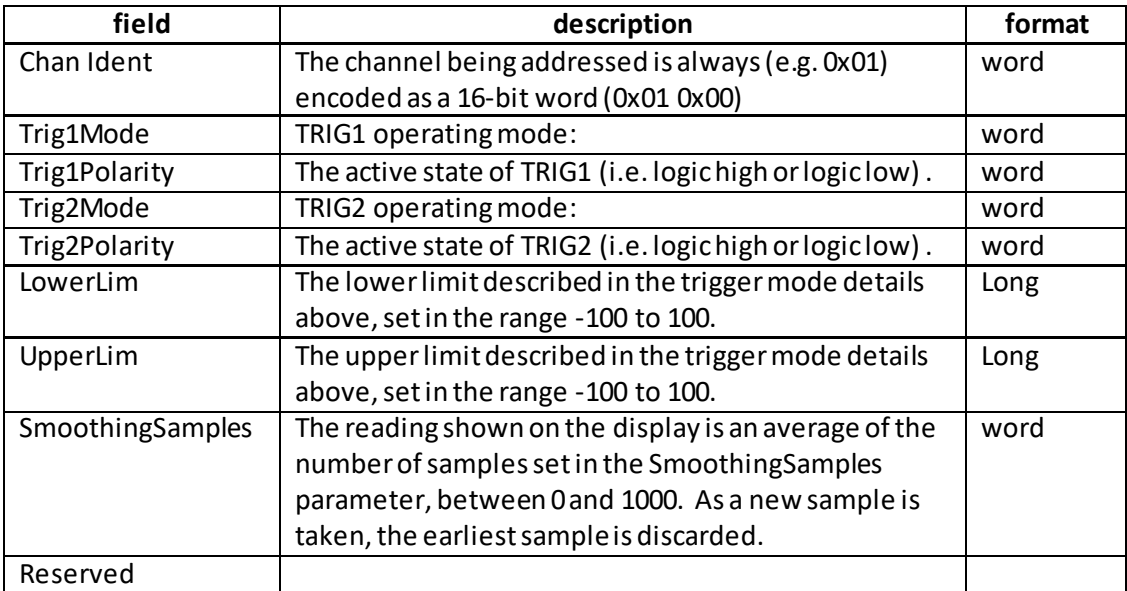

Example: Set the Trigger parameters for KSG101 as follows: Trig1Mode – TrigOut\_LESSTHANLOWERLIMIT Trig1Polarity – High Trig2Mode – Disabled Trig2Polarity – N/A LowerLim – Zero UpperLim – 100 SmoothingSamples - 1000

TX F9, 07, 16, 00, D0, 01, 01, 00, 0B, 00, 01, 00, 00, 00, 00, 00, 00, 00, 00, 00, 64, 00, 00, 00, E3, 08

```
Header: F9, 07, 16, 00, D0, 01: Set_KCube_TrigIOConfig, 22 byte data packet, d=D0 (i.e. 50 
ORed with 80 i.e. generic USB device), s=01 (PC).
Channel 1: 01, 00: 
Trig1Mode - 0B, 00 TrigOut_LESSTHANLOWERLIMIT
Trig1Polarity – 01,00 High
Trig2Mode – 00,00 Disabled
Trig2Polarity – 00,00 N/A
LowerLim – 00,00,00,00 Zero
UpperLim – 64,00 i.e. 100
SmoothingSamples-E8, 03 i.e. 1000
```
## **REQ:**

Command structure (6 bytes):

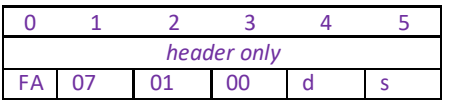

**GET:**

Command structure (28 bytes) 6 byte header followed by 22byte data packet as follows:

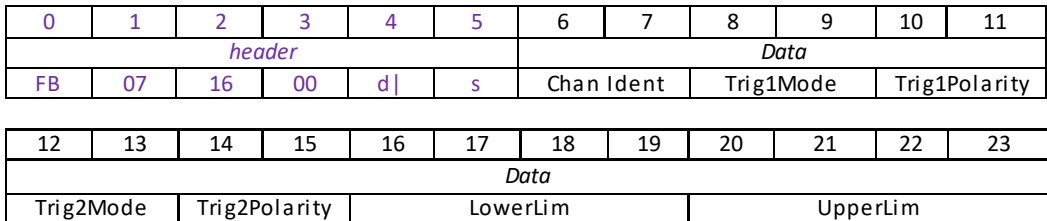

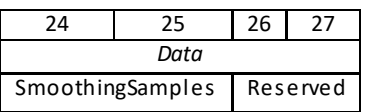

See SET message for structure.

# **NanoTrak Control Messages**

# **Introduction**

The 'NanoTrak' ActiveX Control provides the functionality required for a client application to control one or more NanoTrak auto-alignment controller products. The NanoTrak system comes in benchtop (BNT001), T-Cube (TNA001) and 19" rack modular (MNA601) formats, all of which are covered by the NanoTrak ActiveX Control.

The messages of the NanoTraks object can then be used to perform activities such as latching/unlatching, reading power levels, obtaining/setting circle size and position and determining if 'NanoTracking' is currently taking place.

For details on the use of the NanoTrak controller, and information on the principles of operation, refer to the NanoTrak Operating Guide.

**NOTE.** The NanoTrak can be set to operate as a piezo amplifier. When operated in this mode, some piezo control messages may also be sent or returned.

# **MGMSG\_PZ\_SET\_NTMODE 0x0603**

## Function: The NanoTrak unit can be used as a standard piezo amplifier, or as a NanoTrak Auto-alignment unit. This message setsthe unit to piezo operation, or one of the NanoTrak operating modes as described below. The mode of operation is set in byte 2 of the message as follows:

### **SET:**

Command structure (6 bytes):

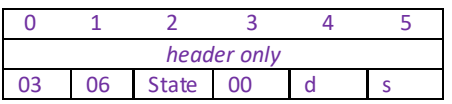

#### Data Structure:

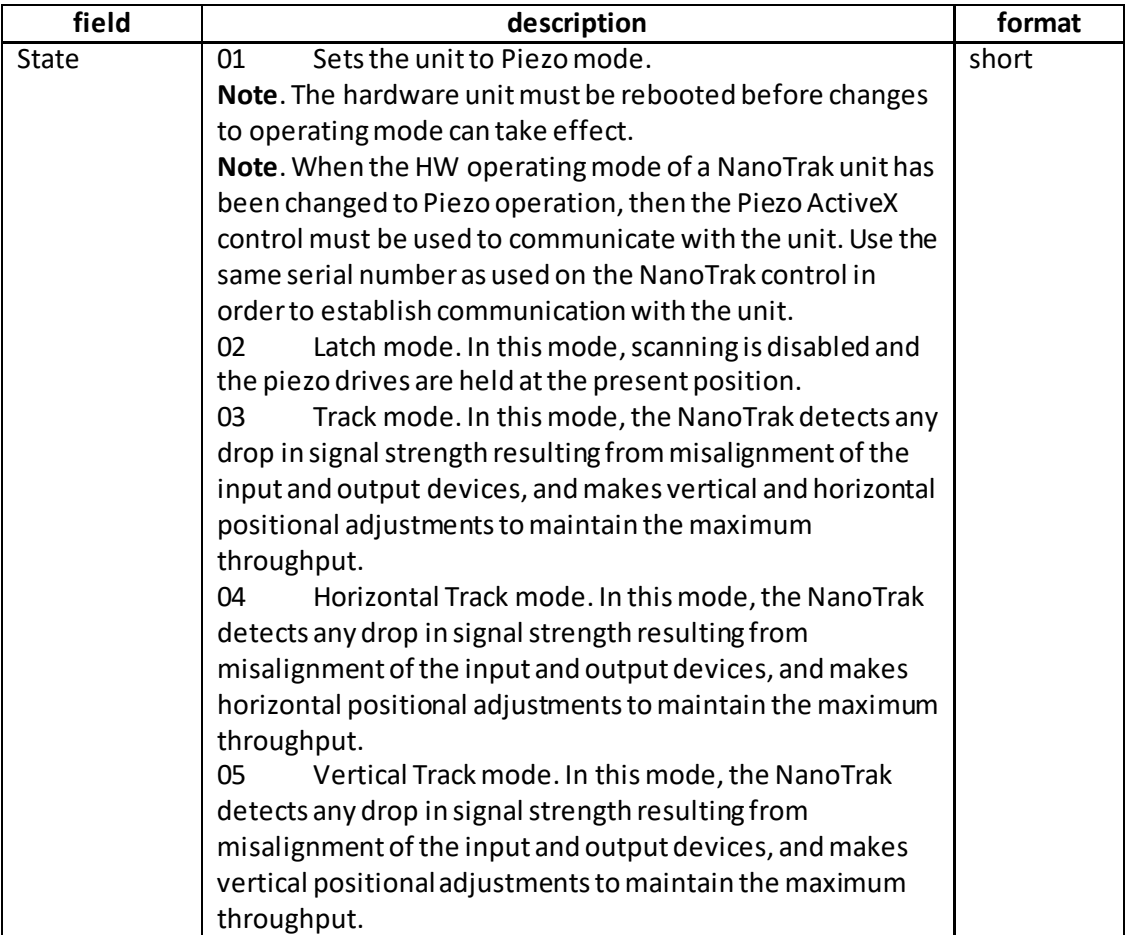

Example: Set the tracking mode to Latch

TX 03, 06, 02, 00, 50, 01,

# **MGMSG\_PZ\_REQ\_NTMODE 0x0604 MGMSG\_PZ\_GET\_NTMODE**

Function: The NanoTrak unit can be used as a standard piezo amplifier, or as a NanoTrak Auto-alignment unit. This message gets the present operating mode of the unit as described below. The mode of operation is returned in byte 2 of the message as follows:

## **REQUEST:**

Command structure (6 bytes):

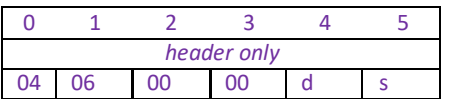

## **GET:**

Command structure (6 bytes):

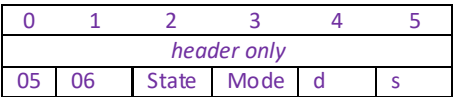

#### Data Structure:

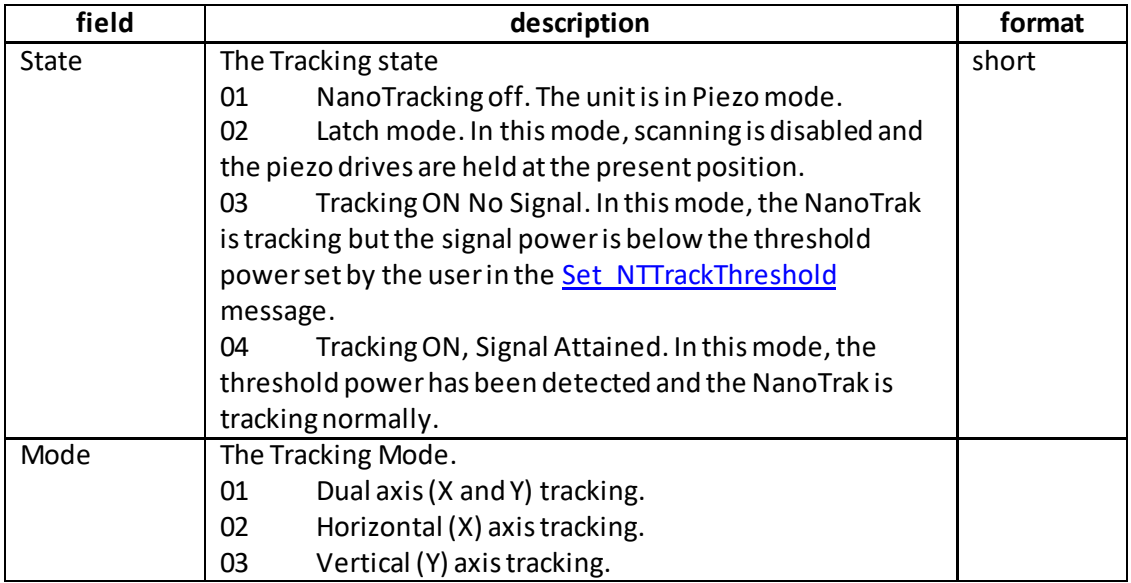

## Example

<span id="page-208-0"></span>TX 05, 06, 04, 01, 01, 50 Mode is Tracking Signal (0x04) and dual axis (Both X and Y tracking) (0x01)

# **MGMSG\_PZ\_SET\_NTTRACKTHRESHOLD 0x0606 MGMSG\_PZ\_REQ\_NTTRACKTHRESHOLD 0x0607 MGMSG\_PZ\_GET\_NTTRACKTHRESHOLD**

**Function:** This message sets the tracking threshold of the NanoTrak. The value is set in Amps, and is dependent upon the application. Typically, the value is set to lie above the 'noise floor' of the particular physical arrangement. When the input signal level exceeds this value, the tracking LED is lit on the GUI panel. Note there is no guarantee that tracking is taking place if this threshold value is set inappropriately. E.g. if the tracking threshold is set to below the noise floor, then the GUI will show a lit tracking LED even though no tracking is taking place.

## **SET:**

Command structure (10 bytes) 6 byte header followed by 4byte data packet as follows:

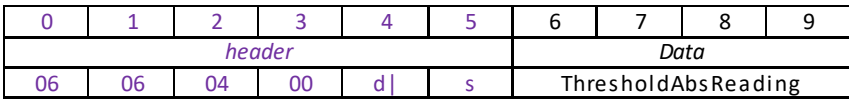

Data Structure:

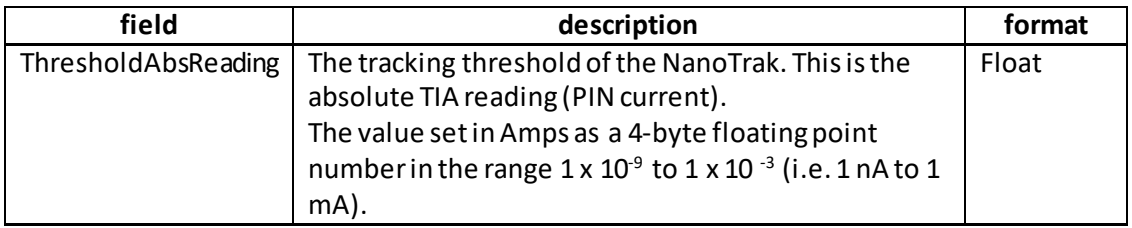

# **REQUEST:**

Command structure (6 bytes):

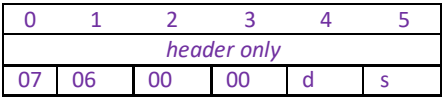

**GET:**

Command structure (10 bytes):

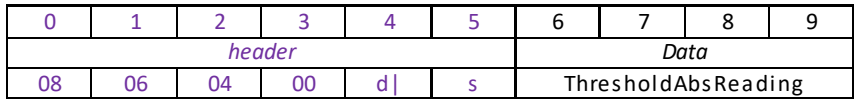

<span id="page-209-0"></span>See SET for structure.

# **MGMSG\_PZ\_SET\_NTCIRCHOMEPOS 0x0609 MGMSG\_PZ\_REQ\_NTCIRCHOMEPOS 0x0610 MGMSG PZ GET NTCIRCHOMEPOS**

**Function**: This message sets the circle home position to the horizontal and vertical coordinates specified in the CircHomePosA and CircHomePosBparameters respectively. The home position is used when the Move NTCircToHomePos message is called

## **SET:**

Command structure (10 bytes)

6 byte header followed by 4byte data packet as follows:

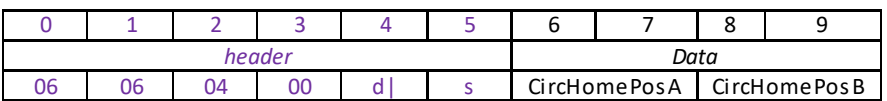

## Data Structure:

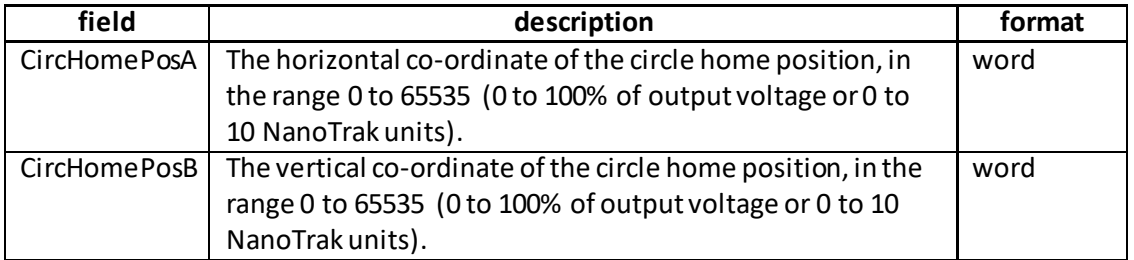

Example: Set the NanoTrak circle home position to be screen centre.

TX 09 06, 04, 00, D0, 01, FF, 7F, FF, 7F,

*Header: 09, 06, 04, 00, D0, 01*: Set\_NTCircHomePos, 04 byte data packet, Generic USB Device.

*CircHomePosA: FF, 7F*: Sets the horizontal co-ordinate to 32767 (i.e. 50% of O/P Voltage or 5 NT units)

*CircHomePosB: FF, 7F*: Sets the vertical co-ordinate to 32767 (i.e. 50% of O/P Voltage or 5 NT units)

## **REQUEST:**

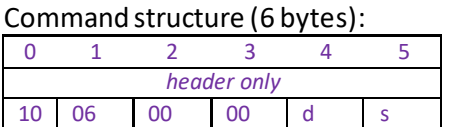

**GET:**

Command structure (10 bytes):

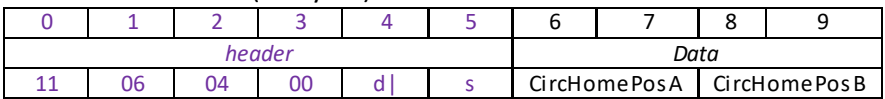

<span id="page-210-0"></span>See SET for structure.

# **MGMSG\_PZ\_MOVE\_NTCIRCTOHOMEPOS 0x0612**

**Function**: This message moves the circle to the 'Home' position as set by the [Set\\_NTCircHomePos](#page-209-0) message

**SET:**

Command structure (6 bytes)

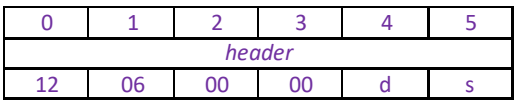

Example: Move the NanoTrak circle to the home position.

TX, 12, 06, 00, 00, 50, 01,

# **MGMSG\_PZ\_REQ\_NTCIRCCENTREPOS 0x0613 MGMSG\_PZ\_GET\_NTCIRCCENTREPOS 0x0614**

**Function**: This message obtains the current horizontal and vertical position of the circle, together with other signal and range parameters relating to NanoTrak operation as described below.

## **REQUEST:**

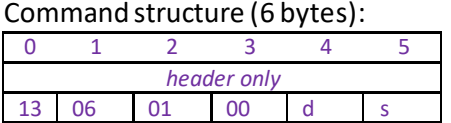

## **GET:**

Command structure (20 bytes) 6 byte header followed by 14byte data packet as follows:

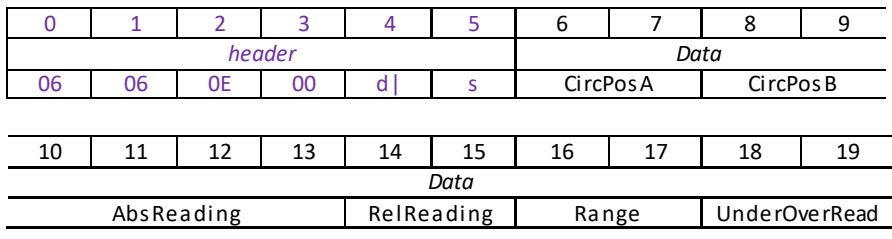

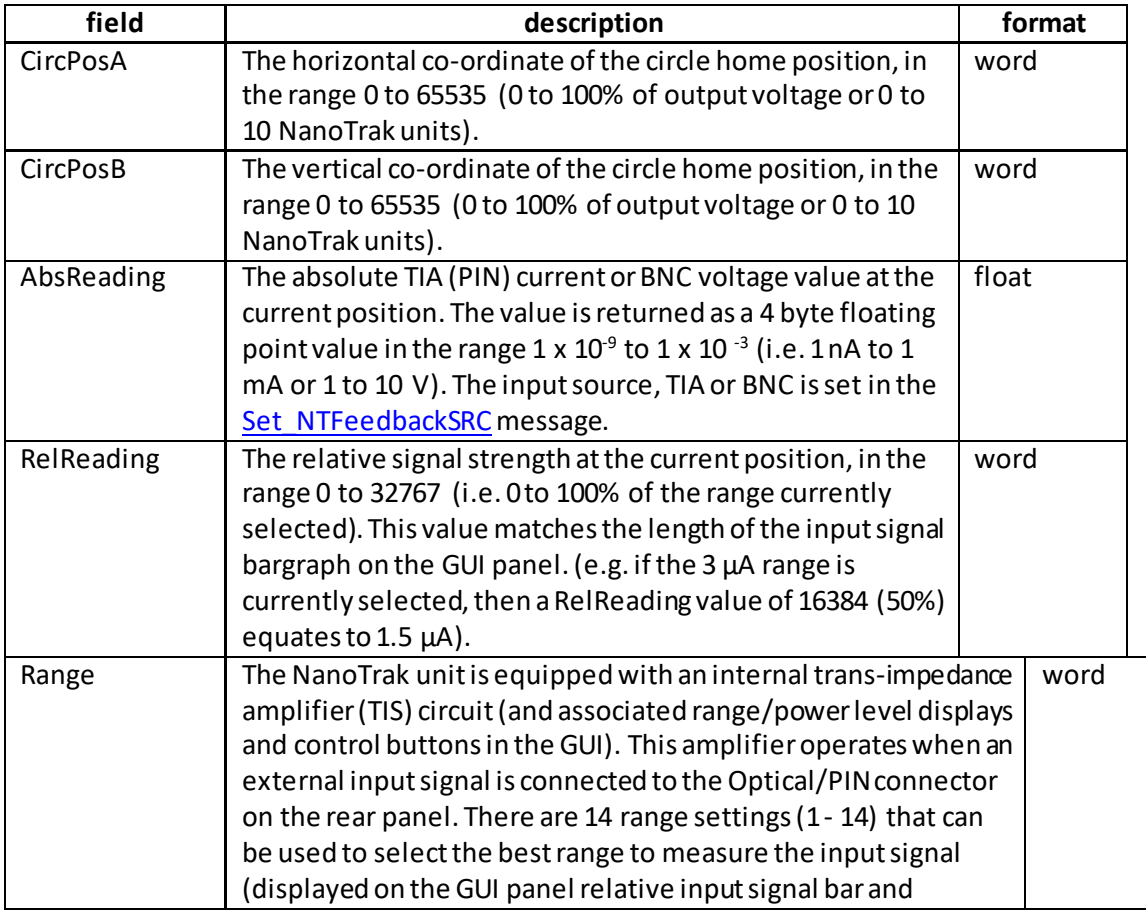

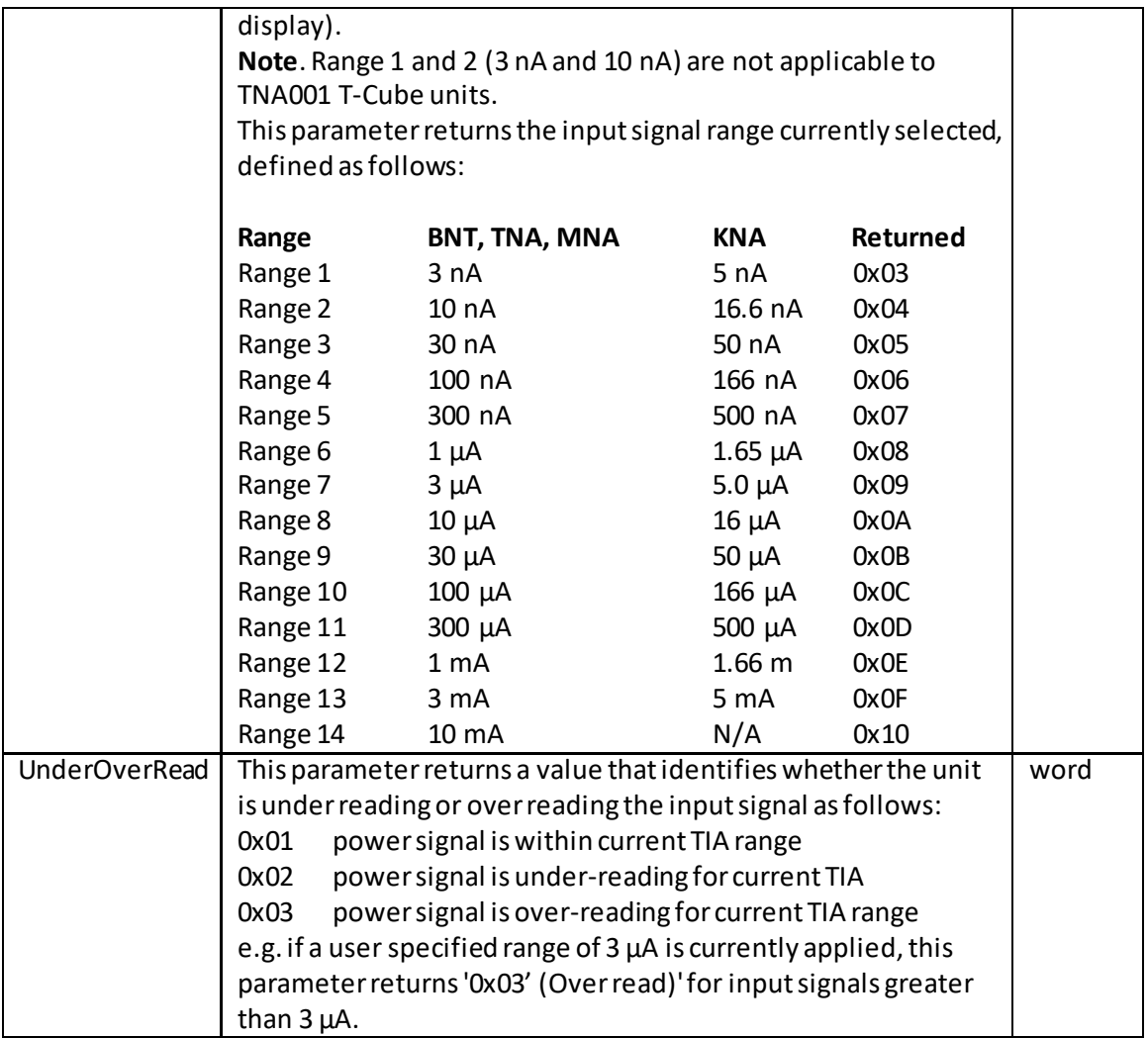

Example:

RX 14, 06, 0E, 00, 81, 50, 73, 63, 2A, F3, 00, 00, 00, 00, 00, 00, 05, 00, 02, 00

*Header: 14, 06, 0E, 00, 81, 50*: Get\_NTCircCentrePos, 14byte data packet, Generic USB Device. *CircPosA*; 0x6373 25459 (25459/65535 = 39%) *CircPosB*; 0xF32A 62250 (62250/65535 = 95%) *AbsReading*; 0x00000000 0V *RelReading*; 0x0000 0V *Range*; 0x0005 Range 3 (i.e. 30 nA) *UnderOverRead*; 0x0002 Signal is under reading for range.

# **MGMSG\_PZ\_SET\_NTCIRCPARAMS 0x0618 MGMSG\_PZ\_REQ\_NTCIRCPARAMS 0x0619 MGMSG\_PZ\_GET\_NTCIRCPARAMS 0x0620**

**Function**: This message obtains sets various scanning circle parameters as described below.

**SET:**

Command structure (18 bytes)

6 byte header followed by 12byte data packet as follows:

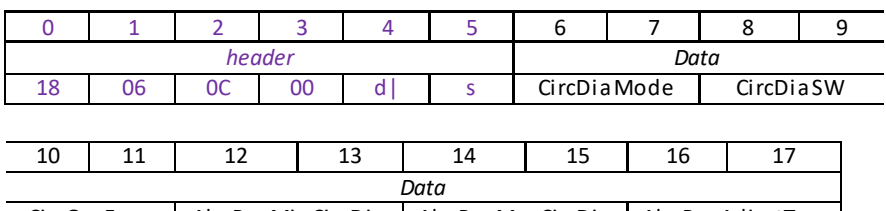

CircOscFreq | AbsPwrMinCircDia | AbsPwrMaxCircDia | AbsPwrAdjustType |

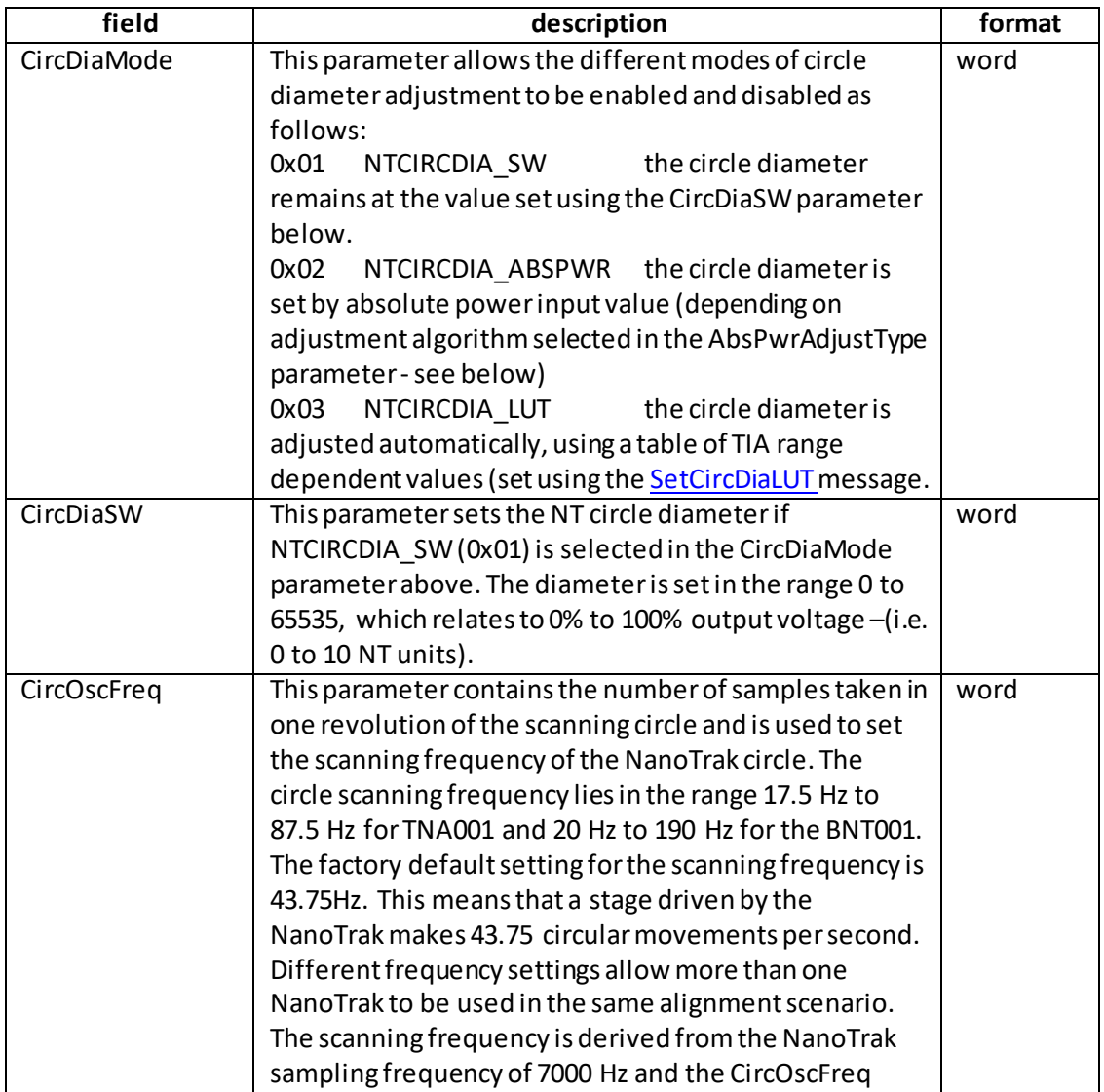

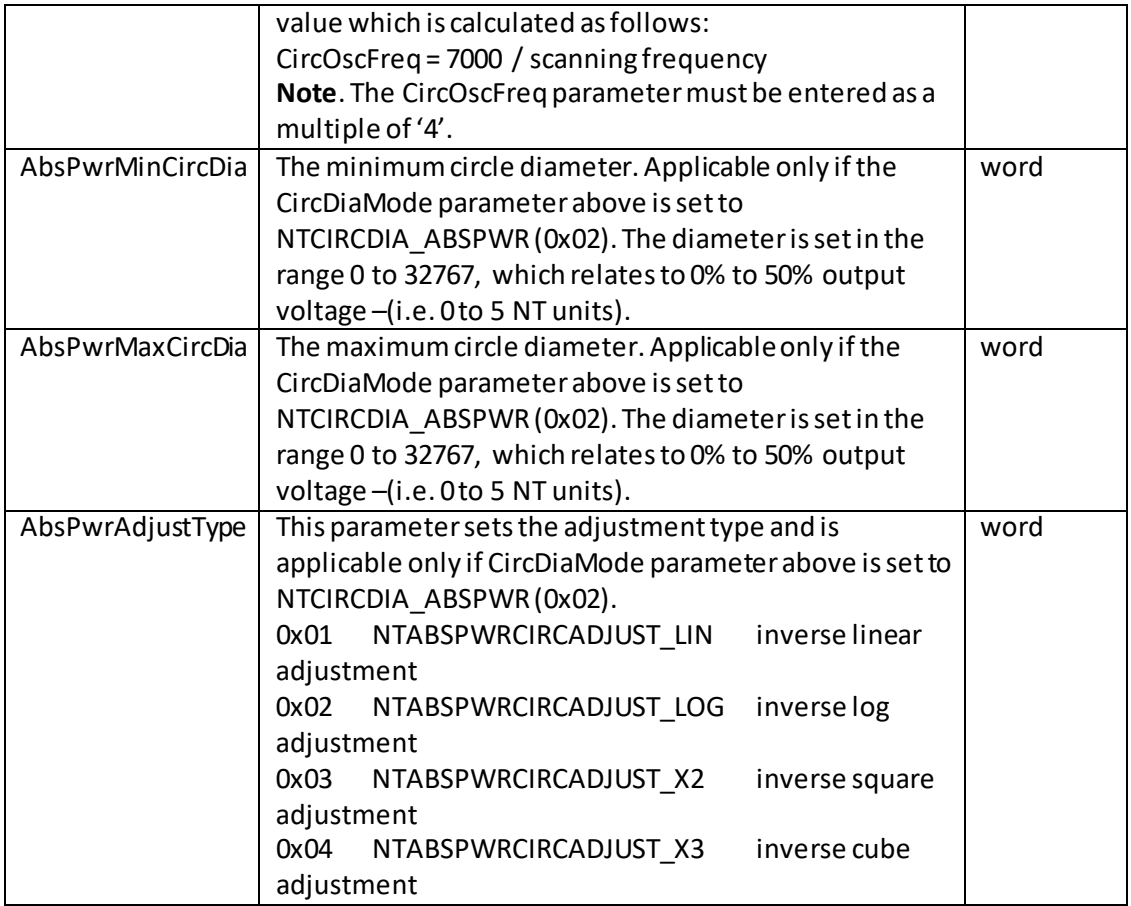

## Example

TX 18, 06, 0C, 00, D0, 01, 01, 00, 9A, 19, A0, 00, CC, 0C, 99, 19, 01, 00

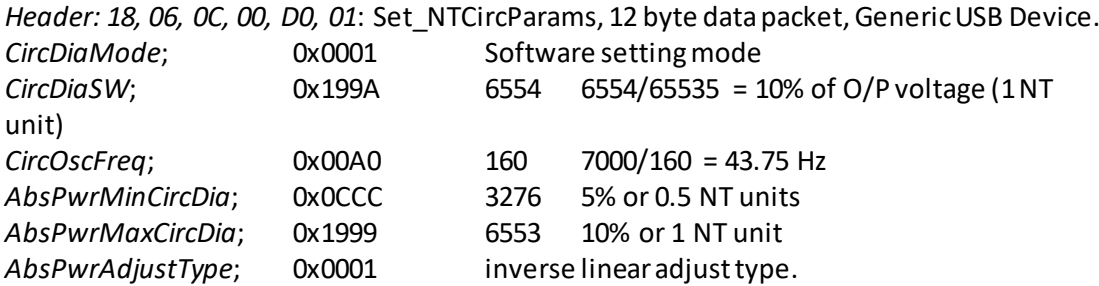

## **REQUEST:**

Command structure (6 bytes):

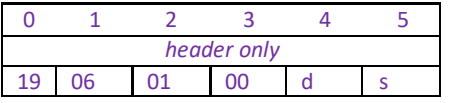
## **GET:**

Command structure (18 bytes) 6 byte header followed by 12byte data packet as follows:

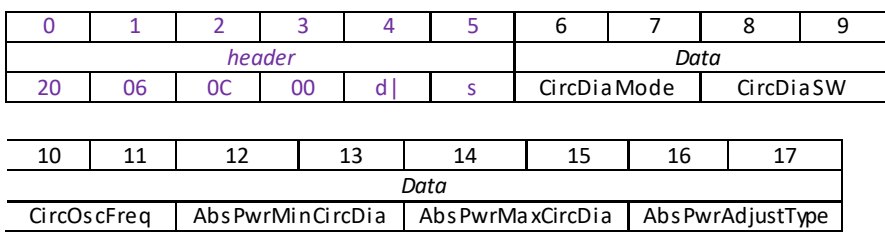

See SET for structure

# **MGMSG\_PZ\_SET\_NTCIRCDIA 0x061A**

**Function**: This message sets the NT circle diameter and can be used as an alternative to th[e Set\\_NTCircParams](#page-213-0) message described previously. The diameter is set in the range 0 to 65535, which relates to 0% to 100% output voltage (i.e. 0 to 10 NT units).

## **SET:**

Command structure (6 bytes)

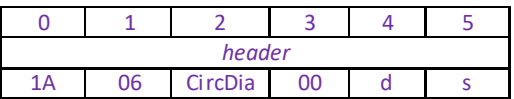

Example: Setthe NanoTrak circle diameter to 10% (i.e. 1 NT unit).

TX, 1A, 06, 99, 19, 50, 01,

 $H1999 = 6553$  6553/65535 = 10%

# **MGMSG\_PZ\_SET\_NTCIRCDIALUT 0x0621 MGMSG\_PZ\_REQ\_NTCIRCDIALUT 0x0622 MGMSG\_PZ\_GET\_NTCIRCDIALUT**

**Function**: This message enables a look up table (LUT) of circle diameter values to be specified as a function of input range. When automatic LUT diameter adjustment mode is enabled (using the CircDiaMode parameter in the Set NTCircParams message), the system uses values in this LUT to modify circle diameter in relation to the input range currently selected.

This LUT diameter adjustment mode allows appropriate circle diameters to be applied on an application specific basis.

## **SET:**

Command structure (38 bytes)

6 byte header followed by 32byte data packet as follows:

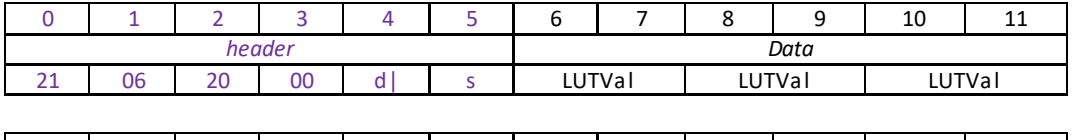

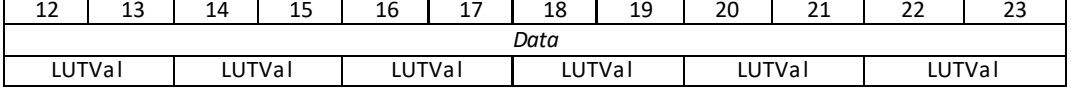

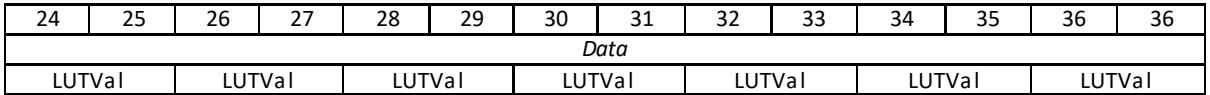

Data Structure:

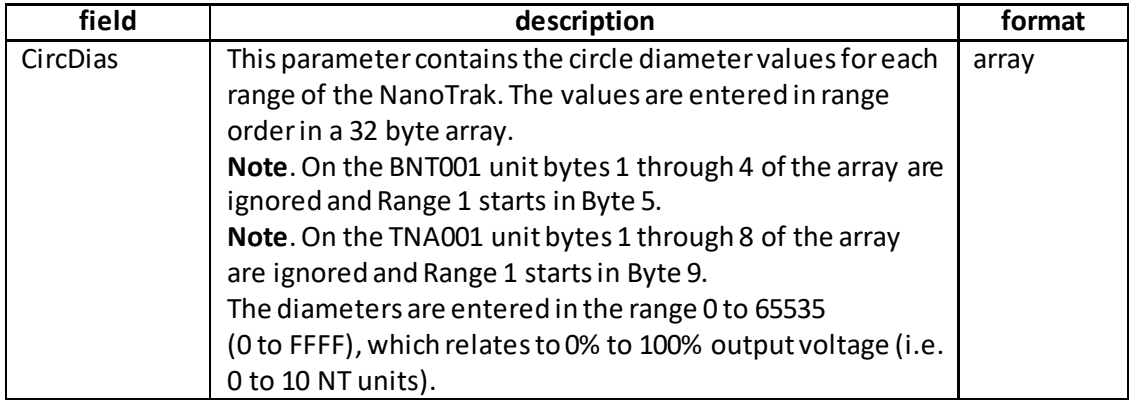

Example: Enter the NanoTrak cirle diameter LUT values.

TX 21, 06, 20, 00, D0, 01, 00, 00, 00, 00, 34, 33, A4, 30, 16, 2E, 86, 2B, F6, 28, 68, 26, D8, 23, 48, 21, B8, 1E, 2A, 1C, 9A, 19, 0A, 17, 7C, 14, EC, 11

*Header: 21, 06, 20, 00, D0, 01*: Set\_NTCircHomePos, 32byte data packet, Generic USB Device.

*CircDias:* The various range related LUT values entered in range order)

## **REQUEST:**

Command structure (6 bytes):

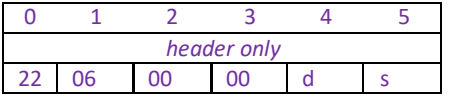

### **GET:**

Command structure (38 bytes)

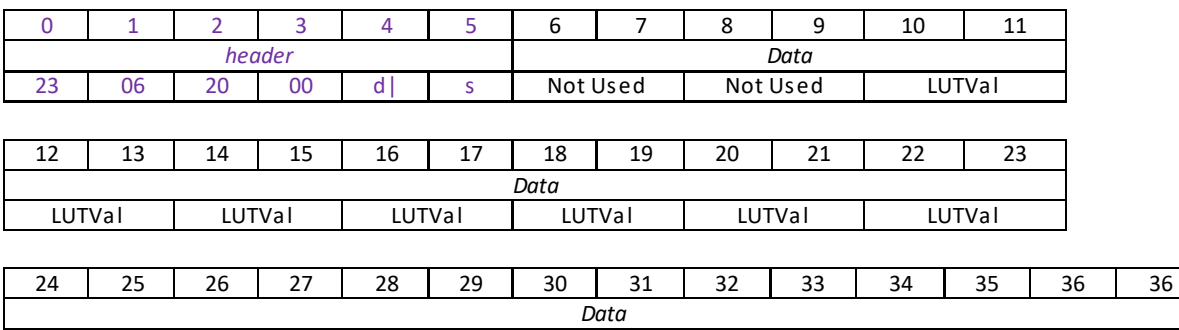

LUTVal LUTVal LUTVal LUTVal LUTVal LUTVal LUTVal

See SET for structure.

# **MGMSG\_PZ\_SET\_NTPHASECOMPPARAMS 0x0626 MGMSG\_PZ\_REQ\_NTPHASECOMPPARAMS MGMSG\_PZ\_GET\_NTPHASECOMPPARAMS 0x0628**

**Function:** The feedback loop scenario in a typical NanoTrak application can involve the operation of various electronic and electromechanical components (e.g. power meters and piezo actuators) that could introduce phase shifts around the loop and thereby affect tracking efficiency and stability. These phase shifts can be cancelled by setting the 'Phase Compensation' factors.

This message sets the phase compensation for the horizontal and vertical components of the circle path in the range 0 to 360 degrees. Typically both phase offsets will be set the same, although some electromechanical systems may exhibit different phase lags in the different components of travel and so require different values.

## **SET:**

Command structure (10 bytes)

6 byte header followed by 4byte data packet as follows:

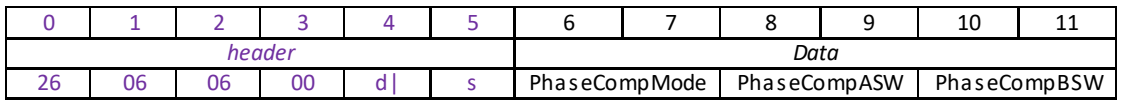

Data Structure:

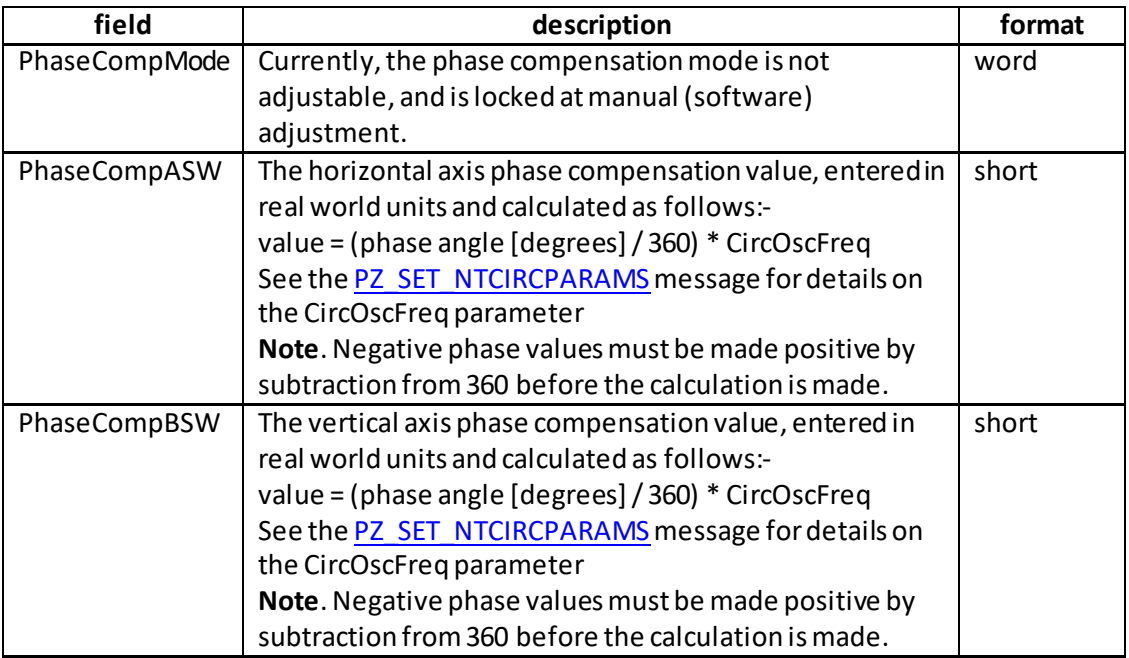

Example: Set the NanoTrak circle home position to be screen centre.

TX 26, 06, 06, 00, D0, 01, 02, 00, 93, 00, 93, 00

*Header: 26, 06, 06, 00, D0, 01*: Set\_NTPhaseCompParams, 06byte data packet, Generic USB Device.

PhaseCompMode; 0x0002 Locked at Software Adjustment mode.<br>PhaseCompASW; 0x0093 147 *PhaseCompASW*; 0x0093 147

Therefore, for circle scanning freq of 44, Phase Angle = 147/(7000/44) x 360 = -30°

*PhaseCompBSW* 0x0093

**REQUEST:**

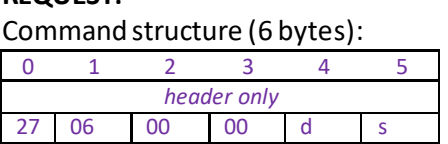

**GET:**

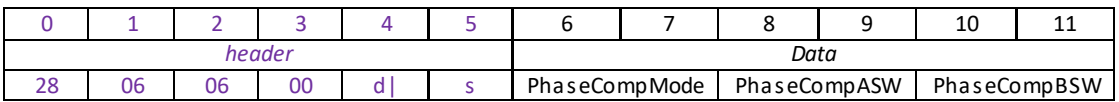

See SET for structure.

# **MGMSG\_PZ\_SET\_NTTIARANGEPARAMS 0x0630 MGMSG\_PZ\_REQ\_NTTIARANGEPARAMS 0x0631 MGMSG\_PZ\_GET\_NTTIARANGEPARAMS 0x0632**

Function: This message is used to select manual (software) or auto ranging, and to modify the ranging characteristics in each case.

#### **SET:**

Command structure (18 bytes) 6 byte header followed by 12byte data packet as follows:

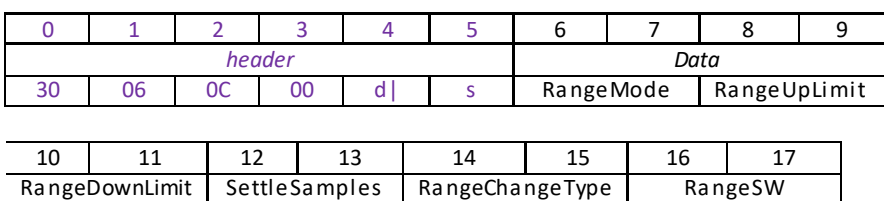

Data Structure:

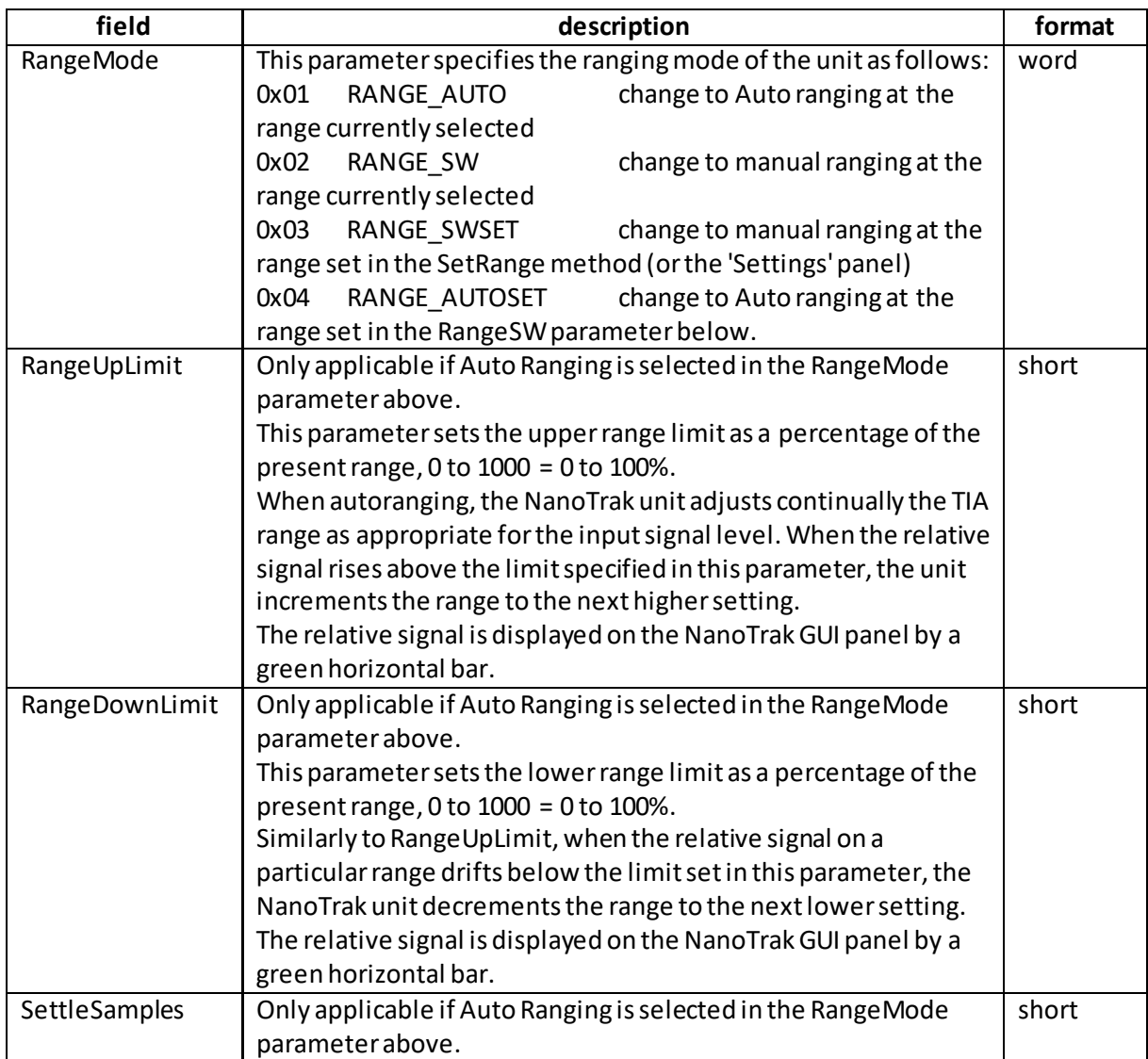

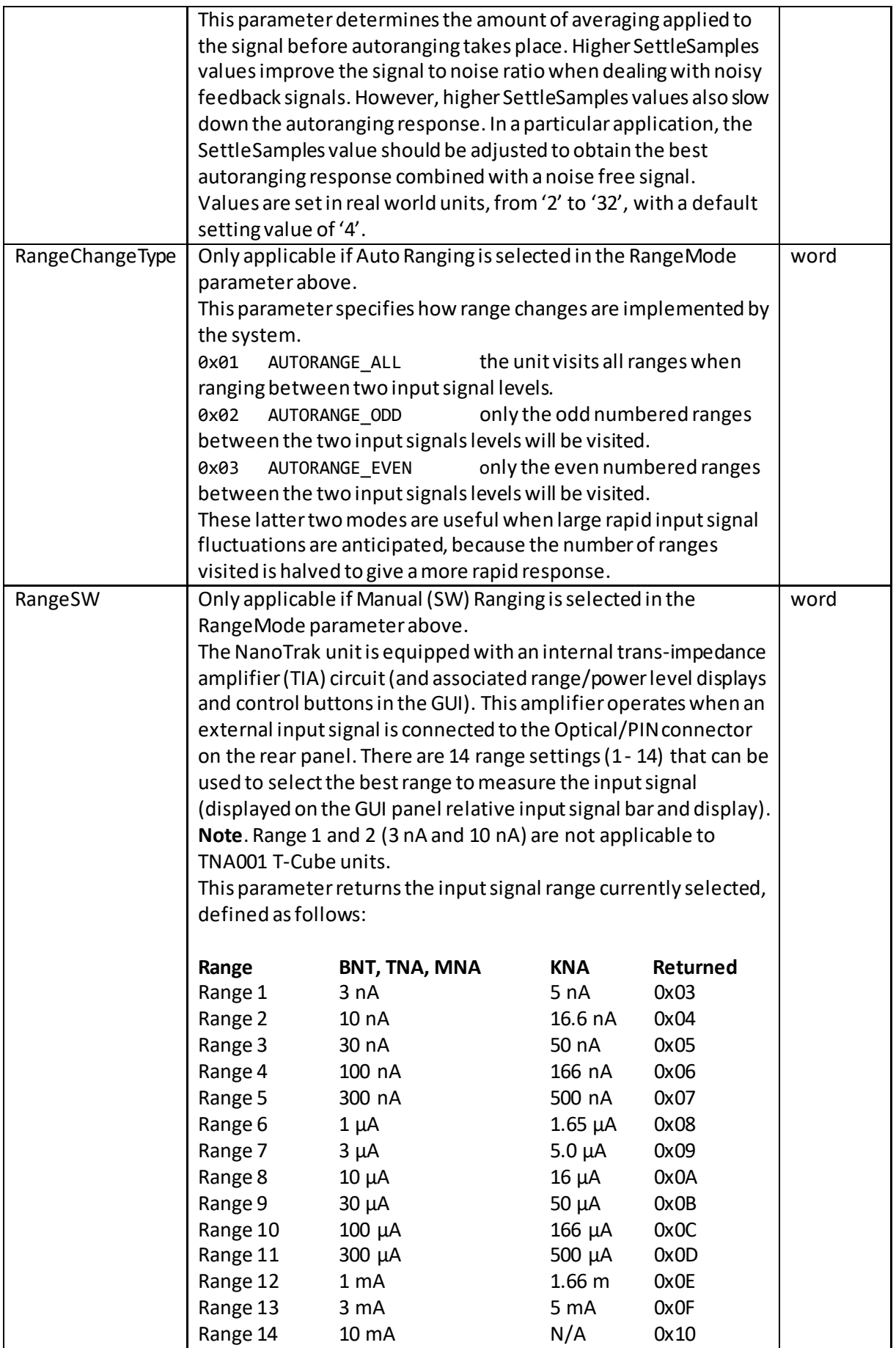

## Example

TX 30, 06, 0C, 00, D0, 01, 01, 00, 52, 03, 96, 00, 04, 00, 01, 00, 05, 00

*Header: 30, 06, 0C, 00, D0, 01*: Set\_NTTIARangeParams, 12byte data packet, Generic USB Device.

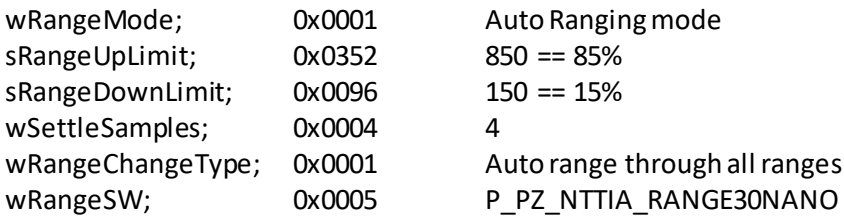

### **REQUEST:**

Command structure (6 bytes):

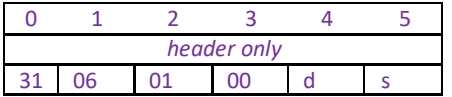

#### **GET:**

Command structure (18 bytes) 6 byte header followed by 12byte data packet as follows:

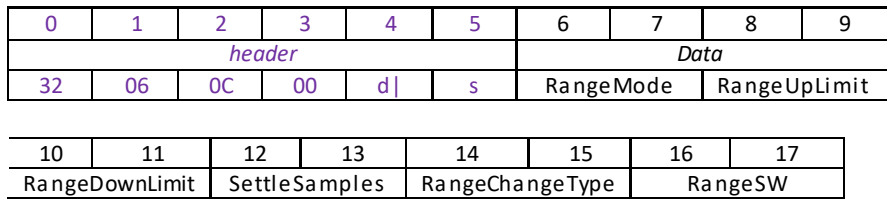

See SET for structure

# **MGMSG\_PZ\_SET\_NTGAINPARAMS 0x0633 MGMSG\_PZ\_REQ\_NTGAINPARAMS 0x0634 MGMSG\_PZ\_GET\_NTGAINPARAMS**

**Function**: This message sets the gain level of the NanoTrak control loop, and is used to ensure that the DC level of the input (feedback loop) signal lies within the dynamic range of the input. Increasing this value can lead to a more responsive NanoTrak behaviour as the signal variation around the circular path is enhanced. However, for a particular set up, if this value is too high, then unstable NanoTrak operation (indicated by a fluctuating circle) can result.

## **SET:**

Command structure (10 bytes) 6 byte header followed by 4byte data packet as follows:

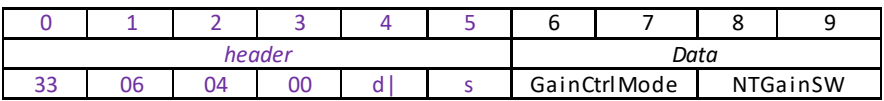

## Data Structure:

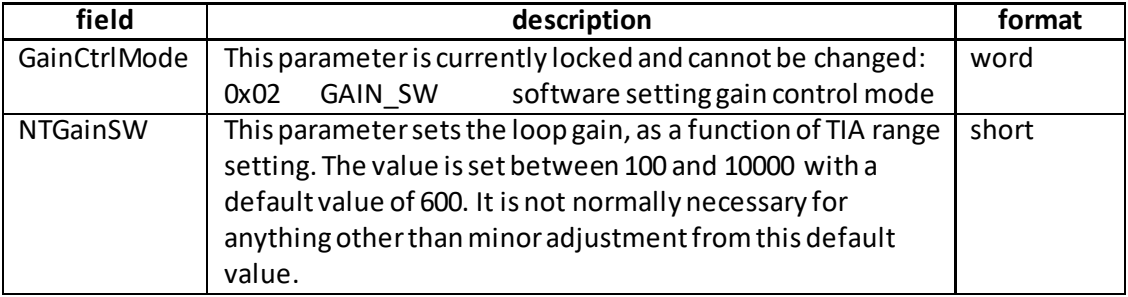

Example: Set the NanoTrak loop gain to 600.

TX 33, 06, 04, 00, D0, 01, 02, 00, 58, 02

*Header: 33, 06, 04, 00, D0, 01*: Set\_NTGainParams, 04 byte data packet, Generic USB Device. *GainCtrlMode* 0x0002: Software Setting *NTGainSW* 0x0258: 600

### **REQUEST:**

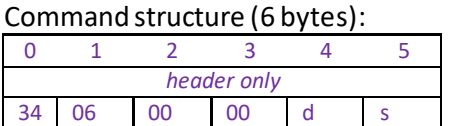

**GET:**

Command structure (10 bytes):

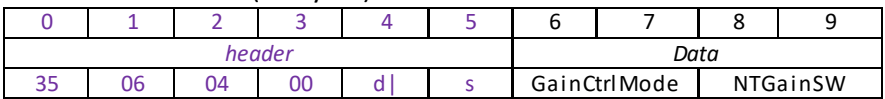

See SET for structure.

## **MGMSG\_PZ\_SET\_NTTIALPFILTERPARAMS 0x0636 MGMSG\_PZ\_REQ\_NTTIALPFILTERPARAMS 0x0637 MGMSG\_PZ\_GET\_NTTIALPFILTERPARAMS**

## **Note – Not applicable to KNA101 units**

Function: This message specifies the cut off frequency of the digital low pass (LP) filter applied to output readings of the internal amplifier (TIA) circuitry. If the readings displayed or returned are unstable, this setting can be used to remove any unwanted high frequency components and improve input signal stability.

## **SET:**

Command structure (26 bytes)

6 byte header followed by 20byte data packet as follows:

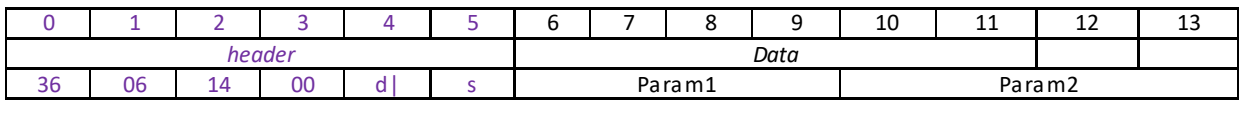

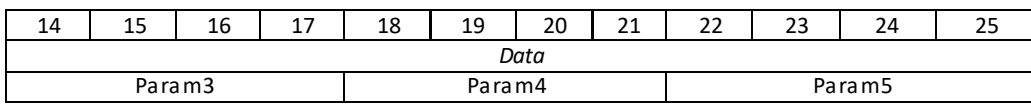

## Data Structure:

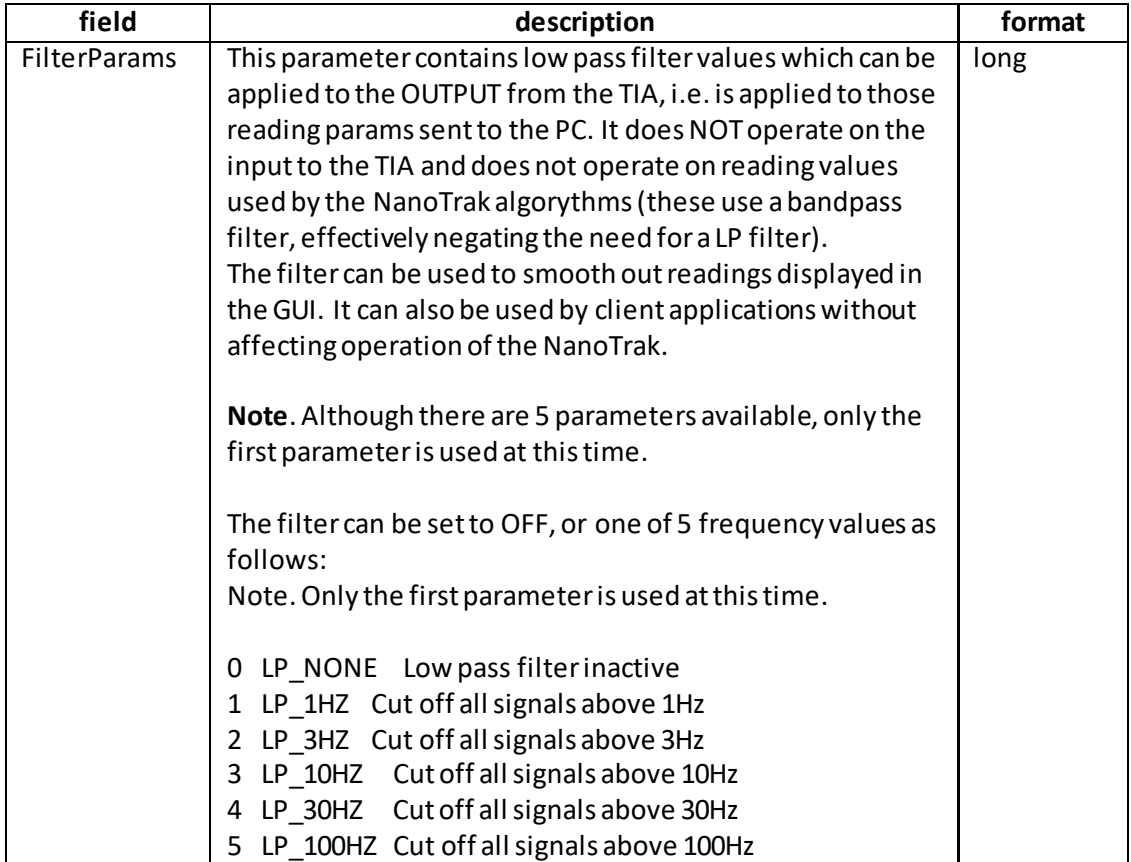

Example: Set the LP filter to 1 Hz.

TX 36, 06, 14, 00, D0, 01, 05, 00, 00, 00, 00, 00, 00, 00, 00, 00, 00, 00, 00, 00, 00, 00, 00, 00, 00, 00

*Header: 36, 06, 14, 00, D0, 01*: Set\_NTTIALPFilterParams, 20 byte data packet, Generic USB Device.

*FilterParams:* 05 LP\_100HZ Cut off all signals above 100Hz

### **REQUEST**:

Command structure (6 bytes): 0 1 2 3 4 5 *header only*

37 06 00 00 d s

## **GET:**

Command structure (26 bytes)

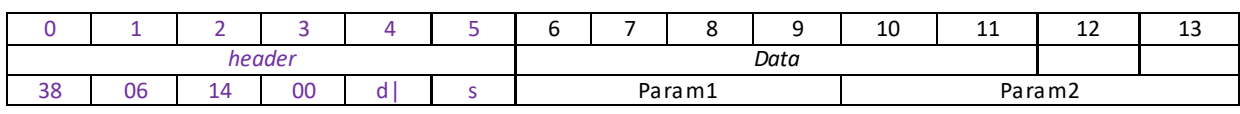

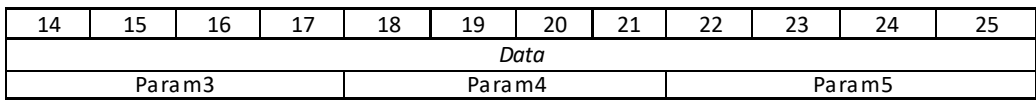

See SET for structure.

# **MGMSG\_PZ\_REQ\_NTTIAREADING 0x0639 MGMSG\_PZ\_GET\_NTTIAREADING 0x063A**

**Function**: This message obtains the absolute signal value at the current position, in units as displayed on the GUI panel.

### **REQUEST:**

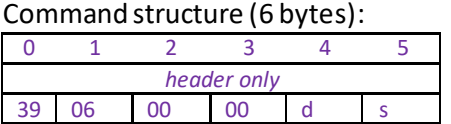

### **GET:**

Command structure (16 bytes) 6 byte header followed by 10byte data packet as follows:

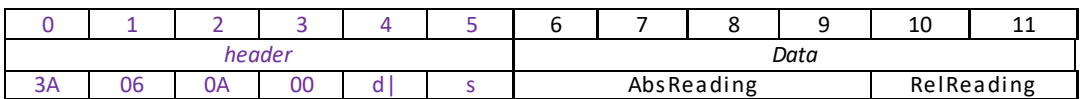

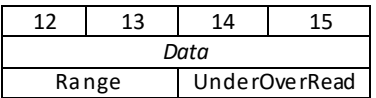

Data Structure:

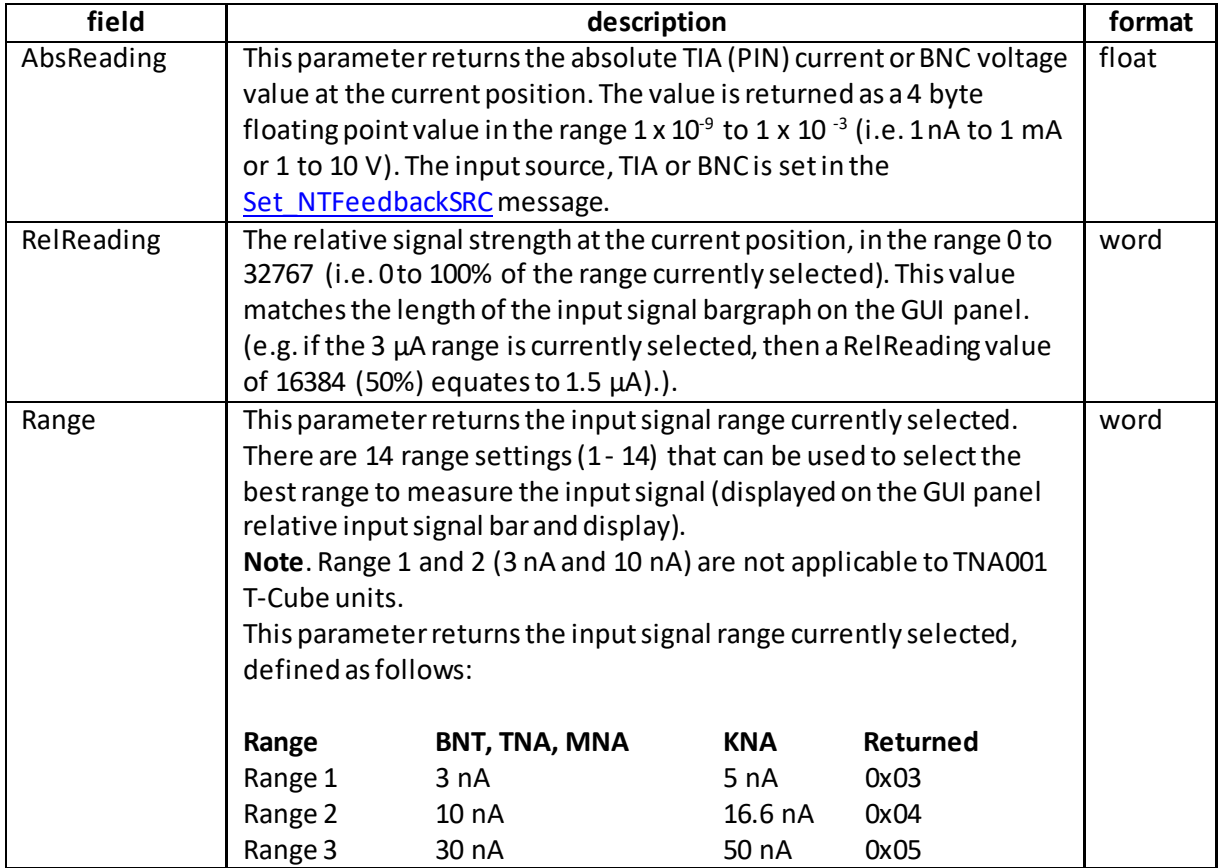

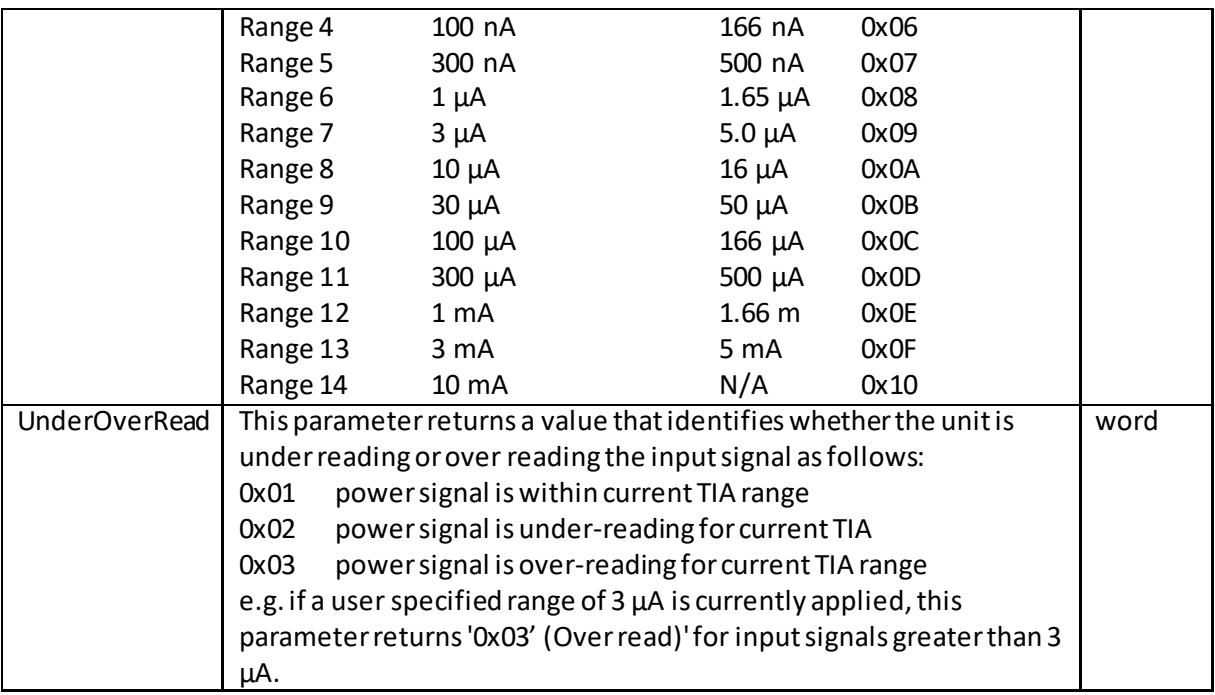

Example: Get the NanoTrak reading.

RX 3A, 06, 0A, 00, D0, 01, 00, 00, 00, 00, 00, 00, 05, 00, 01, 00

<span id="page-229-0"></span>*UnderOverRead* 01, 00 Within Range

*Header: 3A, 06, 0A, 00, D0, 01*: Get\_NTTIAReading, 10byte data packet, Generic USB Device. *AbsReading* 00, 00, 00, 00: i.e. 20 nA *RelReading* 00, 40: 16384, i.e. 50% *Range* 05, 00 Range 3, i.e. 30 nA

# **MGMSG\_PZ\_SET\_NTFEEDBACKSRC 0x063B MGMSG\_PZ\_REQ\_NTFEEDBACKSRC 0x063C MGMSG\_PZ\_GET\_NTFEEDBACKSRC**

Function: This message sets the input source of the NanoTrak. The INPUT\_BNC settings are used when NanoTraking to optimise a voltage feedback signal. Typically, these inputs are selected when an external power meter which generates a voltage output, is connected to the rear panel SIG IN connector.

> **Note**. In this case the internal amplifier circuit is bypassed and the 'Range' bar on the GUI panel is switched off (autoranging functionality is not required). Furthermore, although tracking occurs as normal, the tracking indicator on the GUI panel is inoperative.

The INPUT TIA setting is used when NanoTraking to optimise a PIN current feedback signal. The TIA (trans impedence amplifier) input source should be selected when using the rear panel OPTICAL/PIN I/P connector with either an integral detector, or an external detector head connected to the optional SMB adapter. This option uses the internal amplifier circuit and associated functionality (e.g. autoranging).

## **SET:**

Command structure (6 bytes)

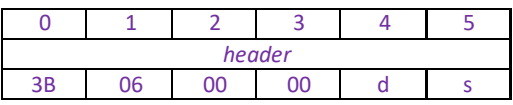

The input source is set in byte 2 as follows:

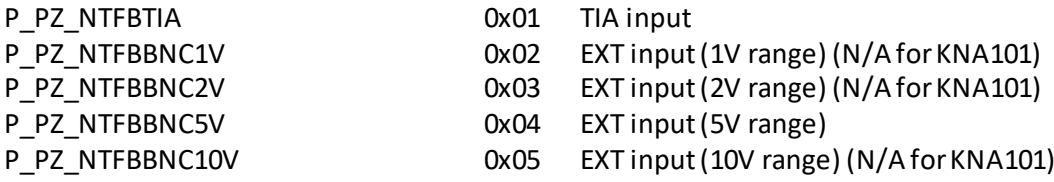

Example: Setthe input source to TIA input.

TX, 3B, 06, 01, 00, 50, 01,

## **REQ:**

Command structure (6 bytes)

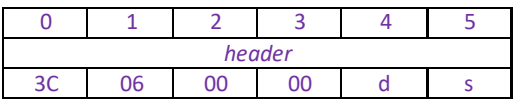

**GET:**

Command structure (6 bytes)

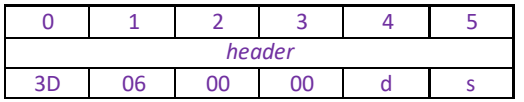

See SET command for structure

# **MGMSG\_PZ\_REQ\_NTSTATUSBITS 0x063E MGMSG\_PZ\_GET\_NTSTATUSBITS**

Function: Returns a number of status flags pertaining to the operation of the NanoTrak controller channel specified in the Chan Ident parameter. These flags are returned in a single 32 bit integer parameter and can provide additional useful status information for client application development. The individual bits (flags) of the 32 bit integer value are described in the following tables.

## **REQUEST:**

Command structure (6 bytes):

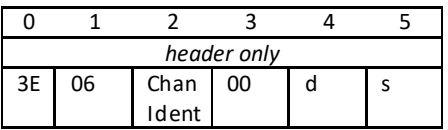

### **GET:**

Response structure (12 bytes) 6 byte header followed by 6 byte data packet as follows:

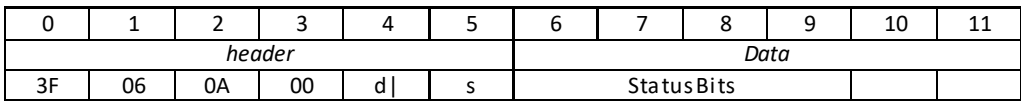

#### Data Structure:

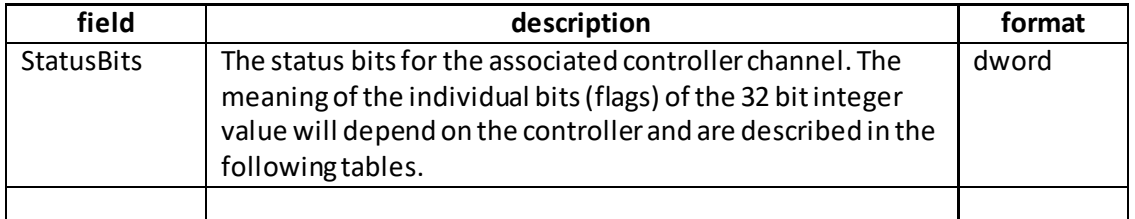

### **TNA001 controller**

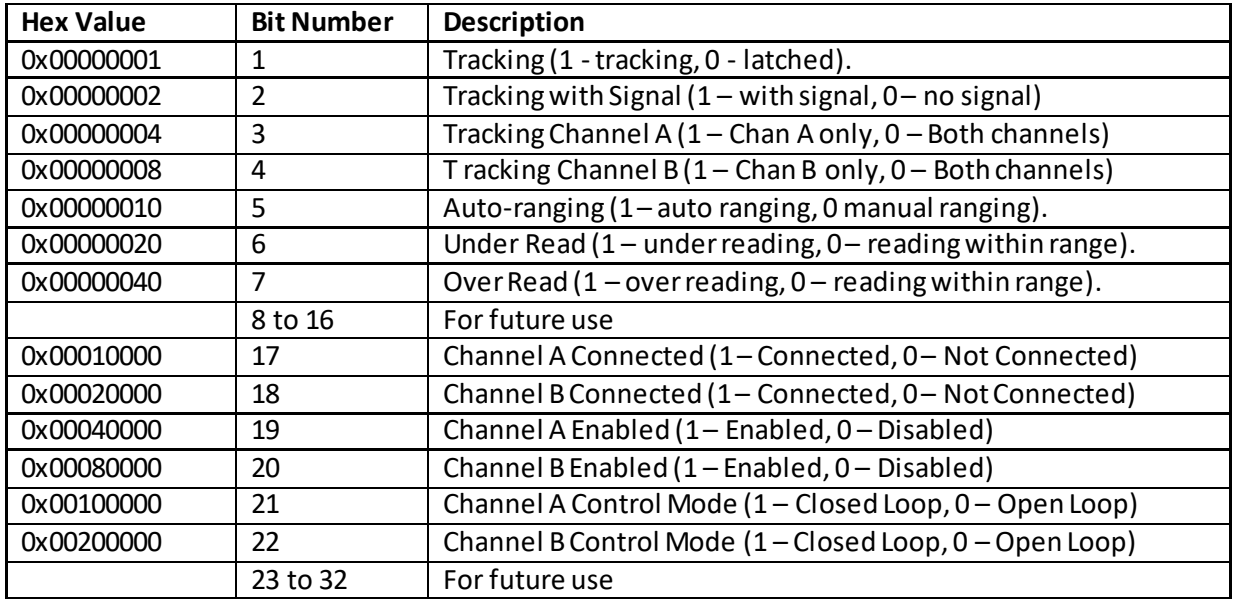

## **BNT series controllers**

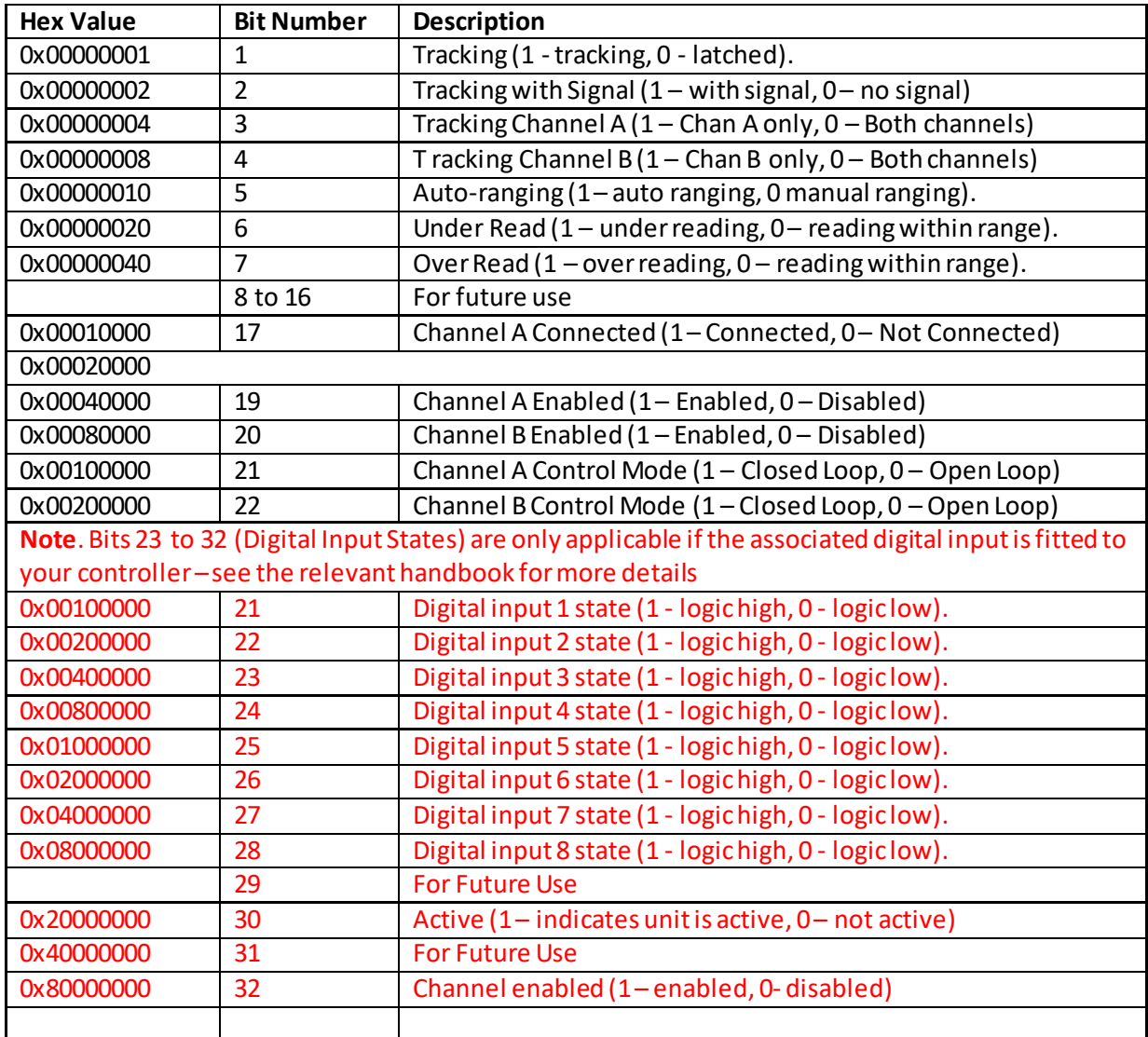

# **MGMSG\_PZ\_REQ\_NTSTATUSUPDATE 0x0664 MGMSG\_PZ\_GET\_NTSTATUSUPDATE 0x0665**

**Function:** This function is used in applications where spontaneous status messages (i.e. messages sent using the START\_STATUSUPDATES command) must be avoided. Status update messages contain information about the position and

status of the controller (for example position and O/P voltage). The response will be sent by the controller each time the function is requested.

# **REQUEST: Command structure (6 bytes):**

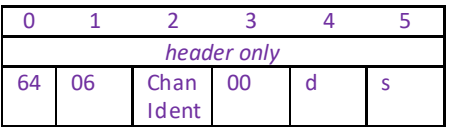

## **GET:**

Status update messages are received with the following format:-

## **Response structure (32 bytes)**

6 byte header followed by 26byte data packet as follows:

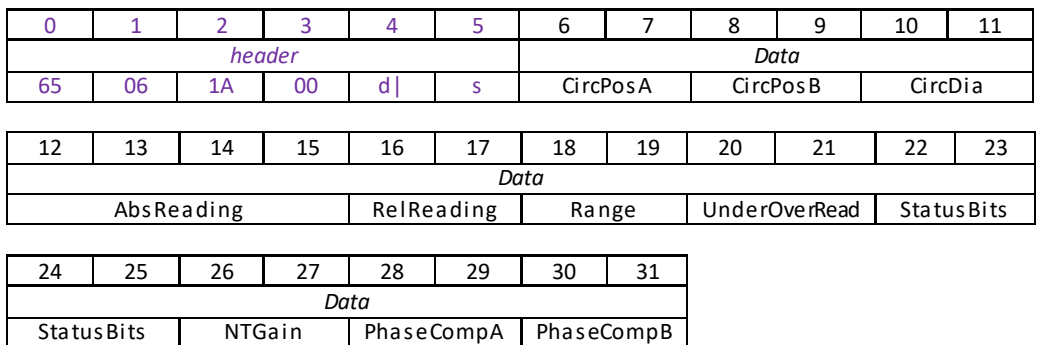

### **Data Structure:**

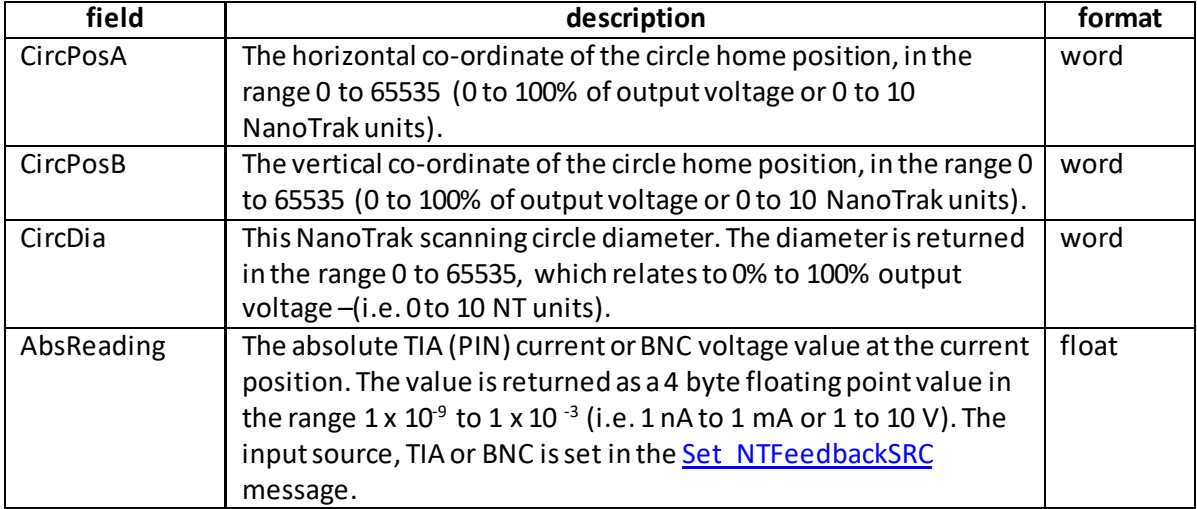

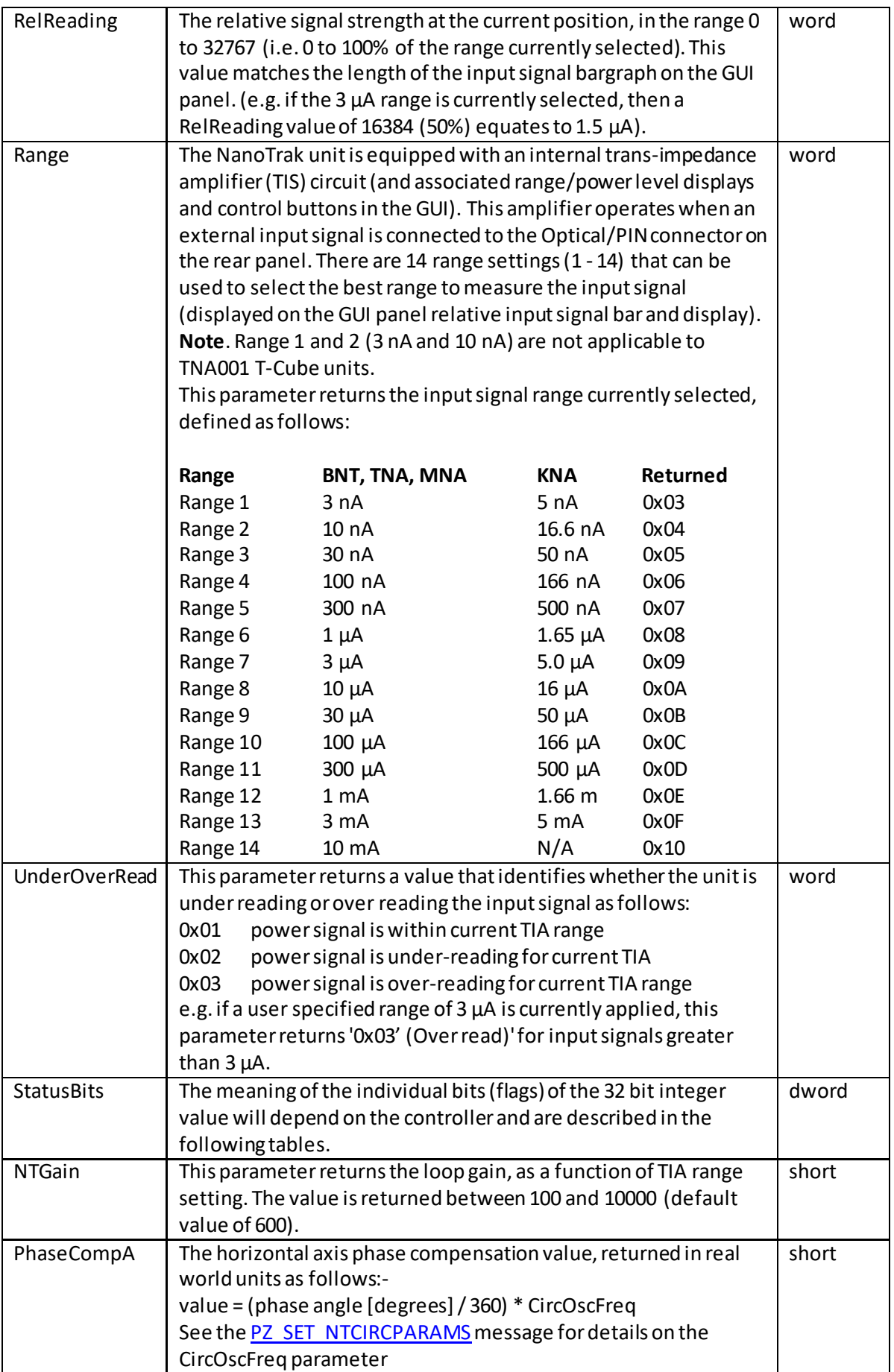

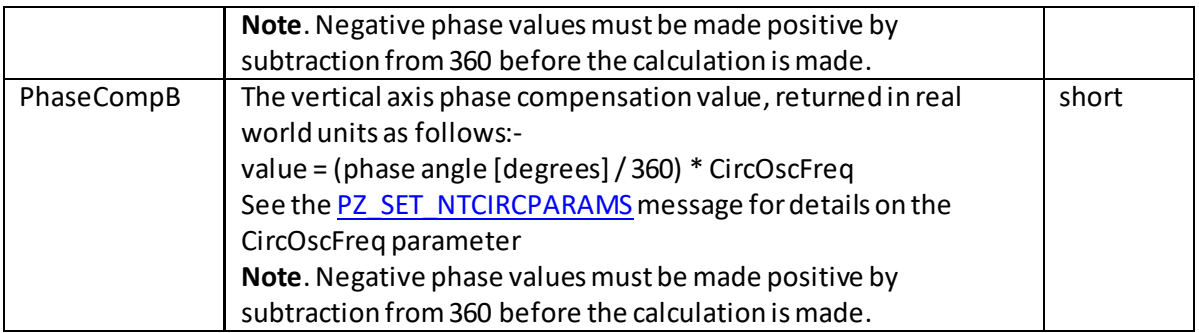

## **TNA001 controller**

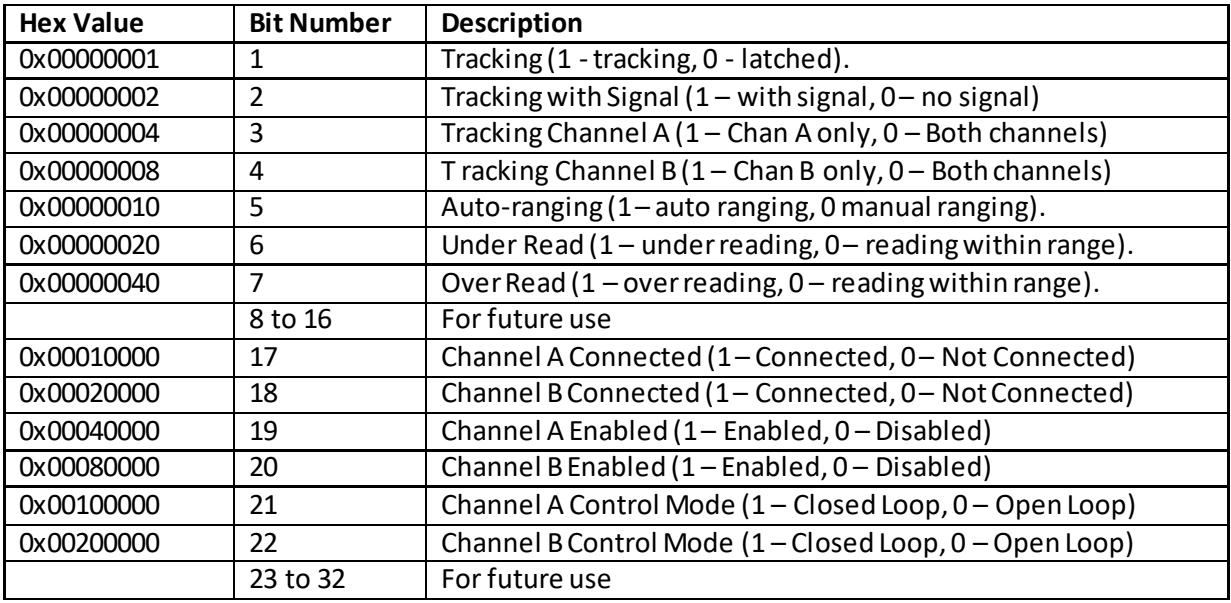

## **BPC series controllers**

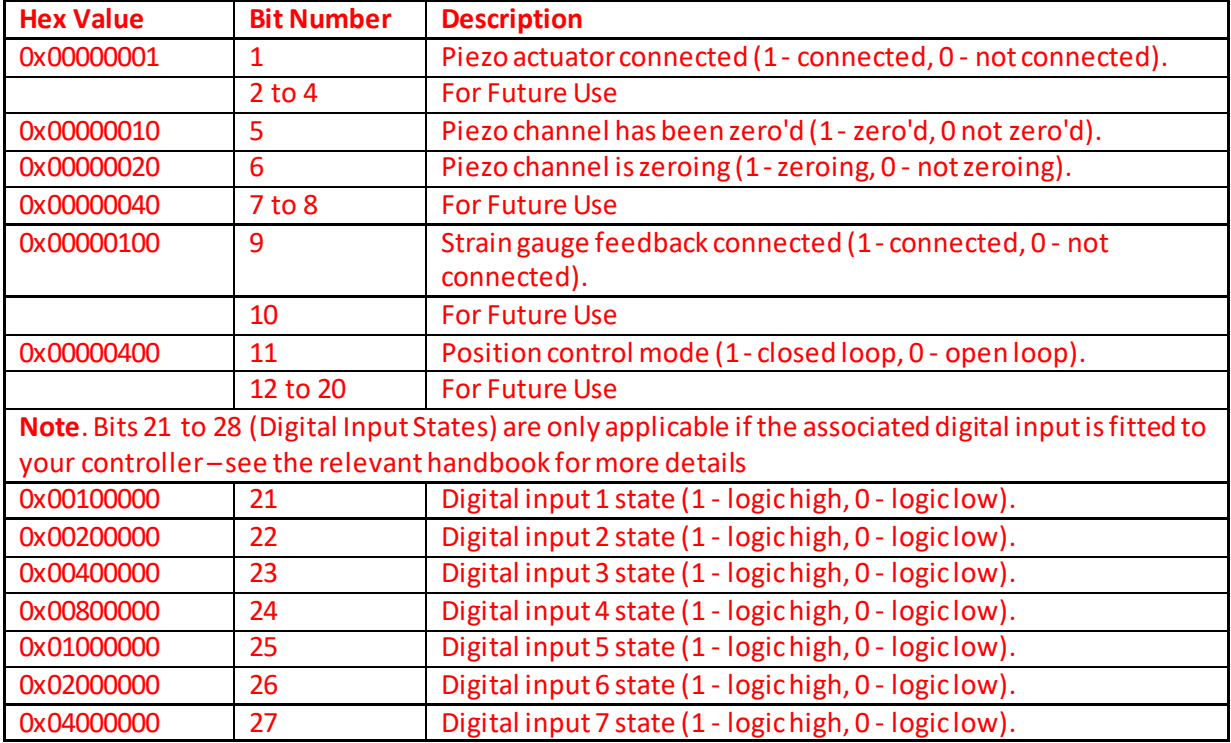

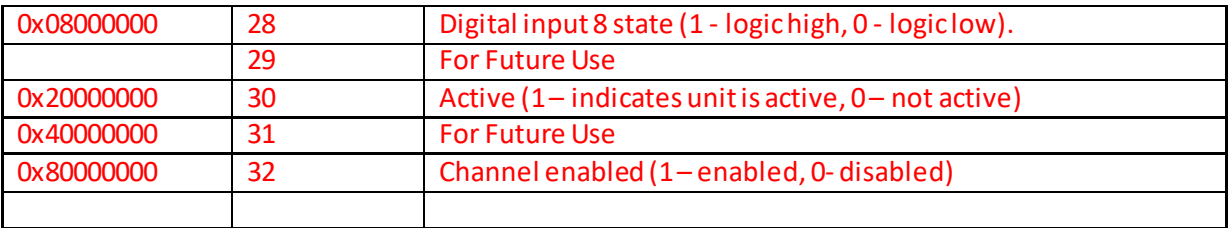

# **MGMSG\_PZ\_ACK\_NTSTATUSUPDATE 0x0666**

**Only Applicable If Using USB COMMS. Does not apply to RS-232 COMMS**

**Function:** If using the USB port, this message called "server alive" must be sent by the server to the controller at least once a second or the controller will stop responding after ~50 commands. The controller keeps track of the number of "status update" type of messages (e.g.move complete message) and it if has sent 50 of these without the server sending a "server alive" message, it will stop sending any more "status update" messages. This function is used by the controller to check that the PC/Server has not crashed or switched off. There is no response.

Structure (6 bytes):

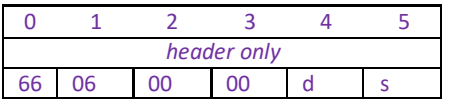

TX 66, 06, 00, 00, 50, 01

# **MGMSG\_KNA\_SET\_NTTIALPFILTERCOEFFS 0x0687 MGMSG\_KNA\_REQ\_NTTIALPFILTERCOEFFS 0x0688 MGMSG\_KNA\_GET\_NTTIALPFILTERCOEFFS 0x0689**

**Function**: This message specifies the cut off frequency of the digital low pass (LP) filter applied to output readings of the internal amplifier (TIA) circuitry. If the readings displayed or returned are unstable, this setting can be used to remove any unwanted high frequency components and improve input signal stability.

## **SET:**

Command structure (26 bytes)

6 byte header followed by 20byte data packet as follows:

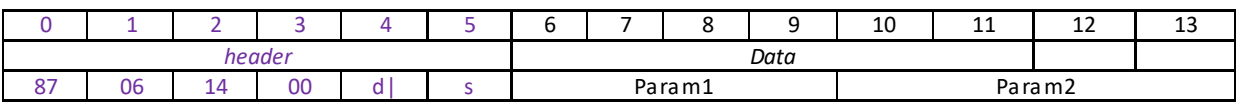

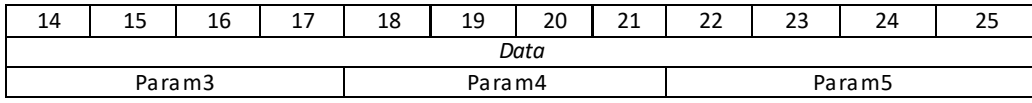

### Data Structure:

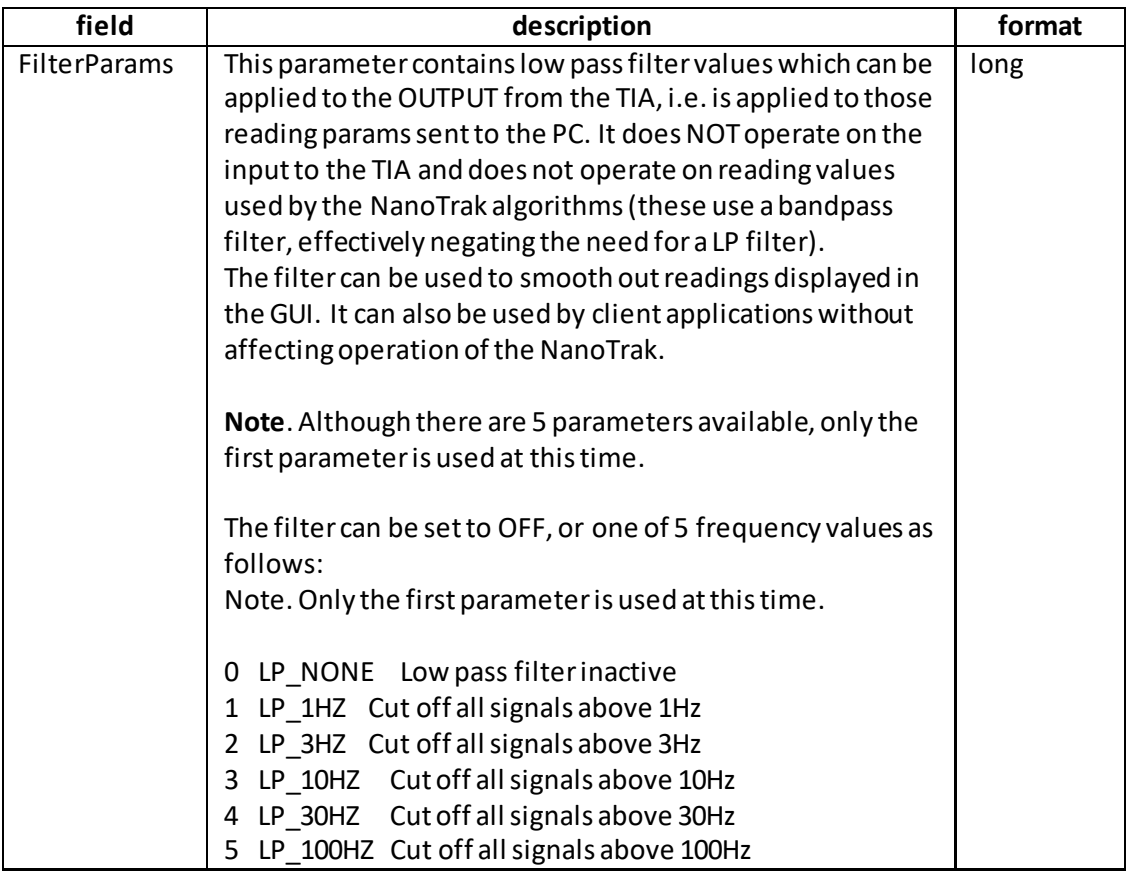

Example: Set the LP filter to 1 Hz.

TX 87, 06, 14, 00, D0, 01, 05, 00, 00, 00, 00, 00, 00, 00, 00, 00, 00, 00, 00, 00, 00, 00, 00, 00, 00, 00

*Header: 87, 06, 14, 00, D0, 01*: Set\_NTTIALPFilterParams, 20 byte data packet, Generic USB Device.

*FilterParams:* 05 LP\_100HZ Cut off all signals above 100Hz

## **REQUEST**:

Command structure (6 bytes):

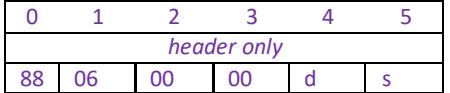

**GET:**

Command structure (26 bytes)

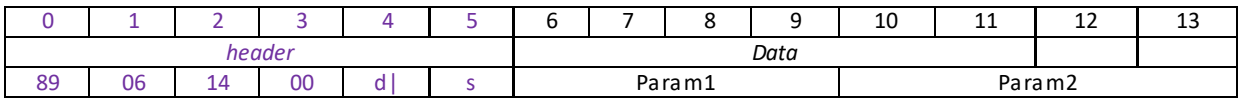

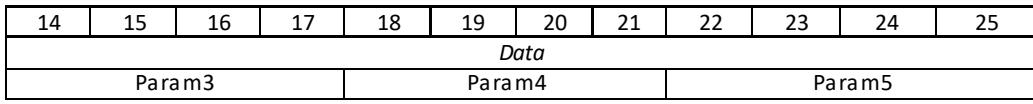

See SET for structure.

# **MGMSG\_KNA\_SET\_KCUBEMMIPARAMS 0x068A MGMSG\_KNA\_REQ\_KCUBEMMIPARAMS 0x068B MGMSG\_KNA\_GET\_KCUBEMMIPARAMS 0x068C**

Function: Used to set the intensity of the LCD display on the TOP of the KNA101 unit. Intensity is set as a percentage of full brightness in the range 0 (off) to 100%. Also used to set the display time out and dim level as described below.

## **SET:**

Command structure (22 bytes)

6 byte header followed by 16byte data packet as follows:

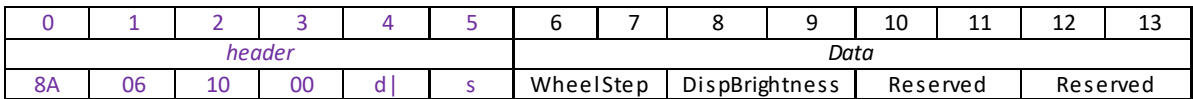

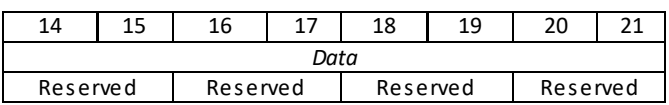

Data Structure:

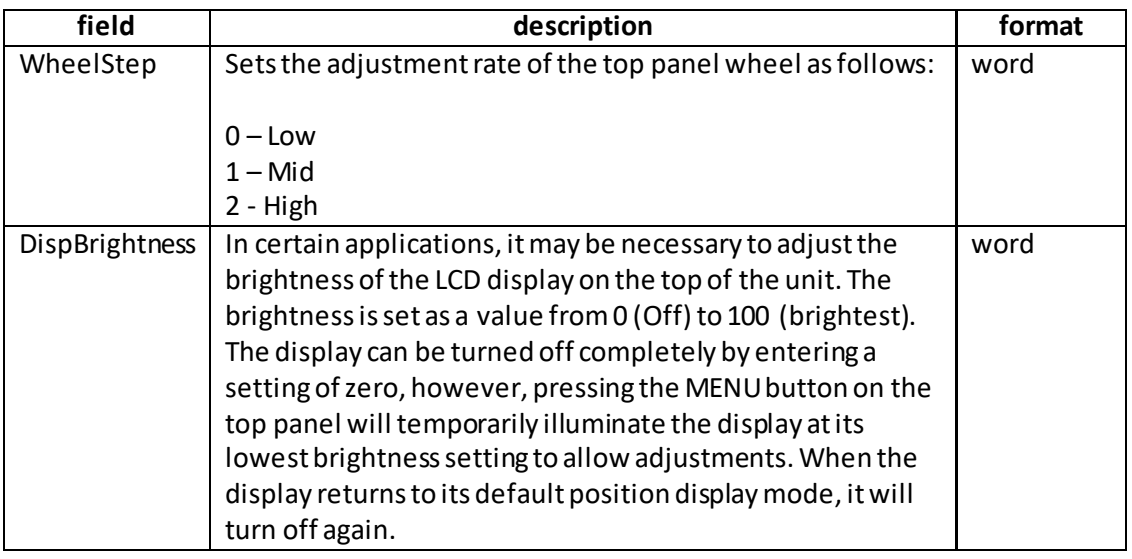

Example: Set the Wheel Adjustment rate to High, and the Display intensity 50%.

TX 8A, 06, 10, 00, D0, 01, 02, 00, 32, 00,

*Header: F6, 07, 04, 00, D0, 01*: Set\_KCUBEMMIPARAMS, 16 byte data packet, Generic USB Device.

*WheelStep: 02, 00*: Sets the wheel adjustment rate to High *DispIntensity: 32, 00*: Sets the display brightness to 50%

**REQ:** 

Command structure (6 bytes):

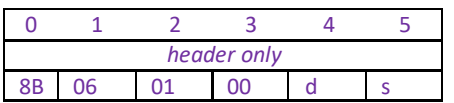

**Example:** Request the display intensity

TX 8B, 06, 01, 00, 50, 01

**GET:**

Command structure (22 bytes)

6 byte header followed by 16byte data packet as follows:

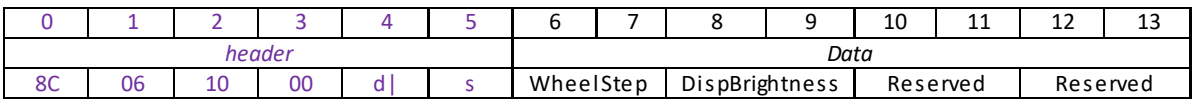

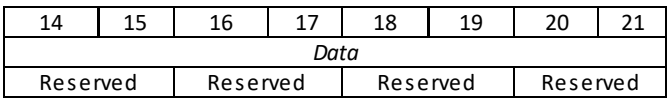

See SET for data structure.

# **MGMSG\_KNA\_SET\_KCUBETRIGIOCONFIG 0x068D MGMSG\_KNA\_REQ\_KCUBETRIGIOCONFIG 0x068E MGMSG\_KNA\_GET\_KCUBETRIGIOCONFIG 0x068F**

**Function**: The KNA101 K-Cube NanoTrak has two bidirectional ports (IO1 and IO2). Both ports can be configured as a trigger input to respond to an external signal, or as a trigger outputto control an external circuit. Additionally, IO1 can be used as an external input while IO2 is used as an external output.

When the port is used as a trigger output it provides a push-pull drive of 5 Volts, with the maximum current limited to approximately 8 mA. The current limit prevents damage when the output is accidentally shorted to ground or driven to the opposite logic state by external circuity. The active logic state can be selected High or Low to suit the requirements of the application.

This message sets the operating parameters of the IO1 and IO2 connectors on the front panel of the unit.

**Warning. Do not drive the TRIG ports from any voltage source that can produce an output in excess of the normal 0 to 5 Volt logic level range. In any case the voltage at the TRIG ports must be limited to -0.25 to +5.25 Volts.**

# **Trigger Modes**

*Input Trigger Modes*

When configured as an input, the TRIG ports can be used as a general purpose digital input, or for starting a track or home event as follows:

0x00 The trigger IO is disabled.

0x01 General purpose logic input (read through status bits using the PZ\_GET\_NTSTATUSUPDATE message).

0x02 Input trigger for Tracking. On receipt of the trigger, the unit starts to track the max coupled power signal.

0x03 Input trigger for Home. On receipt of the trigger, the unit drives the circle to the home position, as set using the Set NTCircHomePos message.

When used for triggering, the port is edge sensitive. In other words, it has to see a transition from the inactive to the active logic state (Low->High or High->Low) for the trigger input to be recognized. For the same reason a sustained logic level will not trigger repeated events. The trigger input has to return to its inactive state first in order to start the next trigger.

# *Output Trigger Modes*

When configured as an output, the TRIG ports can be used as a general purpose digital output, or for triggering an external circuit when tracking is active.

0x0A General purpose logic output (set using the MOD\_SET\_DIGOUTPUTS message). 0x0B Tracking Active. When tracking is active, the unit outputs a 5V signal for use in external circuits, e.g. a warning light.

## **Trigger Polarity**

The polarity of the trigger pulse is specified in the TPolarity parameters as follows: 0x01 The active state of the trigger port is logic HIGH 5V (trigger input and output on a rising edge).

0x02 The active state of the trigger port is logic LOW 0V (trigger input and output on a falling edge).

### **SET:**

Command structure (26 bytes)

6 byte header followed by 20byte data packet as follows:

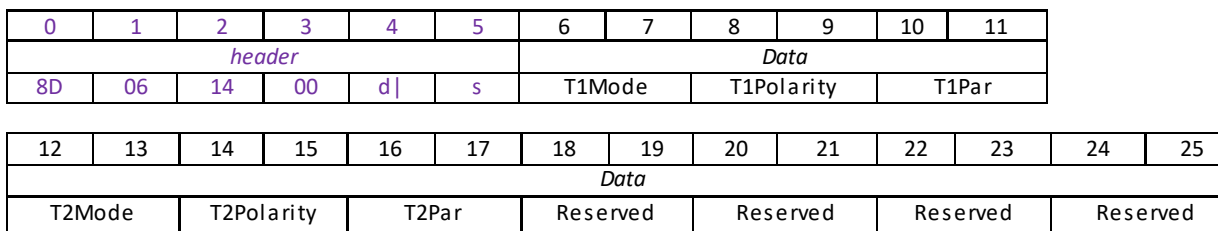

#### **Data Structure:**

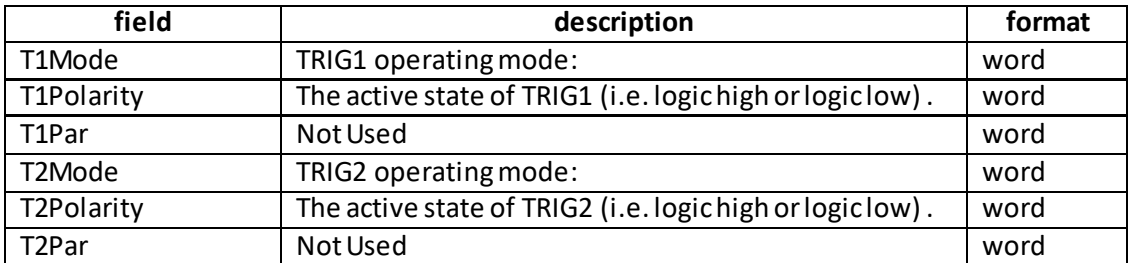

Example: Set the Trigger parameters for KNA101 as follows: T1Mode – TrigIn – Start Tracking T1Polarity – High T2Mode – Disabled T2Polarity – N/A

TX 8D, 06, 14, 00, D0, 01, 02, 00, 01, 00, 00, 00, 00, 00, 00, 00, 00, 00, 00, 00, 00, 00, 00, 00, 00, 00

*Header: 8D, 06, 14, 00, D0, 01*: Set\_KCube\_TrigIOConfig, 20byte data packet, d=D0 (i.e. 50 ORed with 80 i.e. generic USB device), s=01 (PC).

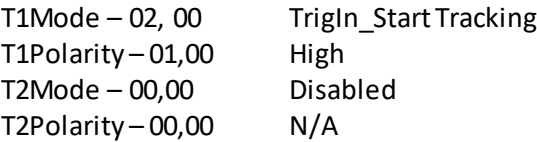

### **REQ:**

Command structure (6 bytes):

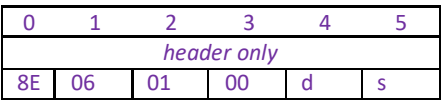

# **GET:**

Command structure (26 bytes) 6 byte header followed by 20byte data packet as follows:

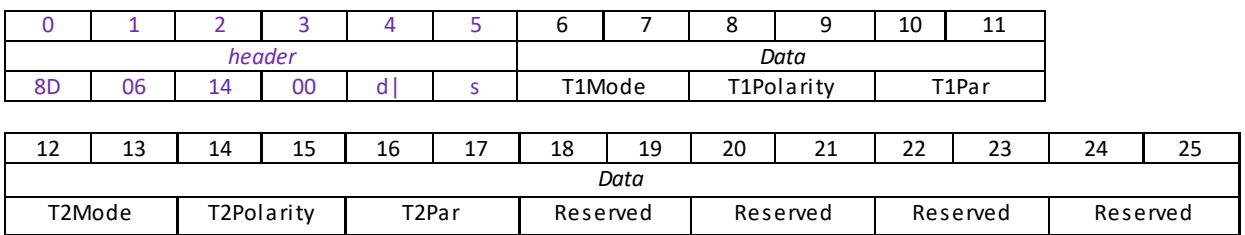

See SET message for structure.

## **MGMSG\_KNA\_REQ\_XYSCAN 0x06A0 MGMSG\_KNA\_GET\_XYSCAN 0x06A1 MGMSG\_KNA\_STOP\_XYSCAN**

**Note. These messages are applicable only to KNA101 units, and can be used only when operating in Piezo Mode – se[e MGMSG\\_PZ\\_SET\\_NTMODE](#page-206-0).**

**Function:** In some applications, it may be useful to know roughly where the high power region is located within the range of the piezo device (e.g. to avoid power optimization on a side peak). When this message is called, the K-Cube unit moves the stage in an XY raster scan pattern over the full piezo range, and measures the optical power in a grid 96 x 96 points. The power data is then returned as a measure of intensity at each point, in the range 0 to 255. During the scan, auto-ranging is disabled and the range is locked at the range setting in use when the scan was requested. The data is also shown on the LCD display or GUI panel as a power intensity map, 96 x 96 pixels.

**REQ:**  Command structure (6 bytes):

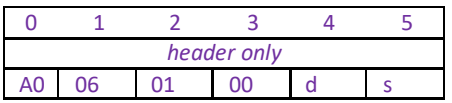

**Example:** Request the XY Scan

TX 90, 06, 01, 00, 50, 01

### **GET:**

Command structure (106 bytes) 6 byte header followed by 100 byte data packet as follows:

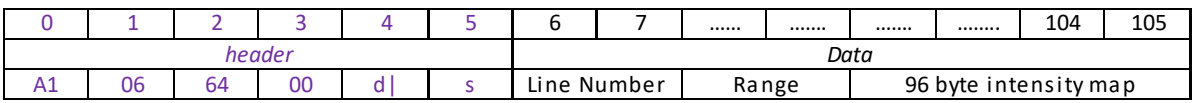

## **Data Structure**

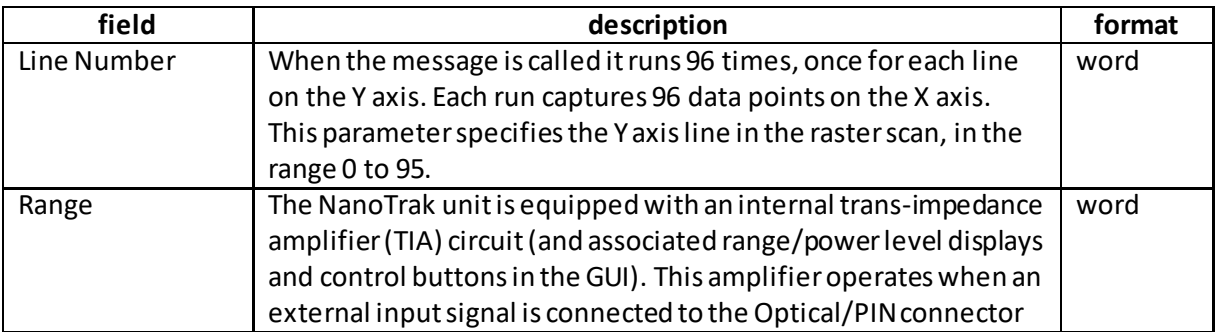

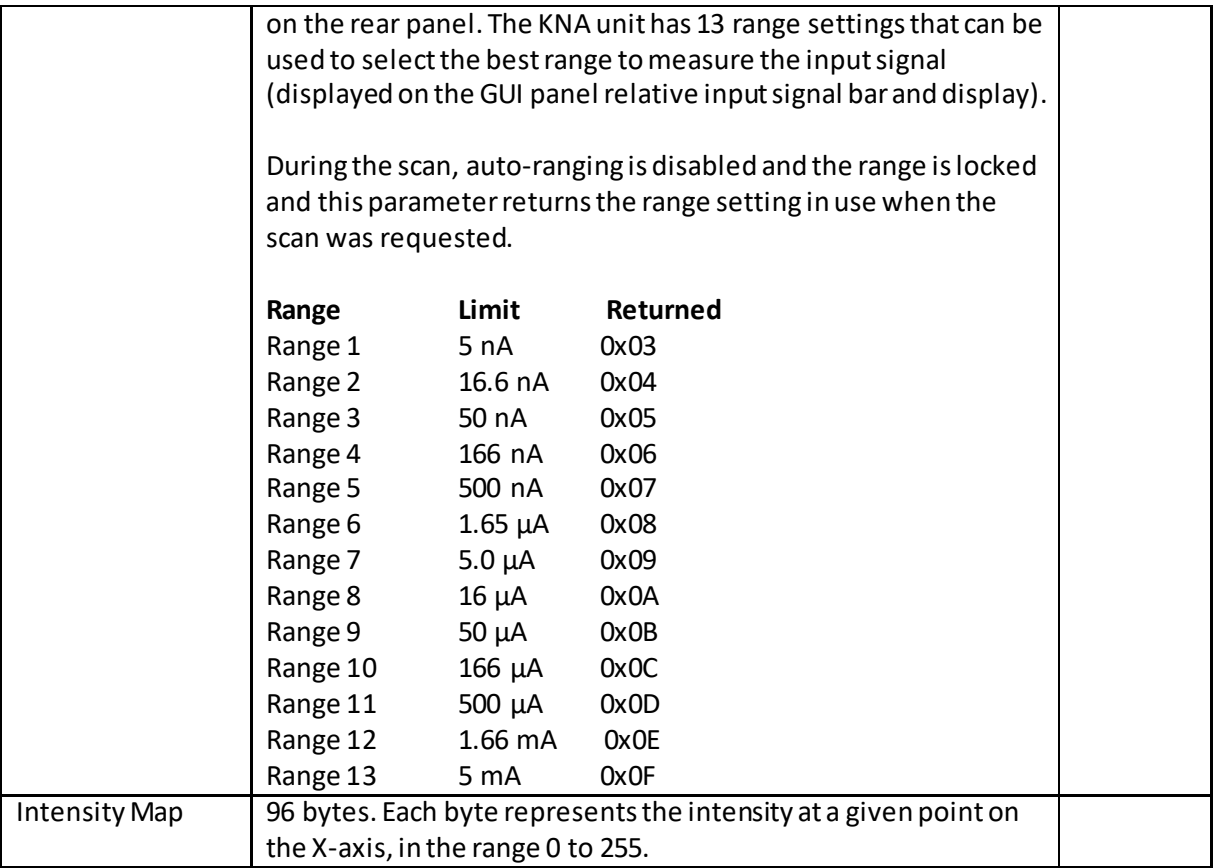

# **MGMSG\_NT\_SET\_EEPROMPARAMS 0x07E7**

## Function: Used to save the parameter settings for the specified message. These settings may have been altered either through the various method calls or through user interaction with the GUI (specifically, by clicking on the 'Settings' button found in the lower right hand corner of the user interface).

## **SET:**

Command structure (10 bytes) 6 byte header followed by 4 byte data packet as follows:

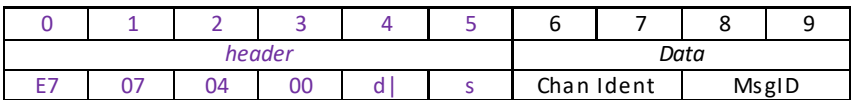

Data Structure:

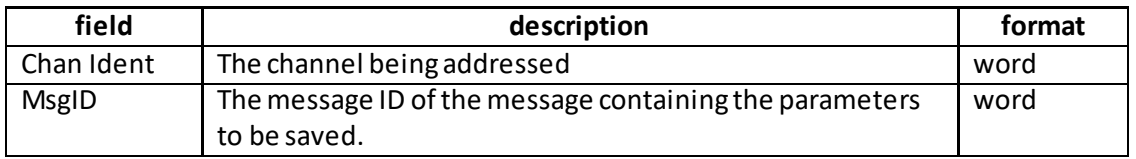

Example:

TX E7, 07, 04, 00, D0, 01, 01, 00, 18, 06,

*Header: E7, 07, 04, 00, D0, 01*: Set\_EEPROMPARAMS, 04 byte data packet, Generic USB Device.

*Chan Ident: 01, 00*: Channel 1

*MsgID*: Save parameters specified by message 0618 (SetNTCircParams).

# **MGMSG\_NT\_SET\_TNA\_DISPSETTINGS 0x07E8 MGMSG\_NT\_REQ\_TNA\_DISPSETTINGS 0x07E9 MGMSG\_NT\_GET\_TNA\_DISPSETTINGS**

**Function**: Used to set the intensity of the LED display on the front of the TNA and KNA units.

**SET:**

Command structure (8 bytes)

6 byte header followed by 2byte data packet as follows:

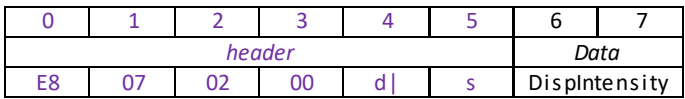

Data Structure:

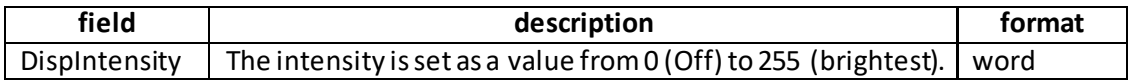

Example: Set the input source to software and potentiometer.

TX E8, 07, 02, 00, D0, 01, 64, 00,

*Header: E8, 07, 02, 00, D0, 01*: Set\_DISPSETTINGS, 02 byte data packet, Generic USB Device. *DispIntensity: 64, 00*: Sets the display brightness to 100 (40%)

#### **REQ:**

Command structure (6 bytes):

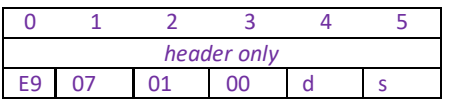

**Example:** Request the display intensity

TX E9, 07, 01, 00, 50, 01

**GET:**

Command structure (8 bytes)

6 byte header followed by 2byte data packet as follows:

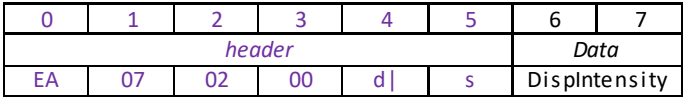

See SET for data structure.

## **MGMSG\_NT\_SET\_TNAIOSETTINGS 0x07EB MGMSG\_NT\_REQ\_TNAIOSETTINGS 0x07EC MGMSG\_NT\_GET\_TNAIOSETTINGS**

## **Note. Applicable only to TNA T-Cube and KNA K-Cube Units.**

Function: This message is used to set parameters which control the NanoTrak output signal ranges and the way in which these signals are routed to the associated external drivers.

### **SET:**

Command structure (14 bytes)

6 byte header followed by 8byte data packet as follows:

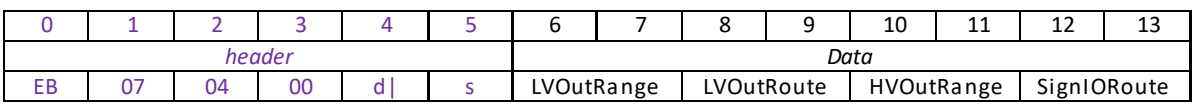

## Data Structure:

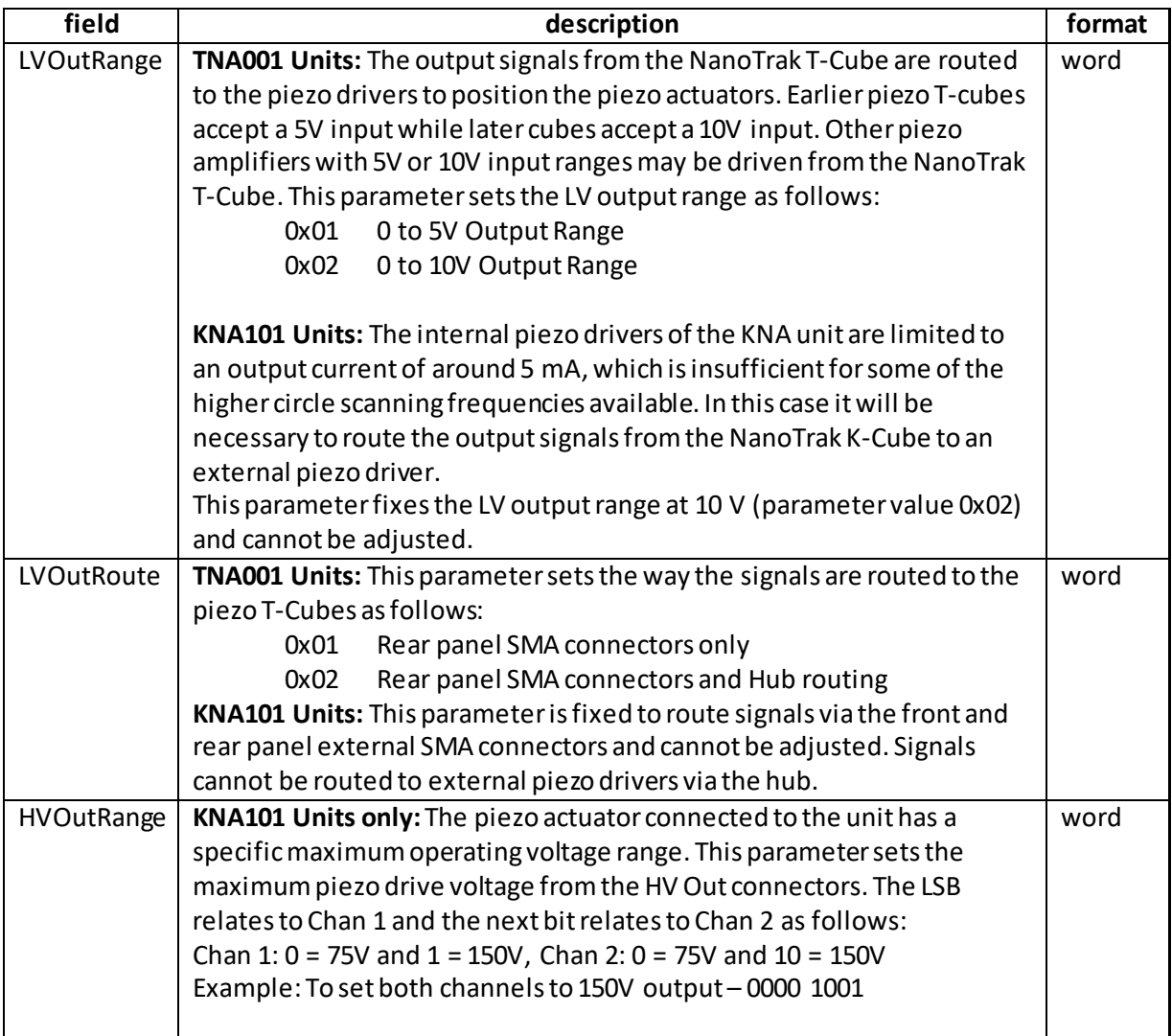

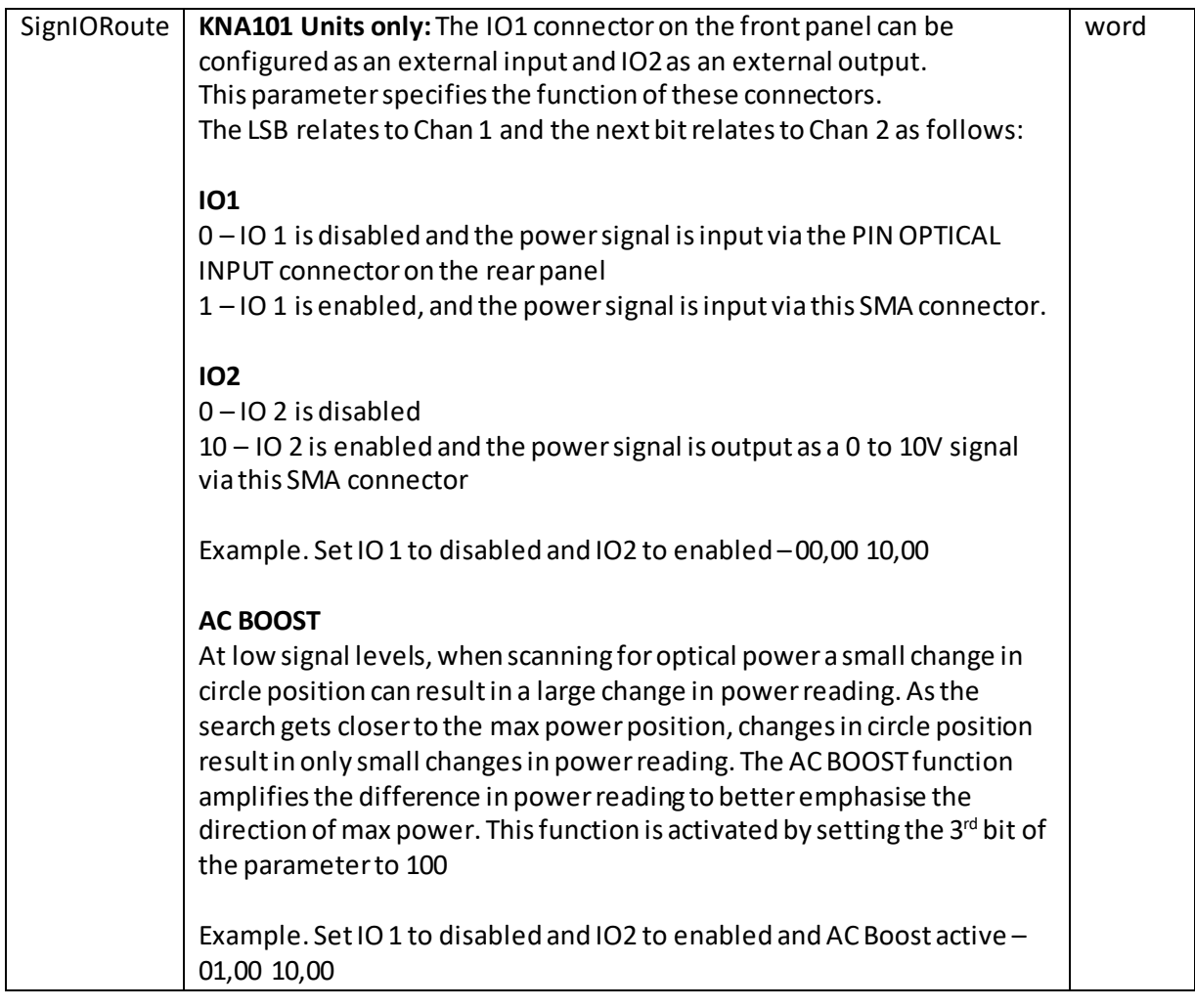

Example

Tx EB,07,08,00,D0,01, 02,00,01,00,01,10,00,10

*Header: EB, 07, 08, 00, D0, 01*: Set\_TNAIOSettings, 08byte data packet, Generic USB Device. *LVOutRange: 02, 00*: 0 to 5V range *LVOutRoute*: 01, 00: Signal routing via rear panel SMA connectors. *HVOutRange: 01, 10*: Ch1 and CH2 to 150V *SignIORoute: 00, 10*: IO1 disabled, IO 2 enabled.

## **REQUEST:**

Command structure (6 bytes):

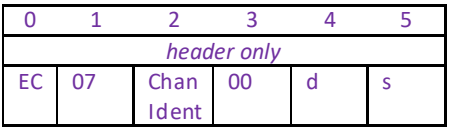

### **GET:**

Command structure (14 bytes) 6 byte header followed by 8byte data packet as follows:
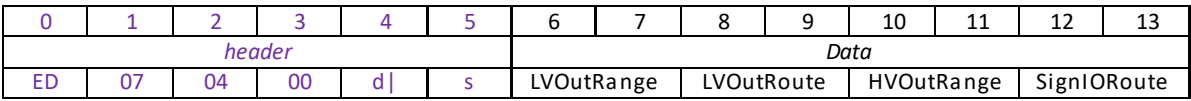

See SET for structure.

# **Laser Control Messages**

## **Introduction**

The 'Laser' ActiveX Control provides the functionality required for a client application to control one or more Laser devices.

The methods of the Laser Control Object can then be used to control the T-Cube Laser Source (TLS001) and Laser Driver (TLD001) units, and the K-Cube Laser source (KLS101). Activities such as switching between display modes, setting the laser power set point, reading the laser power or current and setting the LED display intensity can be performed. For details on the use of the Laser Source, refer to the handbook supplied with the unit.

# **MGMSG\_LA\_SET\_PARAMS 0x0800 MGMSG\_LA\_REQ\_PARAMS 0x0801 MGMSG\_LA\_GET\_PARAMS**

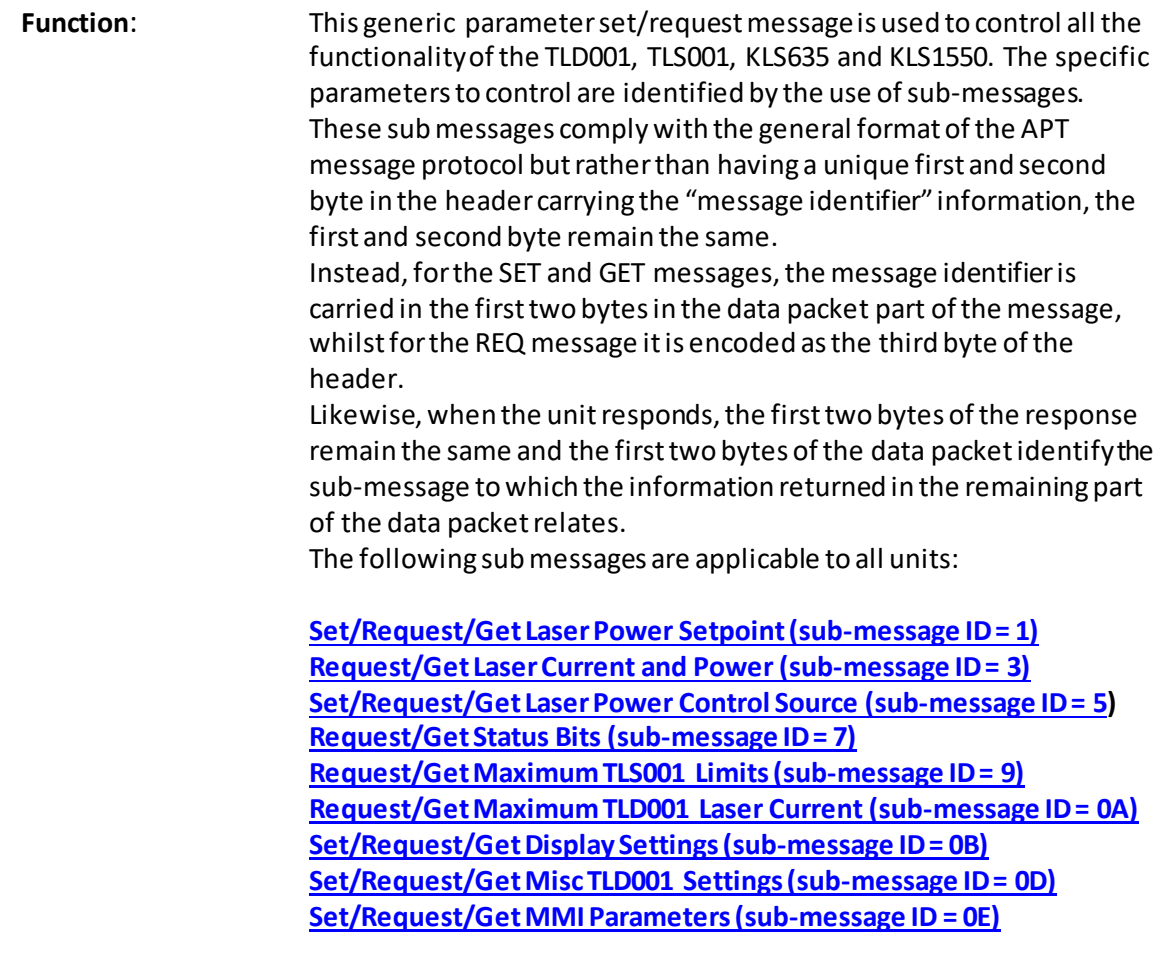

to explain the principle, the following examples describe the first of these messages in more detail.

## <span id="page-254-0"></span>**Example - Set/Request/Get Laser Power Setpoint (sub-message ID = 1) This sub-message is not applicable to TLD001 Laser Driverunits.**

This sub-command is used to set / read the laser power setpoint. The setpoint is the required laser power that the TLS001 and KLS unitswill attempt to maintain. This is not necessarily the same as the actual laser power because if the current limit for the laser diode is exceeded, the setpoint will not be reached.

## **SET:**

Command structure (10 bytes) 6 byte header followed by 4 byte data packet as follows:

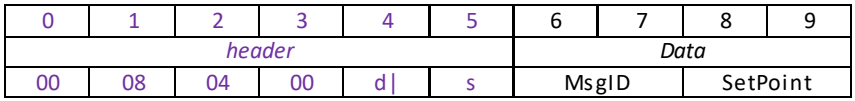

### Data Structure:

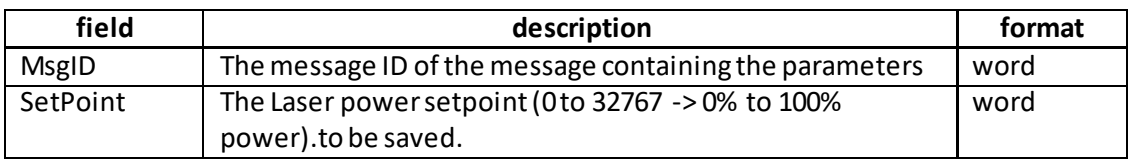

Example: Set the laser power setpoint to be set to 5% of the maximum power

TX 00, 08, 04, 00, D0, 01, 01, 00, 66, 06,

*Header: 00, 08, 04, 00, D0, 01*: Set\_PARAMS, 04 byte data packet, Generic USB Device. *MsgID: 01, 00*: Set Laser Power Setpoint

*SetPoint*:.66, 06: the laser power setpoint, 0x0666 (1638 decimal), which is 5 % of the full power.

### **REQUEST:**

Command structure (6 bytes):

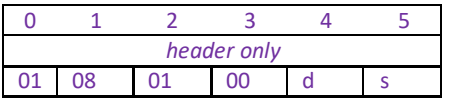

TX 01, 08, 01, 00, 50, 01,

## **GET:**

Command structure (10 bytes)

6 byte header followed by 4 byte data packet as follows:

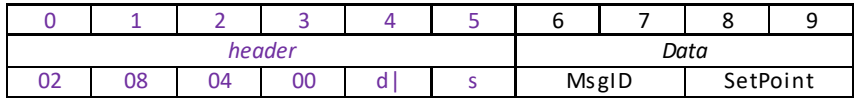

<span id="page-255-0"></span>See SET message for data structure

## **Example - Request/Get Laser Current and Power (sub-message ID = 3) This sub-message is not applicable to TLD001 Laser Driverunits.**

This sub-command is used to read the actual laser power and the laser current. Note that there is no SET message as only the setpoint power can be set, not the actual power or current.

## **REQUEST:**

Command structure (6 bytes):

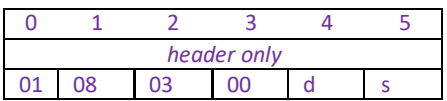

TX 01, 08, 03, 00, 50, 01,

### **GET:**

Command structure (12 bytes) 6 byte header followed by 6byte data packet as follows:

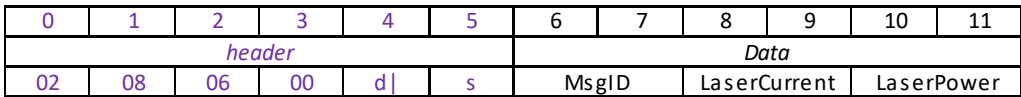

Data Structure:

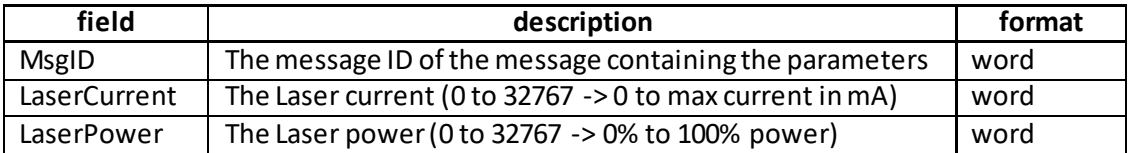

Example: Get the laser current and power

RX 02, 08, 06, 00, D0, 01, 03, 00, 66, 06, 66, 06

*Header: 00, 08, 06, 00, D0, 01*: Set\_PARAMS, 06 byte data packet, Generic USB Device. *MsgID: 03, 00*: Get Laser Current and Power

*LaserCurrent*:.66, 06: the laser current, 0x0666 (1638 decimal), which is 5mA for a 100 mA max current laser.

<span id="page-256-0"></span>*LaserPower*:.66, 06: the laser power, 0x0666 (1638 decimal), which is 5% of the full power.

## **Example - Request/Get Laser Current and Power (sub-message ID = 4) This sub-message is applicable only to TLD001 Laser Driver units.**

This sub-command is used to read the actual laser power and the laser current. Note that there is no SET message as only the setpoint power can be set, not the actual power or current.

## **REQUEST:**

Command structure (6 bytes):

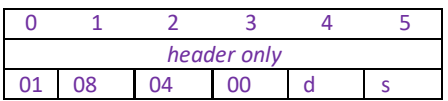

TX 01, 08, 04, 00, 50, 01,

## **GET:**

Command structure (14 bytes) 6 byte header followed by 8byte data packet as follows:

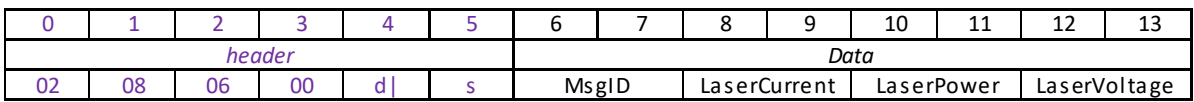

Data Structure:

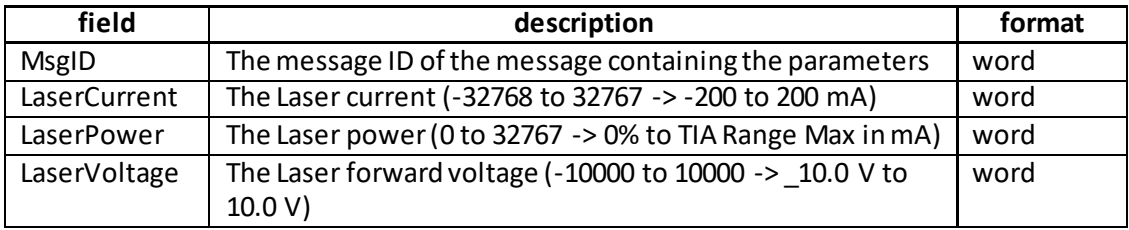

Example: Get the laser current and power

RX 02, 08, 08, 00, D0, 01, 04, 00, 66, 06, 66, 06, 88, 13

*Header: 02, 08, 08, 00, D0, 01*: Set\_PARAMS, 08 byte data packet, Generic USB Device. *MsgID: 04, 00*: Get Laser Current and Power

*LaserCurrent*:.66, 06: the laser current, 0x0666 (1638 decimal), which is 5mA for a 100 mA max current laser.

*LaserPower*:.66, 06: the laser power, 0x0666 (1638 decimal), which is 5% of the full power. *LaserVoltage*:.88, 13: the laser voltage, 0x1388 (5000 decimal), which is 5V

# **Example - Set/Request/Getthe Laser PowerControl Source (sub-message ID = 5)**

This sub-command is used to set / read the laser power control source. The laser power can be controlled by software commands, the potentiometer on the top of the unit or the external SMA input. Only one control source can be active at any time, the options are mutually exclusive.

## **SET:**

Command structure (10 bytes) 6 byte header followed by 4 byte data packet as follows:

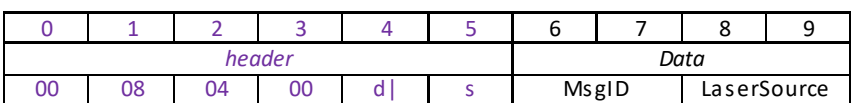

Data Structure:

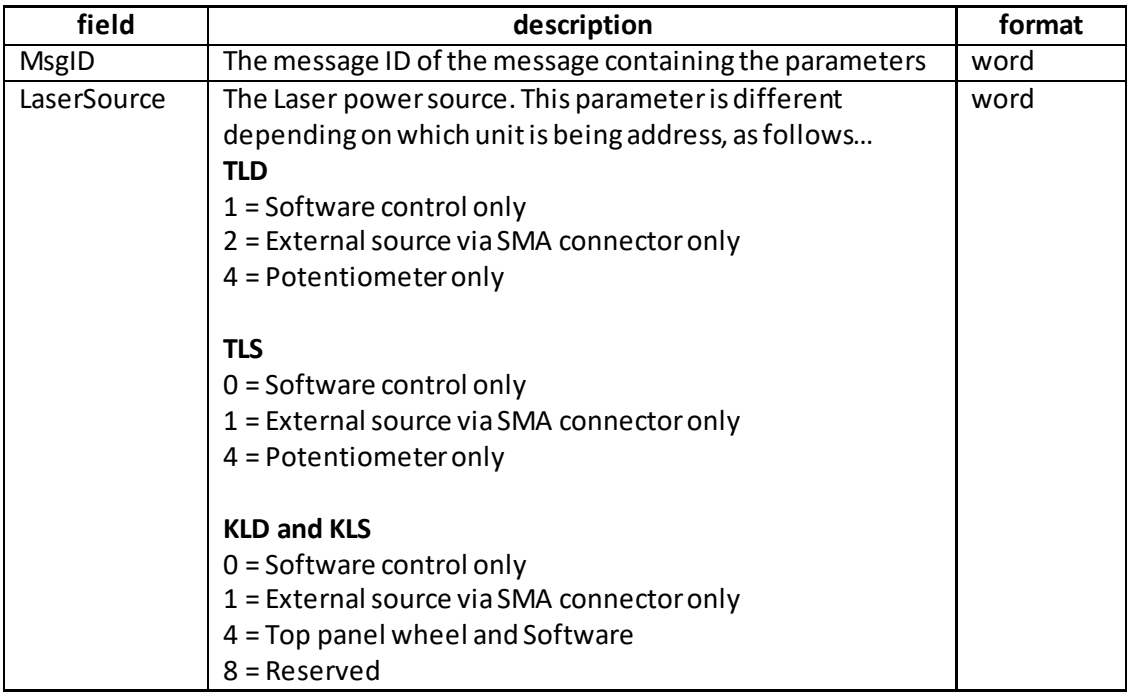

Example: Set the laser power source to be external SMA input on a TLS001 unit.

TX 00, 08, 04, 00, D0, 01, 05, 00, 01, 00

*Header: 00, 08, 04, 00, D0, 01*: Set\_PARAMS, 04 byte data packet, Generic USB Device. *MsgID: 05, 00*: Set Laser Power Source *LaserSource*:.01, 00: the laser power source is the external SMA input.

# **REQUEST:**

Command structure (6 bytes):

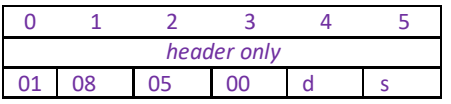

TX 01, 08, 01, 00, 50, 01,

# **GET:**

Command structure (10 bytes) 6 byte header followed by 4 byte data packet as follows:

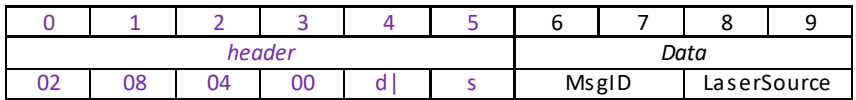

<span id="page-259-0"></span>See SET message for data structure

### **Request/Get Status Bits (sub-message ID = 7)**

This sub command can be used to request the status bits. The message only has a request/ get part.

#### **REQUEST:**

## **Command structure (6 bytes):**

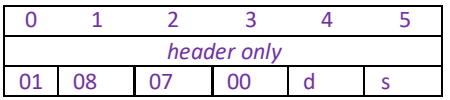

TX 01, 08, 07, 00, 50, 01,

### **GET:**

Status update messages are received with the following format:-

## **Response structure (12 bytes)**

6 byte header followed by 6 byte data packet as follows:

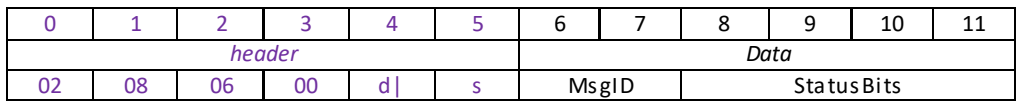

## **Data Structure:**

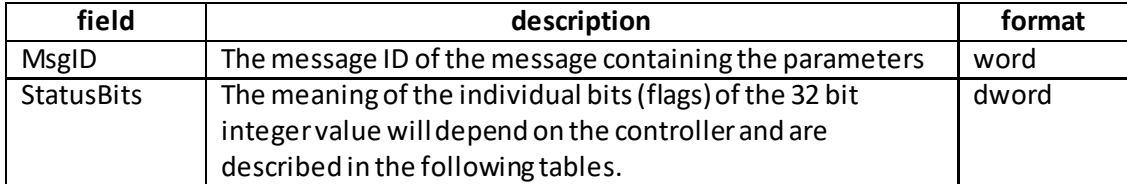

#### **TLS001 controller**

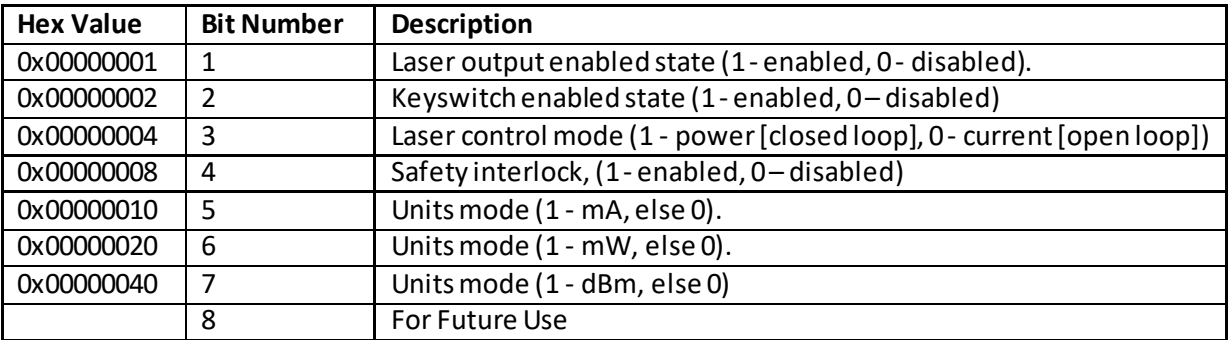

Example

RX 02, 08, 06, 00, 81, 50, 07, 00, 2B, 00, 00, 00

*Header: 02, 08, 06, 00, 81, 50*: LA\_Get\_Params, 06 byte data packet, Generic USB Device. *MsgID: 07, 00*: Get Status Bits

<span id="page-260-0"></span>*StatusBits*: 2B,00,00,00, i.e. 00101011 the display shows mW units, the safety interlock is enabled, the keyswitch is enabled and the output is enabled.

## **Request/GetMaximum Limits (sub-message ID = 9)**

## **This sub-message is not applicable to TLD001 Laser Driverunits.**

This sub command can be used to request the maximum limits of the laser source, such as maximum current, maximum power and the wavelength of the laser diode. The message only has a request/ get part.

## **REQUEST:**

## **Command structure (6 bytes):**

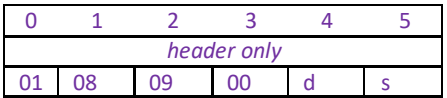

TX 01, 08, 09, 00, 50, 01,

## **GET:**

Status update messages are received with the following format:-

## **Response structure (14 bytes)**

6 byte header followed by 8 byte data packet as follows:

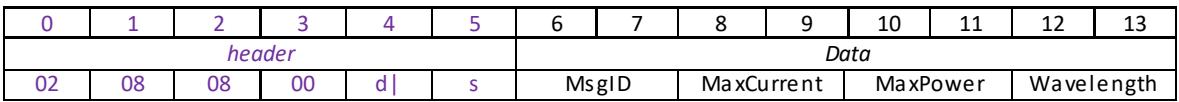

### **Data Structure:**

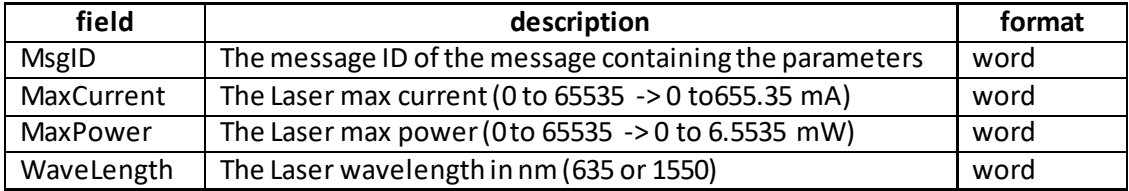

Example – Get Laser Limits

RX 02, 08, 08, 00, D0, 01, 09, 00, C8, 00, 05, 00, 0E, 06

*Header: 00, 08, 06, 00, D0, 01*: Set\_PARAMS, 06 byte data packet, Generic USB Device. *MsgID: 09, 00*: Get Laser Max Limits

*MaxCurrent*:.C8, 00:, 0x00C8 i.e. 200mA max current.

*MaxPower*:.05, 00:, 0x0005 i.e. 5 mW max power.

<span id="page-261-0"></span>*Wavelength*:.0E, 06: the laser power, 0x060E (1550 decimal), wavelength 1550 nm.

# **Request/GetMaximum Laser Diode Current (sub-message ID = 10 [0A])**

**This sub-message is applicable only to TLD001 Laser Diode Driver units.**

This sub command can be used to request the TLD001 maximum laser diode current. The message only has a request/ get part.

## **REQUEST:**

# **Command structure (6 bytes):**

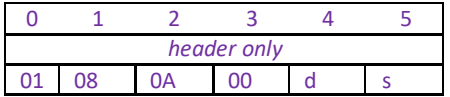

TX 01, 08, 0A, 00, 50, 01,

### **GET:**

Status update messages are received with the following format:-

## **Response structure (10 bytes)**

6 byte header followed by 4 byte data packet as follows:

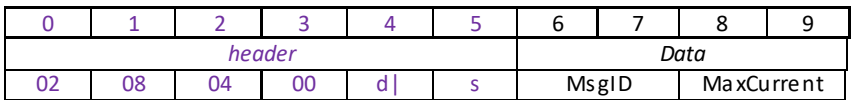

### **Data Structure:**

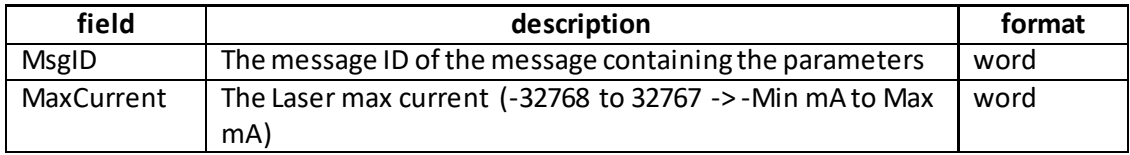

Example – Get Laser Limits

RX 02, 08, 04, 00, D0, 01, 0A, 00, C8, 00, 05, 00, 0E, 06

<span id="page-262-0"></span>*Header: 02, 08, 04, 00, D0, 01*: Set\_PARAMS, 04 byte data packet, Generic USB Device. *MsgID: 0A, 00*: Get Laser Max Limits *MaxCurrent*:.C8, 00:, 0x00C8 i.e. 200mA max current.

## **Set/Request/GetDisplay Settings (sub-message ID = 11 [0B])**

This message can be used to adjust or read the front panel LED display brightness and the display units. **It is not applicable to KLSxxx units.**

### **SET:**

Command structure (14 bytes) 6 byte header followed by 8byte data packet as follows:

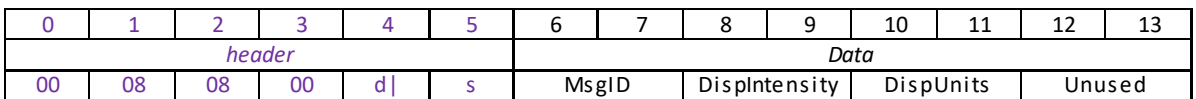

Data Structure:

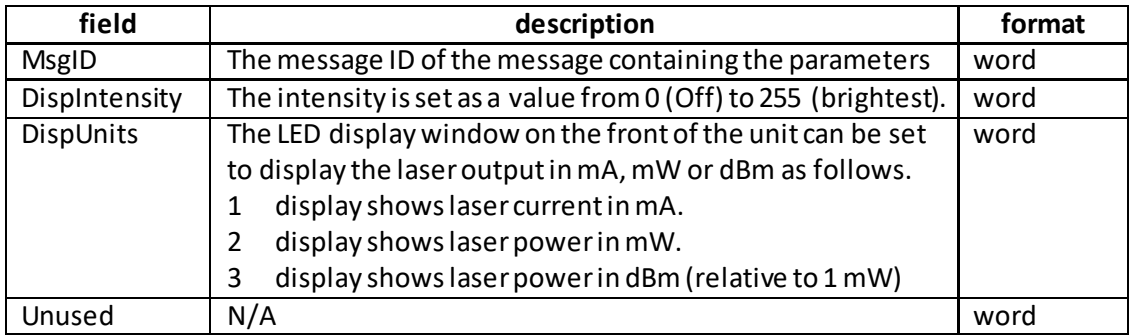

Example: Setthe display to show the laser current in Amps and at max brightness:

TX 00, 08, 08, 00, D0, 01, 0B, 00, FF, 00, 01, 00, 00, 00

*Header: 00, 08, 08, 00, D0, 01*: Set\_Params, 08 byte data packet, Generic USB Device. *MsgID: 0B, 00: Set Display Settings DispIntensity: FF, 00*: Sets the display brightness to 255 (100%) *DispUnits: 01, 00*: Sets the display units to mA

## **REQ:**

Command structure (6 bytes):

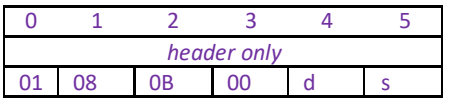

**Example:** TX 01, 08, 0B, 00, 50, 01

**GET:**

Command structure (14 bytes) 6 byte header followed by 8byte data packet as follows:

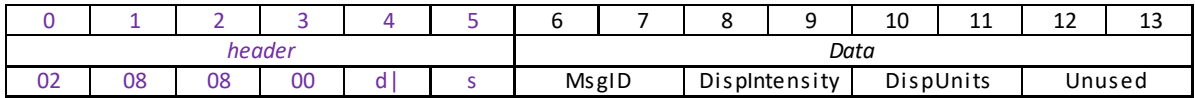

<span id="page-263-0"></span>See SET for data structure.

## **Set/Request/GetMiscellaneous Laser Driver Parameters (sub-message ID = 13 [0D]) This message is applicable only to TLD001 Laser Diode Driver units.**

Each laser diode has specific relationship between the output power and the photodiode current. This message sets the polarity and the calibration factor for converting between output power and the photodiode current.

The calibration factor for the type of laser diode being used is set in the WACalibFactor parameter. For example, if set to 10, a photodiode current of 1mA produces an output power of 10mW.

The calibration factor for the particular laser diode being used should be quoted in the associated data sheet. If this is not available, then a test calibration should be performed, using a power meter to measure the output for a known photodiode current. Laser diodes are manufactured in a variety of packages and pin configurations, with or without an internal photodiode. In addition, normally one terminal of the laser diode is connected to the metal case and commoned with either the anode or cathode of the photodiode. This can be established from the laser diode data sheet and the device should be connected to the laser driveraccordingly.

This message configures the unit for either an anode grounded or a cathode grounded diode. The polarity of the laser diode connected to the TLD001 unit is specified in the LaserPolarity parameter.

By default, when the output is enabled, the laser current will be increased immediately to max current. If required, the output current can be increased gradually in steps 10% of selected max current output. This option is set in the Rampup parameter.

# **SET:**

Command structure (16 bytes) 6 byte header followed by 10byte data packet as follows:

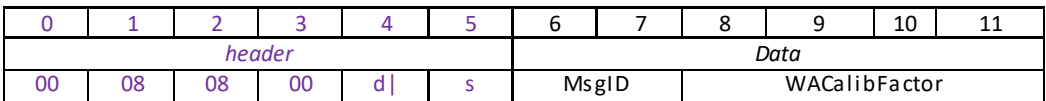

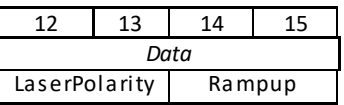

## Data Structure:

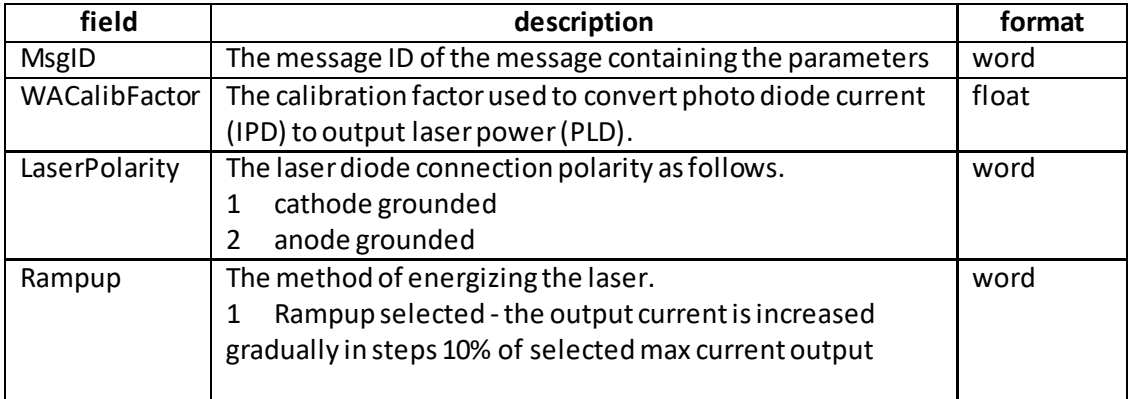

Example: Set the unit to have a calibration factor of 10, for a cathode grounded laser diode:

TX 00, 08, 08, 00, D0, 01, 0D, 00, 0A, 00, 00, 00, 01, 00, 00, 00

*Header: 00, 08, 08, 00, D0, 01*: Set\_Miscellaneous Params, 08 byte data packet, Generic USB Device.

*MsgID: 0D, 00: Set Miscellaneous Parameters WACalibFactor: 0A, 00, 00, 00*: Sets the calibration factor to 10 *LaserPolarity: 01, 00*: Sets the polarity to Cathode Grounded *Rampup: 00, 00*: The laser current is increased immediately to maximum.

### **REQ:**

Command structure (6 bytes):

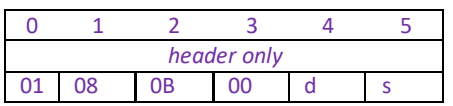

**Example:** TX 01, 08, 0D, 00, 50, 01

**GET:**

Command structure (16 bytes) 6 byte header followed by 10byte data packet as follows:

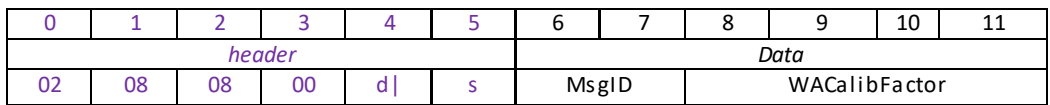

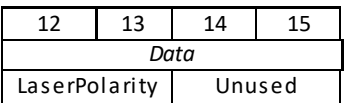

<span id="page-265-0"></span>See SET for data structure.

# **Set/Request/GetMMI Parameters (sub-message ID = 14 [0E]) Applicable only to KLSxxx units.**

Thismessage can be used to adjust or read the front panel LED display brightness.

### **SET:**

Command structure (16 bytes)

6 byte header followed by 10byte data packet as follows:

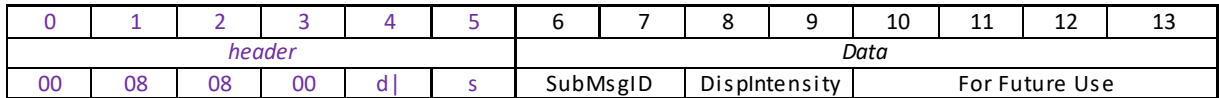

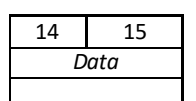

Data Structure:

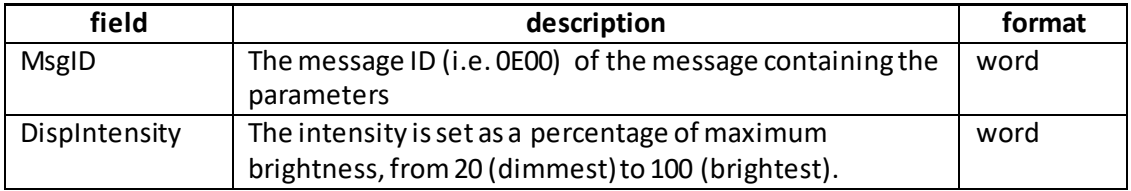

Example: Setthe display to max brightness, TX 70, 08, 08, 00, D0, 01, 0B, 00, 64, 00, 00, 00, 00, 00

*Header: 00, 08, 0A, 00, D0, 01*: Quad\_SetParams, 08 byte data packet, Generic USB Device. *SubMsgID: 0E, 00: Set Display Settings DispIntensity: 64, 00*: Sets the display brightness to 100%

## **REQ:**

Command structure (6 bytes):

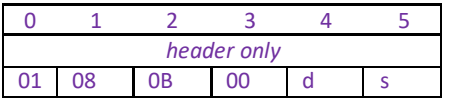

**Example:** TX 01, 08, 0E, 00, 50, 01

**GET:**

Command structure (14 bytes)

6 byte header followed by 8byte data packet as follows:

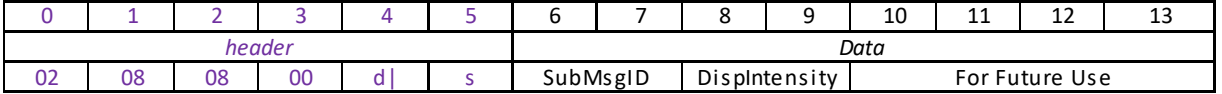

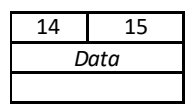

See SET for data structure.

# **MGMSG\_LA\_SET\_EEPROMPARAMS 0x0810**

# Function: Used to save the parameter settings for the specified message. These settings may have been altered either through the various method calls or through user interaction with the GUI (specifically, by clicking on the 'Settings' button found in the lower right hand corner of the user interface).

## **SET:**

Command structure (8 bytes) 6 byte header followed by 2byte data packet as follows:

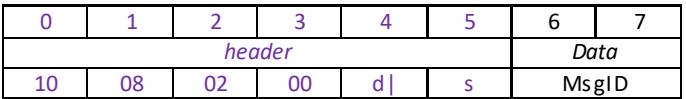

Data Structure:

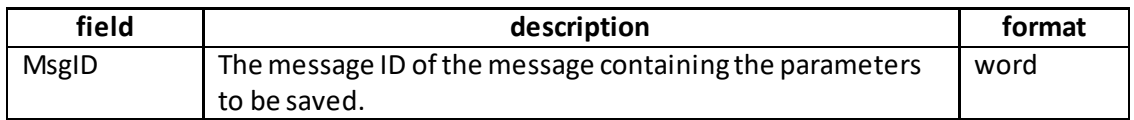

Example:

TX 10, 08, 02, 00, D0, 01, 21, 08,

*Header: 10, 08, 02, 00, D0, 01*: Set\_EEPROMPARAMS, 02 byte data packet, Generic USB Device.

*MsgID*: Save parameters specified by message 0821 (GetStatusUpdate).

# **MGMSG\_LA\_ENABLEOUTPUT 0x0811 MGMSG\_LA\_DISABLEOUTPUT**

**Function** These messages are sent to enable or disable the Laser output. The 3rd and 4th bytes in the command header are unused and set to 0x00.

## **SET:**

Command structure (6 bytes):

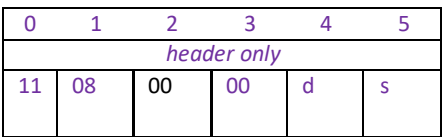

Example: Enable the laser output

TX 11, 08, 00, 00, 50, 01

Disable the laser output

TX 12, 08, 00, 00, 50, 01

# **MGMSG\_LD\_OPENLOOP 0x0813 MGMSG\_LD\_CLOSEDLOOP**

# **These messages are applicable only to TLD001 Laser Diode Driver units**

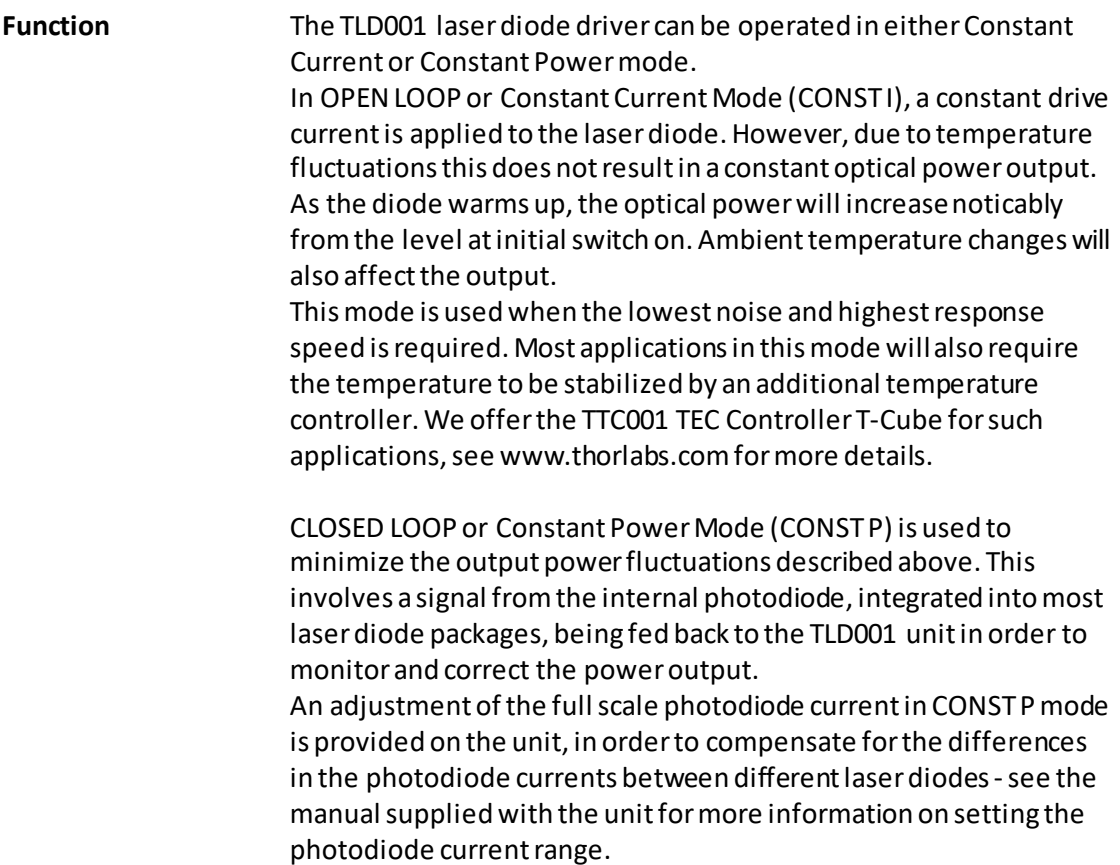

# **SET:**

Command structure (6 bytes):

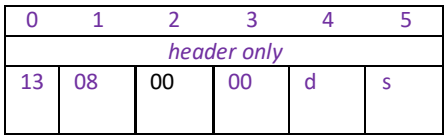

Example: Set the control mode to constant current (open loop)

TX 13, 08, 00, 00, 50, 01

Set the control mode to constant power (closed loop)

TX 14, 08, 00, 00, 50, 01

# **MGMSG\_LD\_POTROTATING 0x0815**

# **This message is applicable only to TLD001 Laser Diode Driver units**

**Function** This message is sent automatically by the system when the potentiometer on the TLD001 laser diode driver GUI panel isrotated by the user. It contains the amount the pot has rotated since the last time the

message was sent.

## **SET:**

Command structure (6 bytes):

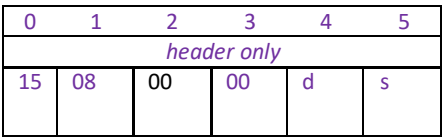

# **MGMSG\_LD\_MAXCURRENTADJUST 0x0816**

# **This message is applicable only to TLD001 Laser Diode Driver units**

**Function** In order to protect against damage which could be caused by operating errors, the limit for the Laser Diode drive current should be set before the diode is operated. This message is called to enable and disable adjustment by setting byte 2 as follows: Disable –1 Enable - 2. Note. When this message is called, the maximum current is reset to its minimum value (around 17mA). This ensures that initially, the laser current is at its lowest value.

Once Max Current Adjustment is enabled, the max current is set by calling the SET\_MAXCURRENTDIGPOT message.

Byte 3 of the message is used to allow the current limit to be adjusted with the laser diode ON as follows: Diode off - 1 Diode on - 2

## **SET:**

Command structure (6 bytes):

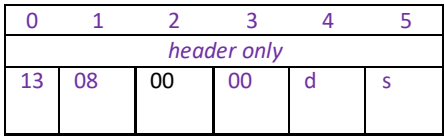

Example: Set the unit to allow the laser diode max current to be adjusted with the output on

TX 13, 08, 02, 02, 50, 01

# **MGMSG\_LD\_SET\_MAXCURRENTDIGPOT 0x0817 MGMSG\_LD\_REQ\_MAXCURRENTDIGPOT 0x0818 MGMSG\_LD\_GET\_MAXCURRENTDIGPOT**

**This message is applicable only to TLD001 and KLD101 Laser Diode Driver units**

**Function** In order to protect against damage which could be caused by operating errors, the limit for the Laser Diode drive current should be set before the diode is operated.

> Before calling this message, max current adjustment must be enabled by calling the MAXCURRENTADJUST message described previously. This message can then be called to set the max current for the laser diode being driven.

Note. When this message is called, the maximum current is reset to its minimum value (around 17mA). This ensures that initially, the laser current is at its lowest value.

The max current is set in the range 0 to 255 which relates to 0 to 200 mA for the TLD001 or 230 mA for the KLD101.

**SET:**  Command structure (6 bytes):

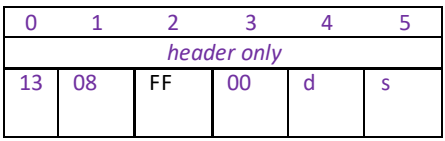

Example: Set the max current to 200 mA

TX 13, 08, FF, 00, 50, 01

# **MGMSG\_LD\_FINDTIAGAIN 0x081A**

**This message is applicable only to TLD001 and KLD101 Laser Diode Driver units**

**Function** This message instructs the unit to find the optimum TIA gain setting for the TIA range currently selected. Optimization of the TIA gain is an automated process performed internally by the unit, and should be performed only after the PD RANGE has been adjusted by setting the switches on the rear panel. In the APT system, the software "demand" of how much current (in constant current mode) or optical power (in closed loop mode) is being generated by the laser diode is set by a digital to analog converter (DAC). This DAC produces a voltage that the software can set to be between zero and a fixed reference voltage. When constant power mode is selected, a closed loop controller is set up that continuously reads the photocurrent and adjusts the laser power accordingly, so that the photocurrent is always equal to a "set point" value (the optical power is kept constant by keeping the photocurrent constant.). To enable the full range of the DAC to be used, the photodiode current readings must be "normalized", so that the full range (i.e. maximum photocurrent) corresponds to the DAC full range. This normalization is performed when this message is called. For example, assume the DAC generates a voltage between zero and 5 Volts maximum. In a particular set up, we may find that at maximum optical power, the photodiode produces 25 μA. When the message is called, the system adjusts the photodiode TIA gain to 0.2 V / μA so that the photodiode amplifier outputs 5 Volts. In another setup, the photodiode produces a different current for max optical power, so a different photodiode amplifier gain is required.

## **Note. This message is sent automatically by the system once TIA Gain Adjustment is enabled by calling the LD\_TIAGAINADJUST message.**

Command structure (6 bytes):

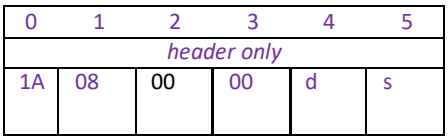

# **MGMSG\_LD\_TIAGAINADJUST 0x081B**

**This message is applicable only to TLD001 and KLD101 Laser Diode Driver units**

**Function** This message is called to enable and disable TIA gain adjustment by setting byte 2 as follows: Disable –1 Enable - 2. Once adjustment is enabled, the system sends the LD\_FINDTIAGAIN message described previously to optimize the TIA gain for the range currently selected.

### **SET:**

Command structure (6 bytes):

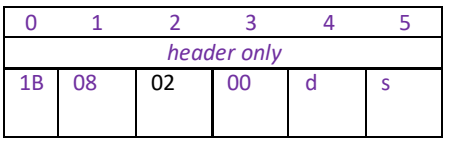

Example: Set the unit to allow the TIA gain to be adjusted

TX 1B, 08, 02, 00, 50, 01

# **MGMSG\_LA\_REQ\_STATUSUPDATE 0x0820 MGMSG\_LA\_GET\_STATUSUPDATE 0x0821**

**Function:** This function is used in applications where spontaneous status messages (i.e. messages sent using the START\_STATUSUPDATES command) must be avoided.

Status update messages contain information about the status of the controller (for example laser power or laser current). The response will be sent by the controller each time the function is requested.

# **REQUEST: Command structure (6 bytes):**

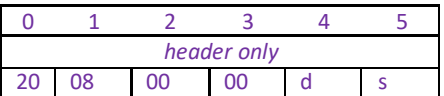

## **GET:**

Status update messages are received with the following format:-

## **Response structure (14 bytes)**

6 byte header followed by 8byte data packet as follows:

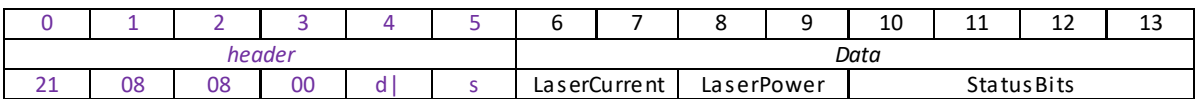

## **Data Structure:**

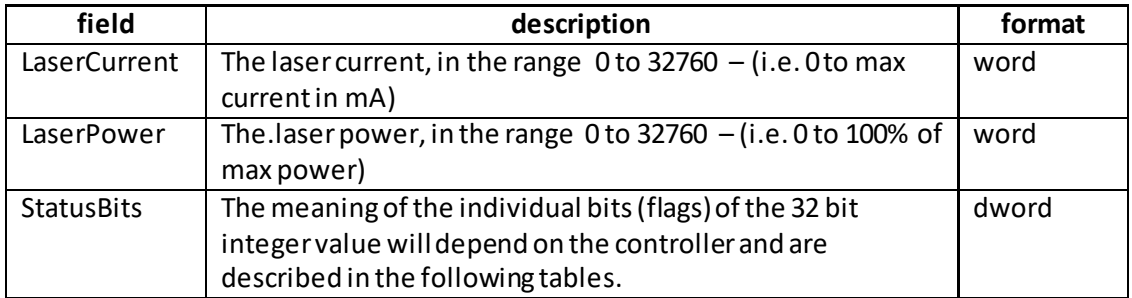

## **TLS001 Controller Bit Locations**

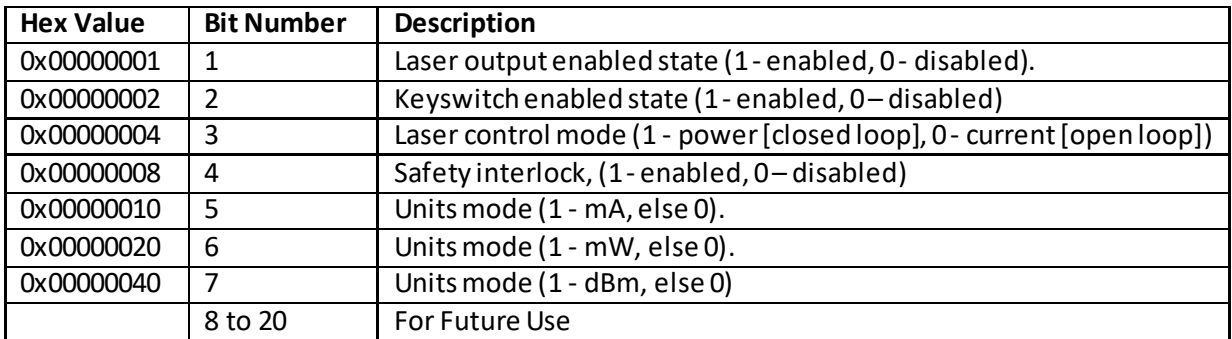

### **General Bit Locations**

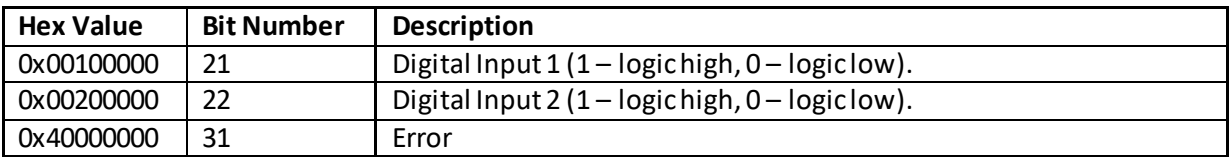

### **KLS101 Controller Bit Locations**

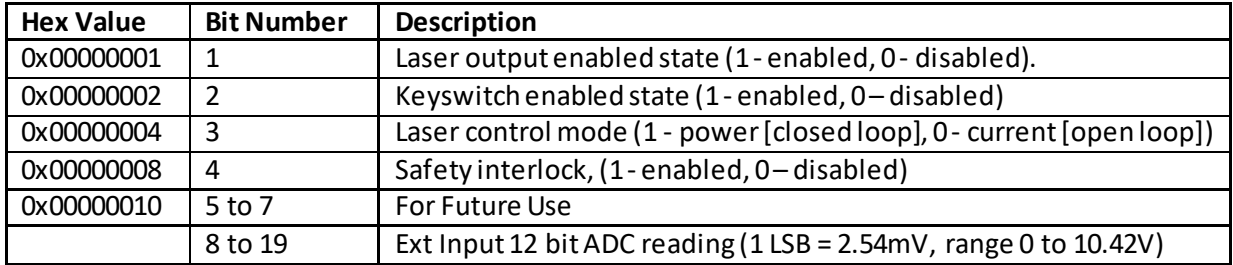

#### **General Bit Locations**

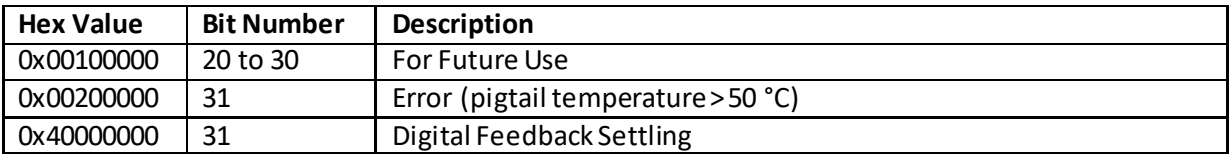

Example

RX 21, 08, 08, 00, 81, 50, 90, 19, 90, 19, 2B, 00, 00, 00

*Header: 21, 08, 08, 00, 81, 50*: LA\_Get\_StatusUpdate, 08 byte data packet, Generic USB Device.

*LaserCurrent: 90, 19*: 6544 = 20 % of the maximum current;

*LaserPower*: *90, 19*: 6544 = 20 % of the maximum power;

*StatusBits*: 2B,00,00,00, i.e. 00101011 the display shows mW units, the safety interlock is enabled, the keyswitch is enabled and the output is enabled.

# **MGMSG\_LA\_ACK\_STATUSUPDATE 0x0822**

**Only Applicable If Using USB COMMS. Does not apply to RS-232 COMMS**

**Function:** If using the USB port, this message called "server alive" must be sent by the server to the controller at least once a second or the controller will stop responding after ~50 commands. The controller keeps track of the number of "status update" type of messages (e.g.status message) and it if has sent 50 of these without the server sending a "server alive" message, it will stop sending any more "status update" messages.

This function is used by the controller to check that the PC/Server has not crashed or switched off. There is no response.

Structure (6 bytes):

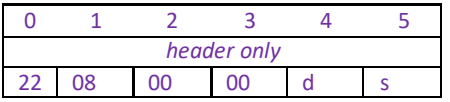

TX 22, 08, 00, 00, 50, 01

# **MGMSG\_LD\_REQ\_STATUSUPDATE 0x0825 MGMSG\_LD\_GET\_STATUSUPDATE 0x0826**

**Function:** This function is used in applications where spontaneous status messages (i.e. messages sent using the START\_STATUSUPDATES command) must be avoided. Status update messages contain information about the position and status of the controller (for example position and O/P voltage). The response will be sent by the controller each time the function is requested.

# **REQUEST: Command structure (6 bytes):**

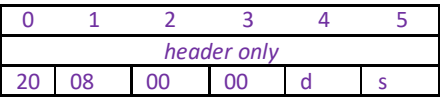

## **GET:**

Status update messages are received with the following format:-

## **Response structure (20 bytes)**

6 byte header followed by 14byte data packet as follows:

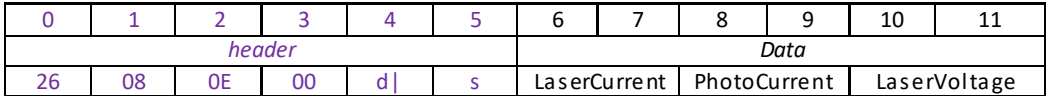

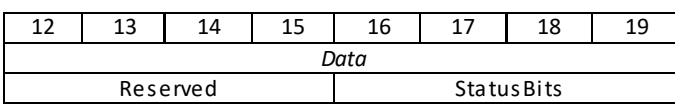

## **Data Structure:**

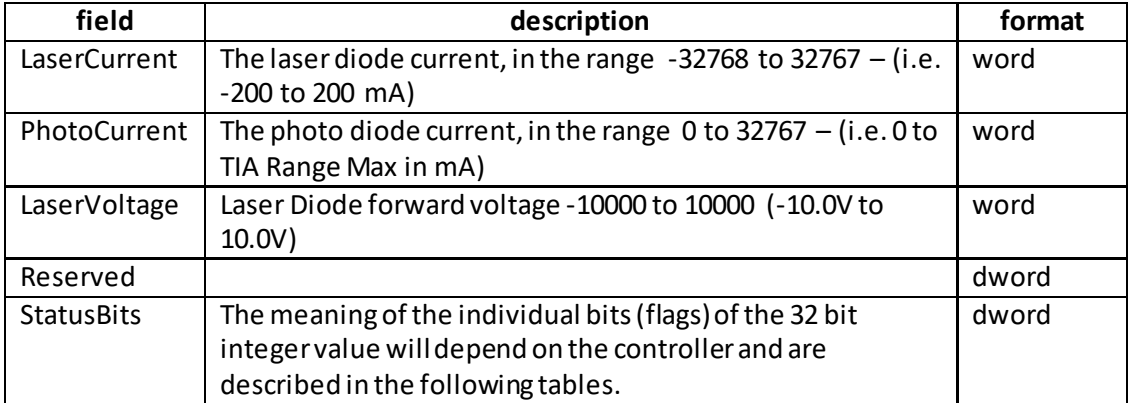

# **TLD001 controller Bit Locations**

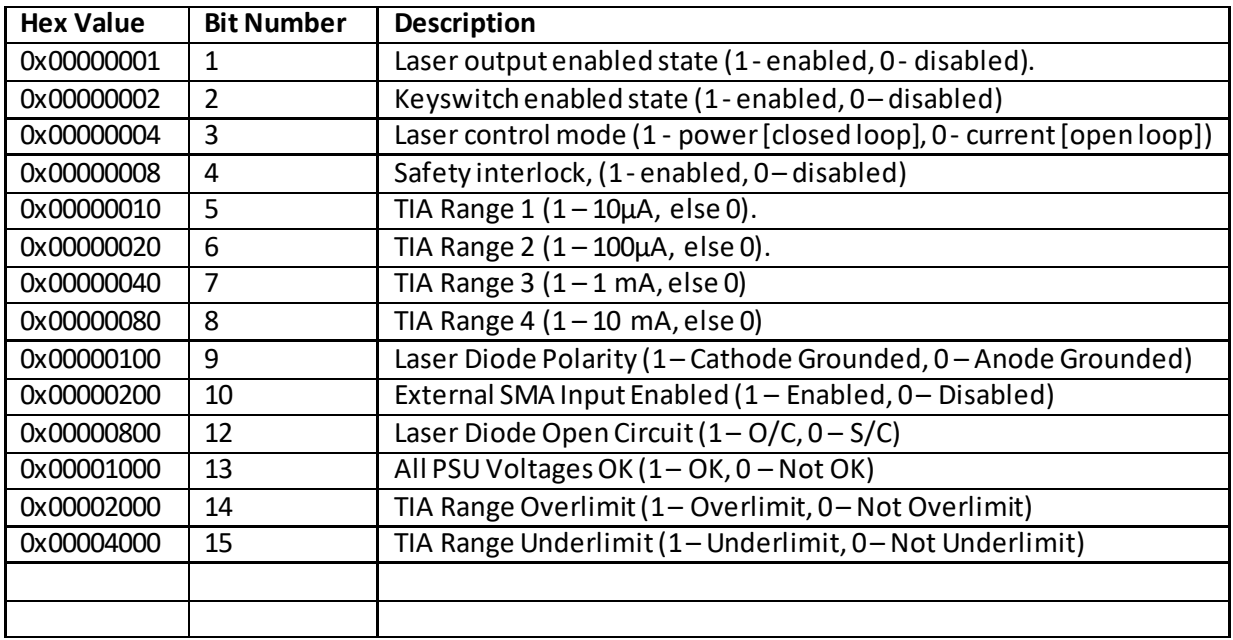

# **KLD101 controllerBit Locations**

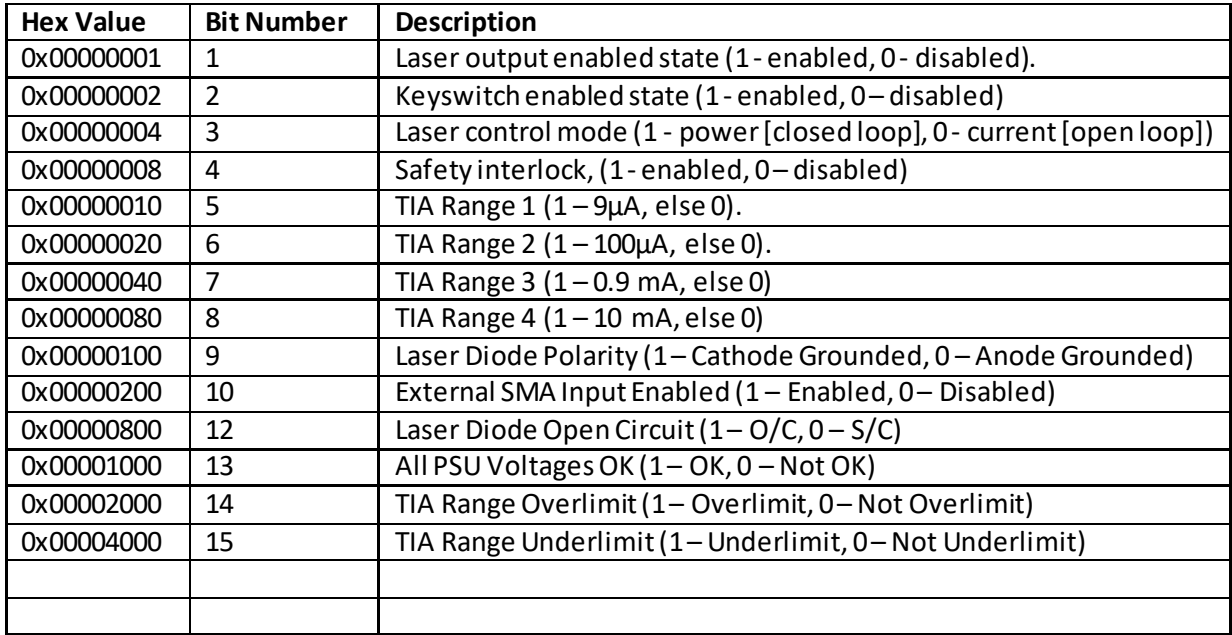

## **General Bit Locations**

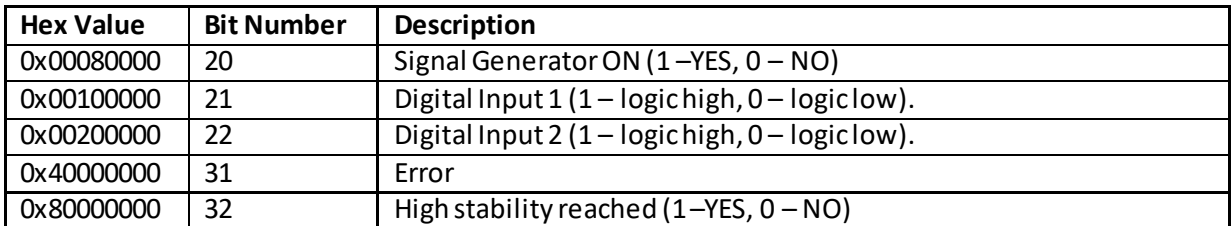

# **MGMSG\_LD\_ACK\_STATUSUPDATE 0x0827**

**Only Applicable If Using USB COMMS. Does not apply to RS-232 COMMS**

Function: If using the USB port, this message called "server alive" must be sent by the server to the controller at least once a second or the controller will stop responding after ~50 commands. The controller keeps track of the number of "status update" type of messages (e.g.move complete message) and it if has sent 50 of these without the server sending a "server alive" message, it will stop sending any more "status update" messages. This function is used by the controller to check that the PC/Server has not crashed or switched off. There is no response.

Structure (6 bytes):

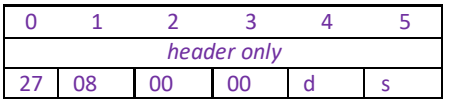

TX 27, 08, 00, 00, 50, 01

# **MGMSG\_LA\_SET\_KCUBETRIGIOCONFIG 0x082A MGMSG\_LA\_REQ\_KCUBETRIGCONFIG 0x082B MGMSG\_LA\_GET\_KCUBETRIGCONFIG**

# **This message is applicable only to KLS635 and KLS1550 units**

**Function**: The K-Cube laser source units have two bidirectional trigger ports (TRIG1 and TRIG2) that can be used to read an external logic signal or output a logic level to control external equipment. Either of them can be independently configured as an input or an output and the active logic state can be selected High or Low to suit the requirements of the application. Electrically the ports output 5 Volt logic signals and are designed to be driven from a 5 Volt logic. When the port is used in the input mode, the logic levels are TTL compatible, i.e. a voltage level less than 0.8 Volt will be recognised as a logic LOW and a level greater than 2.4 Volt as a logic HIGH. The input contains a weak pull-up, so the state of the input with nothing connected will default to a logic HIGH. The weak pull-up feature allows a passive device, such as a mechanical switch to be connected directly to the input.

When the port is used as an output it provides a push-pu ll drive of 5 Volts, with the maximum current limited to approximately 8 mA. The current limit prevents damage when the output is accidentally shorted to ground or driven to the opposite logic state by external circuity.

**Warning**: do not drive the TRIG ports from any voltage source that can produce an output in excess of the normal 0 to 5 Volt logic level range. In any case the voltage at the TRIG ports must be limited to -0.25 to +5.25 Volts.

# **SET**

# **Command structure (20 bytes)**

6 byte header followed by 14byte data packet.

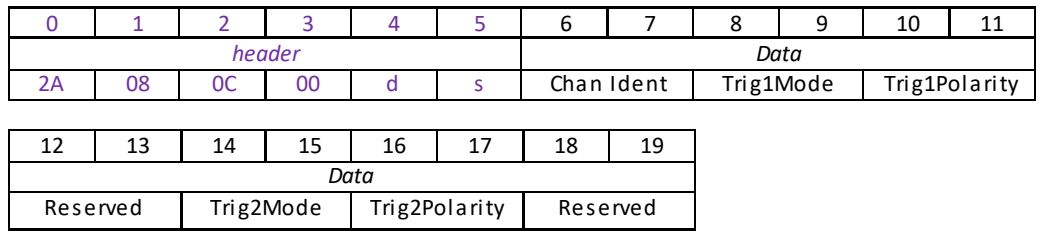

## **Data Structure:**

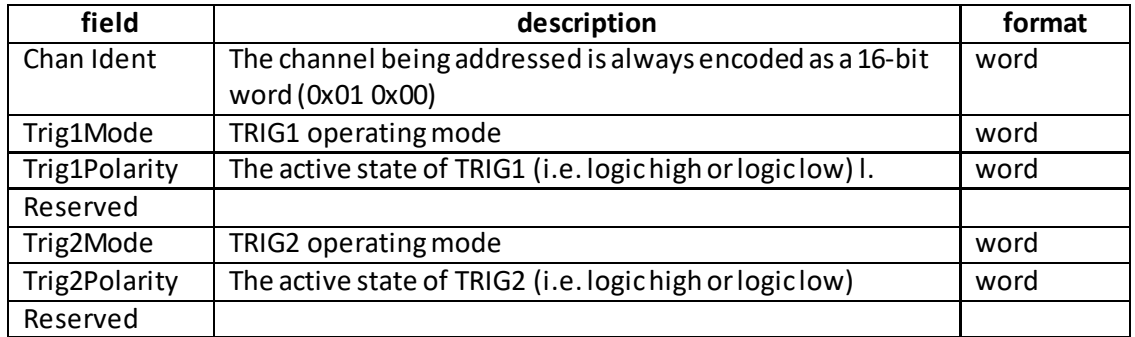

### **Input Trigger Modes**

When configured as an input, the TRIG ports can be used as a general purpose digital input, or for triggering a choice of actions as follows:

- 0x00 The trigger IO is disabled
- 0x01 General purpose logic input (read through status bits using the LA\_GET\_STATUSUPDATE message or the Get Status Bits sub message of the LA\_GET\_PARAMS message).

When used for triggering, the port is edge sensitive. In other words, it has to see a transition from the inactive to the active logic state (Low->High or High->Low) for the trigger input to be recognized. For the same reason a sustained logic level will not result in repeated trigger signals. The trigger input has to return to its inactive state first in order to start the next trigger.

## **Output Trigger Modes**

When configured as an output, the TRIG ports can be used as a general purpose digital output, or to indicate status or to produce a trigger pulse at configurable events as follows:

- 0x0A General purpose logic output (set using the MOD\_SET\_DIGOUTPUTS message).
- 0x0B Trigger output active when the laser output is ON. The output trigger goes high (5V) or low (0V) (as set in the Polarity parameter) when the laser is active.
- 0x0C Trigger output active when the interlock state is Enabled
- 0x0D Trigger output active when the laser set point value is changed. (pulse signal)

## **REQ:**

Command structure (6 bytes):

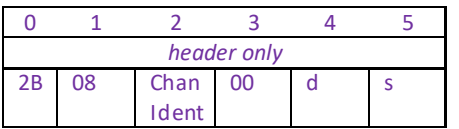

**Example:** Request the Trigger IO settings

TX 2B, 08, 01, 00, 50, 01

# **GET:**

Response structure (18bytes): 6 byte header followed by 12 byte data packet.

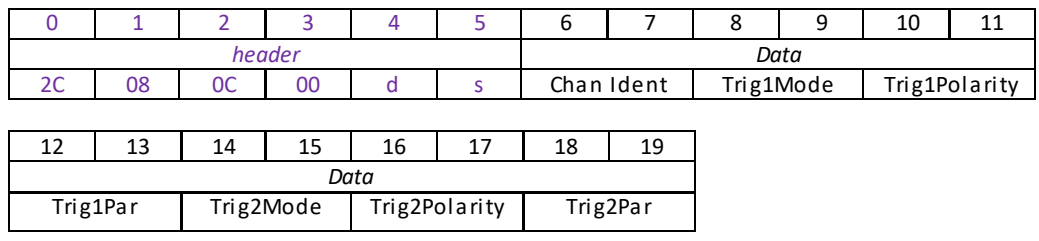

For structure see SET message above.

# **Quad Control Messages**

# **Introduction**

The 'Quad' ActiveX Control provides the functionality required for a client application to control one or more T-Cube Quad Detector Readers or Position Aligners.

The methods of the Quad Control Object can then be used to control the TQD001 T-Cube Quad Reader, the TPA101 T-Cube Position Alignerand the KPA101 K-Cube Position Aligner, to performactivities such as switching between Monitor, Open Loop and Closed Loop operating modes, setting the position demand parameters, reading the present beam position and setting the LED display intensity.

For details on the use of the T-Cubes and K-Cube, refer to the handbook supplied forthe unit.

# **MGMSG\_QUAD\_SET\_PARAMS 0x0870 MGMSG\_QUAD\_REQ\_PARAMS MGMSG\_QUAD\_GET\_PARAMS 0x08722**

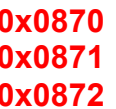

**Function**: This generic parameter set/request message is used to control the functionality of the TQD001, TPA101 and KPA101 units. The specific parameters to control are identified by the use of sub-messages. These sub messages comply with the general format of the APT message protocol but rather than having a unique first and second byte in the header carrying the "message identifier" information, the first and second byte remain the same. Instead, for the SET and GET messages, the message identifier is carried in the first two bytes in the data packet part of the message, whilst for the REQ message it is encoded as the third byte of the header. Likewise, when the unitresponds, the first two bytes of the response remain the same and the first two bytes of the data packet identify the sub-message to which the information returned in the remaining part of the data packet relates.

The following sub messages are applicable to the TQD001, TPA101 and KPA101:

**[Set/Request/Get Quad\\_LoopParams](#page-285-0) (sub-message ID = 01) [Request/Get Quad\\_Readings\(sub-message ID = 03\)](#page-287-0) [Set/Request/Get Quad Position Demand Params](#page-289-0) (sub-message ID = 05) [Set/Request/Get Quad Operating Mode \(sub-message ID = 07\)](#page-292-0) [Request/Get Quad Status Bits \(sub-message ID = 09\)](#page-294-0) [Set/Request/Get Quad Display Settings\(sub-message ID = 0B\)](#page-295-0) [Set/Request/Get Quad Position Demand Outputs \(sub-message ID = 0D\)](#page-297-0)**

The following sub message is applicable only to the TPA101 and KPA101:

**[Set/Request/Get Quad\\_LoopParams2 \(sub-message ID = 0E\)](#page-298-0)**

To explain the principle, the following examples describe these messages in more detail.

## <span id="page-285-0"></span>**Set/Request/Get Quad\_LoopParams (sub-message ID = 01)**

Used to set the proportional, integration and differential feedback loop constants to the value specified in the PGain, IGain and DGain parameters respectively. They apply when the quad detector unit is operated in closed loop mode, and position demand signals are generated at the rear panel SMA connectors by the feedback loops. These position demand voltages act to move the beam steering elements (e.g. a piezo driven mirror) in order to centralize a beam at the centre of the PSD head.

When operating in closed loop mode, the proportional, integral and differential (PID) constants can be used to fine tune the behaviour of the dual feedback loops to adjust the response of the position demand output voltages. The feedback loop parameters need to be adjusted to suit the different types of sensor that can be connected to the system. The default values have been optimized for the PDQ80A sensor.

### **SET:**

Command structure (14 bytes)

6 byte headerfollowed by 8 byte data packet as follows:

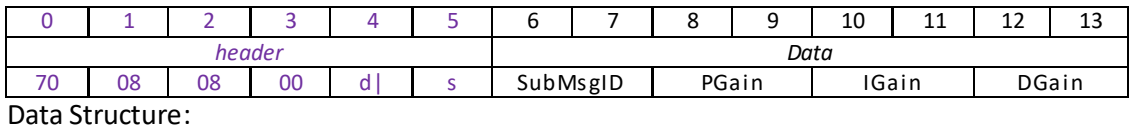

**field description format** SubMsgID | The message ID (i.e. 0100) of the message containing the parameters word PGain The proportional gain. This term provides the force used to drive the piezo to the demand position, reducing the positional error. Together with the Integral and Differential, these terms determine the system response characteristics and accept values in the range 0 to 32767 (i.e. 0 to 100 in APT User GUI). word IGain The integral gain. This term provides the 'restoring' force that grows with time, ensuring that the positional error is eventually reduced to zero. Together with the Proportional and Differential, these terms determine the system response characteristics and accept values in the range 0 to 32767 (i.e. 0 to 100 in APT User GUI). word DGain The differential gain. This term provides the 'damping' force proportional to the rate of change of the position. Together with the Proportional and Integral, these terms determine the system response characteristics and accept values in the range 0 to 32767 (i.e. 0 to 100 in APT User GUI). word

## Example: Set the PID parameters for TQD001 or TPA101 as follows: Proportional: 65 Integral: 80 Differential: 60

TX 70, 08, 08, 00, D0, 01, 01, 00, 41, 00, 50, 00, 3C, 00,

*Header: 70, 08, 08, 00, D0, 01*: Quad\_SetParams, 8 byte data packet, Generic USB Device. *SubMsgID: 01, 00* SetQuadControlLoopParams) *PGain*: *32, 53,(32767x65/100):* Set the proportional term to 65 *IGain*: *65, 66, (32767x80/100)*: Setthe integral term to 80 *DGain*: CC, 4C, *(32767x60/100)*: Set the differential term to 60

## **REQUEST:**

Command structure (6 bytes):

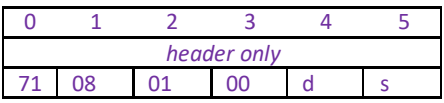

# **GET:**

6 byte header followed by 8 byte data packet as follows:

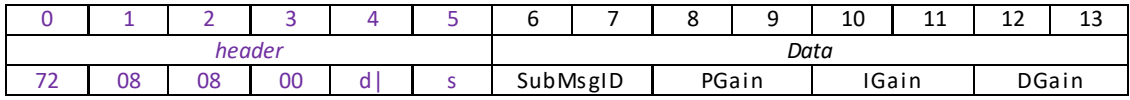

<span id="page-287-0"></span>For structure see Set message above.
# **Request/Get Quad\_Readings(sub-message ID = 3)**

The TQD001, TPA101 and KPA101 control units have been designed to operate with the PDQ80A and PDQ30C Quad Detectors and the PDP90A Lateral Effect Position Sensor. These detectors consist of a 4-segment photodiode sensor array, which provides 'Bottom minus Top' (YDIFF) and 'Left minus Right' (XDIFF) difference signals, together with the SUM of the signals (total beam power) from all four quadrants of the photodiode array.

This sub-message is used to read the actual SUM, XDIFF and YDIFF signals from the detector. Whether these signals are routed to the LV OUT/XDIFF and LV OUT/YDIFF SMA connectors on the rear panel depends on the operating mode selected (see th[e Quad\\_OperMode](#page-292-0) message) as follows.

In 'Closed Loop' mode, the signal from the detector is interpreted by the unit, and the feedback circuit sends position demand signals (XOut and YOut) to the rear panel LV OUT/XDIFF and LV OUT/YDIFF connectors, which can be used to drive a pair of positioning elements(e.g. piezo controllers) in order to position the light beam within the center of the detector array. This submessage is then used to read the actual values for the XPos and YPos position demand signals (-10 V to +10V). Note that in closed loop mode, with the beam central, the X and Y axis difference outputs from the photodiode array are zero. However, the position demand signals on the rear panel LV OUT XDIFF and YDIFF SMA connectors are whatever value is necessary to drive the positioning elements to centre the beam.

When the unit is operated in 'open loop' mode, the signals on the rear panel XDIFF and YDIFF connectors are constant. They are either fixed at zero (0V), or held at the last Closed Loop value (depending on the ['QuadPosDemandParams](#page-289-0)' message. This is useful when the system is being adjusted manually, to position the light beam within the detector array. When operating in 'Monitor' mode, the X axis (XDIFF) and Y axis (YDIFF) difference signals from the detector, are fed through to the rear panel SMA connectors for use in a monitoring application.

## **REQUEST:**

Command structure (6 bytes):

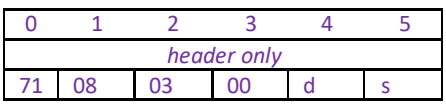

TX 71, 08, 03, 00, 50, 01,

## **GET:**

Command structure (18 bytes) 6 byte header followed by 12byte data packet as follows:

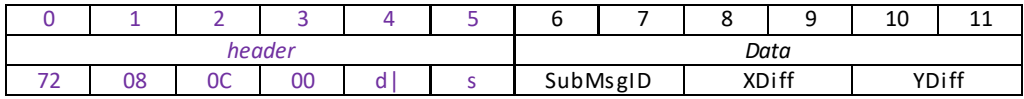

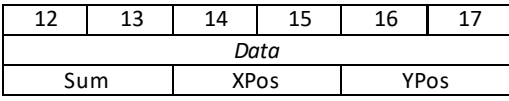

Data Structure:

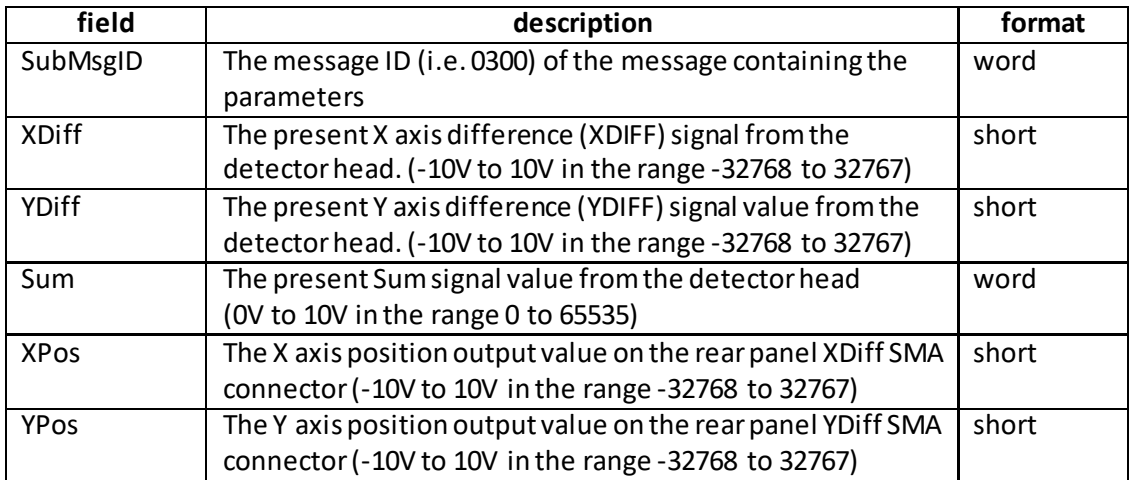

Example: Get the Quad DetectorT-Cube readings(T-Cube in open loop mode)

RX 72, 08, 0C, 00, D0, 01, 03, 00, FF, 3F, FF, 3F, FF, 7F, 00, 00, 00, 00

*Header: 72, 08, 0C, 00, D0, 01*: Quad\_GetPARAMS, 12 byte data packet, Generic USB Device. *MsgID: 03, 00*: Get Quad Readings

*XDiff*:.FF, 3F: 0x3FFF (16383 decimal), i.e. 5V.

*YDiff*:. FF, 3F: 0x3FFF (16383 decimal), i.e. 5V.

Sum: FF, FF: 0x7FFF (65535 decimal), i.e. 10 V.

XPos: 00, 00 i.e. Zero

<span id="page-289-0"></span>YPos: 00, 00 i.e. Zero

# **Set/Request/Get Quad\_PosDemandParams(sub-message ID = 5)**

The TQD001, TPA101 and KPA101 control units have been designed to operate with the PDQ80A and PDQ30C Quad Detectors and the PDP90A Lateral Effect Position Sensor. These detectors consist of a 4-segment photodiode sensor array, which provides 'Bottom minus Top' (YDIFF) and 'Left minus Right' (XDIFF) difference signals, together with the SUM of the signals (total beam power) from all four quadrants of the photodiode array. Whether these signals are routed to the LV OUT/XDIFF and LV OUT/YDIFF SMA connectors on the rear panel depends on the operating mode selected – see the **Quad** OperMode message. This sub-message is used to control the signals on the rear panel LV OUT/XDIFF and LV OUT/YDIFF connectors.

# **SET:**

Command structure (24 bytes) 6 byte header followed by 18byte data packet as follows:

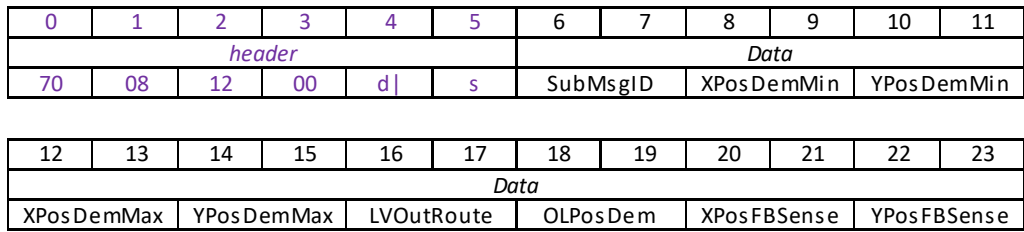

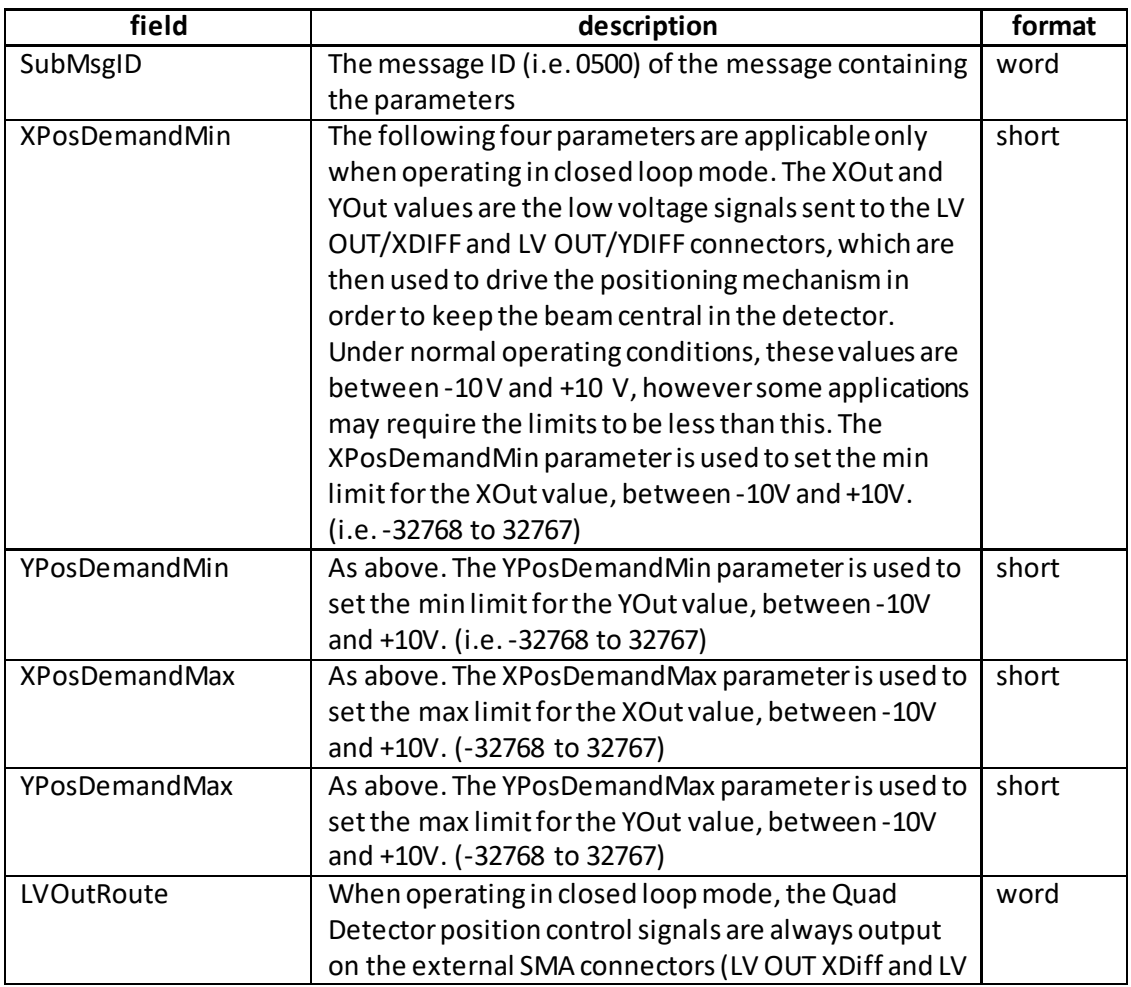

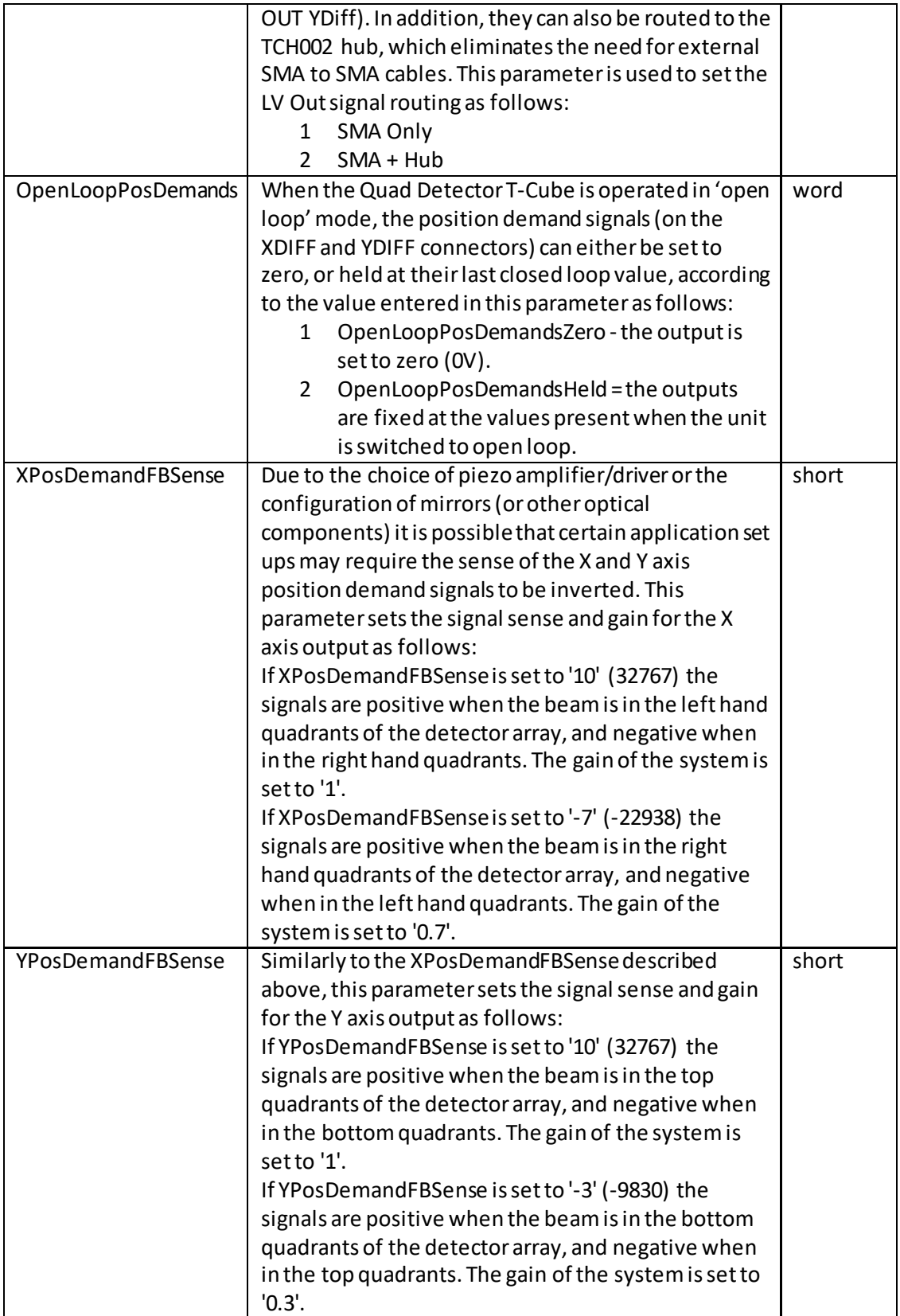

Example: Set the Quad Pos Demand Params

RX 70, 08, 12, 00, D0, 01, 05, 00, 01, 80, 01, 80, FF, 7F, FF, 7F, 02, 00, 01, 00, 0A, 00, 0A, 00

*Header: 70, 08, 12, 00, D0, 01*: Quad\_SetPARAMS, 18 byte data packet, Generic USB Device. *SubMsgID: 05, 00*: Set Quad PosDemandParams *XPosDemandMin*:.01, 80: 0x8001 (-32767 decimal), i.e. -10V. *YPosDemandMin*:. 01, 80: 0x8001 (-32767 decimal), i.e. -10 V. *XPosDemandMax*: FF, 7F: 0x7FFF (32767 decimal), i.e. 10 V. *YPosDemandMax*: FF, 7F: 0x7FFF (32767 decimal), i.e. 10 V. *LVOutRoute*: 02, 00 i.e. SMA + Hub *OpenLoopPosDemand*:.01, 00: i.e. Zero. *XPosDemandFBSense*:. FF, 7F: i.e. Positive sense, gain = 1. *YPosDemandFBSense*: 9A, D9: i.e. Positive sense, gain = 0.3.

## **REQUEST:**

Command structure (6 bytes):

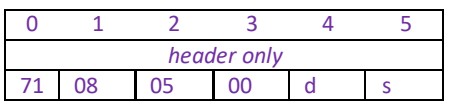

TX 71, 08, 05, 00, 50, 01,

## **GET:**

Command structure (22 bytes) 6 byte header followed by 18byte data packet as follows:

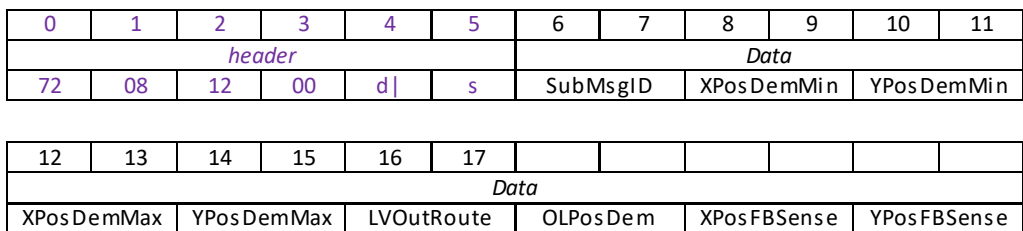

<span id="page-292-0"></span>See Set message for structure

## **Set/Request/Get Quad\_OperMode (sub-message ID = 07)**

Used to set the operating mode of the control unitto either Monitor, Open Loop or Closed Loop mode as described below.

## **SET:**

Command structure (14 bytes)

6 byte header followed by 8 byte data packet as follows:

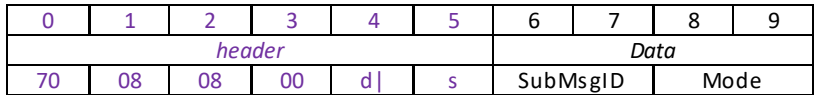

## Data Structure:

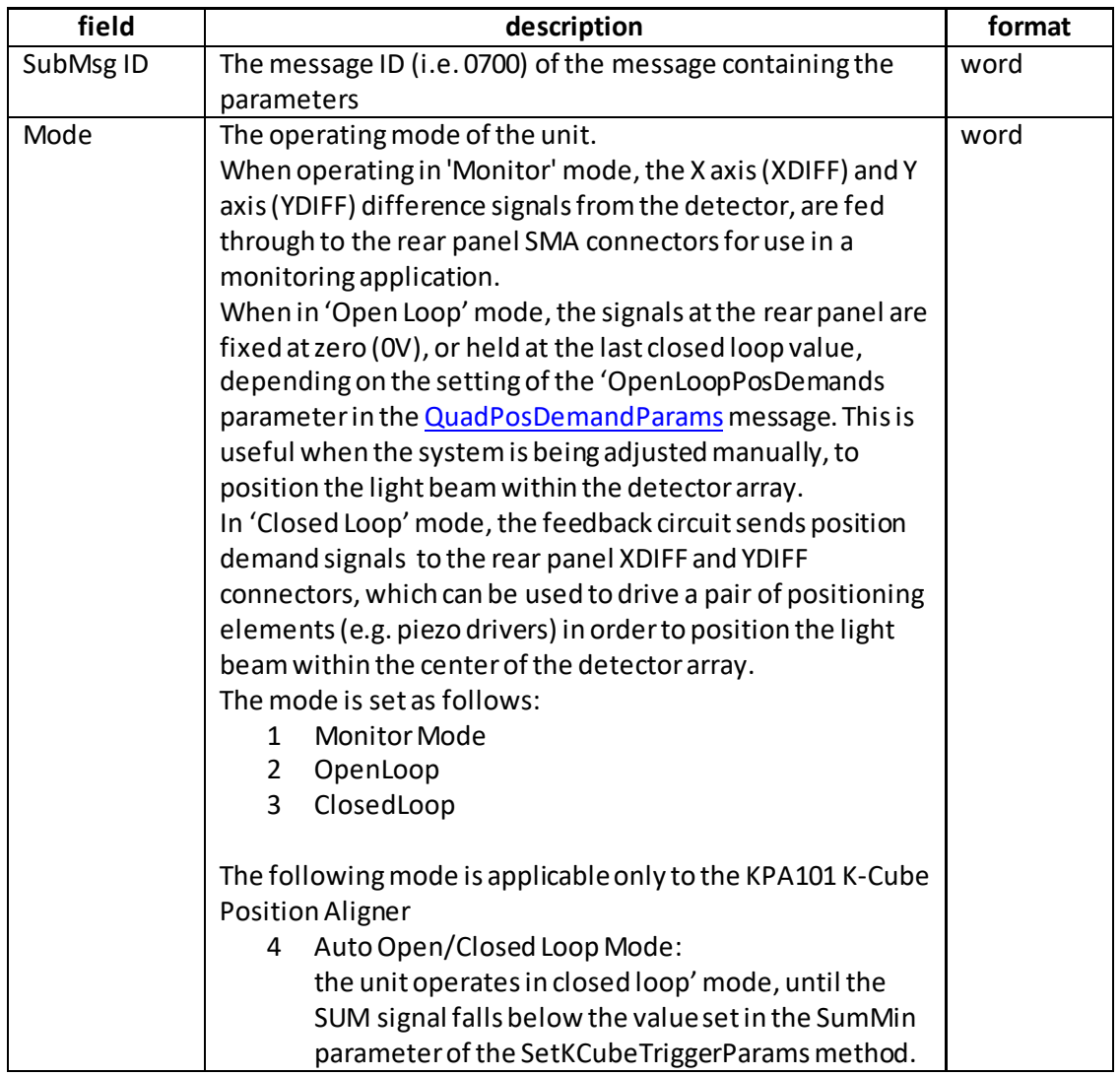

## **A Note About Automatic Open Loop/Closed Loop Switching**

The KPA101 controller is capable of switching automatically between open loop and closed loop operating modes, depending on whether there is sufficient optical power required for closed loop operation. Automatic Switching mode can be selected by setting the Mode parameter to 4\_AUTOOPENCLOSEDLOOP as described above.

If during closed loop operation the SUM signal falls below the minimum specified in the SumMin parameter of the SetKCubeTriggerParams method, the controller will switch back to open loop mode. If subsequently the SUM signal rises above the limit again, the controller will switch back to closed loop mode.

The automatic switchover works in conjunction with the "Position Demands In Open Loop Mode" option in the SetQuad\_PosDemandParams submessage, that defines whether the controller will hold (freeze) the XPOS and YPOS outputs when switching over to open loop or set them to zero.

Automatic switchover might be advantageous in scenarios where the beam might be temporarily blocked, for example during experiments involving manual manipulation of optical components, particularly when the beam path is quite long and the beam steering actuator can deflect the beam so far that it falls outside the sensor area. In setups like this and with the controller in closed loop, blocking the beam can result in the feedback loop ramping the XPOS and/or YPOS outputs to saturation and steering the beam completely outside the sensor area. When this happens, restoring the beam will not normally restore the beam alignment as at this point the feedback algorithm does not even see the beam. However, with automatic switchover the loss of light will stop the closed loop operation, optionally freeze the last valid beam position and prevent the outputs ramping up as an unintentional consequence of the loss of feedback signals. Later when the beam is restored, closed loop operation will resume and continue control starting from the last valid beam position.

Note that because automatic switchover assumes the knowledge of the last valid closed loop beam position that is lost when the controller is powered down, this option cannot be persisted. For a similar reason, the controller will always power up in open loop mode. Example: Set the operating mode to closed loop

TX 70, 08, 04, 00, D0, 01, 07, 00, 03, 00,

*Header: 70, 08, 04, 00, D0, 01*: Quad\_SetPARAMS, 04 byte data packet, Generic USB Device. *SubMsgID: 07, 00*: SetQuadOperMode *Mode*: *03, 00,:* Set closed loop mode

# **REQUEST:**

Command structure (6 bytes):

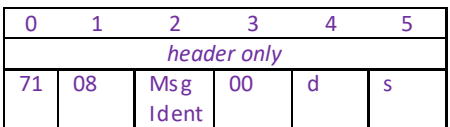

**GET:**

6 byte header followed by 8 byte data packet as follows:

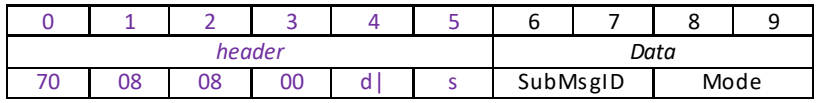

For structure see Set message above.

# **Request/GetQuad\_Status Bits (sub-message ID = 9)**

This sub command can be used to request the control unitstatus bits. The message only has a request/ get part.

## **REQUEST:**

## **Command structure (6 bytes):**

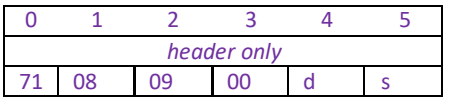

TX 71, 08, 09, 00, 50, 01,

## **GET:**

Status update messages are received with the following format:-

## **Response structure (12 bytes)**

6 byte header followed by 6 byte data packet as follows:

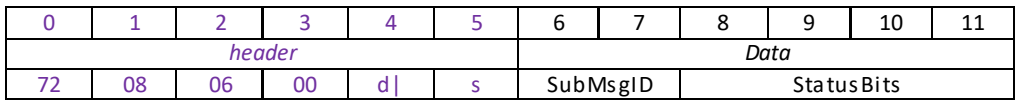

## **Data Structure:**

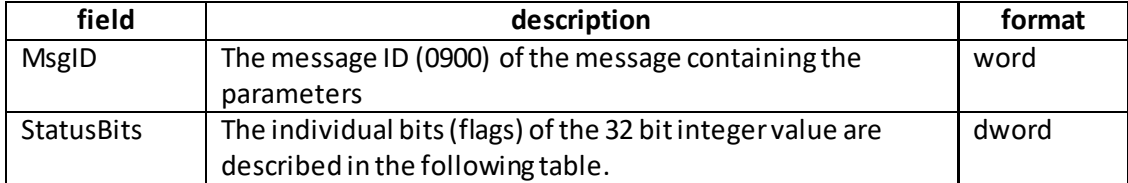

## **TQD001 or TPA101 controller**

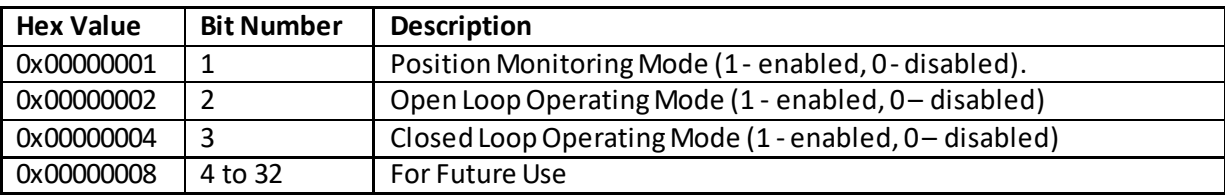

Example

RX 72, 08, 06, 00, D0, 50, 09, 00, 2B, 00, 00, 00

*Header: 02, 08, 06, 00, D0, 50*: Quad\_Get\_Params, 06 byte data packet, Generic USB Device. *MsgID: 09, 00*: Get Status Bits

*StatusBits*: 04,00,00,00, i.e. 100 Closed Loop operating mode is enabled.

# **Set/Request/GetQuad Display Settings (sub-message ID = 0B)**

This message can be used to adjust or read the front panel LED display brightness and the display units.

## **SET:**

Command structure (14 bytes) 6 byte header followed by 8byte data packet as follows:

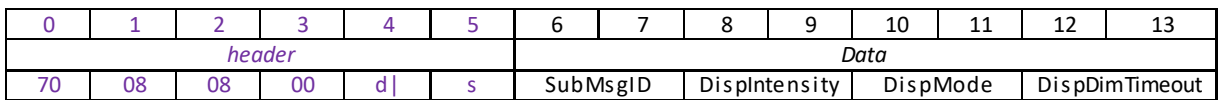

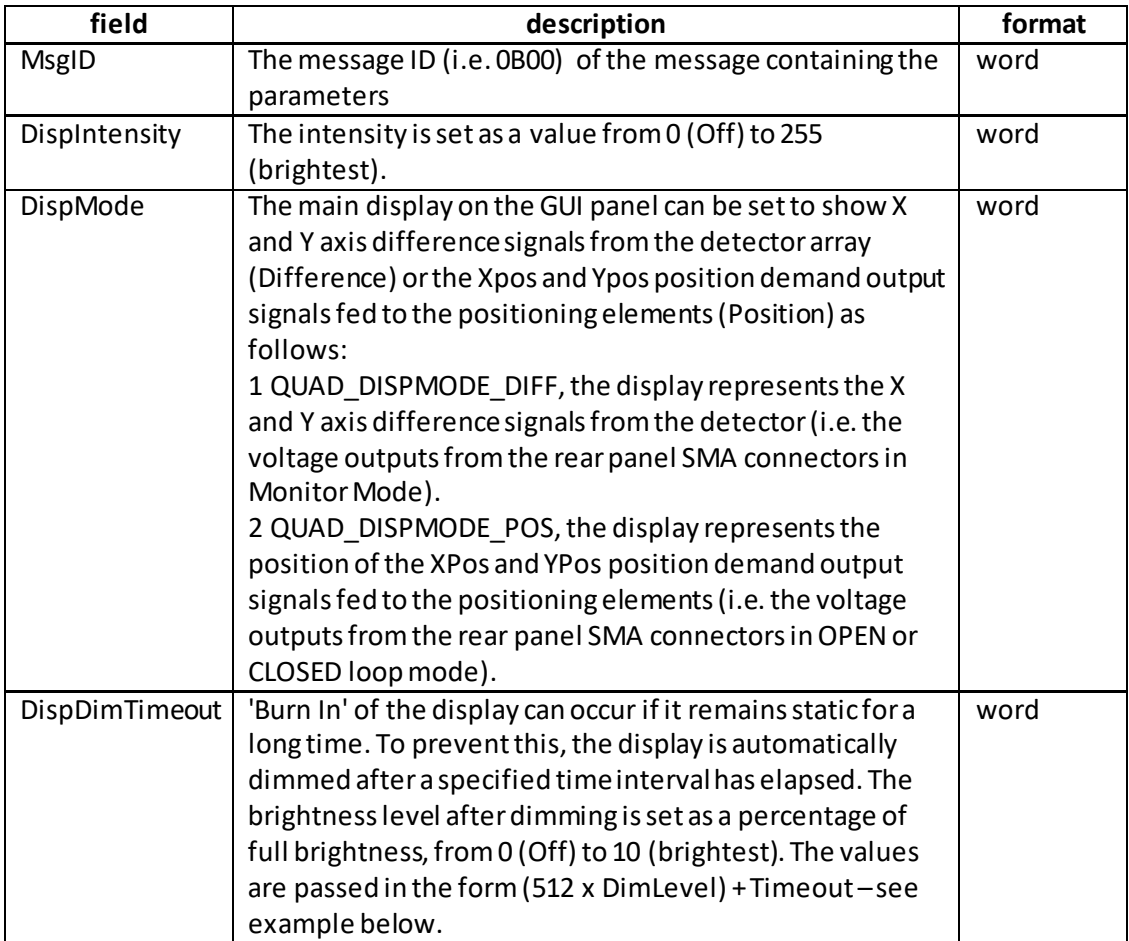

Example: Setthe display to max brightness, the display mode to Difference, the timeout to 10 minutes and the dim level to 5.

TX 70, 08, 08, 00, D0, 01, 0B, 00, FF, 00, 01, 00, 0A, 0A

*Header: 70, 08, 08, 00, D0, 01*: Quad\_SetParams, 08 byte data packet, Generic USB Device. *SubMsgID: 0B, 00: Set Display Settings DispIntensity: FF, 00*: Sets the display brightness to 255 (100%) *DispMode: 01, 00*: Sets the display mode to option 1, i.e. Difference *DispDimTimeout: 0A, 0A*: Sets the DispDimTimeout parameter to 2570, which equates to a  $2570/512 = 5$ , with a timeout of 10 minutes

## **REQ:**

Command structure (6 bytes):

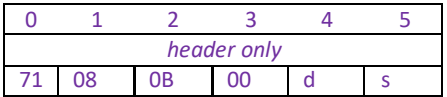

**Example:** TX 71, 08, 0B, 00, 50, 01

**GET:**

Command structure (14 bytes) 6 byte header followed by 8byte data packet as follows:

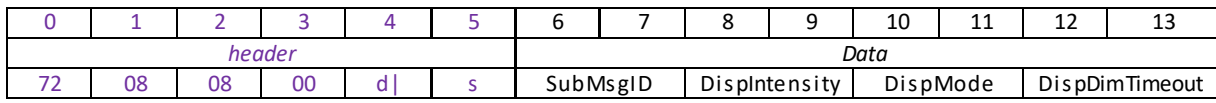

See SET for data structure.

## **Set/Request/GetQuad\_PositionOutputs (sub-message ID = 0D)**

This sub message can be used to set and get the position demand signals (on the XDIFF, YDIFF connectors).

When the quad detector unit is used with a beam steering device (e.g. a piezo mirror via piezo drivers), this message allows the beam to be positioned by entering a value (-10 V to +10V) in the XPos and YPos parameters.

### **SET:**

Status update messages are received with the following format:-

## **Response structure (12 bytes)**

6 byte header followed by 6 byte data packet as follows:

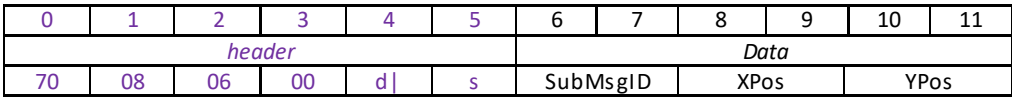

### **Data Structure:**

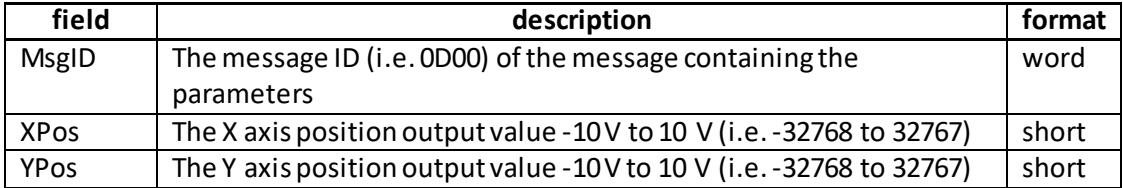

Example Set the XPos and YPos signals to be -10 V and 10V respectively.

TX 70, 08, 06, 00, D0, 01, 0D, 00, 01, 80, FF, 7F

*Header: 70, 08, 06, 00, D0, 01*: Quad\_Get\_Params, 06 byte data packet, Generic USB Device. *MsgID: 0D, 00*: Get Quad\_PositionOutputs *XPos*:. 01, 80: 0x8001 (-32767 decimal), i.e. -10 V. *YPos*: FF, 7F: 0x7FFF (32767 decimal), i.e. 10 V.

### **REQUEST:**

## **Command structure (6 bytes):**

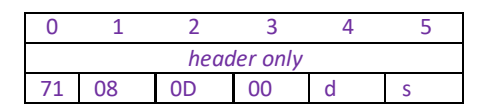

TX 71, 08, 0D, 00, 50, 01,

## **GET:**

Status update messages are received with the following format:-

### **Response structure (12 bytes)**

6 byte header followed by 6 byte data packet as follows:

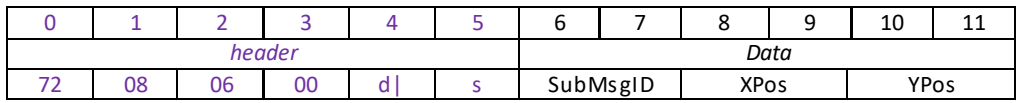

## **Set/Request/Get Quad\_LoopParams2 (sub-message ID = 0E)**

## **This sub-message is applicable only to the TPA101 and KPA101 units.**

Used to set the proportional, integration and differential feedback loop constants and also to set the derivative cut off frequency and the notch filter center frequency.

*PID Constants*: The PID constants apply when the unit is operated in closed loop mode, and position demand signals are generated at the rear panel SMA connectors by the feedback loops. These position demand voltages act to move the beam steering elements (e.g. a piezo driven mirror) in order to centralize a beam at the centre of the PSD head. When operating in closed loop mode, the proportional, integral and differential (PID) constants can be used to fine tune the behaviour of the dual feedback loops to adjust the response of the position demand output voltages. The feedback loop parameters need to be adjusted to suit the different types of sensor that can be connected to the system. The default values have been optimized for the PDQ80A sensor.

*Derivative Filte*r: The output of the derivative (differential) part of the PID controller can be passed through a tuneable low pass filter. Whilst the derivative component of the PID loop often improves stability (as it acts as a retaining force against abrupt changes in the system), it is prone to amplifying noise present in the system, as the derivative component is sensitive to changes between adjacent samples. To reduce this effect, a low pass filter can be applied to the samples. As noise often tends to contain predominantly high frequency components, the low pass filter can significantly decrease their contribution, often without diminishing the beneficial, stabilizing effect of the derivative action. In some applications enabling this filter can improve the overall closed loop performance.

*Notch Filter*: Due to their construction, most actuators are prone to mechanical resonance at well-defined frequencies. The underlying reason is that all spring-mass systems are natural harmonic oscillators. This proneness to resonance can be a problem in closed loop systems because, coupled with the effect of the feedback, it can result in oscillations. With some actuators (for example the ASM003), the resonance peak is either weak enough or at a high enough frequency for the resonance not to be troublesome. With other actuators (for example the PGM100) the resonance peak is very significant and needs to be eliminated for operation in a stable closed loop system. The notch filter is an adjustable electronic antiresonance that can be used to counteract the natural resonance of the mechanical system. As the resonance frequency of actuators varies with load in addition to the minor variations from product to product, the notch filter is tuneable so that its characteristics can be adjusted to match those of the actuator. In addition to its centre frequency, the bandwidth of the notch (or the equivalent quality factor, often referred to as the Q-factor) can also be adjusted. In simple terms, the Q factor is the centre frequency/bandwidth, and defines how wide the notch is, a higher Q factor defining a narrower ("higher quality") notch. Optimizing the Q factor requires some experimentation but in general a value of 5 to 10 is in most cases a good starting point.

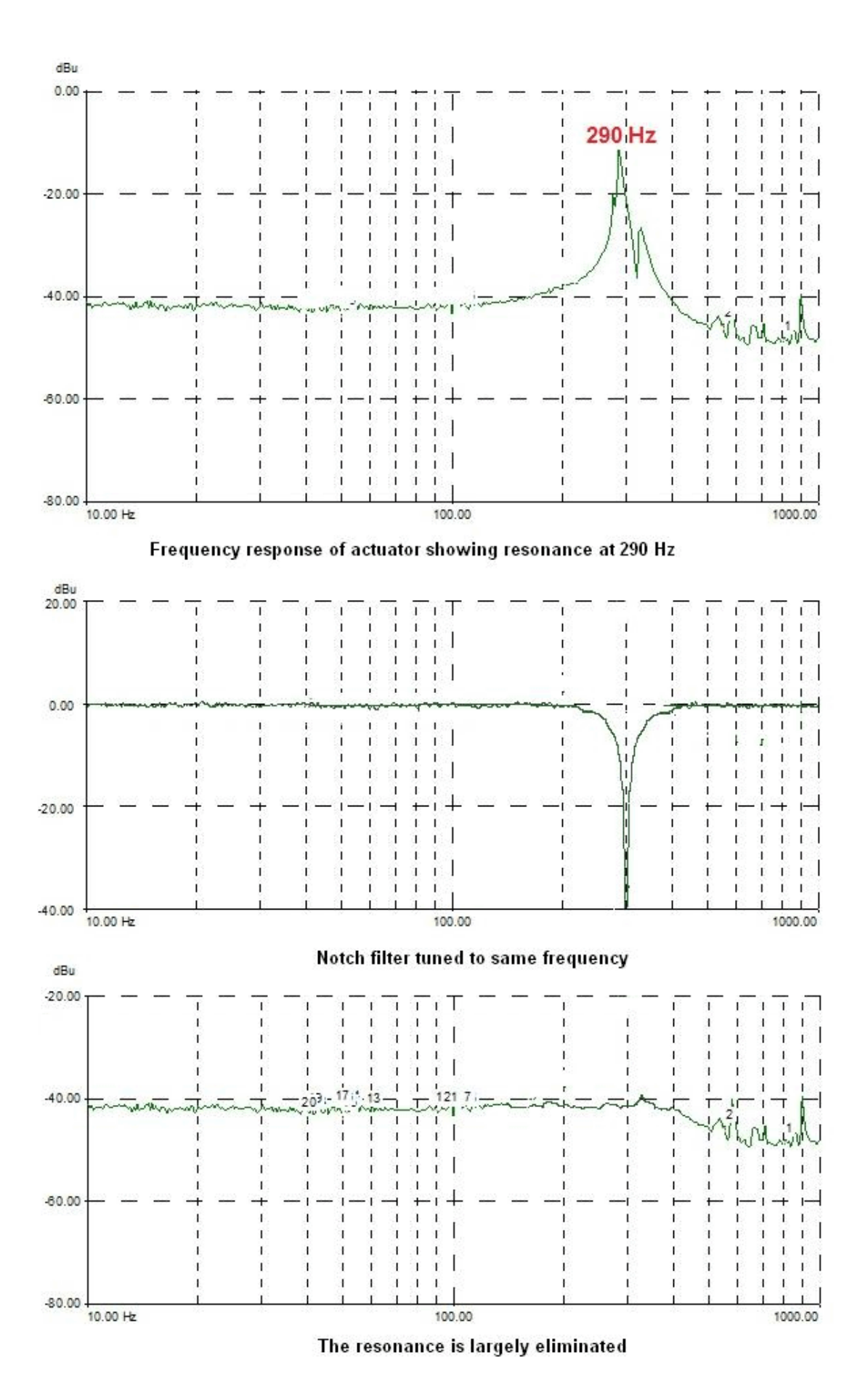

# **SET:**

Command structure (36 bytes)

6 byte header followed by 30byte data packet as follows:

*Data*

FilterQ NotchFilterOn PIDDerivFilterOn

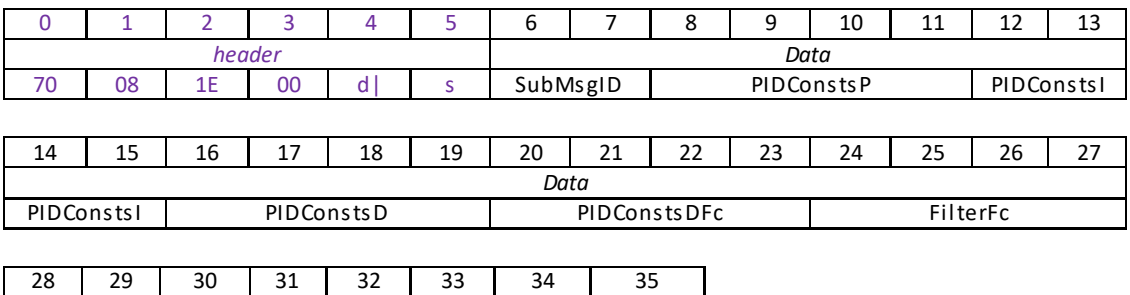

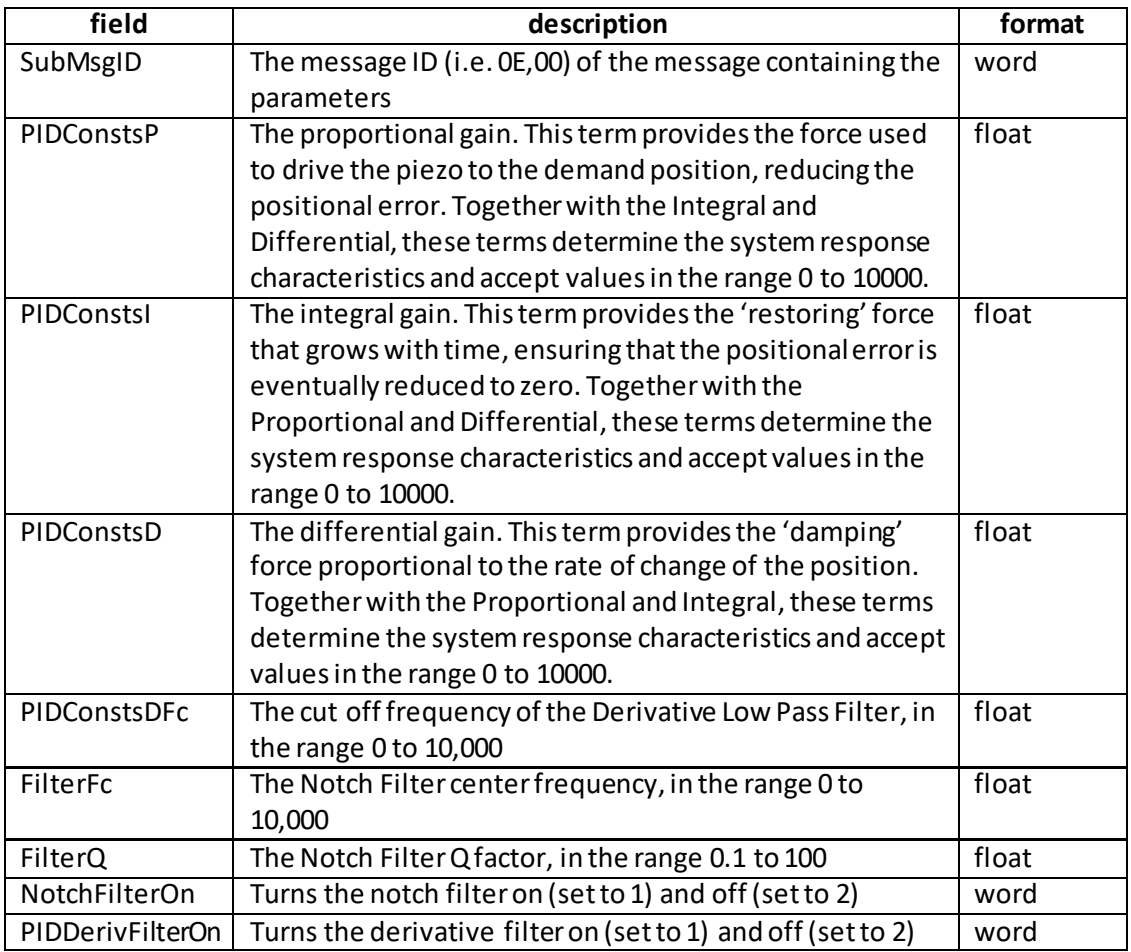

Example: Set the PID parameters for TPA101 as follows: Proportional: 65.7 Integral: 80.3 Differential: 60.9 Derivative LP Cutoff: 500 Hz Notch Filter Center Freq: 500Hz Q Factor: 5.0 Notch Filter ON Derivative Filter ON

TX 70, 08, 1E, 00, D0, 01, 0E, 00, 66, 66, 83, 42, 9A, 99, A0, 42, 9A, 99, 73, 42, 00, 00, FA, 43, 00, 00, FA, 43, 00, 00, A0, 40, 01, 00, 01, 00

*Header: 70, 08, 1E, 00, D0, 01*: Quad\_SetParams, 30 byte data packet, Generic USB Device. *SubMsgID: 0E, 00* SetQuadControlLoopParams2) *Prop*: *66, 66, 83, 42:* Setthe proportional term to 65.7 *Int*: *9A, 99, A0, 42*: Setthe integral term to 80.3 *Deriv:* 9A, 99, 73, 42: Set the differential term to 60.9 *Derivative LP Cut Off*: 00, 00, FA, 43: Set the low pass cut off frequency to 500 Hz *Notch Filter Center*: 00, 00, FA, 43: Set the notch filter center frequency to 500 Hz Q Factor: 00, 00, A0, 40: Set the Q factor to 5.0 Notch Filter ON: 01, 00: Set the notch filter ON Derivative Filter ON: 01, 00: Set the low pas filter ON.

## **REQUEST:**

Command structure (6 bytes):

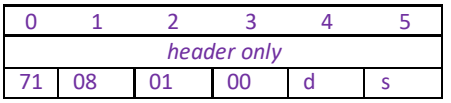

## **GET:**

6 byte header followed by 30byte data packet as follows:

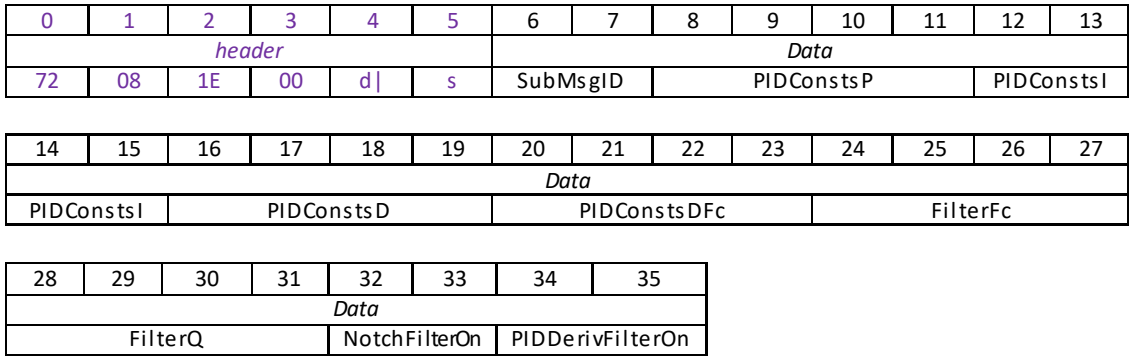

For structure see Set message above.

# **Set/Request/Get Quad\_KPATRIGIOCONFIG (sub-message ID = 0F)**

## **This sub-message is applicable only to KPA101 units.**

Used to set the operating parameters of the trigger connectors on the front panel of the unit.

The K-Cube position aligner has two bidirectional trigger ports (TRIG1and TRIG2) that can be independently configured either as an input or an output and assigned a function from the list of options described in the following section. The polarity (logic HIGH / LOW or rising / falling edge) can also be configured to suit the requirements of the equipment connected to these ports.

In the input operating modes the port is electrically configured as a TTL compatible logic input. When the port is driven with a voltage level below +0.8 V, it will read a logic LOW and when driven above +2.4V, it will read a logic HIGH. The ports have an internal weak pull-up resistor ensuring that a stable logic level is present on the inputs even when there is no driving source connected to it. This means that when unconnected the ports will read a logic HIGH. The internal pull-up also allows the direct connection of mechanical switches or other unpowered control devices.

In the output modes the port is electrically configured as a logic output using 5 Volt logic levels. The port is connected to the output driver logic with a 620 Ohm resistor in series; this resistor limits the maximum output current to approximately 8 mA and provides protection against the output being accidental short circuited to ground. The output can be used to drive the majority of digital inputs used on external equipment without any additional circuitry.

**Warning: do not drive the TRIG ports from any voltage source that can produce an output in excess of the normal 0 to 5 Volt logic level range. In any case the voltage at the TRIG ports must be limited to -0.25 to +5.25 Volts.**

## **Trigger Modes**

### *Input Trigger Modes*

0x00 TRIG\_DISABLED - The trigger IO is disabled. Selecting this option effectively results in the port returning to its default digital input configuration

0x01 TRIGIN\_GPI - General purpose logic input. Other than being able to read the logic state of port there is no other functionality associated with it. The state of the port is returned in the periodic status update messages, or can be read by using the Get\_Quad\_Status Bits submessage). In this mode the Triggering Polarity setting has no effect; the logic state of the input is returned as it is present on the port without inversion.

0x02 TRIGIN\_LOOPOPENCLOSE - In this mode the port can be used to toggle the operating mode of the controller between open loop and closed loop modes. If the trigger polarity is selected to be "Active High", the operating mode toggles on the rising edge (LOW to HIGH transition) of the signal present on the TRIG input. Conversely, with "Active Low", the toggle takes place on the falling edge (HIGH to LOW transition).

## *Output Trigger Modes*

0x0A TRIGOUT\_GPO - In this operating mode the TRIG port functions as a simple digital output. The logic state of the output can be set using the MOD\_SET\_DIGOUTPUTS message. Other than being able to read the logic state of port there is no other functionality

associated with it. The logic state of the output can be inverted by setting the Triggering Polarity parameter to "Low"; with this option selected the state of the output will be the opposite of the corresponding bit setting in the software call. The default state of the output in this mode is also the opposite of the option selected as the Triggering Polarity.

0x0B TRIGOUT SUM - The state of the TRIG port is asserted depending on whether the SUM signal coming from the position sensor is inside the limits specified in the lSumMin and lSumMax parameters. If SUM is within the limits, the state will be the logic state selected in Triggering Polarity and conversely if it falls outside these limits, it will assume the opposite logic state. This mode can be used to detect the presence or absence of light falling on the position sensor; or that the optical power is within the expected limits. This option might be useful to signal a condition required for normal operation as under normal operating conditions the optical power is often expected to remain fairly constant. The lSumMin and lSumMax parameters are specified as a percentage of full scale, in the range 1% to 99%.

0x0C TRIGOUT DIFF - The state of the TRIG port is asserted depending on whether both the XDIFF and the YDIFF signals coming from the position sensor are below the value set in the lDiffThreshold parameter. If both XDIFF and YDIFF are below the limit, the state will be the logic state selected in Triggering Polarity and conversely if either of them falls outside these limits, it will assume the opposite logic state. This mode can be used to signal whether or not the beam is close to the centre (beam aligned) position within a certain margin. In closed loop mode it also indicates that the controller is capable of tracking the changes in the beam position and maintain beam alignment. The lDiffThreshold parameter is specified as a percentage of full scale, in the range 1% to 99%.

0x0D TRIGOUT SUMDIFF - This output mode is a 'logic AND' combination of the "Inside SUM range" and "Below Diff Threshold" conditions described above. Having to meet both conditions provides a more reliable indication of the normal closed loop operation when the beam is aligned and in the centre of the position sensor. In this scenario the SUM signal is within the expected limits (there is sufficient amount of light hitting the sensor) and both XDIFF and YDIFF are below a certain threshold (the beam is centralized). The second part of the condition, XDIFF and YDIFF below the threshold can also occur if the beam is blocked.

# **Trigger Polarity**

The polarity of the trigger pulse is specified in the lTrigPolarity parameters as follows:

0x01 The active state of the trigger port is logic HIGH 5V (trigger input and output on a rising edge).

0x02 The active state of the trigger port is logic LOW 0V (trigger input and output on a falling edge).

## **SET**

## **Command structure (32 bytes)**

6 byte header followed by 26byte data packet.

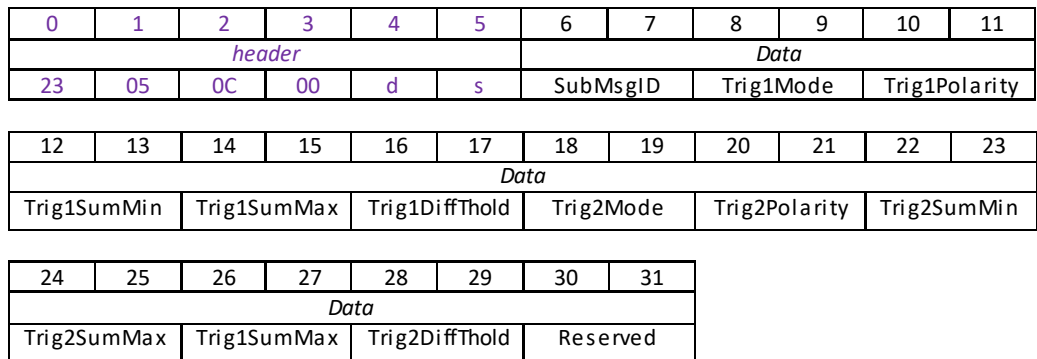

# **Data Structure:**

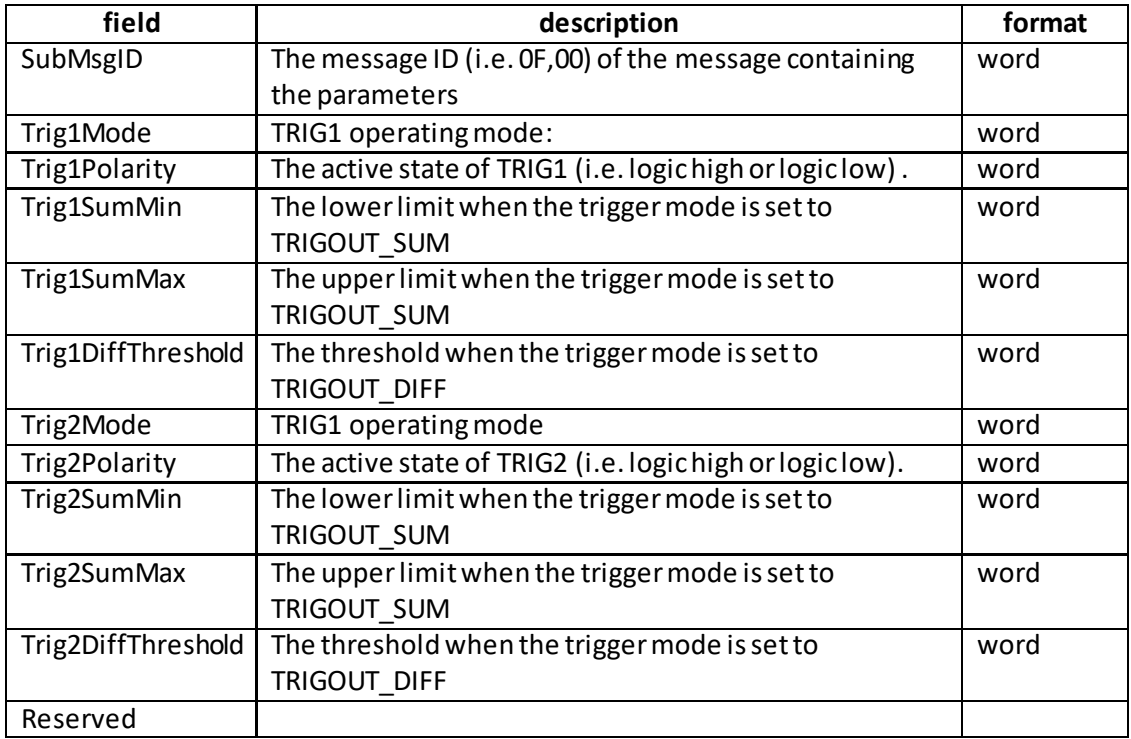

Example: Set the Trigger parameters for KPA101 as follows: Trig1Mode – TrigOut\_SUM Trig1Polarity – High Trig1SumMin – 10% Trig1SumMax – 5% Trig1DiffThreshold –0 Trig2Mode – Disabled Trig2Polarity – N/A Trig2SumMin – 0 Trig2SumMax – 0 Trig2DiffThreshold - 0

TX 70, 08, 1A, 00, D0, 01, 0F, 00, 0B, 00, 01, 00, 0A, 00, 05, 00, 00, 00, 00, 00, 00, 00, 00, 00, 00, 00, 00, 00,

*Header: 70, 08, 1A, 00, D0, 01*: Quad\_SetParams, 30 byte data packet, Generic USB Device. *SubMsgID: 0F, 00* SetKPATrigIOConfig) *Trig1Mode*– 0B, 00 TrigOut\_SUM *Trig1Polarity* – 01, 00 High *Trig1SumMin* – 0A, 00 10% *Trig1SumMax* –05, 00 5% *Trig1DiffThreshold* – 0 *Trig2Mode*– Disabled *Trig2Polarity* – N/A *Trig2SumMin* – 0 *Trig2SumMax* – 0 *Trig2DiffThreshold* - 0

## **REQUEST:**

Command structure (6 bytes):

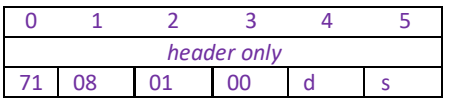

## **GET:**

Response structure (32bytes): 6 byte header followed by 26byte data packet.

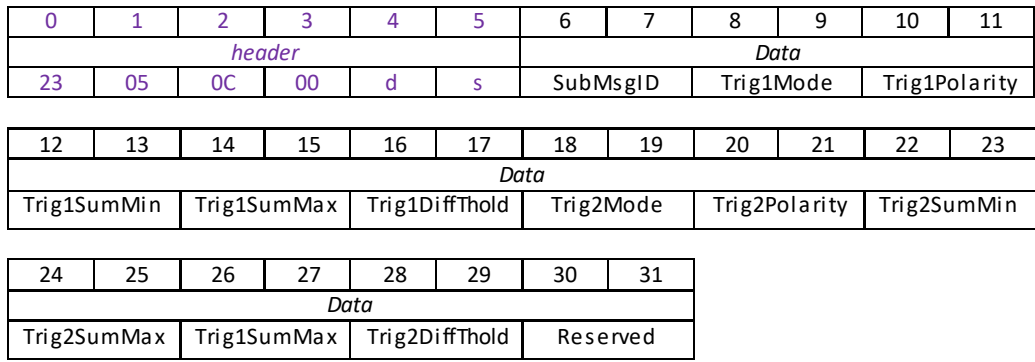

For structure see SET message above.

## **Set/Request/Get Quad\_KPADigOutputs(sub-message ID = 10)**

## **This sub-message is applicable only to KPA101 units.**

Used to set the digital outputs of the KPA101 unit, if the trigger port is to be used as a general purpose digital output (i.e. trigger mode set to 0x0A TRIGOUT\_GPO). The logic state of the output can be inverted by setting the Triggering Polarity parameter to "Low"; with this option selected the state of the output will be the opposite of the corresponding bit setting in the software call. The default state of the output in this mode is also the opposite of the option selected as the Triggering Polarity.

## **SET**

## **Command structure (12bytes)**

6 byte header followed by 6 byte data packet.

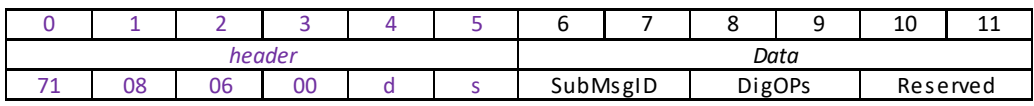

## **Data Structure:**

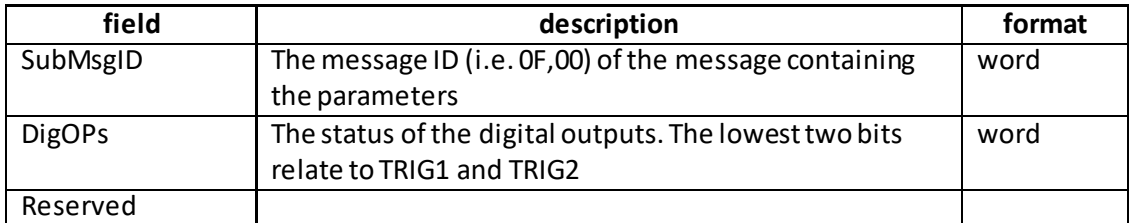

Example: Set the both Trig Outputs to ON:

TX 70, 08, 06, 00, D0, 01, 10, 00, 11, 00, 00, 00,

*Header: 70, 08, 06, 00, D0, 01*: Quad\_SetParams, 6 byte data packet, Generic USB Device. *SubMsgID: 10, 00* SetKPATrigIOConfig) *DigOPs* – 11, 00 Trig1 and Trig2 outputs set to ON (High).

## **REQUEST:**

Command structure (6 bytes):

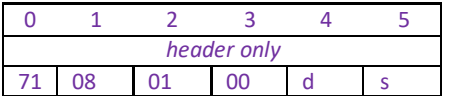

## **GET:**

Response structure (12bytes): 6 byte header followed by 6 byte data packet.

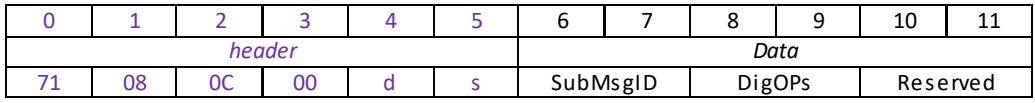

For structure see SET message above.

# **MGMSG\_QUAD\_REQ\_STATUSUPDATE 0x0880 MGMSG\_ QUAD\_GET\_STATUSUPDATE 0x0881**

**Function:** This function is used in applications where spontaneous status messages (i.e. messages sent using the START\_STATUSUPDATES command) must be avoided. Status update messages contain information about the position and status of the controller (for example position and O/P voltage). The response will be sent by the controller each time the function is requested.

# **REQUEST: Command structure (6 bytes):**

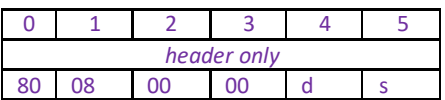

## **GET:**

Status update messages are received with the following format:-

## **Response structure (20 bytes)**

6 byte header followed by 14 byte data packet as follows:

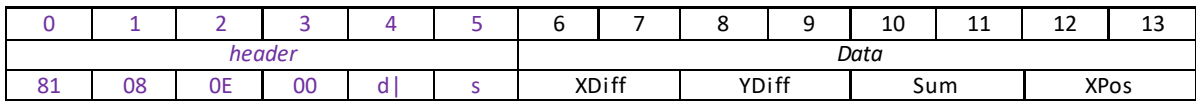

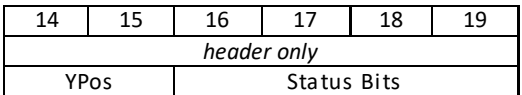

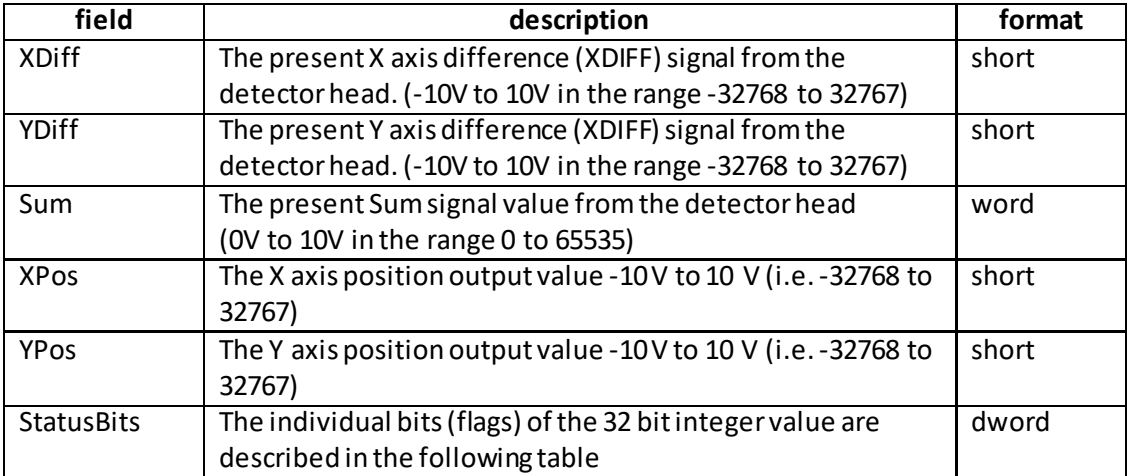

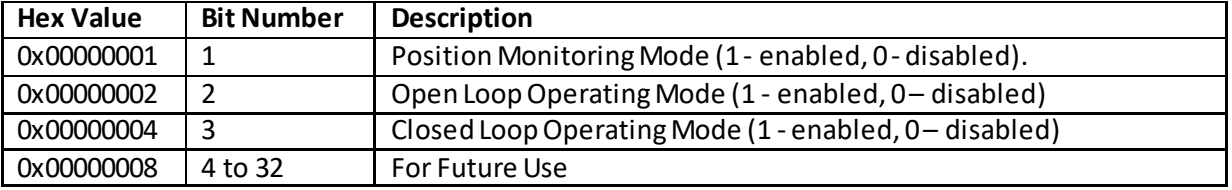

#### **TQD001 or TPA101 controllerStatus Bits**

Example

RX 81, 08, 0E, 00, 81, 50, FF, 3F, FF, 3F, FF, 7F, 00, 00, 00, 00

*Header: 81, 08, 0E, 00, 81, 50*: QUAD\_Get\_StatusUpdate, 14 byte data packet, Generic USB Device. *XDiff*:.FF, 3F: 0x3FFF (16383 decimal), i.e. 5V. *YDiff*:. FF, 3F: 0x3FFF (16383 decimal), i.e. 5V. *Sum*: FF, FF: (65535 decimal), i.e. 10 V. *XPos*: 00, 00 i.e. Zero *YPos*: 00, 00 i.e. Zero *StatusBits*: 04,00,00,00, i.e. 100 Closed Loop operating mode is enabled.

# **MGMSG\_QUAD\_ACK\_STATUSUPDATE 0x0882**

## **Only Applicable If Using USB COMMS. Does not apply to RS-232 COMMS**

**Function:** If using the USB port, this message called "server alive" must be sent by the server to the controller at least once a second or the controller will stop responding after ~50 commands. The controller keeps track of the number of "status update" type of messages (e.g.move complete message) and it if has sent 50 of these without the server sending a "server alive" message, it will stop sending any more "status update" messages. This function is used by the controller to check that the PC/Server has not crashed or switched off. There is no response.

Structure (6 bytes):

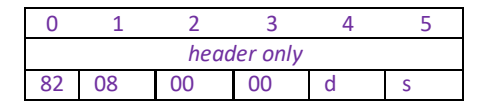

TX 82, 08, 00, 00, 21, 01

# **MGMSG\_QUAD\_SET\_EEPROMPARAMS 0x0875**

Function: Used to save the parameter settings for the TQD001 or TPA101 unit. These settings may have been altered either through the various method calls or through user interaction with the GUI (specifically, by clicking on the 'Settings' button found in the lower right hand corner of the user interface). The settings are saved forthe channel specified in the Chan ID parameter

# **SET:**

Command structure (8 bytes) 6 byte header followed by 2byte data packet as follows:

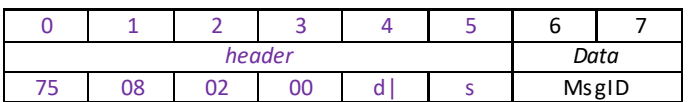

Data Structure:

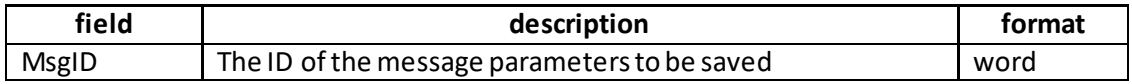

Example:

TX 75, 08, 02, 00, D0, 01, 81, 08,

*Header: 75, 08, 02, 00, D0, 01*: Set\_EEPROMPARAMS, 02 byte data packet, Generic USB Device.

*MsgID*: Save parameters specified by message 0881 (GetStatusUpdate).

# **TEC Control Messages**

# **Introduction**

The ActiveX functionality for the TEC Controller is accessed via the APTTEC Control Object, and provides the functionality required for a client application to control a number of T-Cube TEC Controller units.

Every hardware unit is factory programmed with a unique 8-digit serial number. This serial number is key to operation of the APT Server software and is used by the Server to enumerate and communicate independently with multiple hardware units connected on the same USB bus.

The serial number must be allocated using the HWSerialNum property, before an ActiveX control can communicate with the hardware unit. This can be done at design time or at run time.

The methods of the T-Cube TEC Controller can then be used to perform activities such as switching between display modes, reading the present TEC element temperature, and setting the LED display intensity.

For details on the use of the TEC T-Cube Controller, refer to the handbook supplied for the unit.

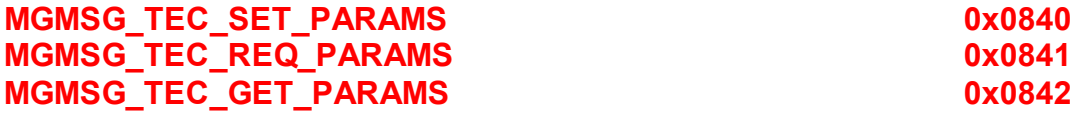

**Function**: This generic parameter set/request message is used to control the functionality of the TEC001. The specific parameters to control are identified by the use of sub-messages. These sub messages comply with the general format of the APT message protocol but rather than having a unique first and second byte in the header carrying the "message identifier" information, the first and second byte remain the same. Instead, for the SET and GET messages, the message identifier is carried in the first two bytes in the data packet part of the message, whilst for the REQ message it is encoded as the third byte of the header. Likewise, when the TEC001 responds, the first two bytes of the response remain the same and the first two bytes of the data packet identify the sub-message to which the information returned in the remaining part of the data packet relates.

The following sub messages are applicable to the TEC001:

**Set/Request/Get TEC\_TempSetPoint(sub-message ID = 01) Request/Get\_TEC\_Readings (sub-message ID = 03) Set/Request/Get\_IOSettings (sub-message ID = 05) Request/Get\_TEC\_StatusBits (sub-message ID = 07) Set/Request/Get\_TEC\_LoopParams (sub-message ID = 09) Set/Request/Get TEC\_Disp\_Settings (sub-message ID = 0B)**

To explain the principle, the following examples describe these messages in more detail.

# **Set/Request/Get TEC\_TempSetPoint (sub-message ID = 01)**

Used to set the target temperature of the TEC element associated with the ActiveX control instance.

## **SET:**

Command structure (10 bytes) 6 byte header followed by 4byte data packet as follows:

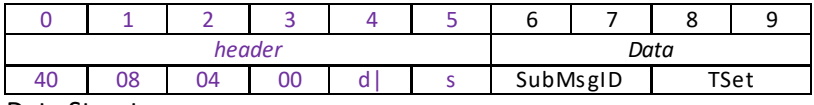

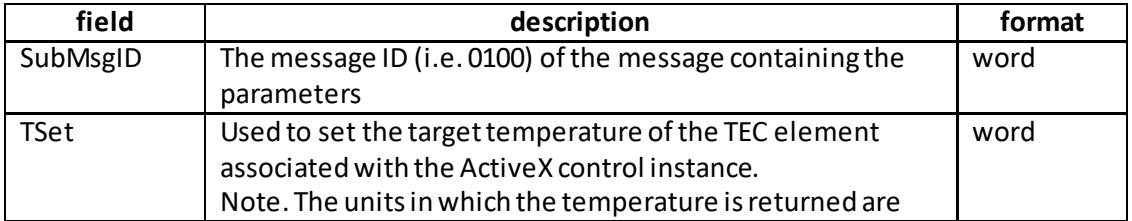

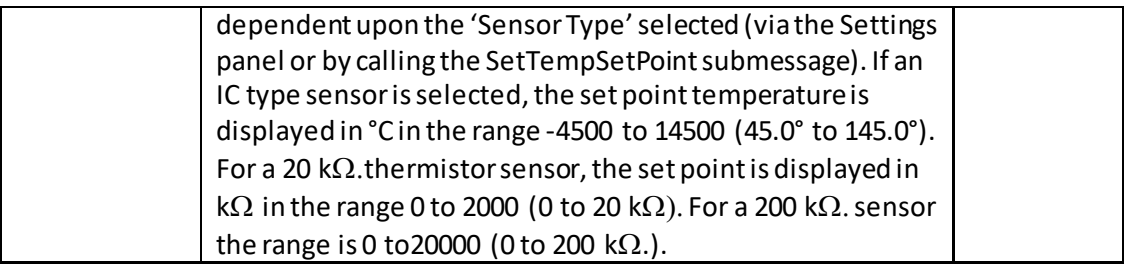

Example: Set the Temperature Setpoint for TEC001 as follows: TSet: 65 °C

TX 40, 08, 04, 00, D0, 01, 01, 00, 64, 19

*Header: 70, 08, 08, 00, D0, 01*: TEC\_SetTempSetPoint, 4byte data packet, Generic USB Device.

*SubMsgID: 01, 00* SetTempSetPoint *TSet*: *64, 19 ,(6500):* Setthe set pointto 65 °C

## **REQUEST:**

Command structure (6 bytes):

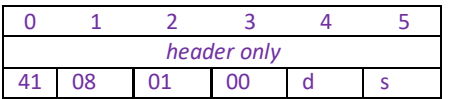

## **GET:**

6 byte header followed by 8 byte data packet as follows:

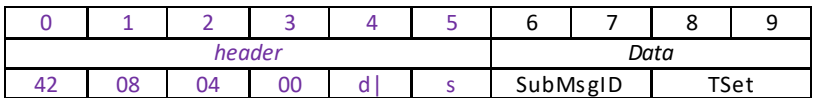

For structure see Set message above.

# **Request/Get TEC\_Readings(sub-message ID = 3)**

This message returns the present readings of the TEC unit as follows:

*ITec* The TEC output current in mA. (0 to 2000mA in the range -0 to 2000)

*TAct* The actual temperature of the TEC element associated with the ActiveX control instance.

Note. The units in which the temperature is returned are dependent upon the 'Sensor Type' selected (via the Settings panel or by calling the SetTempSetPoint submessage). If an IC type sensor is selected, the set point temperature is displayed in °C in the range -4500 to 14500 (45.0° to 145.0°). For a 20 k $\Omega$ . thermistor sensor, the set point is displayed in k $\Omega$  in the range 0 to 2000 (0 to 20 kΩ For a 200 kΩ sensor the range is 0 to 20000 (0 to 200 kΩ).

*TSet* The temperature setpoint of the TEC element associated with the ActiveX control instance.

Note. The units in which the setpoint is returned are dependent upon the 'Sensor Type' selected (via the Settings panel or by calling the SetTempSetPoint submessage). If an IC type sensor is selected, the set point temperature is displayed in °C in the range -4500 to 14500 (45.0° to 145.0°). For a 20 k $\Omega$  thermistor sensor, the set point is displayed in k $\Omega$  in the range 0 to 2000 (0 to 20 kΩ For a 200 kΩ sensor the range is 0 to 20000 (0 to 200 kΩ).

# **REQUEST:**

Command structure (6 bytes):

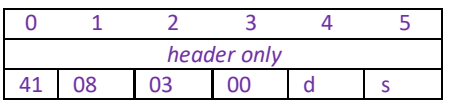

TX 41, 08, 03, 00, 50, 01,

## **GET:**

Command structure (14 bytes)

6 byte header followed by 8byte data packet as follows:

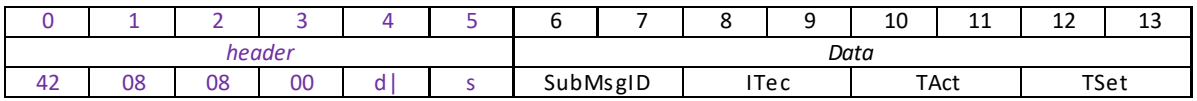

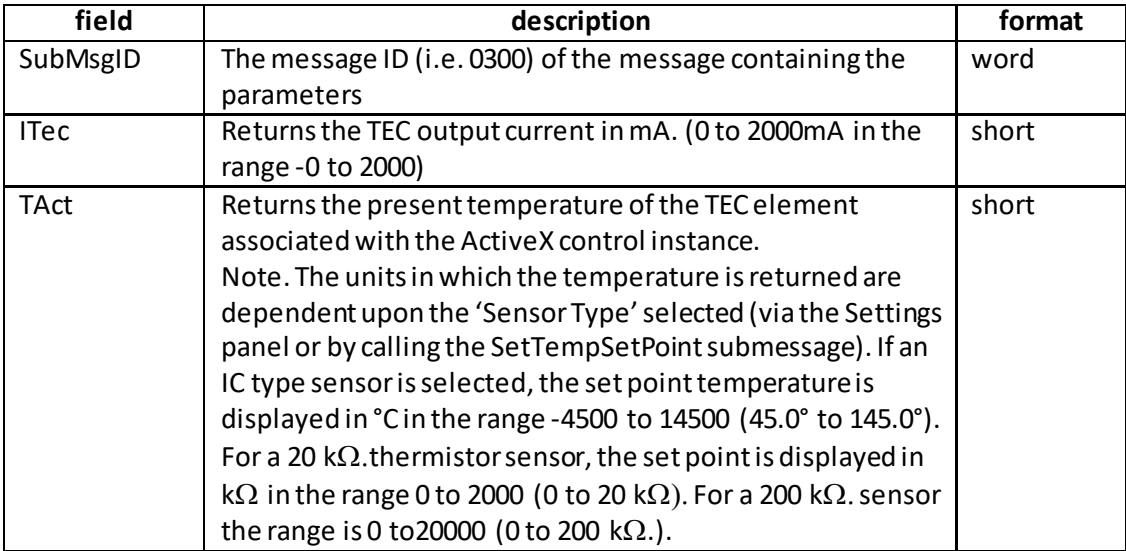

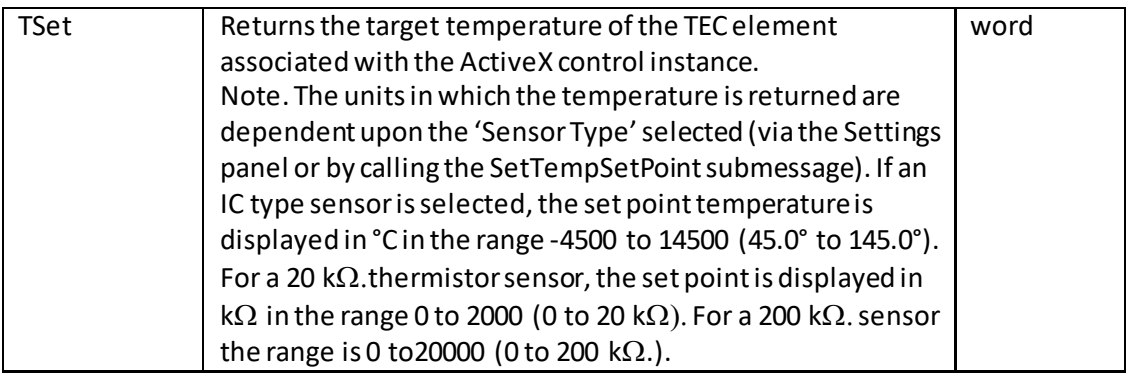

Example: Get the Quad Detector T-Cube readings (T-Cube in open loop mode)

RX 42, 08, 08, 00, D0, 01, 03, 00, E8, 03, DC, 05, 40, 1F,

*Header: 42, 08, 08, 00, D0, 01*: TEC\_GetPARAMS, 8 byte data packet, Generic USB Device. *MsgID: 03, 00*: Get Quad Readings *ITec*:.E8, 03: 0x03E8 (1000 decimal), i.e. 1 V. *TAct*:. DC, 05: 0x05DC (1500 decimal), i.e. 1.5 V. *TSet:* 40, 1F: 0x1F40 (8000 decimal), i.e. 80 °C.

# **Set/Request/Get IOSettings(sub-message ID = 5)**

This message sets the type of TEC element associated with the ActiveX control instance. If an AD59x transducer is selected, the temperature is set and displayed in °C. If a 20kOhm or 200kOhm thermistor is selected, the temperature is set and displayed in kOhms.

# **SET:**

Command structure (12 bytes)

6 byte header followed by 6byte data packet as follows:

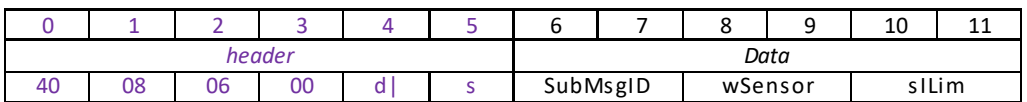

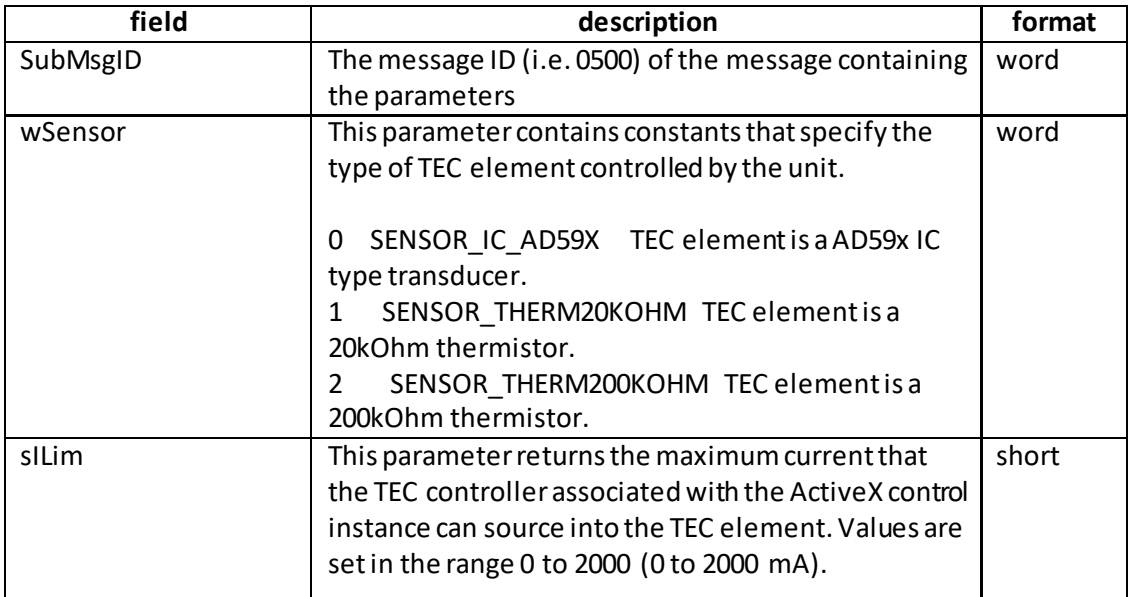

Example: Set the TEC IO Settings as follows

RX 40, 08, 0C, 00, D0, 01, 05, 00, 01, 00, 01, 80

*Header: 42, 08, 0C, 00, D0, 01*: TEC\_SetPARAMS, 6 byte data packet, Generic USB Device. *SubMsgID: 05, 00*: Set TEC\_IOSettings *wSensor*:.01, 00: 0x0001 i.e. AD59x IC type transducer. *sILim*:. E8, 03: 0x03E8 (10000 decimal), i.e. 1A.

## **REQUEST:**

Command structure (6 bytes):

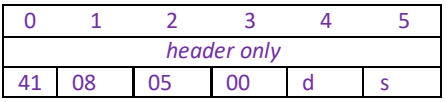

TX 41, 08, 05, 00, 50, 01,

## **GET:**

Command structure (12 bytes) 6 byte header followed by 6byte data packet as follows:

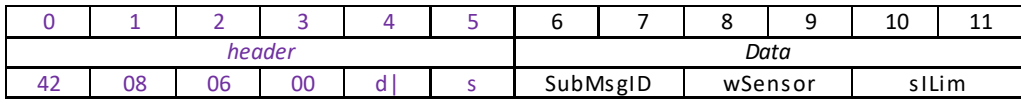

See Set message for structure

## **Request/GetTEC\_Status Bits (sub-message ID = 7)**

This sub command can be used to request the TEC001 status bits. The message only has a request/ get part.

## **REQUEST:**

## **Command structure (6 bytes):**

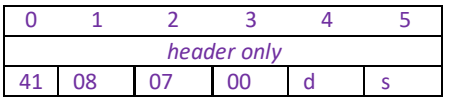

TX 41, 08, 07, 00, 50, 01,

## **GET:**

Status update messages are received with the following format:-

## **Response structure (12 bytes)**

6 byte header followed by 6 byte data packet as follows:

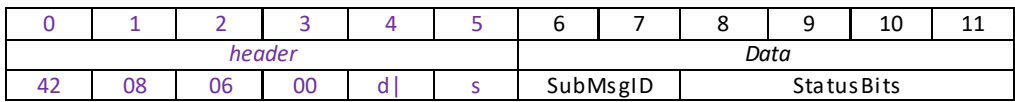

## **Data Structure:**

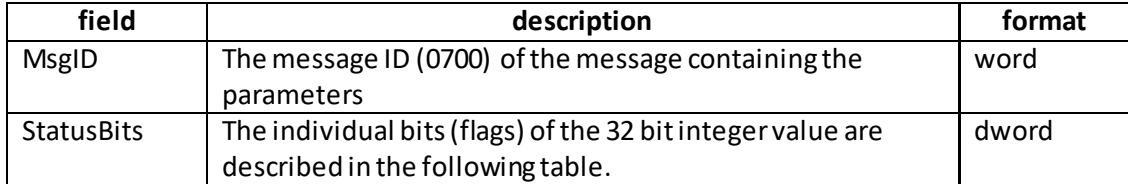

## **TEC controllerStatus Bits**

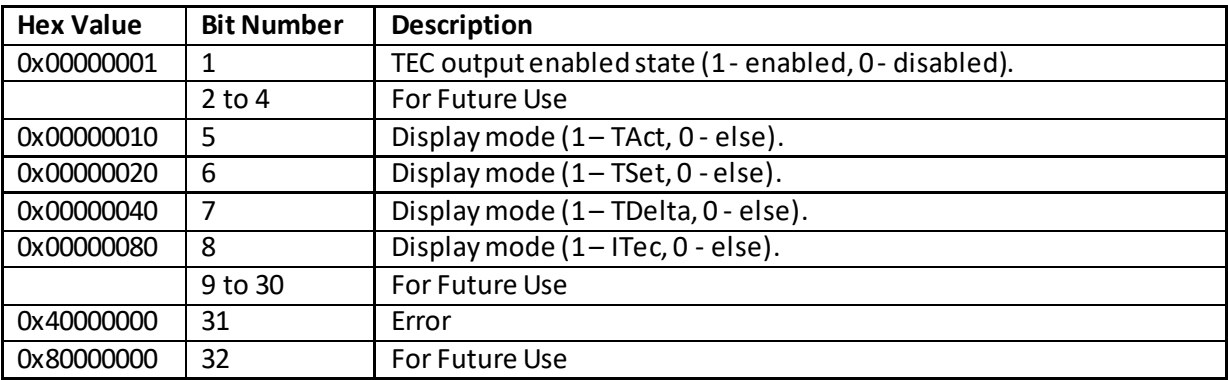

Example

RX 42, 08, 06, 00, 81, 50, E8, 03, DC, 05, 40, 1F, 11, 00, 00, 00

*Header: 42, 08, 06, 00, 81, 50*: TEC\_SetParams, 6 byte data packet, Generic USB Device. *SubMsgID: 07, 00*: Set TEC\_StatusBits

*StatusBits*: 11,00,00,00, 0X00000011 (17 decimal) i.e. TEC is enabled with Tact display mode selected. No errors.

# **Set/Request/Get TEC\_LoopParams (sub-message ID = 9)**

Used to set the proportional, integration and differential feedback loop constants to the value specified in the PGain, IGain and DGain parameters respectively. They apply when the TEC unit is operated in closed loop mode, and demand signals are generated at the rear panel connectors by the feedback loops. These demand signals act to drive the heating element to the temperature required.

When operating in closed loop mode, the proportional, integral and differential (PID) constants can be used to fine tune the behaviour of the dual feedback loops to adjust the response of the temperature demand output current. The feedback loop parameters need to be adjusted to suit the different types of sensor that can be connected to the system.

## **SET:**

Command structure (14 bytes) 6 byte header followed by 8 byte data packet as follows:

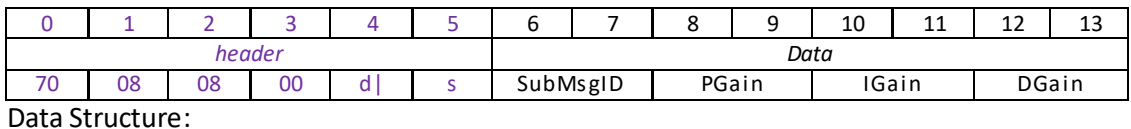

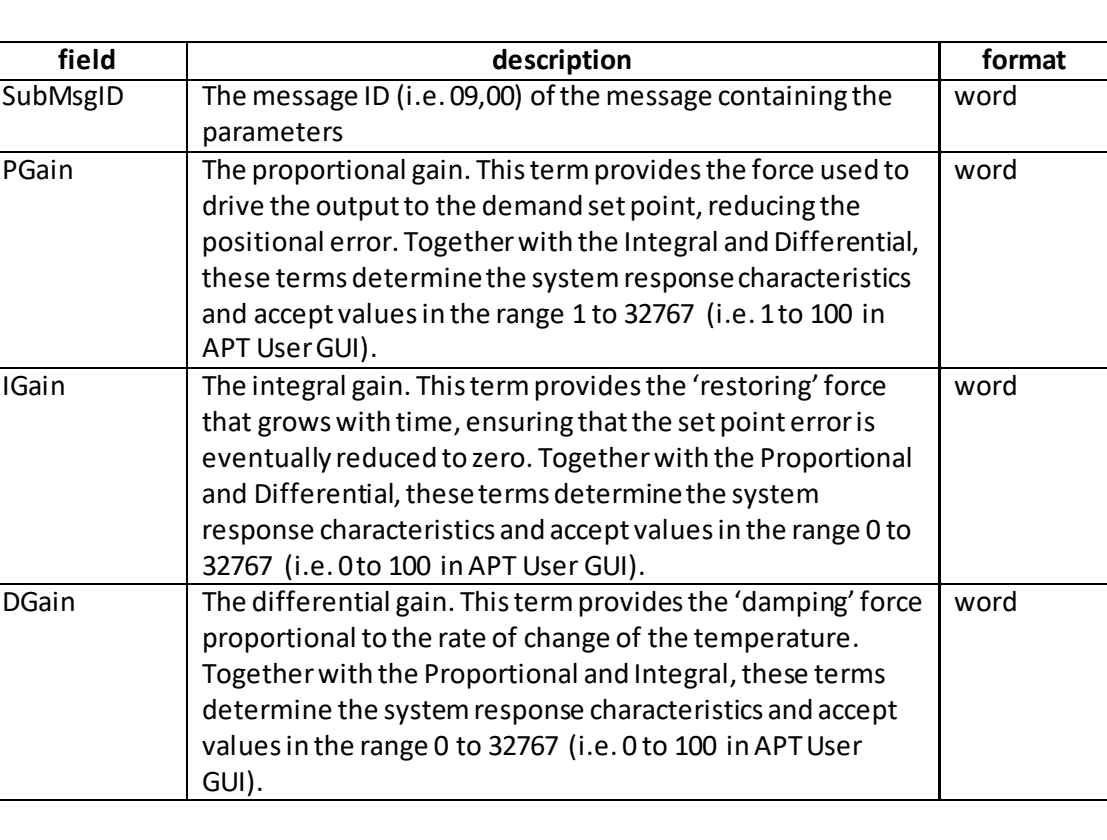

Example: Set the PID parameters for TEC001 as follows: Proportional: 65 Integral: 80 Differential: 60

TX 40, 08, 08, 00, D0, 01, 09, 00, 41, 00, 50, 00, 3C, 00,

*Header: 40, 08, 08, 00, D0, 01*: TEC\_SetParams, 8 byte data packet, Generic USB Device.

*SubMsgID: 09, 00* Set\_TECLoopParams) *PGain*: *32, 53,(32767x65/100):* Set the proportional term to 65 *IGain*: *65, 66, (32767x80/100)*: Setthe integral term to 80 *DGain*: CC, 4C, *(32767x60/100)*: Set the differential term to 60

## **REQUEST:**

Command structure (6 bytes):

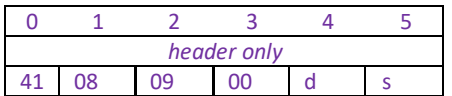

## **GET:**

6 byte header followed by 8 byte data packet as follows:

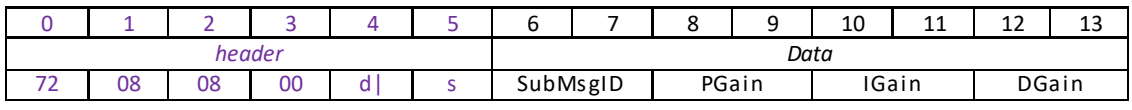

For structure see Set message above.

## **Set/Request/GetTECDisplay Settings (sub-message ID = 0B)**

This message can be used to adjust or read the front panel LED display brightness and the display units.

# **SET:**

Command structure (14 bytes) 6 byte header followed by 8byte data packet as follows:

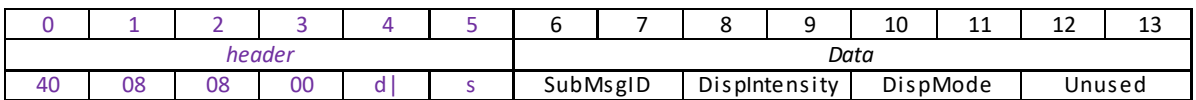

## Data Structure:

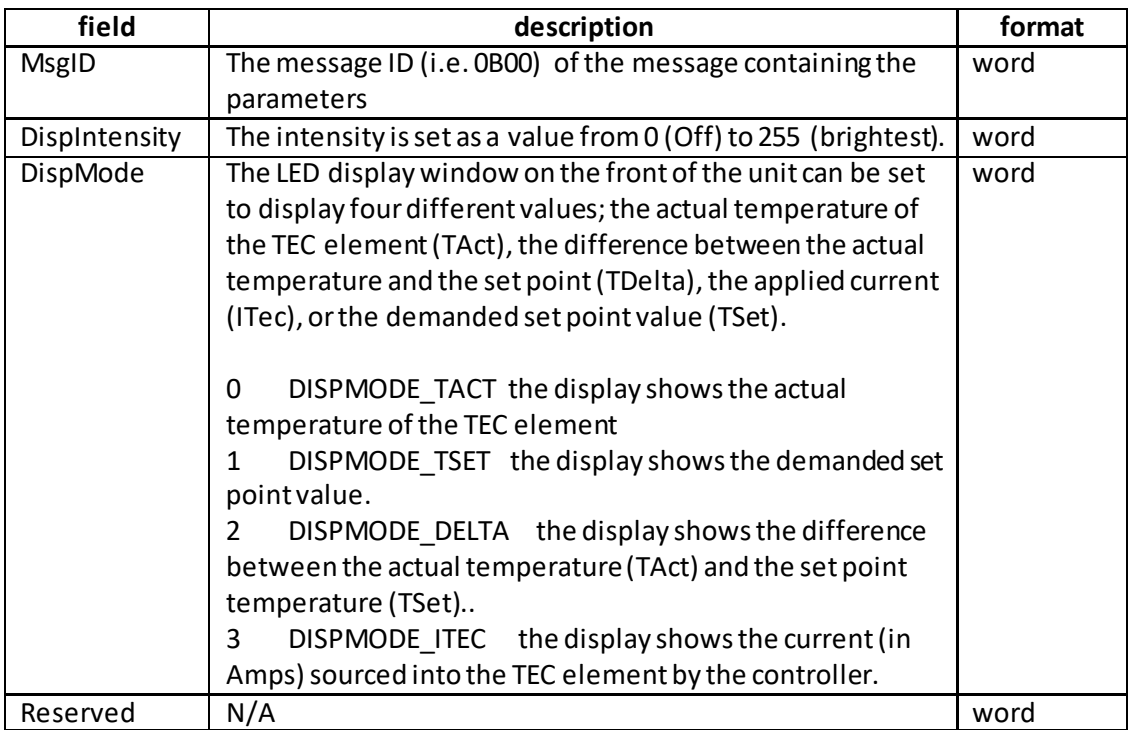

Example: Setthe display to max brightness and the display mode to TAct

TX 40, 08, 08, 00, D0, 01, 0B, 00, FF, 00, 01, 00, 00, 00

*Header: 40, 08, 08, 00, D0, 01*: TEC\_SetParams, 08 byte data packet, Generic USB Device. *SubMsgID: 0B, 00: Set Display Settings DispIntensity: FF, 00*: Sets the display brightness to 255 (100%) *DispMode*: 01, 00 Sets the display to show the actual temperature of the TEC element.

## **REQ:**

Command structure (6 bytes):

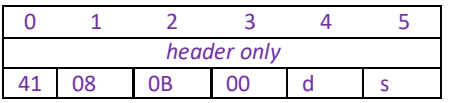

**Example:** TX 41, 08, 0B, 00, 50, 01

# **GET:**

Command structure (14 bytes) 6 byte header followed by 8byte data packet as follows:

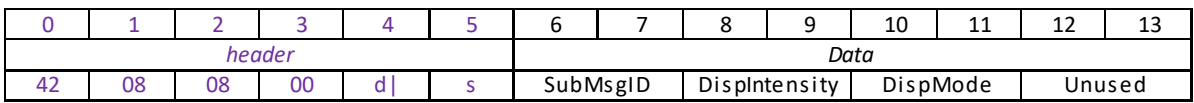

See SET for data structure.

# **MGMSG\_TEC\_SET\_EEPROMPARAMS 0x0850**

# **Function:** Used to save the parameter settings for the TEC001 unit. These settings may have been altered either through the various method calls or through user interaction with the GUI (specifically, by clicking on the 'Settings' button found in the lower right hand corner of the user interface).

## **SET:**

Command structure (8 bytes) 6 byte header followed by 2byte data packet as follows:

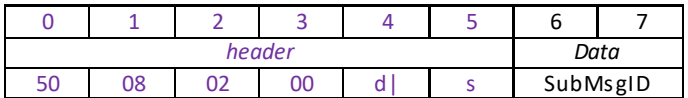

Data Structure:

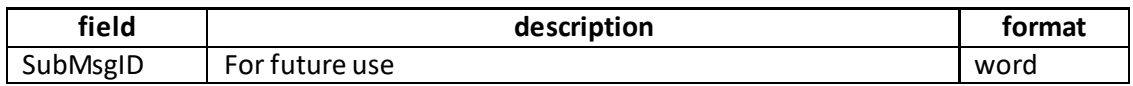

Example:

TX 75, 08, 02, 00, D0, 01, 00, 00,

*Header: E7, 07, 04, 00, D0, 01*: Set\_EEPROMPARAMS, 02 byte data packet, Generic USB Device.
# **MGMSG\_TEC\_REQ\_STATUSUPDATE 0x0860 MGMSG\_TEC\_GET\_STATUSUPDATE**

**Function:** This function is used in applications where spontaneous status messages (i.e. messages sent using the START\_STATUSUPDATES command) must be avoided.

Status update messages contain information about the output current and actual temperature of the transducer. The response will be sent by the controller each time the function is requested.

## **REQUEST: Command structure (6 bytes):**

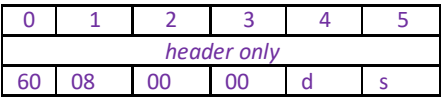

#### **GET:**

Status update messages are received with the following format:-

#### **Response structure (16 bytes)**

6 byte header followed by 10byte data packet as follows:

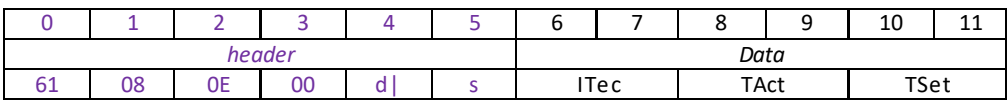

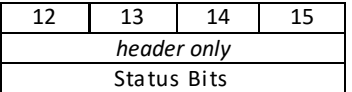

#### **Data Structure:**

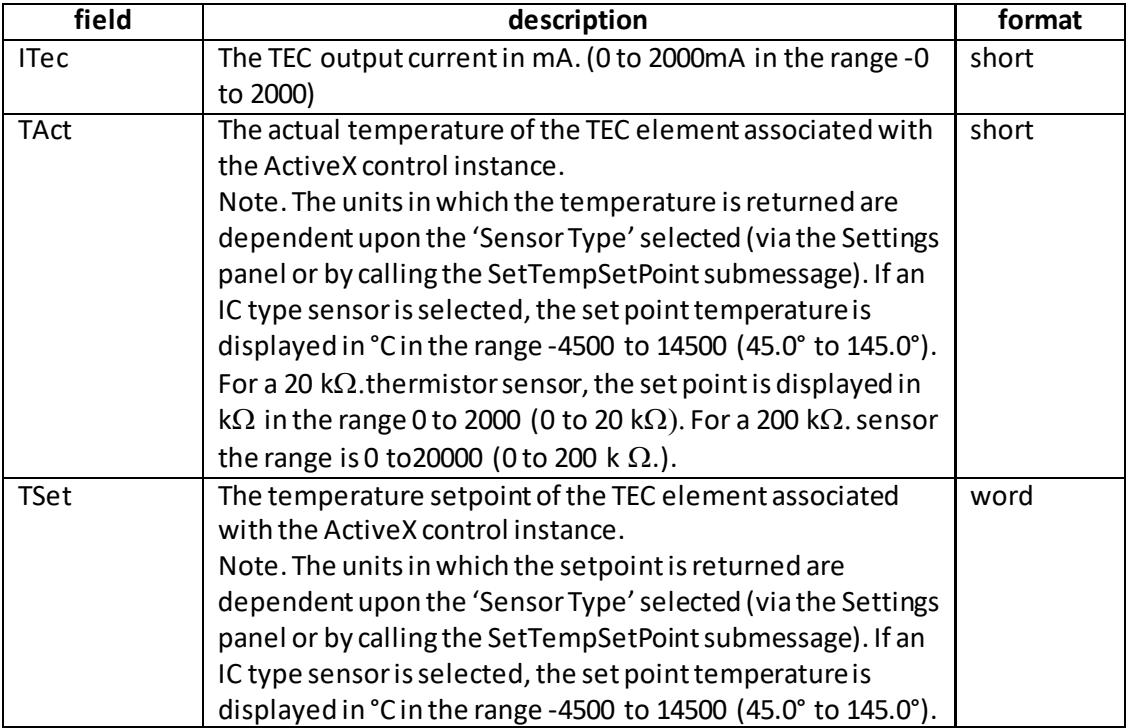

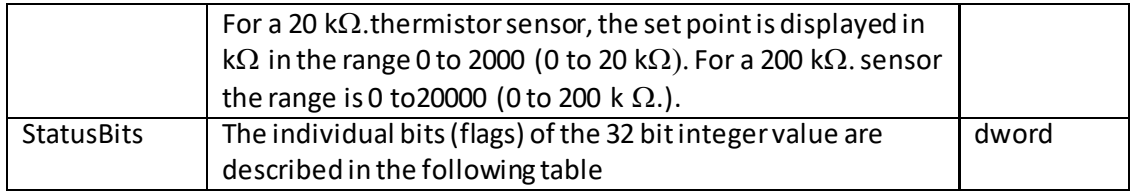

## **TEC controllerStatus Bits**

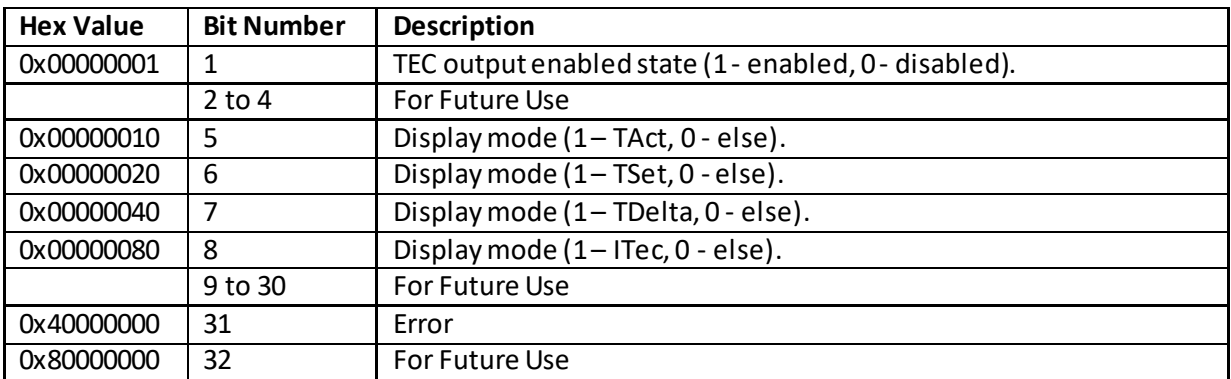

Example

RX 61, 08, 0A, 00, 81, 50, E8, 03, DC, 05, 40, 1F, 11, 00, 00, 00

*Header: 61, 08, 0A, 00, 81, 50*: TEC\_Get\_StatusUpdate, 10 byte data packet, Generic USB Device.

*ITec*:.E8, 03: 0x03E8 (1000 decimal), i.e. 1V.

*TAct*:. DC, 05: 0x05DC (1500 decimal), i.e. 1.5V.

*TSet:* 40, 1F: 0x1F40 (8000 decimal), i.e. 80 °C.

*StatusBits*: 11,00,00,00, 0X00000011 (17 decimal) i.e. TEC is enabledwith Tact display mode selected. No errors.

# **MGMSG\_TEC\_ACK\_STATUSUPDATE 0x0862**

## **Only Applicable If Using USB COMMS. Does not apply to RS-232 COMMS**

**Function:** If using the USB port, this message called "server alive" must be sent by the server to the controller at least once a second or the controller will stop responding after ~50 commands. The controller keeps track of the number of "status update" type of messages (e.g.move complete message) and it if has sent 50 of these without the server sending a "server alive" message, it will stop sending any more "status update" messages. This function is used by the controller to check that the PC/Server has not crashed or switched off. There is no response.

Structure (6 bytes):

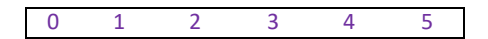

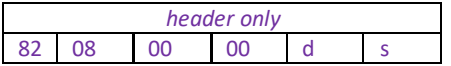

TX 62, 08, 00, 00, 21, 01

# **TIM and KIM Control Messages**

## **Introduction**

The ActiveX functionality for the TIM101 and KIM101 Piezo Motor Controllersis accessed via the APTPZMOT Control Object, and provides the functionality required for a client application to control a number of Controller units.

Every hardware unit is factory programmed with a unique 8-digit serial number. This serial number is key to operation of the APT Server software and is used by the Server to enumerate and communicate independently with multiple hardware units connected on the same USB bus.

The serial number must be allocated using the HWSerialNum property, before an ActiveX control can communicate with the hardware unit. This can be done at design time or at run time.

The methods of the Piezo Motor Controller can then be used to perform activities such as setting the drive voltage, setting the jog step size and setting top panel control parameters.

Note. The channel being addressed must be enabled by calling the Set ChanEnableState method, before the following methods can be used.

For details on the use of the TIM101 and KIM101 Controllerunits, refer to the handbook available to download from www.thorlabs.com.

# **MGMSG\_PZMOT\_SET\_PARAMS MGMSG\_PZMOT\_REQ\_PARAMS MGMSG\_PZMOT\_GET\_PARAMS**

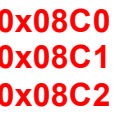

**Function**: This generic parameter set/request message is used to control the functionality of the TIM101 and KIM101 controllers. The specific parameters to control are identified by the use of sub-messages. These sub messages comply with the general format of the APT message protocol but rather than having a unique first and second byte in the header carrying the "message identifier" information, the first and second byte remain the same. Instead, for the SET, REQ and GET messages, the message identifier is carried in the first two bytes in the data packet(7 and 8) part of the message, Likewise, when the unit responds, the first two bytes of the response remain the same and the first two bytes of the data packet identify the sub-message to which the information returned in the remaining part of the data packet relates.

The following sub messages are applicable to the TIM101:

**Set/Request/Get\_PZMOT\_PosCounts(sub-message ID = 05) Set/Request/Get\_PZMOT\_DriveOPParams (sub-message ID = 07) Set/Request/Get\_TIM\_JogParameters(sub-message ID = 09) Set/Request/Get TIM\_PotParameters(sub-message ID = 11) Set/Request/Get TIM\_ButtonParameters(sub-message ID = 13)**

The following sub messages are applicable to the KIM101:

```
Set/Request/Get_PZMOT_PosCounts (sub-message ID = 05)
Set/Request/Get_PZMOT_DriveOPParams (sub-message ID = 07)
Set/Request/Get_PZMOT_LimitSwitchParams (sub-message ID = 0B)
Request/Get_PZMOT_HomeParams (sub-message ID = 0F)
Set/Request/Get_PZMOT_KCubeMMIParams (sub-message ID = 15)
Set/Request/Get_PZMOT_TrigIOConfig (sub-message ID = 17)
Set/Request/Get_PZMOT_TrigParams (sub-message ID = 19)
Set/Request/Get_PZMOT_ChanEnableMode (sub-message ID = 2B)
Set/Request/Get_PZMOT_KCubeJogParams (sub-message ID = 2D)
Set/Request/Get_PZMOT_KCubeFeedbackSigParams (sub-message ID = 30)
Set/Request/Get_PZMOT_KCubeMoveRelativeParams (sub-message ID = 32)
Set/Request/Get_PZMOT_KCubeMoveAbsoluteParams (sub-message ID = 34)
```
The examples on the following pages describe these messages in more detail.

## **Set/Request/Get\_PZMOT\_PosCounts(sub-message ID = 05) Applicable to both TIM101 and KIM101**

This sub-message sets/returnsthe position counter value, and is usually used to set the counter to zerowhen the motor is at the required zero position. All absolute moves are then measured from thiszeroed position.

## **SET:**

Command structure (18 bytes) 6 byte header followed by 12byte data packet as follows:

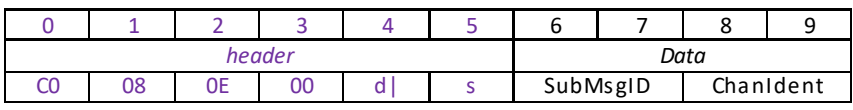

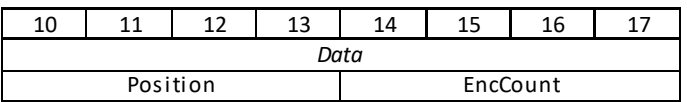

#### Data Structure:

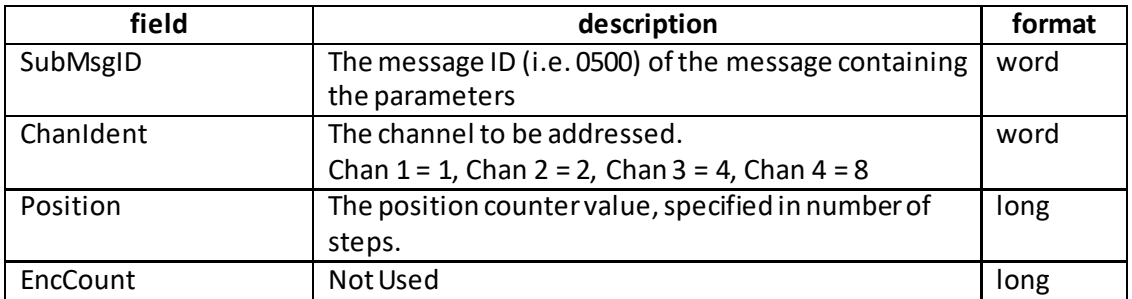

Example: Set the TIM Position Counter

TX C0, 08, 0C, 00, D0, 01, 05, 00, 01, 00, 00, 00, 00, 00, 00, 00, 00, 00

*Header: C0, 08, OC, 00, D0, 01*: PZMOT\_SET\_PARAMS, 12 byte data packet, USB Device. *SubMsgID: 05, 00 Set\_TIM\_PositionCounters ChanIdent*: 01, 00 Channel 1 *Position*: 00, 00, 00, 00 Zero *EncCount*: 00, 00, 00, 00 Not Used

## **REQUEST:**

Command structure (6 bytes):

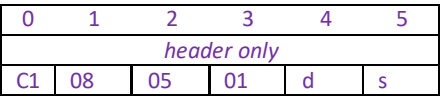

TX C1, 08, 05, 01, D0, 01,

# **GET:**

Command structure (20 bytes) 6 byte header followed by 14byte data packet as follows:

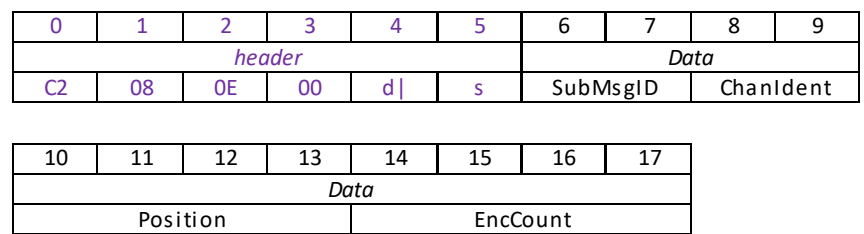

<span id="page-330-0"></span>See Set message for structure

## **Set/Request/Get\_DriveOPParameters (sub-message ID = 07) Applicable to both TIM101 and KIM101**

This sub-message sets various drive parameters which define the speed and acceleration of moves initiated in the following ways:

- by clicking in the position display
- via the top panel controlswhen 'Go To Position' mode is selected (in the Set\_TIM\_JogParameters(09) or Set\_KCubeMMIParams (15) sub-messages).
- via software using the MoveVelocity, MoveAbsoluteStepsEx or MoveRelativeStepsEx methods.

**Note**. Drive parameters for Jog moves are specified in the Set\_TIM\_JogParameters submessage.

## <span id="page-331-0"></span>**SET:**

Command structure (20 bytes) 6 byte header followed by 14byte data packet as follows:

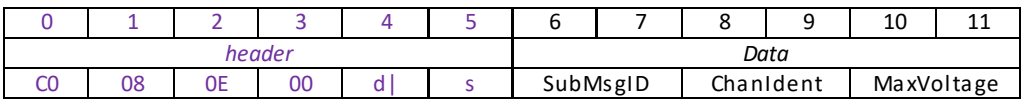

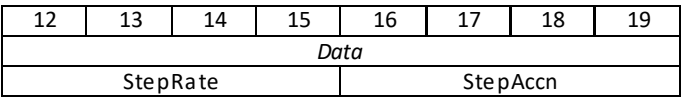

Data Structure:

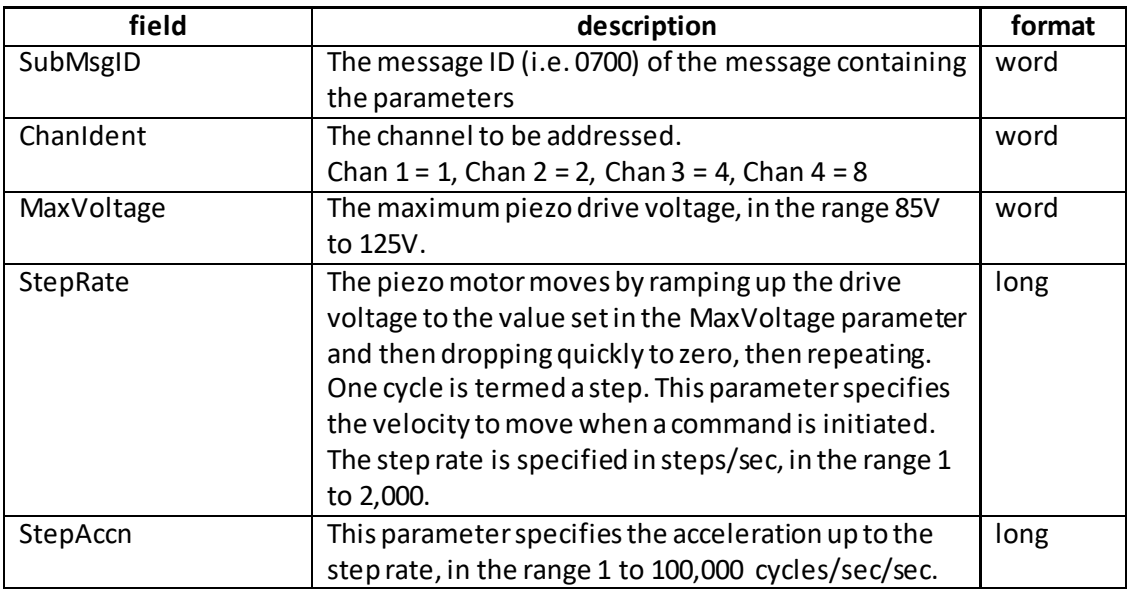

Example: Set the TIM Drive Params

TX C0,08,0E,00,81,50,07,00,01,00,6E,00,F4,01,00,00,A0,86,01,00

*Header: C0, 08, OE, 00, 81, 50*: PZMOT\_SET\_PARAMS, 18 byte data packet, USB Device. *SubMsgID: 07, 00 Set\_TIM\_DriveParameters*

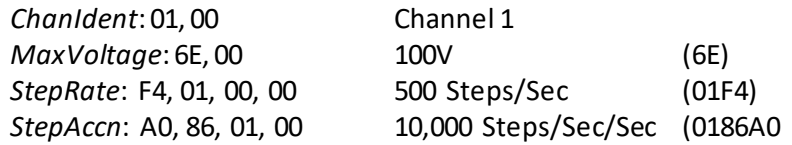

#### **REQUEST:**

Command structure (6 bytes):

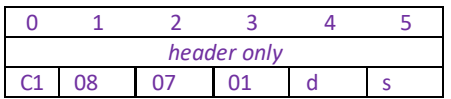

TX C1, 08, 07, 01, 50, 01,

#### **GET:**

Command structure (20 bytes) 6 byte header followed by 14byte data packet as follows:

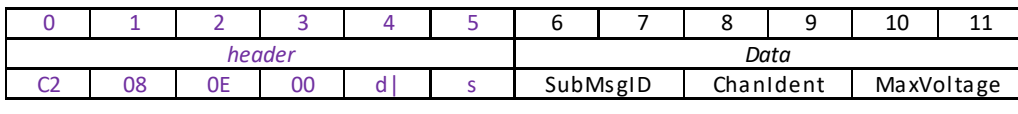

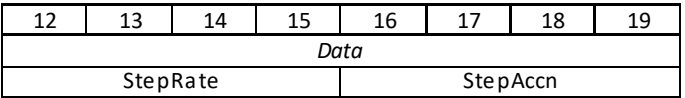

<span id="page-332-0"></span>See Set message for structure

## **Set/Request/Get\_TIM\_JogParameters (sub-message ID = 09) Applicable only to TIM101 units**

This sub-message sets various jog parameters which define the speed and acceleration of moves initiated in the following ways:

by clicking the jog buttons on the GUI panel

- by pressing the buttons on the unitwhen 'Single Step' mode is selected.
- via software using the MoveJog method.

**Note**. Drive parameters for motormoves are specified in the Set\_TIM\_DriveParameters submessage.

## **SET:**

Command structure (24 bytes)

6 byte header followed by 18byte data packet as follows:

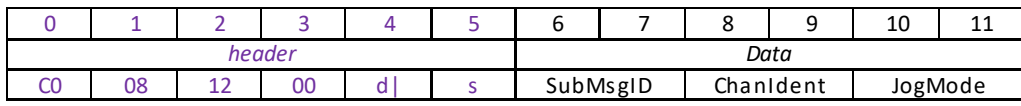

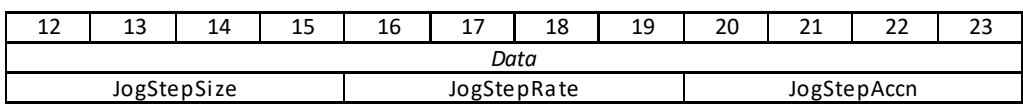

Data Structure:

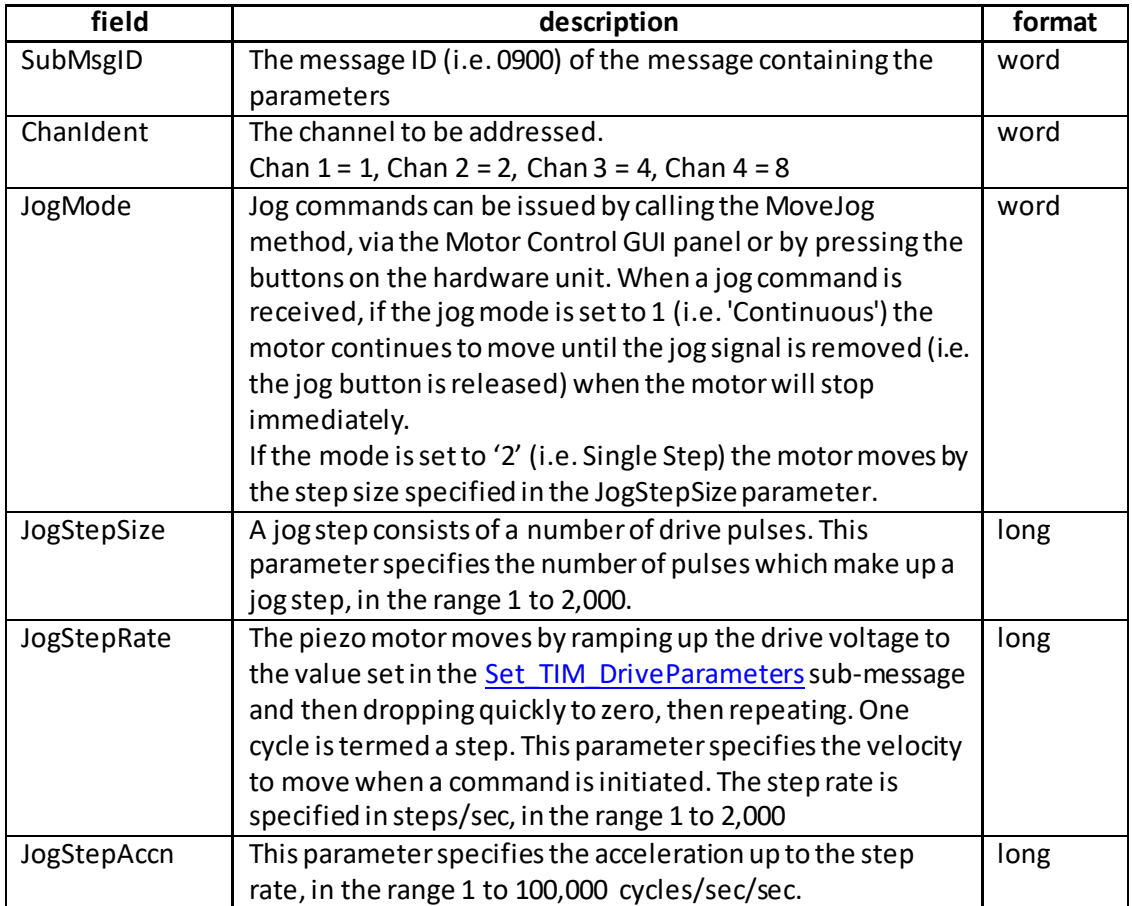

Example: Set the TIM Jog Parameters

TX C0,08,12,00,81,50,09,00,01,00,02,00,FA,00,00,00,F4,01,00,00,A0,86,01,00

*Header: C0, 08, 12, 00, 81, 50*: PZMOT\_SET\_PARAMS, 18 byte data packet, Generic USB Device.<br>SubMsgID: 09, 00 Set\_TIM\_JogParameters *ChanIdent*: 01, 00 Channel 1 *JogMode*: 02, 00 Single Step Jog Mode *JogStepSize: FA. 00, 00, 00* 250 steps (FA) *JogStepRate*: F4, 01, 00, 00 500 Steps/Sec (01F4) *JogStepAccn*: A0, 86, 01, 00 10,000 Steps/Sec/Sec (0186A0

#### **REQUEST:**

Command structure (6 bytes):

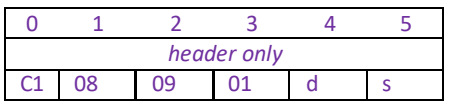

TX C1, 08, 09, 01, 50, 01,

#### **GET:**

Command structure (24 bytes) 6 byte header followed by 18byte data packet as follows:

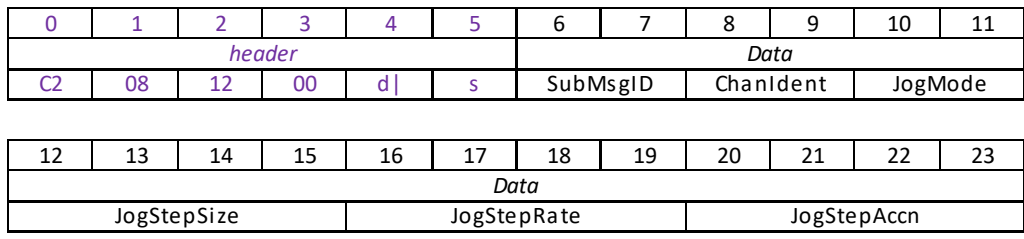

See Set message for structure

## **Set/Request/Get\_TIM\_PotParameters (sub-message ID = 11) Applicable only to TIM101 units**

This sub-message defines the speed of a move initiated by the potentiometer on the top panel of the hardware unit.

The potentiometer slider is sprung such that when released it returns to its central position. In this central position the piezo motor is stationary. As the slider is moved away from the centre, the motor begins to move. Bidirectional control of the motor is possible by moving the slider in both directions. The speed of the motor increases as a function of slider deflection.

#### **SET:**

Command structure (14 bytes). 6 byte header followed by 8byte data packet as follows:

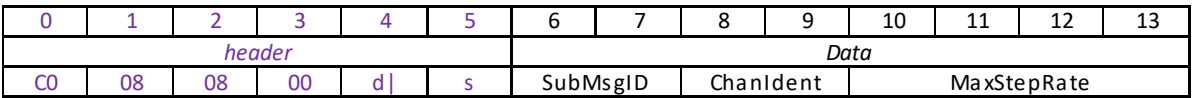

Data Structure:

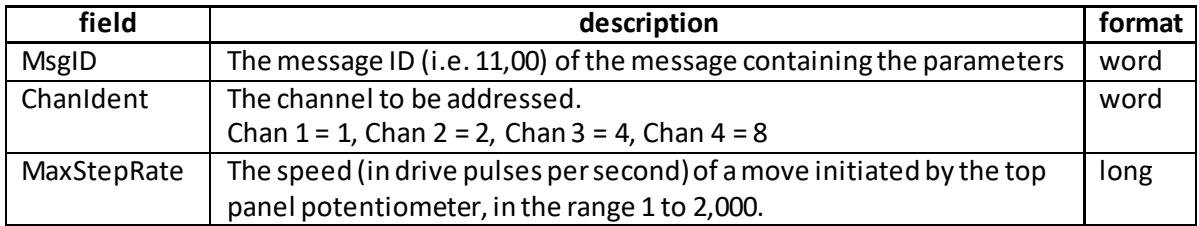

Example: Setthe TIM Pot Parameters

TX C0,08,08,00,81,50,11,00,01,00,E8,03,00,00

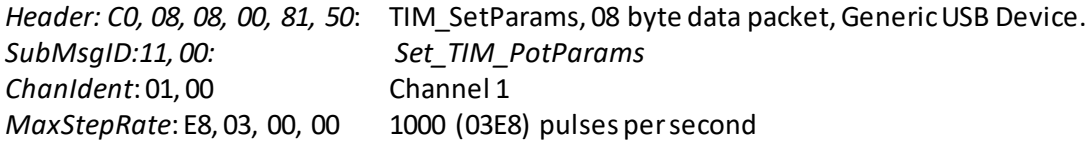

## **REQUEST:**

Command structure (6 bytes):

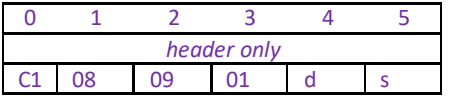

TX C1, 08, 11, 01, 50, 01,

#### **GET:**

Command structure (14 bytes) 6 byte header followed by 8 byte data packet as follows:

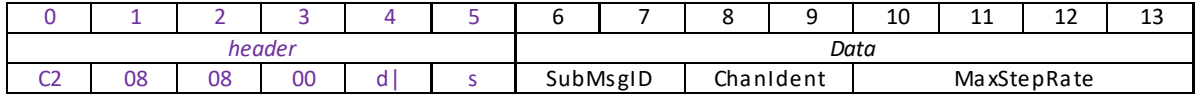

See SET for data structure.

## **Set/Request/Get\_TIM\_ButtonParameters (sub-message ID = 13) Applicable only to TIM101 units**

The buttons on the top of the unit can be used either to jog the motor, or to perform moves to absolute positions. This sub-message sets the operation mode of the buttons.

## **SET:**

Command structure (24 bytes) 6 byte header followed by 18byte data packet as follows:

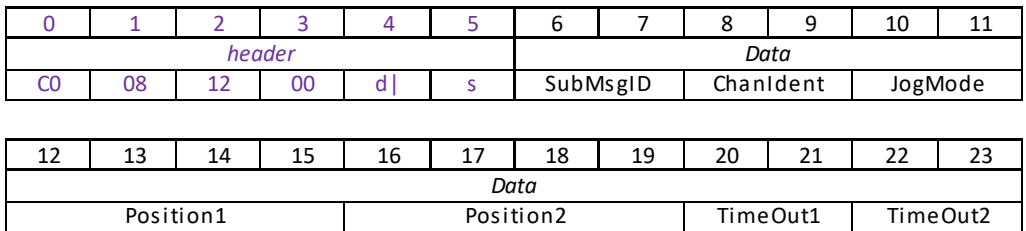

Data Structure:

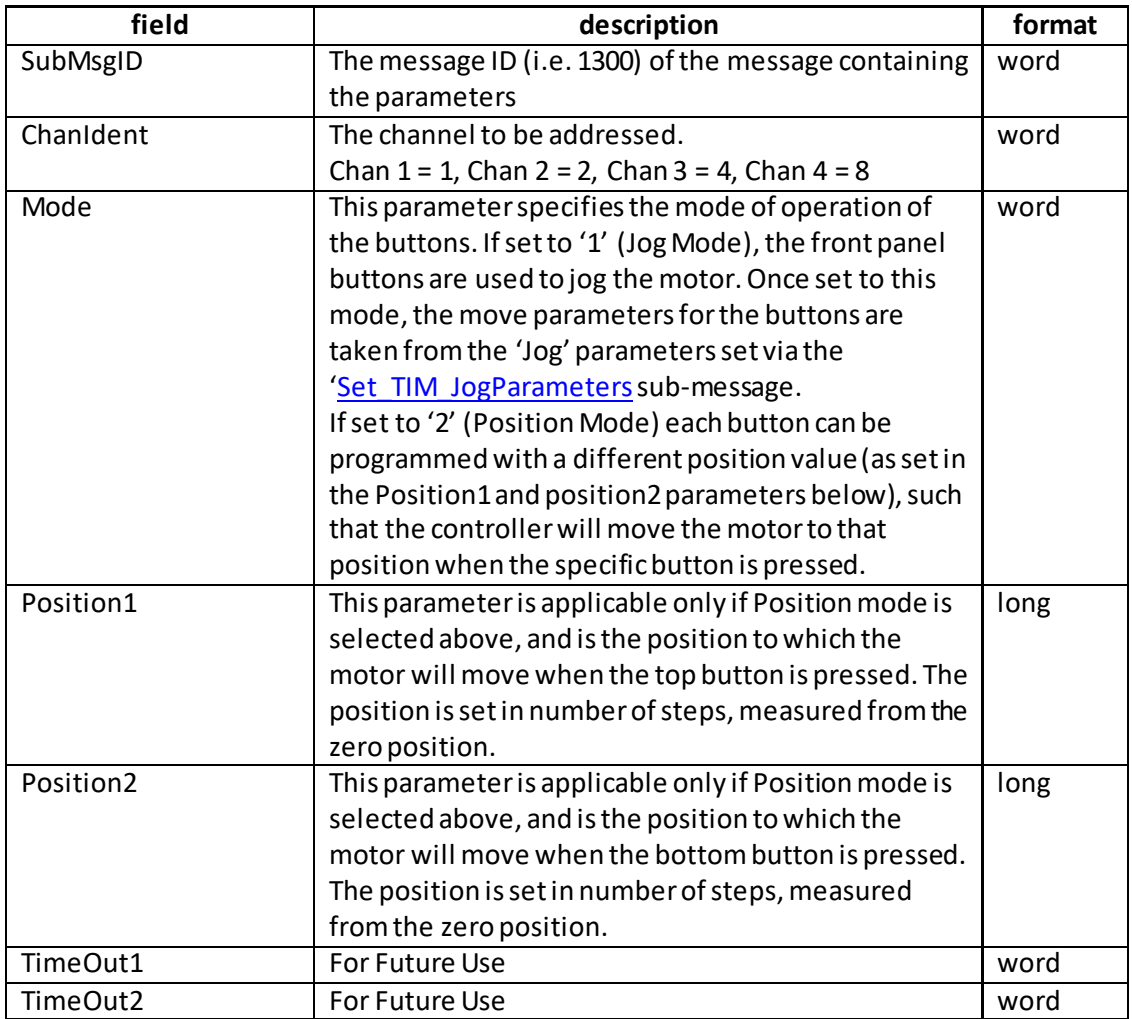

Example: Set the TIM Button Parameters

TX C0,08,12,00,81,50,13,00,01,00,01,00,C8,00,00,00,F4,01,00,00,FA,00,FA,00

*Header: C0, 08, 12, 00, 81, 50*: PZMOT\_SET\_PARAMS, 18 byte data packet, Generic USB Device.<br>SubMsgID: 13,00 Set\_TIM\_ButtonParameters *ChanIdent*: 01, 00 Channel 1 *Mode*: 01, 00 Jog Mode

TimeOut1: FA, 00, Not Used TimeOut2: FA, 00, Not Used

*Position1: C8. 00, 00, 00* 200 steps from the zero position *Position2*: F4, 01, 00, 00 500 steps from the zero position

#### **REQUEST:**

Command structure (6 bytes):

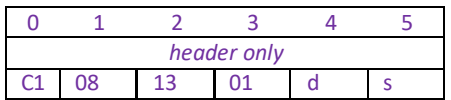

TX C1, 08, 13, 01, 50, 01,

#### **GET:**

Command structure (24 bytes) 6 byte header followed by 18byte data packet as follows:

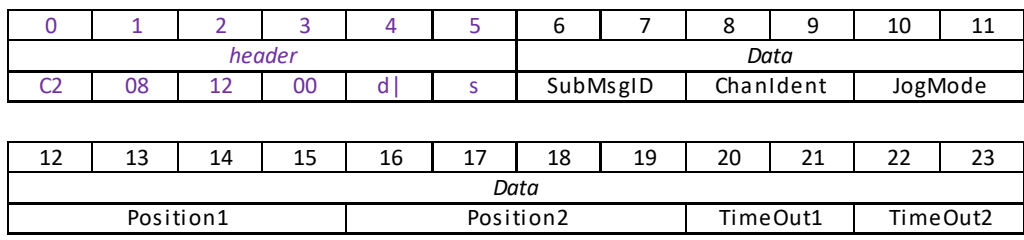

See Set message for structure

## **Set/Request/Get\_PZMOT\_LimSwitchParams (sub-message ID = 0B)**

## **This message is not implemented at this time and is for future use with encoder-equipped actuators. It is applicable only to KIM101 units**

The action that the forward and reverse hardware limit switches make on contact is inherent in the design of the stage being driven. This sub-message notifies the system to the action of the limit switches associated with the stage/actuator being driven by the channel specified.

#### **SET:**

Command structure (16 bytes)

6 byte header followed by 10byte data packet as follows:

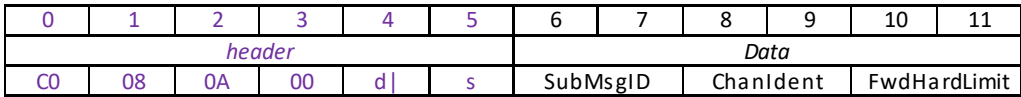

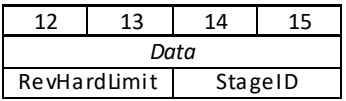

Data Structure:

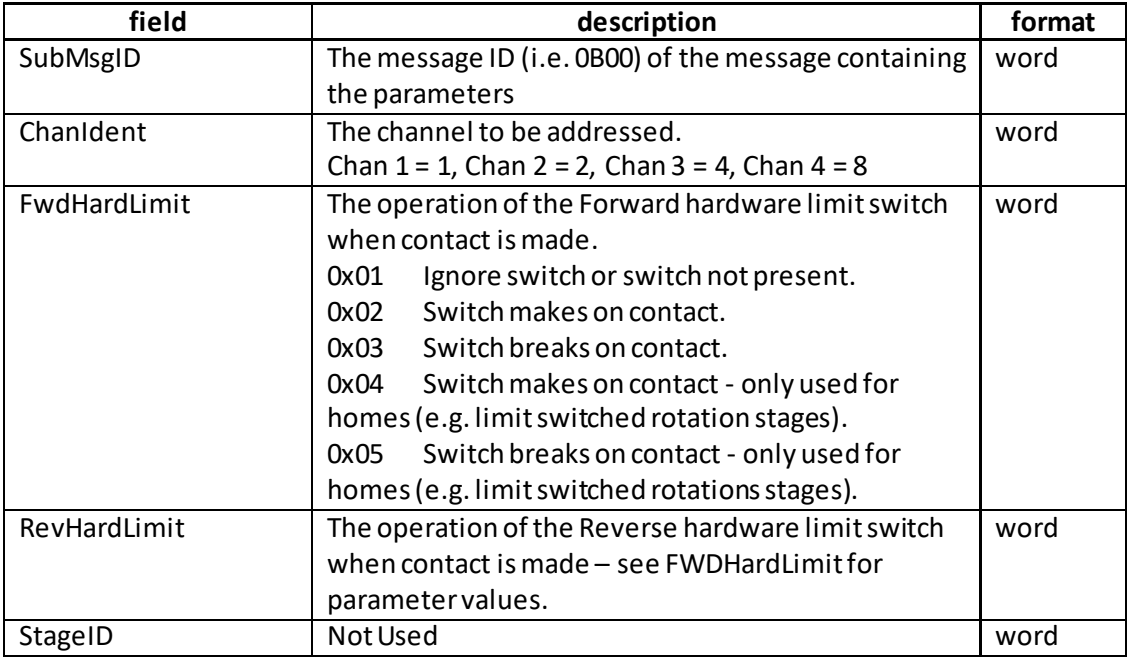

Example: Set the KIM Limit Switch Parameters

TX C0,08,0A,00,81,50, 0B,00,01,00,02,00,02,00,00,00,

*Header: C0, 08, 12, 00, 81, 50*: PZMOT\_SET\_PARAMS, 10 byte data packet, Generic USB Device. *SubMsgID: 0B, 00 Set\_LimSwitchParams ChanIdent*: 01, 00 Channel 1 *FwdHardLimit*: 02, 00 Switch makes on contact *RevHardLimit*: 02, 00 Switch makes on contact

## **REQUEST:**

Command structure (6 bytes):

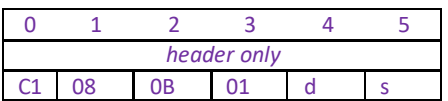

TX C1, 08, 13, 01, 50, 01,

## **GET:**

Command structure (16 bytes) 6 byte header followed by 10byte data packet as follows:

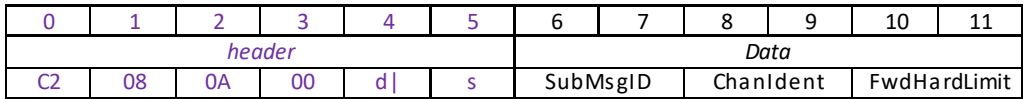

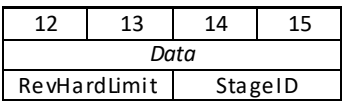

See Set message for structure

## **Request/Get\_PZMOT\_HomeParams (sub-message ID = 0F) Applicable only to KIM101 units Note. This message is for future use with closed loop homing applications and is not yet implemented. Itis shown for reference only.**

Used to set the home parameters for the stage/actuator associated with the specified motor channel.

#### **REQUEST:**

Command structure (6 bytes):

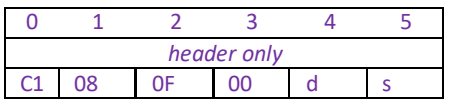

#### **GET:**

Command structure (22 bytes) 6 byte header followed by 16byte data packet as follows:

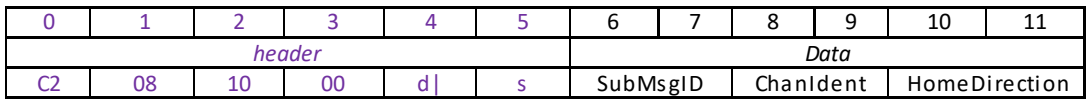

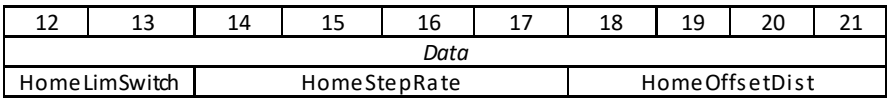

Data Structure:

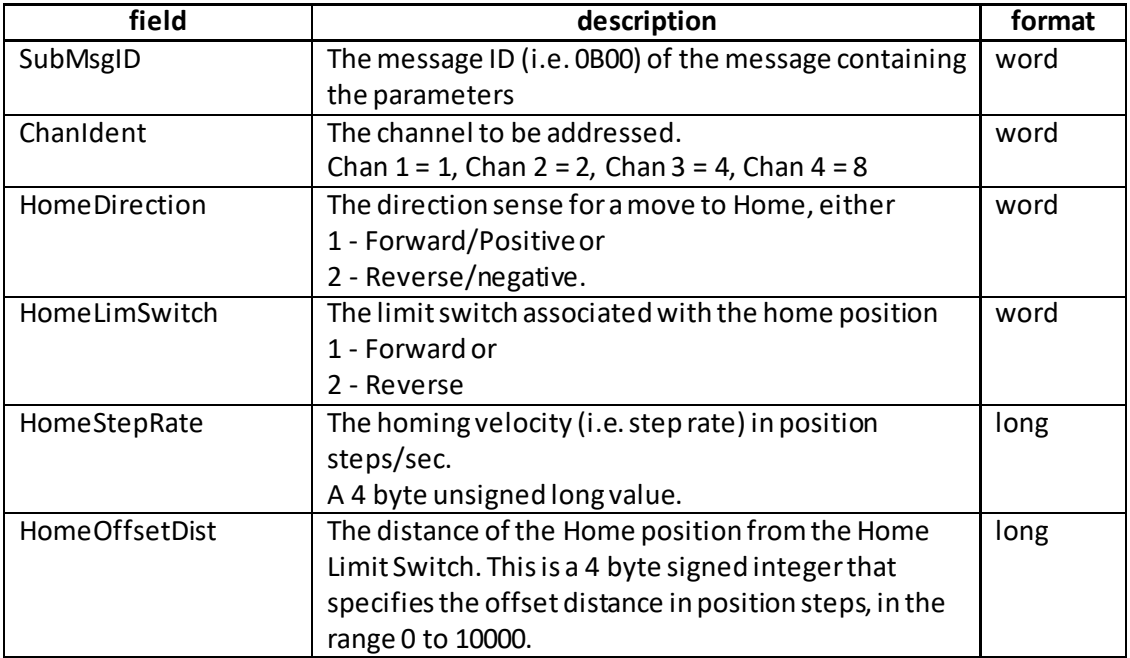

Example: Set the home parameters for chan 2 as follows: Home Direction: Reverse. Limit Switch: Reverse Home Vel: 1000 steps/sec Offset Dist: 500 steps.

TX C2, 08, 10, 00, 81, 50, 0F, 00, 02, 00, 02, 00, 02, 00, E8. 03, 00, 00, F4, 01, 00, 00,

*Header: C2, 08, 10, 00, A2, 01*: Get KIM HomeParams, 16 byte data packet, Generic USB Device *SubMsg ID:* 0F, 00 *Chan Ident: 02, 00*: Channel 2 *HomeDirection*: *02, 00:* Reverse *HomeLimSwitch: 02, 00:* Reverse *HomeStepRate: E8, 03, 00, 00:* 1000 steps/sec *Offset Distance: F4, 01, 00, 00:* 500 Step Offse*t*

## **Set/Request/Get\_PZMOT\_KCubeMMIParams (sub-message ID = 15) Applicable only to KIM101 units**

This sub-message is used to configure the operating parameters of the top panel Joystick.

## **SET**

# **Command structure (30 bytes)**

6 byte header followed by 24byte data packet.

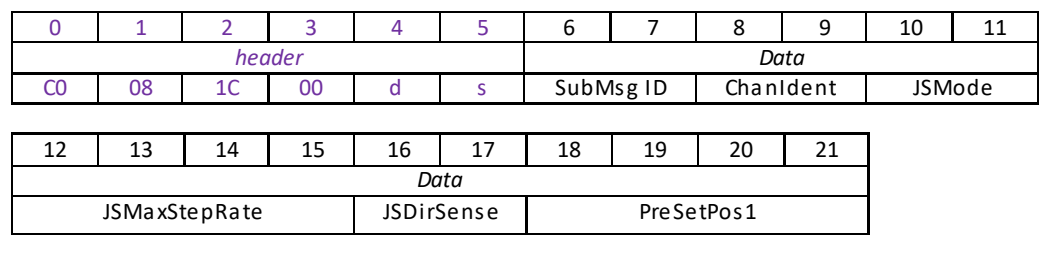

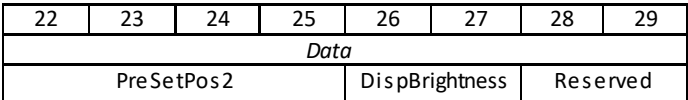

#### **Data Structure:**

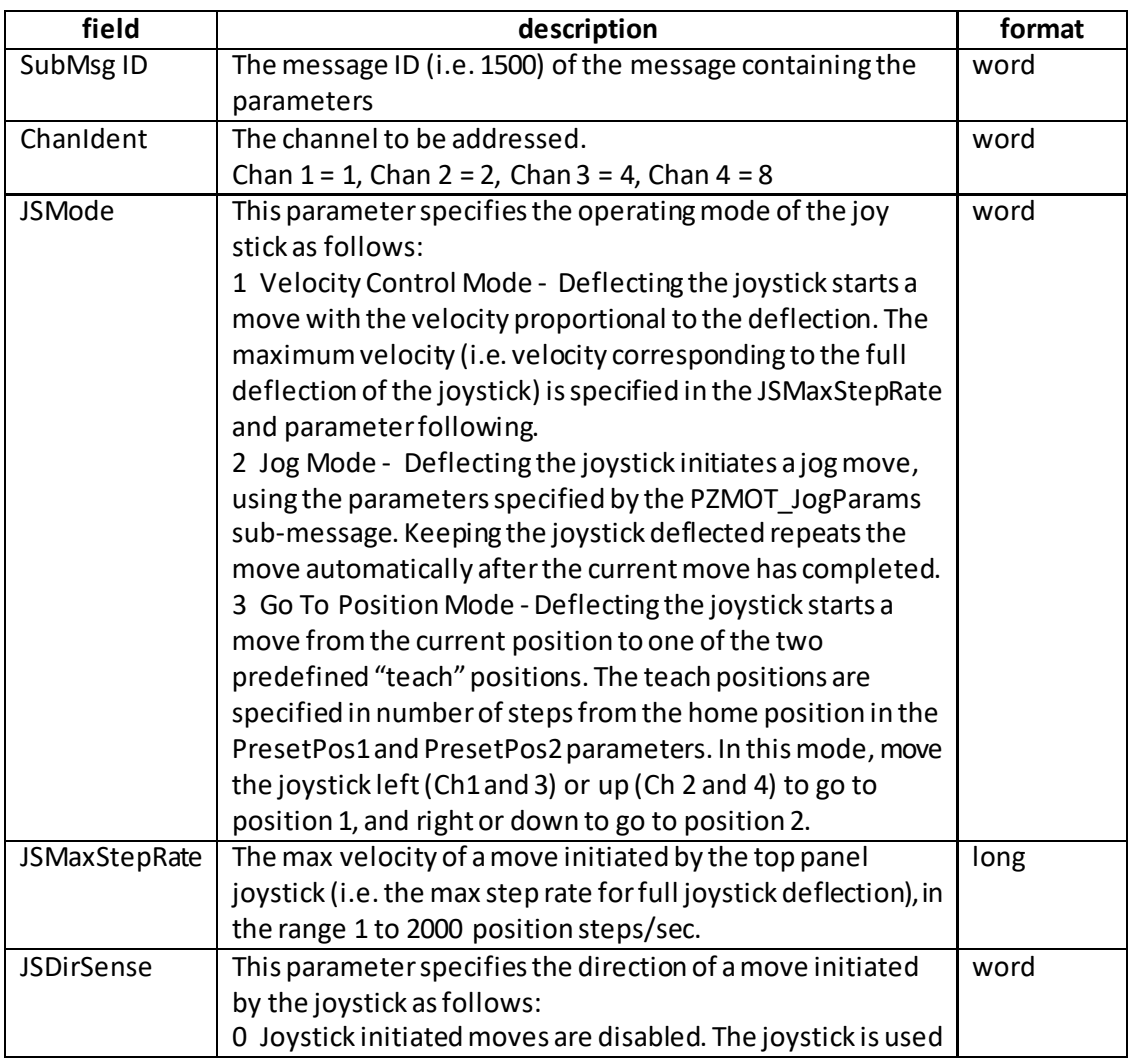

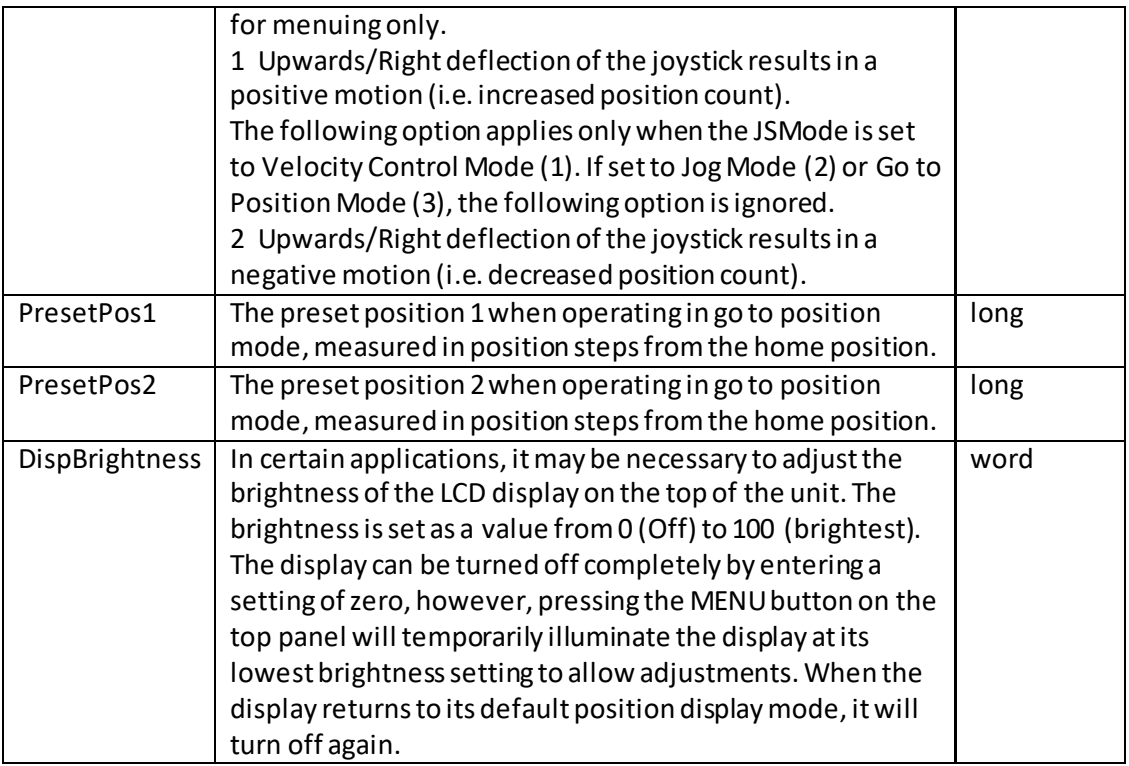

## **REQ:**

Command structure (6 bytes):

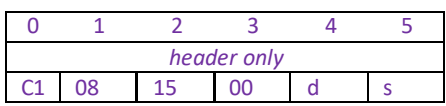

Example: Request the settings for the top panel joystick

TX C1, 08, 15, 00, 50, 01

## **GET:**

Response structure (6 bytes):

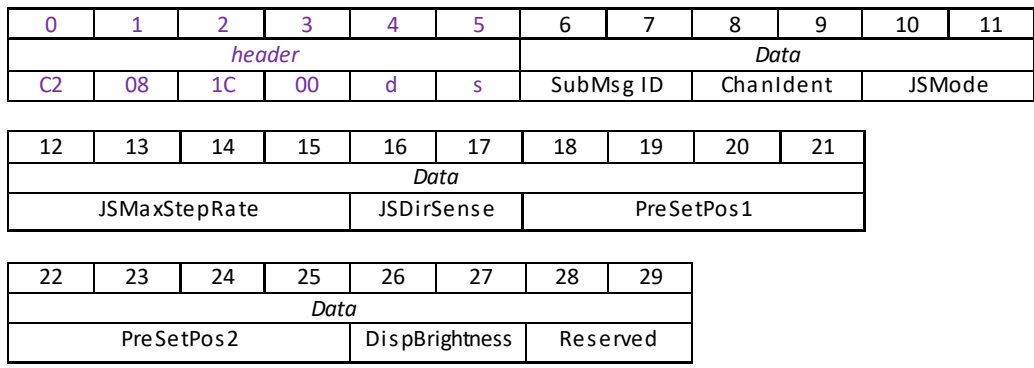

<span id="page-343-0"></span>For structure see SET message above.

## **Set/Request/Get\_PZMOT\_KCubeTrigIOConfig (sub-message ID = 17) Applicable only to KIM101 units**

The KIM101 K-Cube inertial piezo motor controllerhas two bidirectional trigger ports (I/O 1 and I/O 2) that can be used as a general purpose digital input/output, or can be configured to output a logic level to control external equipment.

When the port is used as an output it provides a push-pull drive of 5 Volts, with the maximum current limited to approximately 8 mA. The current limit prevents damage when the output is accidentally shorted to ground or driven to the opposite logic state by external circuitry. The active logic state can be selected High or Low to suit the requirements of the application.

Thissub-message sets the operating parameters of the I/O 1 and I/O 2 connectors on the front panel of the unit.

**Warning. Do not drive the TRIG ports from any voltage source that can produce an output in excess of the normal 0 to 5 Volt logic level range. In any case the voltage at the TRIG ports must be limited to -0.25 to +5.25 Volts.**

## **Trigger Modes**

*Input Trigger Modes*

When configured as an input, the TRIG ports can be used as a general purpose digital input, or for triggering a drive voltage change as follows:

*0x00* DISABLED - The trigger IO is disabled.

*0x01* GPI - General purpose logic input (read through status bits using the PZ\_GET\_PZSTATUSUPDATE message).

*0x02* RELMOVE - Input trigger for a relative move. On receipt of the trigger, the motor will move by the number of position steps entered in th[e PZMOT\\_KCubeMoveRelativeParams](#page-356-0) sub-message (0x32).

*0x03* ABSMOVE - Input trigger for an absolute move.On receipt of the trigger, the motor will move to the absolute position entered in the PZMOT\_KCubeMoveAbsoluteParams submessage (0x34).

*0x04* RESETCOUNT - Input trigger for count reset. On receipt of the trigger, the counter will reset and all subsequent moves will be measured from the current position.

When used for triggering a move, the port is edge sensitive. In other words, it has to see a transition from the inactive to the active logic state (Low->High or High->Low) for the trigger input to be recognized. For the same reason a sustained logic level will not trigger repeated moves. The trigger input has to return to its inactive state first in order to start the next trigger.

## *Output Trigger Modes*

When configured as an output, the TRIG ports can be used as a general purpose digital output.

*0x0A* GPO - General purpose logic output (set using the MOD\_SET\_DIGOUTPUTS message). *0x0B* INMOTION - Trigger output active (level) when motor 'in motion'. The output trigger goes high (5V) or low (0V) (as set in the lTrig1Polarity and lTrig2Polarity parameters) when the stage is in motion.

*0x0C* MAXVELOCITY - Trigger output active (level) when motoris at 'max velocity'. The max velocity limit that generates the trigger is dependent on the type of move being performed, e.g. jog move, joystick move etc.

*0x10* FWDLIMIT - Trigger output active (level) when the FWD limit switch is activated. *0x11* REVLIMIT - Trigger output active (level) when the REV limit switch is activated. *0x12* EITHERLIMIT - Trigger output active (level) when the either the FWD or REV limit switch is activated.

## **The following modes can be set to only one trigger at a time.**

*0x0D* POSSTEPS FWD - Trigger output active (pulsed) at pre-defined positions moving forward (set using StartPosFwd, IntervalFwd, NumPulsesFwd and PulseWidth parameters in th[e SetKCubeTrigParams m](#page-347-0)essage) – see Trigger Out Position Steps section below. Only one Trigger port at a time can be set to this mode.

*OxOE* POSSTEPS REV - Trigger output active (pulsed) at pre-defined positions moving backwards (set using StartPosRev, IntervalRev, NumPulsesRev and PulseWidth parameters in th[e SetKCubeTrigParams m](#page-347-0)essage) – see Trigger Out Position Steps section below. Only one Trigger port at a time can be set to this mode.

*0x0F* POSSTEPS\_BOTH Trigger output active (pulsed) at pre-defined positions moving forwards and backward – see Trigger Out Position Steps section below. Only one Trigger port at a time can be set to this mode.

## **Trigger Out Position Steps**

In the three position step modes described above, the controller outputs a configurable number of pulses, of configurable width, when the actual position of the stage matches the position values configured as the Start Position and Position Interval - see [SetKCubeTrigParams m](#page-347-0)essage. These modes allow external equipment to be triggered at exact position values(measured in number of steps).

Using the POSSTEPSmodes above, position triggering can be configured to be unidirectional (forward or reverse only) or bidirectional (both). In bidirectional mode the forward and reverse pulse sequences can be configured separately. A cycle count setting (set in the [SetKCubeTrigParams m](#page-347-0)essage, lNumCycles parameter) allows the uni-or bidirectional position triggering sequence to be repeated a number of times.

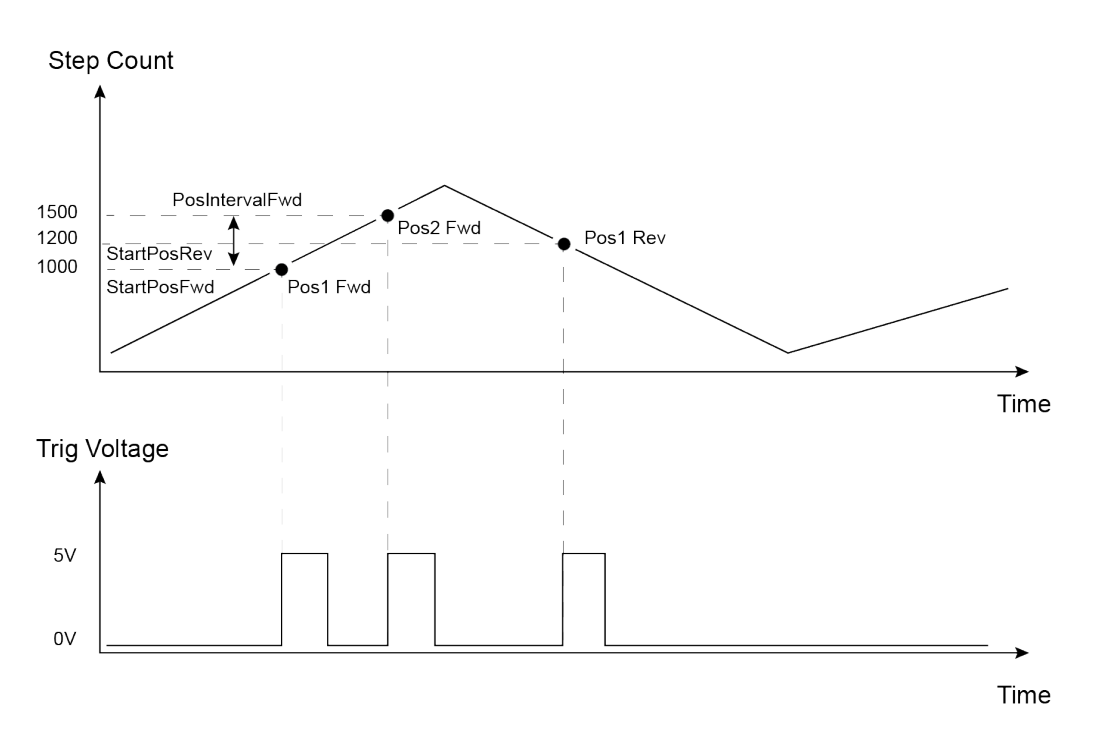

Example for a move from 0 to 2000 position steps.

In forward direction: The first trigger pulse occurs at 1000 steps(StartPosFwd), the next trigger pulse occurs after another 500 steps(PosIntervalFwd), the stage then moves to 2000 steps.

In reverse direction: The next trigger occurs when the stage gets to 12oo steps.

Please note that position triggering can only be used on one TRIG port at a time.

The operation of the position triggering mode is described in more detail in the [SetKCubeTrigParams m](#page-347-0)essage.

## **Trigger Polarity**

The polarity of the trigger pulse is specified in the TrigPolarity parameters as follows: 0x01 The active state of the trigger port is logic HIGH 5V (trigger input and output on a rising edge).

0x02 The active state of the trigger port is logic LOW 0V (trigger input and output on a falling edge).

## **SET:**

Command structure (32 bytes) 6 byte header followed by 26byte data packet as follows:

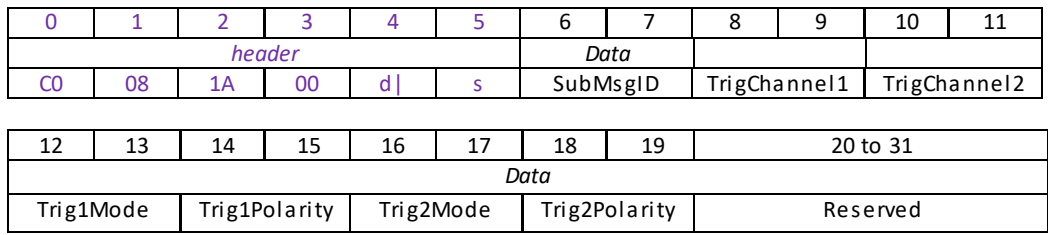

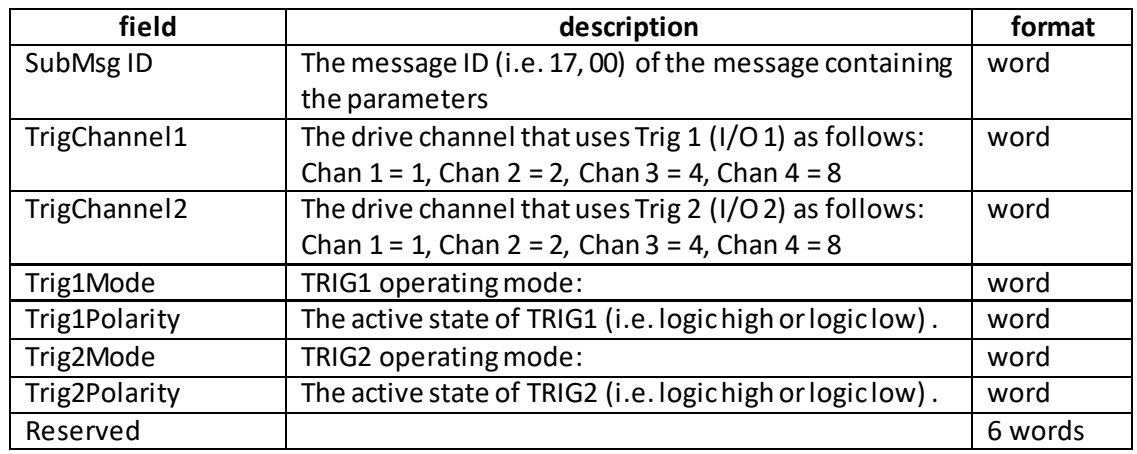

## **Data Structure:**

Example:

TX C2, 08, 1A, 00, D0, 01, 17, 00, 01, 00, 02, 00, 02, 00, 01, 00, 10, 00, 01, 00, 00, 00

*Header: C2, 08, 1A, 00, D0, 01*: Set\_KCube\_TrigIOConfig, 16 byte data packet, d=D0 (i.e. 50 ORed with 80 i.e. generic USB device), s=01 (PC).

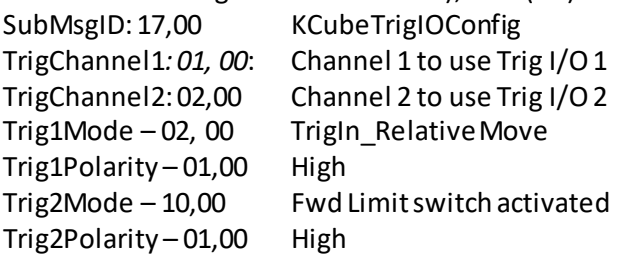

## **REQ:**

Command structure (6 bytes):

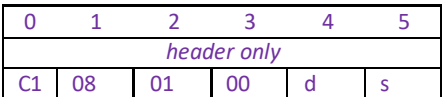

## **GET:**

Command structure 32 bytes

6 byte header followed by 26byte data packet as follows:

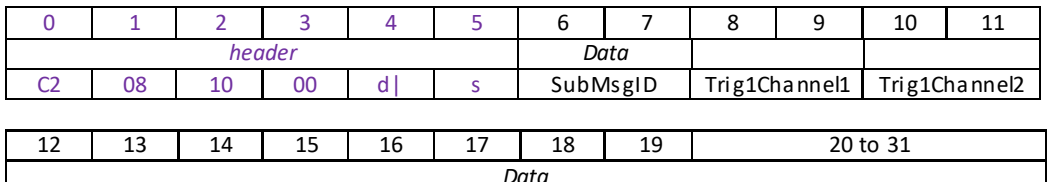

*Data* Trig1Mode Trig1Polarity Trig2Mode Trig2Polarity Reserved

<span id="page-347-0"></span>See SET message for structure.

## **Set/Request/Get\_PZMOT\_KCubeTrigParams (sub-message ID = 19) Applicable only to KIM101 units**

The KIM101 K-Cube inertial piezo motor controllers have two bidirectional trigger ports (I/O 1 and I/O 2) that can be set to be used as input or output triggers. This method sets operating parameters used when the triggering mode is set to a trigger out position steps mode by calling th[e PZMOT\\_KCubeTrigIOConfig](#page-343-0)message.

As soon as position triggering is selected on either of the TRIG ports, the port will assert the inactive logic state. As the stage moves in its travel range and the actual position matches the position set in the StartPosFwd parameter, the TRIG port will output its active logic state. The active state will be output for the length of time specified by the PulseWidth parameter, then return to its inactive state and schedule the next position trigger point at the "StartPosFwd value plus the value set in the fPosIntervalFwd parameter. Thus when this second position is reached, the TRIG output will be asserted to its active state again. The sequence is repeated the number of times set in the NumPulsesFwd parameter. When the number of pulses set in the NumPulsesFwd parameter has been generated, the trigger engine will schedule the next position to occur at the position specified in the StartPosRev parameter. The same sequence as the forward direction is now repeated in reverse, except that the PosIntervalRev and NumPulsesRev parameters apply. When the number of pulses has been output, the entire forward-reverse sequence will repeat the number of times specified by NumCycles parameter. This means that the total number of pulses output will be NumCycles x (NumPulsesFwd + NumPulsesRev).

Once the total number of output pulses have been generated, the trigger output will remain inactive.

When a unidirectional sequence is selected, only the forward or reverse part of the sequence will be activated.

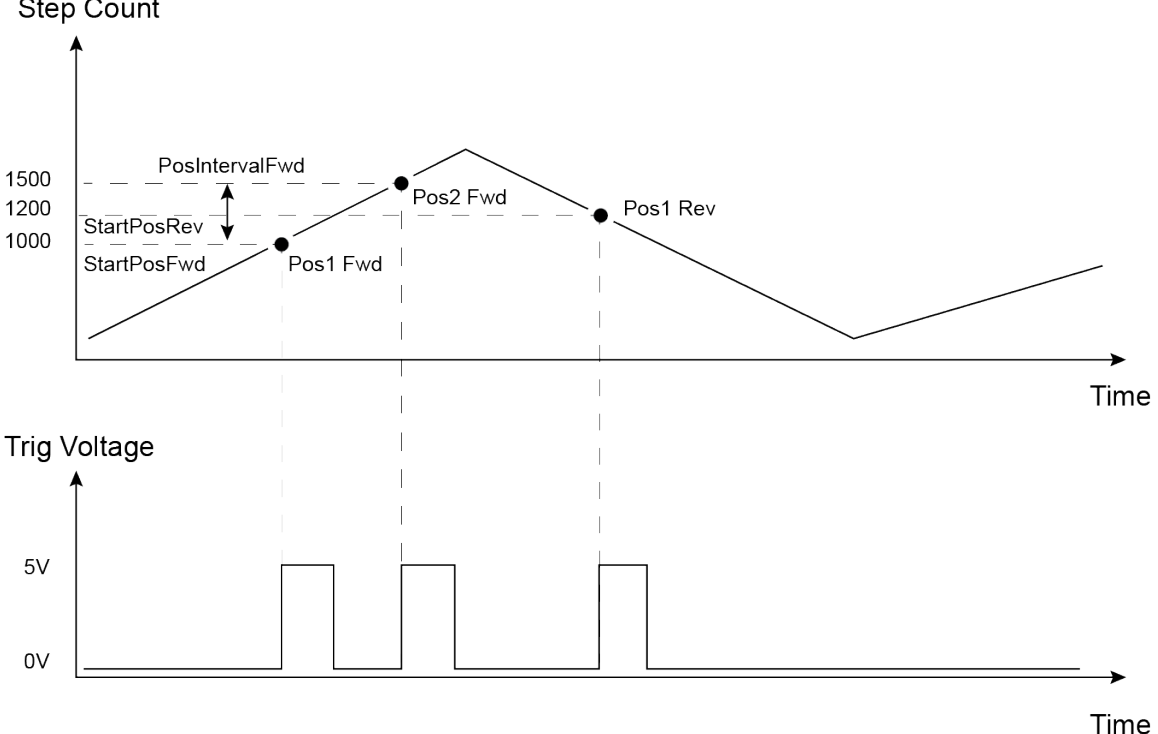

**Step Count** 

Example for a move from 0 to 20 mm and back.

In forward direction: The first trigger pulse occurs at 10 mm (StartPosFwd), the next trigger pulse occurs after another 5 mm (PosIntervalFwd), the stage then moves to 20 mm.

In reverse direction: The next trigger occurs when the stage gets to 12 mm. Note that the position triggering scheme works on the principle of always triggering at the next scheduled position only, regardless of the actual direction of movement. If, for example, a position trigger sequence is set up with the forward start position at 10 mm, but initially the stage is at 15 mm, the first forward position trigger will occur when the stage is moving in the reverse direction. Likewise, if the stage does not complete all the forward position trigger points, the reverse triggering will not activate at all. For normal operation it is assumed that all trigger points will be reached during the course of the movement.

#### **SET**

#### **Command structure (42 bytes)**

6 byte header followed by 36byte data packet.

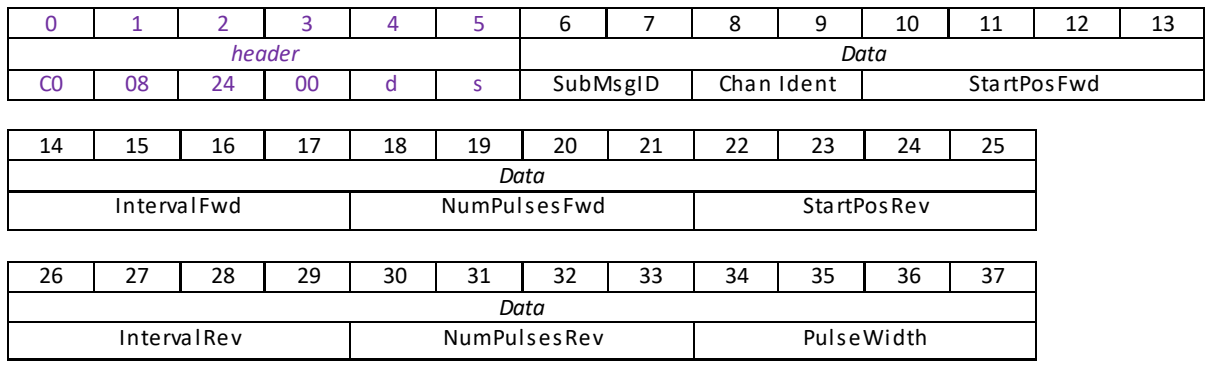

38 39 40 41 *Data* NumCycles

#### **Data Structure:**

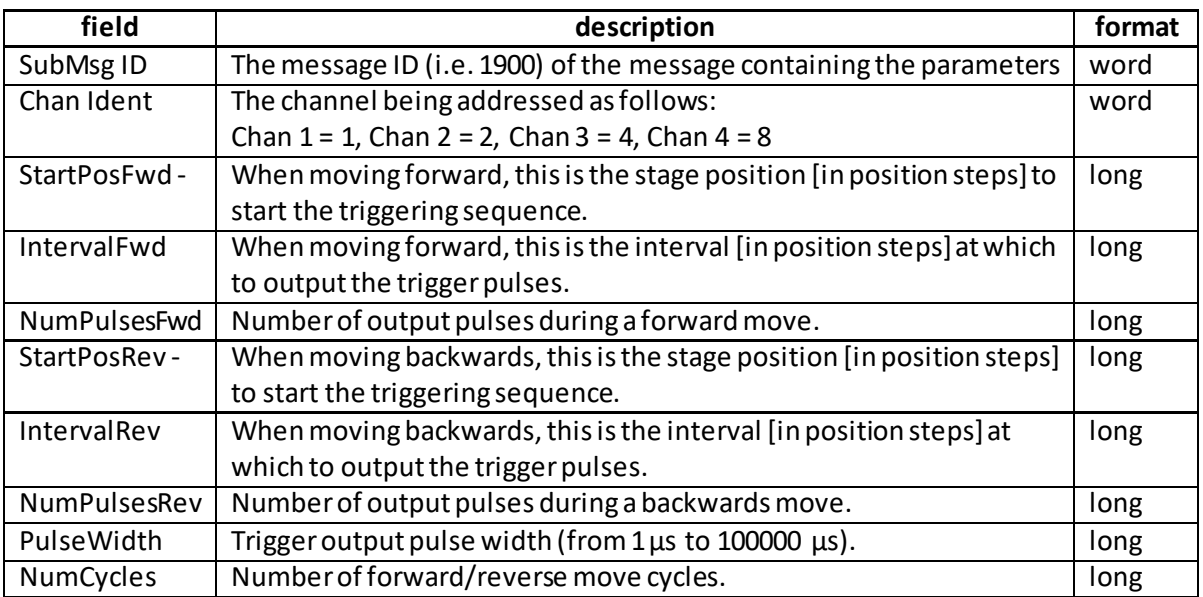

## **REQ:**

Command structure (6 bytes):

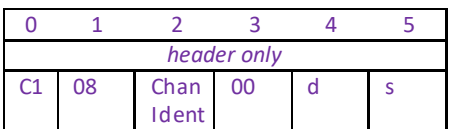

**Example:** Request the settings for the position trigger parameters

TX C1, 08, 01, 00, 50, 01

#### **GET:**

Response structure (42bytes): 6 byte header followed by 36byte data packet.

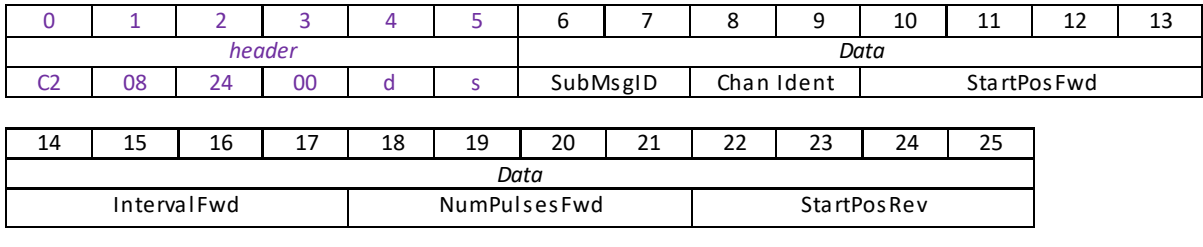

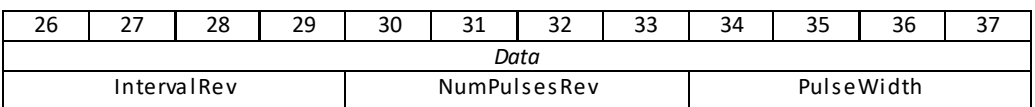

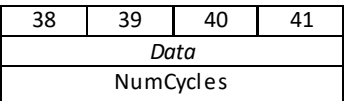

For structure see SET message above.

## **Set/Request/Get\_PZMOT\_KCubeChanEnableMode (sub-message ID = 2B) Applicable only to KIM101 units**

In some applications (e.g. if the actuators are fitted to a 2-axis mirror mount), it may be advantageous to move two axes at the same time by moving the joystick diagonally. The Channel 1 to 4 options allow each channel to be enabled and disabled individually. The Channel Pairoptions are used to move two axes simultaneously (CH1 and 2, and CH3 and 4).

## **SET:**

Command structure (10 bytes) 6 byte header followed by 4byte data packet as follows:

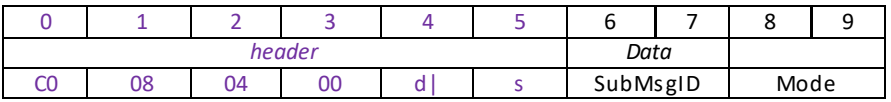

Data Structure:

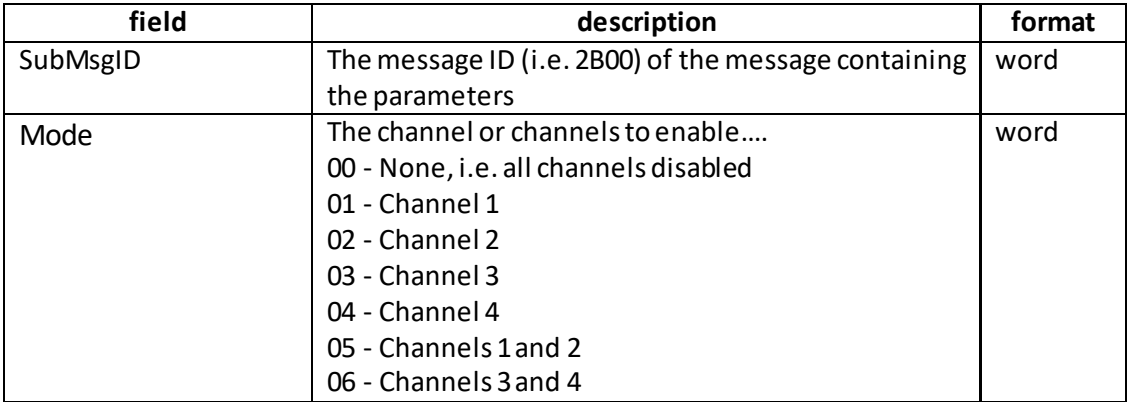

Example: Enable channels 1 and 2:

TX C0, 08, 04, 00, A2, 01, 2B, 00, 05, 00,

*Header: C0, 08, 04, 00, A2, 01*: SetKCubeChanEnableMode, 4byte data packet, Generic USB Device *SubMsg ID:* 2B, 00 *Mode*: *05, 00:* Channels 1 and 2 enabled

## **REQUEST:**

Command structure (6 bytes):

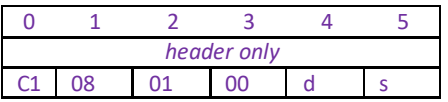

**GET:**

Command structure (10 bytes)

6 byte header followed by 4byte data packet as follows:

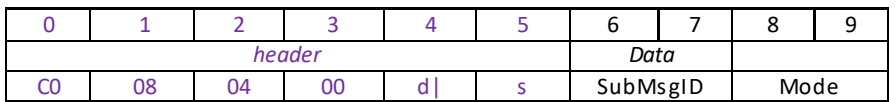

See SET for data structure.

## **Set/Request/Get\_PZMOT\_KCubeJogParams (sub-message ID = 2D Applicable only to KIM101 units**

This sub-message sets various jog parameters which define the speed and acceleration of moves initiated in the following ways:

by clicking the jog buttons on the GUI panel

- by movng the joystick on the unitwhen 'Jog Mode' is selected.
- via software using the MoveJog method.

It differs from the normal motor jog message in that there are two jog step sizes, one for forward and one for reverse. The reason for this is that due to the inherent nature of the PIA actuators going further in one direction as compared with another this will allow the user to potentially make adjustments to get fore and aft movement the same or similar.

**Note**. Drive parameters for motor moves are specified in the [Set\\_PZMOT\\_DriveOPParams](#page-330-0)  sub-message.

## **SET:**

Command structure (28 bytes)

6 byte header followed by 22byte data packet as follows:

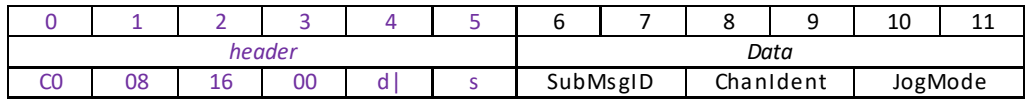

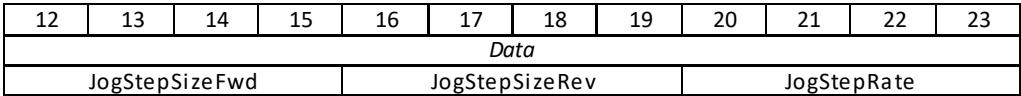

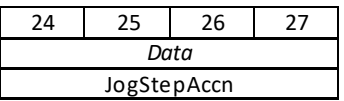

Data Structure:

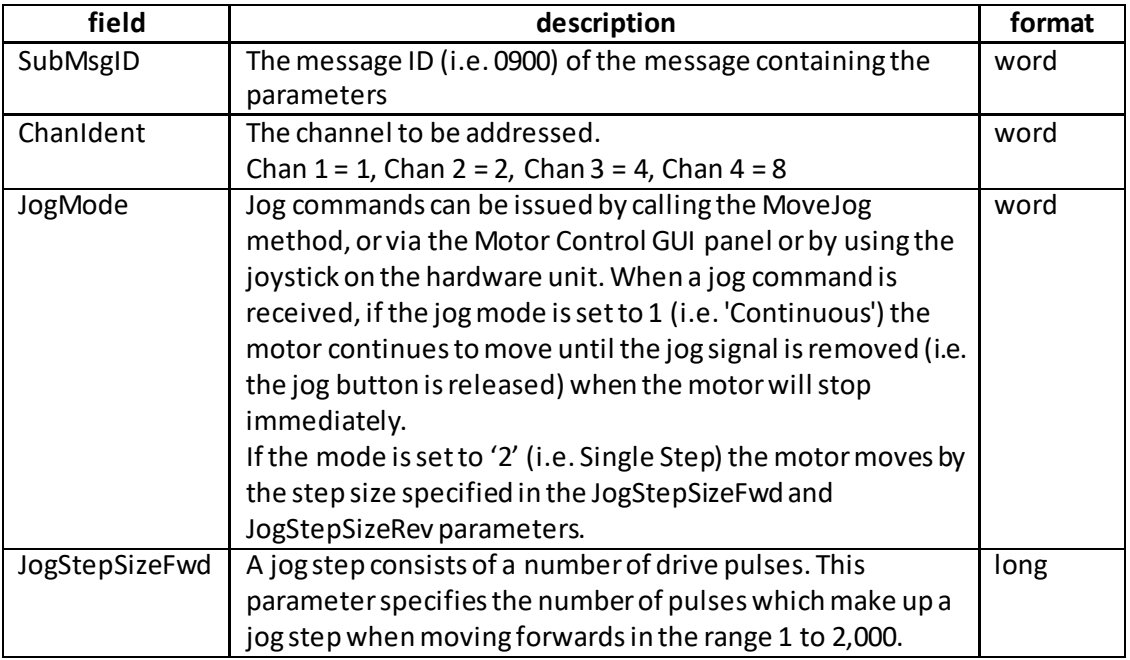

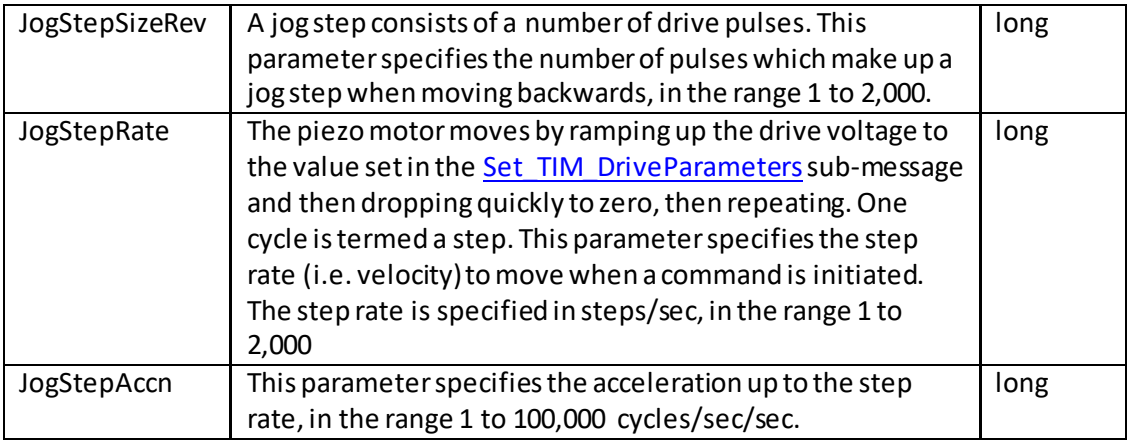

Example: Set the KIM Jog Parameters

TX C0,08,16,00,81,50, 2D,00,01,00,02,00,FA,00,00,00,F4,01,00,00,A0,86,01,00

*Header: C0, 08, 16, 00, 81, 50*: PZMOT\_SET\_PARAMS, 22 byte data packet, Generic USB Device. *SubMsgID: 2D, 00 Set\_KCubeJogParams ChanIdent*: 01, 00 Channel 1 *JogMode*: 02, 00 Single Step Jog Mode *JogStepSizeFwd: FA. 00, 00, 00* 250 steps *JogStepSizeRev: 04. 01, 00, 00* 260 steps *JogStepRate*: F4, 01, 00, 00 500 Steps/Sec (01F4) *JogStepAccn*: A0, 86, 01, 00 10,000 Steps/Sec/Sec (0186A0

## **REQUEST:**

Command structure (6 bytes):

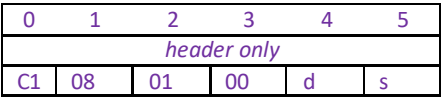

TX C1, 08, 01, 00, 50, 01,

## **GET:**

Command structure (28 bytes) 6 byte header followed by 22byte data packet as follows:

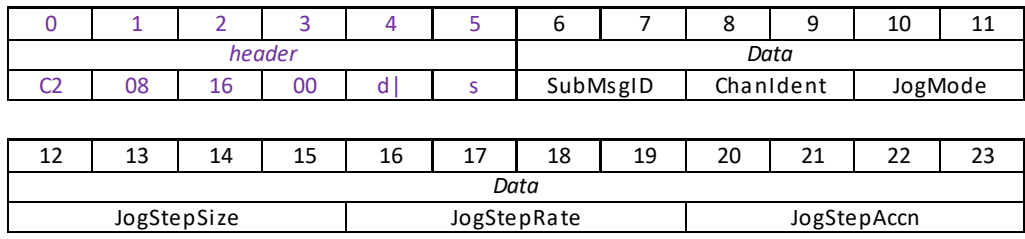

See Set message for structure

## **Set/Request/Get\_PZMOT\_KCubeFeedbackSigParams (sub-message ID = 30 This message is applicable only to KIM101 units.**

The USER IO connector on the rear panel exposestwo pairs of four digital inputs. These inputs can be used by a drive channel to receive a signal from the actuator being driven, either a differential QEP encoder feedback signal, or the FWD and REV limit switch signals. This sub message sets up the QEP/Limit switch selection for a specified channel.

#### **SET:**

Command structure (16 bytes) 6 byte header followed by 10byte data packet as follows:

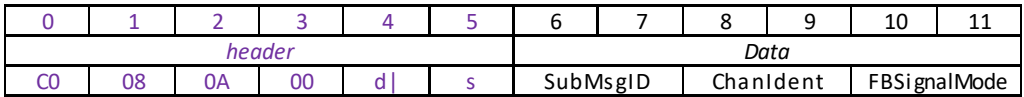

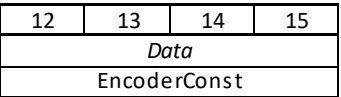

Data Structure:

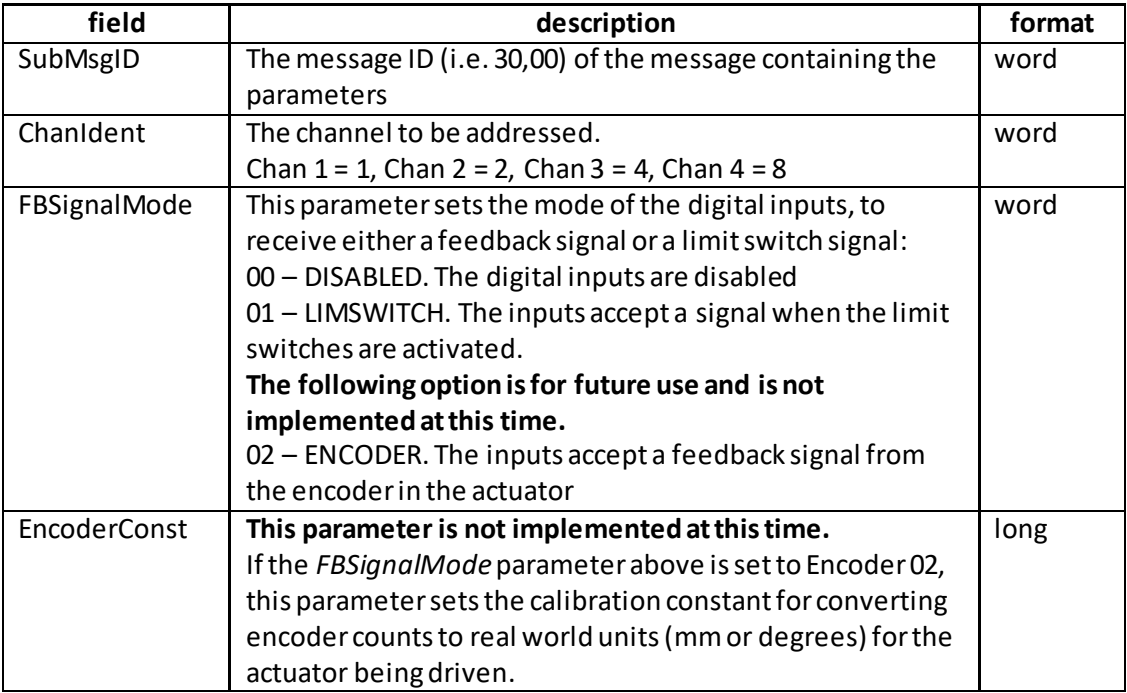

Example:

TX C0,08,0A,00,81,50, 30,00,01,00,02,00,FA,00,00,00,

*Header: C0, 08, 0A, 00, 81, 50*: PZMOT\_SET\_PARAMS, 10 byte data packet, Generic USB Device. *SubMsgID: 30, 00 Set\_KCubeFBSigParams ChanIdent*: 01, 00 Channel 1 *FBSignalMode*: 02, 00 Encoder Signal *EncoderConst: FA. 00, 00, 00* 250 steps/mm

## **REQUEST:**

Command structure (6 bytes):

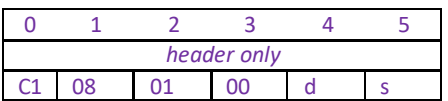

TX C1, 08, 01, 00, 50, 01,

#### **GET:**

Command structure (16 bytes) 6 byte header followed by 10byte data packet as follows:

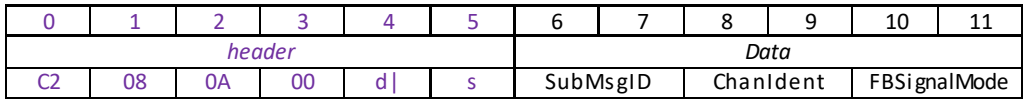

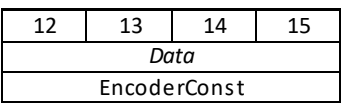

<span id="page-356-0"></span>See Set message for structure

## **Set/Request/Get\_PZMOT\_KCubeMoveRelativeParams (sub-message ID = 32) Applicable only to KIM101 units**

Used to set the relative distance movedwhen the trigger mode is set to TRIGIN\_RELMOVE in the **PZMOT\_KCubeTrigIOConfig (17)** sub-message.

## **SET:**

Command structure (14 bytes)

6 byte header followed by 8byte data packet as follows:

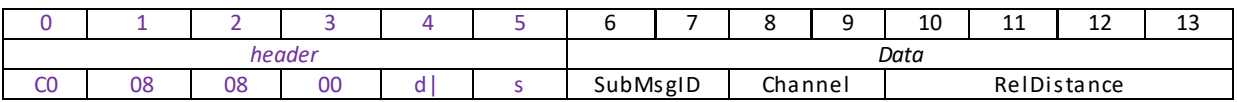

## Data Structure:

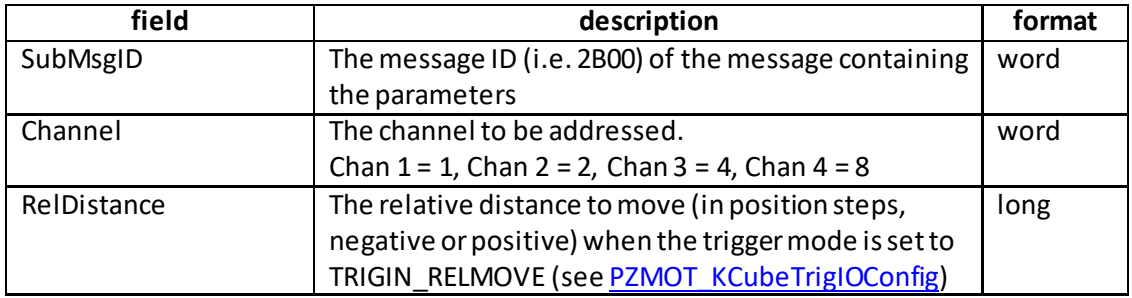

Example:

TX C0, 08, 08, 00, 81, 50, 32, 00, 01, 00, E8, 03

*Header: C0, 08, 08, 00, 81, 50*: Set KIM MoveRelativeParams, 8byte data packet, Generic USB Device *SubMsg ID:* 32, 00 *Channel*: 01, 00 Channel 1 *RelDistance*: *E8, 03 i.e. 1,000 steps*

#### **REQUEST:**

Command structure (6 bytes):

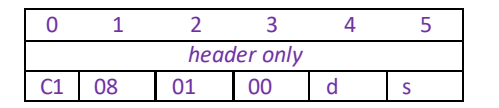

#### **GET:**

Command structure (14 bytes) 6 byte header followed by 8byte data packet as follows:

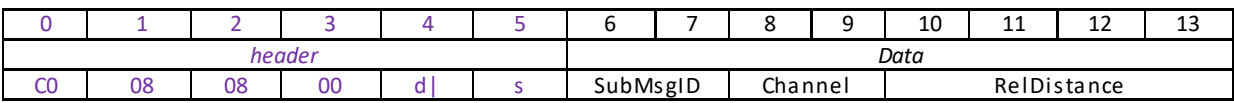

See SET for data structure.

## **Set/Request/Get\_PZMOT\_KCubeMoveAbsoluteParams (sub-message ID = 34) Applicable only to KIM101 units**

Used to set the relative distance moved when the trigger mode is set to TRIGIN\_ABSMOVE in the [PZMOT\\_KCubeTrigIOConfig](#page-343-0) (17) sub-message.

## **SET:**

Command structure (14 bytes)

6 byte header followed by 8byte data packet as follows:

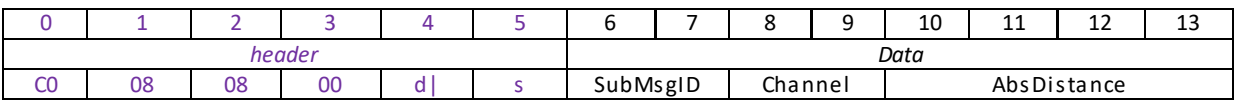

## Data Structure:

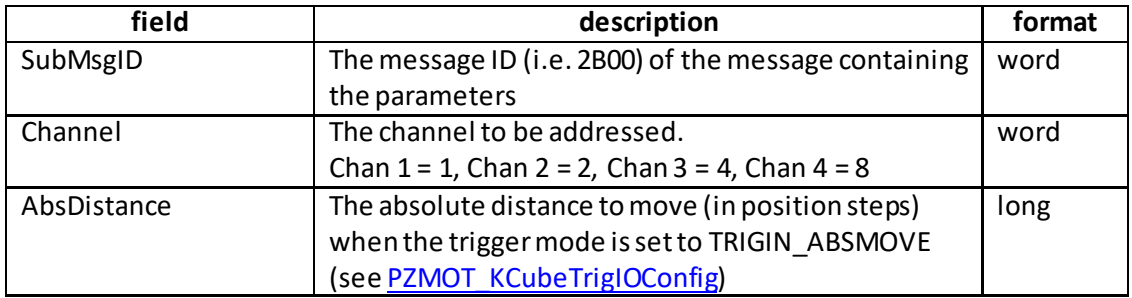

Example:

TX C0, 08, 08, 00, 81, 50, 34, 00, 01, 00, 10,27

*Header: C0, 08, 08, 00, 81, 50*: Set KIM MoveAbsoluteParams, 8 byte data packet, Generic USB Device *SubMsg ID:* 32, 00 *Channel*: 01, 00 Channel 1 *AbsDistance*: *10, 27 i.e. 10,000 steps*

## **REQUEST:**

Command structure (6 bytes):

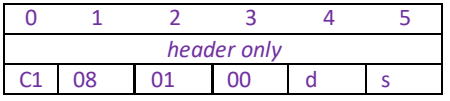

#### **GET:**

Command structure (14 bytes)

6 byte header followed by 8byte data packet as follows:

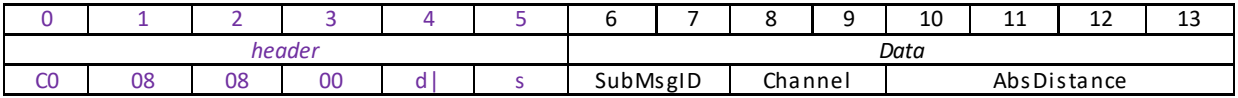

See SET for data structure

# **MGMSG\_PZMOT\_MOVE\_ABSOLUTE 0x08D4**

**Function**: Used to start a move to a position specified as the number of steps away from the zero position. The move will be executed using the parameters set in th[e TIM\\_Set\\_DriveOPParams](#page-330-0) sub-message.

Command structure (12 bytes)

6 byte header followed by 6byte data packet as follows:

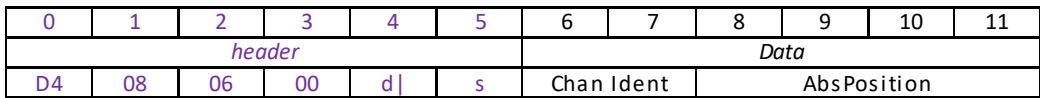

Data Structure:

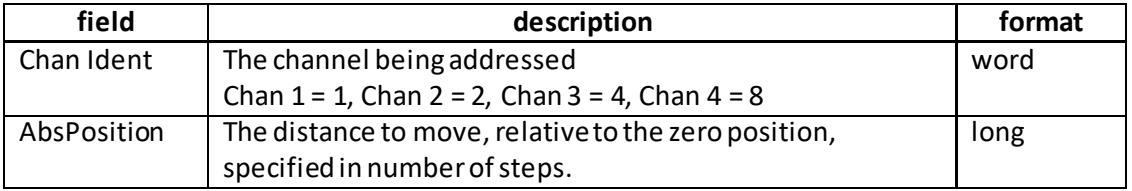

Example: Set an absolute move to 100 steps

Tx D4,08,06,00,D0,01,01,00,64,00,00,00

*Header:* D4,08,06,00,D0,01: PZMOT\_MOVE\_ABSOLUTE, 6 byte data packet, Generic USB Device. *ChanIdent*: 01, 00 Channel 1 *AbsPosition: 64. 00, 00, 00* 100 steps (H64) from the zero position

<span id="page-359-0"></span>On completion of the move, [a Move\\_Completed](#page-359-0) message will be sent.
## <span id="page-360-0"></span>**MGMSG\_PZMOT\_MOVE\_COMPLETED 0x08D6**

**Function**: No response on initial message, but upon completion of the absolute move sequence, the controller sends a "move completed" message:

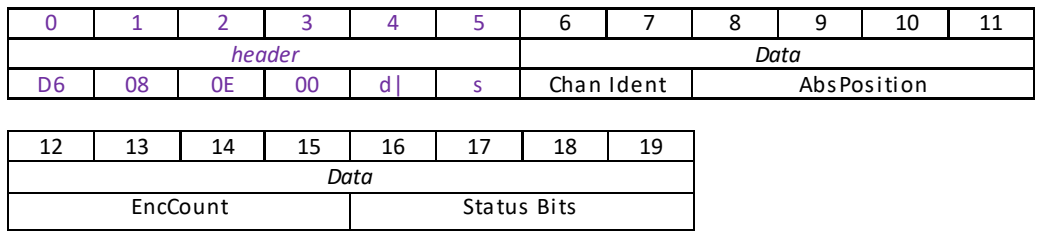

Data Structure:

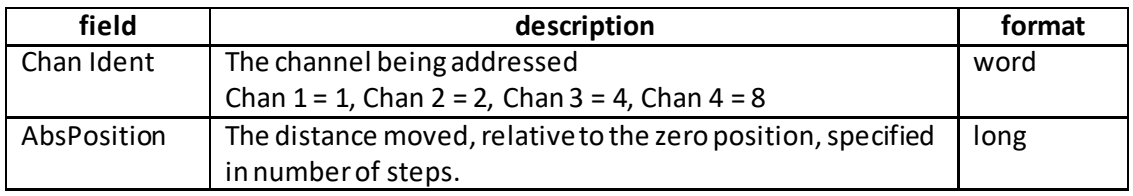

Example: Send message that move to 100 steps is complete

RX D6,08,0E,00,81,50,01,00,64,00,00,00,00,00,00,00,00,00,00,00

*Header:* D6,08,0E,00,81,50: PZMOT\_MOVE\_COMPLETE, 14 byte data packet, Generic USB Device. *ChanIdent*: 01, 00 Channel 1 *AbsPosition: 64. 00, 00, 00* 100 steps (H64) from the zero position *EncCount:*Not Used *StatusBits:*Not Used

## <span id="page-361-0"></span>**MGMSG\_PZMOT\_MOVE\_JOG 0x08D9**

**Function**: Used to start a jog move. The move will be executed using the parameters set in th[e TIM\\_Set\\_JogParameters](#page-332-0) sub-message.

Command structure (6 bytes)

6 byte header followed by 6byte data packet as follows:

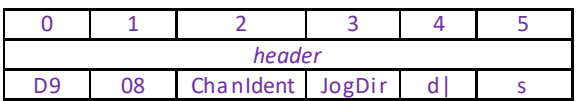

Channel Idents

0x01 channel 1 0x02 channel 2 0x03 channel 3 0x04 channel 4

JogDir 0x01 Forward<br>0x02 Reverse Reverse

Example TX D9,08,01,01,50,01

On completion of the move, [a Move\\_Completed](#page-359-0) message will be sent.

## <span id="page-362-1"></span><span id="page-362-0"></span>**MGMSG\_PZMOT\_REQ\_STATUSUPDATE 0x08E0 MGMSG\_PZMOT\_GET\_STATUSUPDATE**

**Function**: This message is returned 10 times a second, when status update messages have been requested using th[e MGMSG\\_HW\\_START\\_UPDATEMSGS](#page-43-0) function.

### **GET:**

Status update messages are received with the following format:-

### **Response structure (62 bytes)**

6 byte header followed by 56 byte data packet as follows:

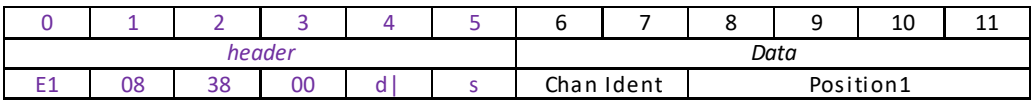

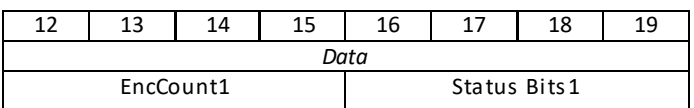

### **Data Structure:**

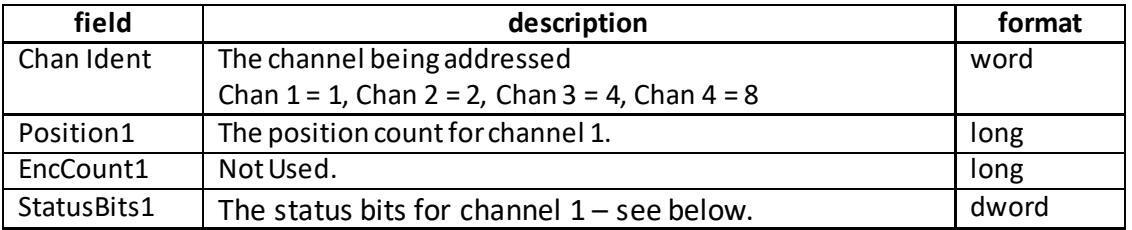

The remaining 42 bytes for channel 2 to channel 4 are the same as for channel 1

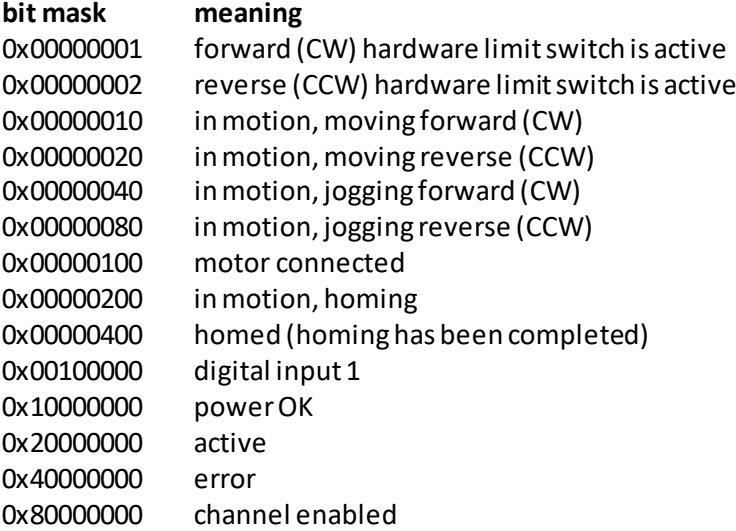

## <span id="page-363-0"></span>**MGMSG\_PZMOT\_ACK\_STATUSUPDATE 0x08E2**

**Only Applicable If Using USB COMMS. Does not apply to RS-232 COMMS**

**Function:** If using the USB port, this message called "server alive" is sent by the server to the controller after 10 status update message. The controller keeps track of the number of "status update" type of messages (e.g.move complete message) and if it has sent 10 of these without the server sending a "server alive" message, it will stop sending any more "status update" messages. This function is used by the controller to check that the PC/Server has not crashed or switched off. There is no response.

Structure (6 bytes):

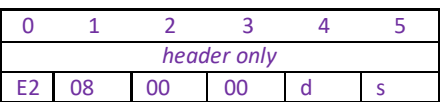

TX E2, 08, 00, 00, 50, 01

# **Index**

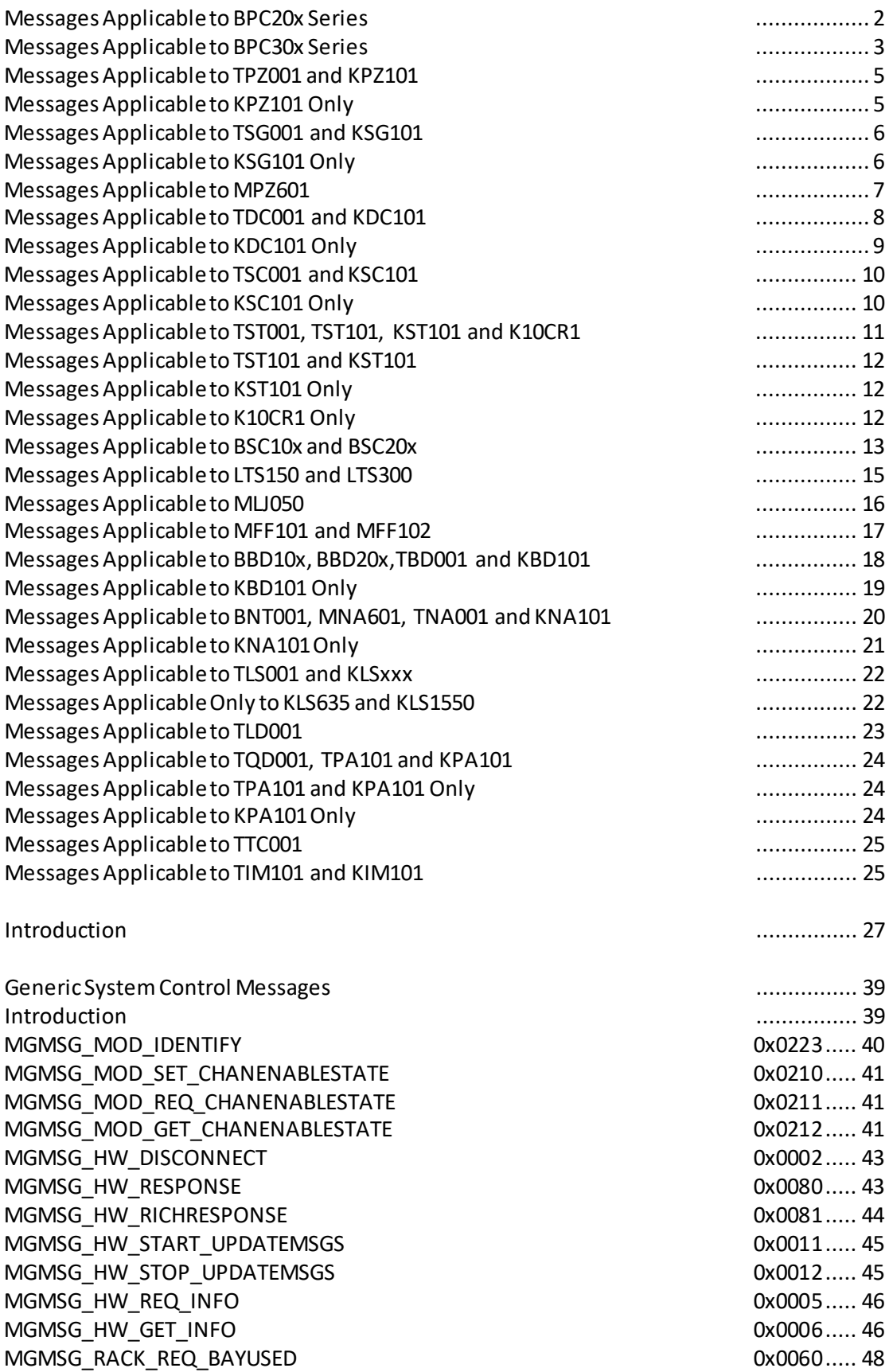

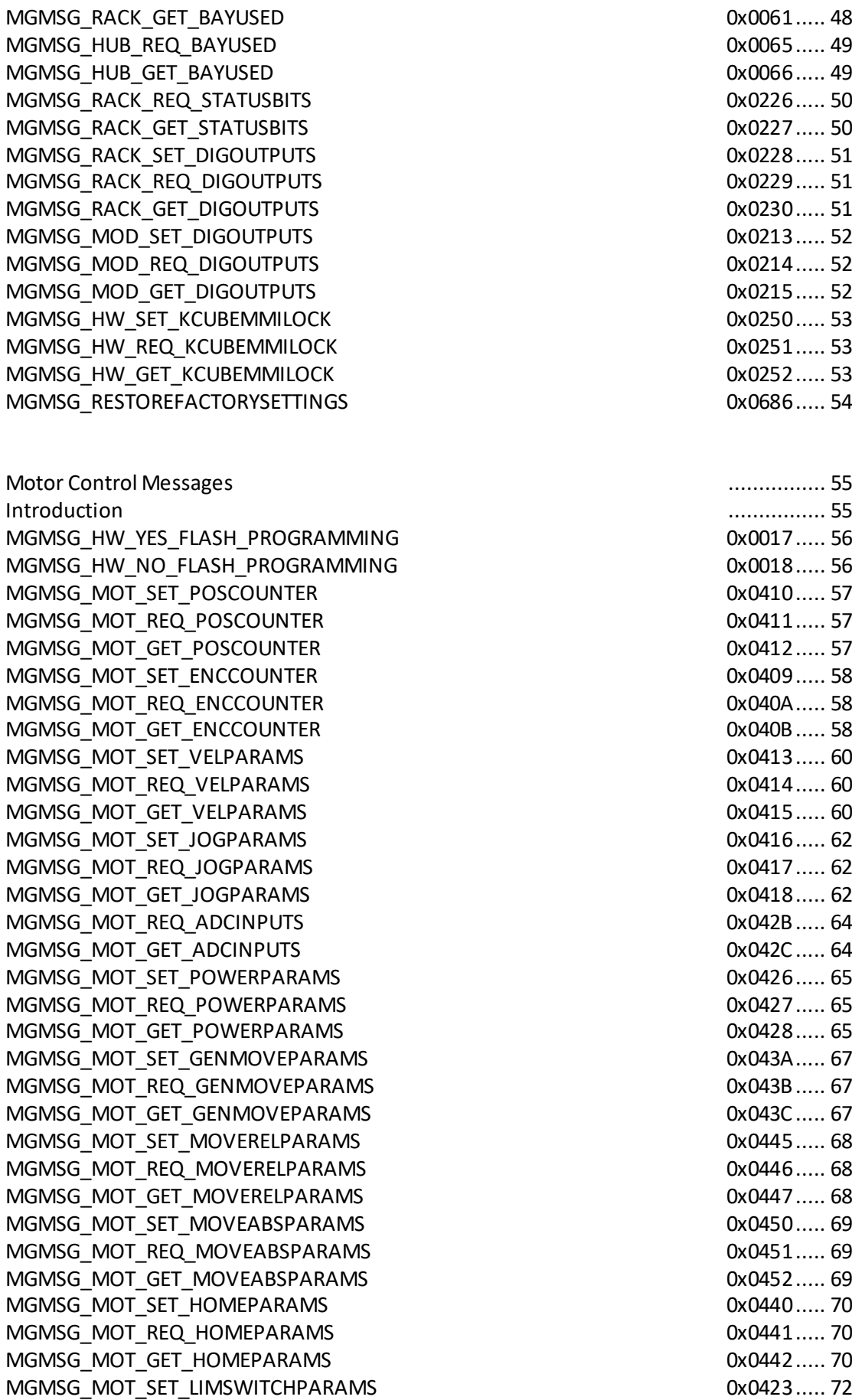

[MGMSG\\_MOT\\_REQ\\_LIMSWITCHPARAMS](#page-71-1) 0x0424..... 72 [MGMSG\\_MOT\\_GET\\_LIMSWITCHPARAMS](#page-71-2) 0x0425..... 72 [MGMSG\\_MOT\\_MOVE\\_HOME](#page-73-0) [MGMSG\\_MOT\\_MOVE\\_HOMED](#page-73-1) 0x0444..... 74 [MGMSG\\_MOT\\_MOVE\\_RELATIVE](#page-74-0) 0x0448..... 75 [MGMSG\\_MOT\\_MOVE\\_COMPLETED](#page-76-0) 0x0464..... 77 [MGMSG\\_MOT\\_MOVE\\_ABSOLUTE](#page-77-0) 0x0453..... 78 [MGMSG\\_MOT\\_MOVE\\_JOG](#page-79-0) [MGMSG\\_MOT\\_MOVE\\_VELOCITY](#page-80-0) details and the state of the state of the state of the state of the state of the state of the state of the state of the state of the state of the state of the state of the state of the state of the [MGMSG\\_MOT\\_MOVE\\_STOP](#page-81-0) 0x0465..... 82 [MGMSG\\_MOT\\_MOVE\\_STOPPED](#page-82-0) 0x0466..... 83 [MGMSG\\_MOT\\_SET\\_BOWINDEX](#page-83-0)  $0x04F4$  ..... 84 [MGMSG\\_MOT\\_REQ\\_BOWINDEX](#page-83-1) 0x04F5 ..... 84 [MGMSG\\_MOT\\_GET\\_BOWINDEX](#page-83-2)  $0x04F6$  ..... 84 [MGMSG\\_MOT\\_SET\\_DCPIDPARAMS](#page-86-0) 0x04A0..... 87 [MGMSG\\_MOT\\_REQ\\_DCPIDPARAMS](#page-86-1) [MGMSG\\_MOT\\_GET\\_DCPIDPARAMS](#page-86-2) 0x04A2..... 87 [MGMSG\\_MOT\\_SET\\_AVMODES](#page-88-0) 0x04B3..... 89 [MGMSG\\_MOT\\_REQ\\_AVMODES](#page-88-1) 0x04B4..... 89 [MGMSG\\_MOT\\_GET\\_AVMODES](#page-88-2) 0x04B5..... 89 [MGMSG\\_MOT\\_SET\\_POTPARAMS](#page-90-0) 0x04B0..... 91 [MGMSG\\_MOT\\_REQ\\_POTPARAMS](#page-90-1) 0x04B1..... 91 [MGMSG\\_MOT\\_GET\\_POTPARAMS](#page-90-2) 0x04B2..... 91 [MGMSG\\_MOT\\_SET\\_BUTTONPARAMS](#page-93-0) 0x04B6..... 94 [MGMSG\\_MOT\\_REQ\\_BUTTONPARAMS](#page-93-1) 0x04B7..... 94 [MGMSG\\_MOT\\_GET\\_BUTTONPARAMS](#page-93-2) 0x04B8..... 94 [MGMSG\\_MOT\\_SET\\_EEPROMPARAMS](#page-95-0) 0x04B9..... 96 [MGMSG\\_MOT\\_SET\\_PMDPOSITIONLOOPPARAMS](#page-96-0) 0x04D7..... 97 [MGMSG\\_MOT\\_REQ\\_PMDPOSITIONLOOPPARAMS](#page-96-1) 0x04D8..... 97 [MGMSG\\_MOT\\_GET\\_PMDPOSITIONLOOPPARAMS](#page-96-2) 
ox04D9..... 97 [MGMSG\\_MOT\\_SET\\_PMDMOTOROUTPUTPARAMS](#page-99-0) 0x04DA ...100 [MGMSG\\_MOT\\_REQ\\_PMDMOTOROUTPUTPARAMS](#page-99-1) 0x04DB ...100 [MGMSG\\_MOT\\_GET\\_PMDMOTOROUTPUTPARAMS](#page-99-2) 0x04DC ...100 [MGMSG\\_MOT\\_SET\\_PMDTRACKSETTLEPARAMS](#page-101-0) 0x04E0 ....102 [MGMSG\\_MOT\\_REQ\\_PMDTRACKSETTLEPARAMS](#page-101-1) 0x04E1 ....102 [MGMSG\\_MOT\\_GET\\_PMDTRACKSETTLEPARAMS](#page-101-2) 0x04E2 ....102 [MGMSG\\_MOT\\_SET\\_PMDPROFILEMODEPARAMS](#page-104-0) 0x04E3 ....105 [MGMSG\\_MOT\\_REQ\\_PMDPROFILEMODEPARAMS](#page-104-1) 0x04E4 ....105 [MGMSG\\_MOT\\_GET\\_PMDPROFILEMODEPARAMS](#page-104-2) 0x04E5 ....105 [MGMSG\\_MOT\\_SET\\_PMDJOYSTICKPARAMS](#page-106-0) 0x04E6 ....107 [MGMSG\\_MOT\\_REQ\\_PMDJOYSTICKPARAMS](#page-106-1) 0x04E7 ....107 [MGMSG\\_MOT\\_GET\\_PMDJOYSTICKPARAMS](#page-106-2) 0x04E8 ....107 [MGMSG\\_MOT\\_SET\\_PMDCURRENTLOOPPARAMS](#page-108-0) 0x04D4....109 [MGMSG\\_MOT\\_REQ\\_PMDCURRENTLOOPPARAMS](#page-108-1) 
0x04D5....109 [MGMSG\\_MOT\\_GET\\_PMDCURRENTLOOPPARAMS](#page-108-2) 0x04D6....109 [MGMSG\\_MOT\\_SET\\_PMDSETTLEDCURRENTLOOPPARAMS](#page-110-0) 0x04E9 ....111 [MGMSG\\_MOT\\_REQ\\_PMDSETTLEDCURRENTLOOPPARAMS](#page-110-1) 0x04EA....111 [MGMSG\\_MOT\\_GET\\_PMDSETTLEDCURRENTLOOPPARAMS](#page-110-2) 0x04EB....111 [MGMSG\\_MOT\\_SET\\_PMDSTAGEAXISPARAMS](#page-112-0) 0x04F0 ....113 [MGMSG\\_MOT\\_REQ\\_PMDSTAGEAXISPARAMS](#page-112-1) 0x04F1 ....113 [MGMSG\\_MOT\\_GET\\_PMDSTAGEAXISPARAMS](#page-112-2) 0x04F2 ....113

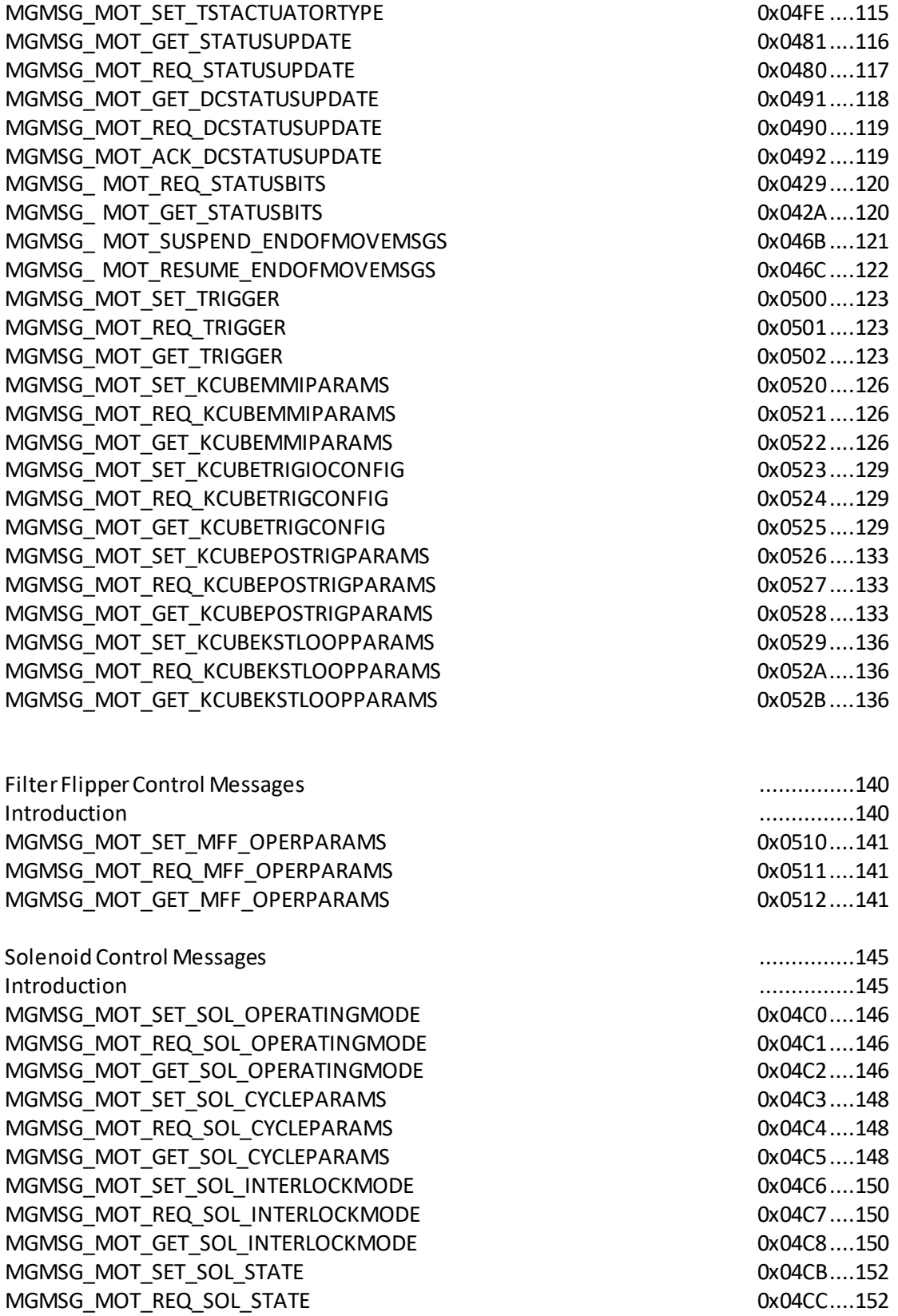

[MGMSG\\_MOT\\_GET\\_SOL\\_STATE](#page-151-2) 0x04CD ...152

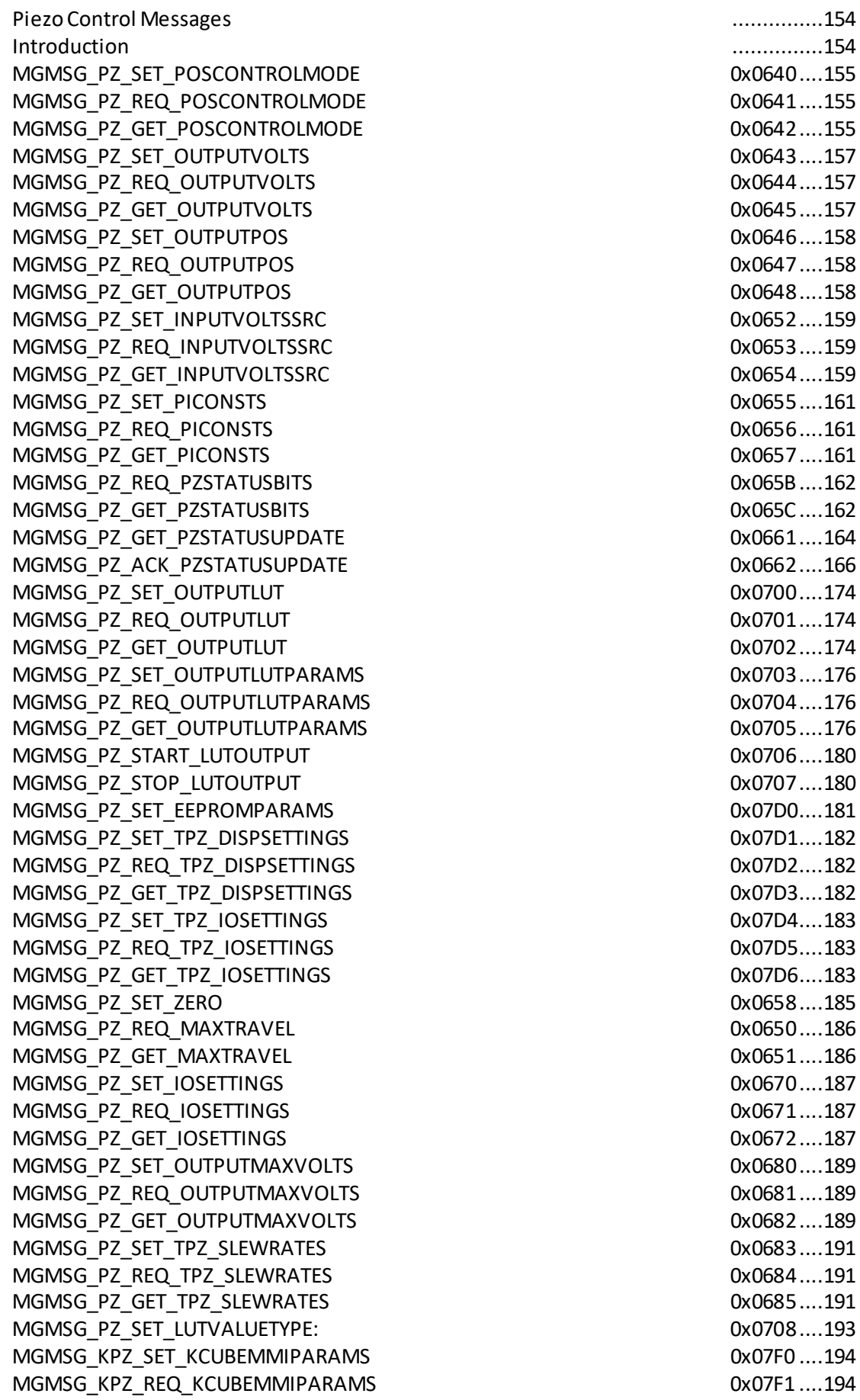

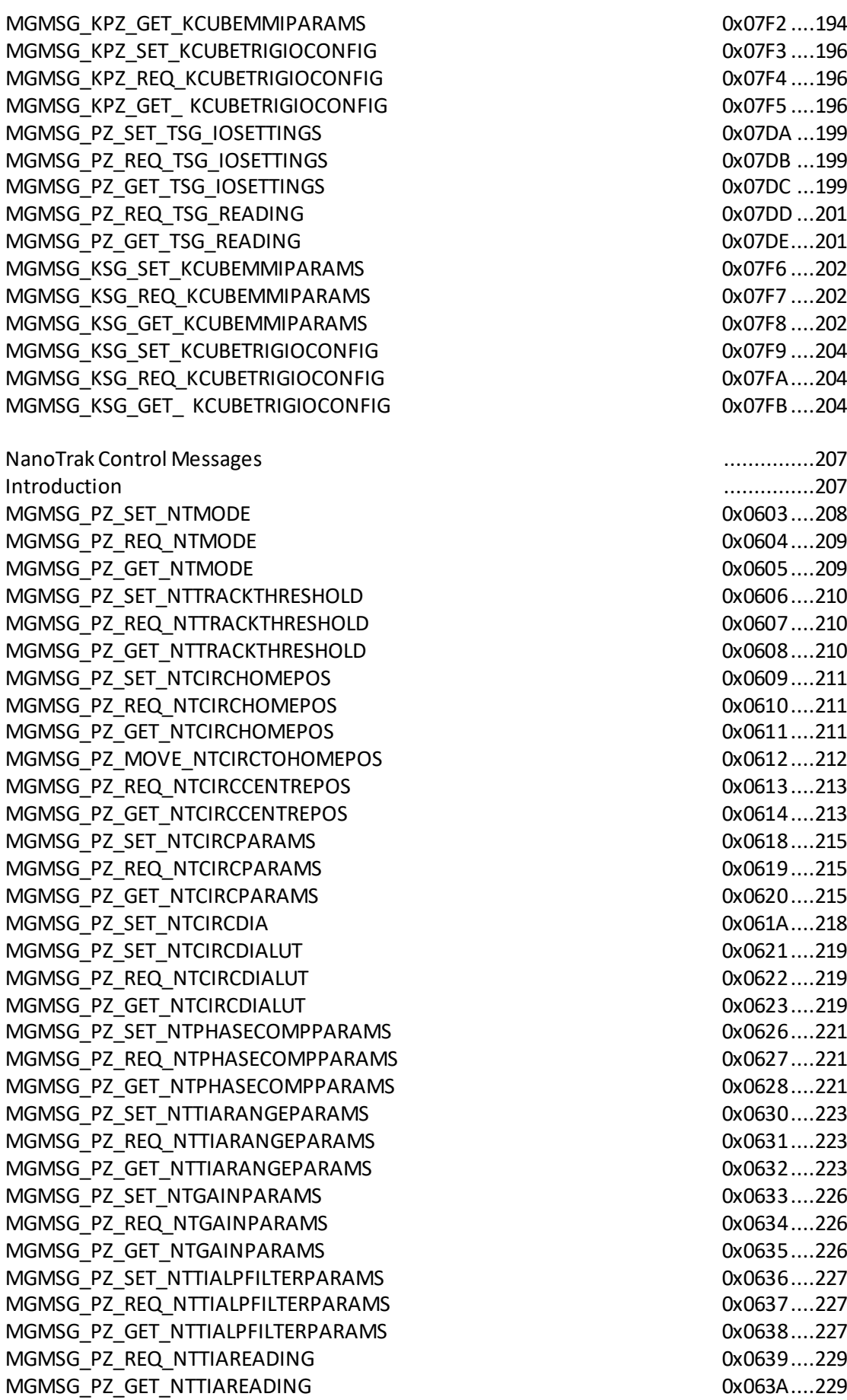

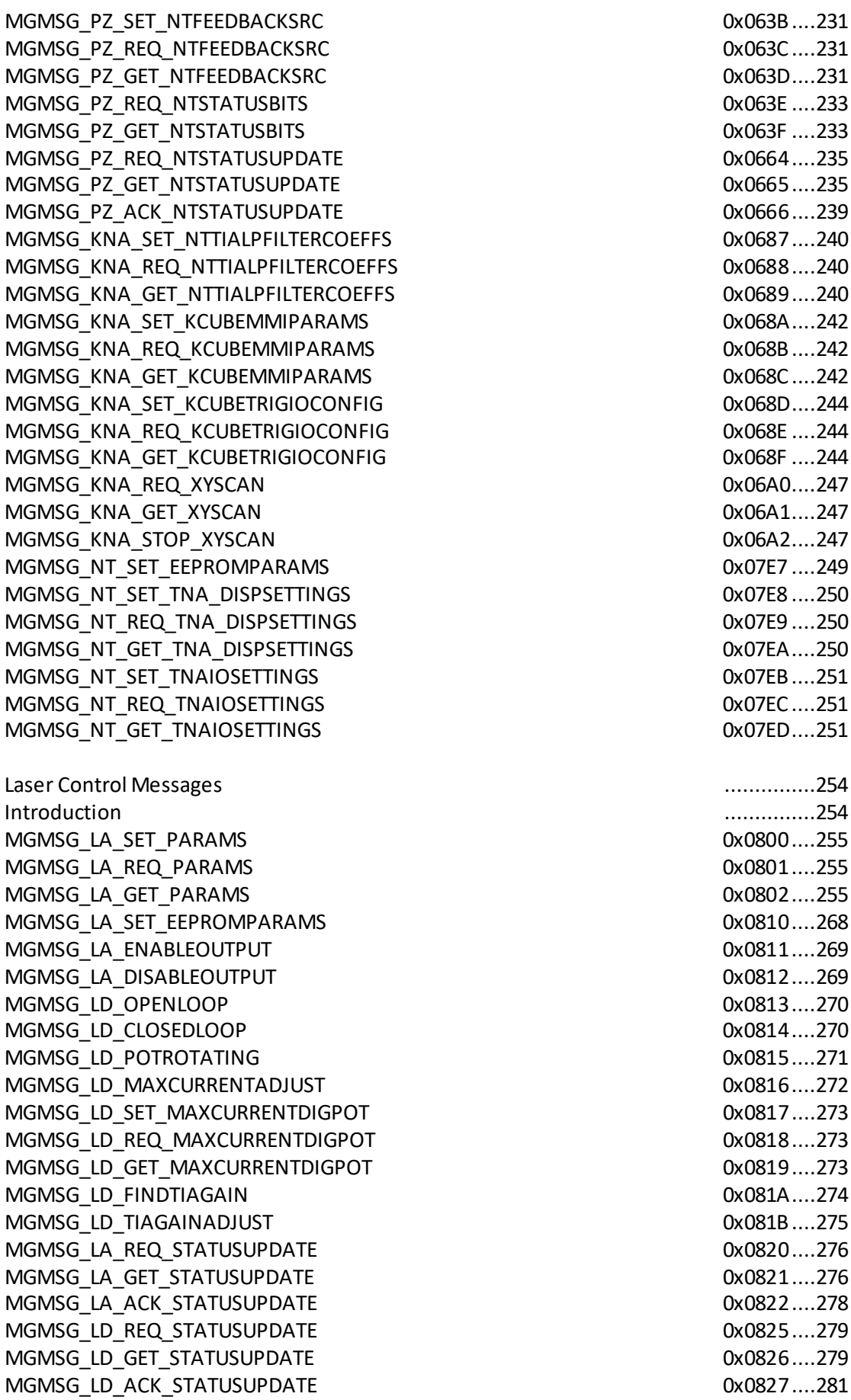

0x063C....231 0x063D....231 0x063E ....233 0x063F ....233 0x0664....235 0x0665....235 0x0666....239  $0x0687...240$  $0x0688...240$ 0x0689....240 0x068A....242 0x068B....242 0x068C....242 0x068D....244 0x068E ....244 0x068F ....244 0x06A0....247 0x06A1....247 0x06A2....247 0x07E7 ....249 0x07E8 ....250 0x07E9 ....250 0x07EA....250 0x07EB....251 0x07EC....251 0x07ED....251 [Laser Control Messages](#page-253-0) ...............254 Introduction [...............254](#page-253-1) 0x0800....255 0x0801....255 0x0802....255 0x0810....268 0x0811....269 0x0812....269 0x0813....270 0x0814....270 0x0815....271 0x0816....272 0x0817....273 0x0818....273 0x0819....273 0x081A....274 0x081B....275 0x0820....276 0x0821....276 0x0822....278 0x0825....279 0x0826....279

0x063B....231

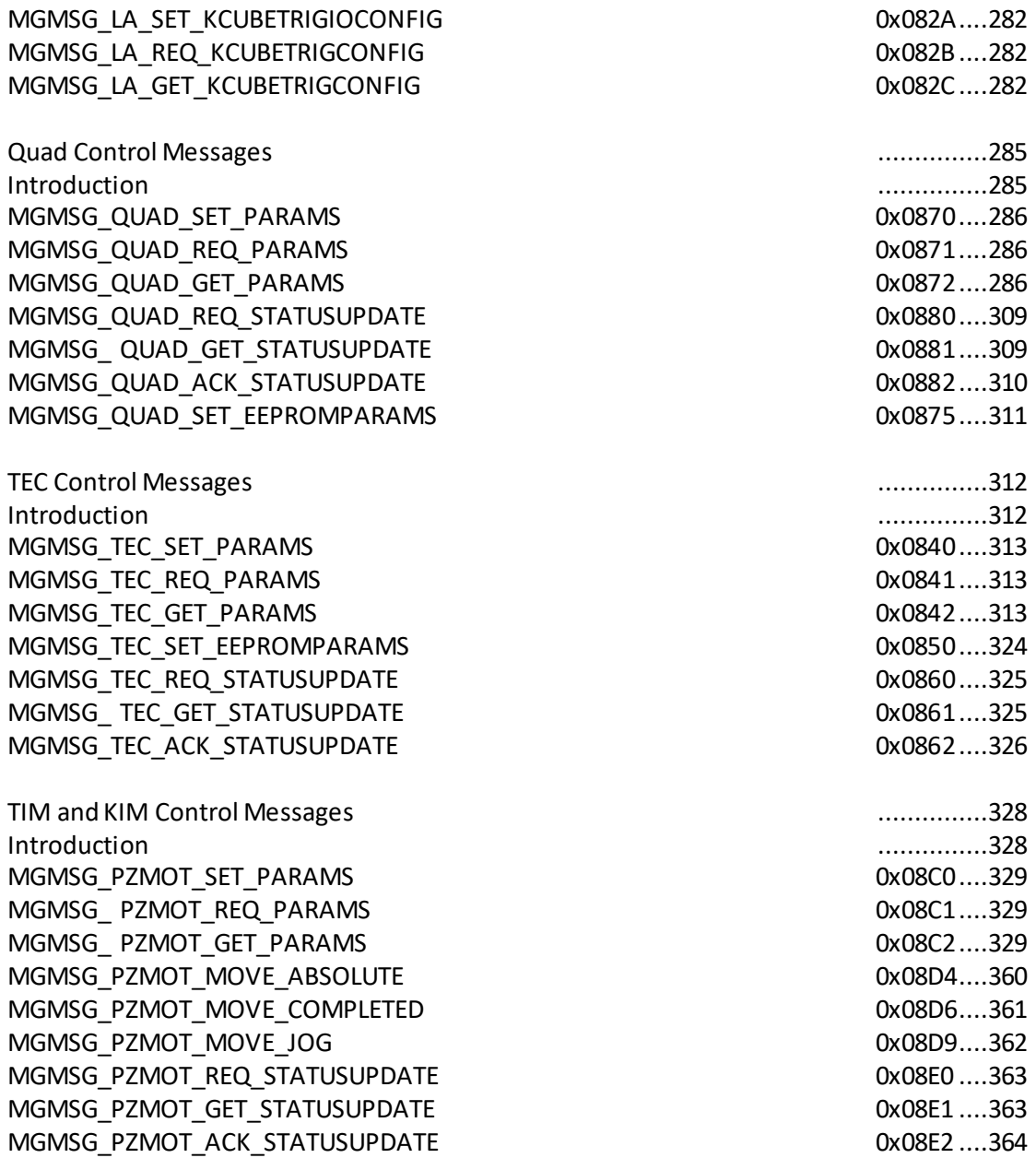